# $\frac{d\ln\ln}{d}$

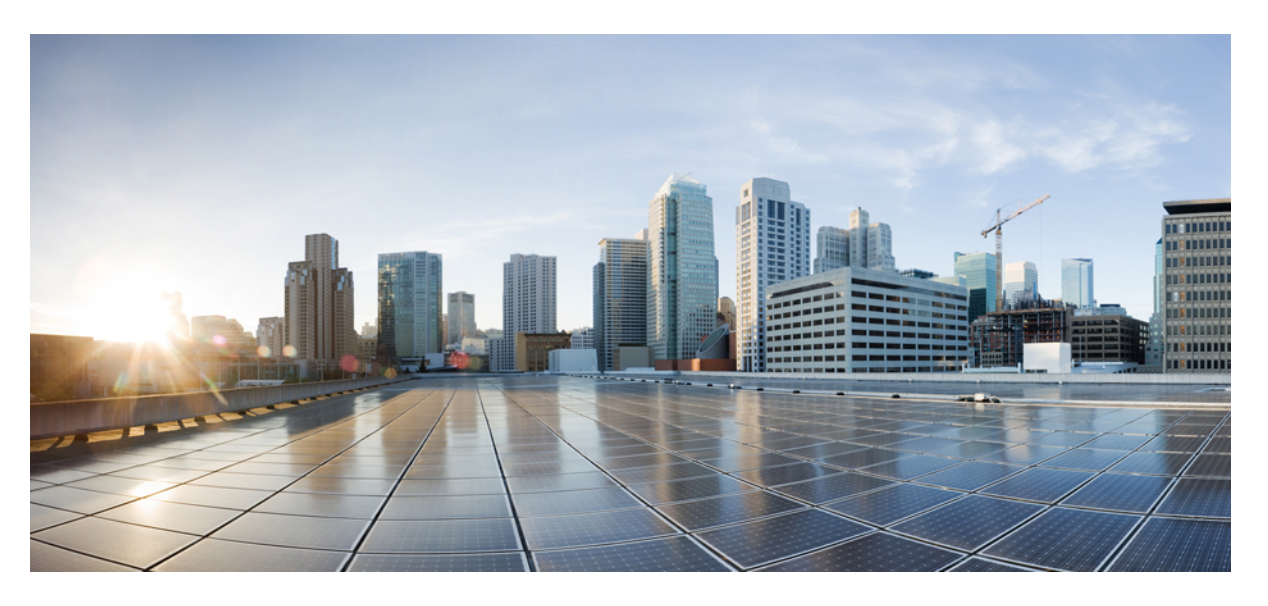

#### **System Security Command Reference for Cisco 8000 Series Routers**

**First Published:** 2020-03-01 **Last Modified:** 2024-03-01

#### **Americas Headquarters**

Cisco Systems, Inc. 170 West Tasman Drive San Jose, CA 95134-1706 USA http://www.cisco.com Tel: 408 526-4000 800 553-NETS (6387) Fax: 408 527-0883

THE SPECIFICATIONS AND INFORMATION REGARDING THE PRODUCTS IN THIS MANUAL ARE SUBJECT TO CHANGE WITHOUT NOTICE. ALL STATEMENTS, INFORMATION, AND RECOMMENDATIONS IN THIS MANUAL ARE BELIEVED TO BE ACCURATE BUT ARE PRESENTED WITHOUT WARRANTY OF ANY KIND, EXPRESS OR IMPLIED. USERS MUST TAKE FULL RESPONSIBILITY FOR THEIR APPLICATION OF ANY PRODUCTS.

THE SOFTWARE LICENSE AND LIMITED WARRANTY FOR THE ACCOMPANYING PRODUCT ARE SET FORTH IN THE INFORMATION PACKET THAT SHIPPED WITH THE PRODUCT AND ARE INCORPORATED HEREIN BY THIS REFERENCE. IF YOU ARE UNABLE TO LOCATE THE SOFTWARE LICENSE OR LIMITED WARRANTY, CONTACT YOUR CISCO REPRESENTATIVE FOR A COPY.

The Cisco implementation of TCP header compression is an adaptation of a program developed by the University of California, Berkeley (UCB) as part of UCB's public domain version of the UNIX operating system. All rights reserved. Copyright © 1981, Regents of the University of California.

NOTWITHSTANDING ANY OTHER WARRANTY HEREIN, ALL DOCUMENT FILES AND SOFTWARE OF THESE SUPPLIERS ARE PROVIDED "AS IS" WITH ALL FAULTS. CISCO AND THE ABOVE-NAMED SUPPLIERS DISCLAIM ALL WARRANTIES, EXPRESSED OR IMPLIED, INCLUDING, WITHOUT LIMITATION, THOSE OF MERCHANTABILITY, FITNESS FOR A PARTICULAR PURPOSE AND NONINFRINGEMENT OR ARISING FROM A COURSE OF DEALING, USAGE, OR TRADE PRACTICE.

IN NO EVENT SHALL CISCO OR ITS SUPPLIERS BE LIABLE FOR ANY INDIRECT, SPECIAL, CONSEQUENTIAL, OR INCIDENTAL DAMAGES, INCLUDING, WITHOUT LIMITATION, LOST PROFITS OR LOSS OR DAMAGE TO DATA ARISING OUT OF THE USE OR INABILITY TO USE THIS MANUAL, EVEN IF CISCO OR ITS SUPPLIERS HAVE BEEN ADVISED OF THE POSSIBILITY OF SUCH DAMAGES.

Any Internet Protocol (IP) addresses and phone numbers used in this document are not intended to be actual addresses and phone numbers. Any examples, command display output, network topology diagrams, and other figures included in the document are shown for illustrative purposes only. Any use of actual IP addresses or phone numbers in illustrative content is unintentional and coincidental.

All printed copies and duplicate soft copies of this document are considered uncontrolled. See the current online version for the latest version.

Cisco has more than 200 offices worldwide. Addresses and phone numbers are listed on the Cisco website at www.cisco.com/go/offices.

Cisco and the Cisco logo are trademarks or registered trademarks of Cisco and/or its affiliates in the U.S. and other countries. To view a list of Cisco trademarks, go to this URL: <https://www.cisco.com/c/en/us/about/legal/trademarks.html>. Third-party trademarks mentioned are the property of their respective owners. The use of the word partner does not imply a partnership relationship between Cisco and any other company. (1721R)

© 2021–2024 Cisco Systems, Inc. All rights reserved.

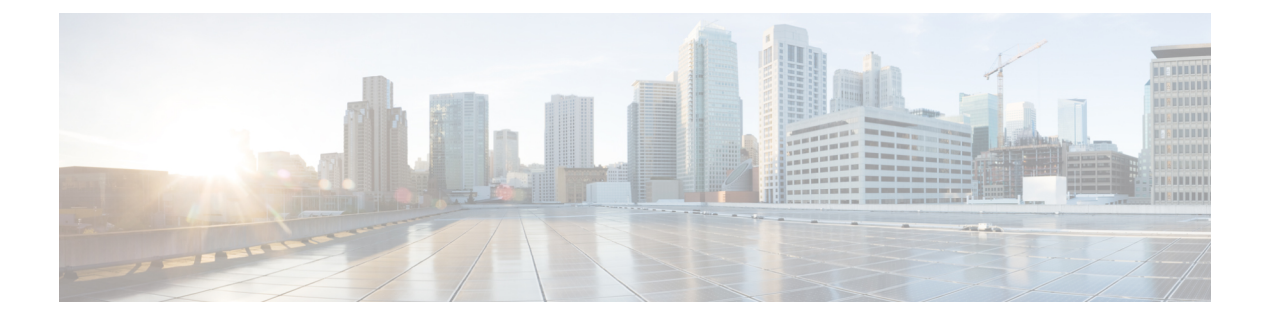

### **Preface**

This guide describes the configuration procedure and examples for system security in Cisco ASR 9000 Series Routers Cisco 8000 Series Routers.

- Changes to This [Document,](#page-2-0) on page iii
- [Communications,](#page-3-0) Services, and Additional Information, on page iv

#### <span id="page-2-0"></span>**Changes to This Document**

This table lists the technical changes made to this document since it was first released.

**Table 1: Changes to This Document**

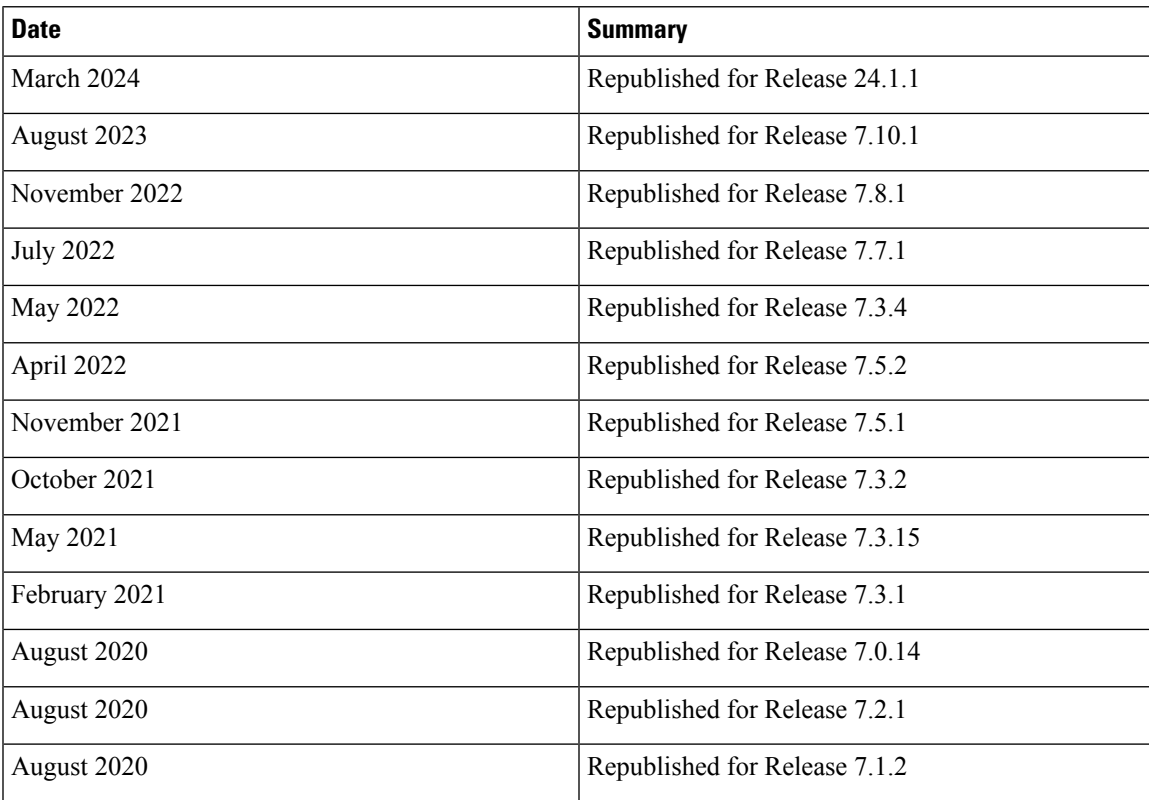

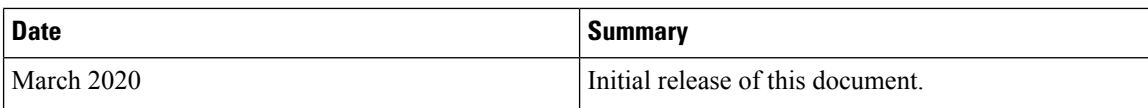

#### <span id="page-3-0"></span>**Communications, Services, and Additional Information**

- To receive timely, relevant information from Cisco, sign up at Cisco Profile [Manager](https://www.cisco.com/offer/subscribe).
- To get the business impact you're looking for with the technologies that matter, visit Cisco [Services.](https://www.cisco.com/go/services)
- To submit a service request, visit Cisco [Support](https://www.cisco.com/c/en/us/support/index.html).
- To discover and browse secure, validated enterprise-class apps, products, solutions and services, visit Cisco [Marketplace.](https://developer.cisco.com/site/marketplace/)
- To obtain general networking, training, and certification titles, visit [Cisco](http://www.ciscopress.com) Press.
- To find warranty information for a specific product or product family, access Cisco [Warranty](http://www.cisco-warrantyfinder.com) Finder.

#### **Cisco Bug Search Tool**

Cisco Bug [Search](https://www.cisco.com/c/en/us/support/web/tools/bst/bsthelp/index.html) Tool (BST) is a web-based tool that acts as a gateway to the Cisco bug tracking system that maintains a comprehensive list of defects and vulnerabilitiesin Cisco products and software. BST provides you with detailed defect information about your products and software.

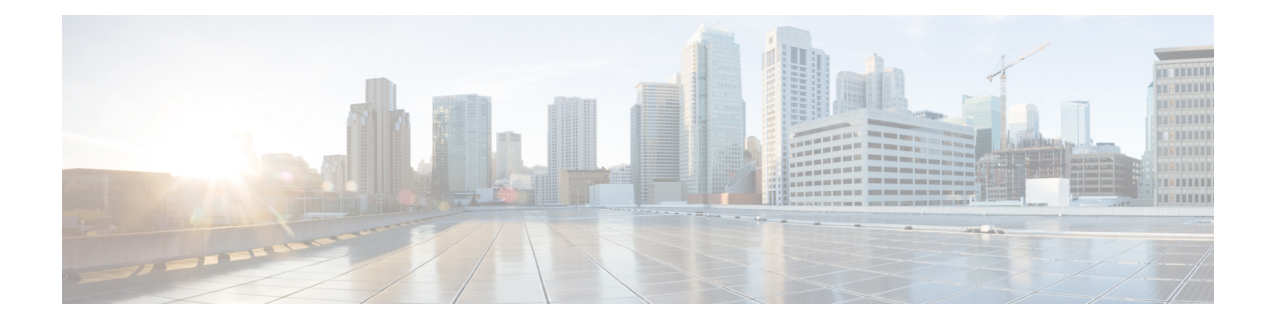

### **Trustworthy Systems Commands**

This module describes the commands related to trustworthy systems on Cisco IOS XR7 software.

For detailed information about the key components that form the trustworthy security systems, see the *Implementing Trustworthy Systems* chapter in the *System Security Configuration Guide for Cisco ASR 9000 Series RoutersSystem Security Configuration Guide for Cisco 8000 Series Routers*.

- platform security [device-ownership,](#page-5-0) on page 2
- platform security variable [customer,](#page-6-0) on page 3
- show [platform](#page-8-0) security boot mode, on page 5
- show [platform](#page-10-0) security integrity log, on page 7
- show platform security variable [customer,](#page-11-0) on page 8

### <span id="page-5-0"></span>**platform security device-ownership**

To configure secure device ownership for the router, use the **platform security device-ownership** command in EXEC modeXR EXEC mode.

**platform security device-ownership** *ownership-voucher-path* **location** { *location* | **all** }

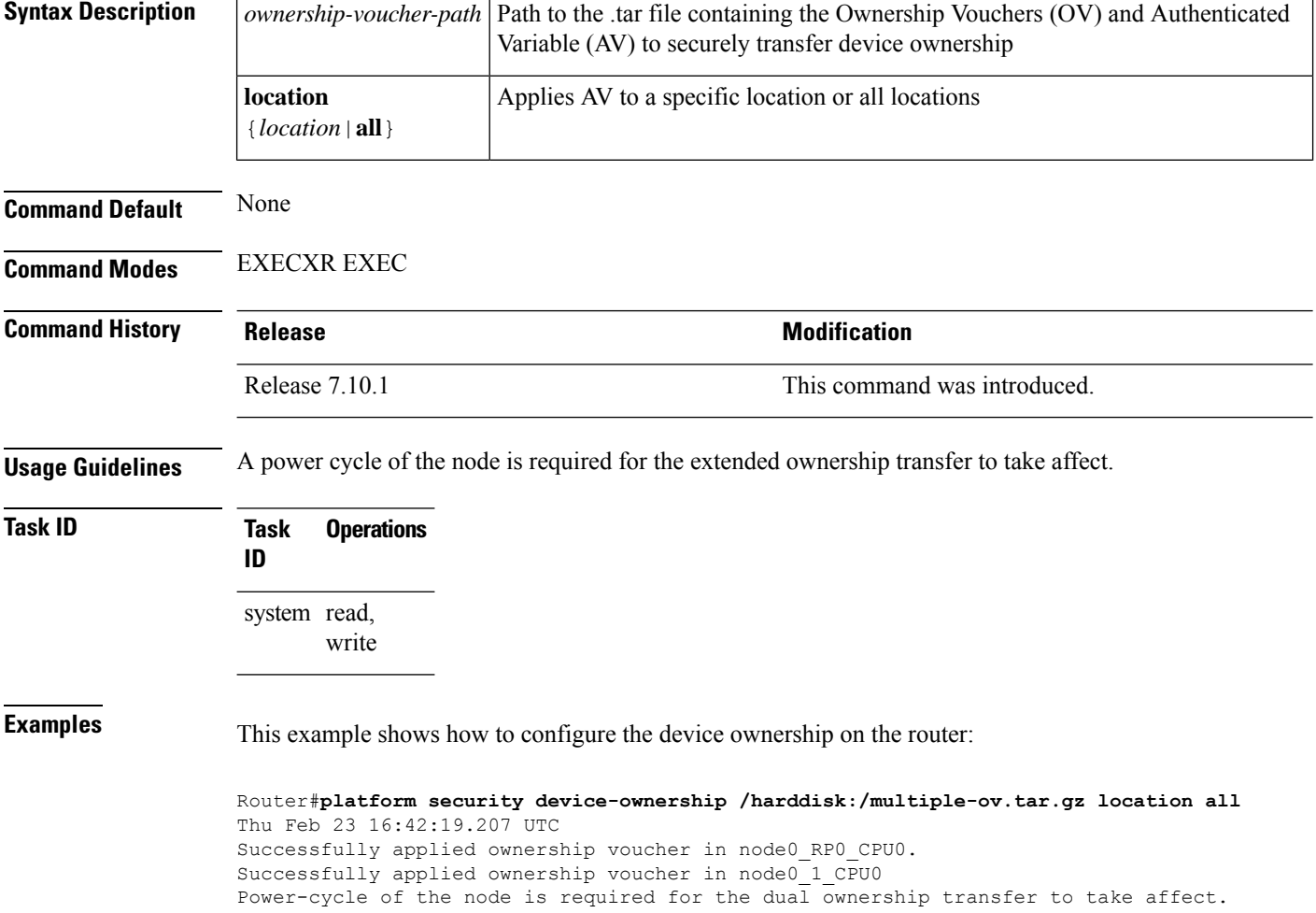

#### <span id="page-6-0"></span>**platform security variable customer**

To configure the secure variable for certificate storage of customer variables, use the **platform security variable** customer command in EXEC modeXR EXEC mode.

**platform security variable customer** { **zeroize** *authenticated-variable-file-path* **GUID** *av-customer-guid* | **append** *key authenticated-variable-file-path* | **update** *key authenticated-variable-file-path* } **location** { *location* | **all** }

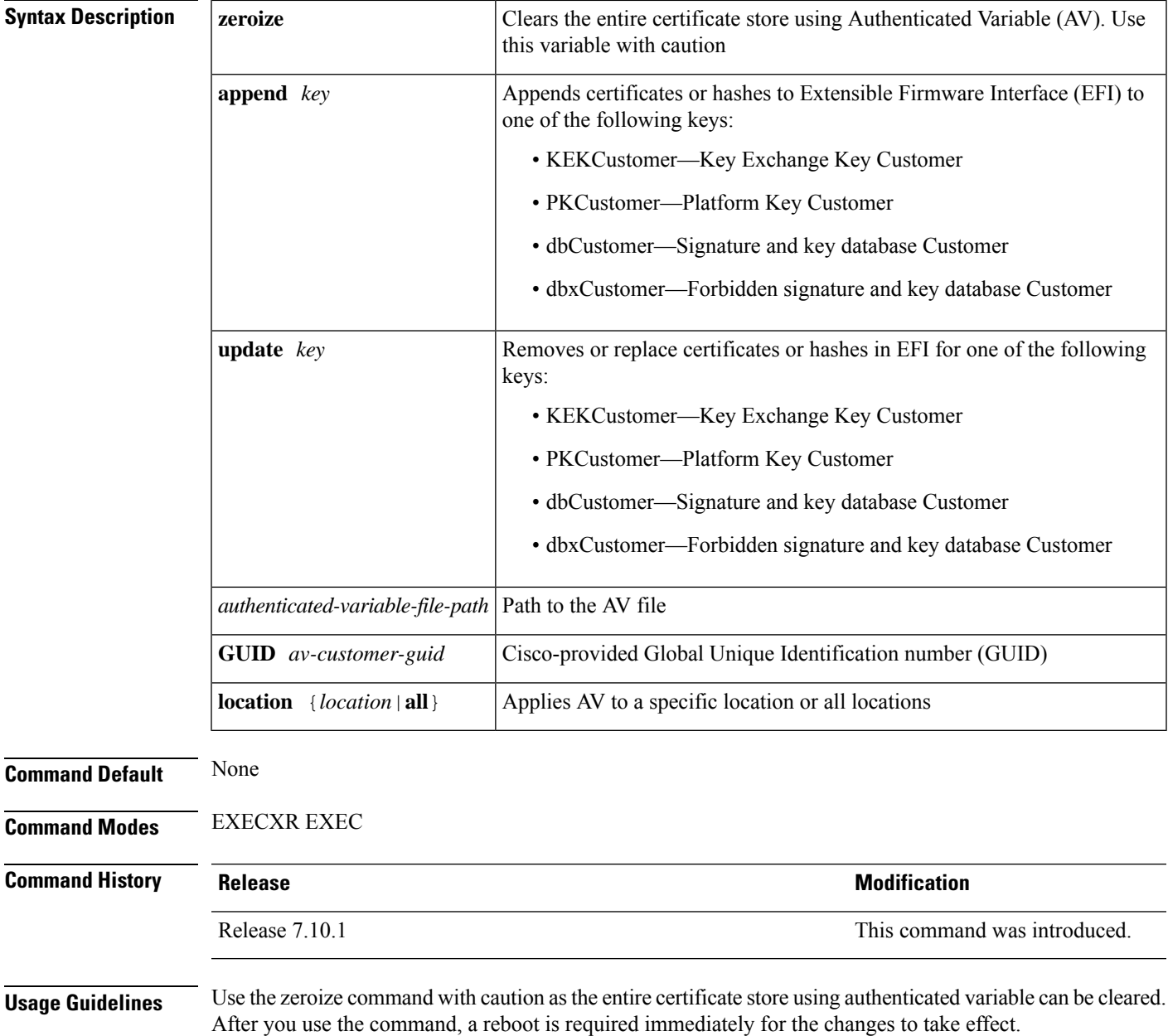

I

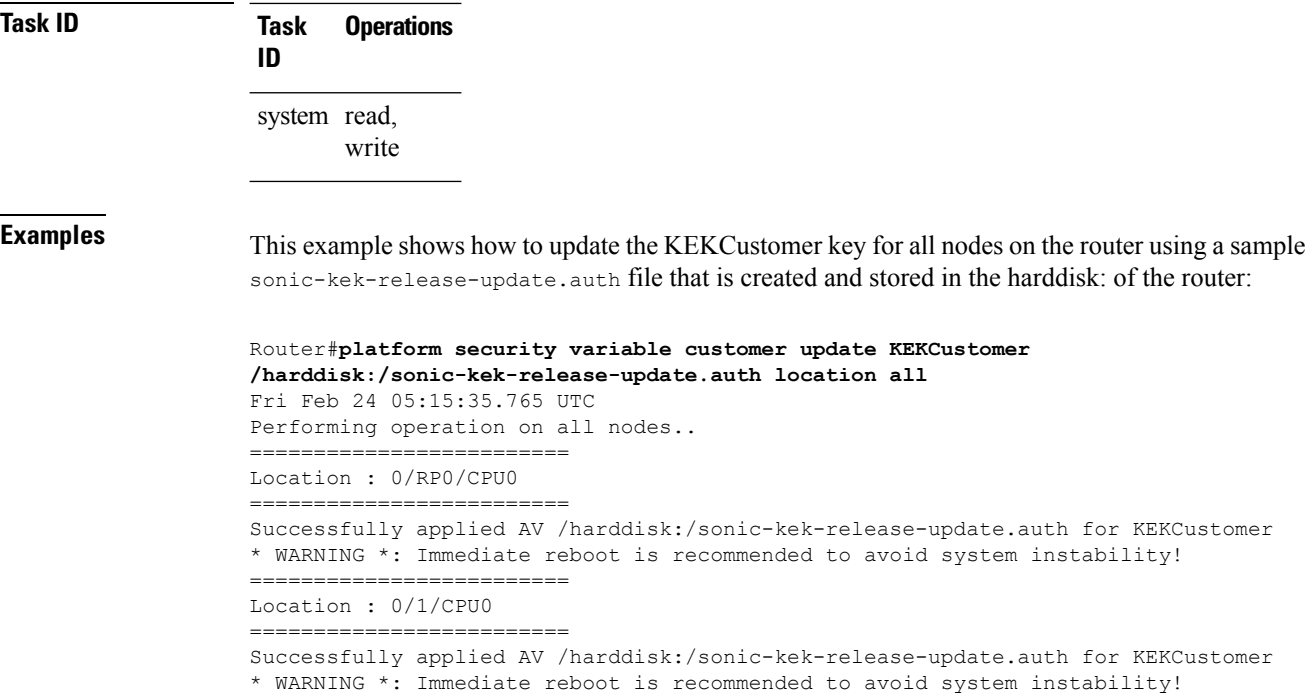

## <span id="page-8-0"></span>**show platform security boot mode**

To display the security boot mode for the router, use the **show platform security boot mode** command in EXEC modeXR EXEC mode.

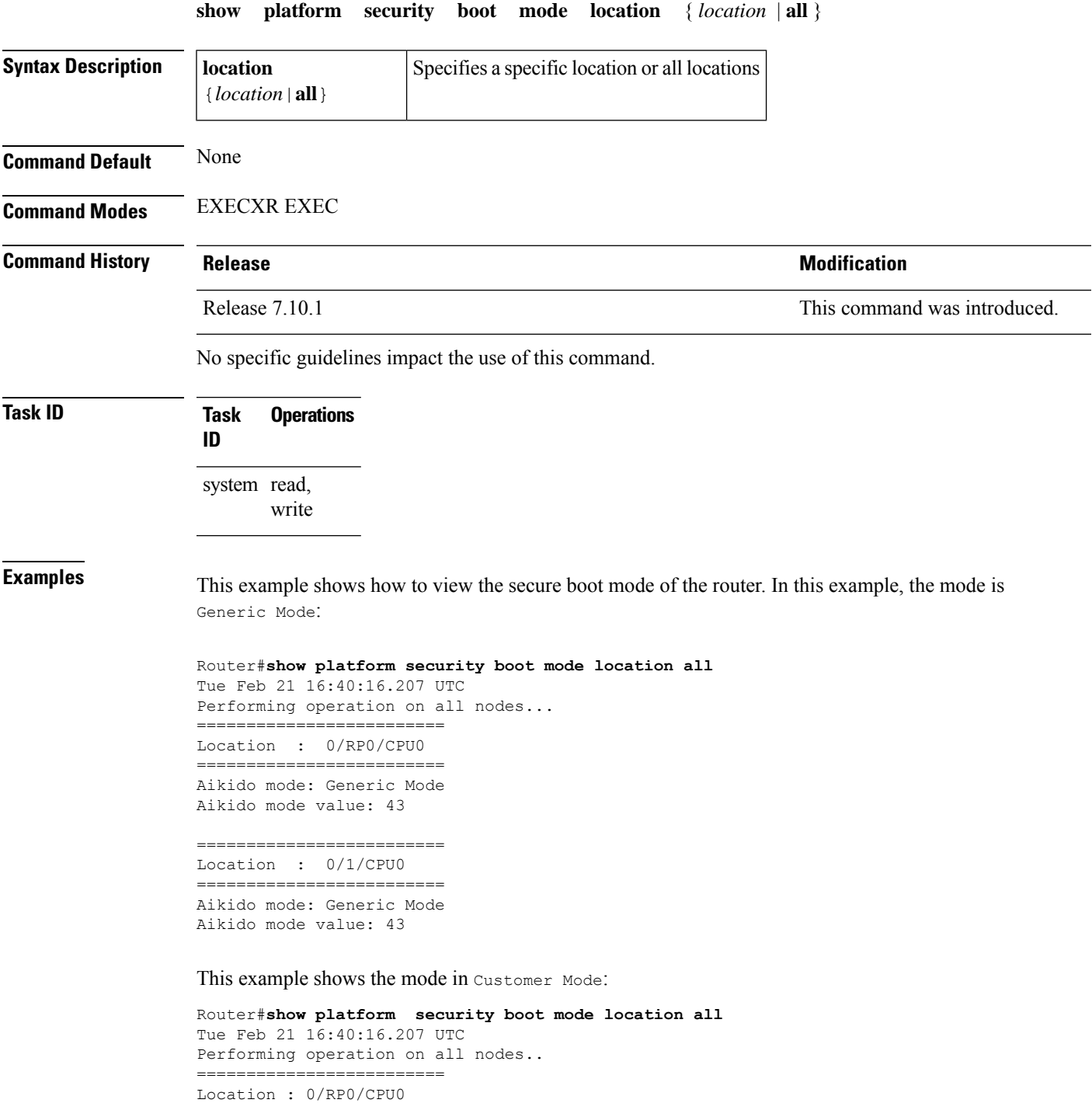

=========================

Aikido mode: Customer Mode Aikido mode value: 127 ========================== Location : 0/2/CPU0 =========================

Aikido mode: Customer Mode Aikido mode value: 127 ========================== Location : 0/1/CPU0 =========================

Aikido mode: Customer Mode Aikido mode value: 127

i.

#### <span id="page-10-0"></span>**show platform security integrity log**

To display the security integrity logs for the router, use the **show platform security integrity log** command in EXEC modeXR EXEC mode.

**show platform security integrity log** { **boot location** *location-name* | **runtime** *file-location* | **secure-boot status location** *location-name* }

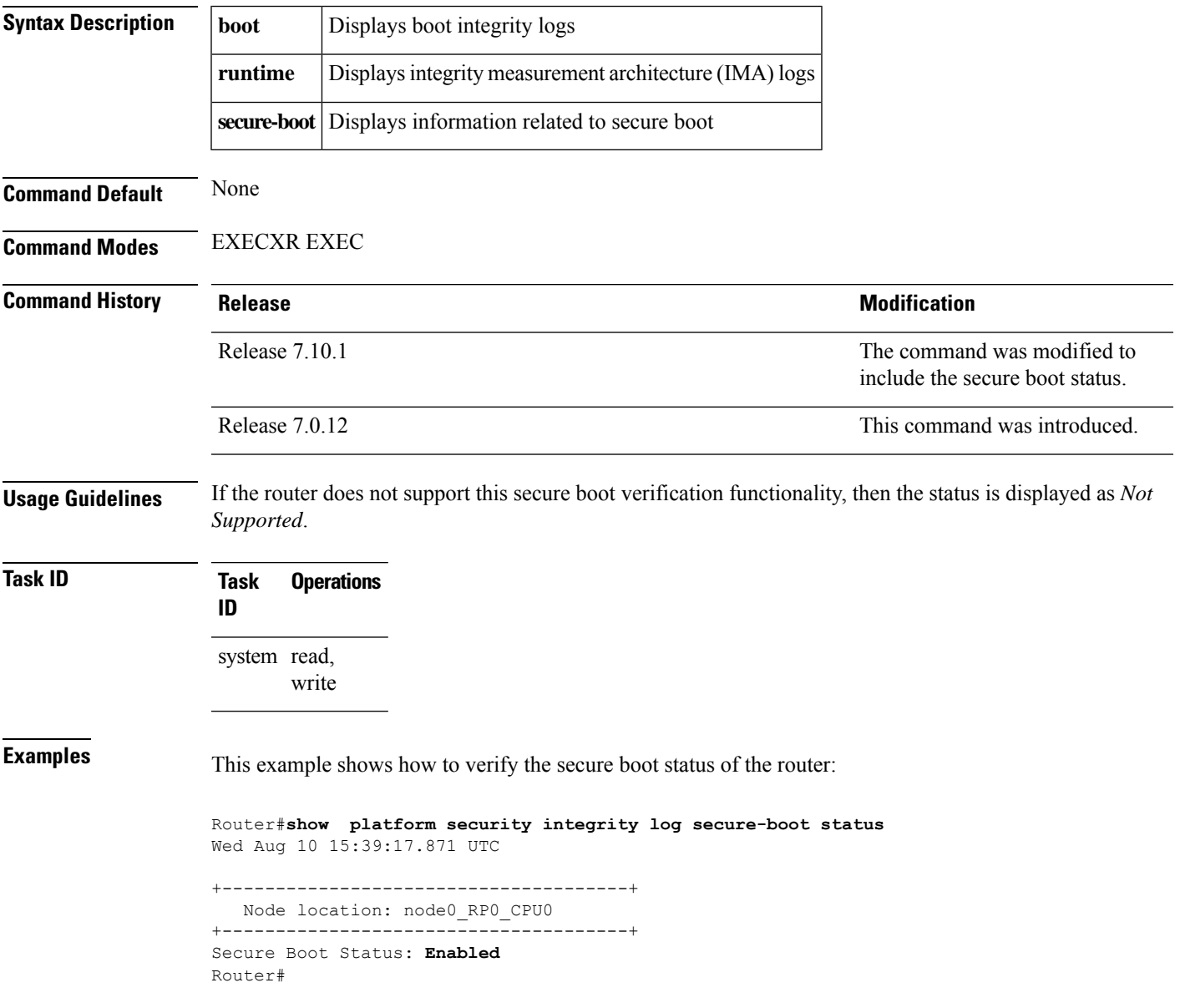

#### <span id="page-11-0"></span>**show platform security variable customer**

To verify that the customer key certificate is active and registered forPKCustomer, KEKCustomer, dbCustomer and dbxCustomer variables, use the **show platform security variable customer** command in EXEC modeXR EXEC mode.

**show platform security variable customer** *key* **[detail] location** { *location* | **all** }

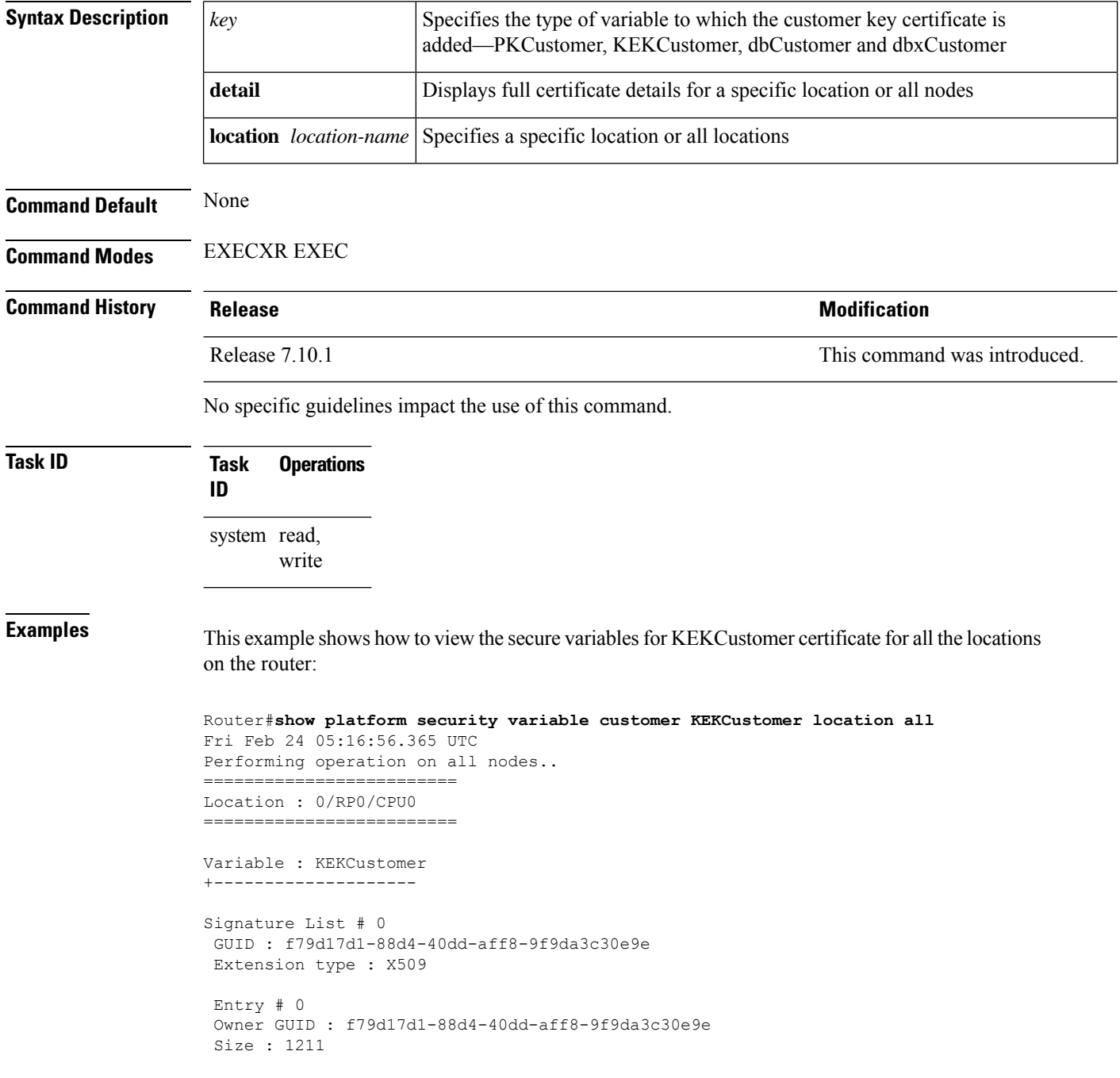

```
Serial Number : BA:5C:D4:5E:F3:D4:D0:4C
  Subject:
       O=Cisco,OU=RELEASE,CN=IOSXR-WHITEBOX-KEK
  Issued By :
       O=Cisco,OU=RELEASE,CN=IOSXR-WHITEBOX-KEK
  Validity Start : 10:03:18 UTC Wed Feb 23 2022
 Validity End : 10:03:18 UTC Tue Feb 18 2042
  CRL Distribution Point
       http://www.cisco.com/security/pki/crl/crcakekdtxr.crl
  SHA1 Fingerprint:
        AE4DFD35EB8486FC5707609C93A5C44CDB579126
Total Signature Lists # 1
Total Certificates # 1
   =========================
Location : 0/1/CPU0
   =========================
Variable : KEKCustomer
+--------------------
Signature List # 0
GUID : f79d17d1-88d4-40dd-aff8-9f9da3c30e9e
Extension type : X509
Entry # 0
Owner GUID : f79d17d1-88d4-40dd-aff8-9f9da3c30e9e
Size : 1211
  Serial Number : BA:5C:D4:5E:F3:D4:D0:4C
 Subject:
        O=Cisco,OU=RELEASE,CN=IOSXR-WHITEBOX-KEK
  Issued By :
       O=Cisco,OU=RELEASE,CN=IOSXR-WHITEBOX-KEK
  Validity Start : 10:03:18 UTC Wed Feb 23 2022
 Validity End : 10:03:18 UTC Tue Feb 18 2042
  CRL Distribution Point
       http://www.cisco.com/security/pki/crl/crcakekdtxr.crl
  SHA1 Fingerprint:
        AE4DFD35EB8486FC5707609C93A5C44CDB579126
Total Signature Lists # 1
Total Certificates # 1
```
 $\mathbf I$ 

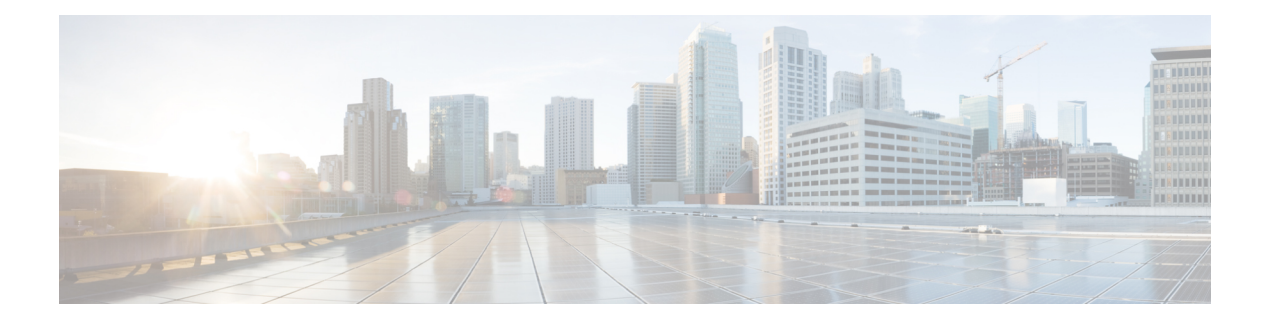

## **Authentication, Authorization, and Accounting Commands**

This module describes the commands used to configure authentication, authorization, and accounting (AAA) services.

To use commands of this module, you must be in a user group associated with a task group that includes appropriate task IDs. If the user group assignment is preventing you from using any command, contact your AAA administrator for assistance.

For detailed information about AAA concepts, configuration tasks, and examples, see the *Configuring AAA Services* chapter in the *System Security Configuration Guide for Cisco ASR 9000 Series RoutersSystem Security Configuration Guide for Cisco 8000 Series Routers*.

- aaa [accounting,](#page-16-0) on page 13
- aaa [accounting](#page-18-0) system default, on page 15
- aaa accounting system [rp-failover,](#page-20-0) on page 17
- aaa [accounting](#page-21-0) update, on page 18
- aaa [authentication,](#page-22-0) on page 19
- aaa [authorization,](#page-24-0) on page 21
- aaa [display-login-failed-users,](#page-28-0) on page 25
- aaa [default-taskgroup,](#page-29-0) on page 26
- aaa [enable-cert-authentication,](#page-30-0) on page 27
- aaa group server [radius,](#page-31-0) on page 28
- aaa group server [tacacs+,](#page-33-0) on page 30
- aaa [password-policy,](#page-35-0) on page 32
- [accounting](#page-38-0) (line), on page 35
- [authorization](#page-39-0) (line), on page 36
- clear tacacs [counters,](#page-40-0) on page 37
- deadtime (server-group [configuration\),](#page-42-0) on page 39
- [description](#page-43-0) (AAA), on page 40
- group [\(AAA\),](#page-44-0) on page 41
- inherit [taskgroup,](#page-46-0) on page 43
- inherit [usergroup,](#page-47-0) on page 44
- key [\(RADIUS\),](#page-48-0) on page 45
- key [\(TACACS+\),](#page-50-0) on page 47
- login [authentication,](#page-51-0) on page 48
- [password](#page-53-0) (AAA), on page 50
- policy [\(AAA\),](#page-55-0) on page 52
- [radius-server](#page-56-0) dead-criteria time, on page 53
- [radius-server](#page-58-0) dead-criteria tries, on page 55
- [radius-server](#page-60-0) deadtime, on page 57
- [radius-server](#page-61-0) host, on page 58
- [radius-server](#page-63-0) key, on page 60
- [radius-server](#page-64-0) retransmit, on page 61
- [radius-server](#page-65-0) timeout, on page 62
- [restrict-consecutive-characters,](#page-66-0) on page 63
- retransmit [\(RADIUS\),](#page-68-0) on page 65
- [secret,](#page-69-0) on page 66
- server [\(RADIUS\),](#page-71-0) on page 68
- server [\(TACACS+\),](#page-73-0) on page 70
- [server-private](#page-74-0) (RADIUS), on page 71
- [server-private](#page-76-0) (TACACS+), on page 73
- [show](#page-78-0) aaa , on page 75
- show aaa [password-policy,](#page-84-0) on page 81
- show radius [accounting,](#page-86-0) on page 83
- show radius [authentication,](#page-88-0) on page 85
- show [radius,](#page-90-0) on page 87
- show radius [dead-criteria,](#page-92-0) on page 89
- show radius [server-groups,](#page-94-0) on page 91
- show [tacacs,](#page-96-0) on page 93
- show tacacs [counters,](#page-98-0) on page 95
- show tacacs [details,](#page-100-0) on page 97
- show tacacs [server-groups,](#page-102-0) on page 99
- show tacacs [source-interface,](#page-103-0) on page 100
- [show](#page-104-0) user, on page 101
- [single-connection,](#page-108-0) on page 105
- [single-connection-idle-timeout,](#page-109-0) on page 106
- [tacacs-server](#page-110-0) host, on page 107
- [tacacs-server](#page-112-0) ipv4, on page 109
- [tacacs-server](#page-114-0) key, on page 111
- [tacacs-server](#page-115-0) timeout, on page 112
- tacacs [source-interface,](#page-116-0) on page 113
- task, on [page](#page-118-0) 115
- [taskgroup,](#page-120-0) on page 117
- timeout login [response,](#page-122-0) on page 119
- timeout [\(RADIUS\),](#page-123-0) on page 120
- timeout [\(TACACS+\),](#page-124-0) on page 121
- [usergroup,](#page-125-0) on page 122
- [username,](#page-126-0) on page 123
- users [group,](#page-133-0) on page 130
- vrf [\(RADIUS\),](#page-135-0) on page 132
- vrf [\(TACACS+\),](#page-136-0) on page 133

<span id="page-16-0"></span>To create a method list for accounting, use the **aaa accounting** command in the EXEC modeXR EXEC mode. To remove a list name from the system, use the **no** form of this command.

**aaa accounting** {**commands** | **exec** | **mobile** | **network** | **subscriber** | **system** } {**default** | **list-name**} {**start-stop** | **stop-only**} {**none** | **method**} **no aaa accounting** {**commands** | **exec** | **mobile** | **network**} {**default** | **list-name**}

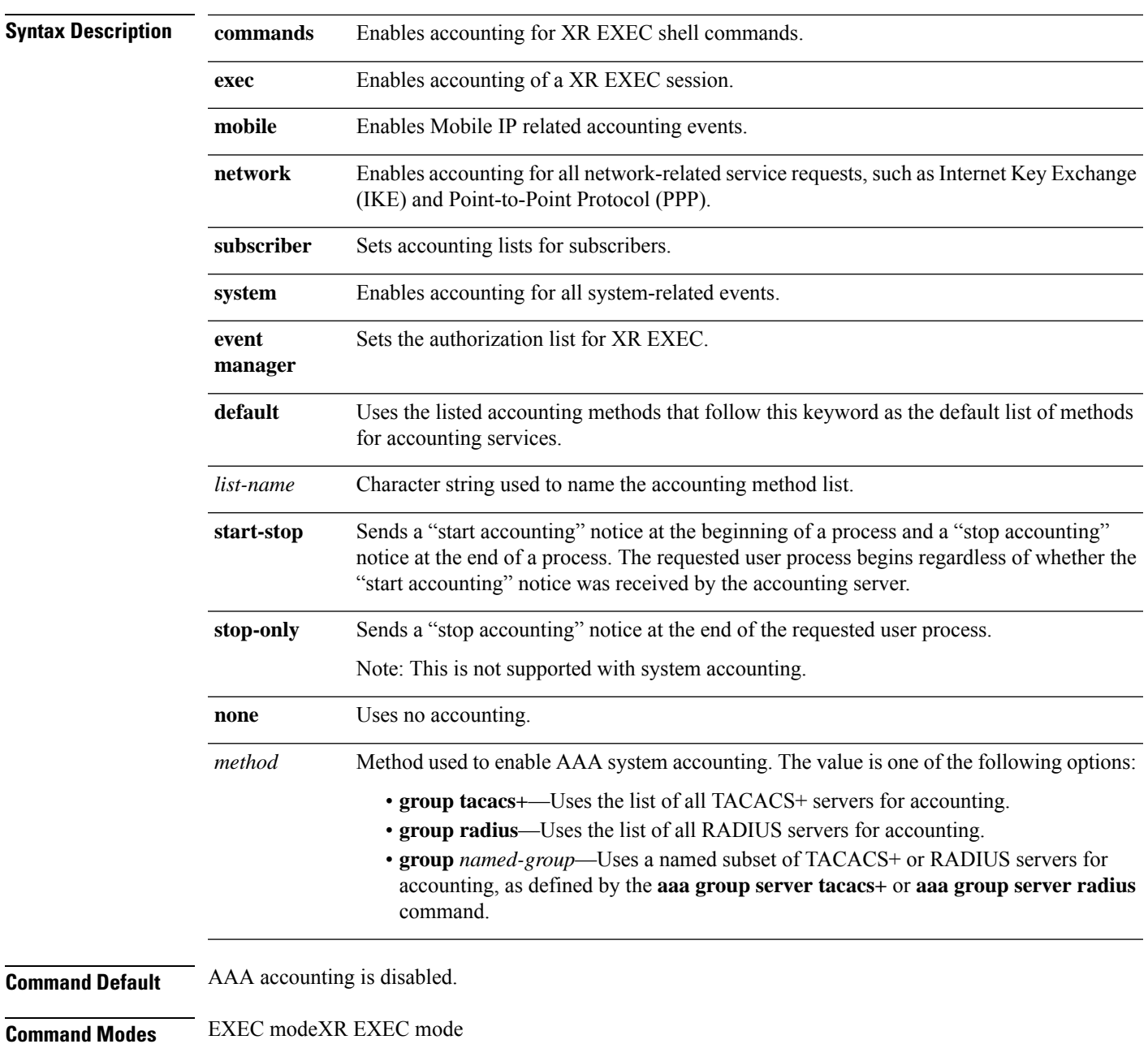

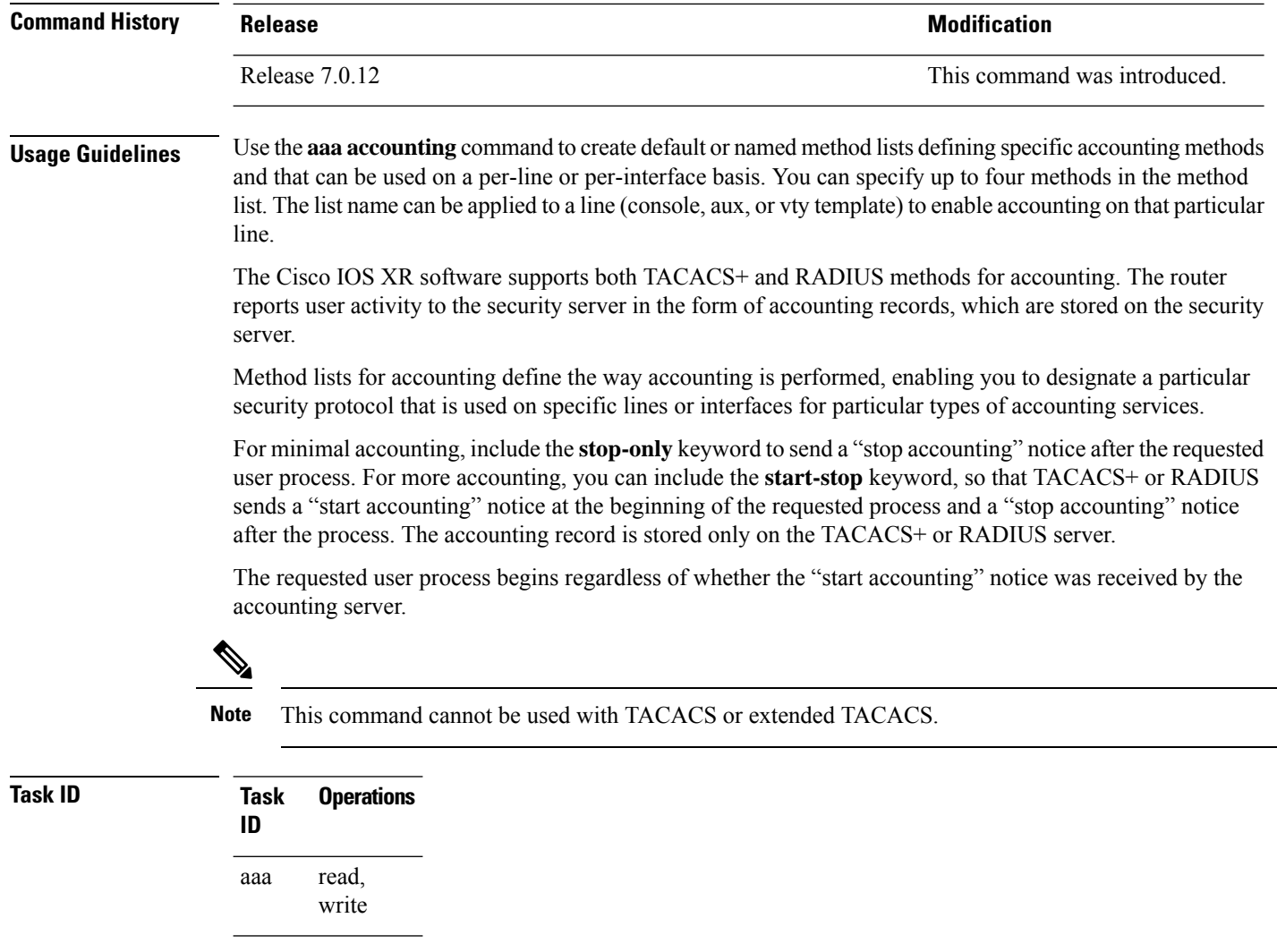

**Examples** The following example shows how to define a default commands accounting method list, where accounting services are provided by a TACACS+ security server, with a stop-only restriction:

> RP/0/RP0RSP0/CPU0:router# **configure** RP/0/RP0RSP0/CPU0:router(config)# **aaa accounting commands default stop-only group tacacs+**

#### <span id="page-18-0"></span>**aaa accounting system default**

To enable authentication, authorization, and accounting (AAA) system accounting, use the **aaa accounting system default** command in the Global Configuration modeXR Config mode. To disable system accounting, use the **no** form of this command.

**aaa accounting system default start-stop** {**broadcast** | **none***method*} **no aaa accounting system default**

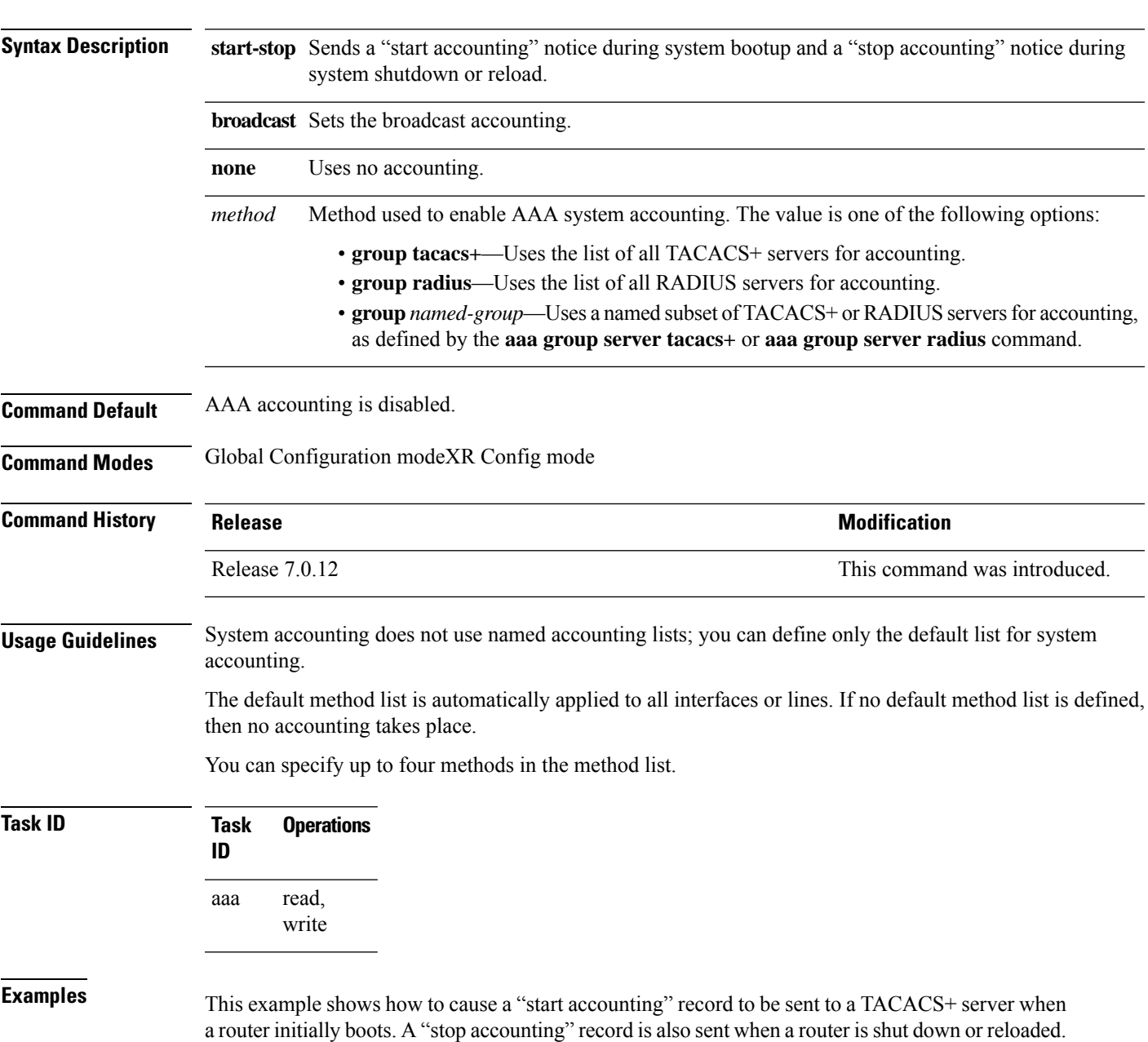

RP/0/RP0RSP0/CPU0:router# **configure**

RP/0/RP0RSP0/CPU0:router(config)# **aaa accounting system default start-stop group tacacs+**

### <span id="page-20-0"></span>**aaa accounting system rp-failover**

To create an accounting list to send rp-failover or rp-switchover start or stop accounting messages, use the **aaa accounting system rp-failover** command in Global Configuration modeXR Config mode. To disable the system accounting for rp-failover, use the **no** form of this command.

**aaa accounting system rp-failover** {*list\_name* {**start-stop**|**stop-only**} |**default** {**start-stop**|**stop-only**}}

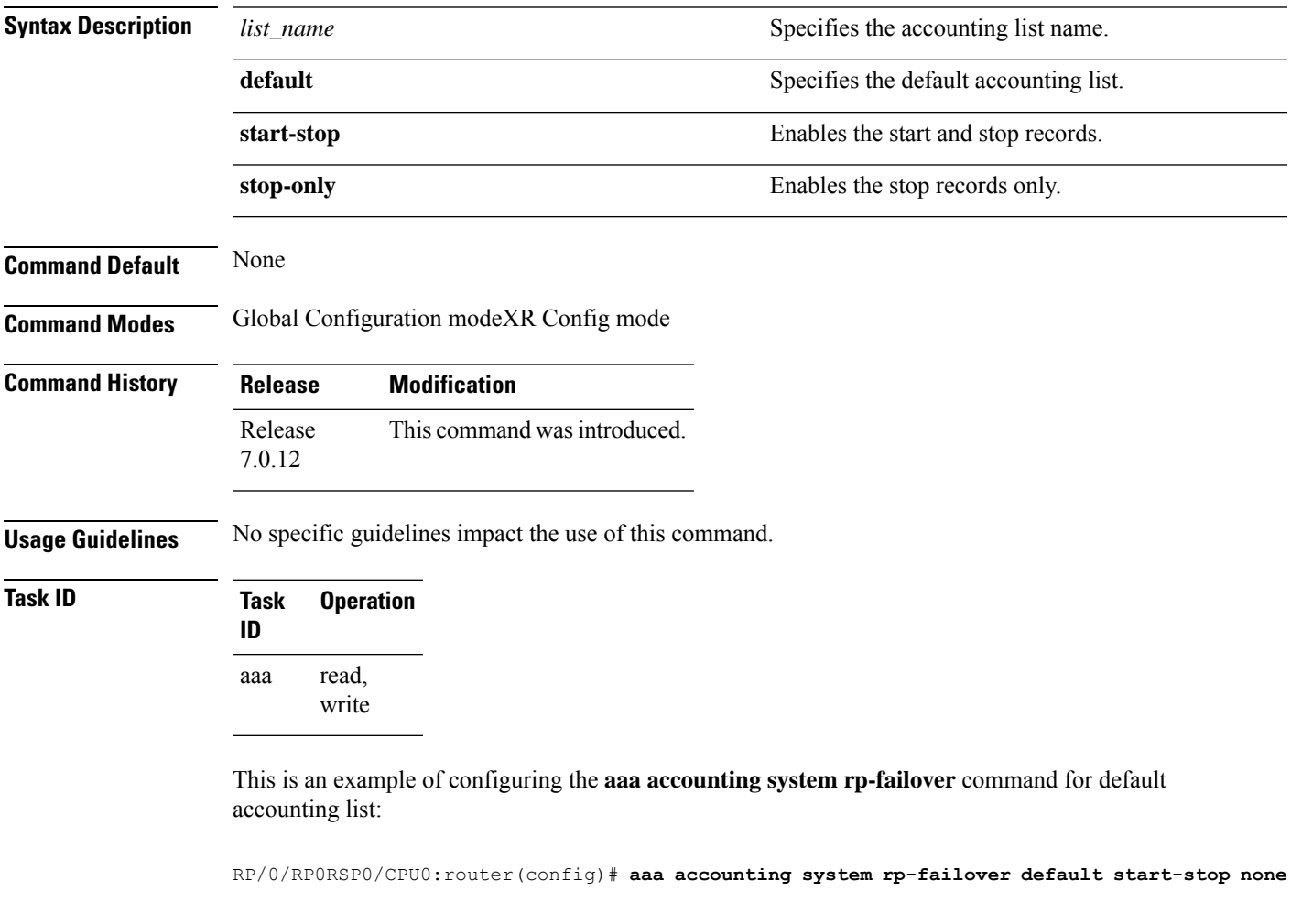

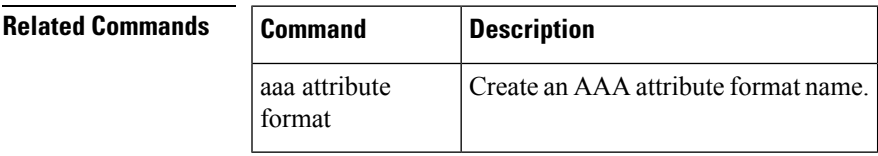

#### <span id="page-21-0"></span>**aaa accounting update**

To enable periodic interim accounting records to be sent to the accounting server, use the **aaa accounting update** command in the Global Configuration modeXR Config mode. To disable the interim accounting updates, use the **no** form of this command.

**aaa accounting update** {**periodic** *minutes*} **no aaa accounting update**

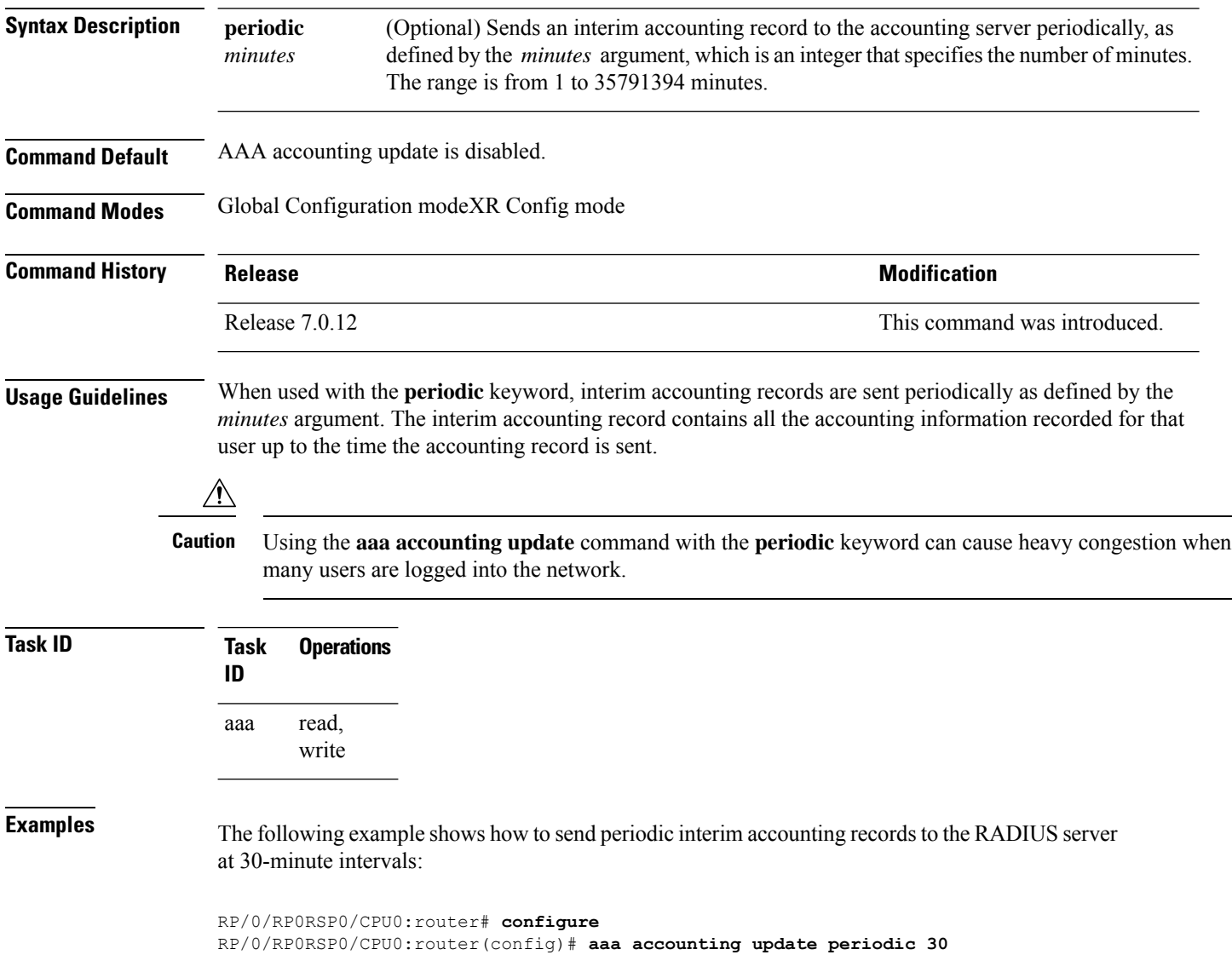

#### <span id="page-22-0"></span>**aaa authentication**

To create a method list for authentication, use the **aaa authentication**command. To disable this authentication method, use the **no** form of this command.

**aaa authentication** { **dot1x** { *list-name* | **default** } **group** { *server-group-name* | **radius** } [ **group** *server-group-name* ] | **login** | **ppp**} {**default***list-name* | **remote**} *method-list*

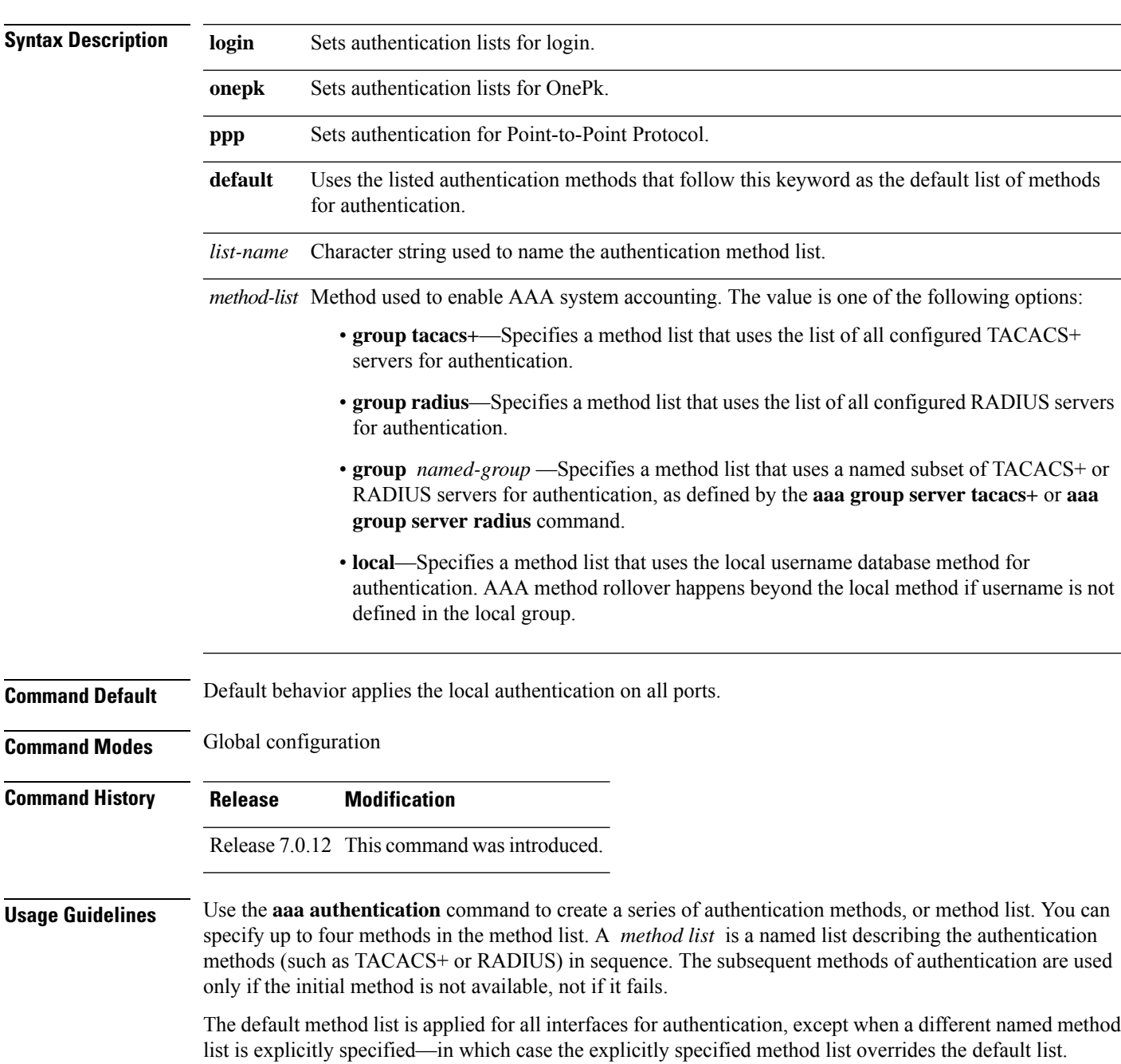

For console and vty access, if no authentication is configured, a default of local method is applied.

 $\mathscr{D}_{\mathbf{z}}$ **Note**

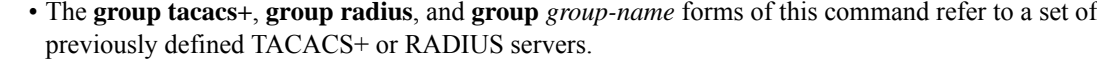

- Use the **tacacs-server host** or **radius-server host** command to configure the host servers.
- Use the **aaa group server tacacs+** or **aaa group server radius** command to create a named subset of servers.

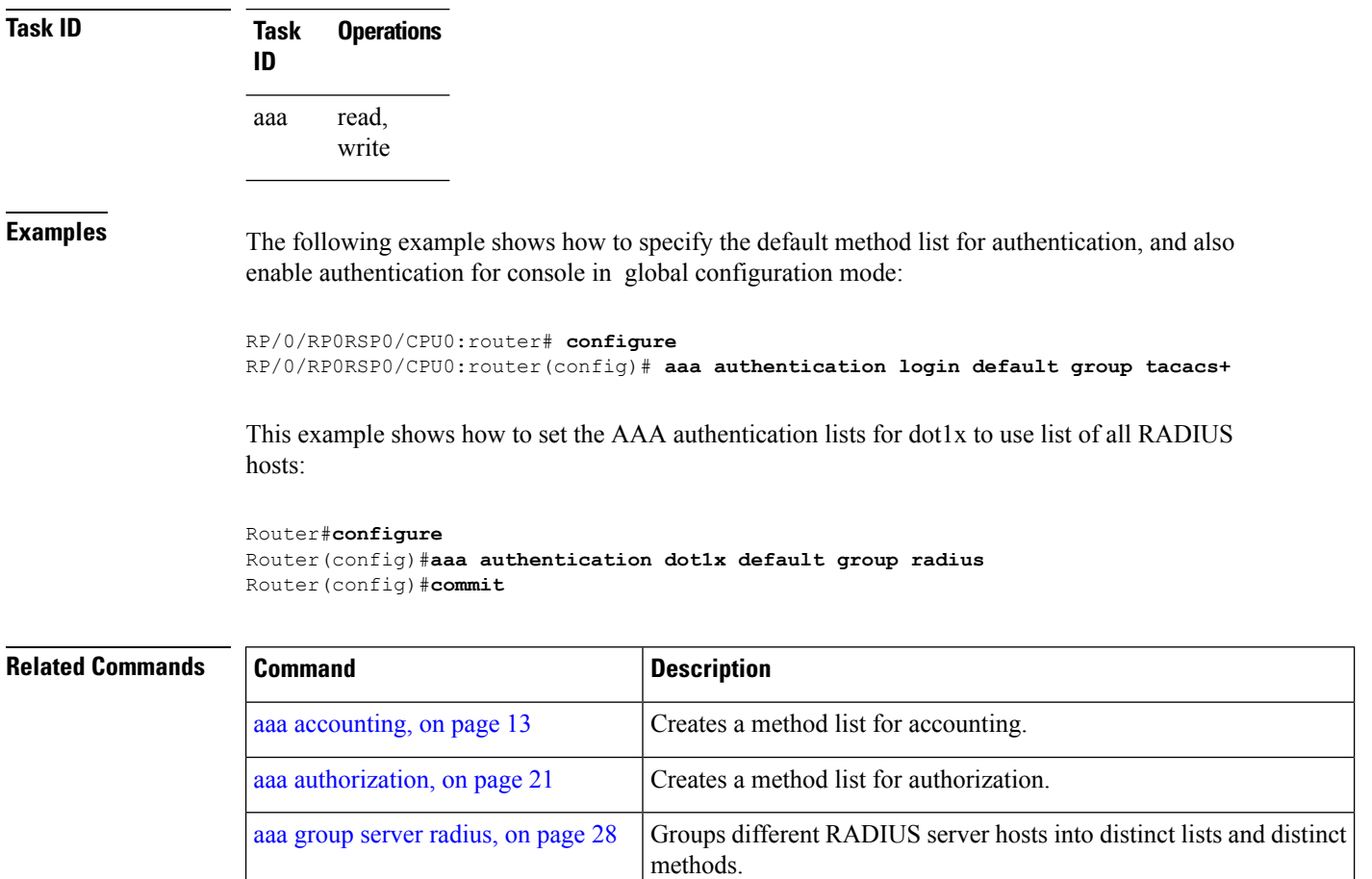

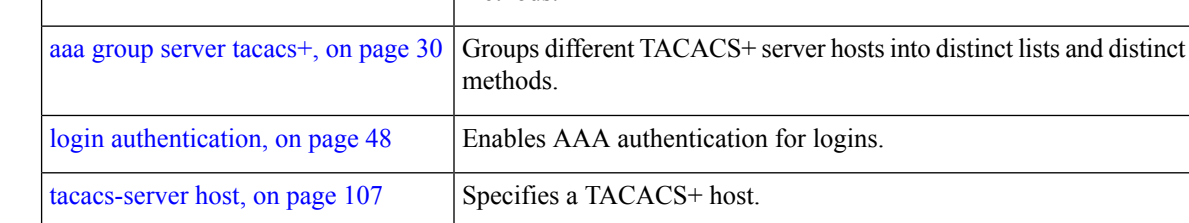

#### <span id="page-24-0"></span>**aaa authorization**

To create a method list for authorization, use the **aaa authorization** command. To disable authorization for a function, use the **no** form of this command.

**aaa authorization** {**commands**| **eventmanager** | **exec** |**network** |**subscriber** |**nacm**} {**default***list-name*} {**none** | **local** | **group** {**tacacs**+ | **radius***group-name*}}

**no aaa authorization** {**commands** | **eventmanager** | **exec** | **network** | **subscriber** | **nacm**} {**default***list-name*}

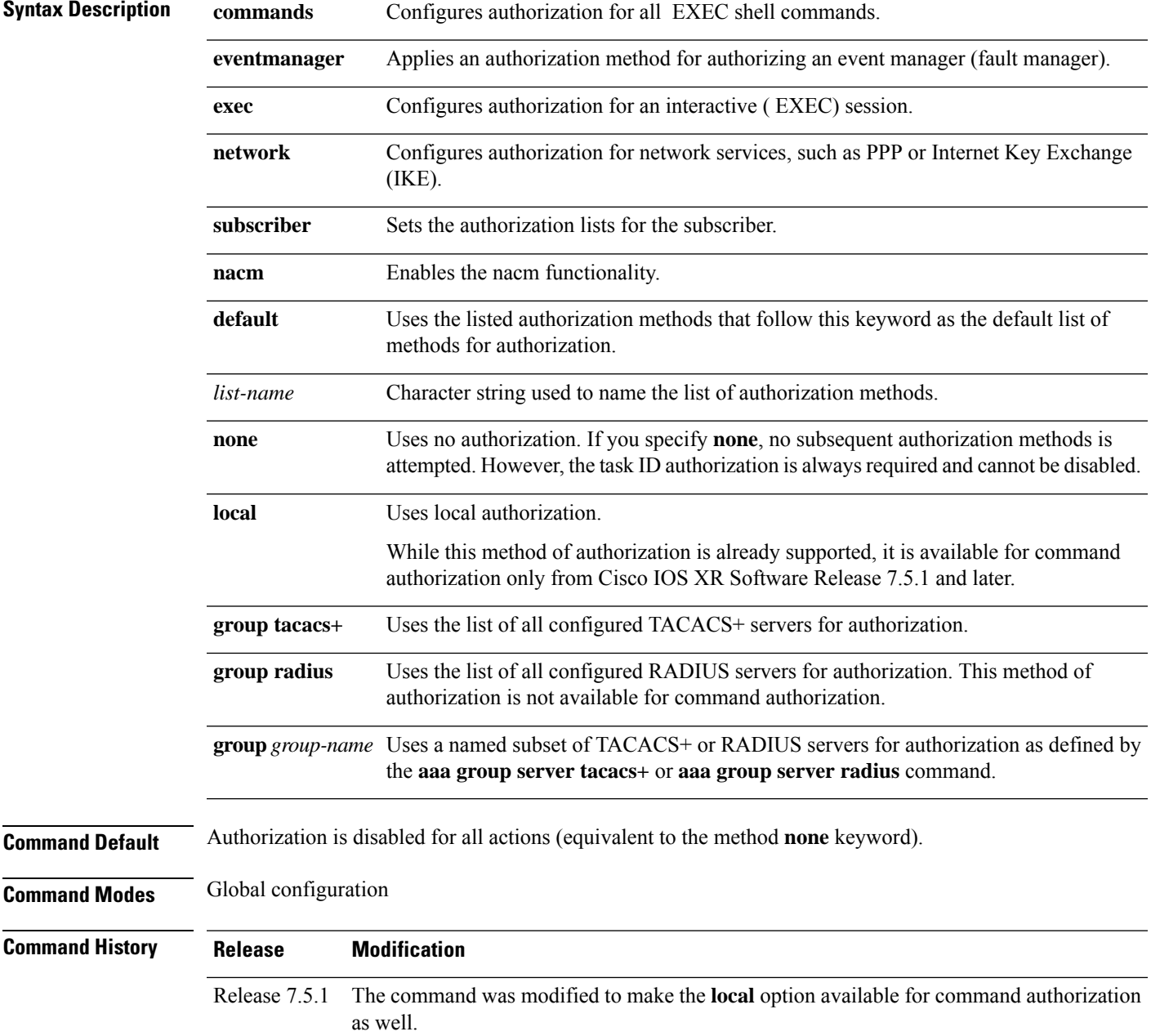

I

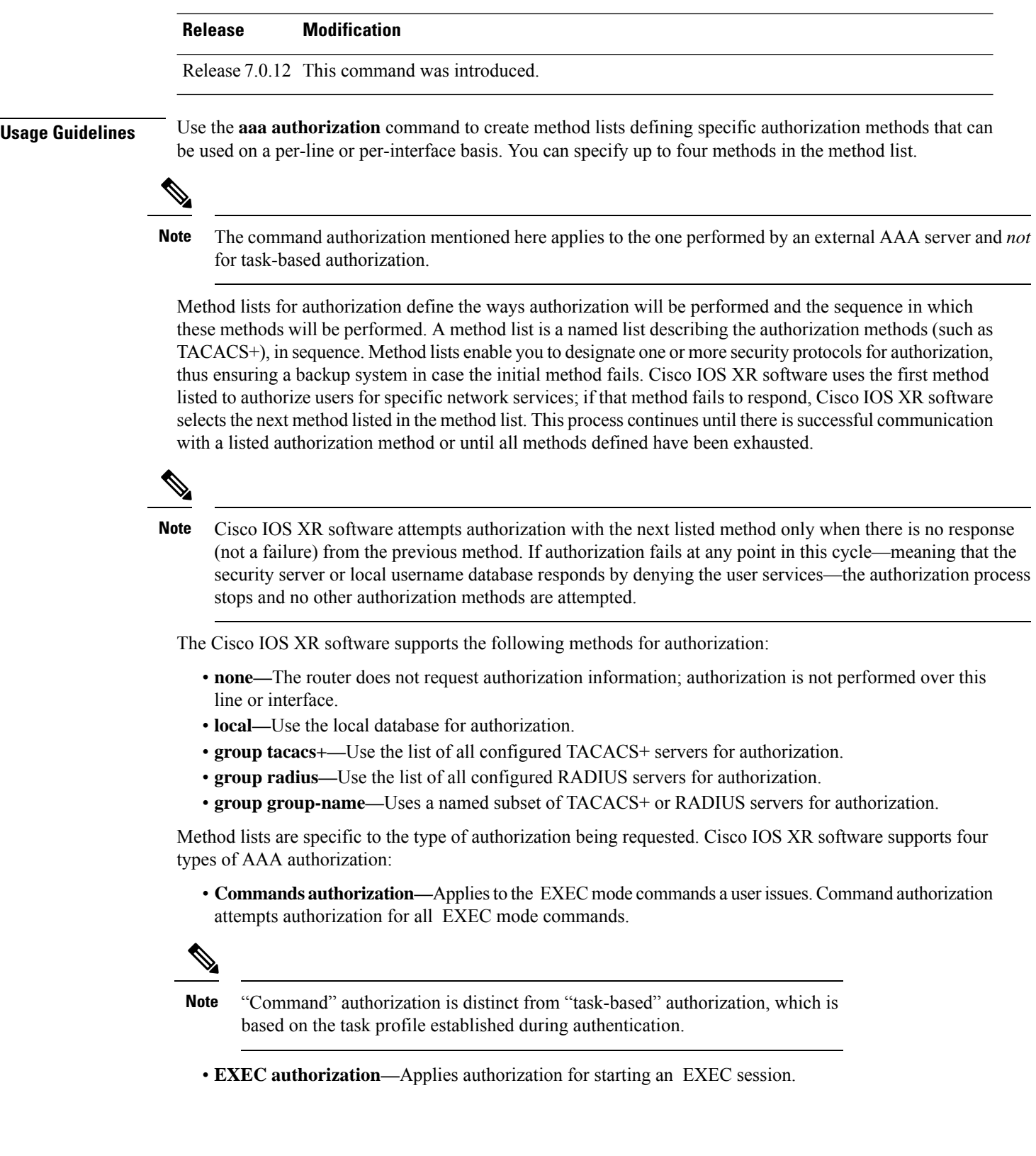

П

The **exec** keyword is no longer used to authorize the fault manager service. The **eventmanager** keyword (fault manager) is used to authorize the fault manager service. The **exec** keyword is used for EXEC authorization. **Note**

- **Network authorization—**Applies authorization for network services, such as IKE.
- **Event manager authorization—**Applies an authorization method for authorizing an event manager (fault manager). You are allowed to use TACACS+ or locald.

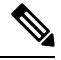

**Note**

The **eventmanager** keyword (fault manager) replaces the **exec** keyword to authorize event managers (fault managers).

When you create a named method list, you are defining a particular list of authorization methods for the indicated authorization type. When defined, method lists must be applied to specific lines or interfaces before any of the defined methods are performed.

To know more about command authorization using local user account feature which was introduced in Cisco IOS XR Software Release 7.5.1, see the *Configuring AAA Services* chapter in the *System Security Configuration Guide for Cisco ASR 9000 Series RoutersSystem Security Configuration Guide for Cisco 8000 Series Routers*.

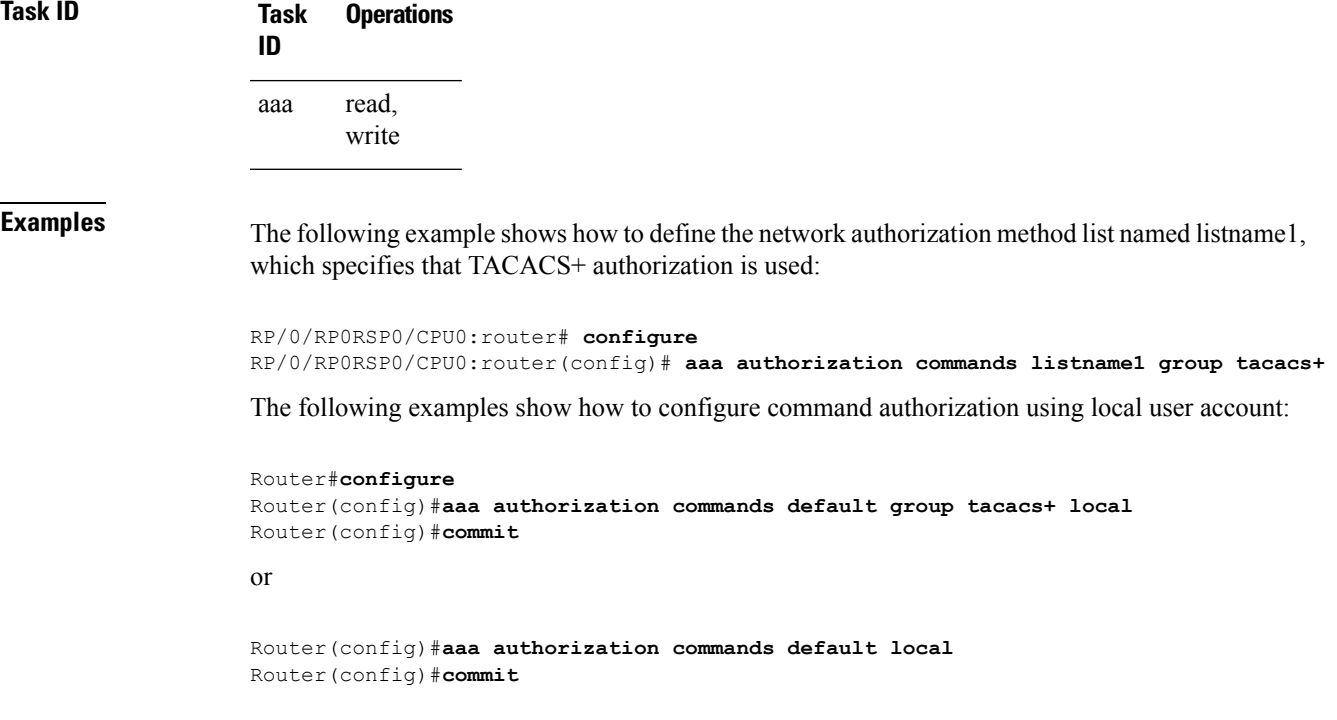

I

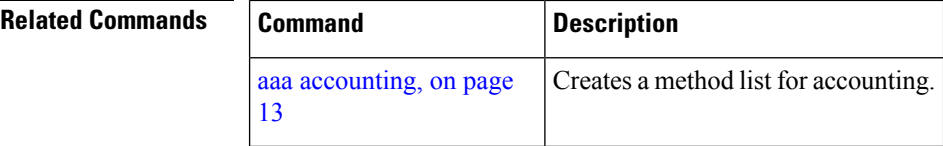

×

### <span id="page-28-0"></span>**aaa display-login-failed-users**

To display username for failed authentication, use the **aaa display-login-failed-users** command in Global Configuration modeXR Config mode. To remove the configuration, use the **no** form of this command.

#### **aaa display-login-failed-users**

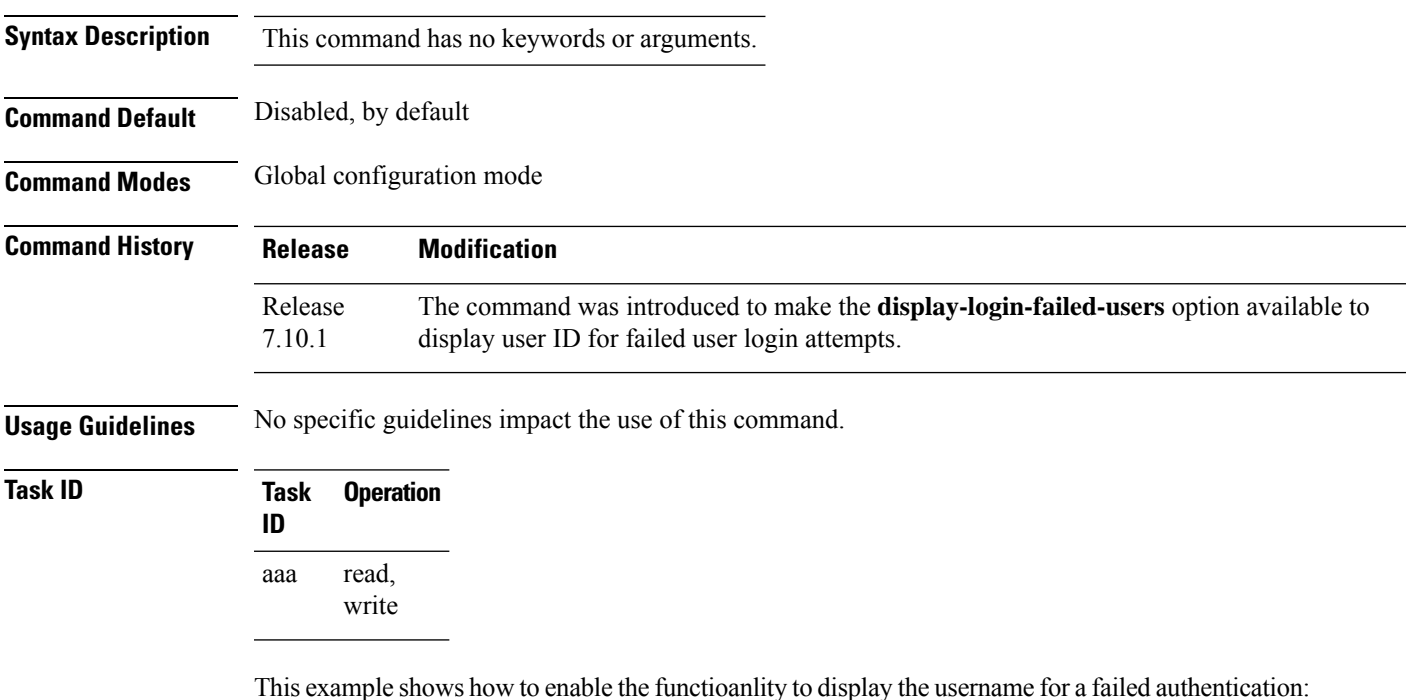

Router#Configure Router(config)# **aaa display-login-failed-users** Router(config)#**commit**

#### <span id="page-29-0"></span>**aaa default-taskgroup**

To specify a task group for both remote TACACS+ authentication and RADIUS authentication, use the **aaa default-taskgroup**command in the Global Configuration modeXR Config mode. To remove this default task group, enter the **no** form of this command.

**aaa default-taskgroup** *taskgroup-name* **no aaa default-taskgroup**

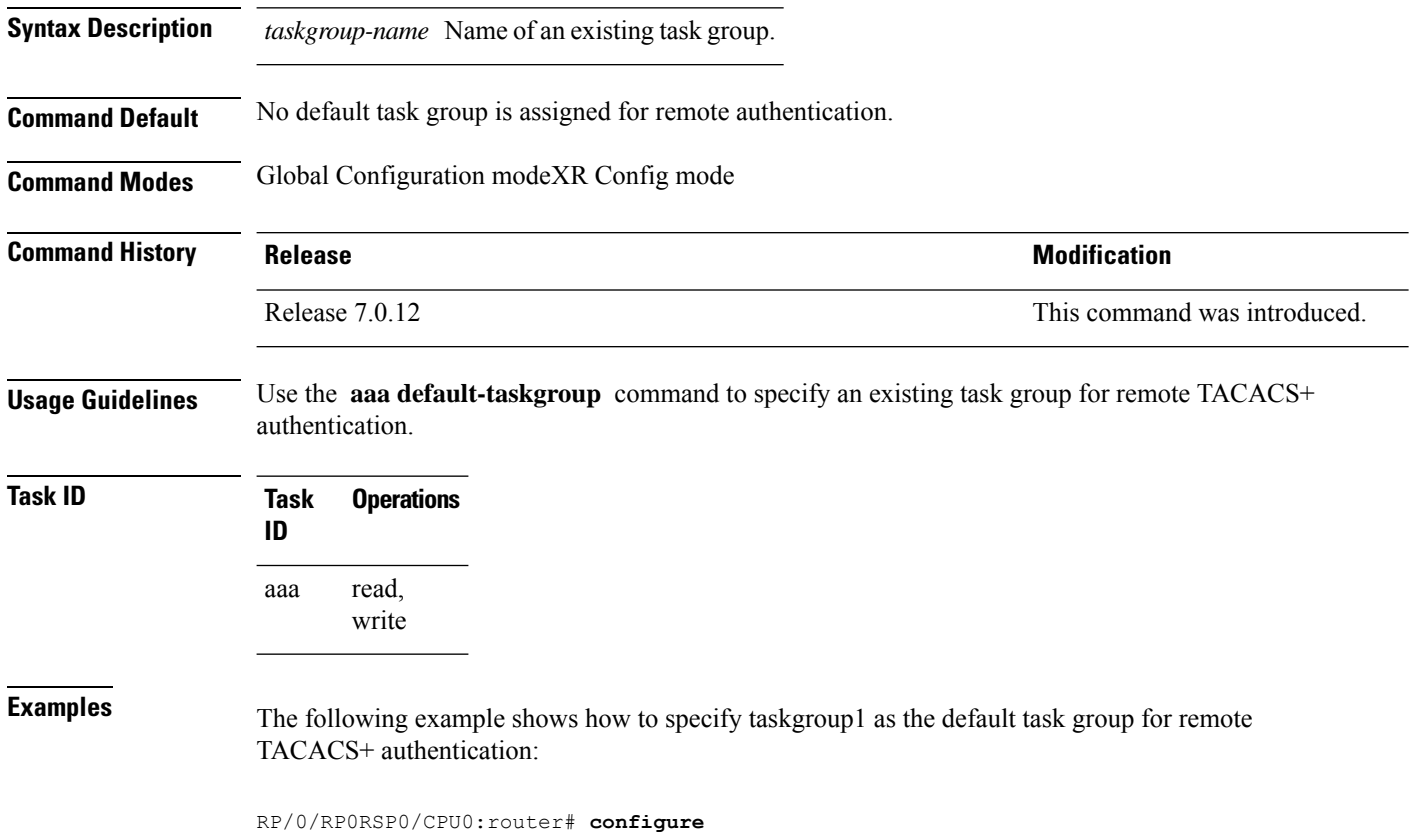

RP/0/RP0RSP0/CPU0:router(config)# **aaa default-taskgroup taskgroup1**

#### <span id="page-30-0"></span>**aaa enable-cert-authentication**

To enable certificate-based authentication for users in the TACACS+ Server or Server Groups, use the **aaa enable-cert-authentication** command in the XR-Config mode.

#### **aaa enable-cert-authentication**

**Syntax Description** This command has no keywords or arguments.

**Command Default** Certificate-based user authentication using TACACS+ server is disabled.

**Command Modes** XR-Config mode.

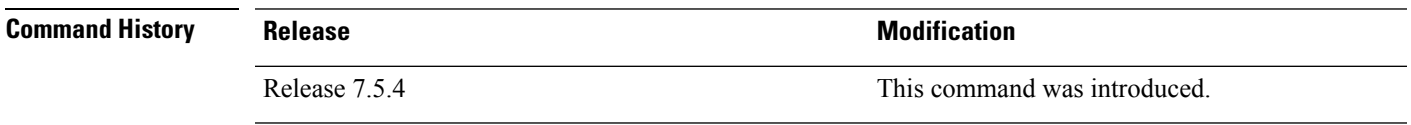

**Usage Guidelines** Enable AAA authorization using **aaa authorization exec** command.

**Task ID Task Operations ID** read, write aaa

Ш

**Examples** The following example shows how to configure certificate-based authentication for users configured in the TACACS+ Server or Server Groups:

```
RP/0/RP0RSP0/CPU0:router# configure
RP/0/RP0RSP0/CPU0:router(config)# aaa enable-cert-authentication
RP/0/RP0RSP0/CPU0:router(config)# aaa authorization exec default group tacacs+ local
RP/0/RP0RSP0/CPU0:router(config)# commit
```
#### <span id="page-31-0"></span>**aaa group server radius**

To group different RADIUS server hosts into distinct lists, use the **aaa group server radius** command in the Global Configuration modeXR Config mode. To remove a group server from the configuration list, enter the **no** form of this command.

**aaa group server radius** *group-name* **no aaa group server radius** *group-name*

**Syntax Description** *group-name* Character string used to name the group of servers. **Command Default** This command is not enabled. **Command Modes** Global Configuration modeXR Config mode **Command History Release Modification** Release 7.0.12 This command was introduced. **Usage Guidelines** Use the **aaa group server radius** command to group existing server hosts, which allows you to select a subset of the configured server hosts and use them for a particular service. A server group is used in conjunction with a global server-host list. The server group lists the IP addresses or hostnames of the selected server hosts. Server groups can also include multiple host entries for the same server, as long as each entry has a unique identifier. The combination of an IPaddress and User Datagram Protocol (UDP) port number creates a unique identifier, allowing different ports to be individually defined as RADIUS hosts providing a specific authentication, authorization, and accounting (AAA) service. In other words, this unique identifier enables RADIUS requests to be sent to different UDP ports on a server at the same IP address. If two different host entries on the same RADIUS server are configured for the same service, for example, accounting, the second host entry acts as an automatic switchover backup to the first host entry. Using this example, if the first host entry fails to provide accounting services, the network access server tries the second host entry on the same device for accounting services. The RADIUS host entries are tried in the order in which they are configured in the server group. All members of a server group must be the same type, that is, RADIUS. The server group cannot be named radius or tacacs. This command enters server group configuration mode. You can use the server command to associate a particular RADIUS server with the defined server group. **Task ID Task Operations**

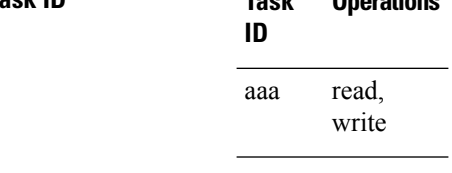

**Examples** The following example shows the configuration of an AAA group server named radgroup1, which comprises three member servers:

```
RP/0/RP0RSP0/CPU0:router# configure
RP/0/RP0RSP0/CPU0:router(config)# aaa group server radius radgroup1
RP/0/RP0RSP0/CPU0:router(config-sg-radius)# server 10.0.0.5 auth-port 1700 acct-port 1701
RP/0/RP0RSP0/CPU0:router(config-sg-radius)# server 10.0.0.10 auth-port 1702 acct-port 1703
RP/0/RP0RSP0/CPU0:router(config-sg-radius)# server 10.0.0.20 auth-port 1705 acct-port 1706
```
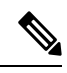

```
Note
```
If the **auth-port** *port-number* and **acct-port** *port-number* keywords and arguments are not specified, the default value of the *port-number* argument for the **auth-port** keyword is 1645 and the default value of the *port-number* argument for the **acct-port** keyword is 1646.

#### <span id="page-33-0"></span>**aaa group server tacacs+**

To group different TACACS+ server hosts into distinct lists, use the **aaa group server tacacs+** command in the Global Configuration modeXR Config mode. To remove a server group from the configuration list, enter the **no** form of this command.

**aaa group server tacacs**+ *group-name* **no aaa group server tacacs**+ *group-name*

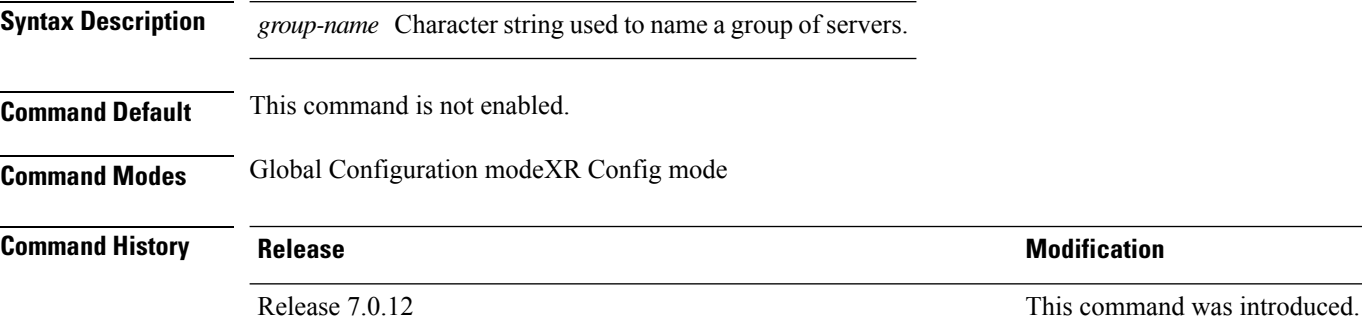

**Usage Guidelines** The AAA server-group feature introduces a way to group existing server hosts. The feature enables you to select a subset of the configured server hosts and use them for a particular service.

> The **aaa group server tacacs+** command enters server group configuration mode. The **server** command associates a particular TACACS+ server with the defined server group.

A *server group* is a list of server hosts of a particular type. The supported server host type is TACACS+ server hosts. A server group is used with a global server host list. The server group lists the IP addresses or hostnames of the selected server hosts.

The server group cannot be named radius or tacacs.

 $\mathscr{D}$ 

Group name methods refer to a set of previously defined TACACS+ servers. Use the **tacacs-server host** command to configure the host servers. **Note**

**Task ID Task Operations ID** read, write aaa

**Examples** The following example shows the configuration of an AAA group server named tacgroup1, which comprises three member servers:

> RP/0/RP0RSP0/CPU0:router# **configure** RP/0/RP0RSP0/CPU0:router(config)# **aaa group server tacacs+ tacgroup1** RP/0/RP0RSP0/CPU0:router(config-sg-tacacs)# **server 192.168.200.226**

RP/0/RP0RSP0/CPU0:router(config-sg-tacacs)# **server 192.168.200.227** RP/0/RP0RSP0/CPU0:router(config-sg-tacacs)# **server 192.168.200.228**

#### <span id="page-35-0"></span>**aaa password-policy**

To define a AAA password security policy, use the **aaa password-policy** command in Global Configuration modeXR Config mode. To remove the AAA password security policy, use the **no** form of this command.

**aaa password-policy** *policy-name* {**min-length** *min-length* | **max-length** *max-length* | **special-char** *special-char* | **upper-case** *upper-case* | **lower-case** *lower-case* | **numeric** *numeric* | **lifetime** {**years** | **months** | **days** | **hours** | **minutes** | **seconds**} *lifetime* | **min-char-change** *min-char-change* | **authen-max-attempts** *authen-max-attempts*|**lockout-time** {**days**|**hours**| **minutes**|**seconds**} *lockout-time*}

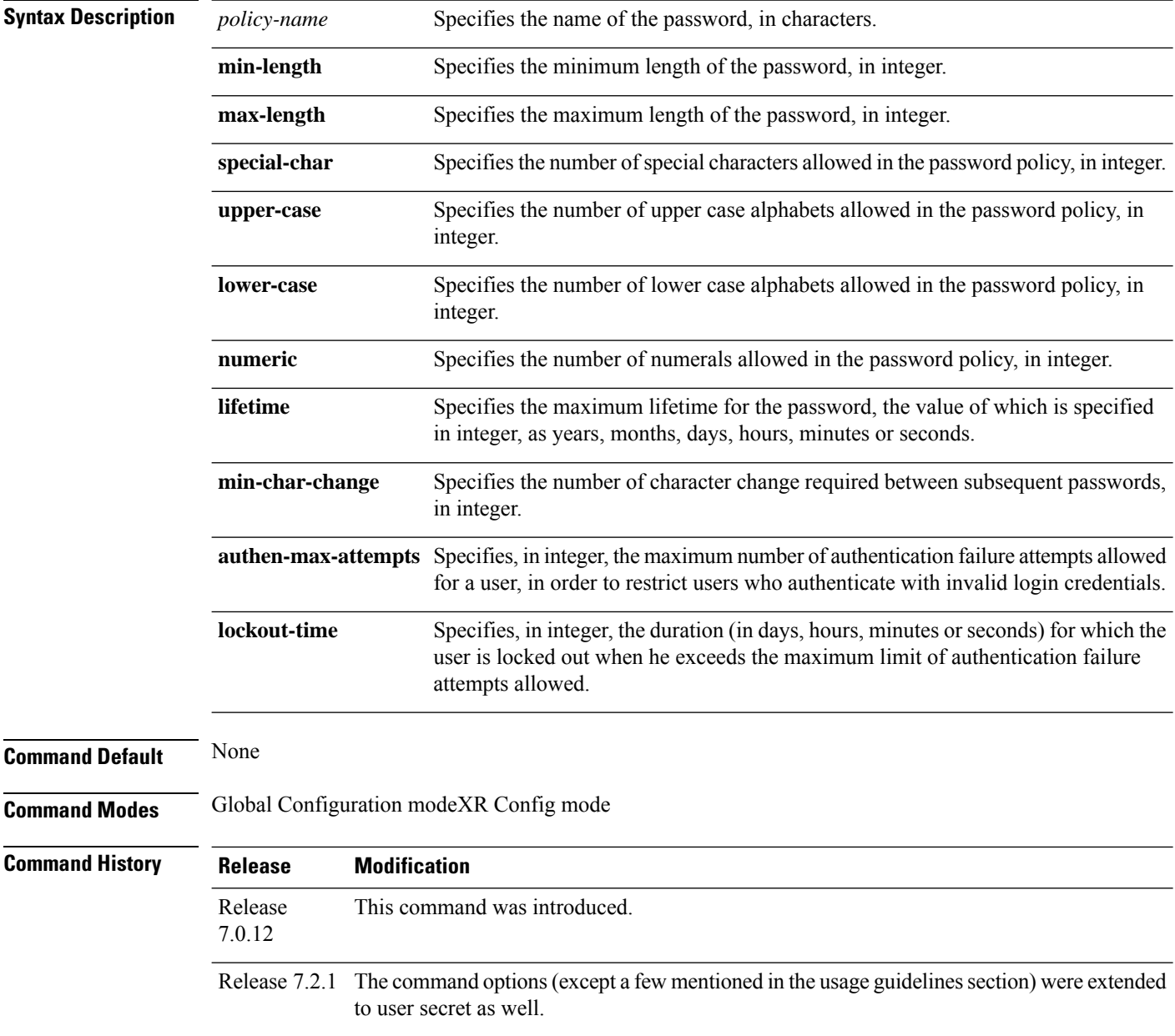
П

**Usage Guidelines** AAA password security policy works as such for Cisco IOS XR platforms. Whereas, this feature is supported only on XR VM, for Cisco IOS XR 64 bit platforms and Cisco ASR 9000 Series Routers Cisco 8000 Series Routers.

> For more details on the usage of each option of this command, refer the section on *AAA Password Security for FIPS Compliance* in *Configuiring FIPS Mode* chapter in the *System Security Configuration Guide for Cisco ASR 9000 Series RoutersSystem Security Configuration Guide for Cisco 8000 Series Routers*.

You must configure both **authen-max-attempts** and **lockout-time** in order for the lock out functionality to take effect.

The **min-char-change** option is effective only for password change through logon, and not for password change by configuration.

Use **username** command along with **password-policy** option, in the Global Configuration modeXR Config mode, to associate the password policy with a particular user.

From Cisco IOS XR Software Release 7.2.1 and later, most of the options of the **aaa password-policy** command listed in the syntax above are applicable to user password as well as secret. Whereas, the options listed below are supported only for password, and not for secret:

- **max-char-repetition**
- **min-char-change**
- **restrict-password-reverse**
- **restrict-password-advanced**

This table lists the default, maximum and minimum values of various command variables:

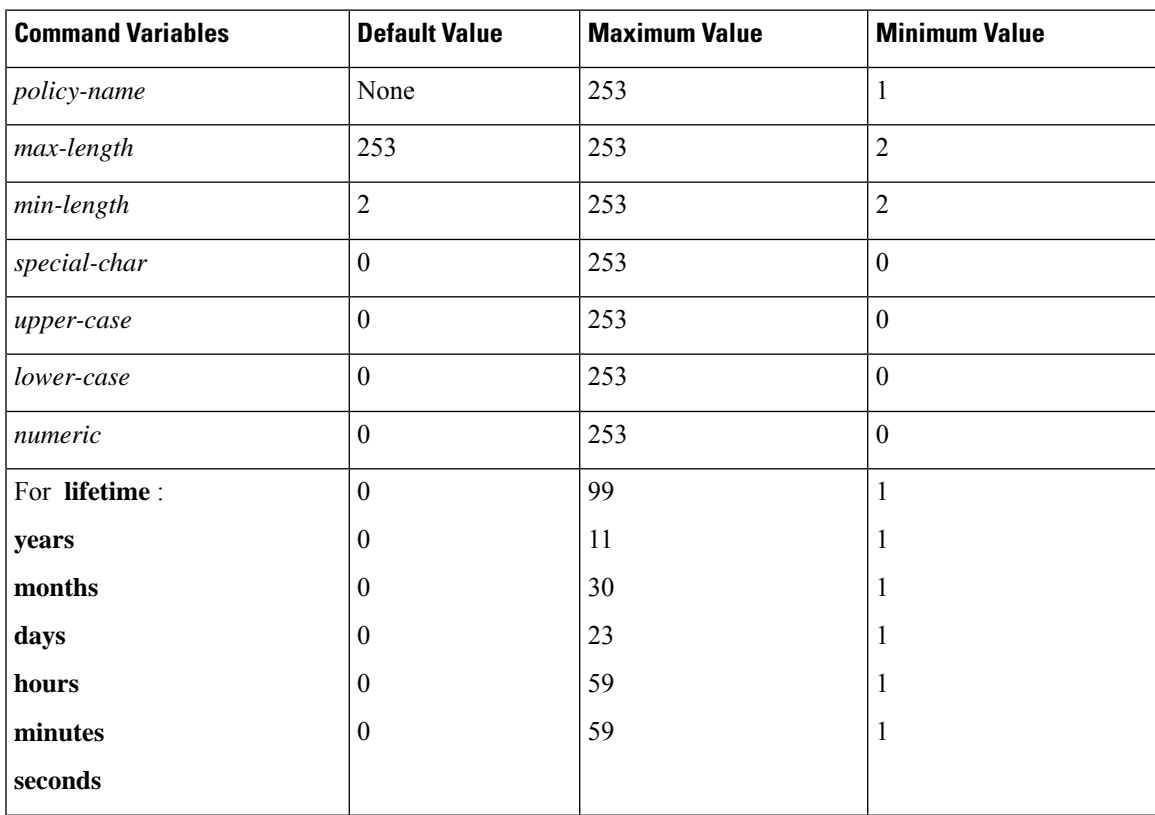

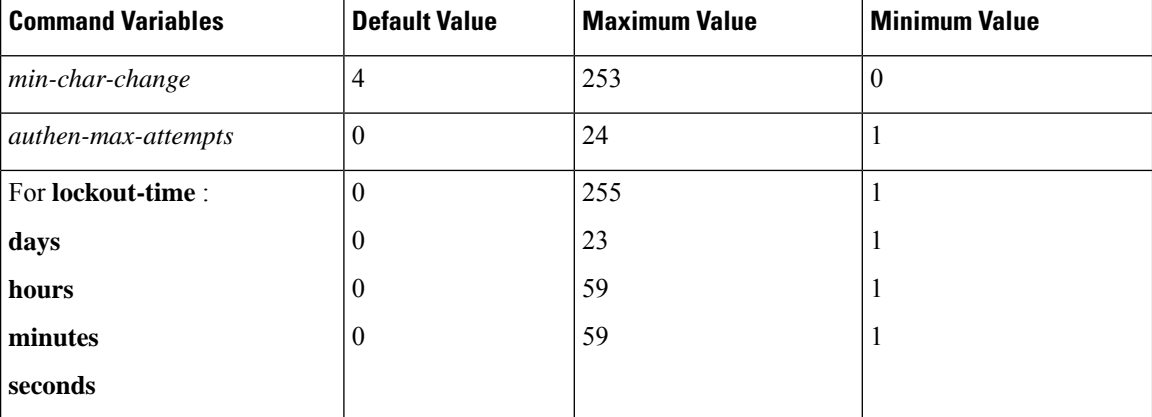

#### **Task ID Task Operation**

read, write aaa

**ID**

This example shows how to define a AAA password security policy:

```
RP/0/RP0RSP0/CPU0:router(config)#aaa password-policy test-policy
RP/0/RP0RSP0/CPU0:router(config-aaa)#min-length 8
RP/0/RP0RSP0/CPU0:router(config-aaa)#max-length 15
RP/0/RP0RSP0/CPU0:router(config-aaa)#lifetime months 3
RP/0/RP0RSP0/CPU0:router(config-aaa)#min-char-change 5
RP/0/RP0RSP0/CPU0:router(config-aaa)#authen-max-attempts 3
RP/0/RP0RSP0/CPU0:router(config-aaa)#lockout-time days 1
```
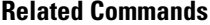

#### **Related Commands Command Description**

[username,](#page-126-0) on page 123

**accounting (line)**

# **accounting (line)**

To enable authentication, authorization, and accounting (AAA) accounting services for a specific line or group of lines, use the **accounting** command. To disable AAA accounting services, use the**no** form of this command.

**accounting** {**commands** | **exec**} {**default***list-name*} **no accounting** {**commands** | **exec**}

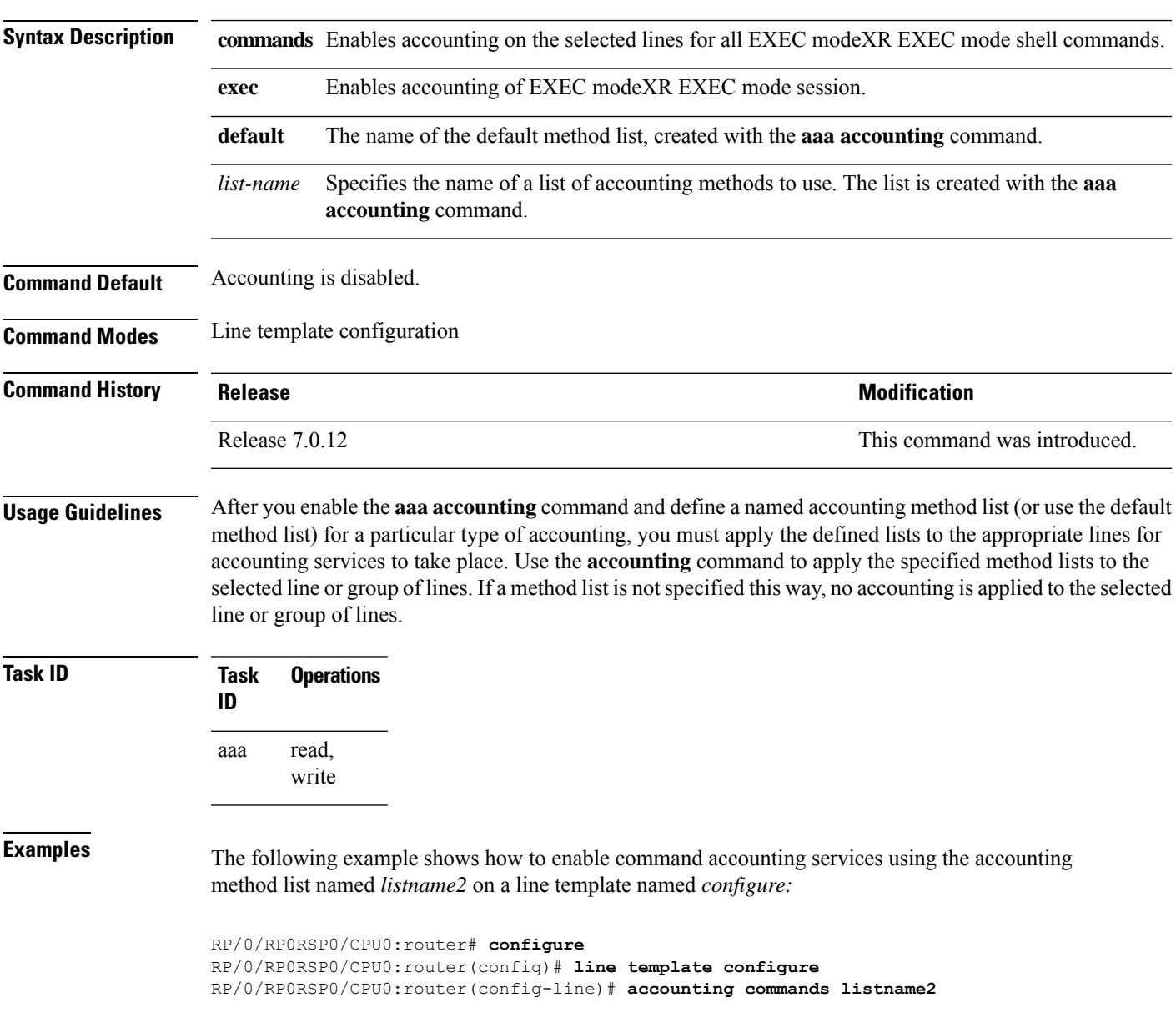

# **authorization (line)**

To enable authentication, authorization, and accounting (AAA) authorization for a specific line or group of lines, use the **authorization** command in line template configuration mode. To disable authorization, use the **no** form of this command.

**authorization** {**commands** | **exec** | **eventmanager**} {**default***list-name*} **no authorization** {**commands** | **exec** | **eventmanager**}

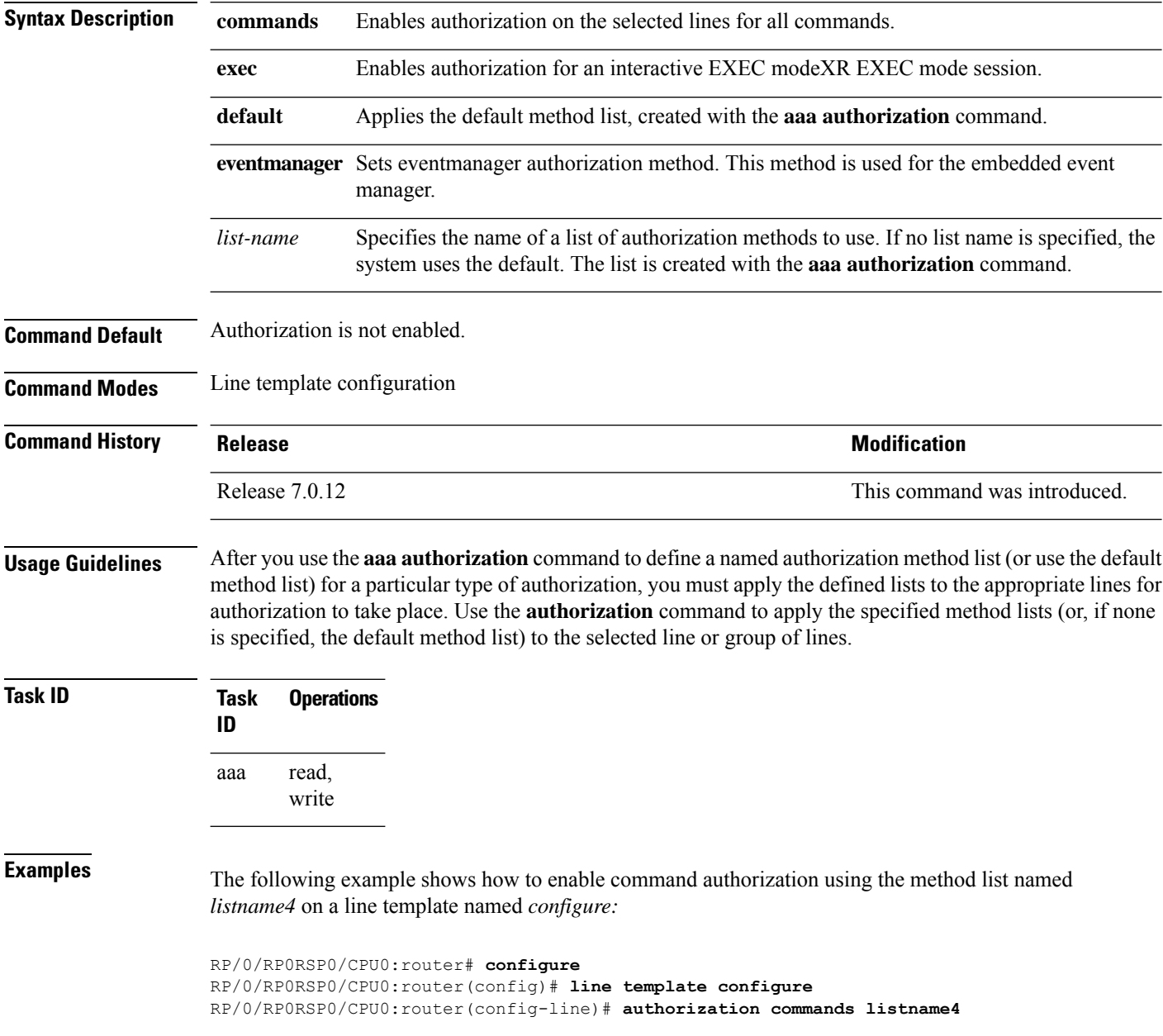

#### **clear tacacs counters**

To clear AAA counters for all the TACACS+ servers in the system, use the **clear tacacs counters**command in the EXEC modeXR EXEC mode.

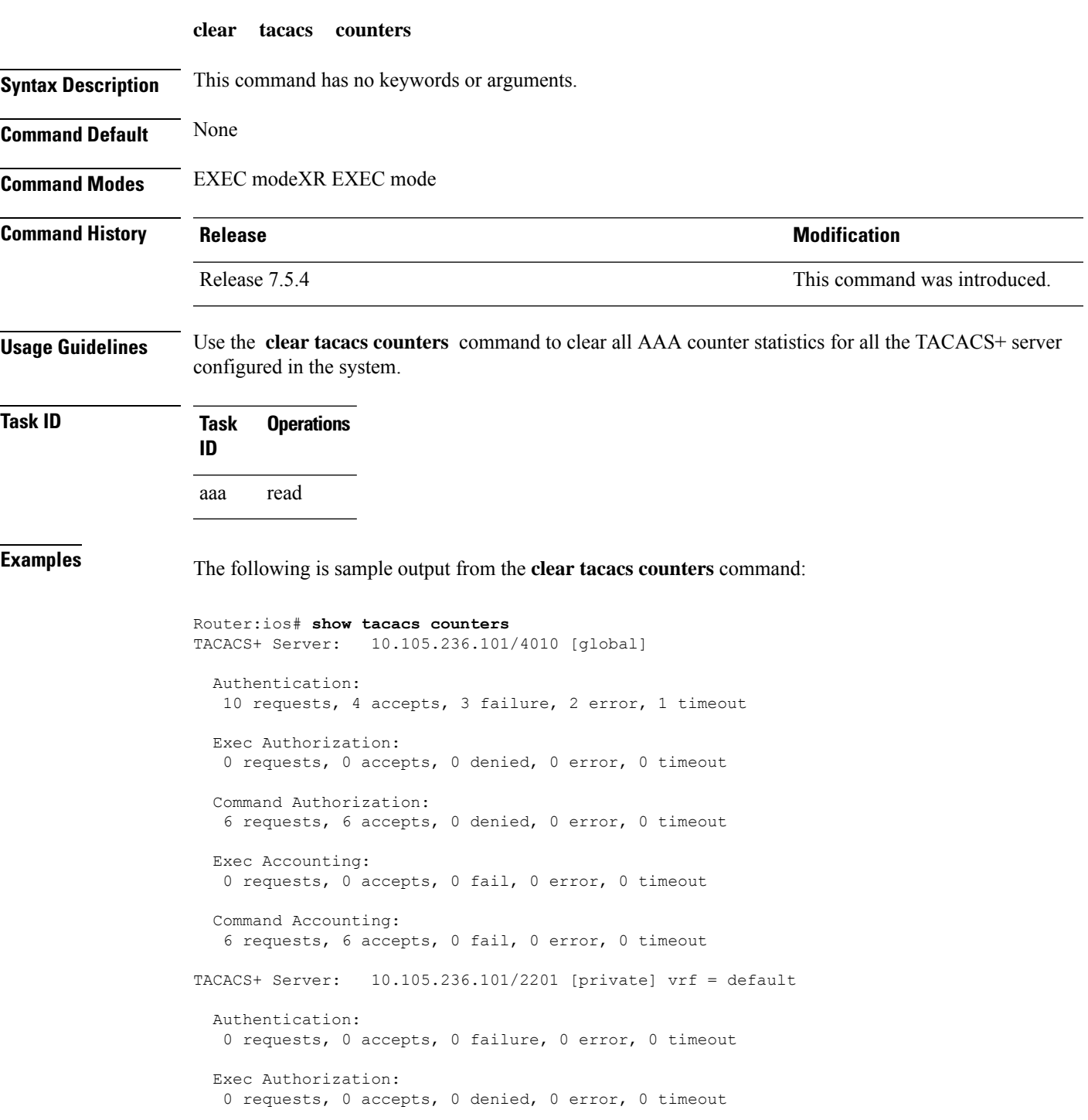

```
Command Authorization:
  0 requests, 0 accepts, 0 denied, 0 error, 0 timeout
  Exec Accounting:
  0 requests, 0 accepts, 0 fail, 0 error, 0 timeout
  Command Accounting:
  0 requests, 0 accepts, 0 fail, 0 error, 0 timeout
Router:ios# clear tacacs counters
Router:ios# show tacacs counters
TACACS+ Server: 10.105.236.101/4010 [global]
 Authentication:
  0 requests, 0 accepts, 0 failure, 0 error, 0 timeout
 Exec Authorization:
  0 requests, 0 accepts, 0 denied, 0 error, 0 timeout
 Command Authorization:
  0 requests, 0 accepts, 0 denied, 0 error, 0 timeout
  Exec Accounting:
  0 requests, 0 accepts, 0 fail, 0 error, 0 timeout
  Command Accounting:
  0 requests, 0 accepts, 0 fail, 0 error, 0 timeout
TACACS+ Server: 10.105.236.101/2201 [private] vrf = default
 Authentication:
  0 requests, 0 accepts, 0 failure, 0 error, 0 timeout
  Exec Authorization:
  0 requests, 0 accepts, 0 denied, 0 error, 0 timeout
  Command Authorization:
  0 requests, 0 accepts, 0 denied, 0 error, 0 timeout
  Exec Accounting:
  0 requests, 0 accepts, 0 fail, 0 error, 0 timeout
  Command Accounting:
   0 requests, 0 accepts, 0 fail, 0 error, 0 timeout
```
П

#### **deadtime (server-group configuration)**

To configure the deadtime value at the RADIUS server group level, use the **deadtime** command in server-group configuration mode. To set deadtime to 0, use the **no** form of this command.

**deadtime** *minutes* **no deadtime**

**Syntax Description** minutes Length of time, in minutes, for which a RADIUS server is skipped over by transaction requests, up to a maximum of 1440 (24 hours). The range is from 1 to 1440.

**Command Default** Deadtime is set to 0.

**Command Modes** Server-group configuration

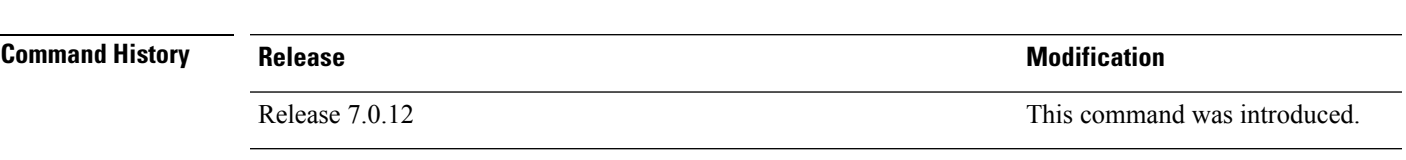

**Usage Guidelines** The value of the deadtime set in the server groups overrides the deadtime that is configured globally. If the deadtime is omitted from the server group configuration, the value is inherited from the primary list. If the server group is not configured, the default value of 0 applies to all servers in the group. If the deadtime is set to 0, no servers are marked dead.

#### **Task ID Task Operations**

**ID** read, write aaa

**Examples** The following example specifies a one-minute deadtime for RADIUS server group group1 when it has failed to respond to authentication requests for the **deadtime** command:

> RP/0/RP0RSP0/CPU0:router# **configure** RP/0/RP0RSP0/CPU0:router(config)# **aaa group server radius group1** RP/0/RP0RSP0/CPU0:router(config-sg-radius)# **server 10.1.1.1 auth-port 1645 acct-port 1646** RP/0/RP0RSP0/CPU0:router(config-sg-radius)# **server 10.2.2.2 auth-port 2000 acct-port 2001** RP/0/RP0RSP0/CPU0:router(config-sg-radius)# **deadtime 1**

# **description (AAA)**

To create a description of a task group or user group during configuration, use the **description** command in task group configuration or user group configuration mode. To delete a task group description or user group description, use the **no** form of this command.

**description** *string* **no description**

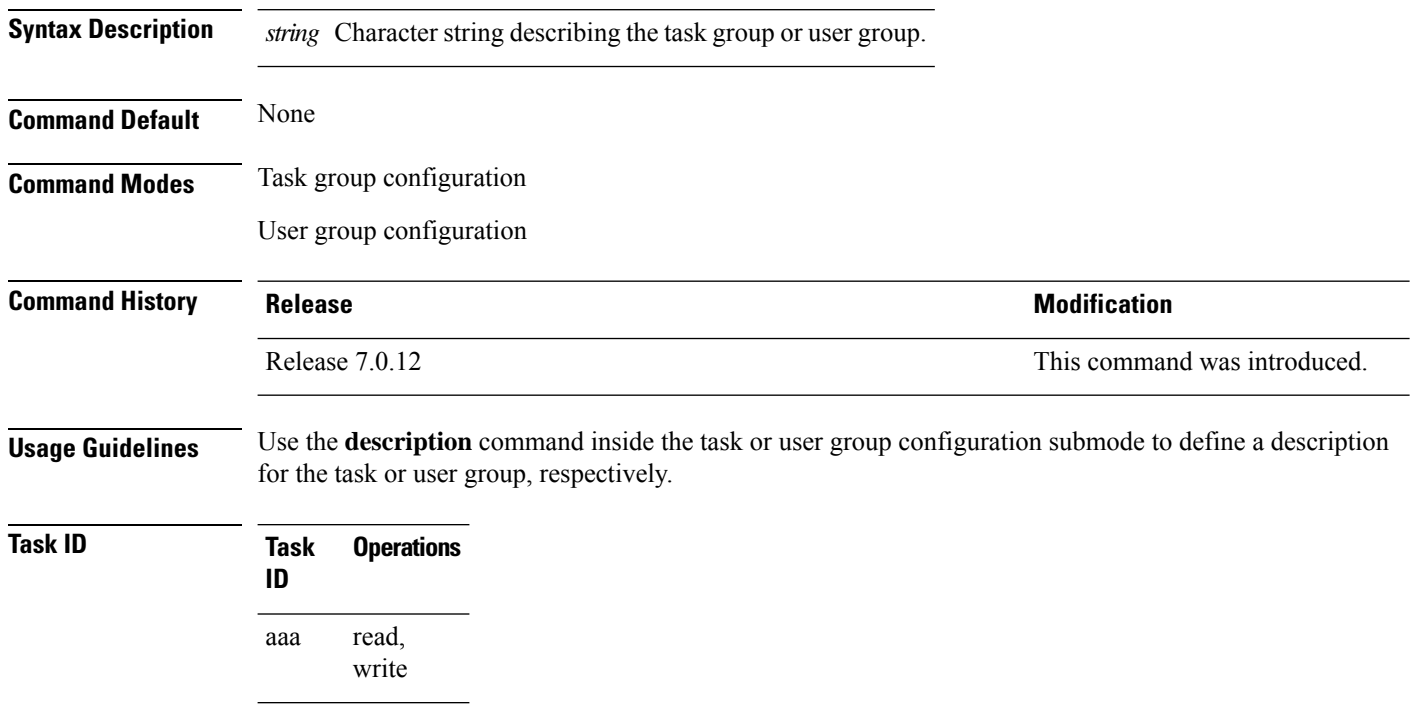

**Examples** The following example shows the creation of a task group description:

RP/0/RP0RSP0/CPU0:router# **configure** RP/0/RP0RSP0/CPU0:router(config)# **taskgroup alpha** RP/0/RP0RSP0/CPU0:router(config-tg)# **description this is a sample taskgroup**

The following example shows the creation of a user group description:

RP/0/RP0RSP0/CPU0:router# **configure** RP/0/RP0RSP0/CPU0:router(config)# **usergroup alpha** RP/0/RP0RSP0/CPU0:router(config-ug)# **description this is a sample user group**

### <span id="page-44-0"></span>**group (AAA)**

To add a user to a group, use the **group** command in username configuration mode. To remove the user from a group, use the **no** form of this command. **group** {**cisco-support** | **maintenance** |**netadmin**| **operator** | **provisioning** | **retrieve** | **root-lr** |**serviceadmin** | **sysadmin***group-name*} **no group** {**cisco-support** | **maintenance** | **netadmin** | **operator** | **provisioning** | **retrieve** | **root-lr** | **serviceadmin** | **sysadmin***group-name*} **Syntax Description** cisco-support Adds the user to the predefined Cisco support personnel group. The cisco-support group is combined with the root-system group. This means a user who is part of the root-system group can also access commands that are included in the cisco-support group. **Note maintenance** Adds the user to the predefined maintenance group. **netadmin** Adds the user to the predefined network administrators group. **operator** Adds the user to the predefined operator group. **provisioning** Adds the user to the predefined provisioning group. **retrieve** Adds the user to the predefined retrieve group. Adds the user to the predefined root-lr group. Only users with root-lr authority may use this option. **root-lr serviceadmin** Adds the user to the predefined service administrators group. **sysadmin** Adds the user to the predefined system administrators group. Adds the user to a named user group that has already been defined with the **usergroup** command. *group-name* **Command Default** None **Command Modes** Username configuration **Command History Release <b>Release Release Release Modification** Release 7.0.12 This command was introduced. **Usage Guidelines** Use the group command in username configuration mode. To access username configuration mode, use the [username,](#page-126-0) on page 123 command in Global Configuration modeXR Config mode. The privileges associated with the cisco-support group are now included in the root-system group. The

cisco-support group is no longer required to be used for configuration.

 $\mathbf I$ 

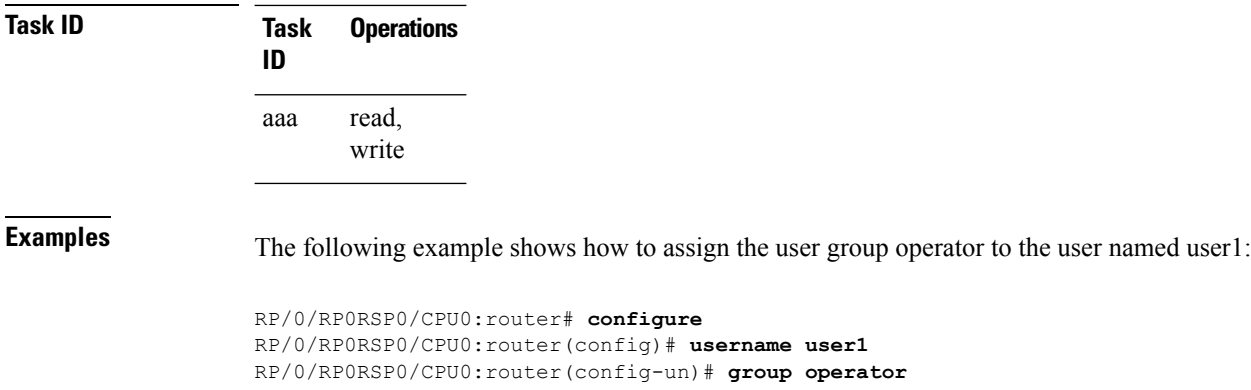

٦

# **inherit taskgroup**

To enable a task group to derive permissions from another task group, use the **inherit taskgroup** command in task group configuration mode.

**inherit taskgroup** {*taskgroup-name* | **netadmin** | **operator** | **sysadmin** | **cisco-support** | **root-lr** | **serviceadmin**}

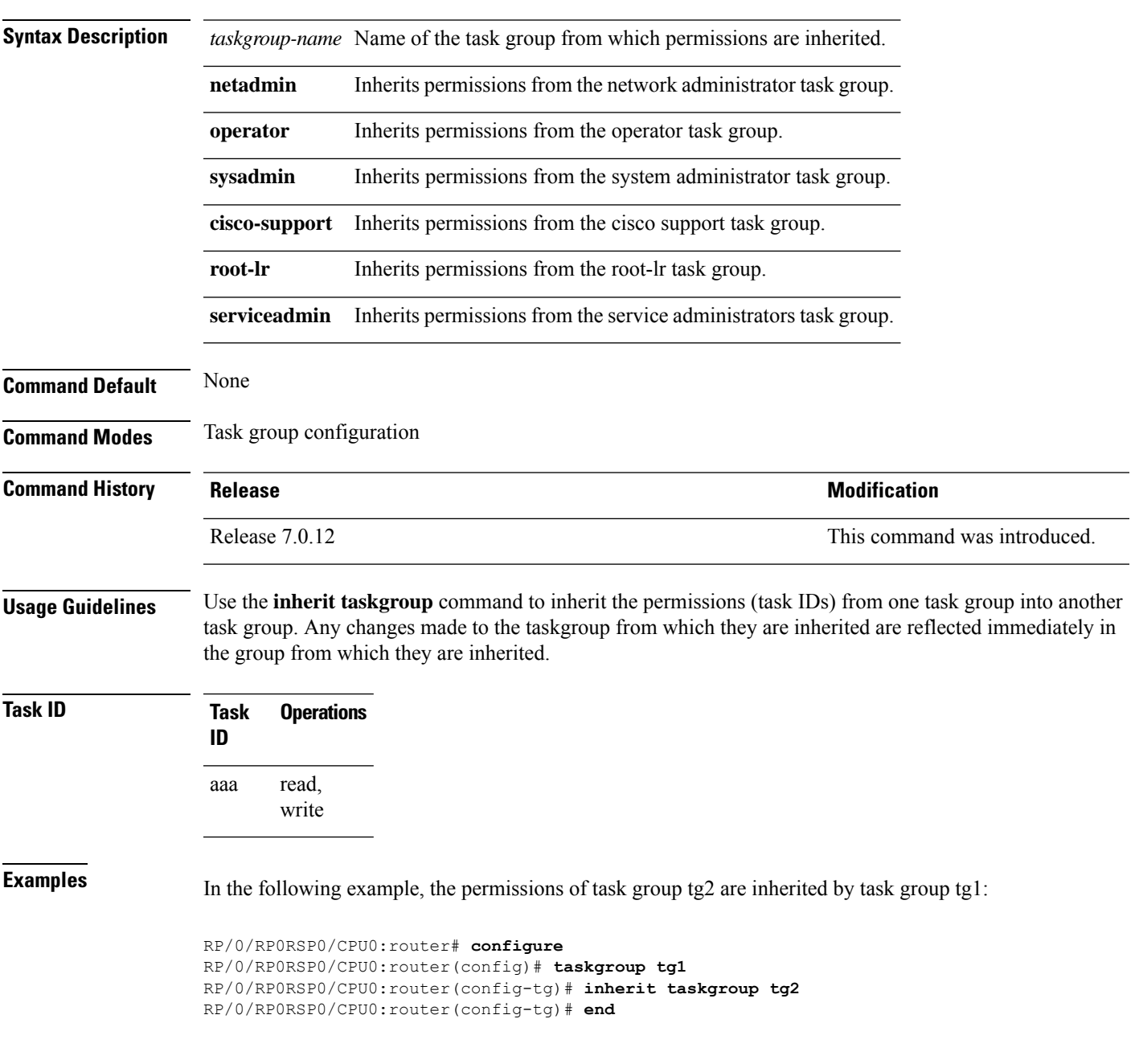

#### **inherit usergroup**

To enable a user group to derive characteristics of another user group, use the **inherit usergroup** command in user group configuration mode.

**inherit usergroup** *usergroup-name*

**Syntax Description** *usergroup-name* Name of the user group from which permissions are to be inherited.

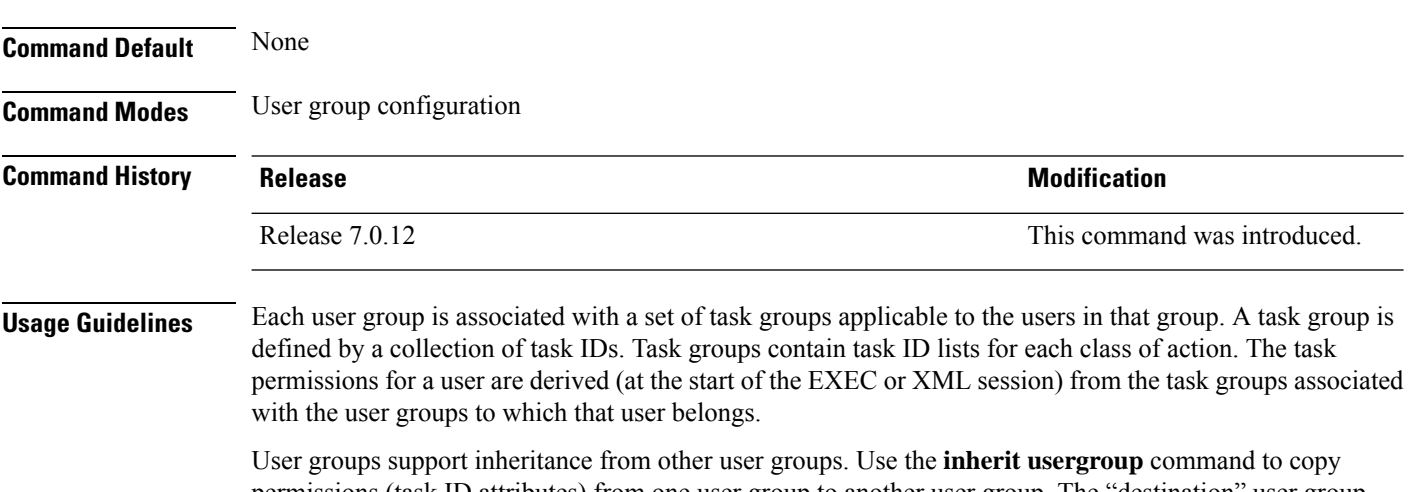

permissions (task ID attributes) from one user group to another user group. The "destination" user group inherits the properties of the inherited group and forms a union of all task IDs specified in those groups. For example, when user group A inherits user group B, the task map of the user group A is a union of that of A and B. Cyclic inclusions are detected and rejected. User groups cannot inherit properties from predefined groups, such as root-system users, root-sdr users, netadmin users, and so on. Any changes made to the usergroup from which it is inherited are reflected immediately in the group from which it is inherited.

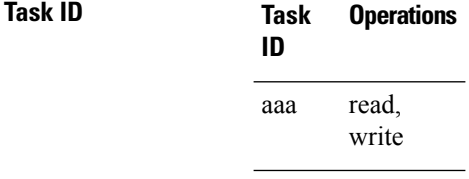

**Examples** The following example shows how to enable the purchasing user group to inherit properties from the sales user group:

> RP/0/RP0RSP0/CPU0:router# **configure** RP/0/RP0RSP0/CPU0:router(config)# **usergroup purchasing** RP/0/RP0RSP0/CPU0:router(config-ug)# **inherit usergroup sales**

### **key (RADIUS)**

To specify the authentication and encryption key that is used between the router and the RADIUS daemon running on the RADIUS server, use the **key (RADIUS)** command in RADIUS server-group private configuration mode.

**key** {**0** *clear-text-key* | **7** *encrypted-keyclear-text-key*} **no key** {**0** *clear-text-key* | **7** *encrypted-keyclear-text-key*}

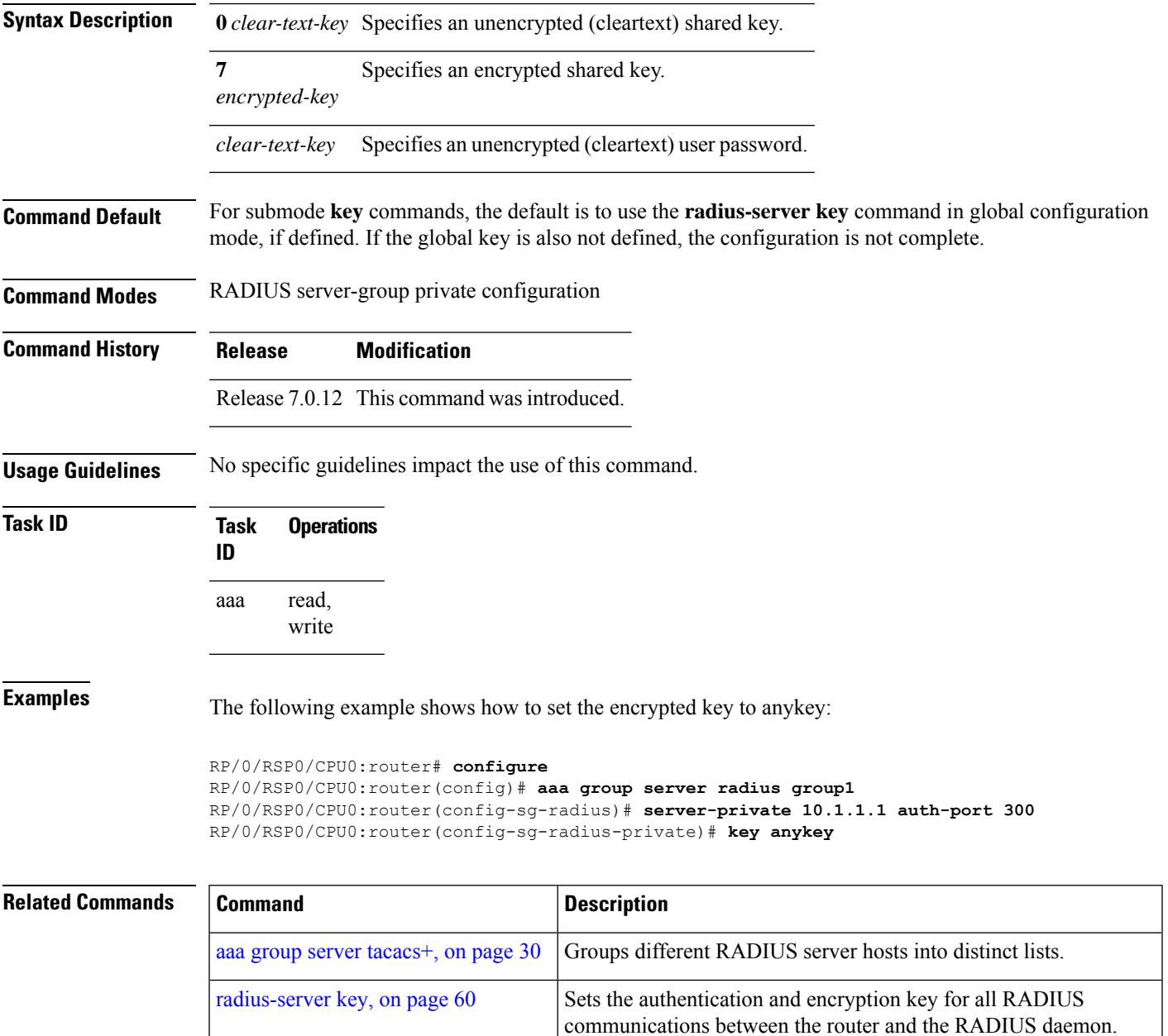

I

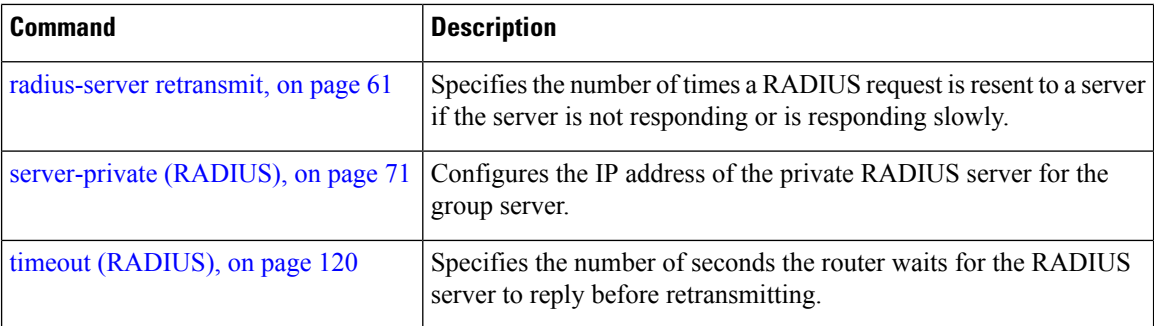

٦

# **key (TACACS+)**

To specify an authentication and encryption key shared between the AAA server and the TACACS+ server, use the **key (TACACS+)** command in TACACS host configuration mode. To disable this feature, use the **no** form of this command.

**key** {**0** *clear-text-key* | **7** *encrypted-keyauth-key*} **no key** {**0** *clear-text-key* | **7** *encrypted-keyauth-key*}

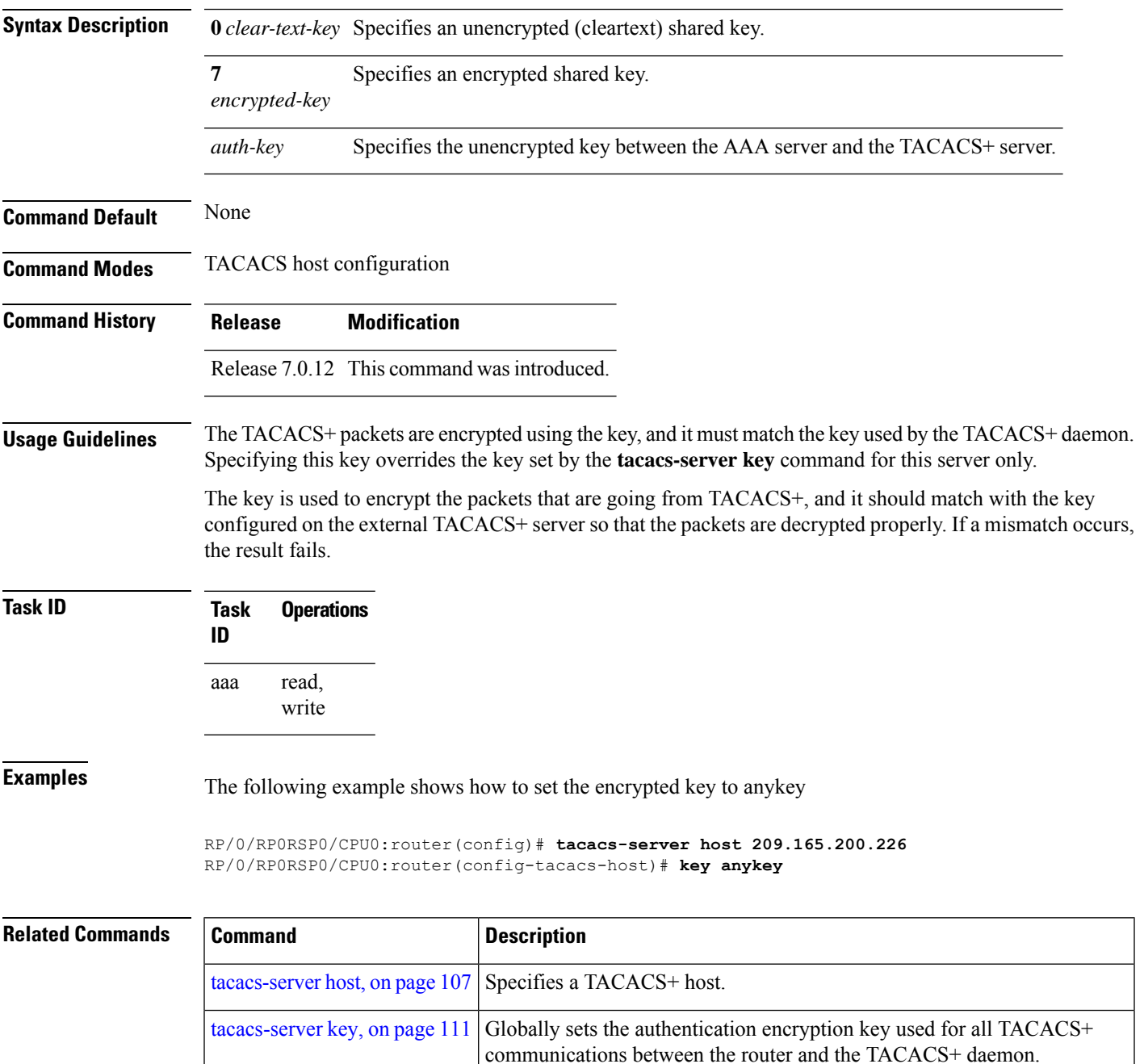

# **login authentication**

To enable authentication, authorization, and accounting (AAA) authentication for logins, use the **login authentication**command in line template configuration mode. To return to the default authentication settings, use the **no** form of this command.

**login authentication** {**default***list-name*} **no login authentication**

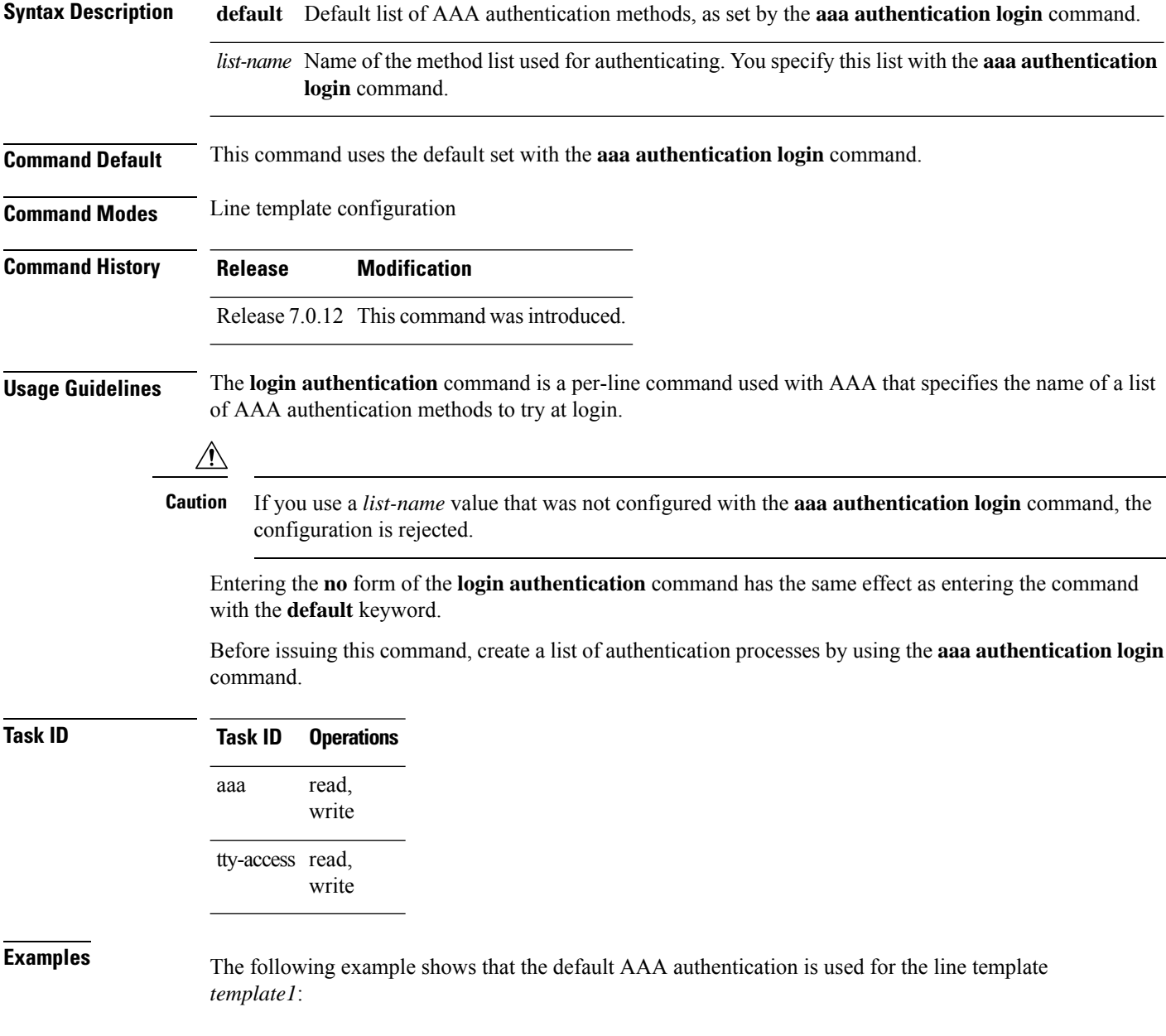

RP/0/RP0RSP0/CPU0:router# **configure**

RP/0/RP0RSP0/CPU0:router(config)# **line template template1** RP/0/RP0RSP0/CPU0:router(config-line)# **login authentication default**

The following example showsthat the AAA authentication list called *list1* is used for the line template *template2*:

```
RP/0/RP0RSP0/CPU0:router# configure
RP/0/RP0RSP0/CPU0:router(config)# line template template2
RP/0/RP0RSP0/CPU0:router(config-line)# login authentication list1
```
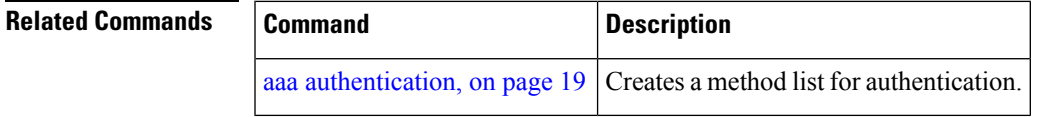

### **password (AAA)**

To create a login password for a user, use the **password** command in username configuration mode or line template configuration mode. To remove the password, use the **no** form of this command.

**password** {[**0**] | **7** *password*} **no password** {**0** | **7** *password*}

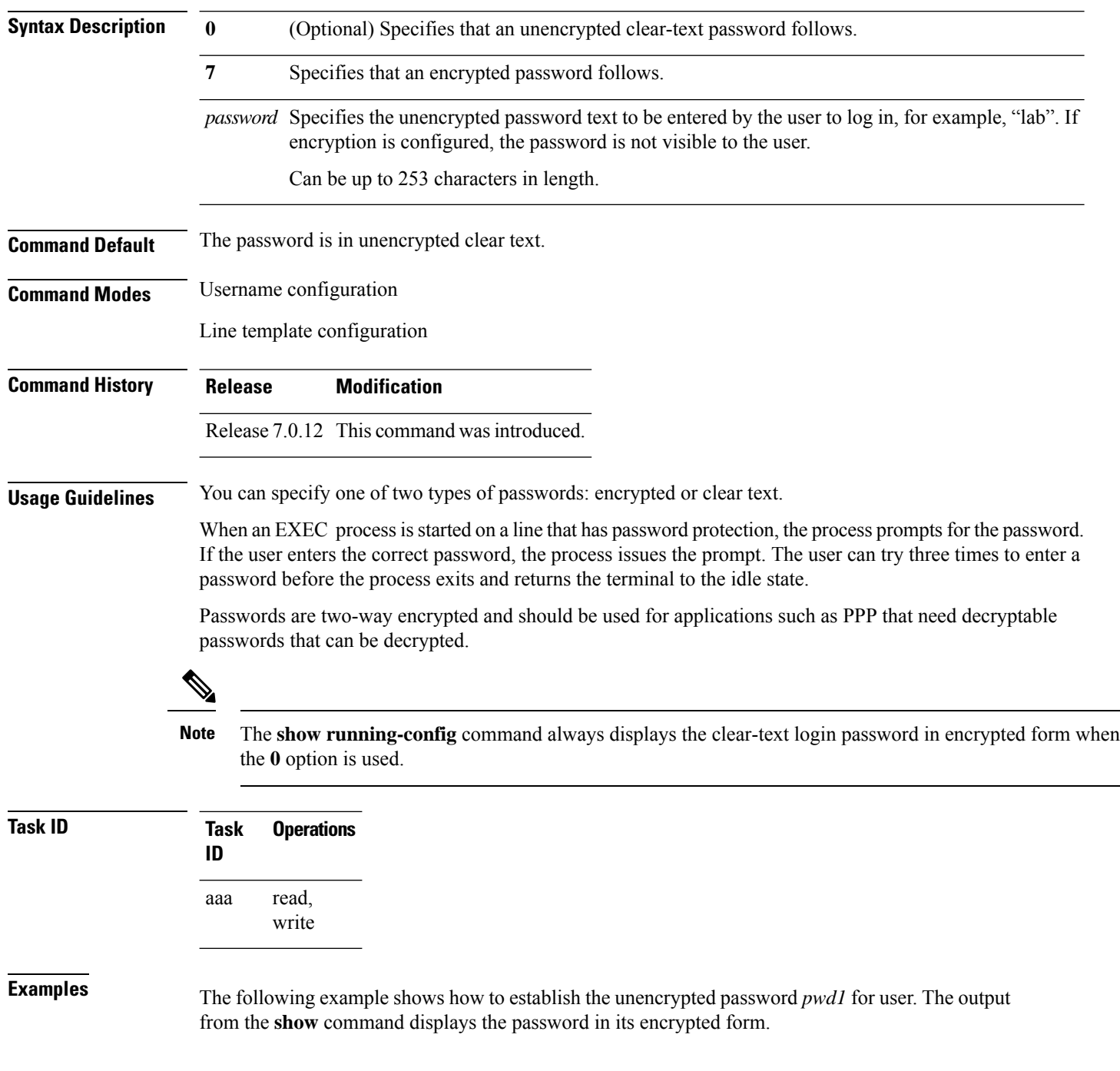

```
RP/0/RP0RSP0/CPU0:router# configure
RP/0/RP0RSP0/CPU0:router(config)# username user1
RP/0/RP0RSP0/CPU0:router(config-un)# password 0 pwd1
RP/0/RP0RSP0/CPU0:router(config-un)# commit
RP/0/RP0RSP0/CPU0:router(config-un)# show running-config
Building configuration...
username user1
password 7 141B1309
```
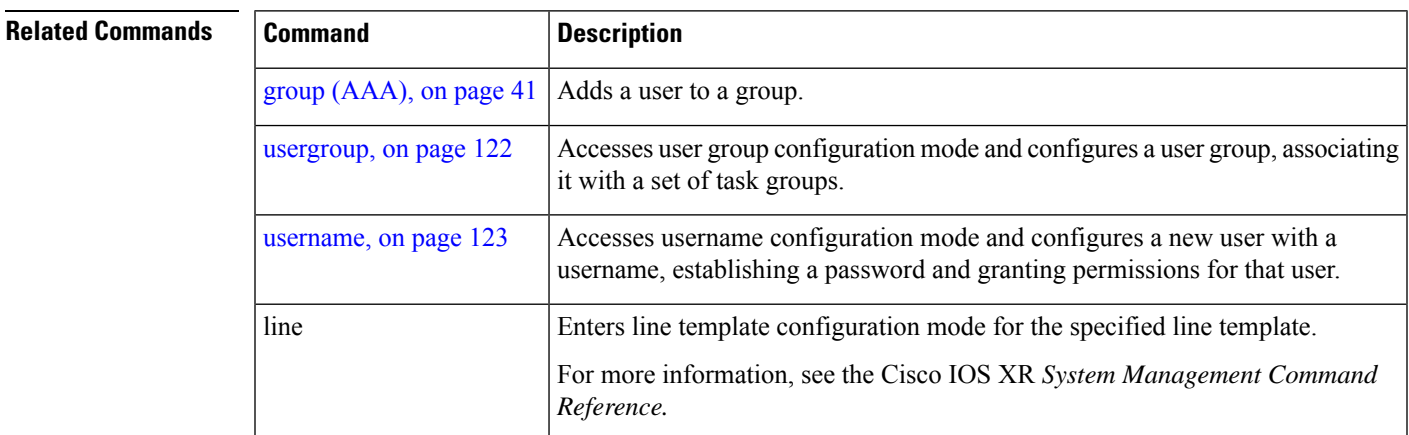

# **policy (AAA)**

To configure a policy that is common for user password as well assecret, use the**policy** command in username configuration mode. To remove this configuration, use the **no** form of this command.

**policy** *policy-name*

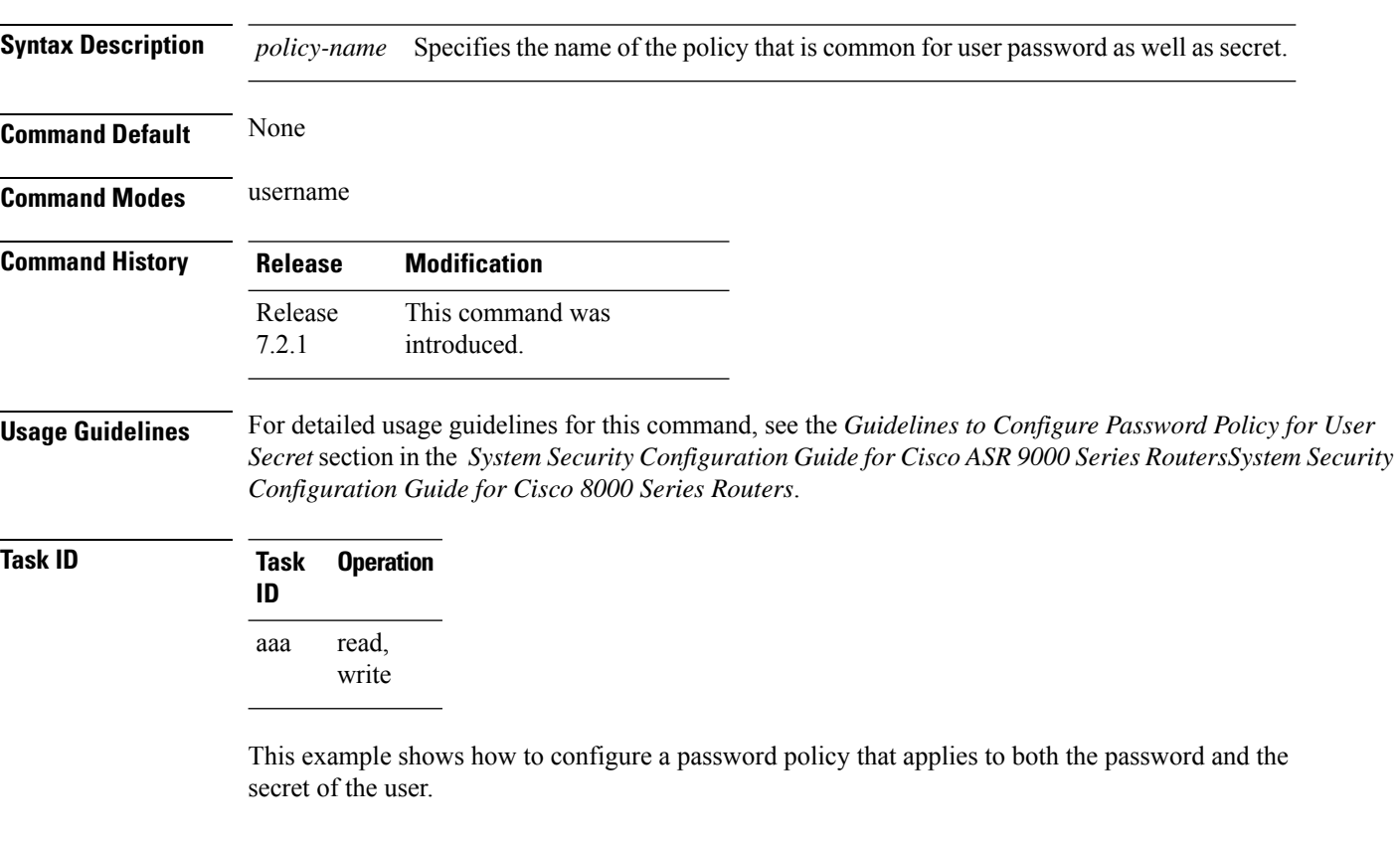

Router#**configure** Router(config)#**username user1** Router(config-un)#**policy test-policy1** Router(config-un)#**secret 10 \$6\$dmwuW0Ajicf98W0.\$y/vzynWF1/OcGxwBwHs79VAy5ZZLhoHd7TicR4mOo8IIVriYCGAKW0A.w1JvTPO7IbZry.DxHrE3SN2BBzBJe0** Router(config-un)#**commit**

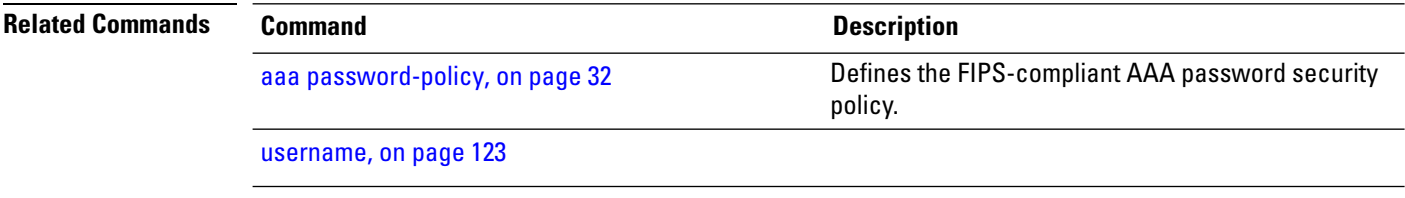

#### <span id="page-56-0"></span>**radius-server dead-criteria time**

To specify the minimum amount of time, in seconds, that must elapse from the time that the router last received a valid packet from the RADIUS server to the time the server is marked as dead, use the **radius-server dead-criteria time** command in global configuration mode. To disable the criteria that were set, use the **no** form of this command.

**radius-server dead-criteria time** *seconds* **no radius-server dead-criteria time** *seconds*

**Syntax Description** *seconds* Length of time, in seconds. The range is from 1 to 120 seconds. If the *seconds* argument is not configured, the number of seconds ranges from 10 to 60, depending on the transaction rate of the server.

**Note** The time criterion must be met for the server to be marked as dead.

**Command Default** If this command is not used, the number of seconds ranges from 10 to 60 seconds, depending on the transaction rate of the server.

**Command Modes** Global configuration

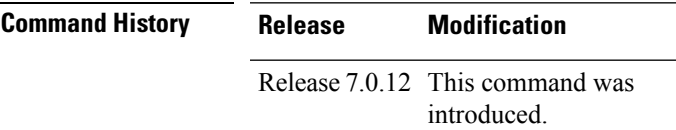

#### **Usage Guidelines**

If you configure the **radius-serverdead-criteria time** command before the **radius-serverdeadtime** command, the **radius-server dead-criteria time** command may not be enforced. **Note**

If a packet has not been received since the router booted and there is a timeout, the time criterion is treated as though it were met.

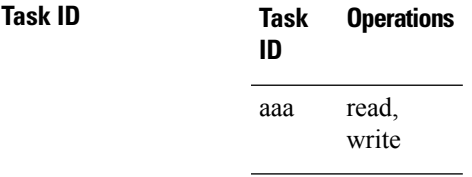

**Examples** The following example shows how to establish the time for the dead-criteria conditions for a RADIUS server to be marked as dead for the **radius-server dead-criteria time** command:

> RP/0/RP0RSP0/CPU0:router# **configure** RP/0/RP0RSP0/CPU0:router(config)# **radius-server dead-criteria time 5**

I

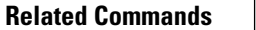

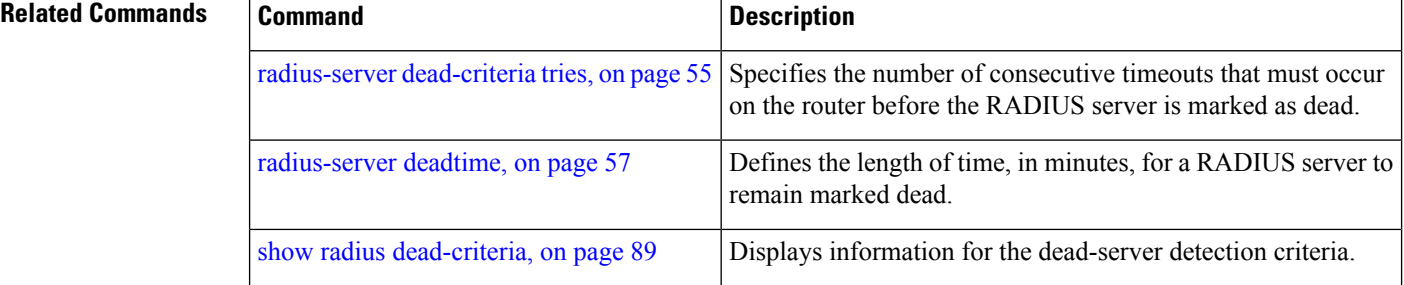

×

#### <span id="page-58-0"></span>**radius-server dead-criteria tries**

To specify the number of consecutive timeouts that must occur on the router before the RADIUS server is marked as dead, use the **radius-server dead-criteria tries** command. To disable the criteria that were set, use the **no** form of this command. **radius-server dead-criteria** *tries* **no radius-server dead-criteria** *tries* Syntax Description *tries* Number of timeouts from 1 to 100. If the *tries* argument is not configured, the number of consecutive timeouts ranges from 10 to 100, depending on the transaction rate of the server and the number of configured retransmissions. **Note** The tries criterion must be met for the server to be marked as dead. **Command Default** If this command is not used, the number of consecutive timeouts ranges from 10 to 100, depending on the transaction rate of the server and the number of configured retransmissions. **Command Modes** Global configuration **Command History Release Modification** Release 7.0.12 This command was introduced. **Usage Guidelines** If the server performs both authentication and accounting, both types of packet are included in the number. Improperly constructed packets are counted as though they were timeouts. All transmissions, including the initial transmit and all retransmits, are counted. If you configure the **radius-serverdead-criteria tries** command before the **radius-serverdeadtime** command, the **radius-server dead-criteria tries** command may not be enforced. **Note Task ID Task Operations ID** read, write aaa **Examples** The following example shows how to establish the number of tries for the dead-criteria conditions for a RADIUS server to be marked as dead for the **radius-server dead-criteria tries** command: RP/0/RP0RSP0/CPU0:router# **configure** RP/0/RP0RSP0/CPU0:router(config)# **radius-server dead-criteria tries 4**

I

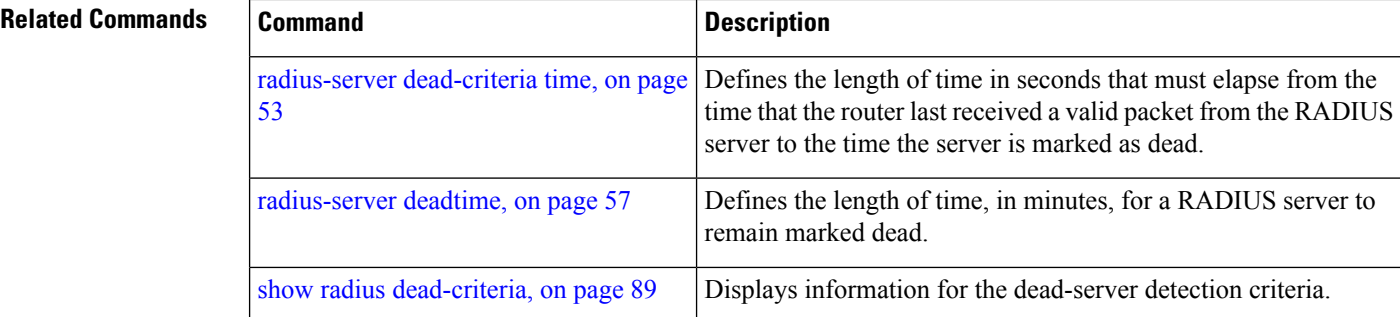

٦

# <span id="page-60-0"></span>**radius-server deadtime**

To improve RADIUS response times when some servers are unavailable and cause the unavailable servers to be skipped immediately, use the **radius-serverdeadtime** command in Global Configuration modeXR Config mode. To set deadtime to 0, use the **no** form of this command.

**radius-server deadtime** *minutes*

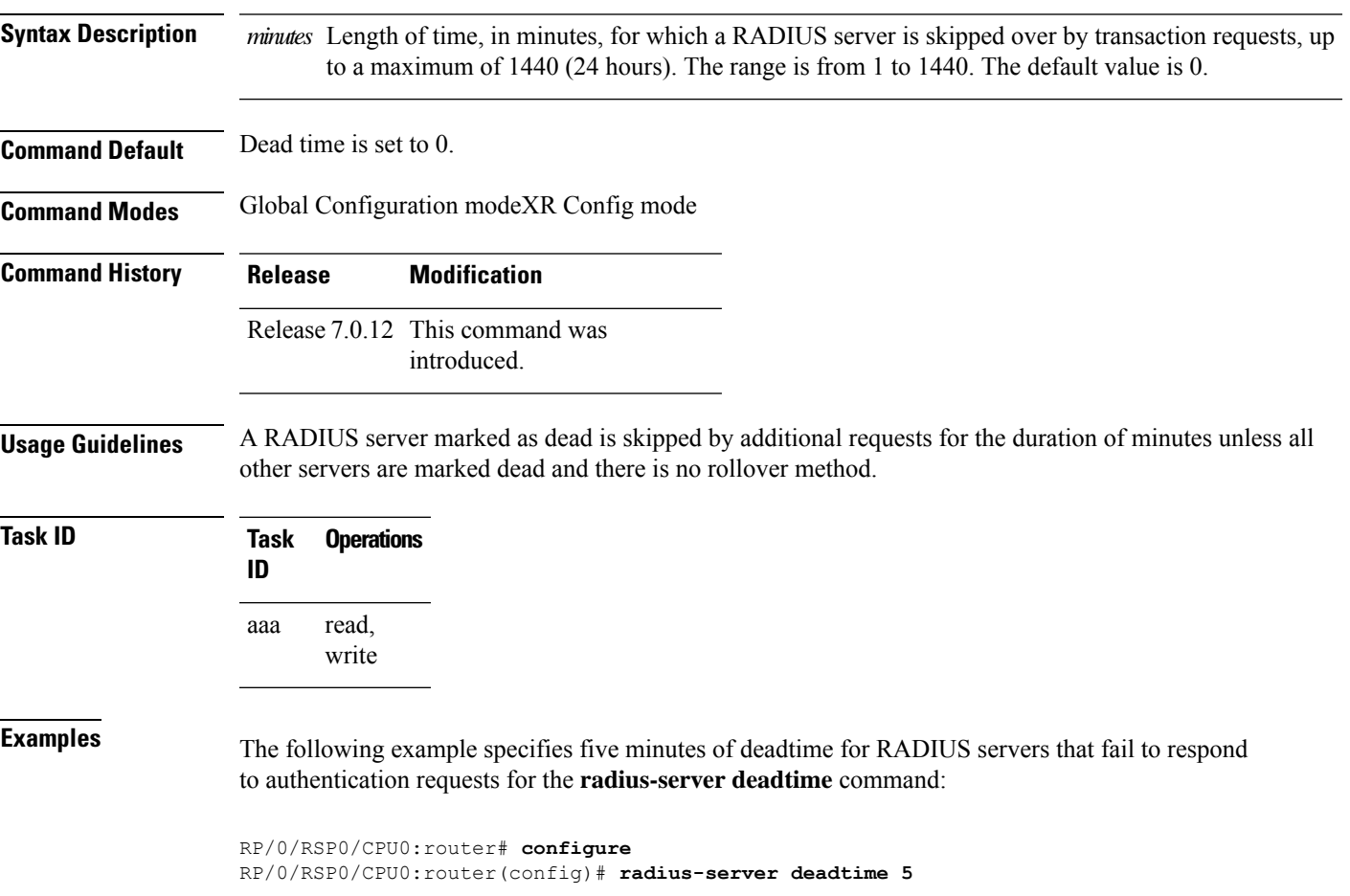

### **radius-server host**

To specify a RADIUS server host, use the **radius-server host** command in Global Configuration modeXR Config mode. To delete the specified RADIUS host, use the **no** form of this command.

**radius-server host** *ip-address* [**auth-port** *port-number*] [**acct-port** *port-number*] [**timeout** *seconds*] [**retransmit** *retries*] [**key** *string*]

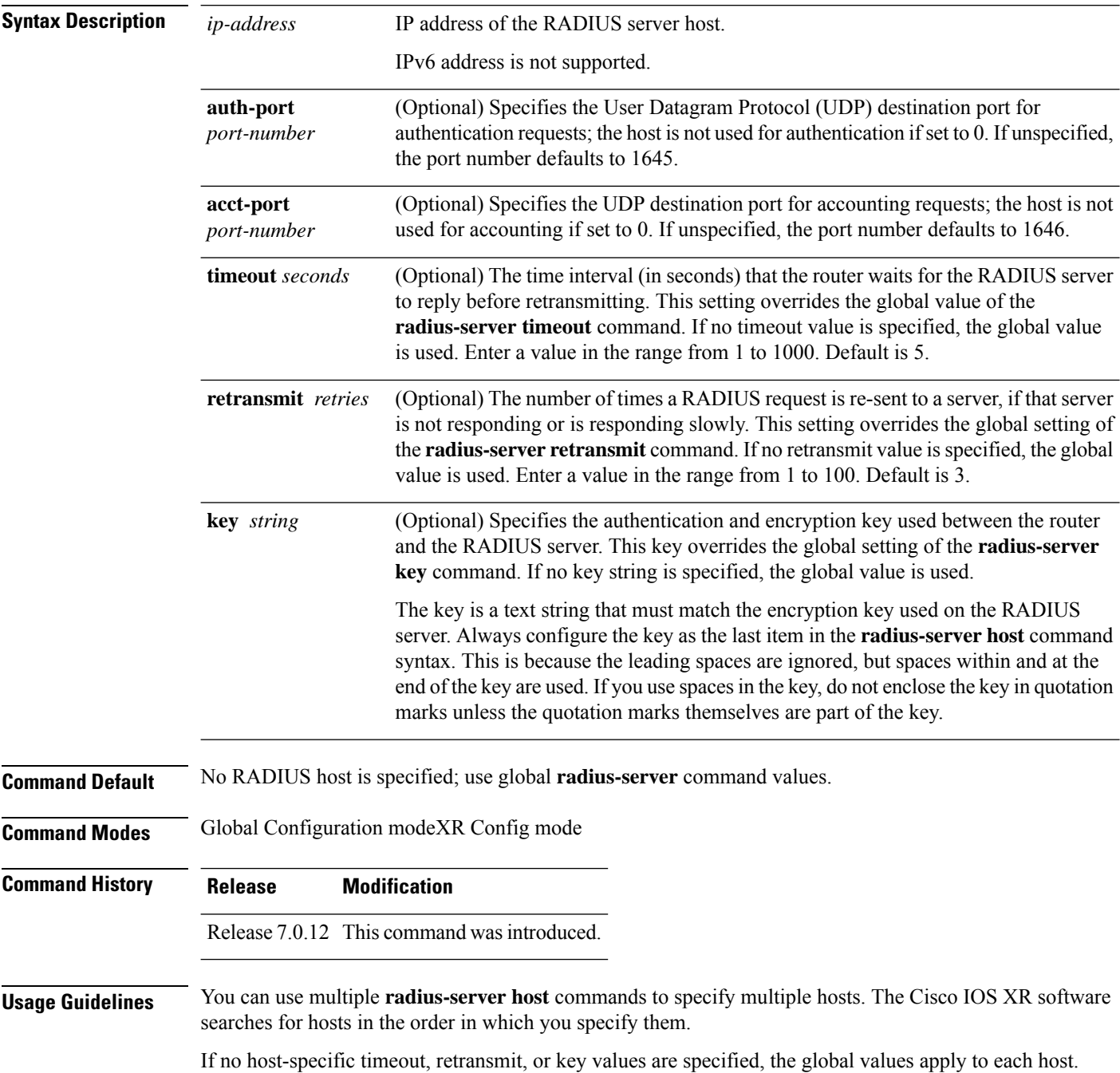

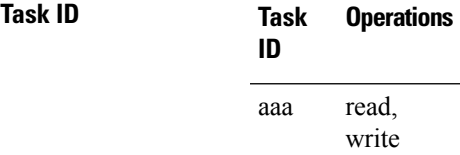

**Examples** This example shows how to establish the host with IP address 172.29.39.46 as the RADIUS server, use ports 1612 and 1616 as the authorization and accounting ports, set the timeout value to 6, set the retransmit value to 5, and set "rad123" as the encryption key, matching the key on the RADIUS server:

> RP/0/RP0RSP0/CPU0:router# **configure** RP/0/RP0RSP0/CPU0:router(config)# **radius-server host 172.29.39.46 auth-port 1612 acct-port 1616 timeout 6 retransmit 5 key rad123**

To use separate servers for accounting and authentication, use the zero port value as appropriate.

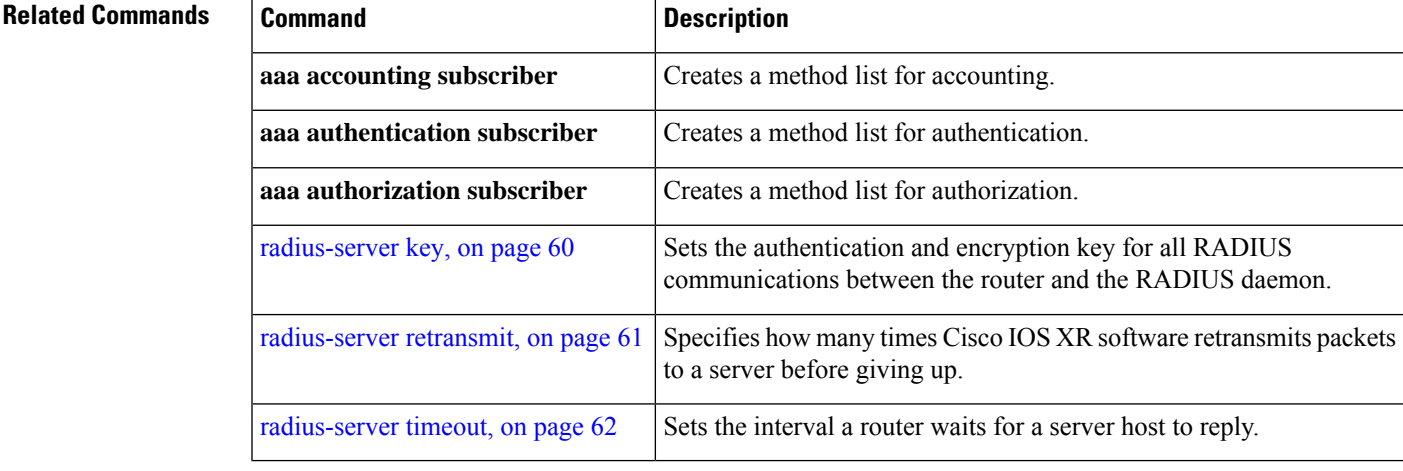

# <span id="page-63-0"></span>**radius-server key**

To set the authentication and encryption key for all RADIUS communications between the router and the RADIUS daemon, use the **radius-server key** command in the Global Configuration modeXR Config mode. To disable the key, use the **no** form of this command.

**radius-server key** {**0** *clear-text-key* | **7** *encrypted-keyclear-text-key*} **no radius-server key**

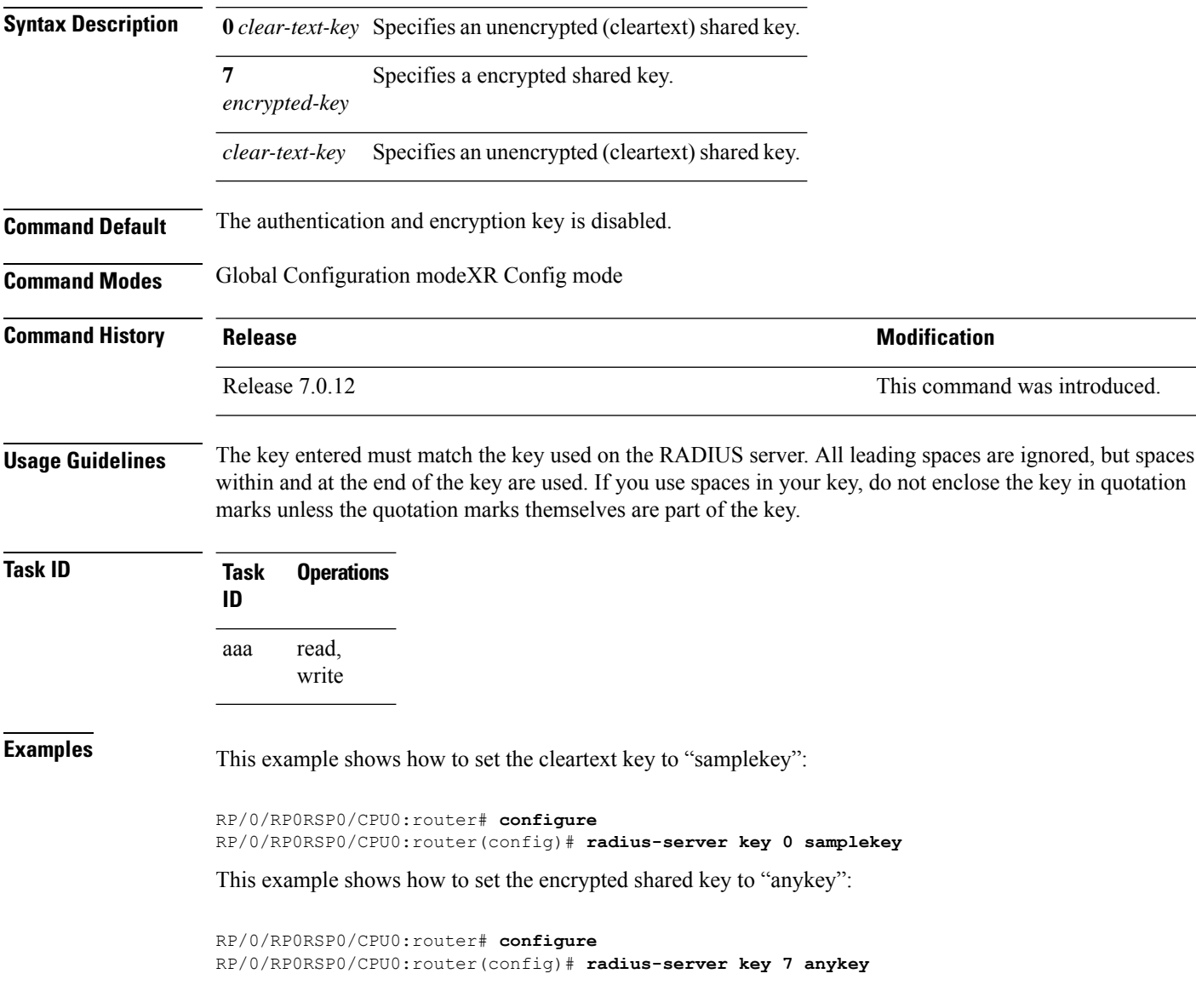

Ш

### <span id="page-64-0"></span>**radius-server retransmit**

To specify the number of times the Cisco IOS XR software retransmits a packet to a server before giving up, use the **radius-server retransmit** command in the Global Configuration modeXR Config mode. The**no** form of this command sets it to the default value of 3.

**radius-server retransmit** {*retries* **disable**} **no radius-server retransmit** {*retries* **disable**}

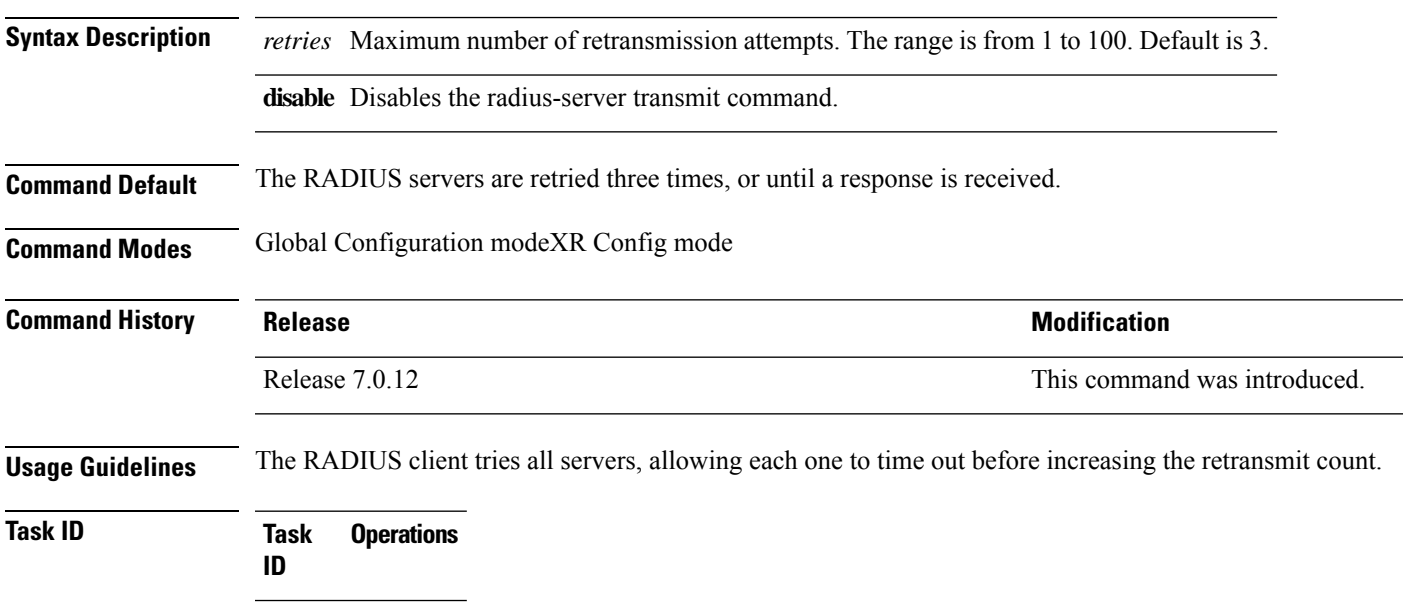

read, write aaa

**Examples** This example shows how to specify a retransmit counter value of five times:

RP/0/RP0RSP0/CPU0:router# **configure** RP/0/RP0RSP0/CPU0:router(config)# **radius-server retransmit 5**

### <span id="page-65-0"></span>**radius-server timeout**

To set the interval for which a router waits for a server host to reply before timing out, use the **radius-server timeout** command in the Global Configuration modeXR Config mode. To restore the default, use the**no** form of this command.

**radius-server timeout** *seconds* **no radius-server timeout**

write

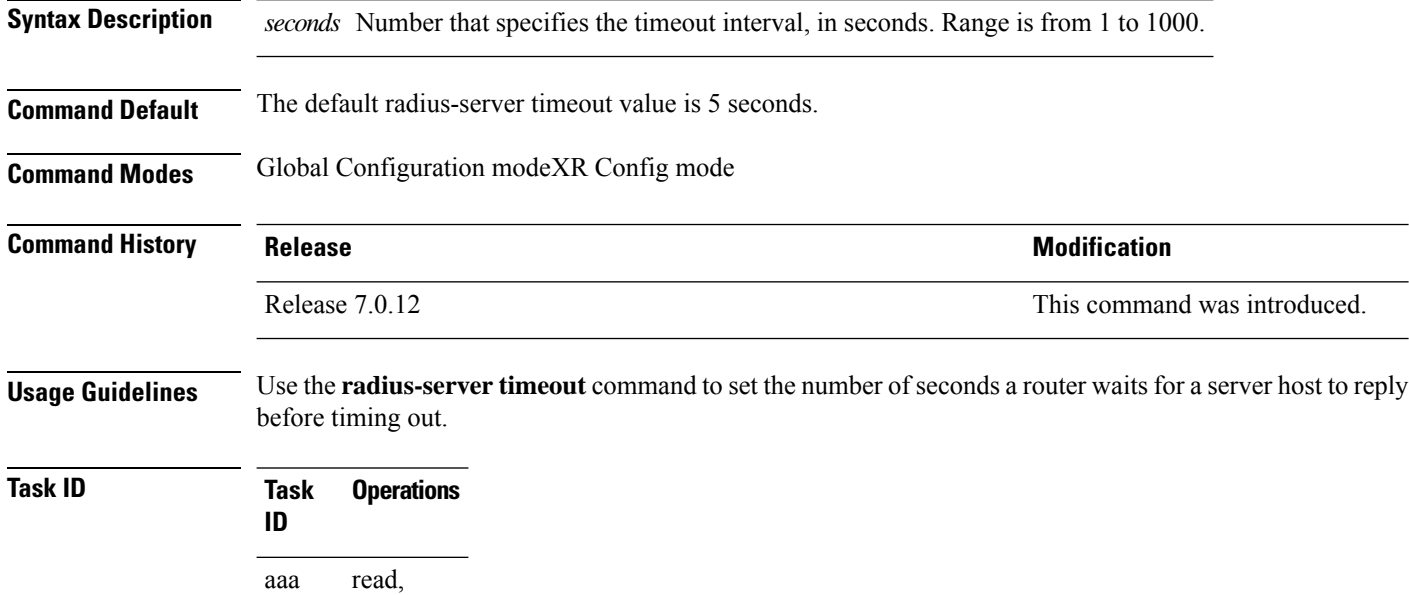

**Examples** This example shows how to change the interval timer to 10 seconds:

RP/0/RP0RSP0/CPU0:router# **configure** RP/0/RP0RSP0/CPU0:router(config)# **radius-server timeout 10**

#### **restrict-consecutive-characters**

To restrict consecutive characters (that includes regular English alphabets, and English alphabets from QWERTY keyboard layout and numbers), for user passwords and secrets, use the **restrict-consecutive-characters** command in *aaa password-policy* configuration mode. To disable the feature, use the **no** form of the command.

**restrict-consecutive-characters** { **english-alphabet** |**qwerty-keyboard**} *num-of-chars* [**cyclic-wrap**]

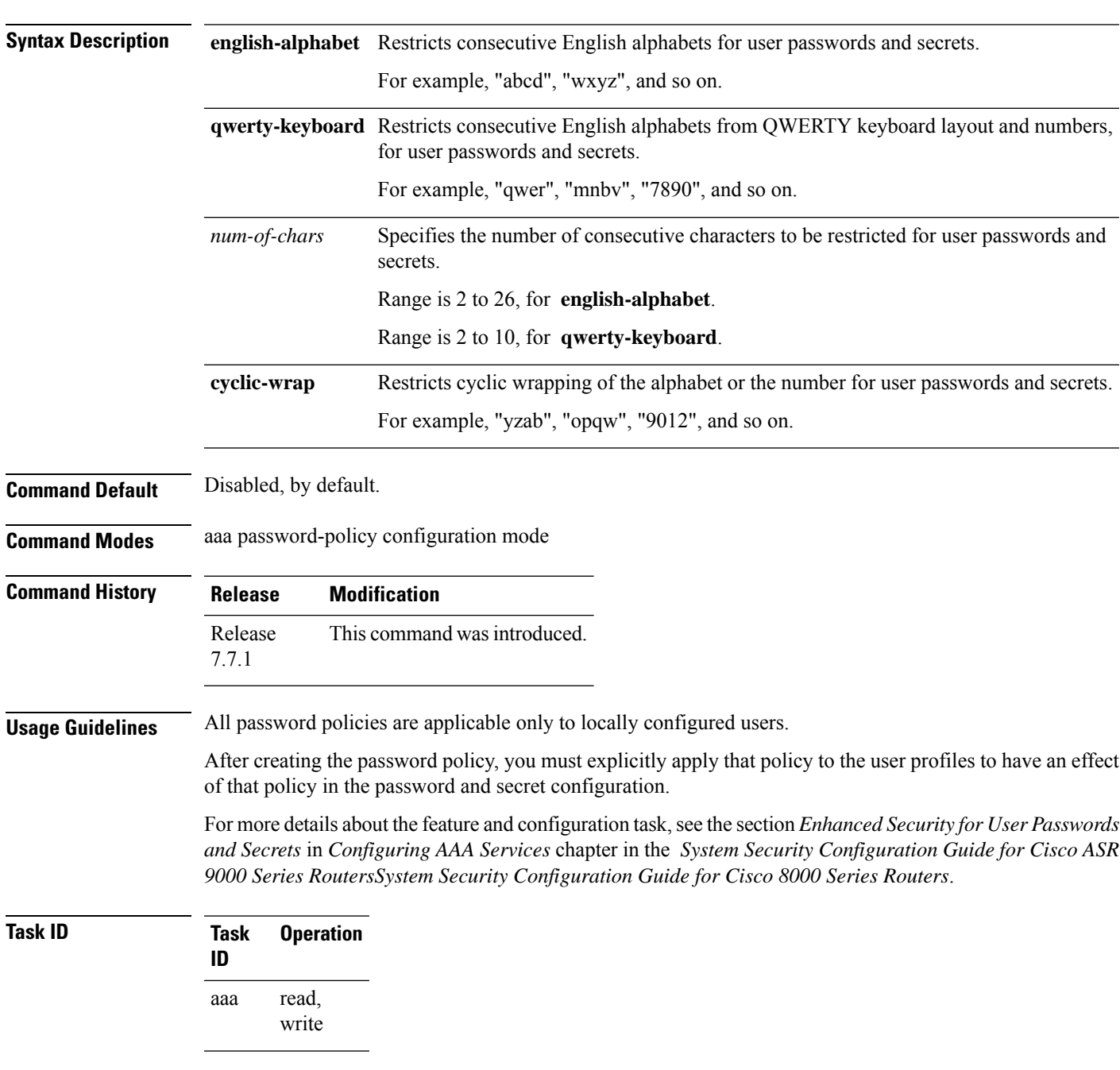

This example shows how to configure a AAA password policy that restricts cyclic wrapping of 4 consecutive English alphabets and 6 consecutive characters from QWERTY keyboard.

Router(config)#**aaa password-policy test-policy** Router(config-pp)#**restrict-consecutive-characters english-alphabet 4 cyclic-wrap** Router(config-pp)#**restrict-consecutive-characters qwerty-keyboard 6**

This example shows how to apply the password policy to the user profile, *user1*:

```
Router(config)#username user1
Router(config-un)#policy test-policy
Router(config-un)#commit
```
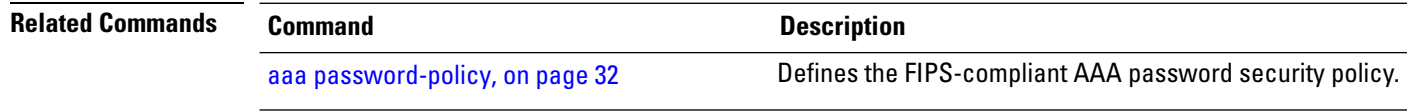

Ш

### **retransmit (RADIUS)**

To specify the number of times a RADIUS request is resent to a server if the server is not responding or is responding slowly, use the **retransmit** command in RADIUS server-group private configuration mode.

**retransmit** *retries* **no retransmit** *retries*

**Syntax Description** *retries* The *retries* argument specifies the retransmit value. The range is from 1 to 100. If no retransmit value is specified, the global value is used.

**Command Default** The default value is 3.

**Command Modes** RADIUS server-group private configuration

- **Command History Release Modification** Release 7.0.12 This command was introduced.
- **Usage Guidelines** No specific guidelines impact the use of this command.

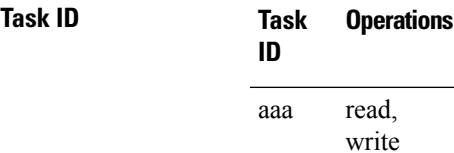

**Examples** The following example shows how to set the retransmit value:

```
RP/0/RSP0/CPU0:router# configure
RP/0/RSP0/CPU0:router(config)# aaa group server radius group1
RP/0/RSP0/CPU0:router(config-sg-radius)# server-private 10.1.1.1 auth-port 300
RP/0/RSP0/CPU0:router(config-sg-radius-private)# retransmit 100
```
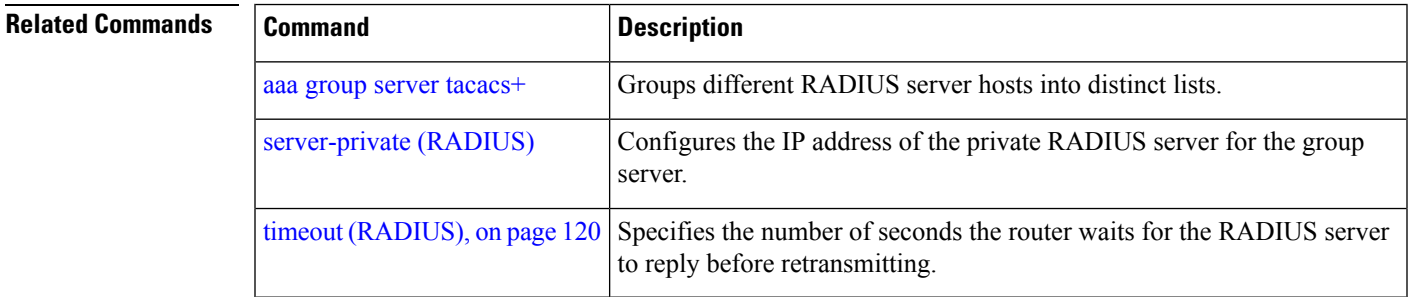

#### **secret**

To configure an encrypted or clear-text password for the user, use the **secret** command in username configuration mode or line template configuration mode. To remove this configuration, use the **no** form of this command.

**secret** [{**0** [**enc-type** *enc-type-value*] | **5** | **8** | **9** | **10**}] *secret-login* **no secret**

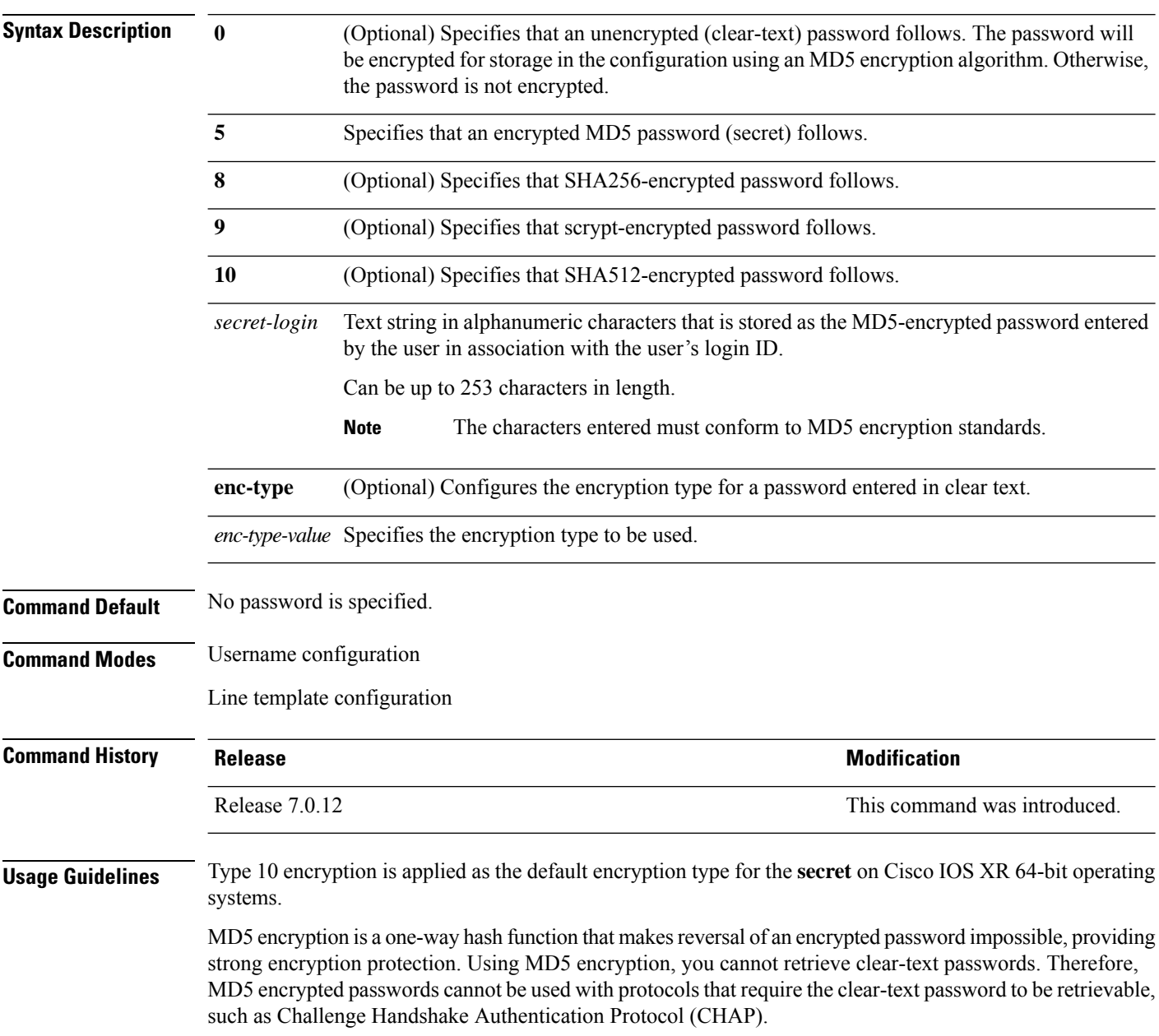

When an EXEC modeXR EXEC mode process is started on a line that has password protection, the process prompts for the secret. If the user enters the correct secret, the process issues the prompt. The user can try entering the secret thrice before the terminal returns to the idle state.

Secrets are one-way encrypted and should be used for login activities that do not require a decryptable secret.

To verify that MD5 password encryption has been enabled, use the **show running-config** command. The "username name secret 5" line in the command output indicates the same.

The **show running-config** command does not display the login password in clear text when the **0** option is used to specify an unencrypted password. See the "Examples" section. **Note**

**Task ID Task Operations ID** read, write aaa **Examples** The following example shows how to establish the clear-text secret "lab" for the user *user2*: Router# **configure** Router(config)# **username user2**

```
Router(config-un)# secret 0 lab
Router(config-un)# commit
Router(config-un)# show running-config
Building configuration...
username user2
secret 5 $1$DTmd$q7C6fhzje7Cc7Xzmu2Frx1
!
end
```
The following examples show how to configure a Type 10 (SHA512) password for the user, *user10*. You can also see the examples and usage of the [username,](#page-126-0) on page 123 command.

You can specify Type as '10' under the **secret** keyword, to explicitly configure Type 10 password.

```
Router#configure
Router(config)#username user10 secret 10
$6$9UvJidvsTEqgkAPU$3CL1Ei/F.E4v/Hi.UaqLwX8UsSEr9ApG6c5pzhMJmZtgW4jObAQ7meAwyhu5VM/aRFJqe/jxZG17h6xPrvJWf1
Router(config-un)#commit
```
You can also use the **enc-type** keyword under the **secret 0** option, to specify Type 10 asthe encryption for a password entered in clear text.

```
Router#configure
Router(config)#username user10 secret 0 enc-type 10 testpassword
Router(config-un)#commit
```
### **server (RADIUS)**

To associate a particular RADIUS server with a defined server group, use the **server** command in RADIUS server-group configuration mode. To remove the associated server from the server group, use the **no** form of this command.

**server** *ip-address* [**auth-port** *port-number*] [**acct-port** *port-number*] **no server** *ip-address* [**auth-port** *port-number*] [**acct-port** *port-number*]

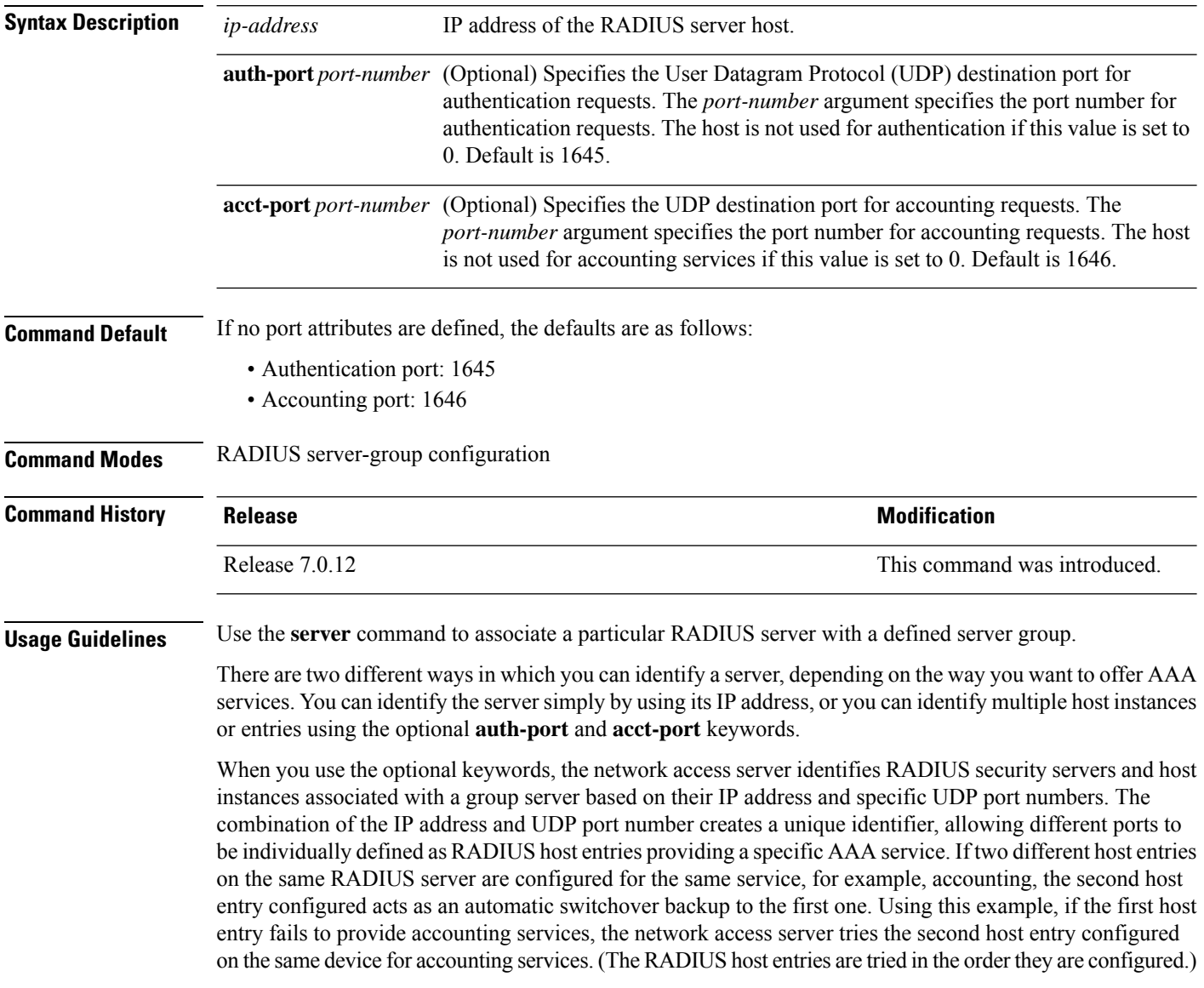
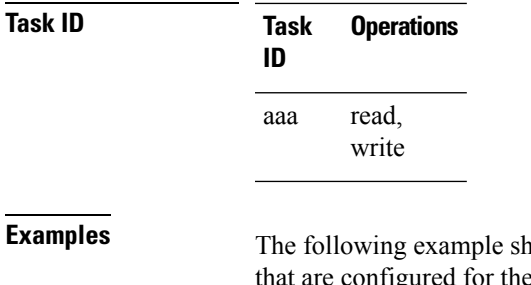

nows how to use two different host entries on the same RADIUS server igured for the same services—authentication and accounting. The second host entry configured acts as switchover backup to the first one.

```
RP/0/RP0RSP0/CPU0:router# configure
RP/0/RP0RSP0/CPU0:router(config)# aaa group server radius group1
RP/0/RP0RSP0/CPU0:router(config-sg-radius)# server 10.1.1.1 auth-port 1645 acct-port 1646
RP/0/RP0RSP0/CPU0:router(config-sg-radius)# server 10.2.2.2 auth-port 2000 acct-port 2001
```
# **server (TACACS+)**

To associate a particular TACACS+ server with a defined server group, use the **server** command in TACACS+ server-group configuration mode. To remove the associated server from the server group, use the **no** form of this command.

**server** {*hostnameip-address*} **no server** {*hostnameip-address*}

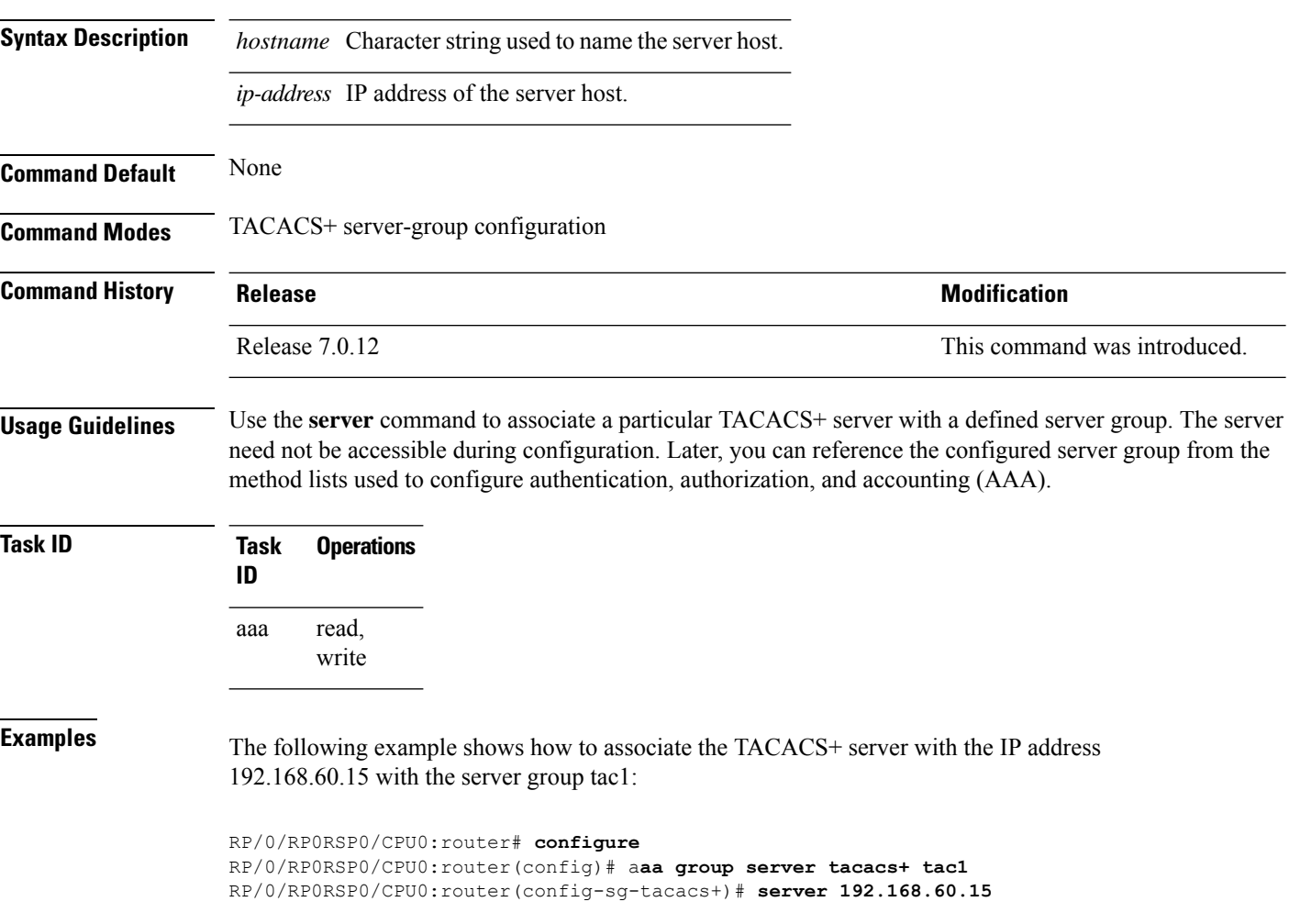

# **server-private (RADIUS)**

To configure the IP address of the private RADIUS server for the group server, use the **server-private** command in RADIUS server-group configuration mode. To remove the associated private server from the AAA group server, use the **no** form of this command.

**server-private** *ip-address* [**auth-port** *port-number*] [**acct-port** *port-number*] [**timeout** *seconds*] [**retransmit** *retries*] [**key** *string*]

**no server-private** *ip-address* [**auth-port** *port-number*] [**acct-port** *port-number*] [**timeout** *seconds*] [**retransmit** *retries*] [**key** *string*]

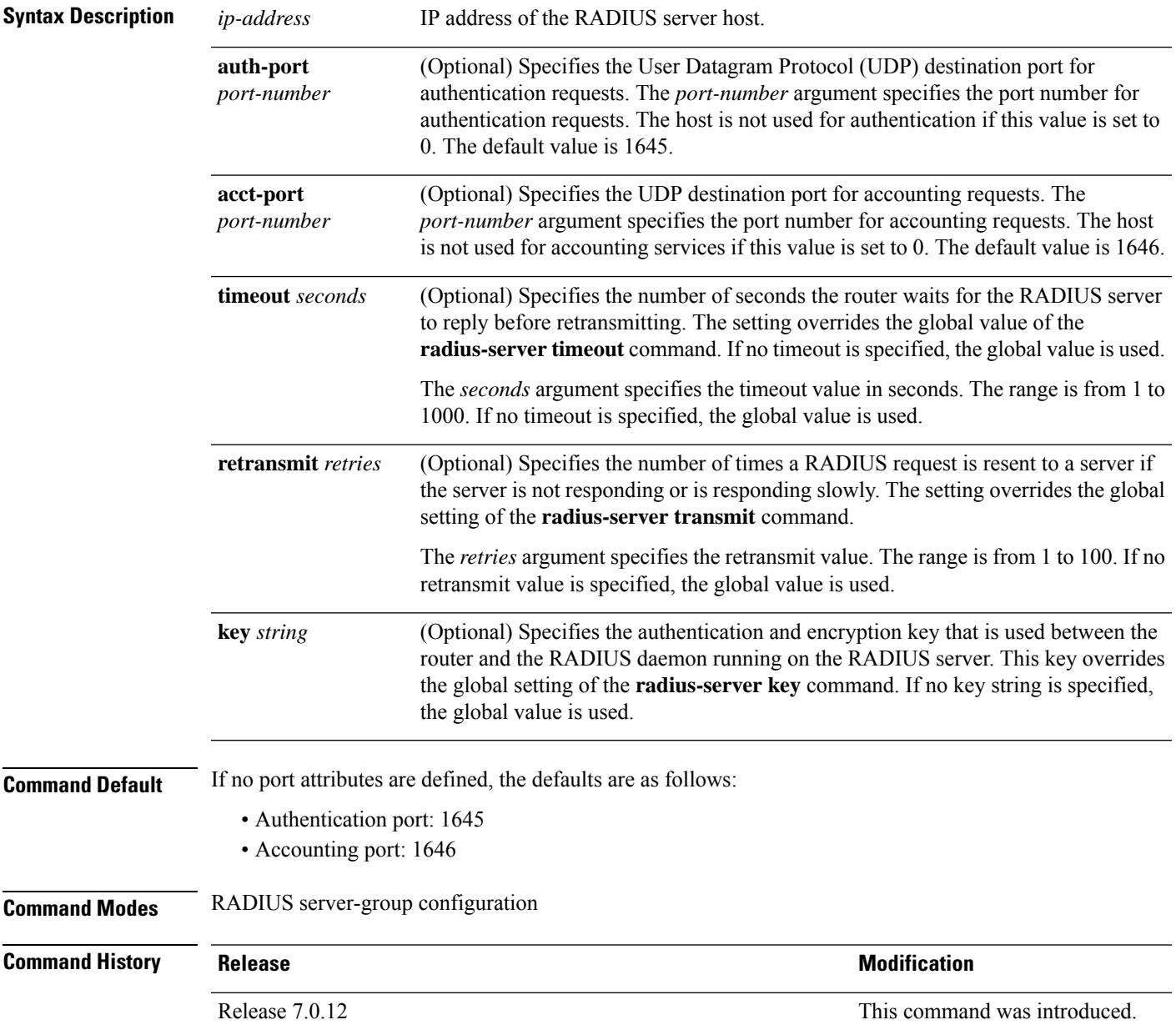

**Usage Guidelines** Use the **server-private** command to associate a particular private server with a defined server group. Possible overlapping of IP addresses between VRF instances are permitted. Private servers (servers with private addresses) can be defined within the server group and remain hidden from other groups, while the servers in the global pool (for example, default radius server group) can still be referred to by IP addresses and port numbers. Thus, the list of servers in server groups includes references to the hosts in the configuration and the definitions of private servers.

Both the **auth-port** and **acct-port** keywords enter RADIUS server-group private configuration mode.

### **Task ID Task Operations ID** read, write aaa

**Examples** The following example shows how to define the group1 RADIUS group server, to associate private servers with it, and to enter RADIUS server-group private configuration mode:

```
RP/0/RP0RSP0/CPU0:router# configure
RP/0/RP0RSP0/CPU0:router(config)# aaa group server radius group1
RP/0/RP0RSP0/CPU0:router(config-sg-radius)# server-private 10.1.1.1 timeout 5
RP/0/RP0RSP0/CPU0:router(config-sg-radius)# server-private 10.1.1.1 retransmit 3
RP/0/RP0RSP0/CPU0:router(config-sg-radius)# server-private 10.1.1.1 key coke
RP/0/RP0RSP0/CPU0:router(config-sg-radius)# server-private 10.1.1.1 auth-port 300
RP/0/RP0RSP0/CPU0:router(config-sg-radius-private)# exit
RP/0/RP0RSP0/CPU0:router(config-sg-radius)# server-private 10.2.2.2 timeout 5
RP/0/RP0RSP0/CPU0:router(config-sg-radius)# server-private 10.2.2.2 retransmit 3
RP/0/RP0RSP0/CPU0:router(config-sg-radius)# server-private 10.2.2.2 key coke
RP/0/RP0RSP0/CPU0:router(config-sg-radius)# server-private 10.2.2.2 auth-port 300
RP/0/RP0RSP0/CPU0:router(config-sg-radius-private)#
RP/0/RP0RSP0/CPU0:router# configure
RP/0/RP0RSP0/CPU0:router(config)# aaa group server radius group1
RP/0/RP0RSP0/CPU0:router(config-sg-radius)# server-private 10.1.1.1 auth-port 300
```
RP/0/RP0RSP0/CPU0:router(config-sg-radius-private)# **exit** (config-sg-radius)# **server-private 10.2.2.2 auth-port 300** RP/0/RP0RSP0/CPU0:router(config-sg-radius-private)#

```
System Security Command Reference for Cisco 8000 Series Routers
```
# **server-private (TACACS+)**

To configure the IP address of the private TACACS+ server for the group server, use the **server-private** command in TACACS+ server-group configuration mode. To remove the associated private server from the AAA group server, use the **no** form of this command.

**server-private** {*hostnameip-address*} [**port** *port-number*] [**timeout** *seconds*] [**key** *string*] **no server-private** {*hostnameip-address*}

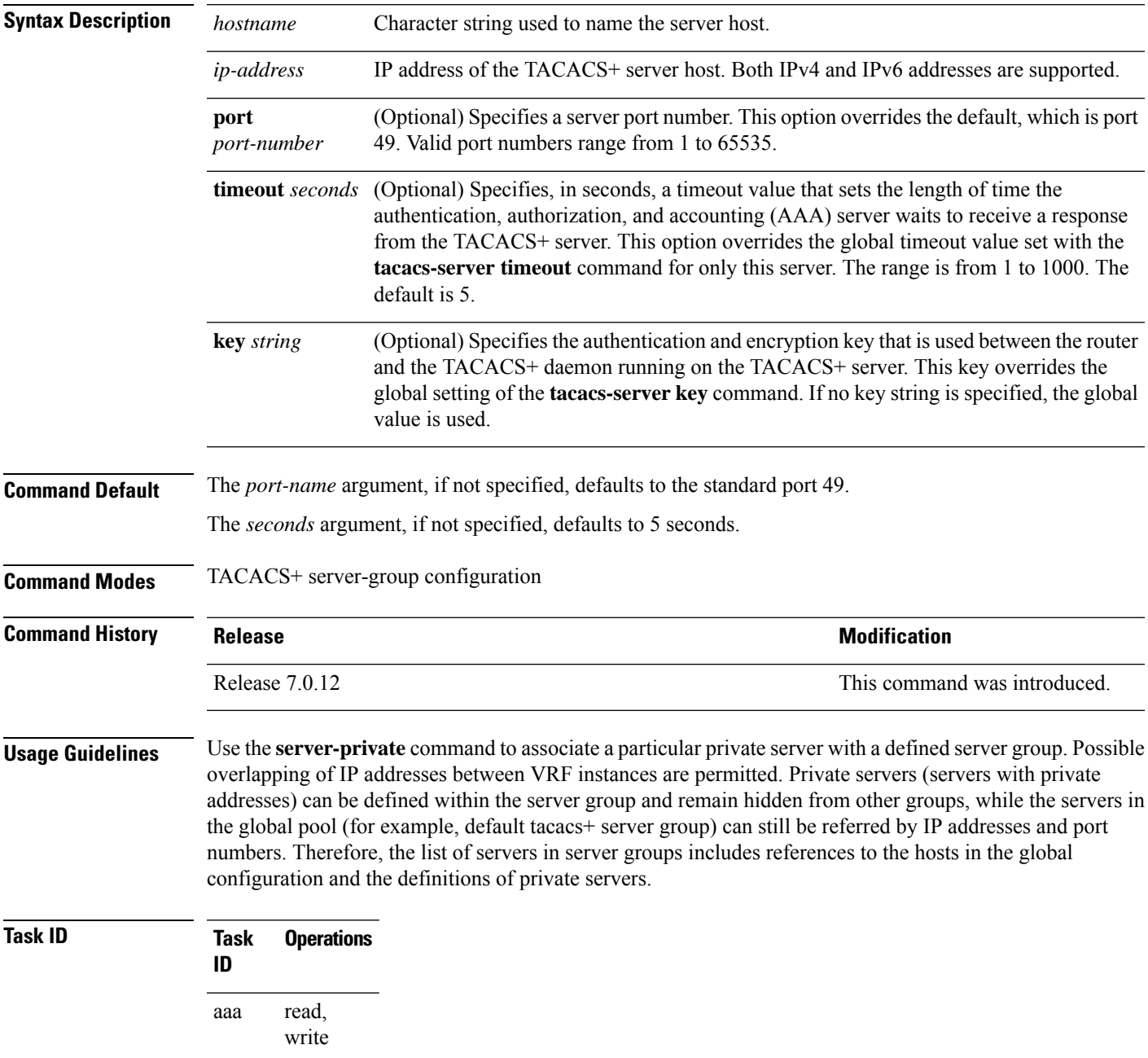

**Examples** This example shows how to define the myserver TACACS+ group server, to associate private servers with it, and to enter TACACS+ server-group private configuration mode:

#### RP/0/RP0RSP0/CPU0:router# **configure**

```
RP/0/RP0RSP0/CPU0:router(config)# aaa group server tacacs+ myserver
RP/0/RP0RSP0/CPU0:router(config-sg-tacacs+)# server-private 10.1.1.1 timeout 5
RP/0/RP0RSP0/CPU0:router(config-sg-tacacs+)# server-private 10.1.1.1 key a_secret
RP/0/RP0RSP0/CPU0:router(config-sg-tacacs+)# server-private 10.1.1.1 port 51
RP/0/RP0RSP0/CPU0:router(config-sg-tacacs-private)# exit
RP/0/RP0RSP0/CPU0:router(config-sg-tacacs+)# server-private 10.2.2.2 timeout 5
RP/0/RP0RSP0/CPU0:router(config-sg-tacacs+)# server-private 10.2.2.2 key coke
RP/0/RP0RSP0/CPU0:router(config-sg-tacacs+)# server-private 10.2.2.2 port 300
RP/0/RP0RSP0/CPU0:router(config-sg-tacacs-private)#
```
# **show aaa**

To display information about an Internet Key Exchange (IKE) Security Protocol group, user group, local user, login traces, or task group; to list all task IDs associated with all IKE groups, user groups, local users, or task groups in the system; or to list all task IDs for a specified IKE group, user group, local user, or task group, use the **show aaa** command.

**show aaa** {**ikegroup** *ikegroup-name* | **login trace** | **usergroup** [*usergroup-name*] | **trace** | **userdb** [*username*] | **task supported** | **taskgroup** [{**root-lr** | **netadmin** | **operator** | **sysadmin** | **root-system** | **service-admin** | **cisco-support** | *askgroup-name*}]}

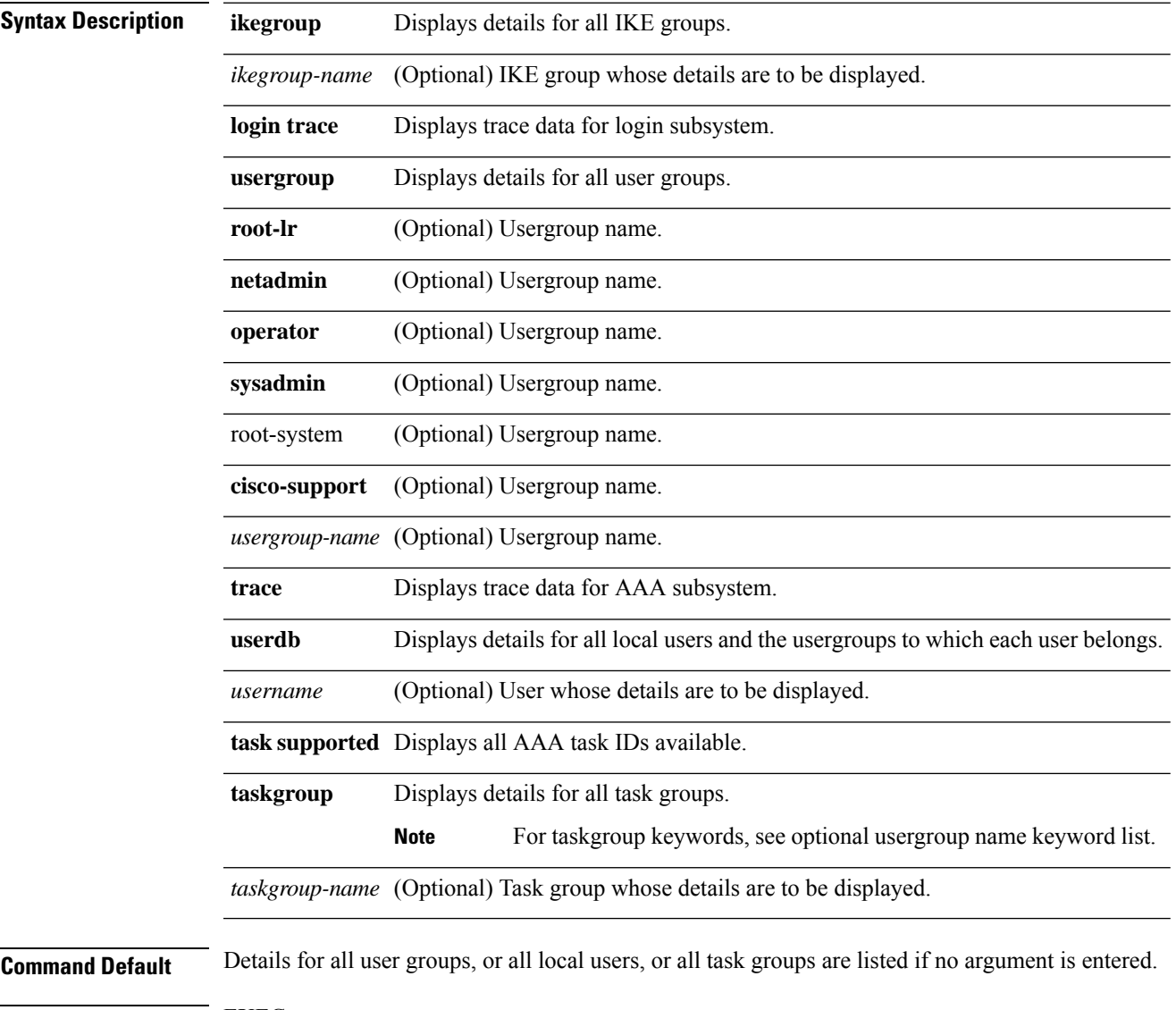

 $\mathbf I$ 

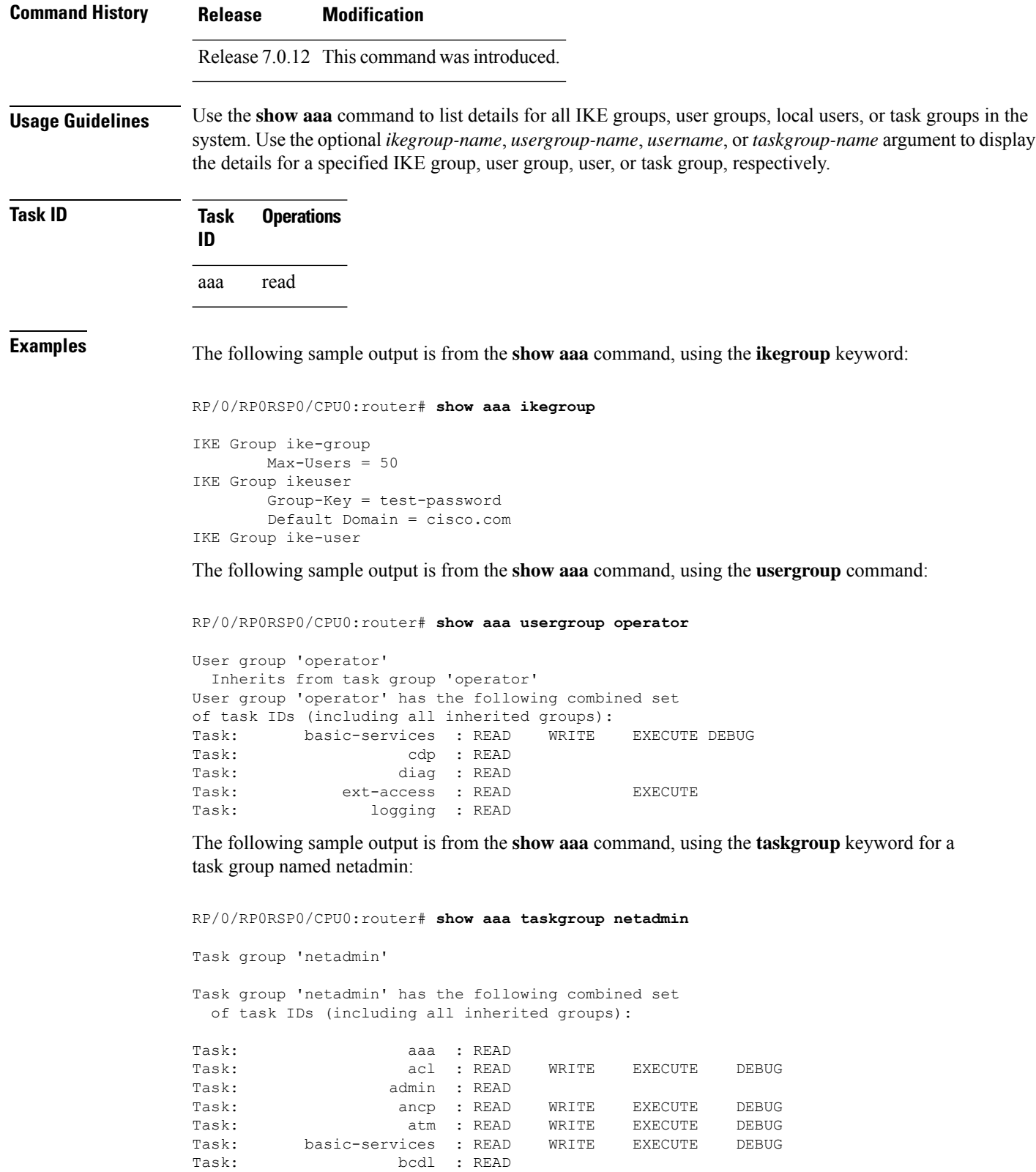

Task: bfd : READ WRITE EXECUTE DEBUG Task: bgp : READ WRITE EXECUTE DEBUG

i.

 $\mathbf{l}$ 

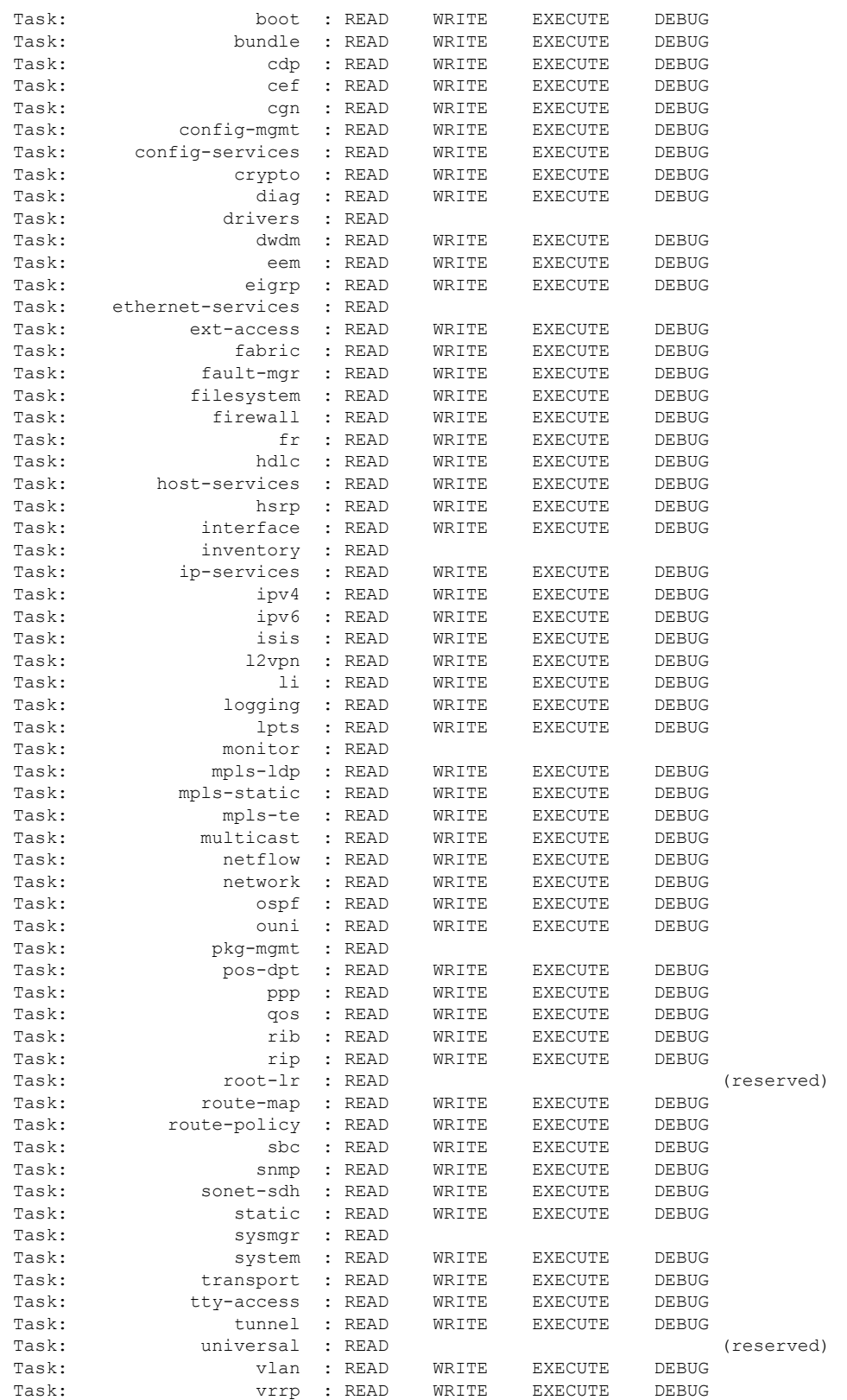

The following sample output is from the **show aaa** command, using the **taskgroup** keyword for an operator. The task group operator has the following combined set of task IDs, which includes all inherited groups:

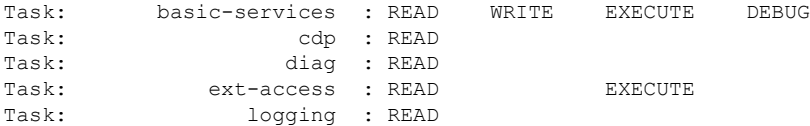

The following sample output is from the **show aaa** command, using the **taskgroup** keyword for a root system. The task-group root system has the following combined set of task IDs, which includes all inherited groups:

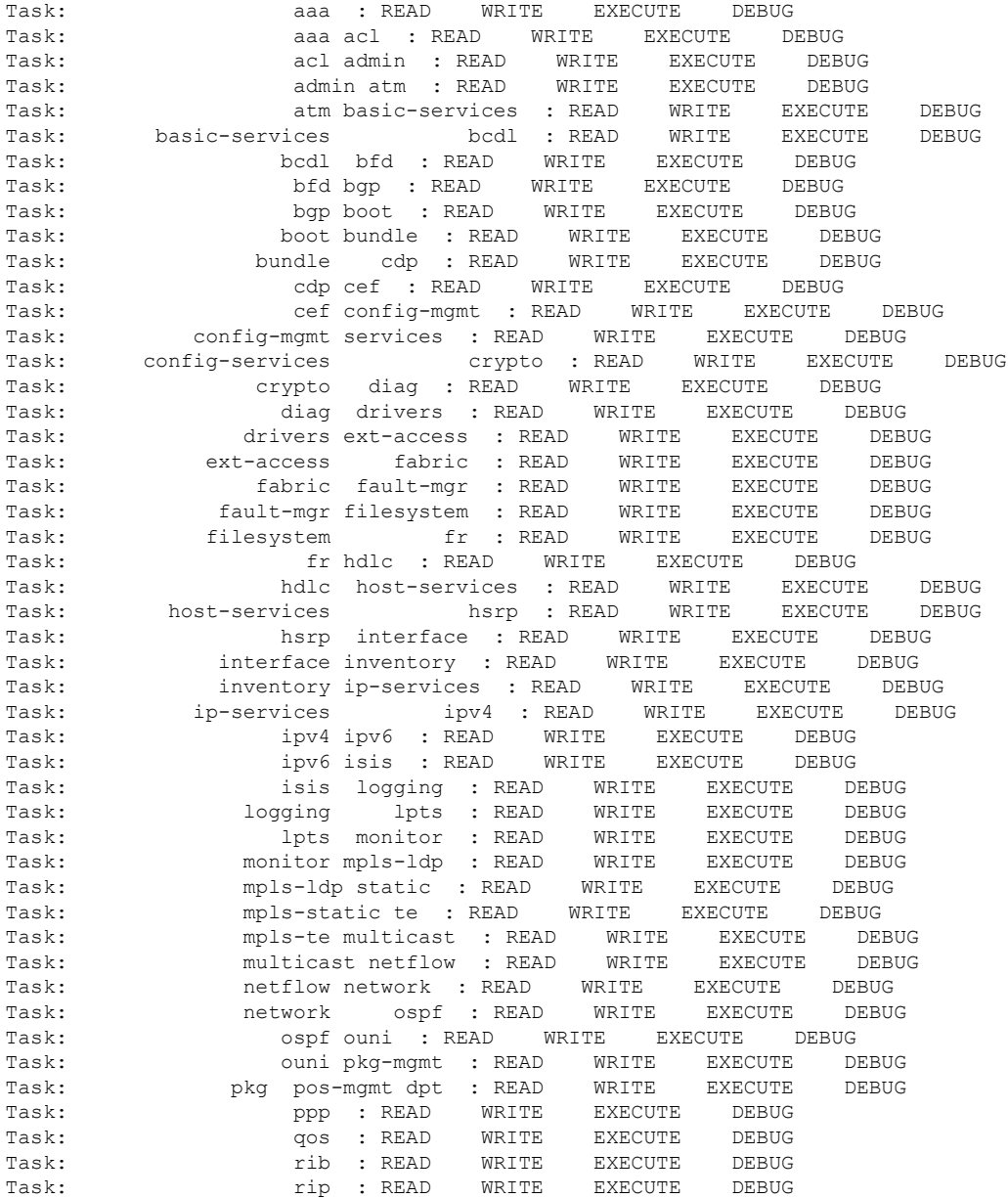

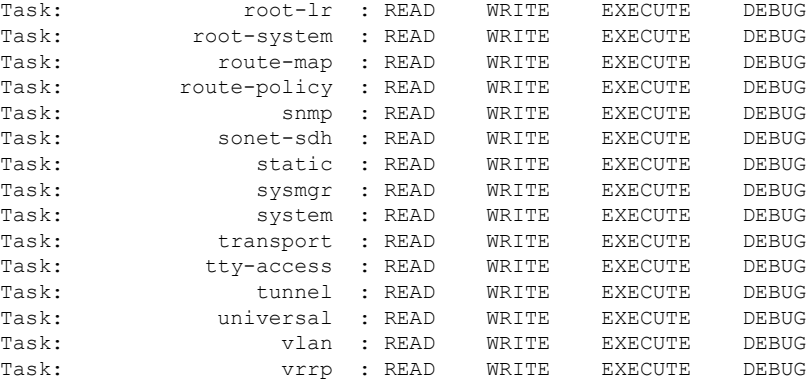

The following sample output is from **show aaa** command with the **userdb** keyword:

RP/0/RP0RSP0/CPU0:router# **show aaa userdb**

Username lab User group root-lr User group cisco-support

ipv4

The following sample output is from the **show aaa** command, using the **task supported** keywords. Task IDs are displayed in alphabetic order.

```
RP/0/RP0RSP0/CPU0:router# show aaa task supported
aaa
acl
admin
atm
basic-services
bcdl
bfd
bgp
boot
bundle
cdp
cef
cisco-support
config-mgmt
config-services
crypto
diag
disallowed
drivers
eigrp
ext-access
fabric
fault-mgr
filesystem
firewall
fr
hdlc
host-services
hsrp
interface
inventory
ip-services
```
I

ipv6 isis logging lpts monitor mpls-ldp mpls-static mpls-te multicast netflow network ospf ouni pkg-mgmt pos-dpt ppp qos rib rip User group root-systemlr root-system route-map route-policy sbc snmp sonet-sdh static sysmgr system transport tty-access tunnel universal vlan vrrp

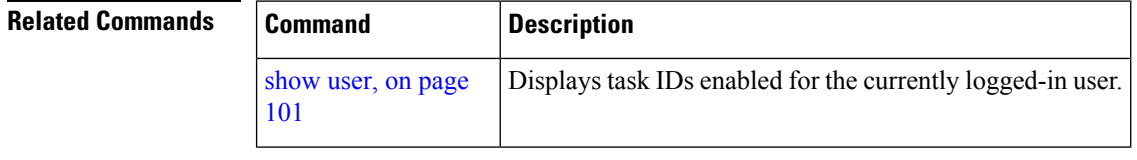

#### **System Security Command Reference for Cisco 8000 Series Routers**

# **show aaa password-policy**

To display the details of AAA password policy configured in a system, use the **show aaa password-policy** command in EXEC modeXR EXEC mode.

**show aaa password-policy** [*policy-name*]

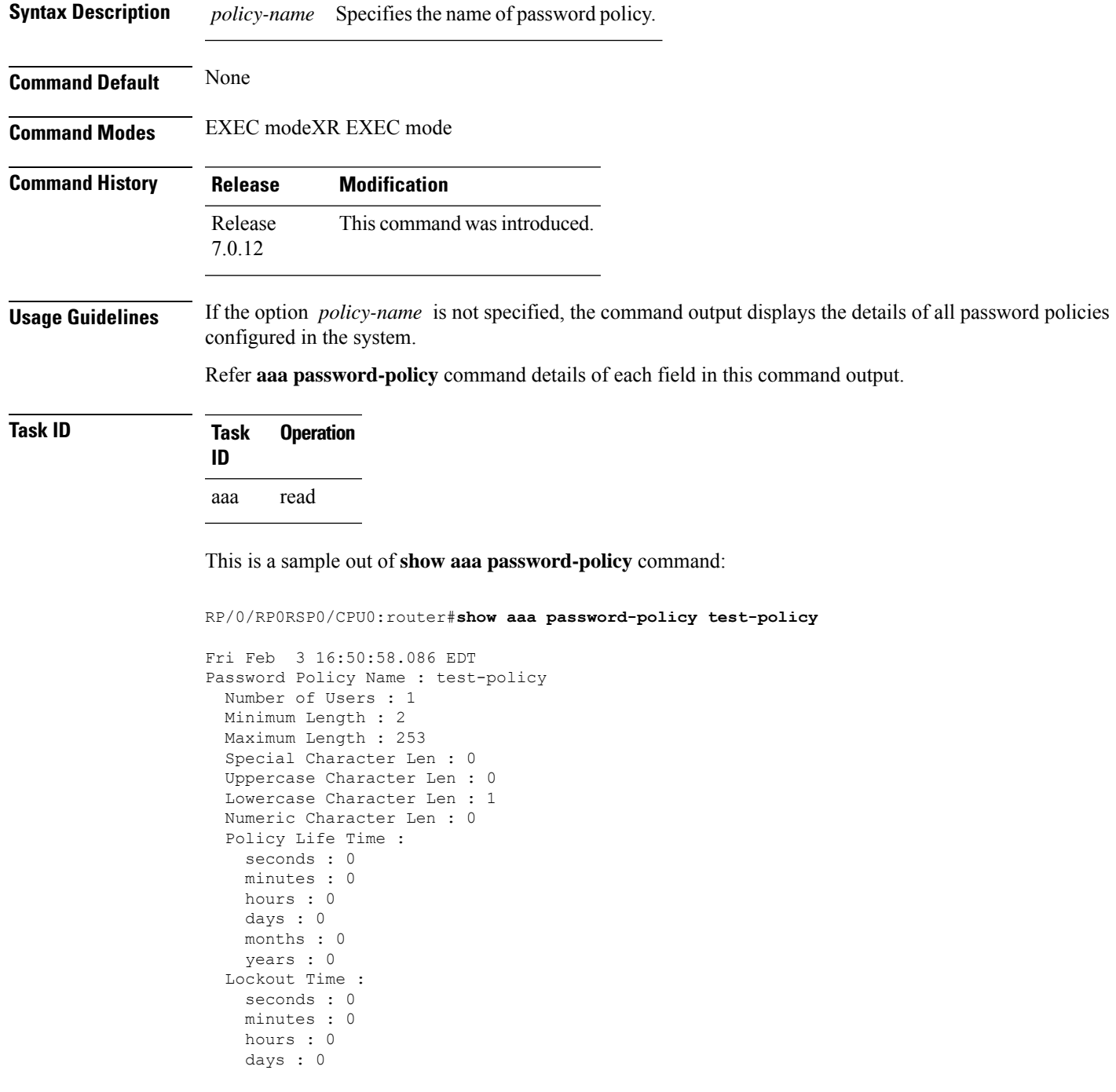

months : 0 years : 0 Character Change Len : 4 Maximum Failure Attempts : 0

### **Related Commands Command Command Description**

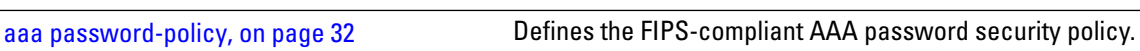

Ш

## **show radius accounting**

To obtain information and detailed statistics for the RADIUSaccounting server and port, use the **show radius accounting** command in the EXEC modeXR EXEC mode

**show radius accounting**

**Syntax Description** This command has no keywords or arguments.

**Command Default** If no RADIUS servers are configured on the router, the output is empty. If the default values are for the counter (for example, request and pending), the values are all zero because the RADIUS server was just defined and not used yet.

**Command Modes** EXEC modeXR EXEC mode

**Command History Release <b>Modification** Release 7.0.12 This command was introduced. **Usage Guidelines** No specific guidelines impact the use of this command. **Task ID Task Operations ID** aaa read **Examples** The following sample output is displayed on a per-server basis for the **show radius accounting** command: RP/0/RP0RSP0/CPU0:router# **show radius accounting** Server: 12.26.25.61, port: 1813 0 requests, 0 pending, 0 retransmits 0 responses, 0 timeouts, 0 bad responses 0 bad authenticators, 0 unknown types, 0 dropped 0 ms latest rtt Server: 12.26.49.12, port: 1813 0 requests, 0 pending, 0 retransmits 0 responses, 0 timeouts, 0 bad responses 0 bad authenticators, 0 unknown types, 0 dropped 0 ms latest rtt

Server: 12.38.28.18, port: 29199 requests, 0 pending, 0 retransmits responses, 0 timeouts, 0 bad responses bad authenticators, 0 unknown types, 0 dropped ms latest rtt

This table describes the significant fields shown in the display.

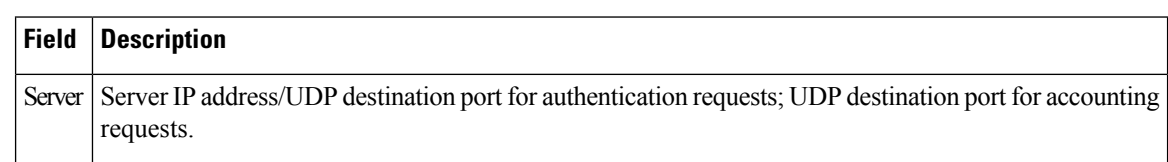

#### **Table 2: show radius accounting Field Descriptions**

Ш

### **show radius authentication**

To obtain information and detailed statistics for the RADIUS authentication server and port, use the **show radius authentication** command in the EXEC modeXR EXEC mode.

### **show radius authentication**

**Syntax Description** This command has no keywords or arguments.

**Command Default** If no RADIUS servers are configured on the router, the output is empty. If the default values are for the counter (for example, request and pending), the values are all zero because the RADIUS server was just defined and not used yet.

**Command Modes** EXEC modeXR EXEC mode

**Command History Release <b>Modification** Release 7.0.12 This command was introduced. **Usage Guidelines** No specific guidelines impact the use of this command. **Task ID Task Operations ID** aaa read **Examples** The following sample output is for the **show radius** authentication command: RP/0/RP0RSP0/CPU0:router# **show radius authentication** Server: 12.26.25.61, port: 1812 0 requests, 0 pending, 0 retransmits 0 accepts, 0 rejects, 0 challenges 0 timeouts, 0 bad responses, 0 bad authenticators 0 unknown types, 0 dropped, 0 ms latest rtt Server: 12.26.49.12, port: 1812 0 requests, 0 pending, 0 retransmits 0 accepts, 0 rejects, 0 challenges 0 timeouts, 0 bad responses, 0 bad authenticators 0 unknown types, 0 dropped, 0 ms latest rtt Server: 12.38.28.18, port: 21099 0 requests, 0 pending, 0 retransmits 0 accepts, 0 rejects, 0 challenges 0 timeouts, 0 bad responses, 0 bad authenticators 0 unknown types, 0 dropped, 0 ms latest rtt This table describes the significant fields shown in the display.

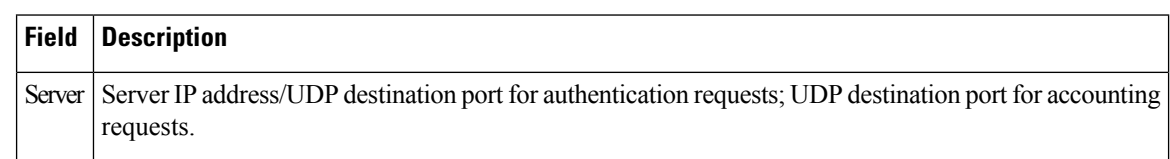

#### **Table 3: show radius authentication Field Descriptions**

### **show radius**

Ш

To display information about the RADIUS servers that are configured in the system, use the **show radius** command in the EXEC modeXR EXEC mode.

### **show radius Syntax Description** This command has no keywords or arguments. **Command Default** If no radius servers are configured, no output is displayed. **Command Modes** EXEC modeXR EXEC mode **Command History Release <b>Release Release** *Release* **Modification** Release 7.0.12 This command was introduced. **Usage Guidelines** Use the show radius command to display statistics for each configured RADIUS server. **Task ID Task Operations ID** aaa read **Examples** The following sample output is for the **show radius** command: RP/0/RP0RSP0/CPU0:router# **show radius** Global dead time: 0 minute(s) Server: 10.1.1.1/1645/1646 is UP Timeout: 5 sec, Retransmit limit: 3 Quarantined: No Authentication: 0 requests, 0 pending, 0 retransmits 0 accepts, 0 rejects, 0 challenges 0 timeouts, 0 bad responses, 0 bad authenticators 0 unknown types, 0 dropped, 0 ms latest rtt Accounting: 0 requests, 0 pending, 0 retransmits 0 responses, 0 timeouts, 0 bad responses 0 bad authenticators, 0 unknown types, 0 dropped 0 ms latest rtt Server: 10.2.2.2/1645/1646 is UP Timeout: 10 sec, Retransmit limit: 3 Authentication: 0 requests, 0 pending, 0 retransmits 0 accepts, 0 rejects, 0 challenges 0 timeouts, 0 bad responses, 0 bad authenticators 0 unknown types, 0 dropped, 0 ms latest rtt Accounting: 0 requests, 0 pending, 0 retransmits

0 responses, 0 timeouts, 0 bad responses 0 bad authenticators, 0 unknown types, 0 dropped 0 ms latest rtt

This table describes the significant fields shown in the display.

#### **Table 4: show radius Field Descriptions**

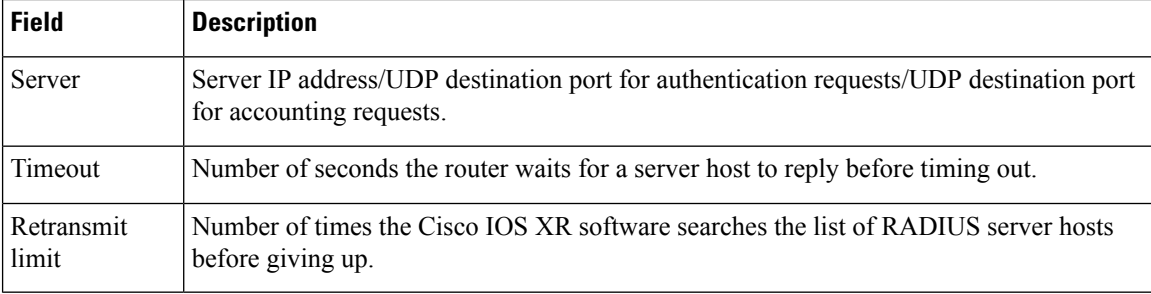

**System Security Command Reference for Cisco 8000 Series Routers**

# **show radius dead-criteria**

To obtain information about the dead server detection criteria, use the **show radius dead-criteria** command in the EXEC modeXR EXEC mode.

**show radius dead-criteria host** *ip-addr* [**auth-port** *auth-port*] [**acct-port** *acct-port*]

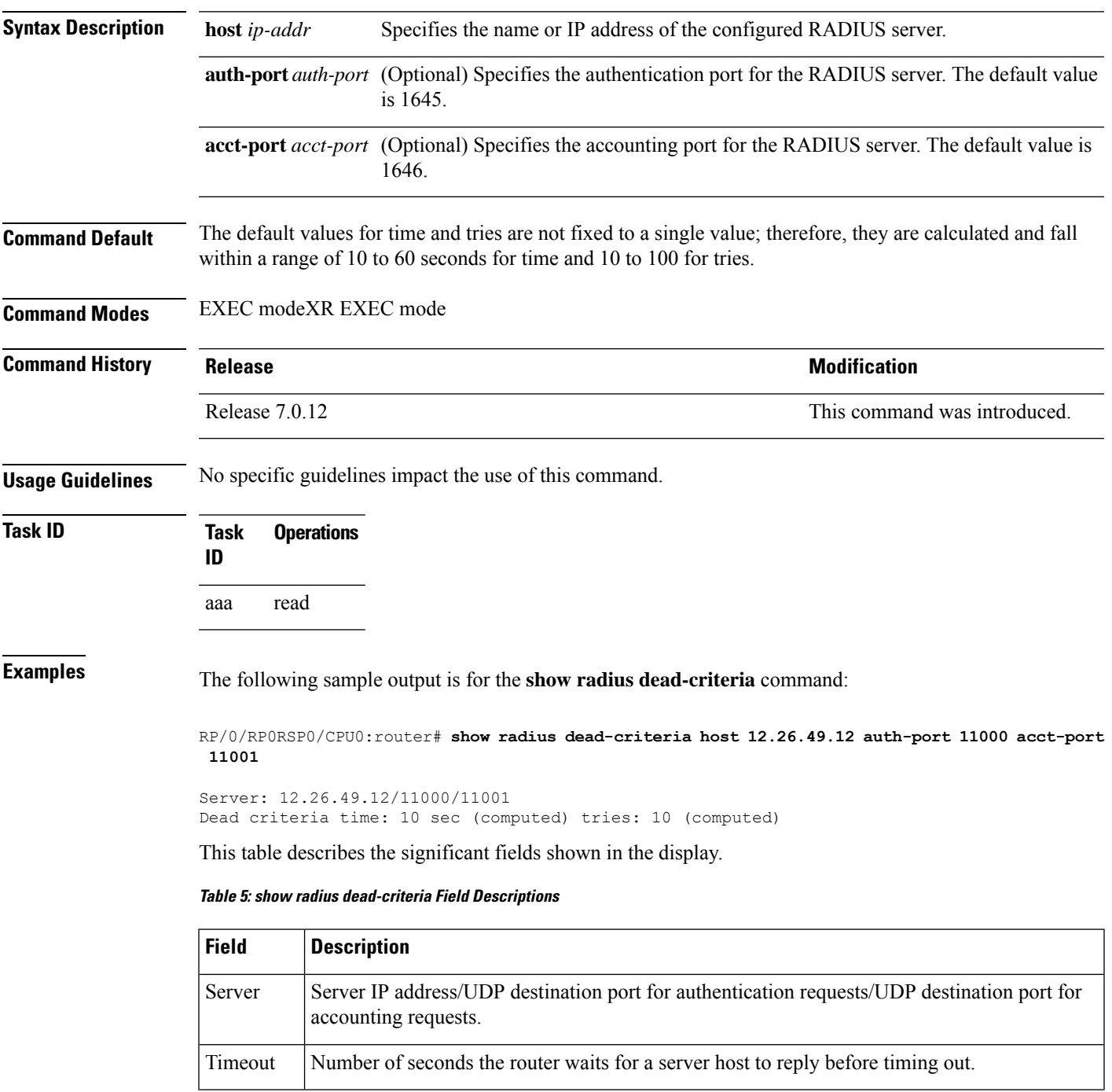

L

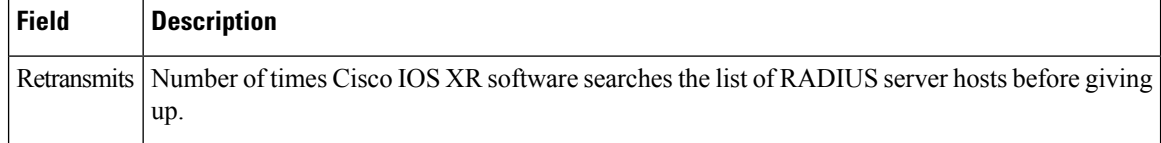

×

# **show radius server-groups**

To display information about the RADIUS server groups that are configured in the system, use the **show radius server-groups** command in the EXEC modeXR EXEC mode.

**show radius server-groups** [*group-name* [**detail**]]

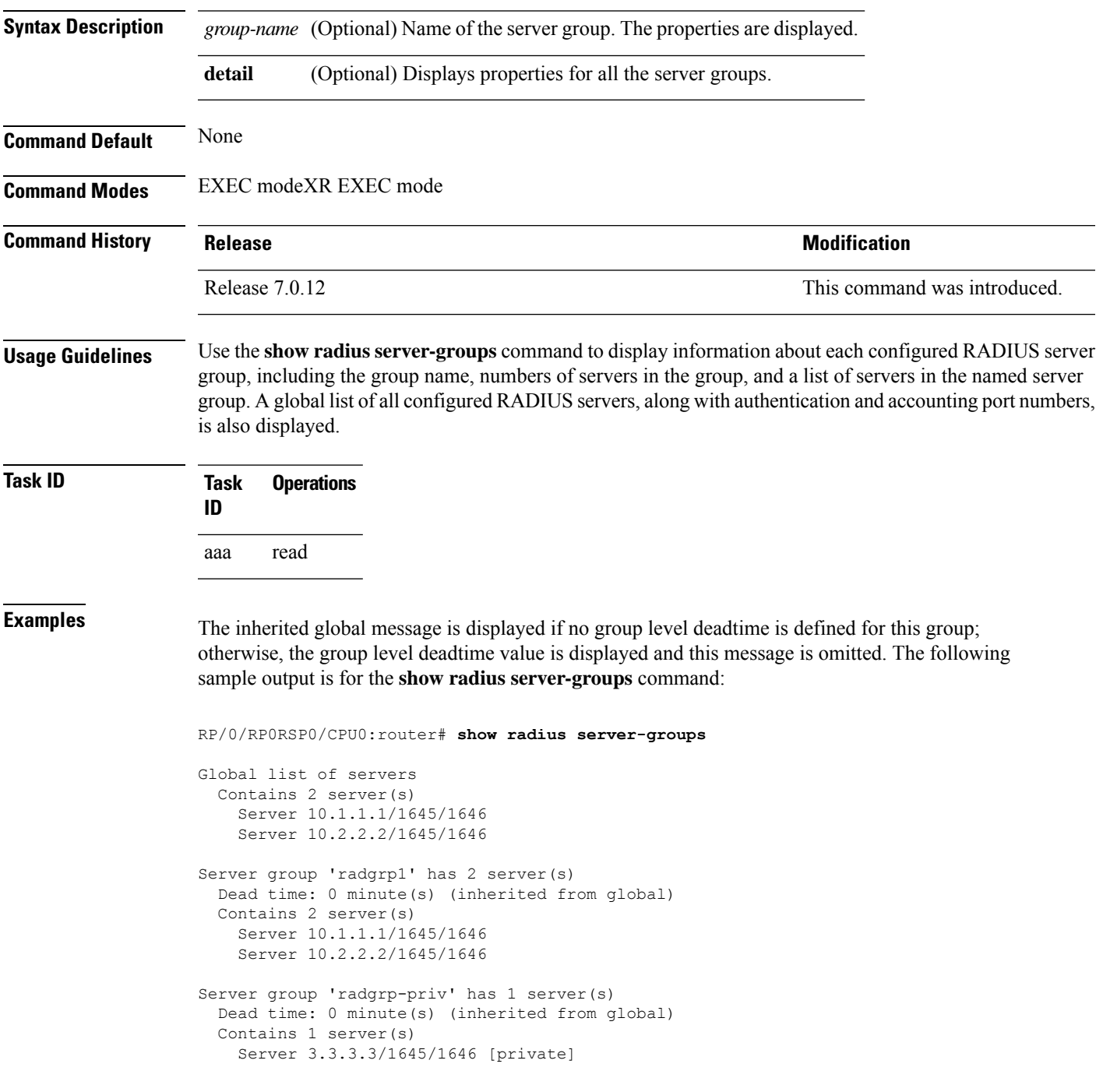

The following sample output shows the properties for all the server groups in group "radgrp1:"

```
RP/0/RP0RSP0/CPU0:router# show radius server-groups radgrp1 detail
Server group 'radgrp1' has 2 server(s)
   VRF default (id 0x60000000)
   Dead time: 0 minute(s) (inherited from global)
   Contains 2 server(s)
      Server 10.1.1.1/1645/1646
    Authentication:
      0 requests, 0 pending, 0 retransmits
      0 accepts, 0 rejects, 0 challenges
      0 timeouts, 0 bad responses, 0 bad authenticators
      0 unknown types, 0 dropped, 0 ms latest rtt
   Accounting:
      0 requests, 0 pending, 0 retransmits
      0 responses, 0 timeouts, 0 bad responses
      0 bad authenticators, 0 unknown types, 0 dropped
      0 ms latest rtt
      Server 2.2.2.2/1645/1646
    Authentication:
      0 requests, 0 pending, 0 retransmits
      0 accepts, 0 rejects, 0 challenges
      0 timeouts, 0 bad responses, 0 bad authenticators
      0 unknown types, 0 dropped, 0 ms latest rtt
   Accounting:
      0 requests, 0 pending, 0 retransmits
      0 responses, 0 timeouts, 0 bad responses
      0 bad authenticators, 0 unknown types, 0 dropped
      0 ms latest rtt
```
The following sample output shows the properties for all the server groups in detail in the group "raddgrp-priv:"

```
RP/0/RP0RSP0/CPU0:router# show radius server-groups radgrp-priv detail
Server group 'radgrp-priv' has 1 server(s)
   VRF default (id 0x60000000)
   Dead time: 0 minute(s) (inherited from global)
   Contains 1 server(s)
      Server 3.3.3.3/1645/1646 [private]
   Authentication:
      0 requests, 0 pending, 0 retransmits
      0 accepts, 0 rejects, 0 challenges
      0 timeouts, 0 bad responses, 0 bad authenticators
      0 unknown types, 0 dropped, 0 ms latest rtt
    Accounting:
      0 requests, 0 pending, 0 retransmits
      0 responses, 0 timeouts, 0 bad responses
      0 bad authenticators, 0 unknown types, 0 dropped
      0 ms latest rtt
```
This table describes the significant fields shown in the display.

**Table 6: show radius server-groups Field Descriptions**

| <b>Field Description</b>                                                                                                   |
|----------------------------------------------------------------------------------------------------|
| Server Server IP address/UDP destination port for authentication requests/UDP destination port for accounting<br>requests. |

## **show tacacs**

To display information about the TACACS+ servers that are configured in the system, use the **show tacacs** command in the EXEC modeXR EXEC mode.

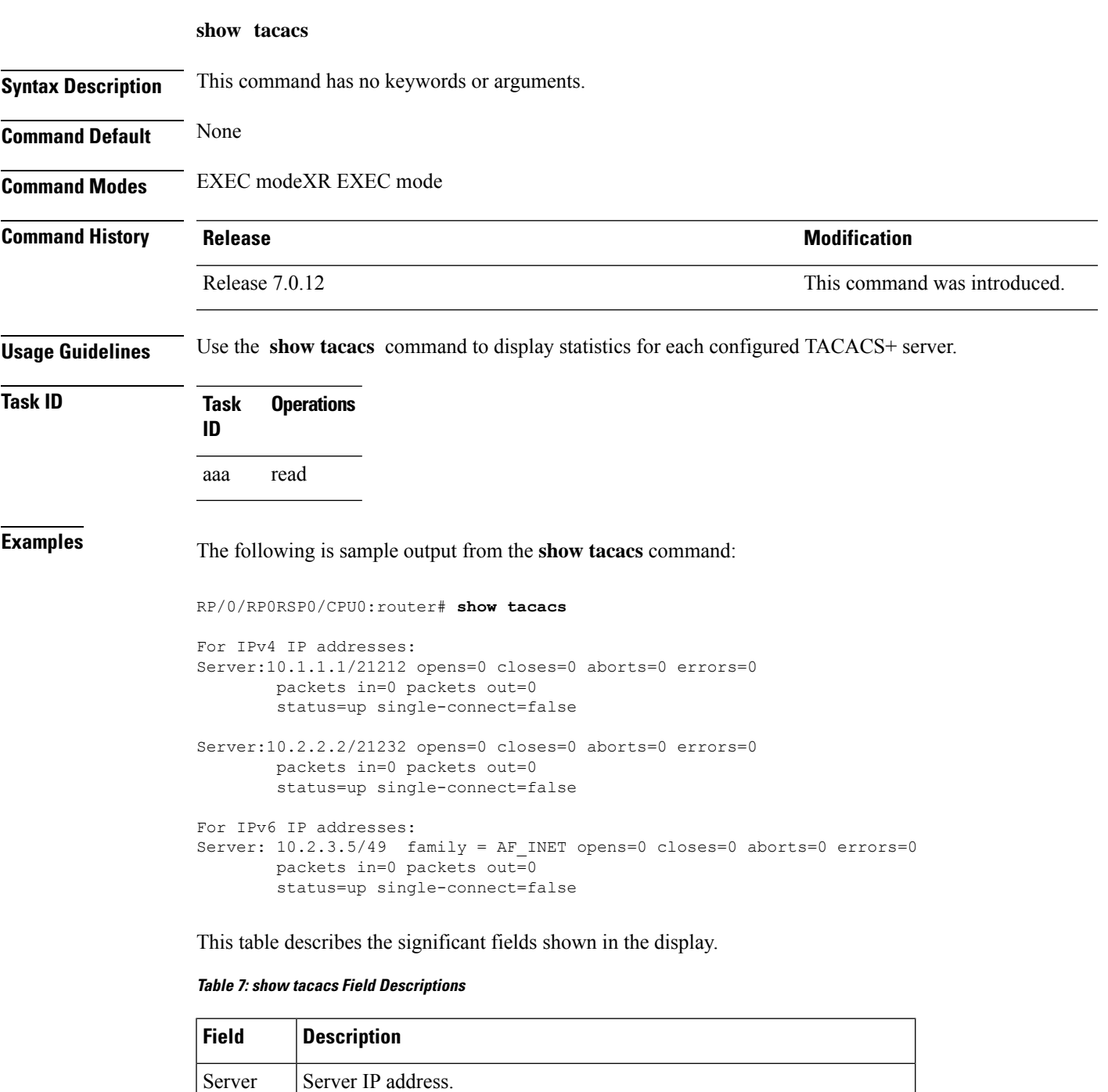

opens Number of socket opens to the external server.

I

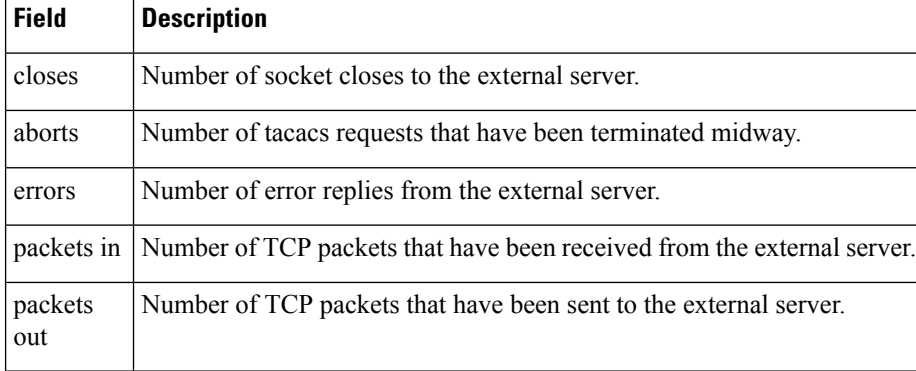

×

Ш

### **show tacacs counters**

To display statistics of authentication, executive and command authorization, and executive and command accounting for each TACACS+ servers configured in the system, use the **show tacacs counters** command in the EXEC modeXR EXEC mode.

**show tacacs counters Syntax Description** This command has no keywords or arguments. **Command Default** None **Command Modes** EXEC modeXR EXEC mode **Command History Release Research State State Additional Additional Additional Additional Additional Additional Additional Additional Additional Additional Additional Additional Additional Additional Additional Additional** Release 7.5.4 This command was introduced. **Usage Guidelines** No specific guidelines impact the use of this command. **Task ID Task Operations ID** aaa read **Examples** The following is a sample output from the **show tacacs counters** command: RP/0/RP0RSP0/CPU0:router# **show tacacs counters** TACACS+ Server: 10.105.236.101/4010 [global] Authentication: 10 requests, 4 accepts, 3 failure, 2 error, 1 timeout Exec Authorization: 0 requests, 0 accepts, 0 denied, 0 error, 0 timeout Command Authorization: 6 requests, 6 accepts, 0 denied, 0 error, 0 timeout Exec Accounting: 0 requests, 0 accepts, 0 fail, 0 error, 0 timeout Command Accounting: 6 requests, 6 accepts, 0 fail, 0 error, 0 timeout TACACS+ Server: 10.105.236.101/2201 [private] vrf = default Authentication: 0 requests, 0 accepts, 0 failure, 0 error, 0 timeout Exec Authorization: 0 requests, 0 accepts, 0 denied, 0 error, 0 timeout

Command Authorization: 0 requests, 0 accepts, 0 denied, 0 error, 0 timeout Exec Accounting: 0 requests, 0 accepts, 0 fail, 0 error, 0 timeout Command Accounting: 0 requests, 0 accepts, 0 fail, 0 error, 0 timeout

# **show tacacs details**

To display detailed information about the TACACS+ server and server groups that are configured in the system, use the **show tacacs details** command in the EXEC modeXR EXEC mode.

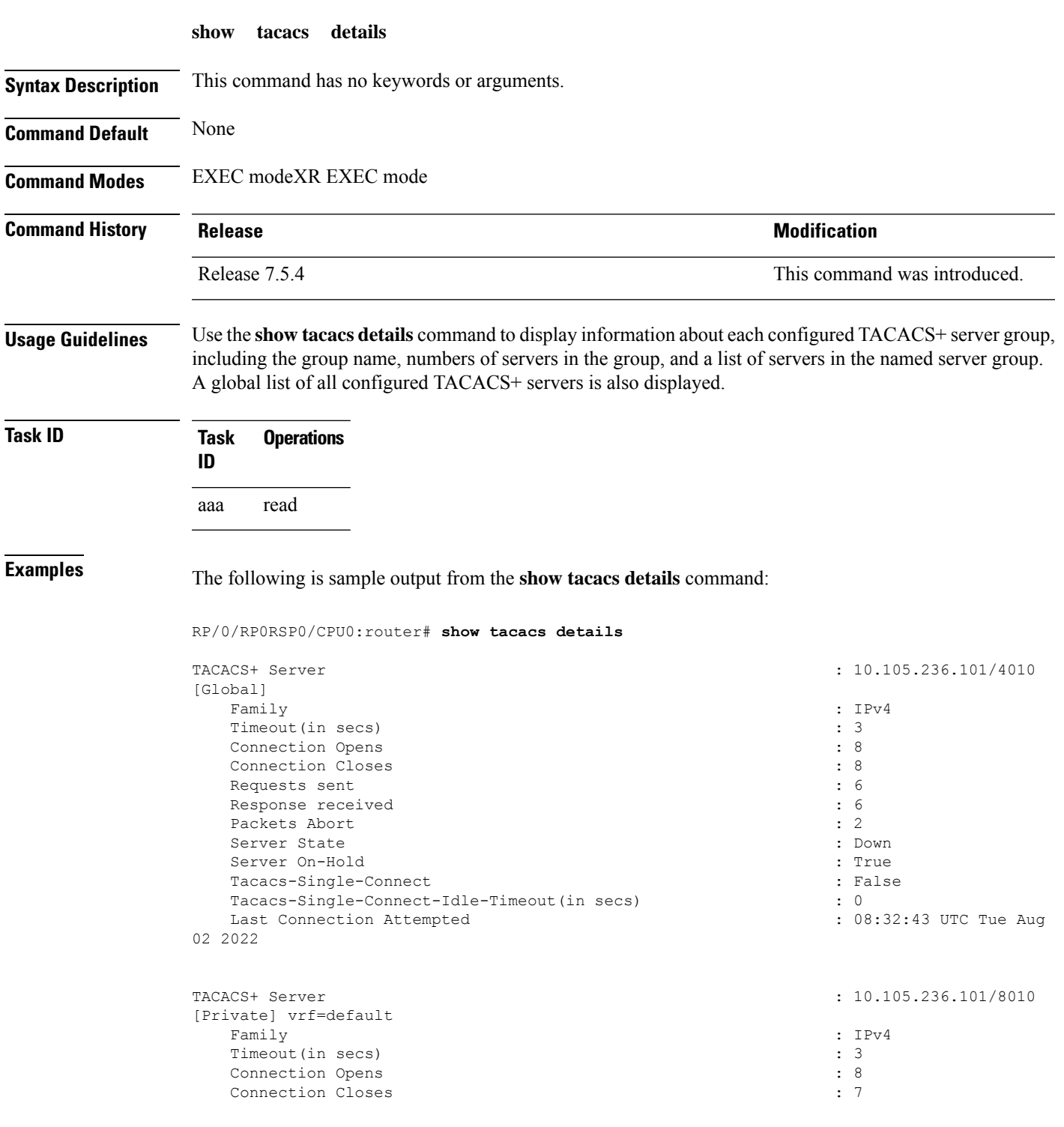

 $\mathbf I$ 

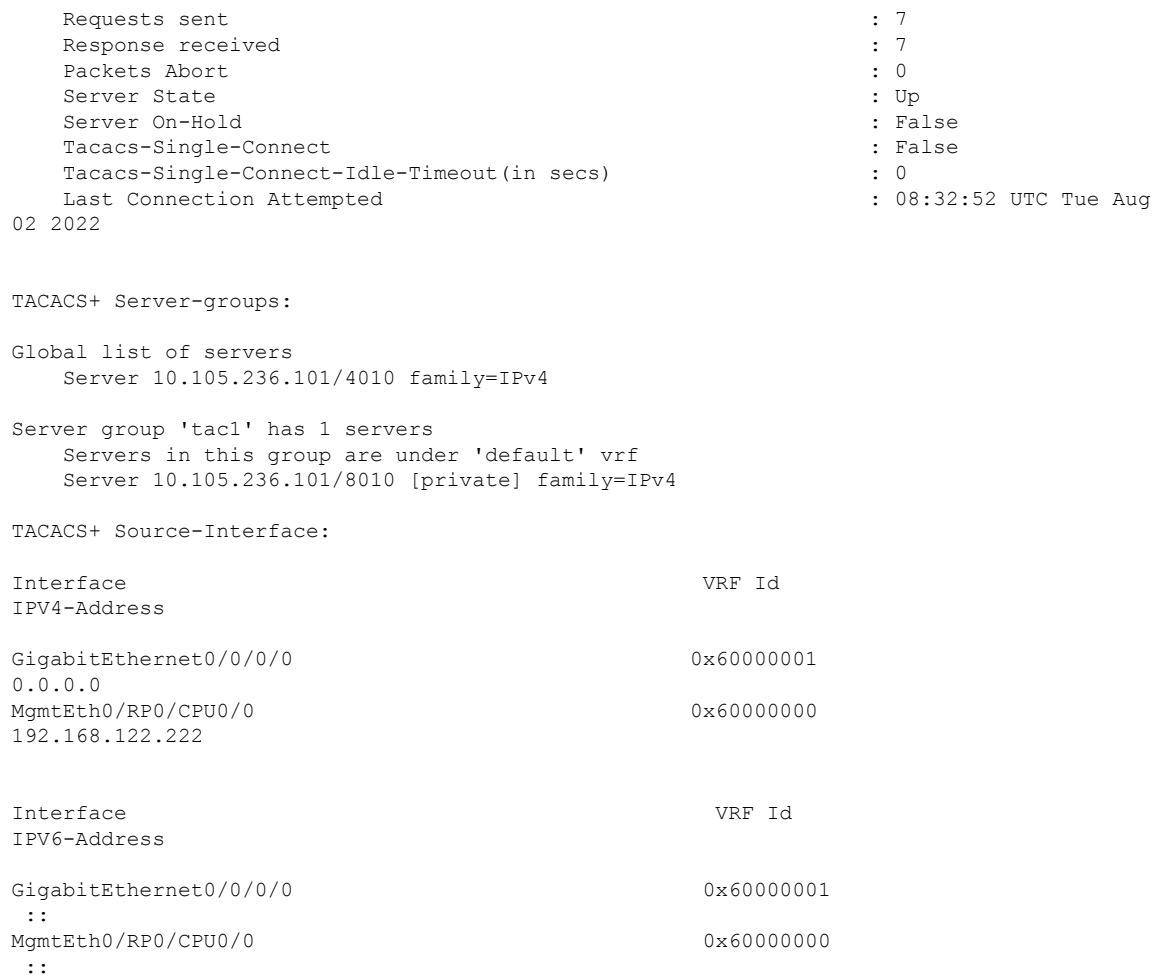

Ш

## **show tacacs server-groups**

To display information about the TACACS+ server groups that are configured in the system, use the **show tacacs server-groups** command in the EXEC modeXR EXEC mode.

**show tacacs server-groups**

1,1,1

**Syntax Description** This command has no keywords or arguments.

**Command Default** None

**Command Modes** EXEC modeXR EXEC mode

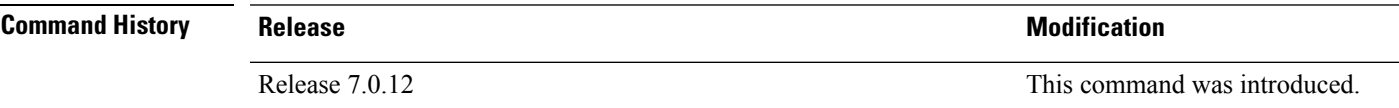

**Usage Guidelines** Use the **show tacacs server-groups** command to display information about each configured TACACS+ server group, including the group name, numbers of servers in the group, and a list of servers in the named server group. A global list of all configured TACACS+ servers is also displayed.

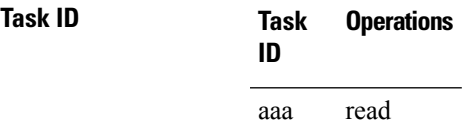

**Examples** The following is sample output from the **show tacacs server-groups** command:

RP/0/RP0RSP0/CPU0:router# **show tacacs server-groups**

Global list of servers Server 192.168.25.61/23456 Server 192.168.49.12/12345 Server 192.168.49.12/9000 Server 192.168.25.61/23432 Server 10.5.5.5/23456 Server 10.1.1.1/49 Server group 'tac100' has 1 servers Server 192.168.49.12

This table describes the significant fields shown in the display.

**Table 8: show tacacs server-groups Field Descriptions**

| <b>Field</b> | Description        |
|--------------|--------------------|
|              | Server   Server IP |
|              | address.           |

# **show tacacs source-interface**

To display information about the source interface for the TACACS+ server that are configured in the system, use the **show tacacs source-interface** command in the EXEC modeXR EXEC mode.

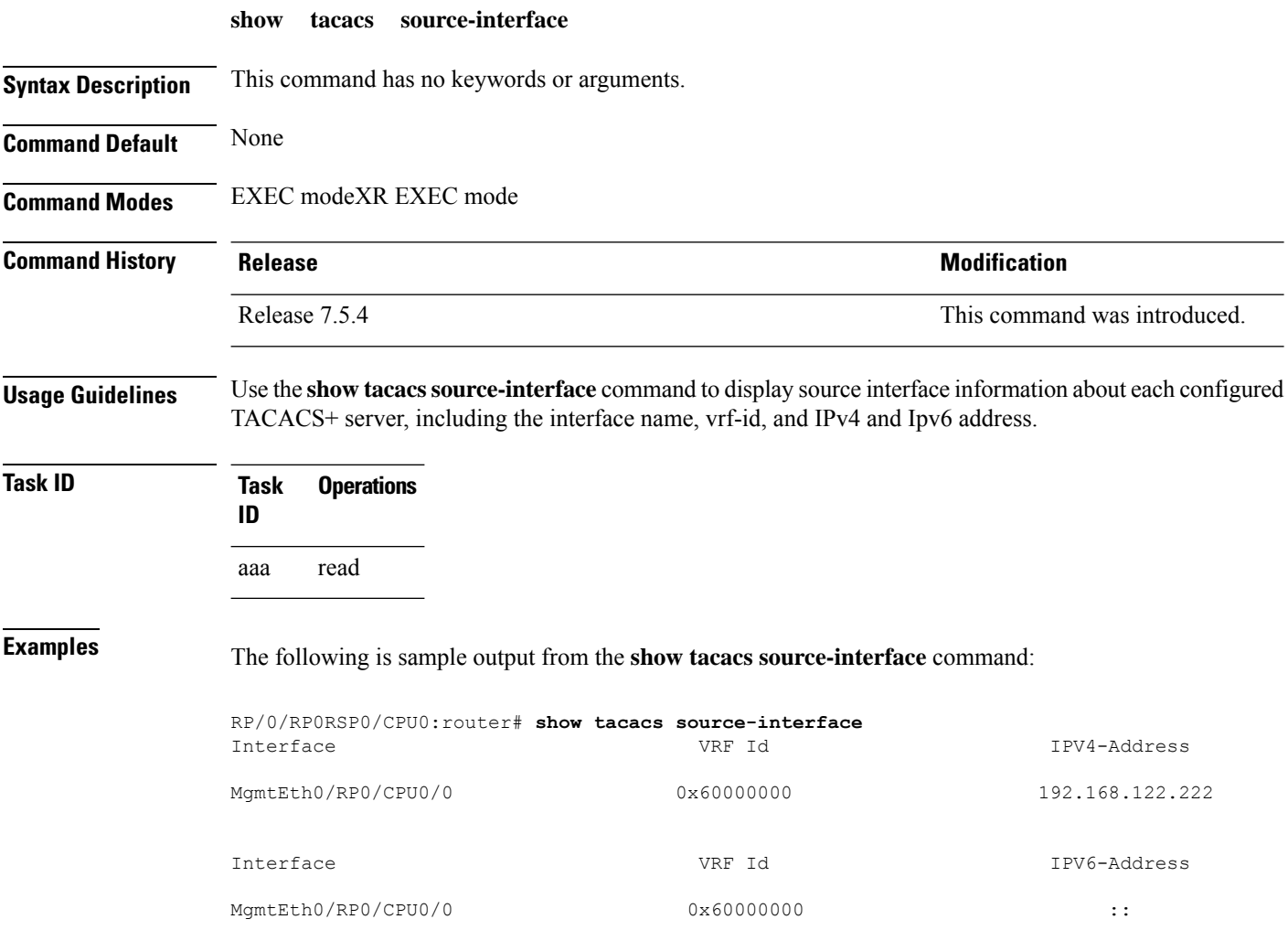

# <span id="page-104-0"></span>**show user**

To display all user groups and task IDs associated with the currently logged-in user, use the **show user** command in the EXEC modeXR EXEC mode.

**show user** [{**all** | **authentication** | **group** | **tasks**}]

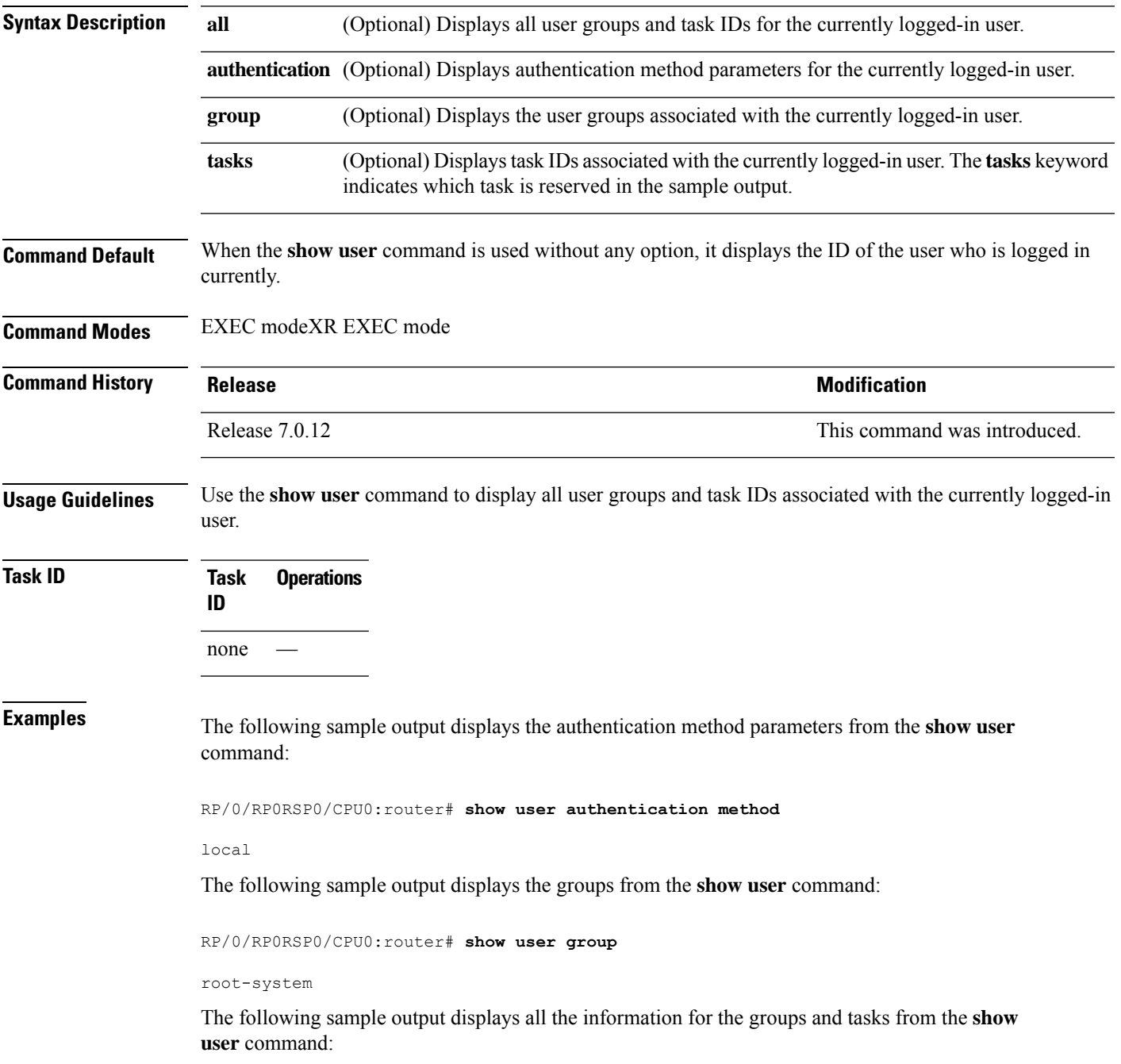

I

RP/0/RP0RSP0/CPU0:router# **show user all** Username: lab Groups: root-system Authenticated using method local User lab has the following Task ID(s):

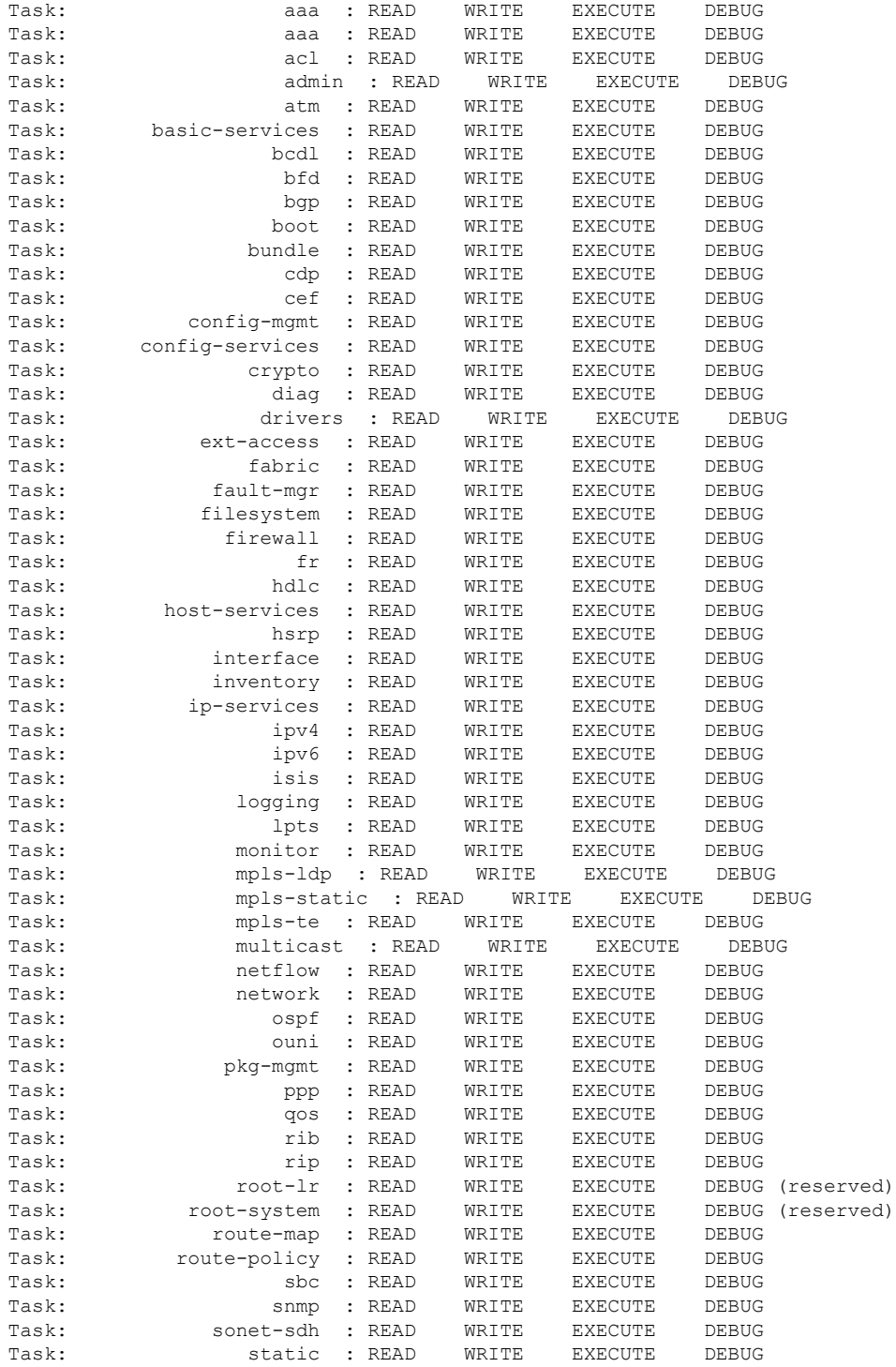

#### **System Security Command Reference for Cisco 8000 Series Routers**

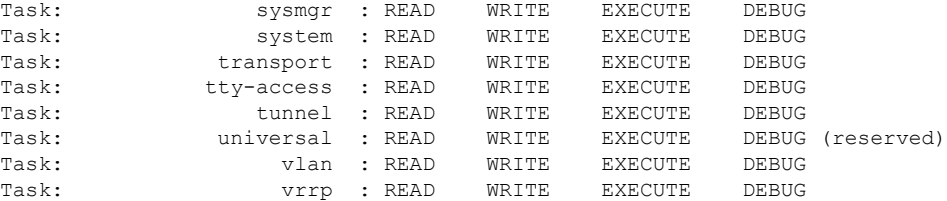

The following sample output displays the tasks and indicates which tasks are reserved from the **show user** command:

RP/0/RP0RSP0/CPU0:router# **show user tasks**

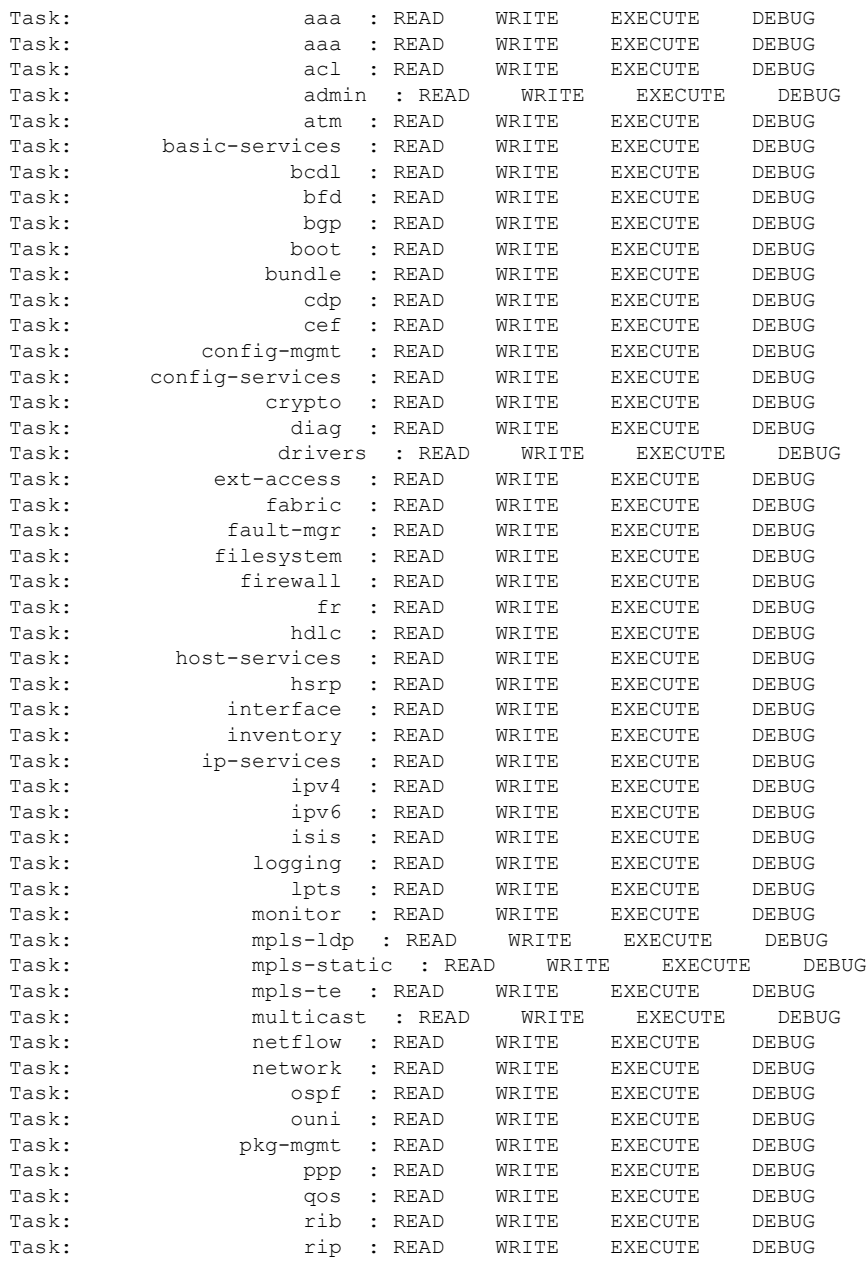

L

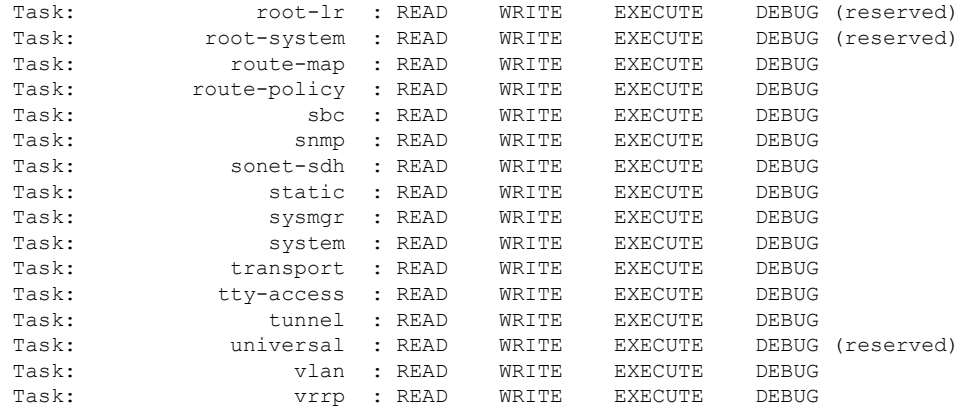

i.
### <span id="page-108-0"></span>**single-connection**

To multiplex all TACACS+ requests to this server over a single TCP connection, use the **single-connection** command in TACACS host configuration mode. To disable the single TCP connection for all new sessions that use a separate connection, use the **no** form of this command.

**single-connection no single-connection**

**Syntax Description** This command has no keywords or arguments.

**Command Default** By default, a separate connection is used for each session.

**Command Modes** TACACS host configuration

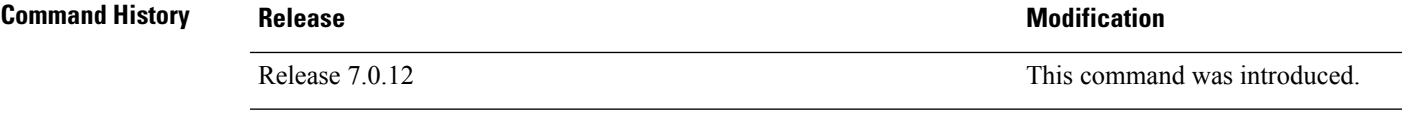

**Usage Guidelines** The **single-connection** command allows the TACACS+ server to handle a greater number of TACACS operations than would be possible if multiple TCP connections were used to send requests to a server.

> The TACACS+ server that is being used must support single-connection mode for this to be effective; otherwise, the connection between the network access server and the TACACS+ server locks up or you can receive unauthentic errors.

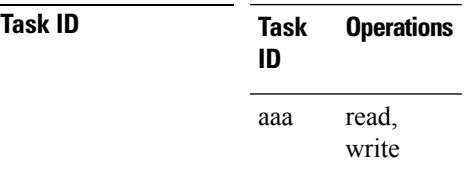

**Examples** The following example shows how to configure a single TCP connection to be made with the TACACS+ server (IP address 209.165.200.226) and all authentication, authorization, accounting requests to use this TCP connection. This works only if the TACACS+ server is also configured in single-connection mode. To configure the TACACS+ server in single connection mode, refer to the respective server manual.

> RP/0/RP0RSP0/CPU0:router(config)# **tacacs-server host 209.165.200.226** RP/0/RP0RSP0/CPU0:router(config-tacacs-host)# **single-connection**

# **single-connection-idle-timeout**

To set the idle timeout value for the single TCP connection to the TACACS+ server, use the **single-connection-idle-timeout** command in *tacacs-server host* configuration mode. To remove the configuration or to disable the idle timeout for the single connection, use the **no** form of this command.

**single-connection-idle-timeout** *time-in-seconds*

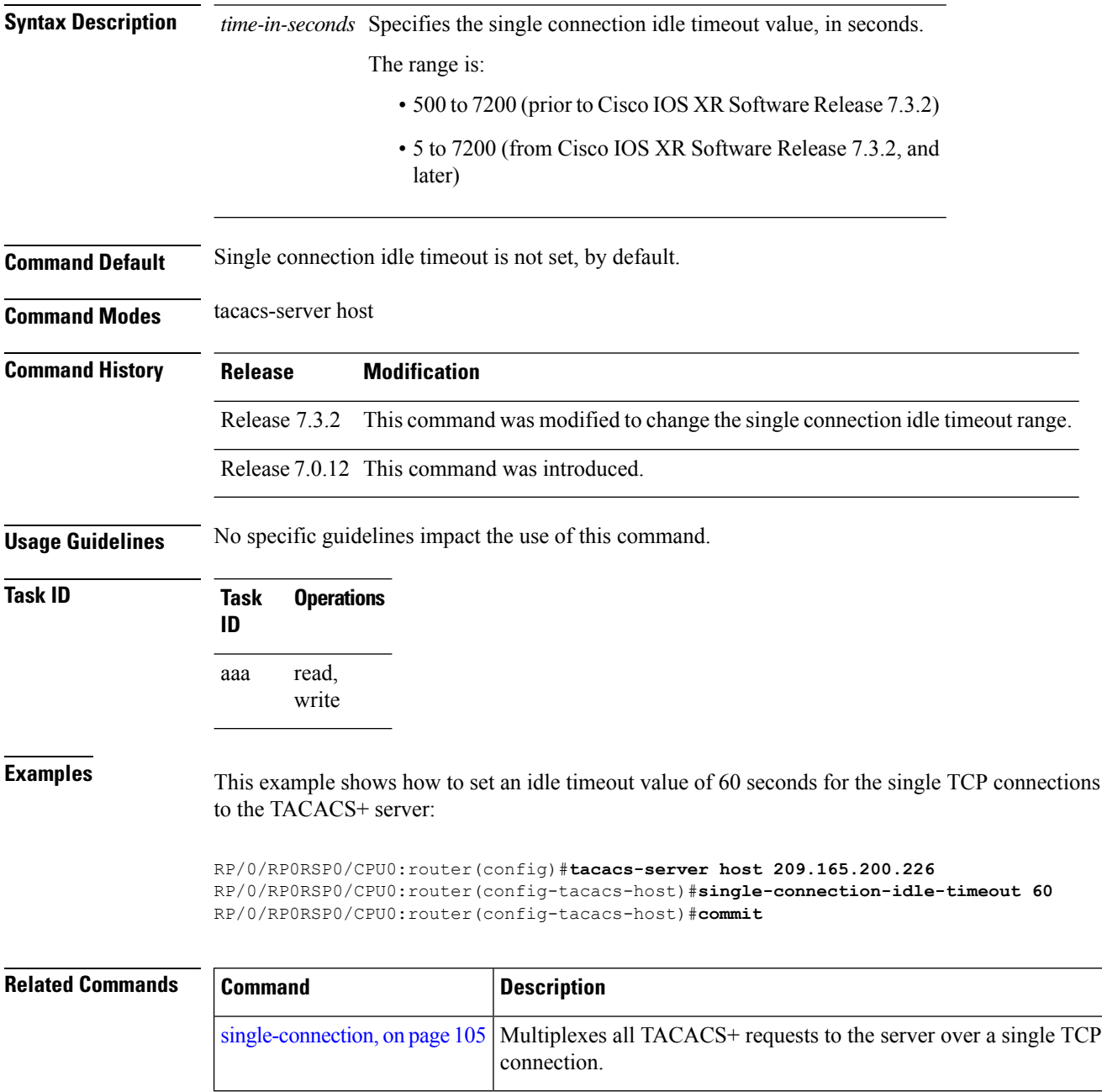

## **tacacs-server host**

To specify a TACACS+ host server, use the **tacacs-server host** command in Global Configuration modeXR Config mode. To delete the specified name or address, use the **no** form of this command.

**tacacs-server host host-name** [**port port-number**] [**timeout seconds**] [**key** [{**0** | **7**}] **auth-key**] [**single-connection**] [ **single-connection-idle-timeout** *time-in-seconds* ]

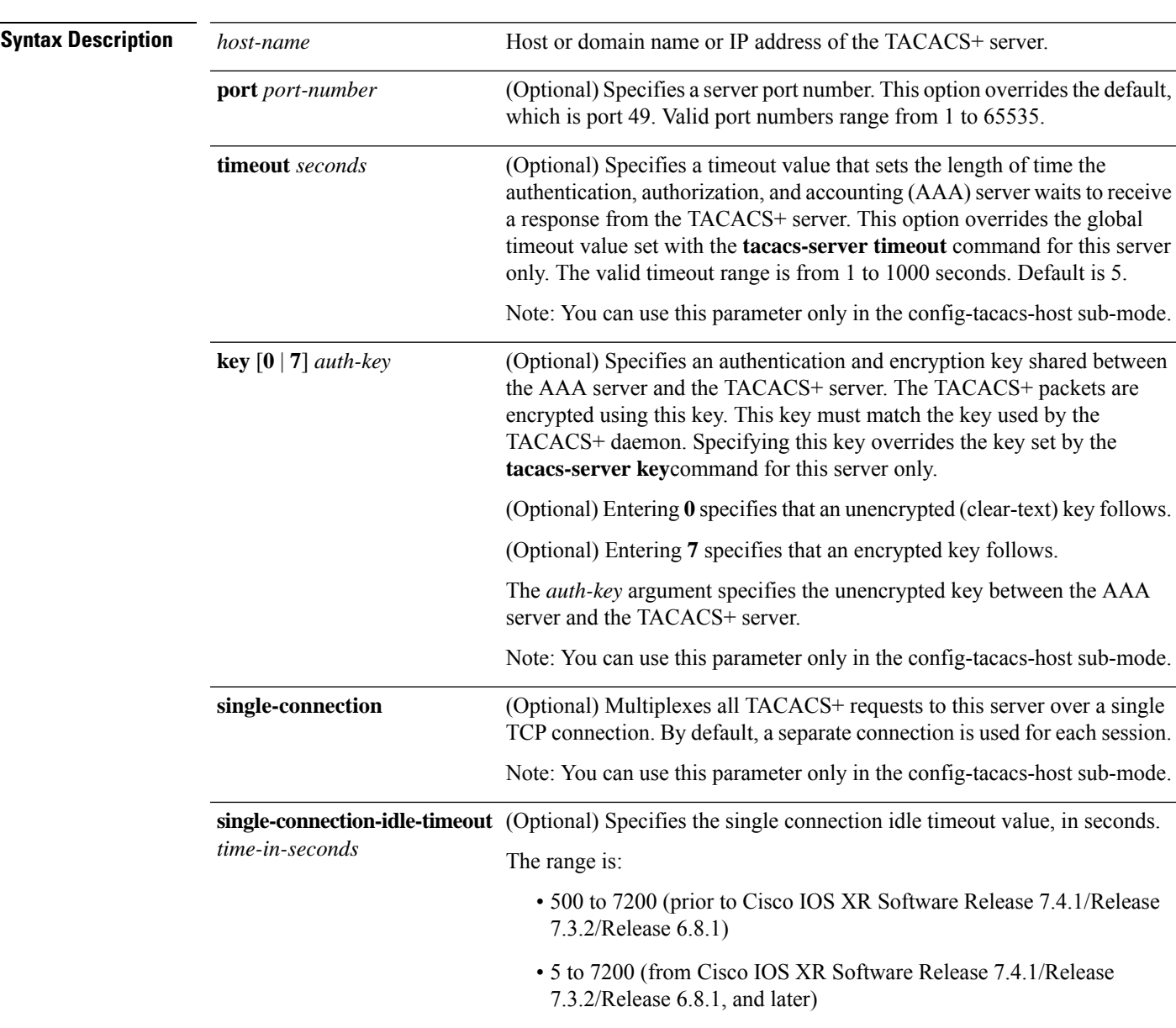

**Command Default** No TACACS+ host is specified.

$$
f_{\rm{max}}
$$

I

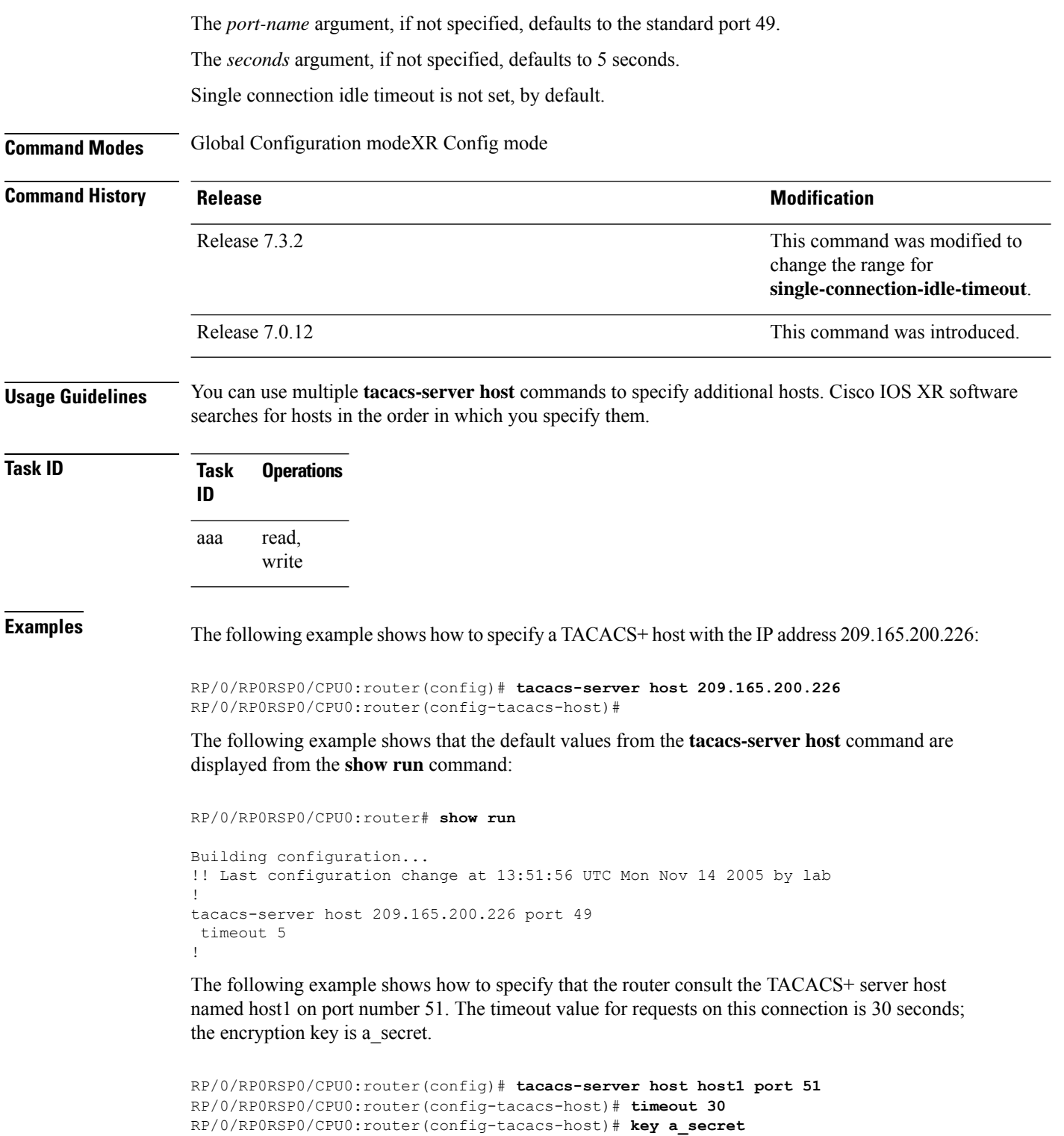

# **tacacs-server ipv4**

To set the Differentiated Services Code Point (DSCP), which is represented by the first six bits in the Type ofService (ToS) byte of the IPheader, use the **tacacs-server ipv4** command in Global Configuration modeXR Config mode.

**tacacs-server ipv4 dscp** *dscp-value*

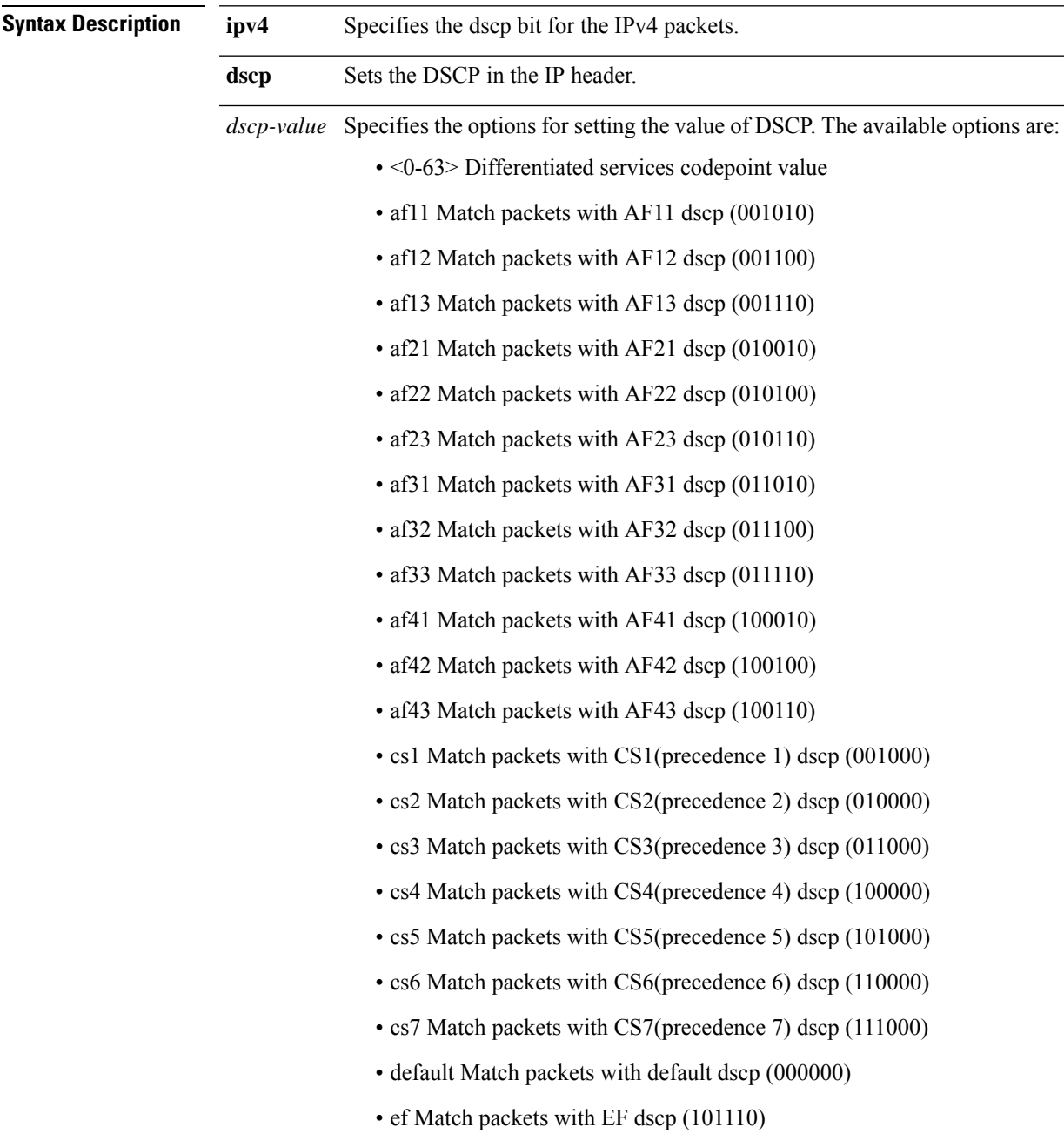

L

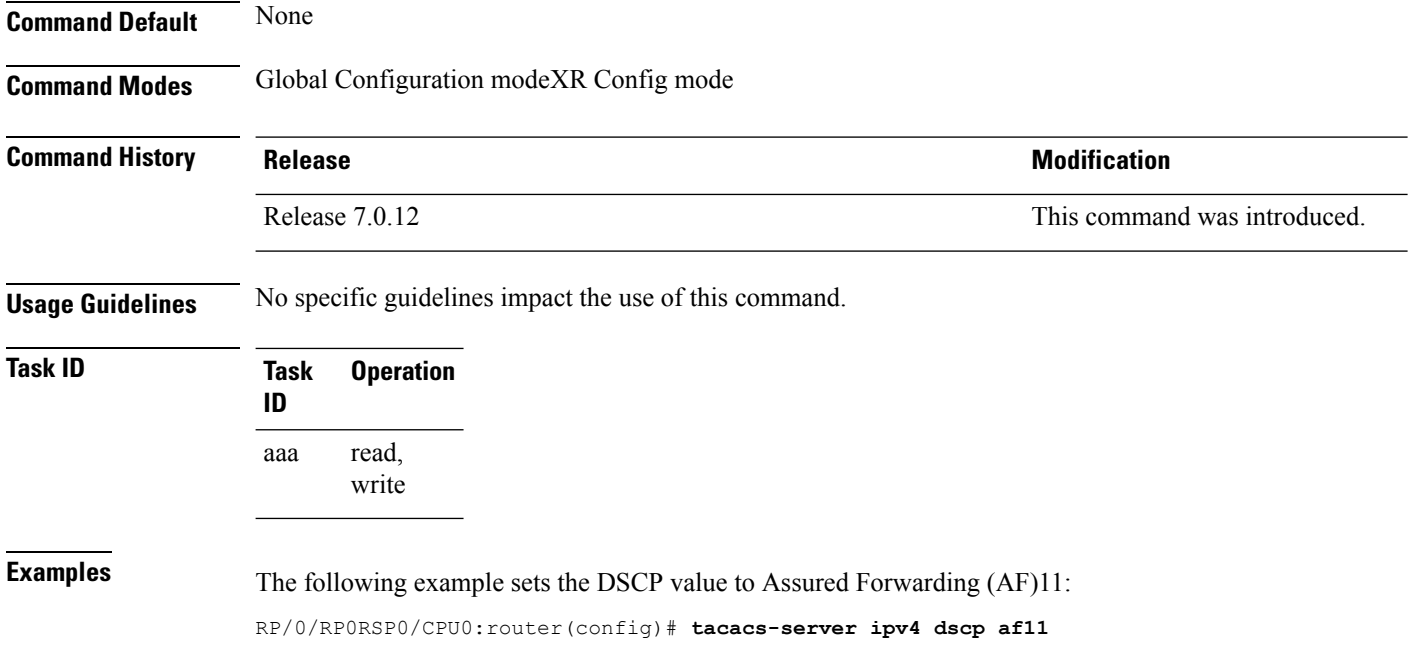

ı

### **tacacs-server key**

To set the authentication encryption key used for all TACACS+ communications between the router and the TACACS+ daemon, use the **tacacs-server key** command in Global Configuration modeXR Config mode. To disable the key, use the **no** form of this command.

**tacacs-server key** {**0** *clear-text-key* | **7** *encrypted-keyauth-key*} **no tacacs-server key** {**0** *clear-text-key* | **7** *encrypted-keyauth-key*}

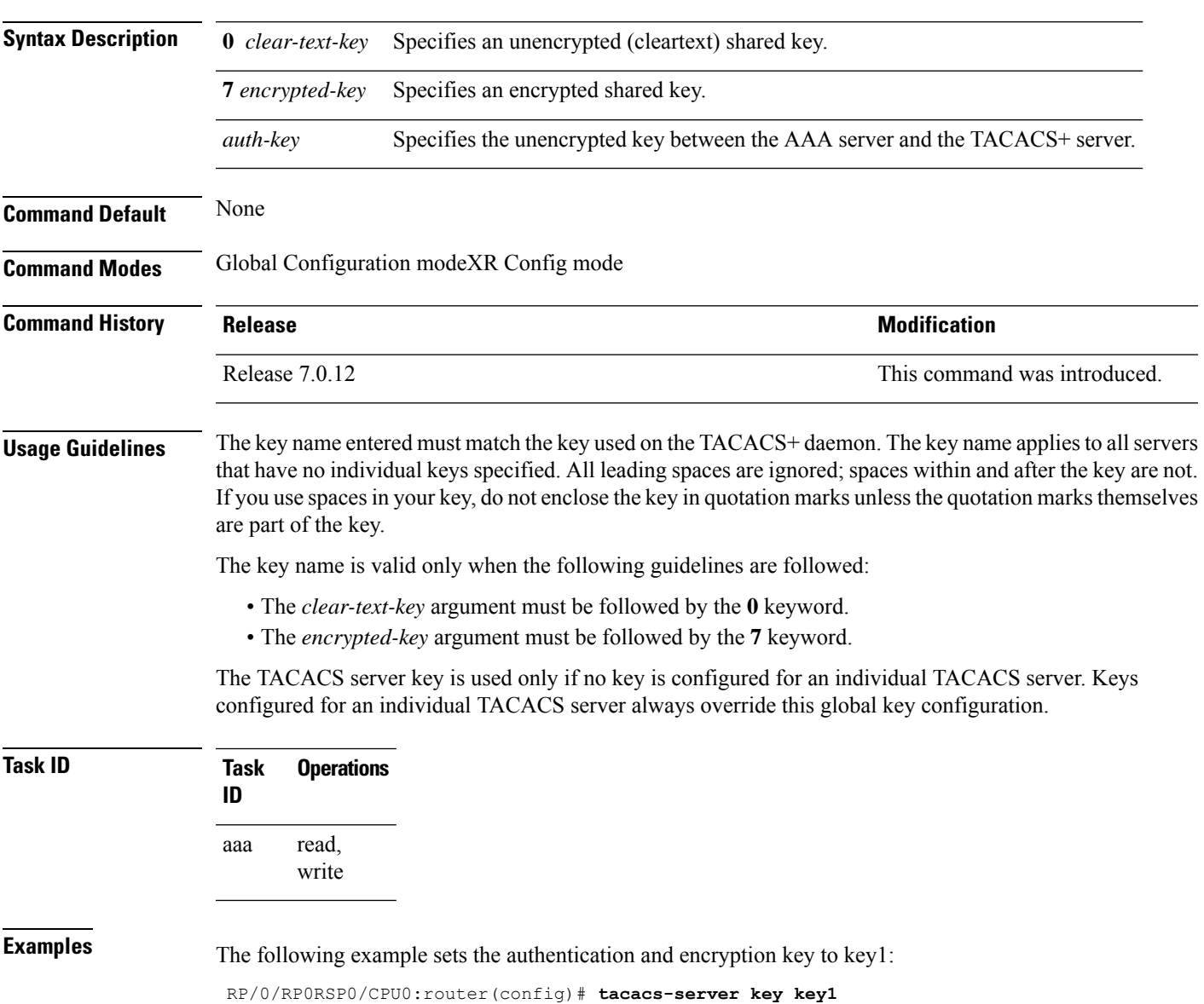

### **tacacs-server timeout**

To set the interval that the server waits for a server host to reply, use the **tacacs-server timeout** command in Global Configuration modeXR Config mode. To restore the default, use the **no** form of this command.

**tacacs-server timeout** *seconds* **no tacacs-server timeout** *seconds*

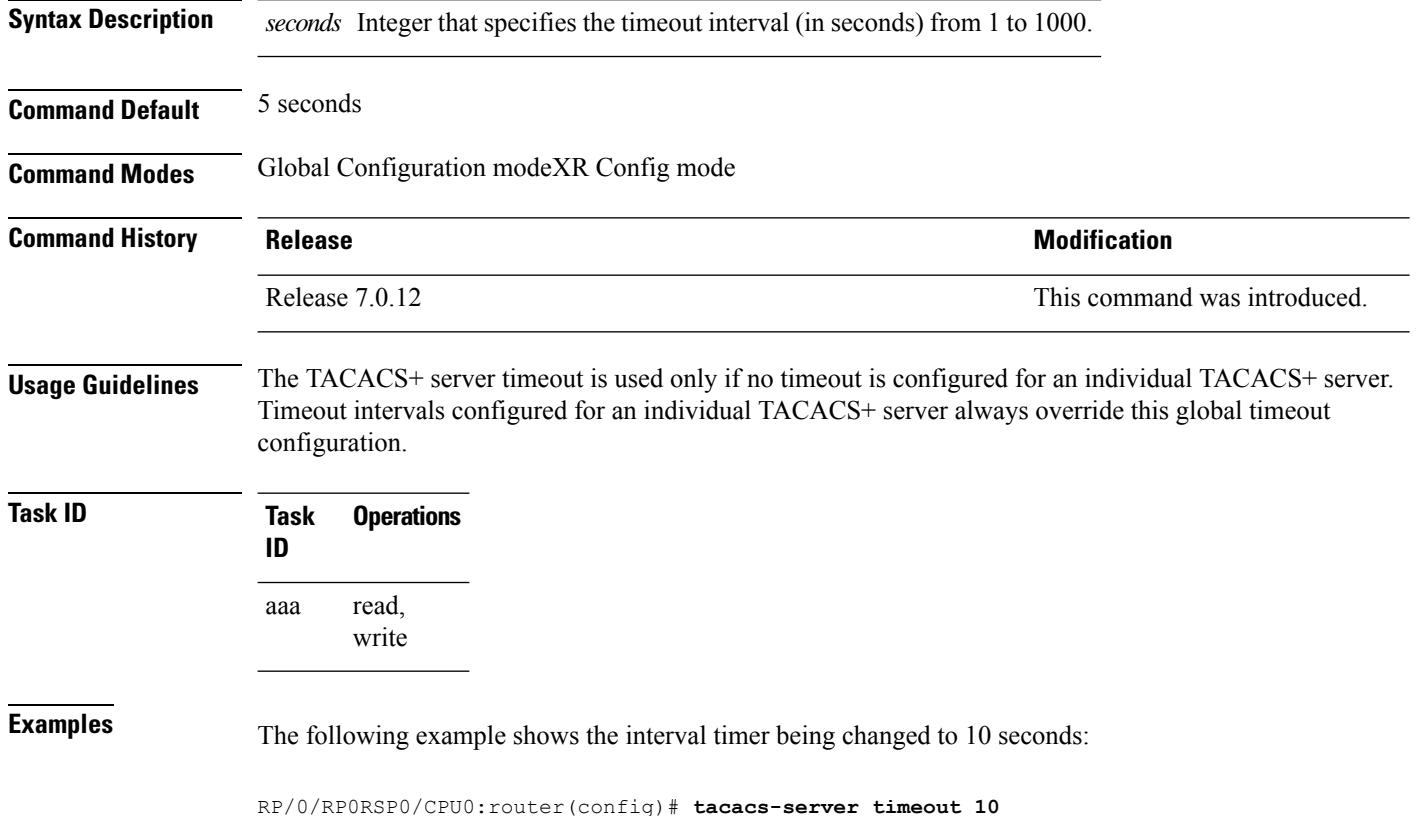

**System Security Command Reference for Cisco 8000 Series Routers**

## **tacacs source-interface**

To specify the source IP address of a selected interface for all outgoing TACACS+ packets, use the **tacacs source-interface** command in Global Configuration modeXR Config mode. To disable use of the specified interface IP address, use the **no** form of this command.

**tacacs source-interface** *type path-id* [**vrf** *vrf-id*] **no tacacs source-interface** *type path-id*

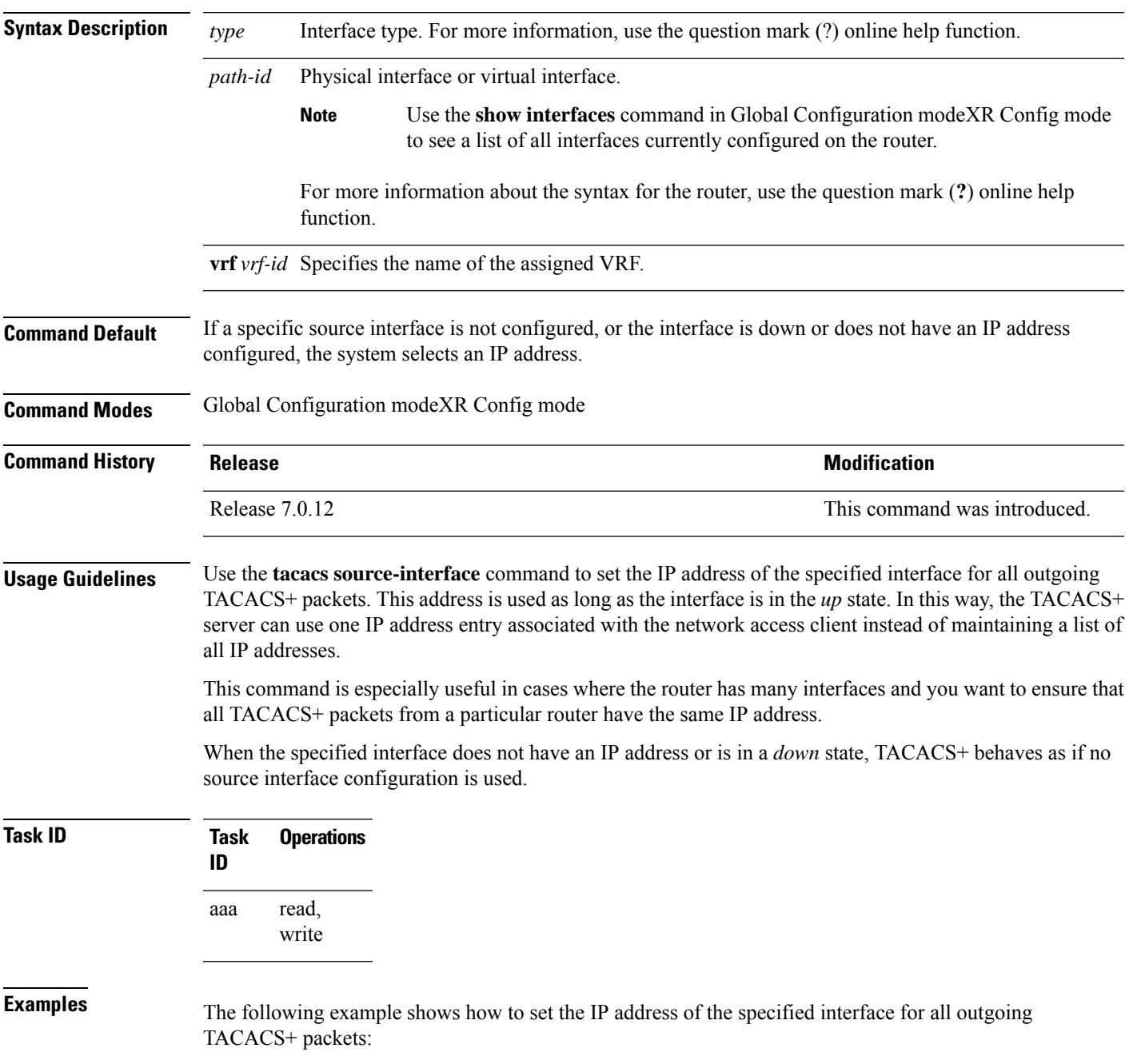

RP/0/RP0RSP0/CPU0:router# **configure** RP/0/RP0RSP0/CPU0:router(config)# **tacacs source-interface HundredGigabitEthernet 0/0/0/29 vrf abc**

### **task**

To add a task ID to a task group, use the **task** command in task group configuration mode. To remove a task ID from a task group, use the **no** form of this command.

**task** {**read** | **write** | **execute** | **debug**} *taskid-name* **no task** {**read** | **write** | **execute** | **debug**} *taskid-name*

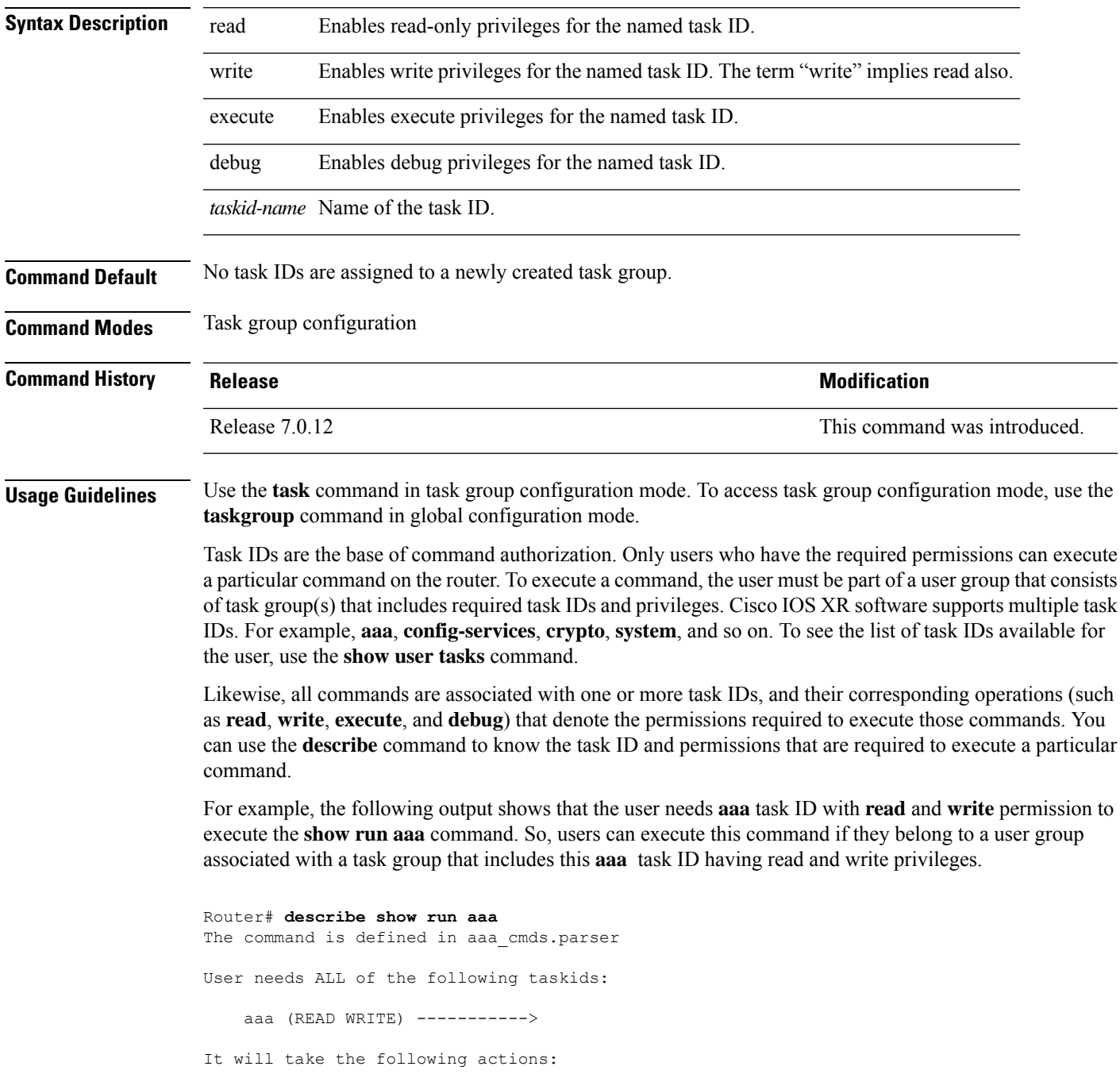

```
Wed Mar 16 07:58:01.451 UTC
  Spawn the process:
   nvgen "-c" "-q" "gl/aaa/"
Router#
```
Root users (users in **root-lr** or **root-system** user group) have all task IDs, and hence will be able to execute all commands. Also, certain commands might not require any task ID as such to execute it. So, all users will have permission to execute such commands. If you do not have the required permission to execute a command, the command authorization fails. If the user group assignment is preventing you from using any command, contact your AAA administrator for assistance.

A few other examples that describe the commands to list the task ID:

```
Router#describe show interfaces
The command is defined in show interface.parser
show_interface.parser
User needs ALL of the following taskids:
   interface (READ)---------->
It will take the following actions:
Thu Mar 17 06:42:08.264 UTC
  Spawn the process:
   show interface "-a"
Router#
Router(config)#describe ssh server
The command is defined in ssh.parser
ssh.parser
User needs ALL of the following taskids:
   crypto (READ WRITE) ---------->
It will take the following actions:
 Create/Set the configuration item:
       Path: gl/crypto/ssh/server/sshd/vrf/default
       Value: packed[ 0x1 <string> <string> ]
Router(config)#
```
For more details,see *Configuring AAA Services* chapter in the *System Security Configuration Guide for Cisco ASR 9000 Series RoutersSystem Security Configuration Guide for Cisco 8000 Series Routers*.

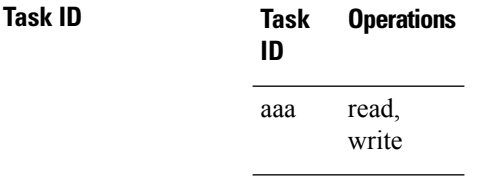

**Examples** The following example shows how to enable execute privileges for the config-services task ID and associate that task ID with the task group named taskgroup1:

> RP/0/RP0RSP0/CPU0:router# **configure** RP/0/RP0RSP0/CPU0:router(config)# **taskgroup taskgroup1** RP/0/RP0RSP0/CPU0:router(config-tg)# **task execute config-services**

### **taskgroup**

To configure a task group to be associated with a set of task IDs, and to enter task group configuration mode, use the **taskgroup** command in Global Configuration modeXR Config mode. To delete a task group, use the **no** form of this command.

**taskgroup** *taskgroup-name* [{**description** *string* | **task** {**read** | **write** | **execute** | **debug**} *taskid-name* | **inherit taskgroup** *taskgroup-name*}] **no taskgroup** *taskgroup-name*

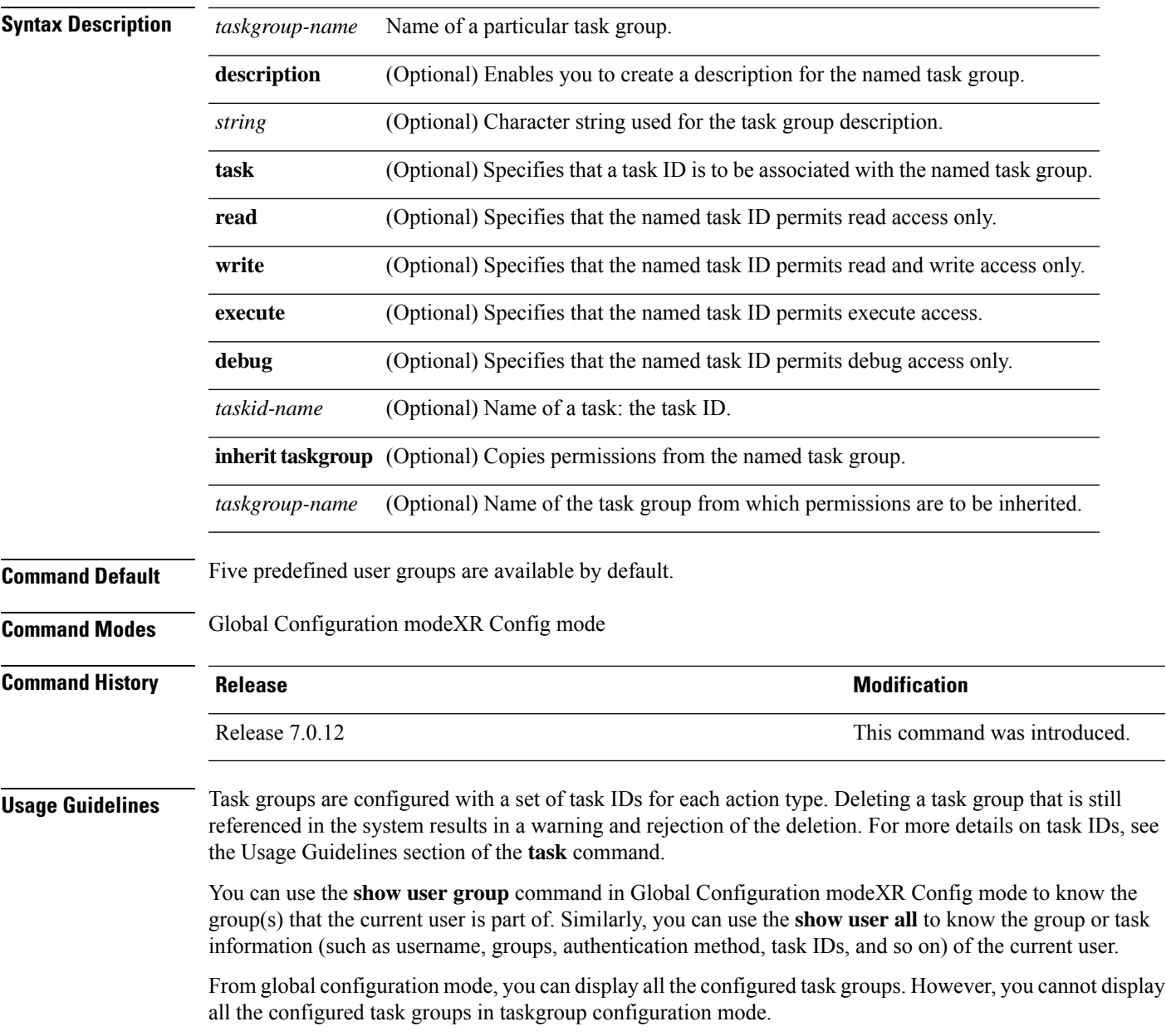

Entering the **taskgroup** command with no keywords or arguments enters task group configuration mode, in which you can use the **description**, **inherit**, **show**, and **task** commands.

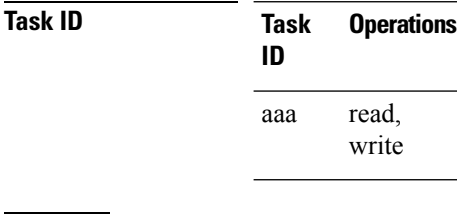

**Examples** The following example assigns read bgp permission to the task group named alpha:

RP/0/RP0RSP0/CPU0:router# **configure** RP/0/RP0RSP0/CPU0:router(config)# **taskgroup alpha** RP/0/RP0RSP0/CPU0:router(config-tg)# **task read bgp**

# **timeout login response**

To set the interval that the server waits for a reply to a login, use the **timeout login response** command in line template configuration mode. To restore the default, use the **no** form of this command.

**timeout login response** *seconds* **no timeout login response** *seconds*

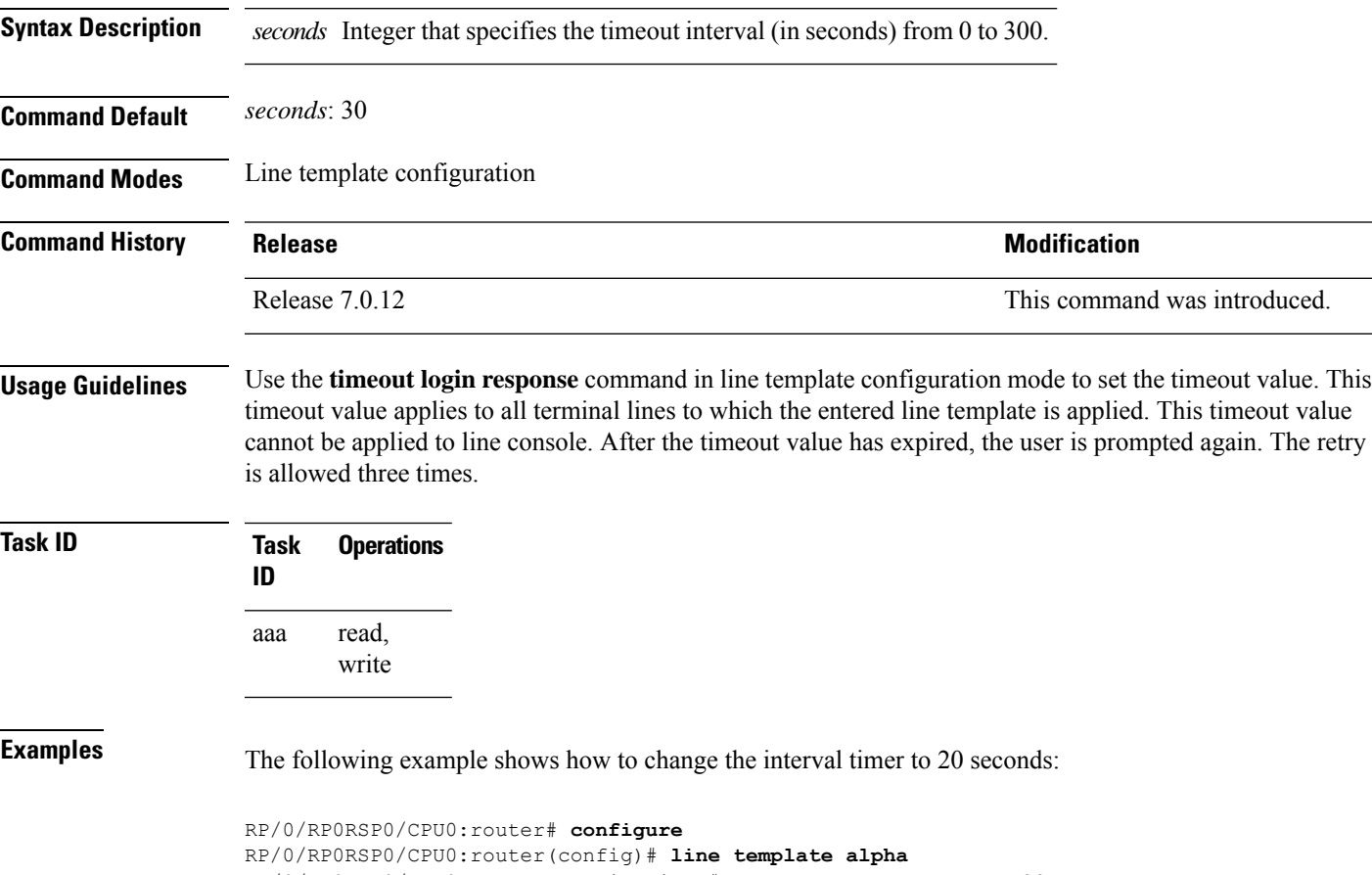

RP/0/RP0RSP0/CPU0:router(config-line)# **timeout login response 20**

### **timeout (RADIUS)**

To specify the number of seconds the router waits for the RADIUS server to reply before retransmitting, use the **timeout** command in RADIUS server-group private configuration mode. To disable this command and return to the default timeout value of 5 seconds, use the **no** form of this command.

**timeout** *seconds* **no timeout** *seconds*

**Syntax Description** *seconds* Timeout value (in seconds). The range is from 1 to 1000. If no timeout is specified, the global value is used.

**Command Default** *seconds*: 5

**Command Modes** RADIUS server-group private configuration

**Command History Release Modification** Release 7.0.12 This command was

introduced.

**Usage Guidelines** No specific guidelines impact the use of this command.

```
Task ID Task Operations
                 ID
                       read,
                       write
                 aaa
```
**Examples** The following example shows how to set the number of seconds for the timeout value:

```
RP/0/RSP0/CPU0:router# configure
RP/0/RSP0/CPU0:router(config)# aaa group server radius group1
RP/0/RSP0/CPU0:router(config-sg-radius)# server-private 10.1.1.1 auth-port 300
RP/0/RSP0/CPU0:router(config-sg-radius-private)# timeout 500
```
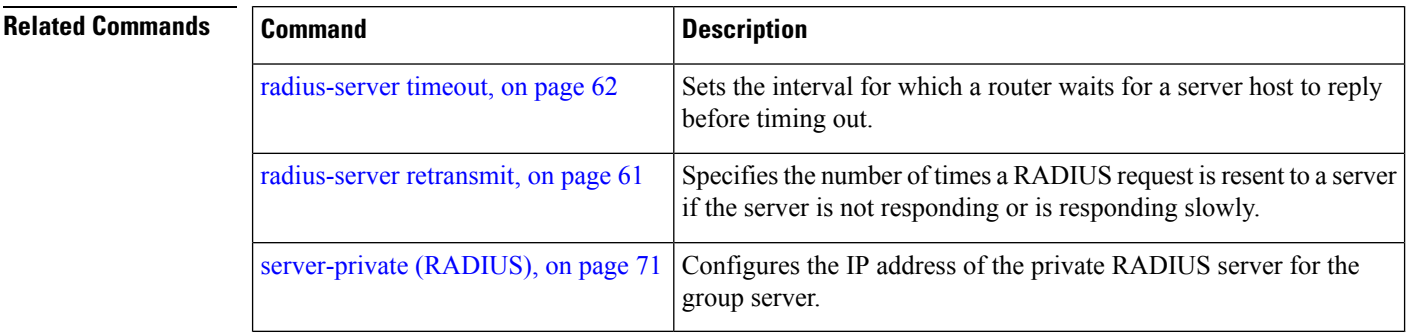

# **timeout (TACACS+)**

To specify a timeout value that sets the length of time the authentication, authorization, and accounting (AAA) server waits to receive a response from the TACACS+ server, use the **timeout** (TACACS+) command in TACACS host configuration mode. To disable this command and return to the default timeout value of 5 seconds, use the **no** form of this command.

**timeout** *seconds* **no timeout** *seconds*

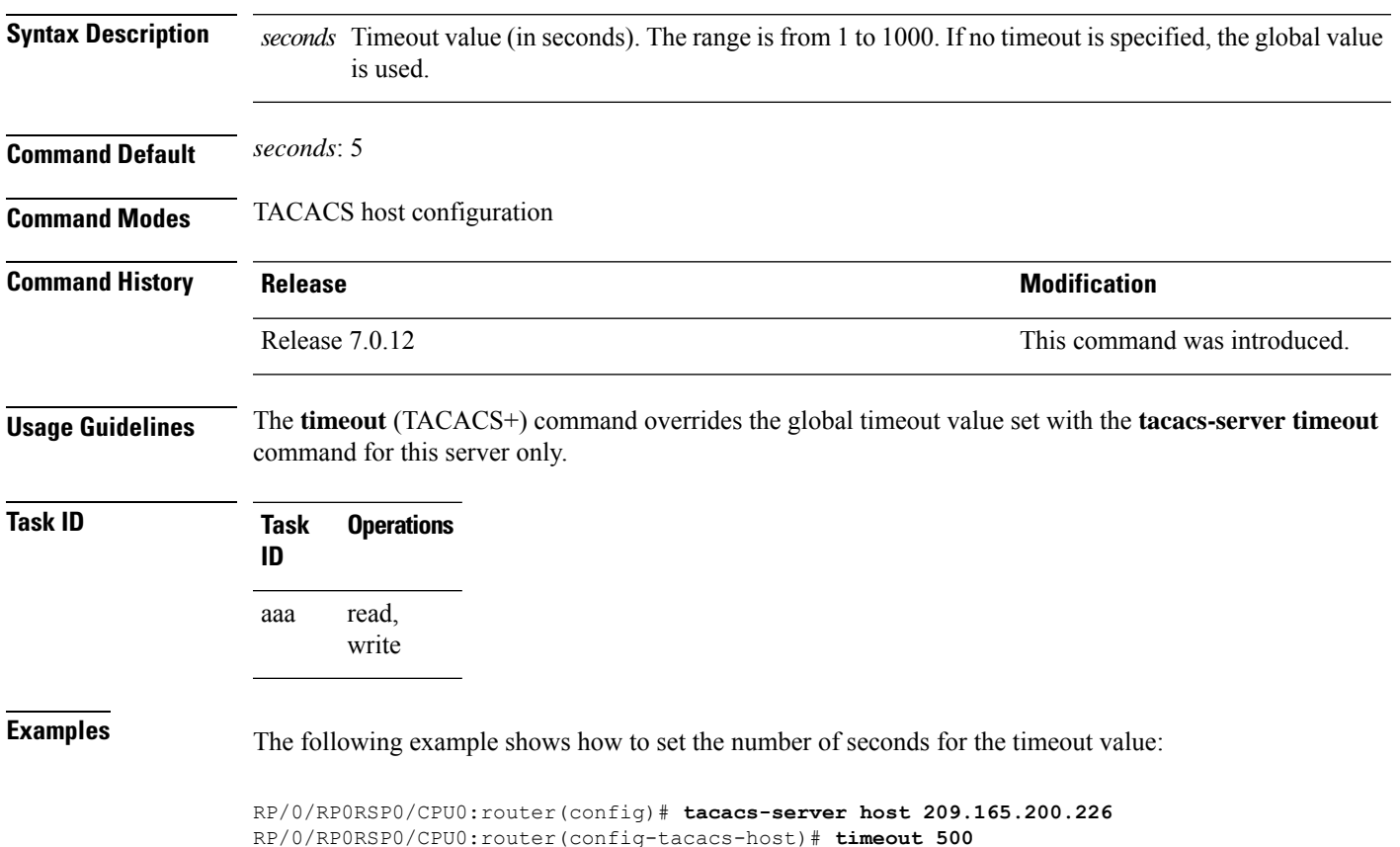

### **usergroup**

To configure a user group and associate it with a set of task groups, and to enter user group configuration mode, use the **usergroup** command in Global Configuration modeXR Config mode. To delete a user group, or to delete a task-group association with the specified user group, use the **no** form of this command.

**usergroup** *usergroup-name* **no usergroup** *usergroup-name*

**Syntax Description** *usergroup-name* Name of the user group. The *usergroup-name* argument can be only one word. Spaces and quotation marks are not allowed.

**Command Default** Five predefined user groups are available by default.

**Command Modes** Global Configuration modeXR Config mode

**Command History Release <b>Modification** Release 7.0.12 This command was introduced.

### **Usage Guidelines** User groups are configured with the command parameters for a set of users, such as task groups. You can remove specific user groups by using the**no** form of the**usergroup**command. You can remove the user group itself by using the **no** form of the command without giving any parameters. Deleting a user group that is still referenced in the system results in a warning and a rejection of the deletion.

Use the **inherit usergroup** command to copy permissions from other user groups. The user group is inherited by the parent group and forms a union of all task IDs specified in those groups. Circular inclusions are detected and rejected. User groups cannot inherit properties from predefined groups, such as root-system and owner-sdr.

From global configuration mode, you can display all the configured user groups. However, you cannot display all the configured user groups in usergroup configuration mode.

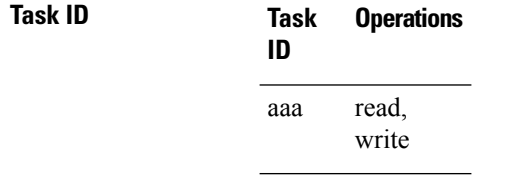

**Examples** The following example shows how to add permissions from the user group beta to the user group alpha:

> RP/0/RP0RSP0/CPU0:router# **configure** RP/0/RP0RSP0/CPU0:router(config)# **usergroup alpha** RP/0/RP0RSP0/CPU0:router(config-ug)# **inherit usergroup beta**

### **username**

I

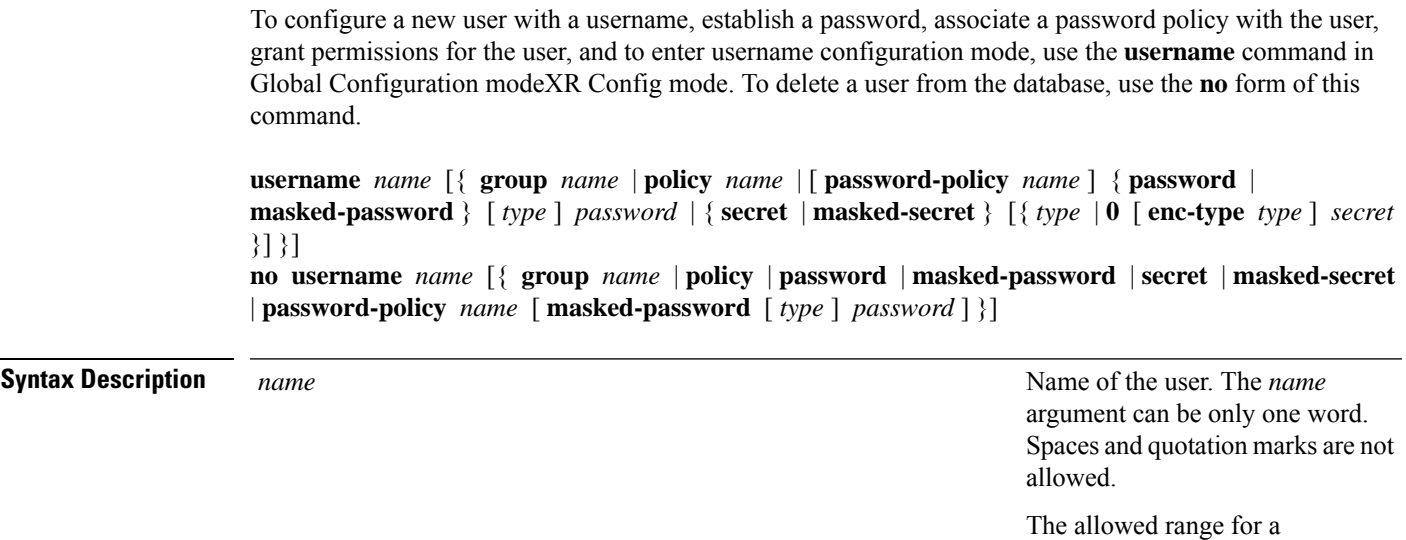

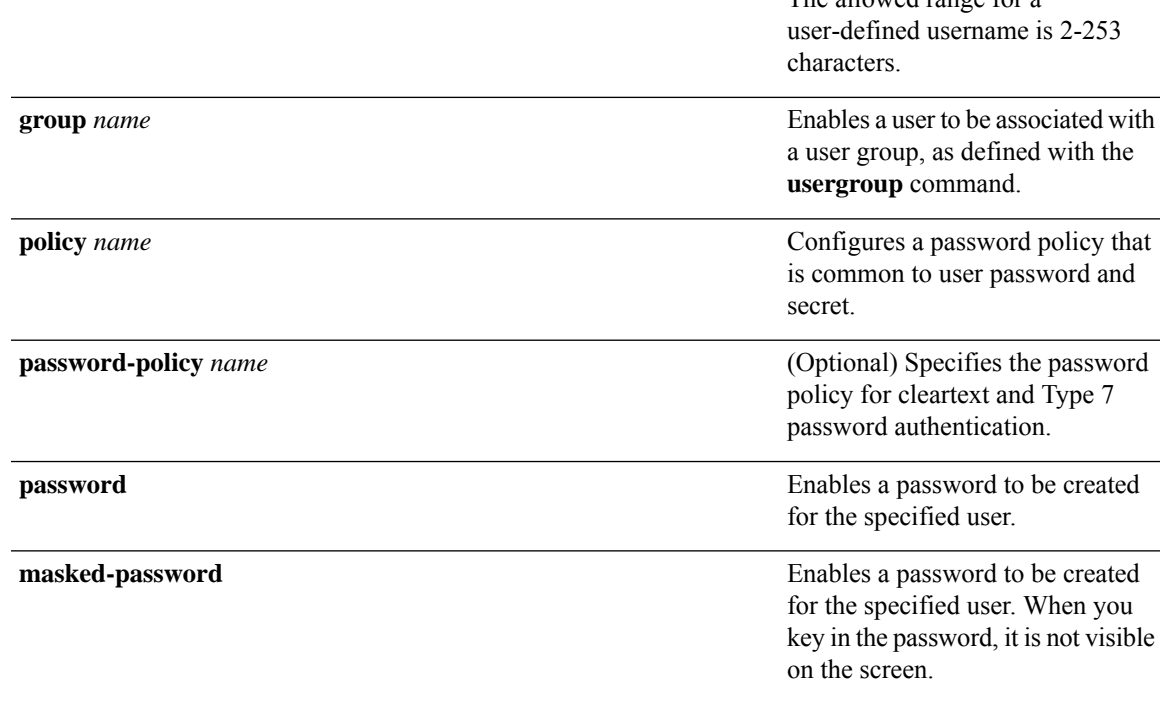

 $\mathbf I$ 

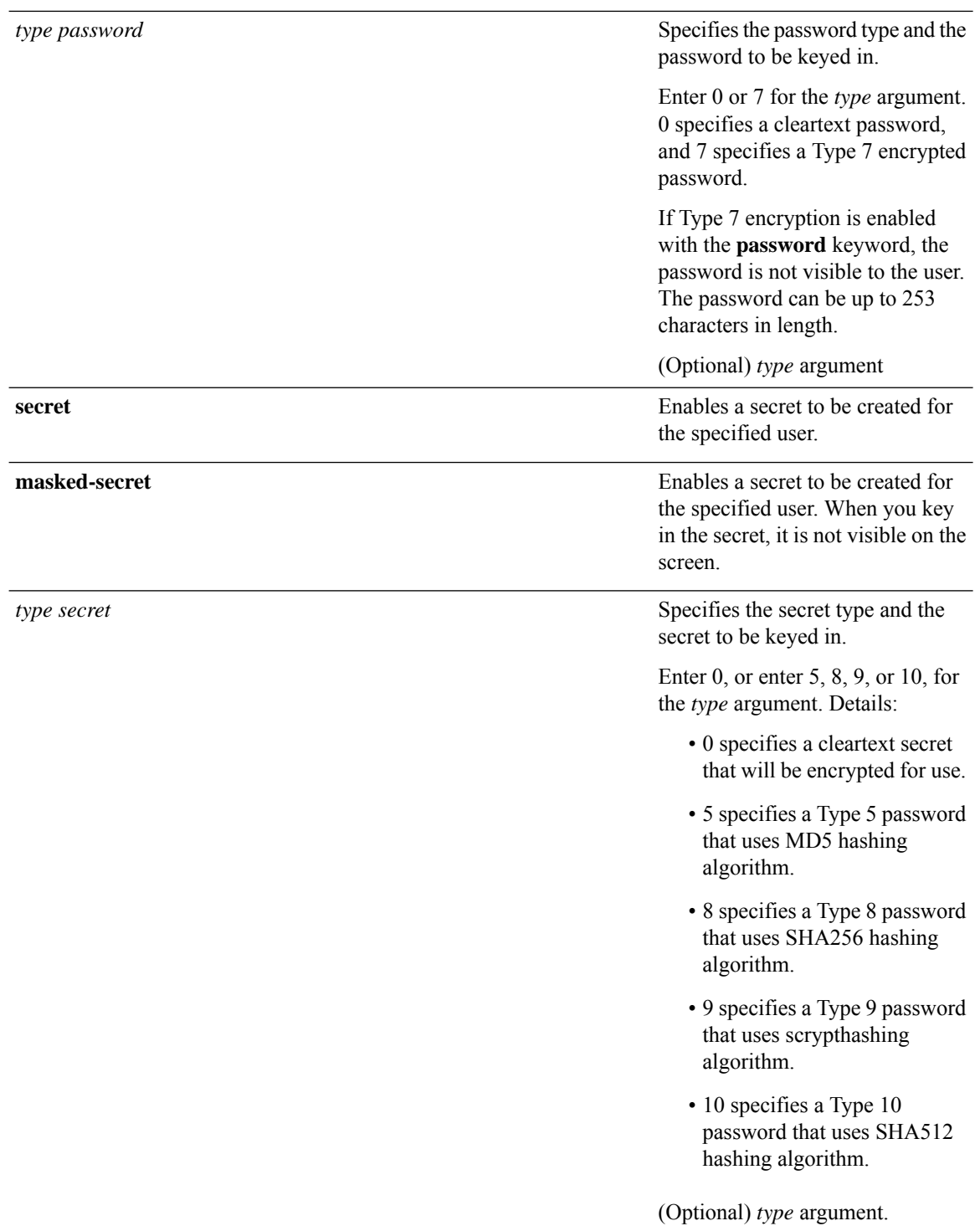

ı

Ш

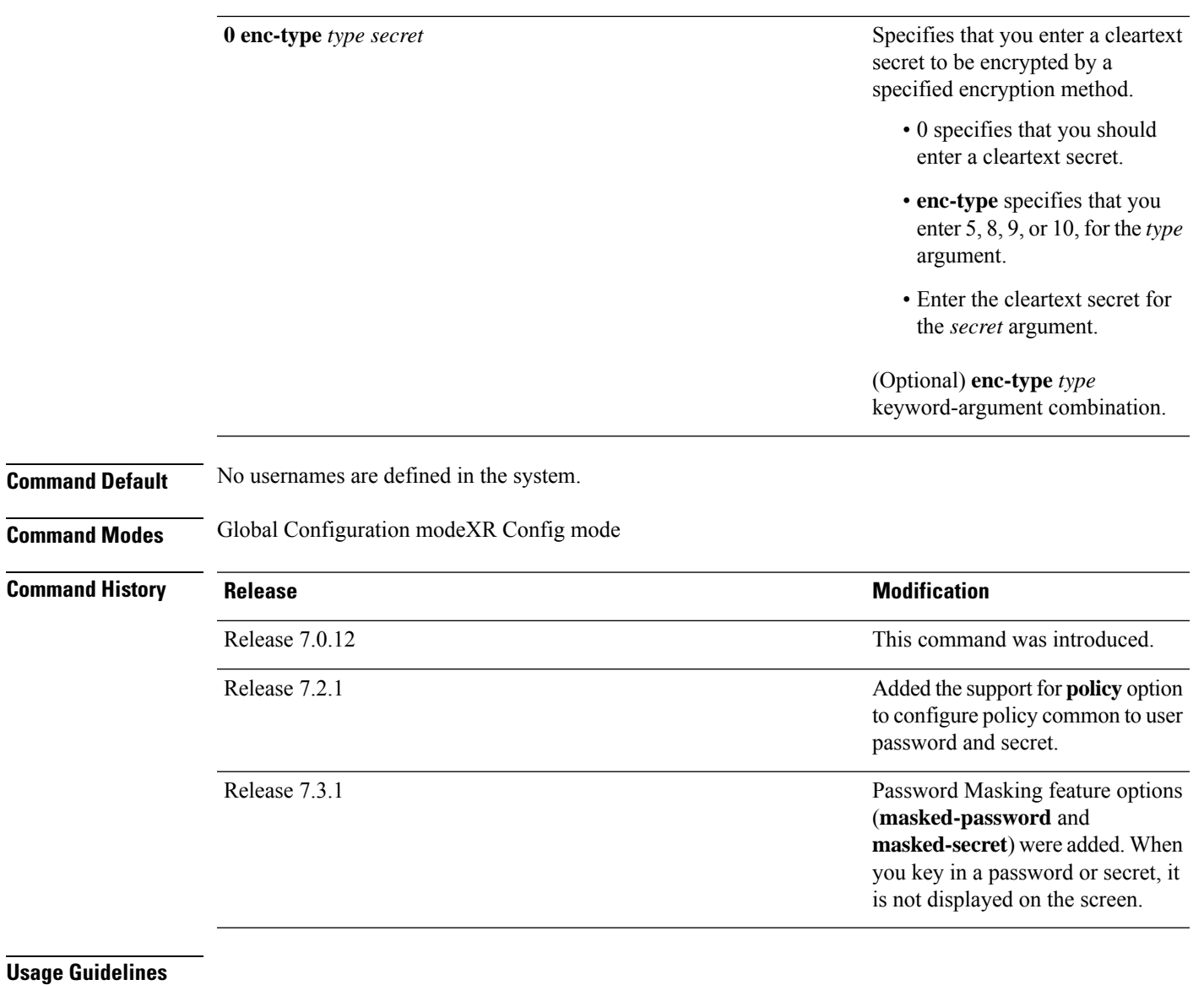

### **Note**

• A user is never allowed to have cisco-support privileges as the only group.

• Type 10 (SHA512) is the default password type for the **secret** configuration.

Use the **username** command to identify the user and enter username configuration mode. Password and user group assignments can be made from either Global Configuration modeXR Config mode or username configuration submode. Permissions (task IDs) are assigned by associating the user with one or more defined user groups.

From Global Configuration modeXR Config mode, you can display all the configured usernames. You can display configured usernames in configuration mode by router(config): **do show run username**.

Each user is identified by a username that is unique across the administrative domain. Each user should be made a member of at least one user group. Deleting a user group may orphan the users associated with that group. The AAA server authenticates orphaned users, but most commands are not authorized.

The **username** command is associated with a particular user for local login authentication by default. Alternatively, a user and password can be configured in the database of the TACACS+ server for TACACS+ login authentication. For more information, see the **aaa authentication** command.

The predefined group root-system may be specified only by root-system users while administration is configured.

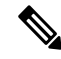

**Note**

To enable the local networking device to respond to remote Challenge Handshake Authentication Protocol (CHAP) challenges, one **username** command entry must be the same as the hostname entry that has already been assigned to the other networking device.

For more details on defining a password policy, refer **aaa password-policy** command. The AAA password security policy feature works as such for Cisco IOS XR platforms. Whereas, it is supported only on XR VM, for Cisco IOS XR 64 bit platforms.

The following are password masking guidelines for various command forms:

• **username** *name* **password** *type password*

```
username name masked-password type password
```
Enter 0 or 7 for the *type* argument. *0* specifies a cleartext password, and *7* specifies a Type 7 encrypted password.

• **secret** *type secret*

**masked-secret** *type secret*

Enter 0, or enter 5, 8, 9, or 10, for the *type* argument. 0 specifies a cleartext secret, and 5, 8, 9, and 10 specify a Type 5, Type 8, Type 9, and Type 10 secret, respectively.

• **secret 0 enc-type** *type secret*

**masked-secret 0 enc-type** *type secret*

Enter 5, 8, 9, or 10, for the *type* argument.

• **masked-password** *type password*

**masked-secret** *type secret*

After specifying the password encryption type, press **Enter** or **return** on your keyboard. The password/secret option appears in the next line. Example:

Router(config)# masked-secret 10

Enter secret: Re-enter secret:

### **Task ID Task Operations**

Ш

**ID** read, write aaa

**Examples** The following example shows the commands available after executing the **username** command:

Router# **config** Router(config)# **username user1** Router(config-un)# **?**

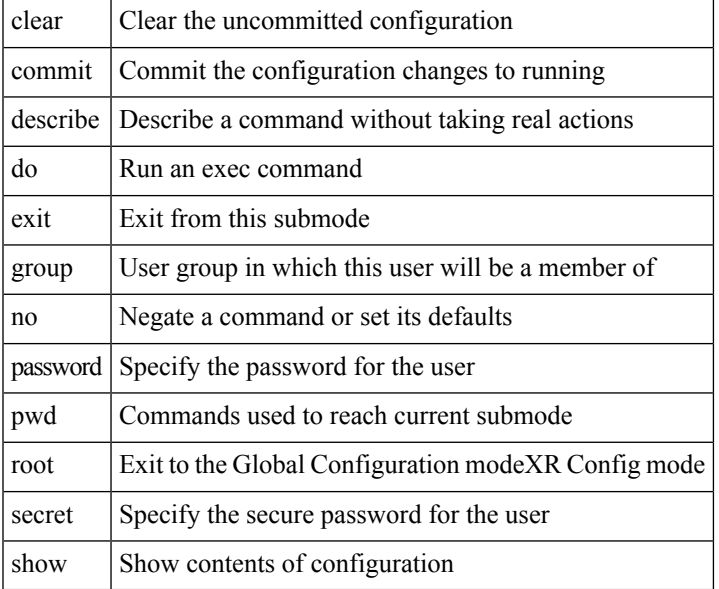

```
Router(config-un)#
```
The following example shows how to establish the clear-text password *password1* for the user name *user1*:

```
Router# configure
Router(config)# username user1
Router(config-un)# password 0 password1
```
This example shows how to apply a password policy for the user secret:

```
Router#configure
Router(config)#username user1
Router(config-un)#policy test-policy1
Router(config-un)#secret 10
$6$dmwuW0Ajicf98W0.$y/vzynWF1/OcGxwBwHs79VAy5ZZLhoHd7TicR4mOo8IIVriYCGAKW0A.w1JvTPO7IbZry.DxHrE3SN2BBzBJe0
Router(config-un)#commit
```
The following example shows how to configure a Type 8 (SHA256) password for the user, *user8*. You can also see the examples and usage of the [secret,](#page-69-0) on page 66 command.

You can specify Type as '8' under the **secret** keyword, to explicitly configure Type 8 password.

```
Router#configure
Router(config)#username user8 secret 8
$8$ZYKGl1dZIw73Dl$IUWJOqTLoMyExhsNKoL5vMtvCOYguM5ajXf4uGeQj6I
Router(config-un)#commit
```
This example shows how to configure Type 9 password:

```
Router#configure
Router(config)#username user9 secret 9
$9$/rIQL1B3rplRBL$oS2fLWKFYH6B/kApxkkXmIqbPAHpRZkPEoh3WqGbvwQ
Router(config-un)#commit
```
Similarly, this example shows how to configure Type 10 password :

```
Router#configure
Router(config)#username user10 secret 10
$6$9UvJidvsTEqgkAPU$3CL1Ei/F.E4v/Hi.UaqLwX8UsSEr9ApG6c5pzhMJmZtgW4jObAQ7meAwyhu5VM/aRFJqe/jxZG17h6xPrvJWf1
Router(config-un)#commit
```
### **Password Masking Examples**

The following example shows how to enable password masking for a cleartext password entry:

In this example, for user us3, a cleartext password is entered.

Router(config)# username us3 masked-password 0

Enter password: Re-enter password:

Router(config)#commit

In the **show** command output, you can see the encrypted password:

```
Router# show run aaa
..
username us3
password 7 105A1D0D
```
The encrypted password 105A1D0D is entered in the **Enter password:** and **Re-enter password:** fields, for Type 7 password encryption:

Router(config)# username us3 masked-password 7

Enter password: Re-enter password:

Router(config)#commit

If there is a password mismatch between the two entries, an error message is displayed.

The following example shows how to enable password masking for a AAA password policy:

In this example, for user us6, a cleartext password is entered.

```
Router(config)# aaa password-policy security
Router(config)# username us6 password-policy security masked-password 0
```

```
Enter password:
```
Re-enter password:

Router(config)#commit

In the **show** command output, you can see the encrypted password.

Router# show run aaa .. aaa password-policy security .. username us6 password-policy security password 7 0835585A

### The encrypted password 0835585A is entered in the **Enter password:** and **Re-enter password:** fields for Type 7 password encryption.

Router(config)# username us6 password-policy test-policy masked-password 7

Enter password: Re-enter password:

Router(config)#commit

### **users group**

To associate a user group and its privileges with a line, use the **users group** command in line template configuration mode. To delete a user group association with a line, use the **no** form of this command.

**users group** {*usergroup-name* | **cisco-support** | **maintenance** | **netadmin** | **operator** | **provisioning** | **retrieve** | **root-lr** | **serviceadmin** | **sysadmin**}

**no users group** {*usergroup-name* | **cisco-support** | **maintenance** | **netadmin** | **operator** | **provisioning** | **retrieve** | **root-lr** | **serviceadmin** | **sysadmin**}

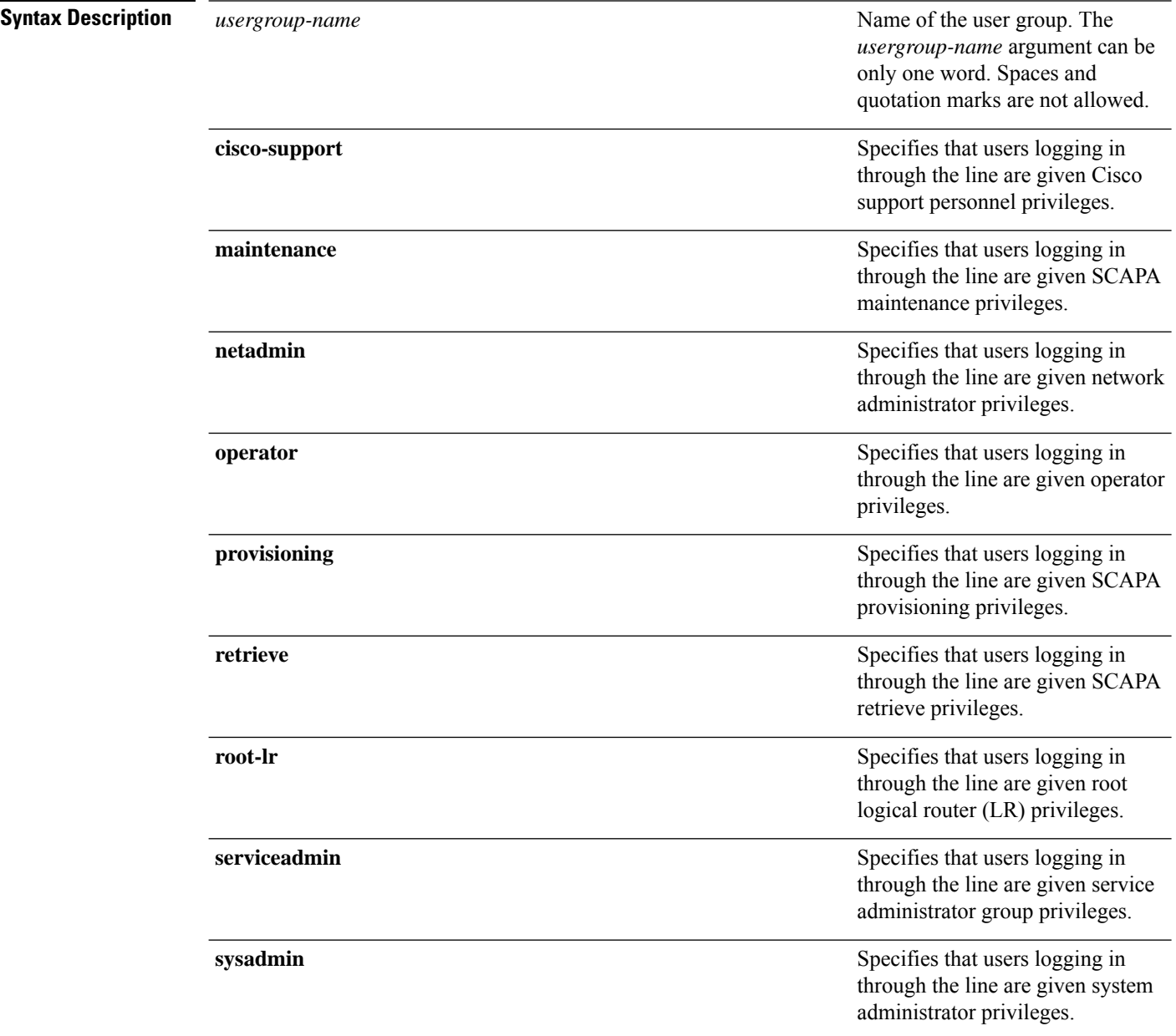

I

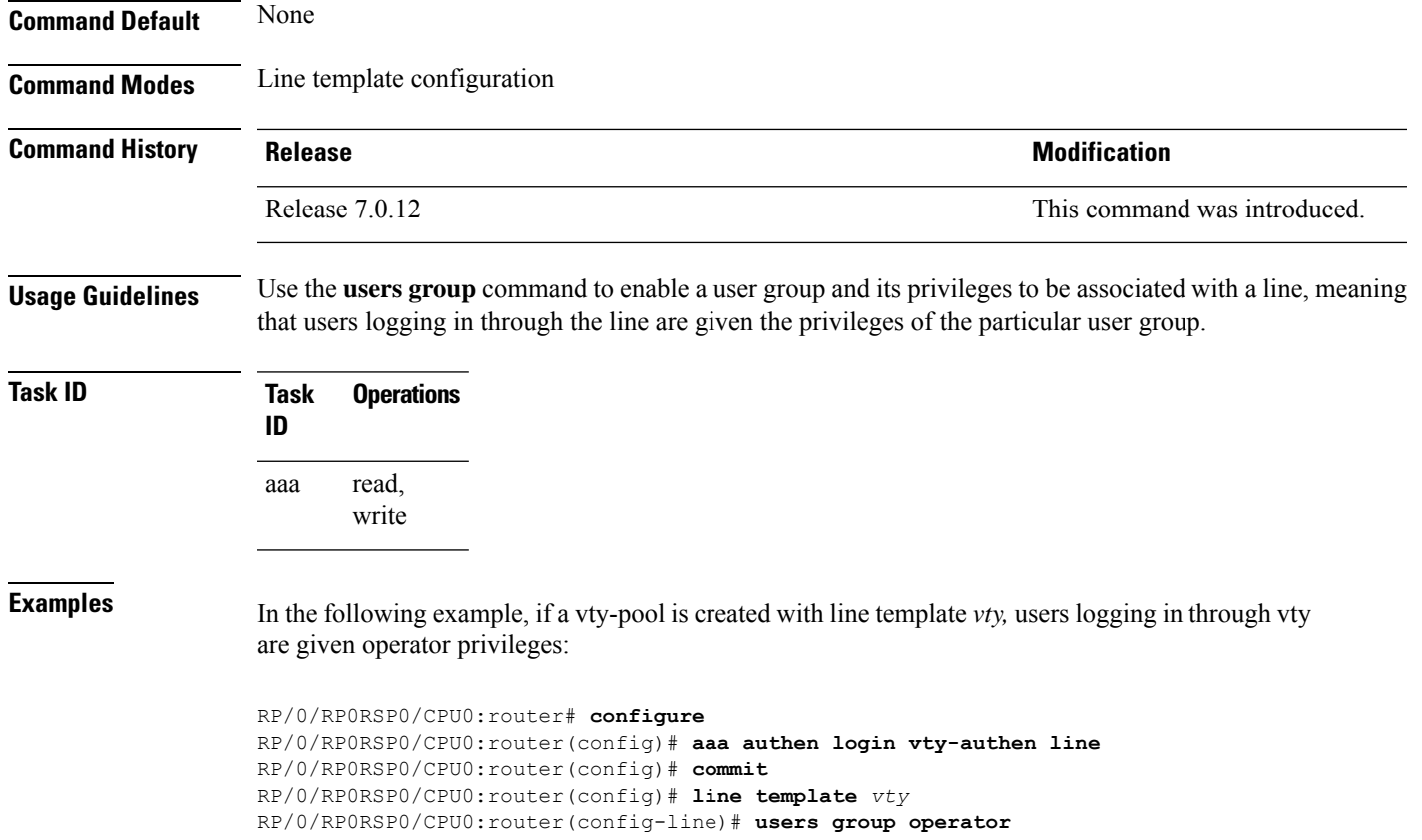

RP/0/RP0RSP0/CPU0:router(config-line)# **login authentication**

### **vrf (RADIUS)**

To configure the Virtual Private Network (VPN) routing and forwarding (VRF) reference of an AAA RADIUS server group, use the **vrf** command in RADIUS server-group configuration mode. To enable server groups to use the global (default) routing table, use the **no** form of this command.

**vrf** *vrf-name* **no vrf** *vrf-name*

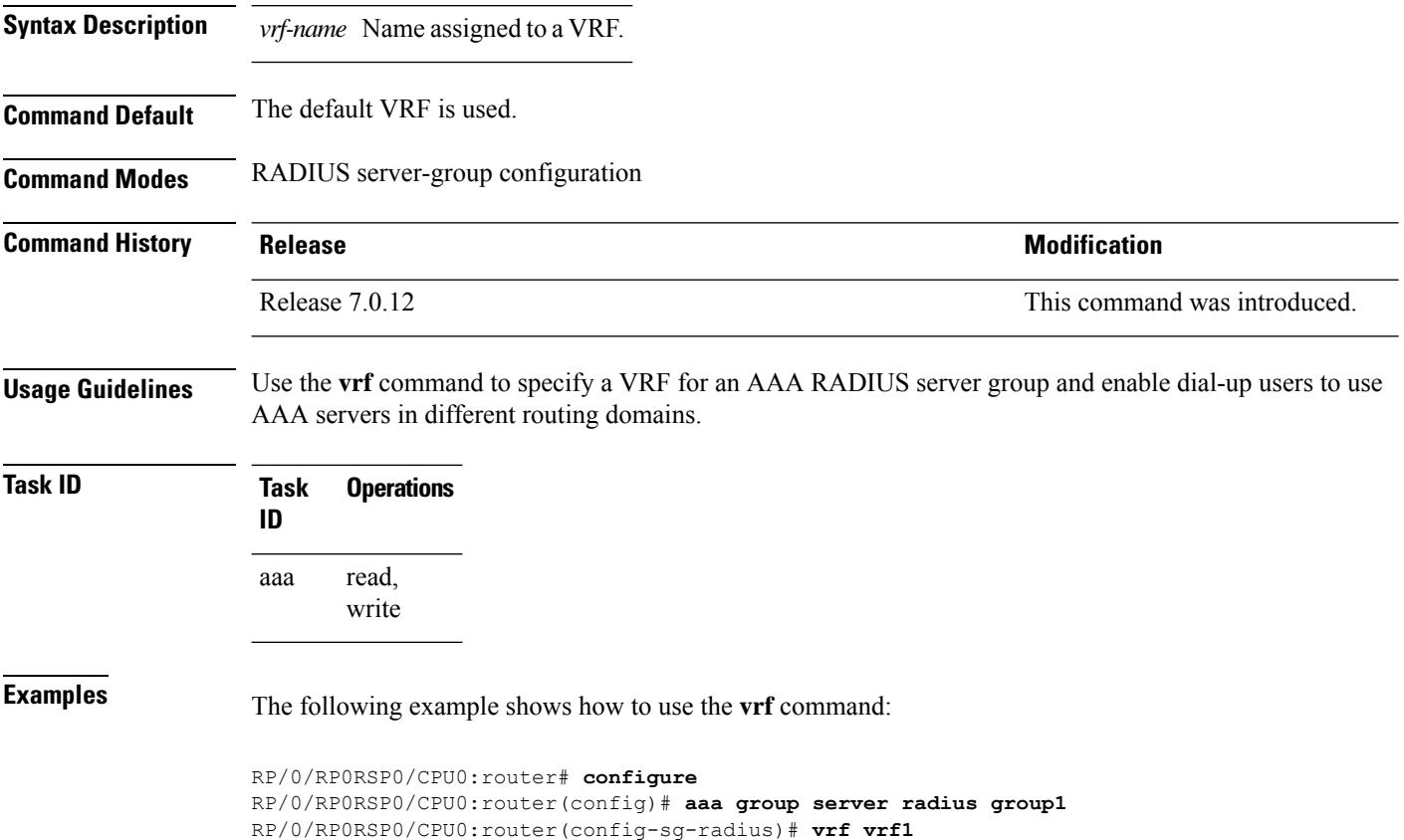

### **vrf (TACACS+)**

To configure the Virtual Private Network (VPN) routing and forwarding (VRF) reference of an AAA TACACS+ server group, use the **vrf** command in TACACS+ server-group configuration mode. To enable server groups to use the global (default) routing table, use the **no** form of this command.

**vrf** *vrf-name* **no vrf** *vrf-name*

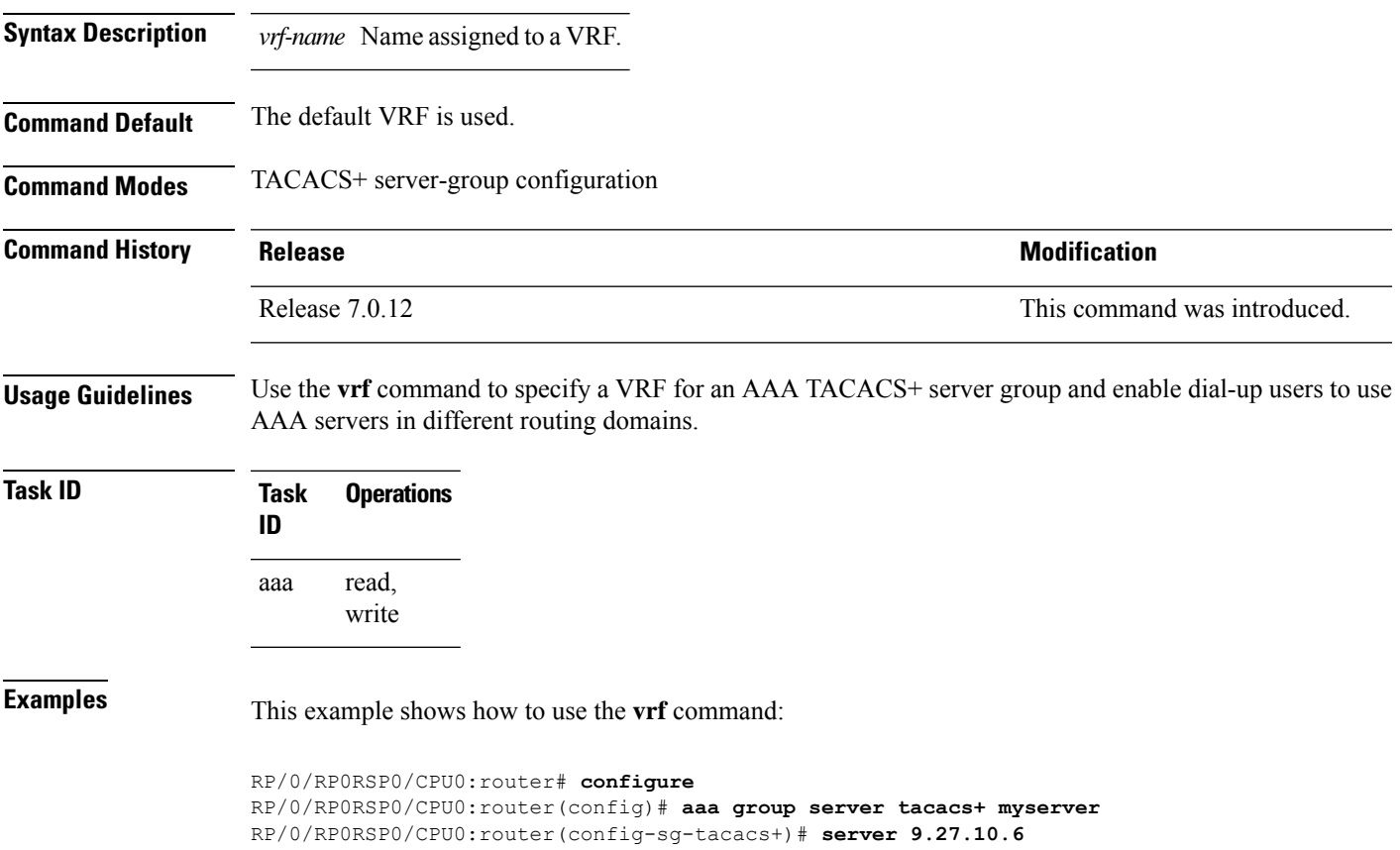

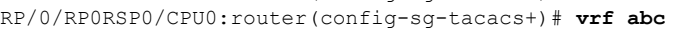

I

ı

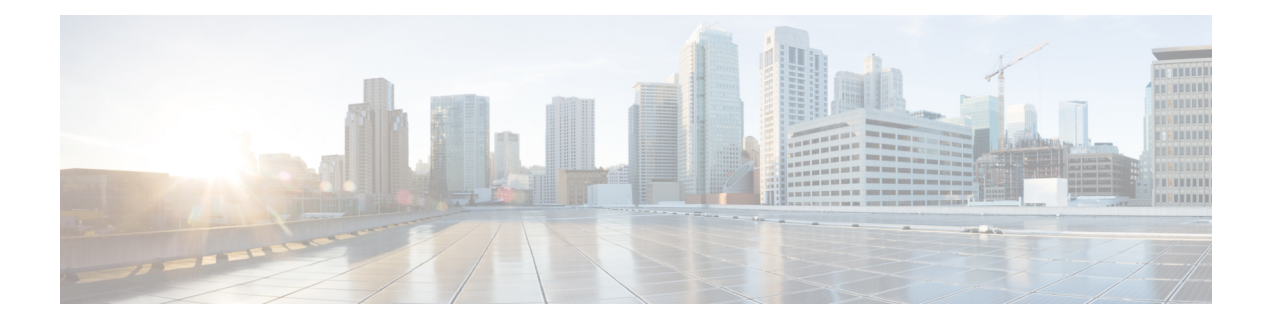

# **IPSec Commands**

This module describes the IPSec commands.

For detailed information about the configuration tasks, and examples, see the *System Security Configuration Guide for Cisco ASR 9000 Series RoutersSystem Security Configuration Guide for Cisco 8000 Series Routers*.

- clear [crypto](#page-139-0) ipsec sa, on page 136
- interface [tunnel-ip](#page-140-0) (GRE), on page 137
- show [crypto](#page-141-0) ipsec sa, on page 138
- show crypto ipsec [summary,](#page-144-0) on page 141
- show crypto ipsec [transform-set,](#page-146-0) on page 143

## <span id="page-139-0"></span>**clear crypto ipsec sa**

To delete specific security associations (SAs), or all SAs in the IP Security (IPSec) security associations database (SADB), use the **clear crypto ipsec sa** command.

**clear crypto ipsec sa** {*sa-id* | **all** | **counters** | {*sa-id* | **all**} | **interface tunnel-ipsec**}

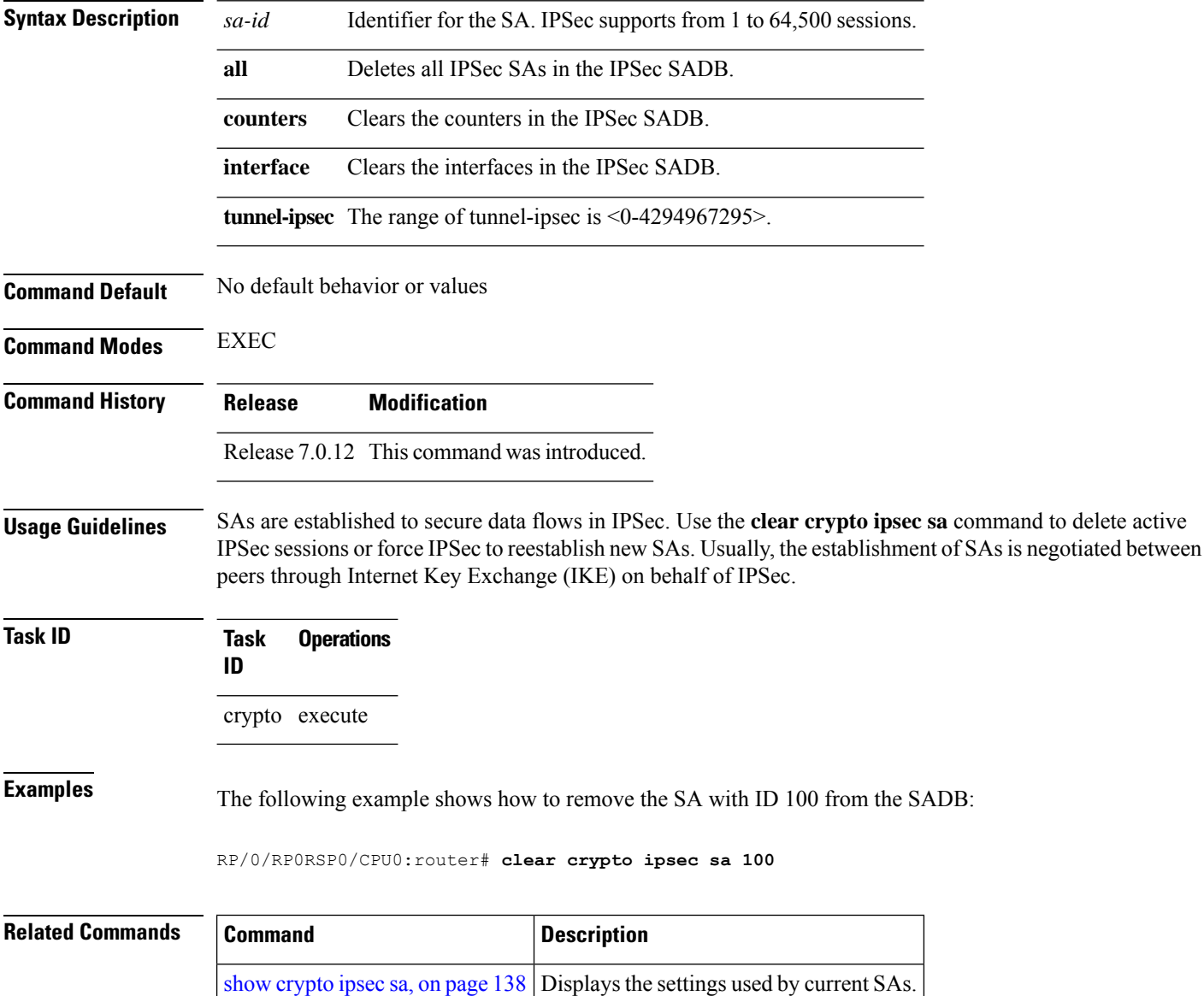

# <span id="page-140-0"></span>**interface tunnel-ip (GRE)**

To configure a tunnel interface for generic routing encapsulation (GRE), use the **interface tunnel-ip**command in global configuration mode. To delete the IP tunnel interface, use the **no** form of this command.

**interface tunnel-ip** *number* **no interface tunnel-ip** *number*

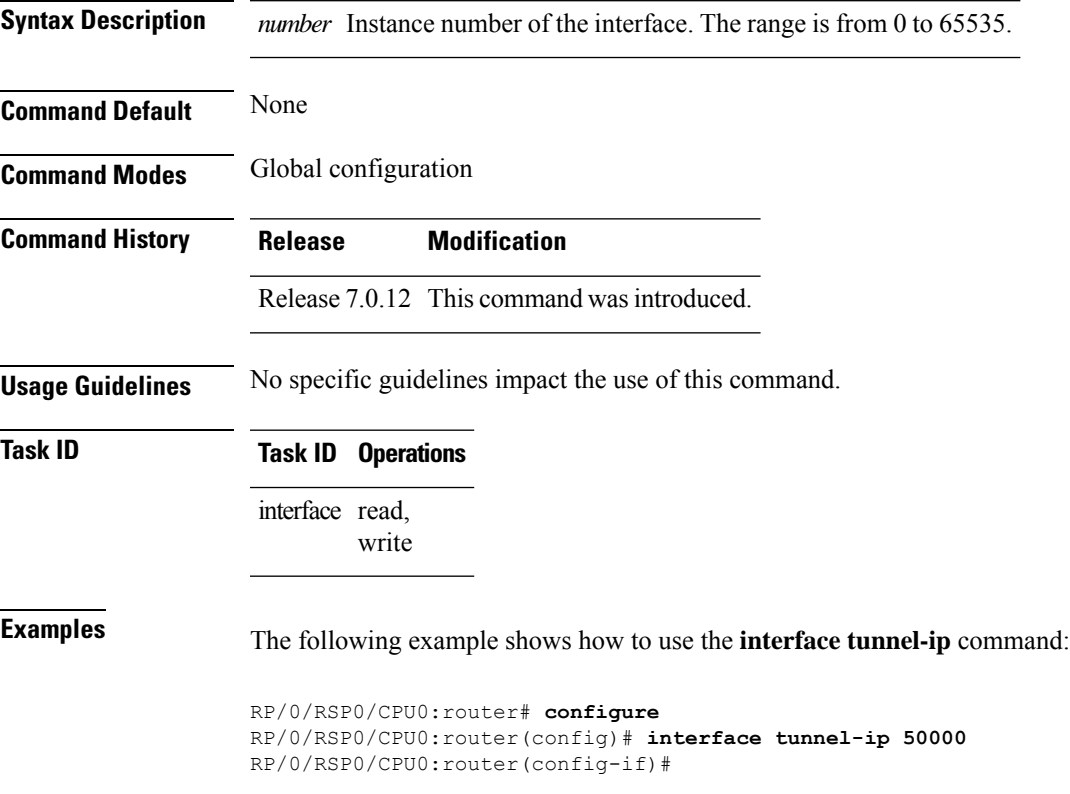

## <span id="page-141-0"></span>**show crypto ipsec sa**

To display security association (SA) information based on the rack/slot/module location, use the **show crypto ipsec sa** command.

**show crypto ipsec sa** [{*sa-id* | **peer** *ip-address* | **profile** *profile-name* | **detail** | **count** | **fvrf** *fvrf-name* | **ivrf** *ivrf-name* | **location** *node-id*}]

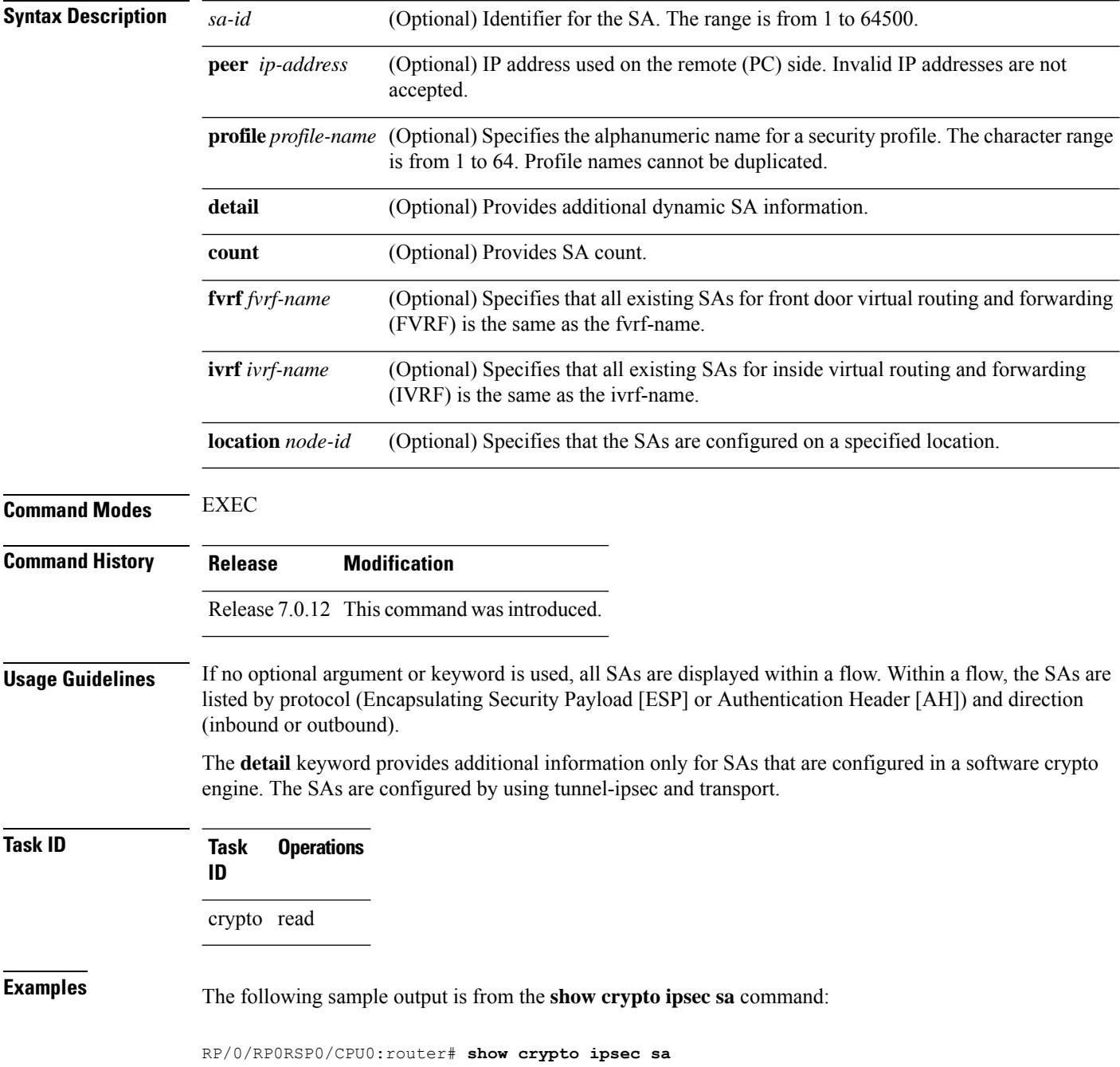

```
SSA id: 510<br>Node id: 0/1/0
Node id:
SA Type: MANUAL
interface: service-ipsec22<br>profile : p7
profile :
local ident (addr/mask/prot/port) : (0.0.0.0/0.0.0.255/512/0)
remote ident (addr/mask/prot/port) : (0.0.0.0/0.0.0.0/512/0)
local crypto endpt: 0.0.0.0, remote crypto endpt: 0.0.0.0, vrf default
 #pkts tx :0 #pkts rx :0
 #bytes tx :0 #bytes rx :0
 #pkts encrypt :0 #pkts decrypt :0
 #pkts digest :0 #pkts verify :0
 #pkts encrpt fail:0 #pkts decrpt fail:0
 #pkts digest fail:0 #pkts verify fail:0
 #pkts replay fail:0
 #pkts tx errors :0 #pkts rx errors :0
outbound esp sas:
      spi: 0x322(802)
      transform: esp-3des-md5
      in use settings = Tunnel
      sa agreed lifetime: 3600s, 4194303kb
      sa timing: remaining key lifetime: 3142303931sec/0kb
      sa DPD: disable, mode none, timeout 0s
      sa idle timeout: disable, 0s
      sa anti-replay (HW accel): enable, window 64
inbound esp sas:
      spi: 0x322(802)
      transform: esp-3des-md5
      in use settings = Tunnel
      sa agreed lifetime: 3600s, 4194303kb
       sa timing: remaining key lifetime: 3142303931sec/0kb
      sa DPD: disable, mode none, timeout 0s
      sa idle timeout: disable, 0s
       sa anti-replay (HW accel): enable, window 64
```
This table describes the significant fields shown in the display.

### **Table 9: show crypto ipsec sa Field Descriptions**

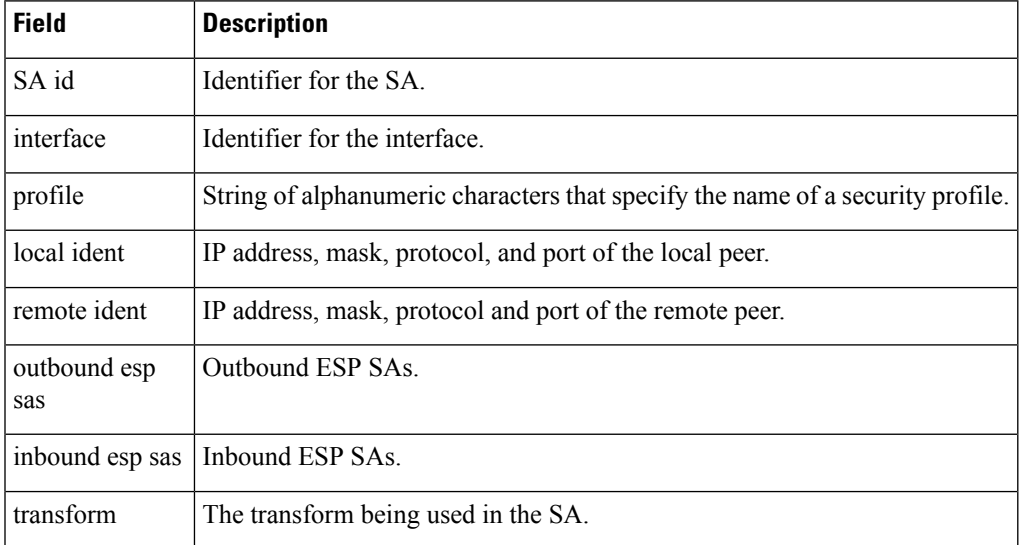

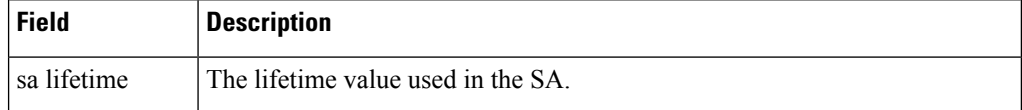

The following sample output is from the **show crypto ipsec sa** command for the **profile** keyword for a profile named pn1:

```
RP/0/RP0RSP0/CPU0:router# show crypto ipsec sa profile pn1
```

```
SA id: 2
interface: tunnel0
profile: pn1
local ident (addr/mask/prot/port): (172.19.70.92/255.255.255.255/0/0)
remote ident (addr/mask/prot/port): (172.19.72.120/255.255.255.255/0/0)
local crypto endpt: 172.19.70.92, remote crypto endpt: 172.19.72.120
outbound esp sas:
spi: 0x8b0e950f (2332988687)
transform: esp-3des-sha
in use settings = Tunnel
sa lifetime: 3600s, 4194303kb
SA id: 2
```

```
interface: tunnel0
profile: pn1
local ident (addr/mask/prot/port): (172.19.72.120/255.255.255.255/0/0)
remote ident (addr/mask/prot/port): (172.19.70.92/255.255.255.255/0/0)
local crypto endpt: 172.19.72.120, remote crypto endpt: 172.19.70.92
inbound esp sas:
spi: 0x2777997c (662149500)
transform: esp-3des-sha
in use settings = Tunnel
sa lifetime: 3600s, 4194303kb
```
The following sample output is from the **show crypto ipsec sa** command for the **peer** keyword:

```
RP/0/RP0RSP0/CPU0:router# show crypto ipsec sa peer 172.19.72.120
SA id: 2
interface: tunnel0
profile: pn1
local ident (addr/mask/prot/port): (172.19.70.92/255.255.255.255/0/0)
remote ident (addr/mask/prot/port): (172.19.72.120/255.255.255.255/0/0)
local crypto endpt: 172.19.70.92, remote crypto endpt: 172.19.72.120
outbound esp sas:
spi: 0x8b0e950f (2332988687)
transform: esp-3des-sha
in use settings = Tunnel
sa lifetime: 3600s, 4194303kb
SA id: 2
interface: tunnel0
profile: pn1
local ident (addr/mask/prot/port): (172.19.72.120/255.255.255.255/0/0)
remote ident (addr/mask/prot/port): (172.19.70.92/255.255.255.255/0/0)
local crypto endpt: 172.19.72.120, remote crypto endpt: 172.19.70.92
inbound esp sas:
spi: 0x2777997c (662149500)
transform: esp-3des-sha
in use settings = Tunnel
sa lifetime: 3600s, 4194303kb
```
## **show crypto ipsec summary**

To display IP Security (IPSec) summary information, use the **show crypto ipsec summary** command.

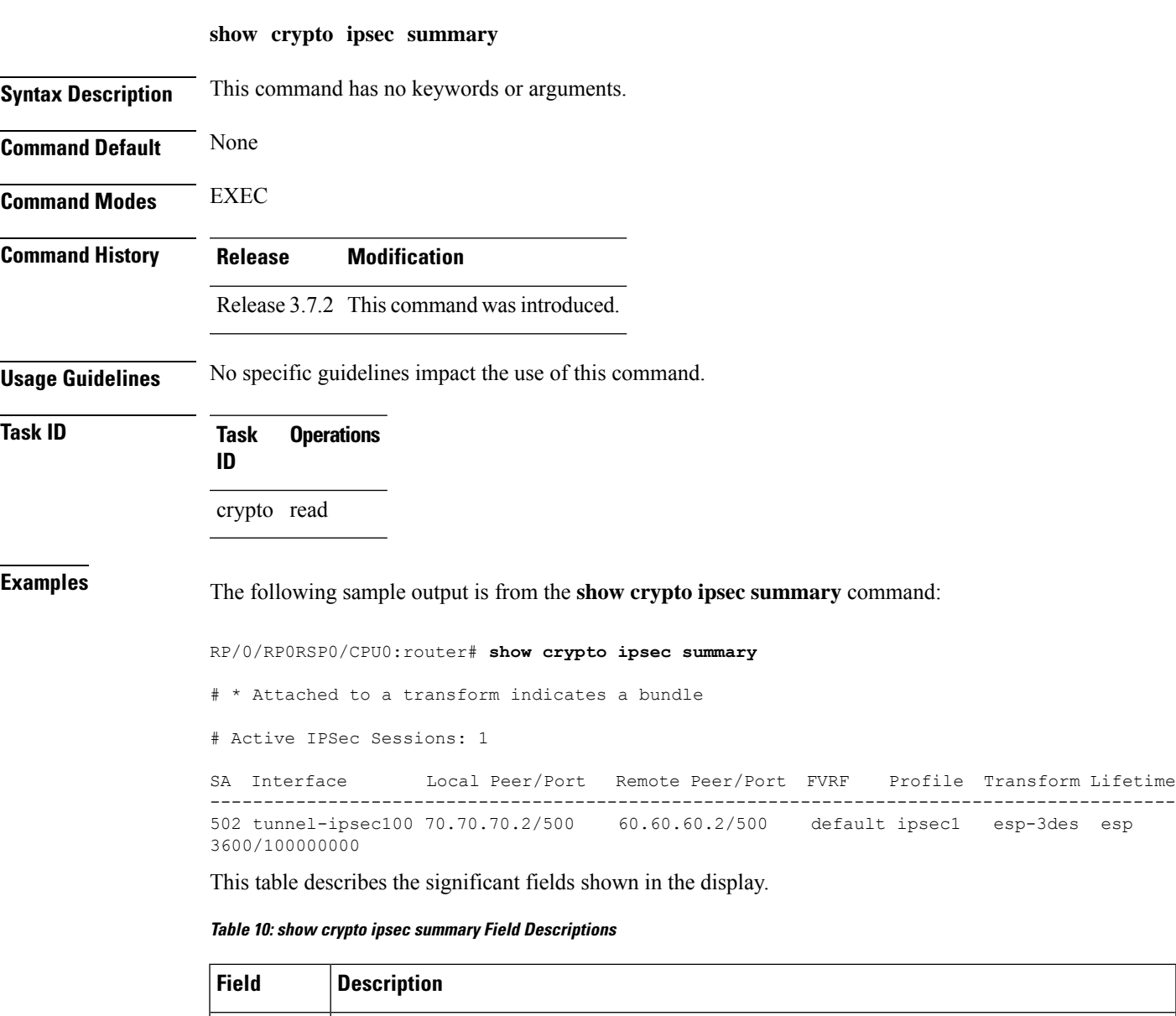

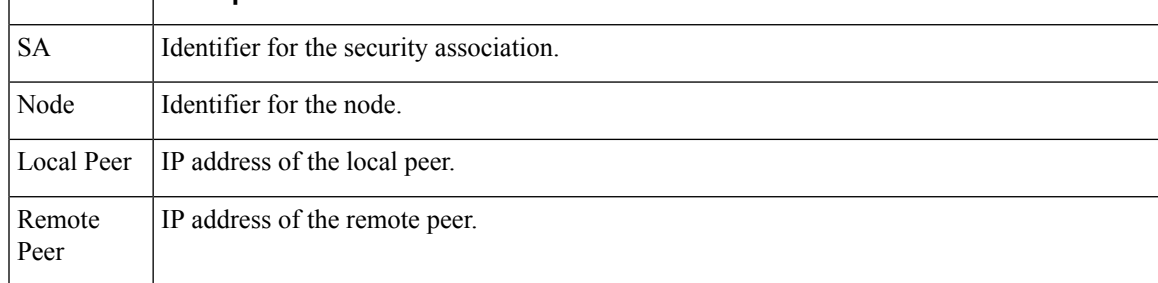

I

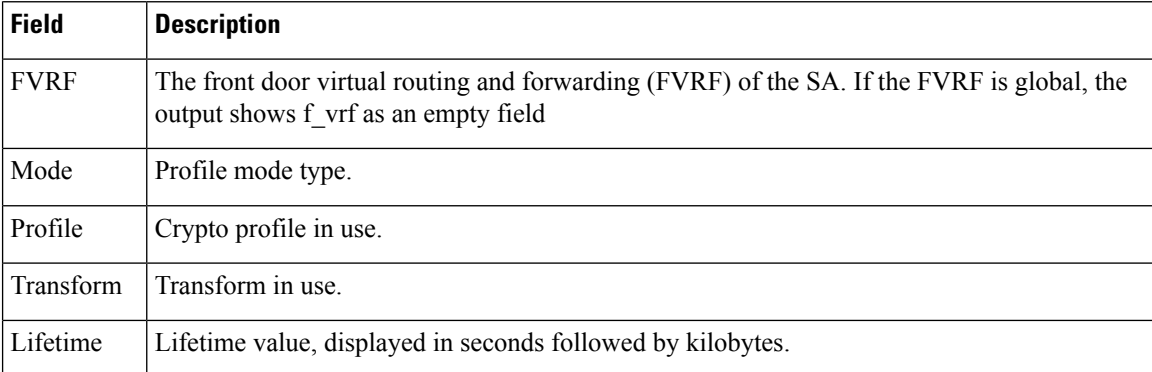

# **show crypto ipsec transform-set**

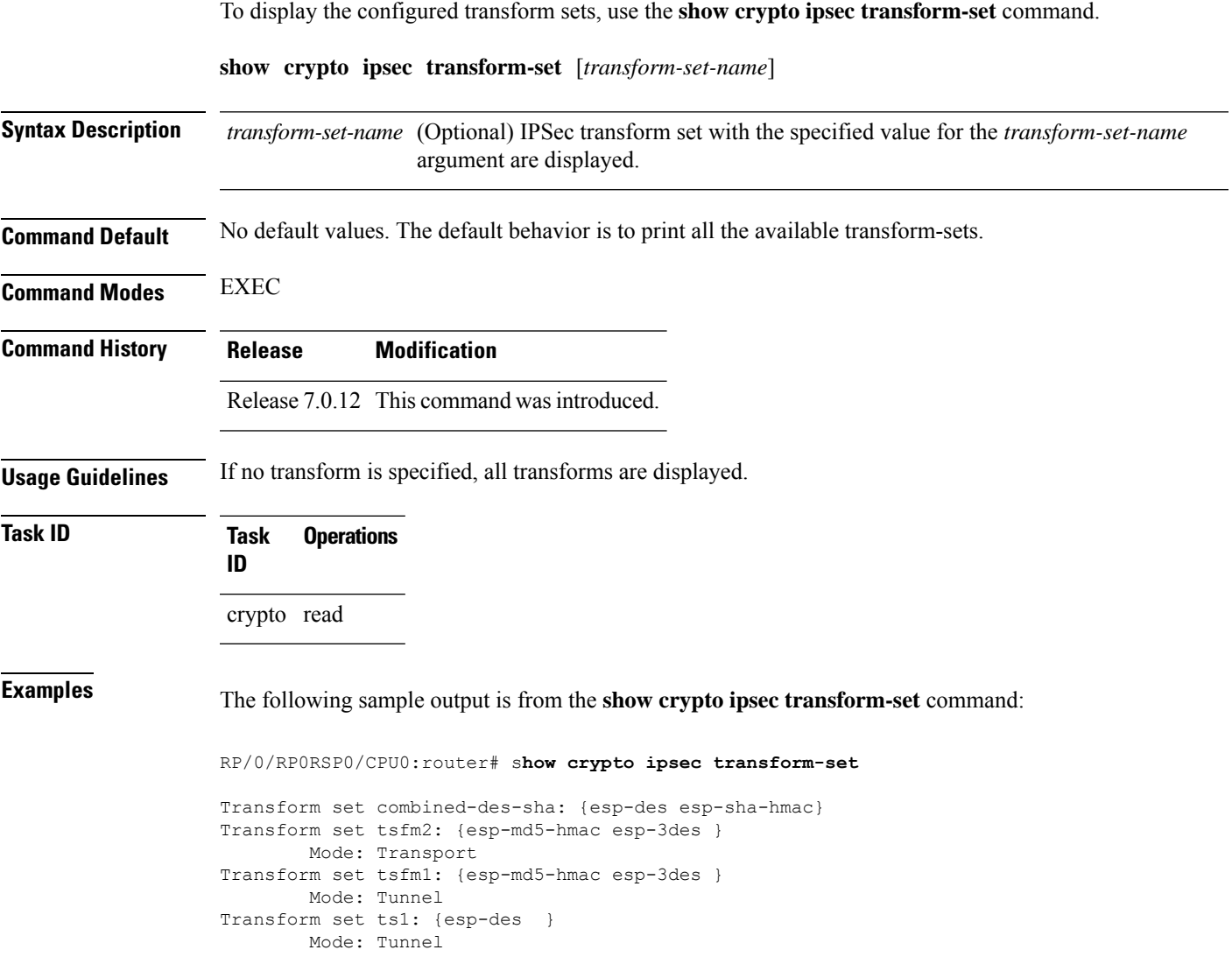

 $\mathbf I$ 

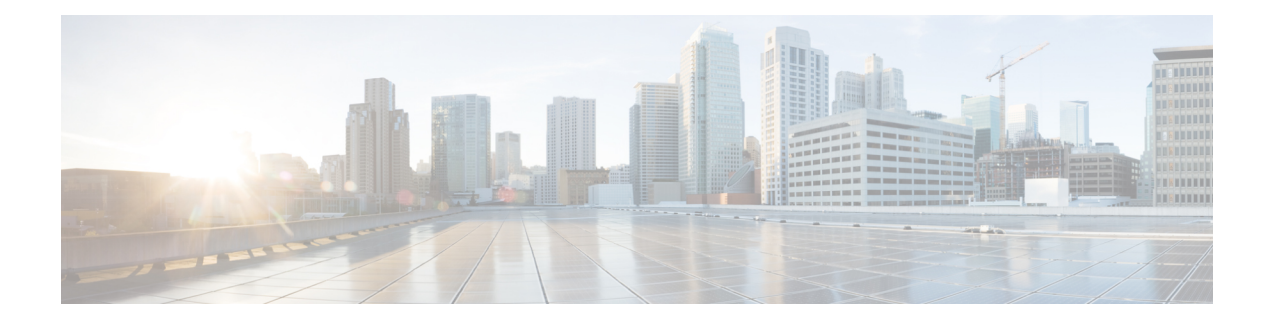

# **Keychain Management Commands**

This module describes the commands used to configure keychain management.

For detailed information about keychain management concepts, configuration tasks, and examples, see the *Implementing Keychain Management on the Cisco ASR 9000 Series Router* configuration module in the *System Security Configuration Guide for Cisco ASR 9000 Series RoutersSystem Security Configuration Guide for Cisco 8000 Series Routers*.

- [accept-lifetime,](#page-149-0) on page 146
- [accept-tolerance,](#page-150-0) on page 147
- clear type6 [client,](#page-151-0) on page 148
- [cryptographic-algorithm,](#page-152-0) on page 149
- key chain (key [chain\),](#page-154-0) on page 151
- key (key [chain\),](#page-155-0) on page 152
- key-string [\(keychain\),](#page-156-0) on page 153
- [send-lifetime,](#page-158-0) on page 155
- show key [chain,](#page-159-0) on page 156
- show [type6,](#page-160-0) on page 157

### <span id="page-149-0"></span>**accept-lifetime**

To set the time period during which the authentication key on a keychain is received as valid, use the **accept-lifetime** command in key configuration mode. To revert to the default value, use the **no** form of this command.

**accept-lifetime** *start-time* [{**duration** *duration value* | **infinite***end-time*}] **no accept-lifetime** *start-time* [{**duration** *duration value* | **infinite***end-time*}]

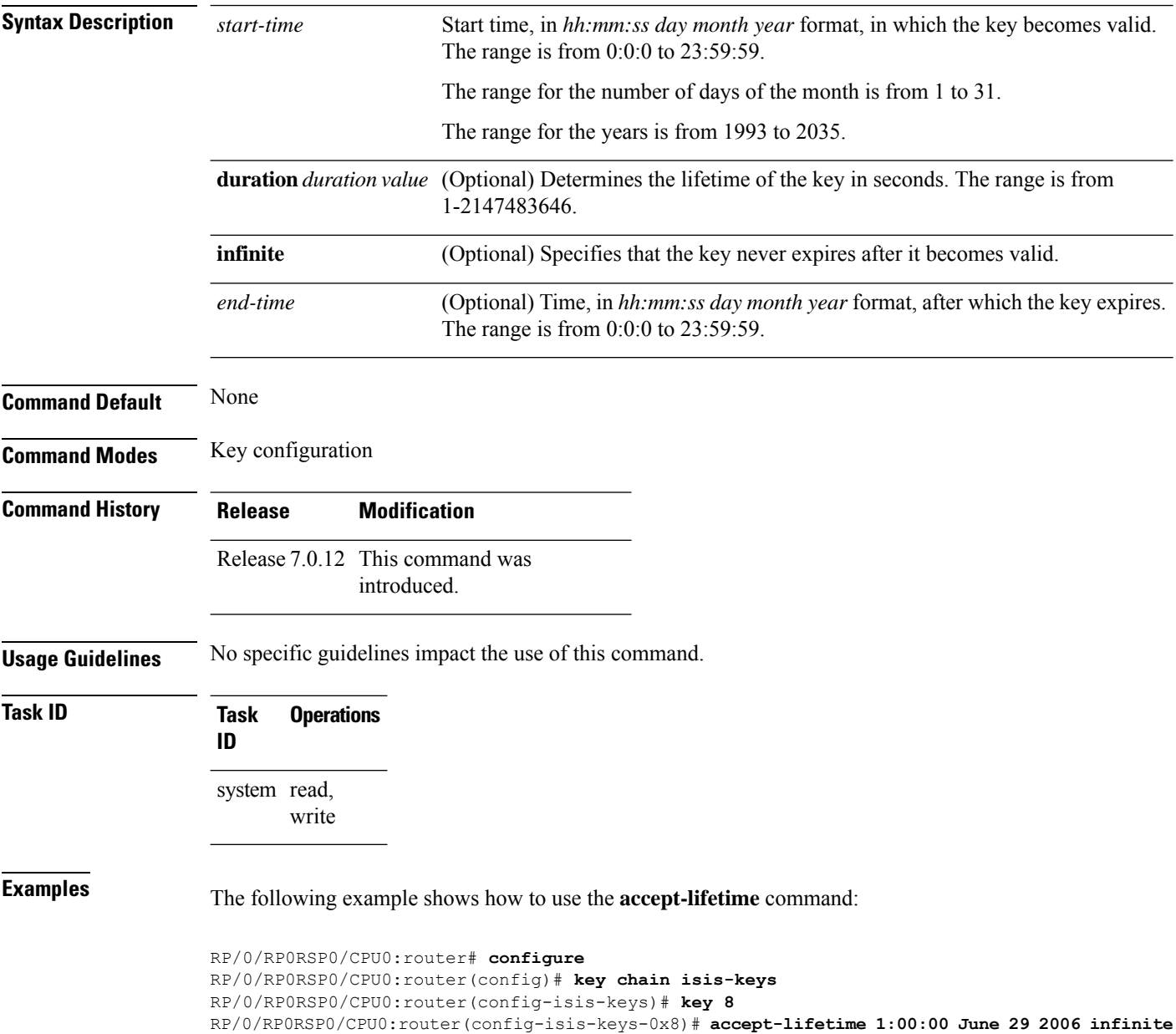

### <span id="page-150-0"></span>**accept-tolerance**

To specify the tolerance or acceptance limit, in seconds, for an accept key that is used by a peer, use the **accept-tolerance** command in keychain configuration mode. To disable this feature, use the **no** form of this command.

**accept-tolerance** [{*value* | **infinite**}] **no accept-tolerance** [{*value* | **infinite**}]

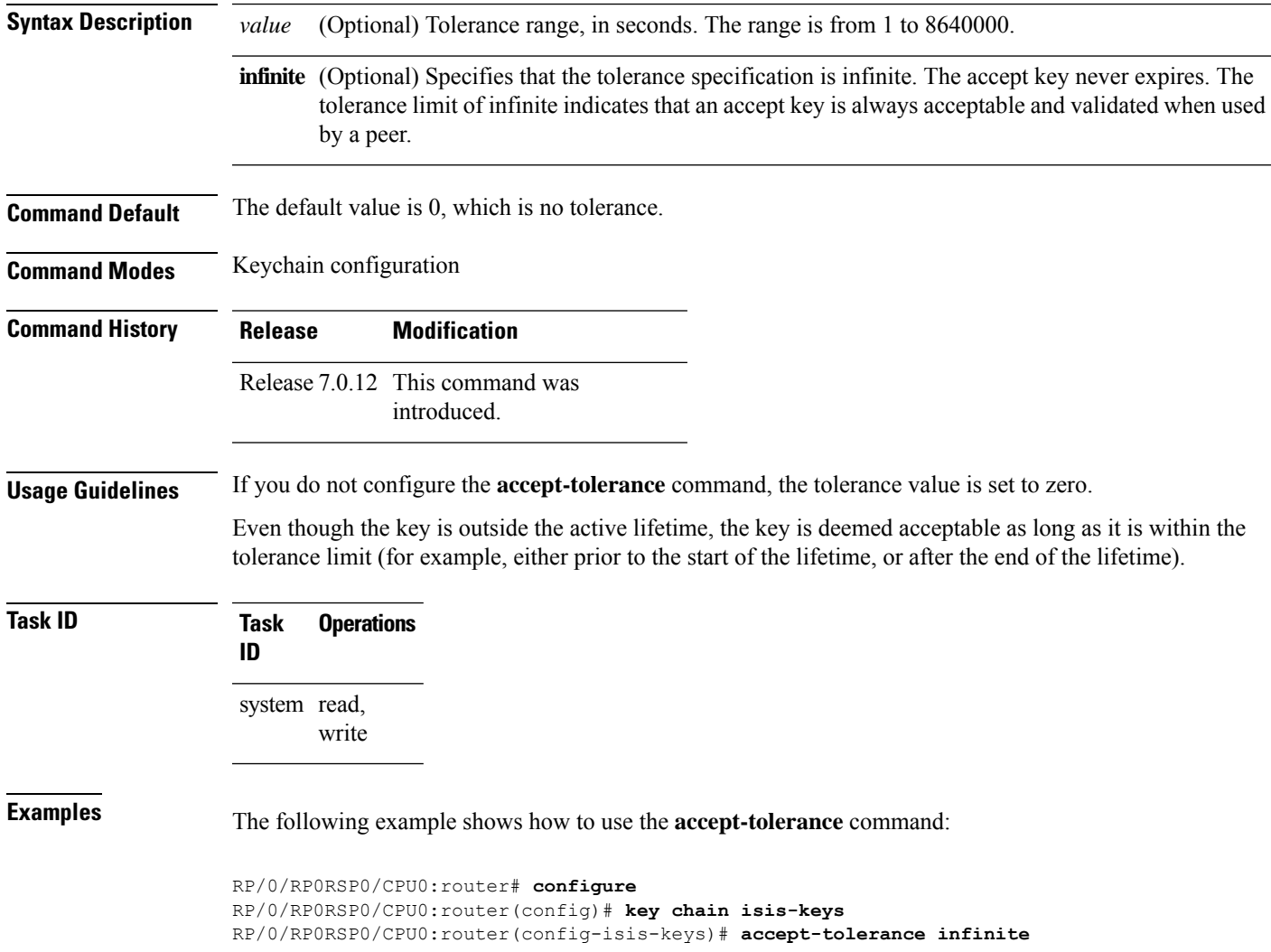

# <span id="page-151-0"></span>**clear type6 client**

To clear the Type 6 client state in case the primary key update process is stuck at any stage, use the **clear type6** command in EXEC modeXR EXEC mode.

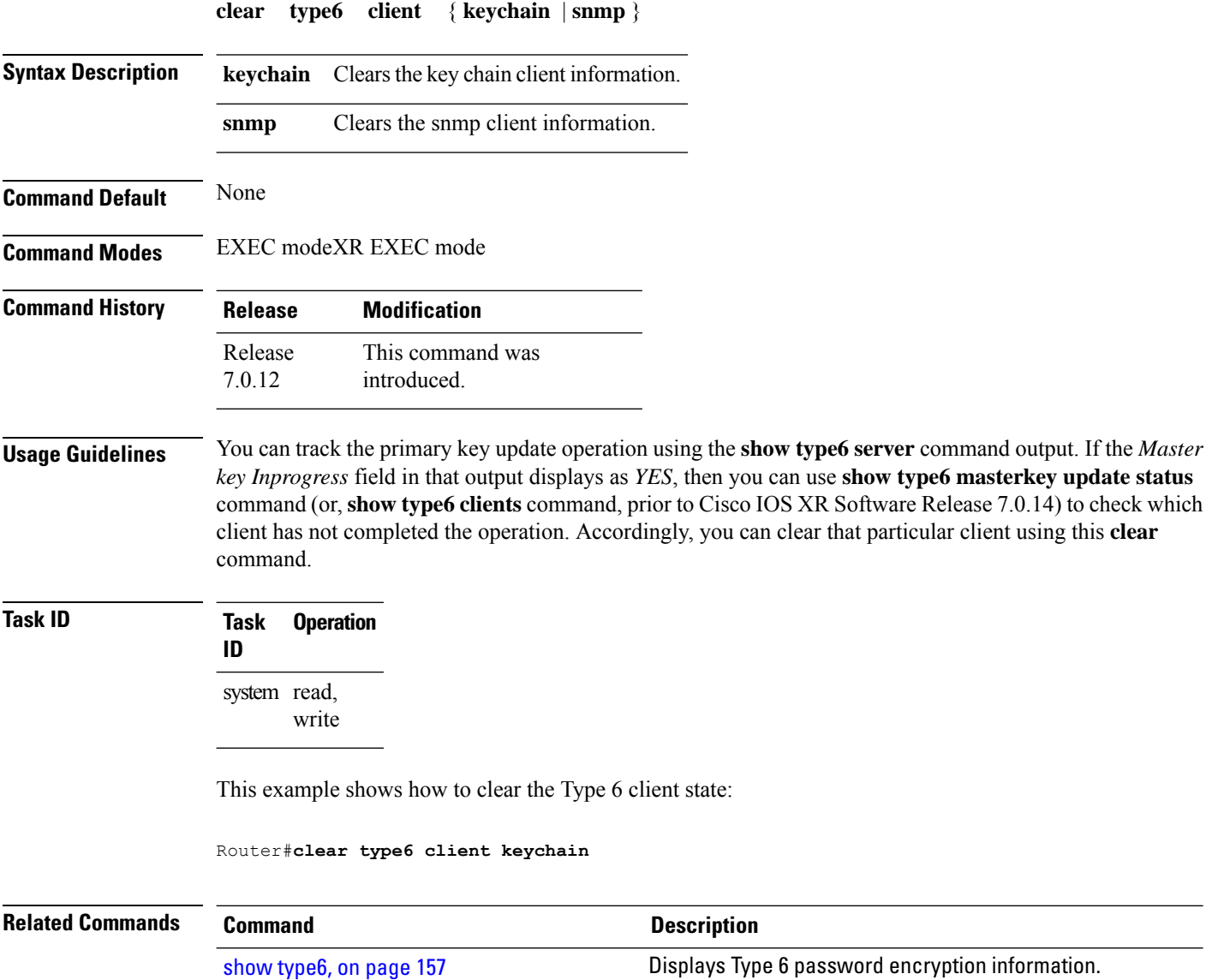

## <span id="page-152-0"></span>**cryptographic-algorithm**

To apply the cryptographic algorithm to the packets using the key string configured for the key ID, use the **cryptographic-algorithm** command in keychain-key configuration mode. To disable this feature, use the **no** form of this command.

**cryptographic-algorithm** { **HMAC-MD5** | **HMAC-SHA1-12** | **HMAC-SHA1-20** | **MD5** | **SHA-1** | **HMAC-SHA-256** | **HMAC-SHA1-96** | **AES-128-CMAC-96** }

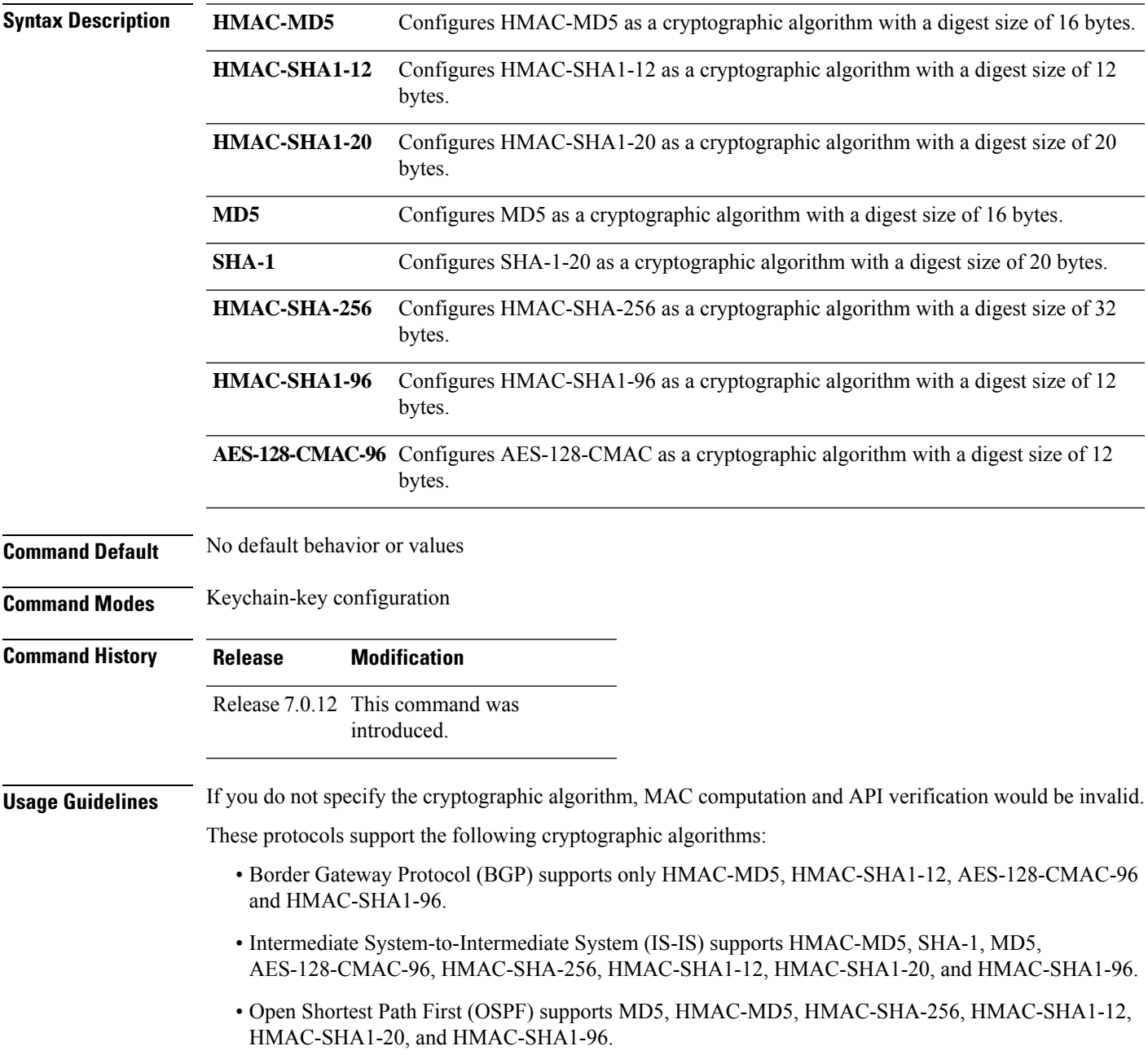

 $\mathbf I$ 

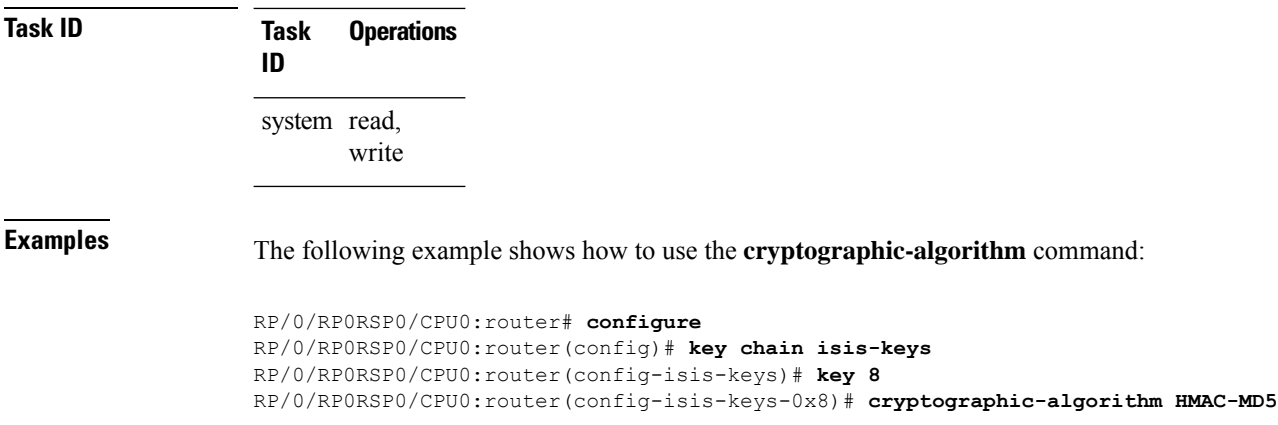

i.

### <span id="page-154-0"></span>**key chain (key chain)**

To create or modify a keychain, use the **key chain** command . To disable this feature, use the **no** form of this command.

**key chain** *key-chain-name* **no key chain** *key-chain-name*

**Syntax Description** *key-chain-name* Specifies the name of the keychain. The maximum number of characters is 48.

**Command Default** No default behavior or values

**Command Modes** Global Configuration modeXR Config mode

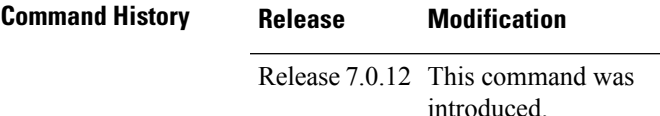

**Usage Guidelines** You can configure a keychain for Border Gateway Protocol (BGP) as a neighbor, session group, or neighbor group. BGP can use the keychain to implement a hitless key rollover for authentication.

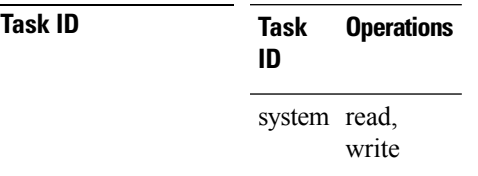

**Examples** The following example shows that the name of the keychain isis-keys is for the **key chain** command:

RP/0/RP0RSP0/CPU0:router# **configure** RP/0/RP0RSP0/CPU0:router(config)# **key chain isis-keys** RP/0/RP0RSP0/CPU0:router(config-isis-keys)#

### <span id="page-155-0"></span>**key (key chain)**

To create or modify a keychain key, use the **key** command in keychain-key configuration mode. To disable this feature, use the **no** form of this command.

**key** *key-id* **no key** *key-id*

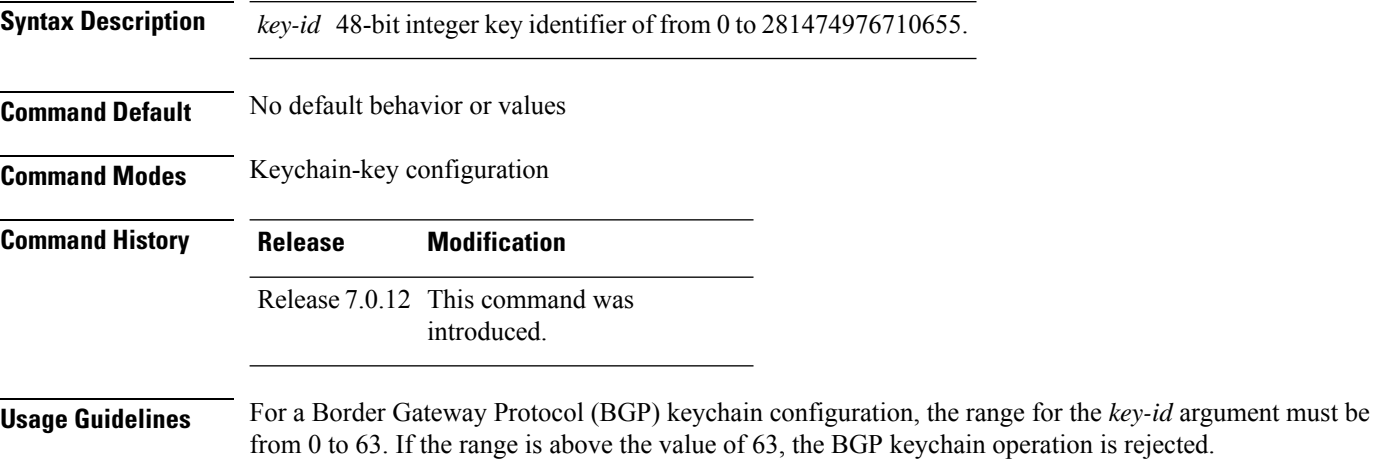

```
Task ID Task Operations
                 ID
                 system read,
                       write
```
**Examples** The following example shows how to use the **key** command:

```
RP/0/RP0RSP0/CPU0:router# configure
RP/0/RP0RSP0/CPU0:router(config)# key chain isis-keys
RP/0/RP0RSP0/CPU0:router(config-isis-keys)# key 8
RP/0/RP0RSP0/CPU0:router(config-isis-keys-0x8)#
```
## <span id="page-156-0"></span>**key-string (keychain)**

To specify the text string for the key, use the **key-string** command in keychain-key configuration mode. To disable this feature, use the **no** form of this command.

**key-string** [{**clear** | **password**}] *key-string-text* **no key-string** [{**clear** | **password**}] *key-string-text*

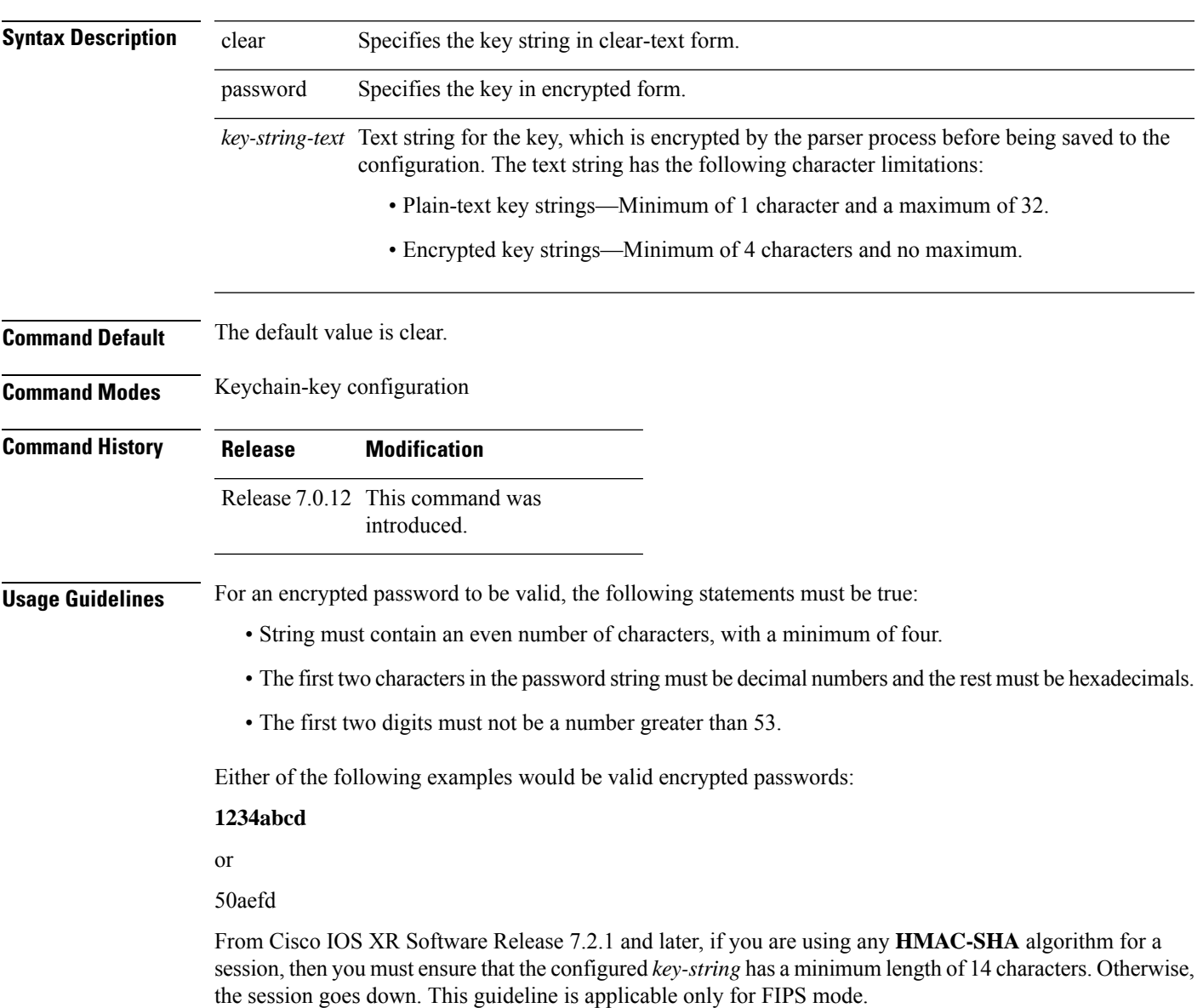

 $\mathbf I$ 

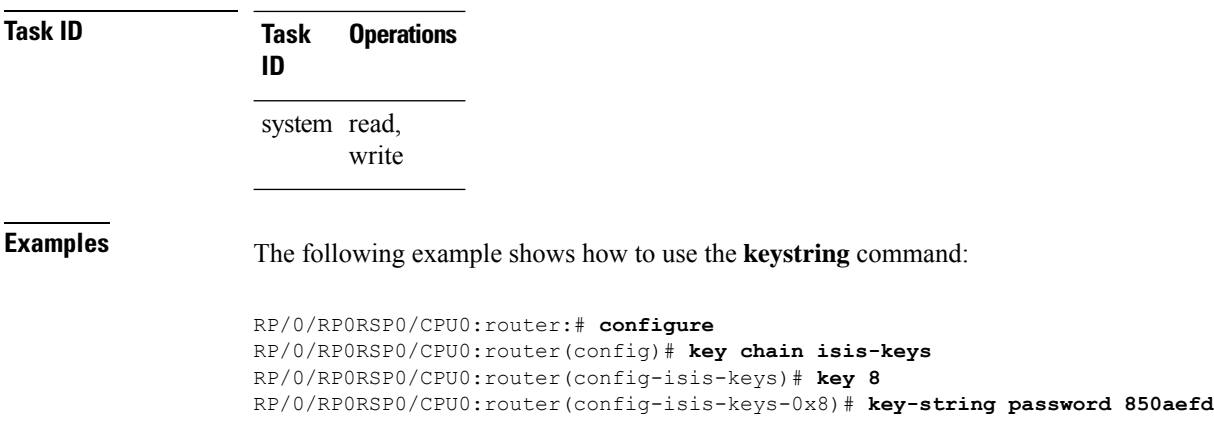

i.

### <span id="page-158-0"></span>**send-lifetime**

To send the valid key and to authenticate information from the local host to the peer, use the **send-lifetime** command in keychain-key configuration mode. To disable this feature, use the **no** form of this command.

**send-lifetime** *start-time* [{**duration** *duration value* | **infinite***end-time*}] **no send-lifetime** *start-time* [{**duration** *duration value* | **infinite***end-time*}]

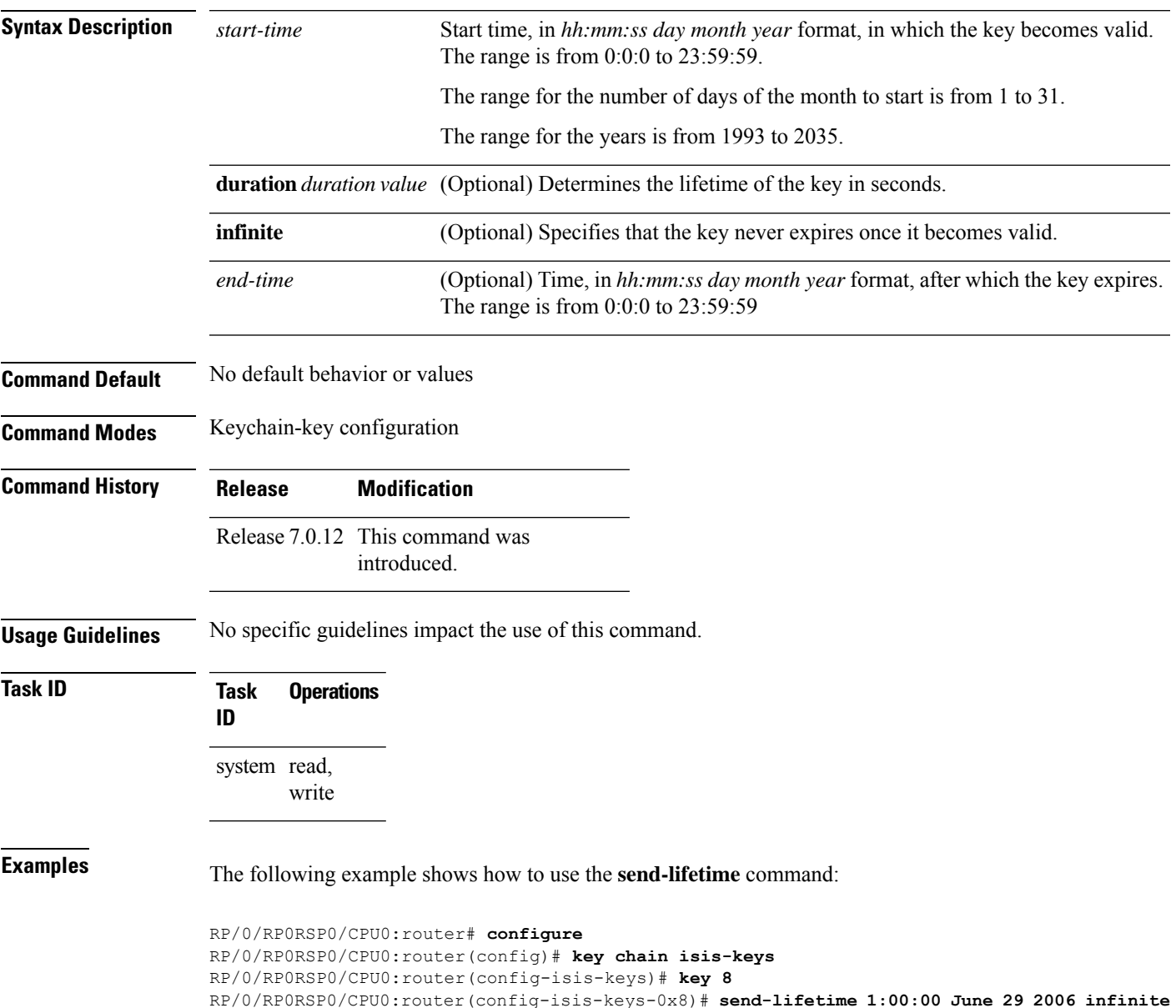

### <span id="page-159-0"></span>**show key chain**

To display the keychain, use the **show key chain** command.

**show key chain** *key-chain-name*

**Syntax Description** *key-chain-name* Names of the keys in the specified keychain. The maximum number of characters is 32. **Command Default** If the command is used without any parameters, then it lists out all the key chains. **Command Modes** EXEC modeXR EXEC mode **Command History Release Modification** Release 7.0.12 This command was introduced. **Usage Guidelines** No specific guidelines impact the use of this command. **Task ID Task Operations ID** system read

**Examples** When a secure key storage becomes available, it is desirable for keychain management to alternatively prompt you for a primary password and display the key label after decryption. The following example displays only the encrypted key label for the **show key chain** command:

```
RP/0/RP0RSP0/CPU0:router# show key chain isis-keys
Key-chain: isis-keys/ -
accept-tolerance -- infinite
Key 8 -- text "8"
 cryptographic-algorithm -- MD5
  Send lifetime: 01:00:00, 29 Jun 2006 - Always valid [Valid now]
  Accept lifetime: 01:00:00, 29 Jun 2006 - Always valid [Valid now]
```
## <span id="page-160-0"></span>**show type6**

To view Type 6 password encryption information, use the **show type6** command in EXEC mode.

**show type6** { **clients** | **masterkey update status** | **server** | **trace server** { **all** | **error** | **info** } [ *trace-server-parameter* ]}

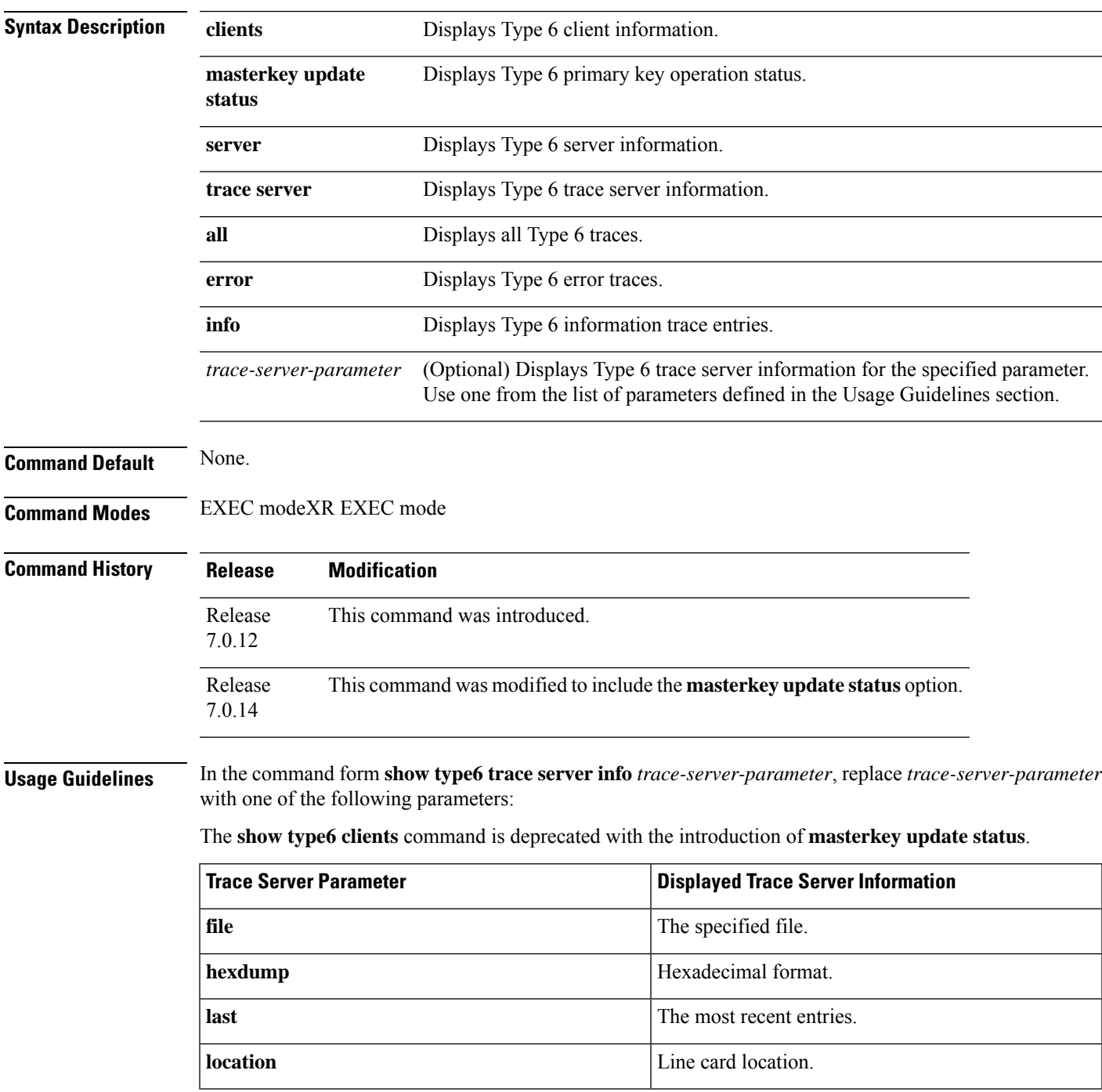

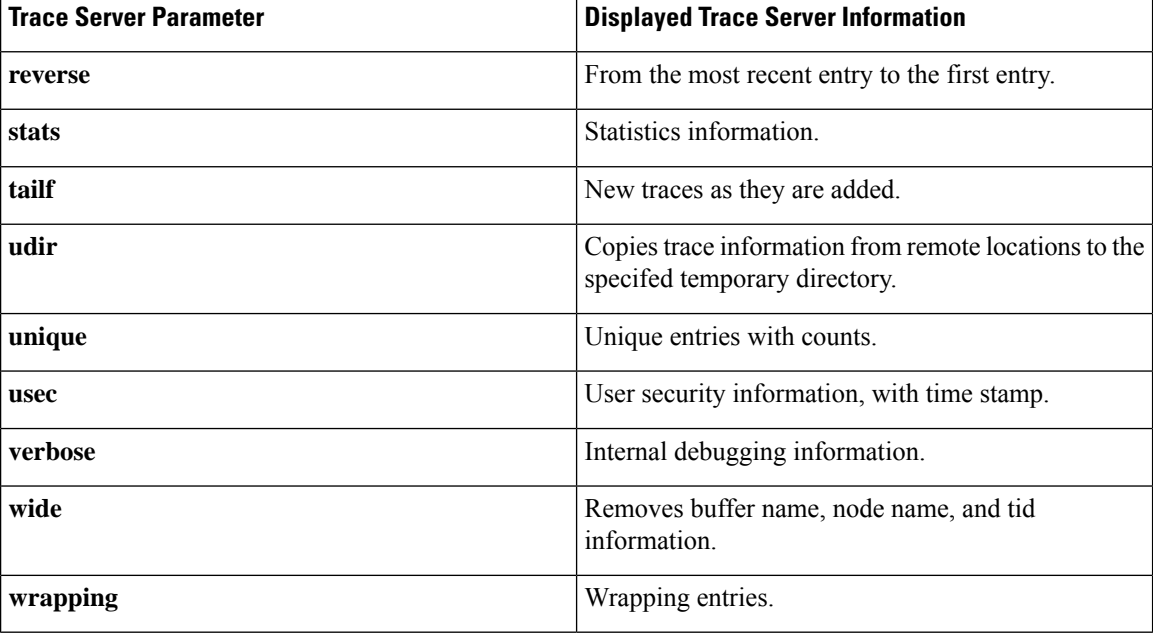

**Examples** The following command displays Type 6 password encryption feature information:

```
Router# show type6 server
```

```
Server detail information:
        ============================
AES config State : Enabled
Masterkey config State : Enabled
Type6 feature State : Enabled
Master key Inprogress : No
Router# show type6 trace server all
```

```
Client file lib/type6/type6_server_wr
25 wrapping entries (18496 possible, 64 allocated, 0 filtered, 25 total)
Jul 19 09:59:27.168 lib/type6/type6_server_wr 0/RP0/CPU0 t7145 ***** Type6 server process
started Respawn count (1) ****
…
…
Jul 19 12:22:59.908 lib/type6/type6 server wr 0/RP0/CPU0 t7145 User has started Master key
operation (CREATE)
Jul 19 12:22:59.908 lib/type6/type6_server_wr 0/RP0/CPU0 t7145 Created Master key in TAM
successfully
Jul 19 12:23:00.265 lib/type6/type6 server wr 0/RP0/CPU0 t7145 Master key Available set to
(AVAILABLE)
Jul 19 12:23:00.272 lib/type6/type6_server_wr 0/RP0/CPU0 t7145 Master key inprogress set
to (NOT INPROGRESS)
Router# show type6 clients
Type6 Clients information:
Client Name MK State
```
keychain UNKNOWN

=====================

This example shows a sample output of the **masterkey update status** command:

 $\mathbf{l}$ 

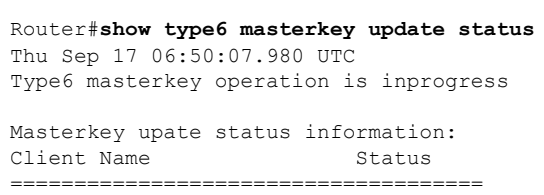

keychain INPROGRESS

**System Security Command Reference for Cisco 8000 Series Routers**

 $\mathbf I$ 

i.

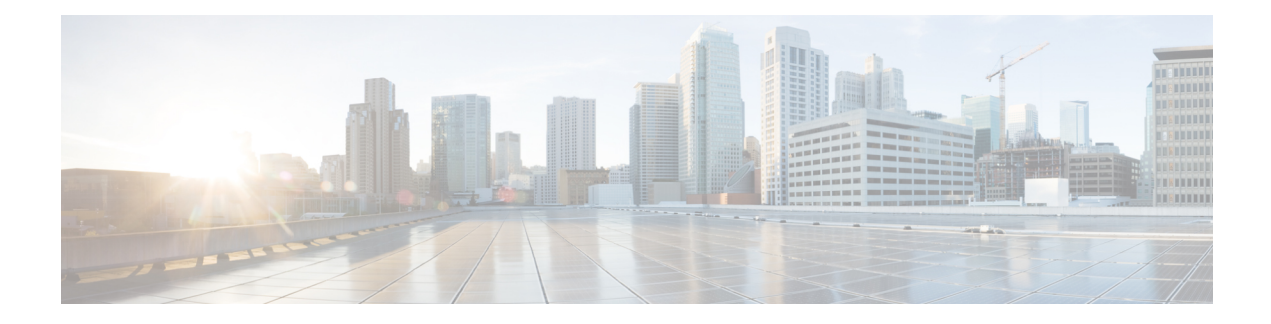

# **MACsec Encryption Commands**

This module describes the commands used to configure MACsec encryption.

For detailed information about MACsec concepts, configuration tasks, and examples, see the *Configuring MACsec* chapter in the *System Security Configuration Guide for Cisco ASR 9000 Series RoutersSystem Security Configuration Guide for Cisco 8000 Series Routers*.

- allow [\(macsec\),](#page-166-0) on page 163
- [cipher-suite,](#page-167-0) on page 164
- [conf-offset,](#page-168-0) on page 165
- [crypto-sks-kme](#page-169-0) , on page 166
- [enable-legacy-fallback,](#page-170-0) on page 167
- hw-module [macsec-fips-post,](#page-171-0) on page 168
- hw-module [macsec-mode,](#page-173-0) on page 170
- key , on [page](#page-175-0) 172
- [key-server-priority,](#page-176-0) on page 173
- key [chain,](#page-177-0) on page 174
- [key-string](#page-178-0) , on page 175
- [lifetime,](#page-180-0) on page 177
- [macsec-policy,](#page-182-0) on page 179
- macsec [shutdown,](#page-185-0) on page 182
- [sak-rekey-interval,](#page-186-0) on page 183
- show hw-module [macsec-fips-post,](#page-187-0) on page 184
- show hw-module [macsec-mode,](#page-189-0) on page 186
- show crypto sks [profile,](#page-191-0) on page 188
- show macsec mka [summary](#page-193-0) , on page 190
- show [macsec](#page-194-0) mka session , on page 191
- show macsec mka [interface](#page-196-0) detail, on page 193
- show macsec mka [statistics,](#page-198-0) on page 195
- show [macsec](#page-200-0) mka client, on page 197
- show macsec mka [standby,](#page-201-0) on page 198
- show [macsec](#page-202-0) mka trace , on page 199
- show [macsec](#page-204-0) policy detail, on page 201
- show [macsec](#page-206-0) secy, on page 203
- show [macsec](#page-207-0) ea , on page 204
- show macsec [open-config,](#page-209-0) on page 206
- show macsec platform [hardware,](#page-211-0) on page 208
- show macsec [platform](#page-213-0) idb, on page 210
- show macsec [platform](#page-215-0) stats, on page 212
- show macsec [platform](#page-217-0) trace, on page 214
- [vlan-tags-in-clear,](#page-219-0) on page 216
- [window-size,](#page-220-0) on page 217

### <span id="page-166-0"></span>**allow (macsec)**

To specify MACsec policy exception to allow packetsin clear text, use **allow** command under MACsec policy configuration mode. To remove this configuration, use the **no** form of this command.

**allow** { **lacp-in-clear** | **pause-frames-in-clear** | **lldp-in-clear** }

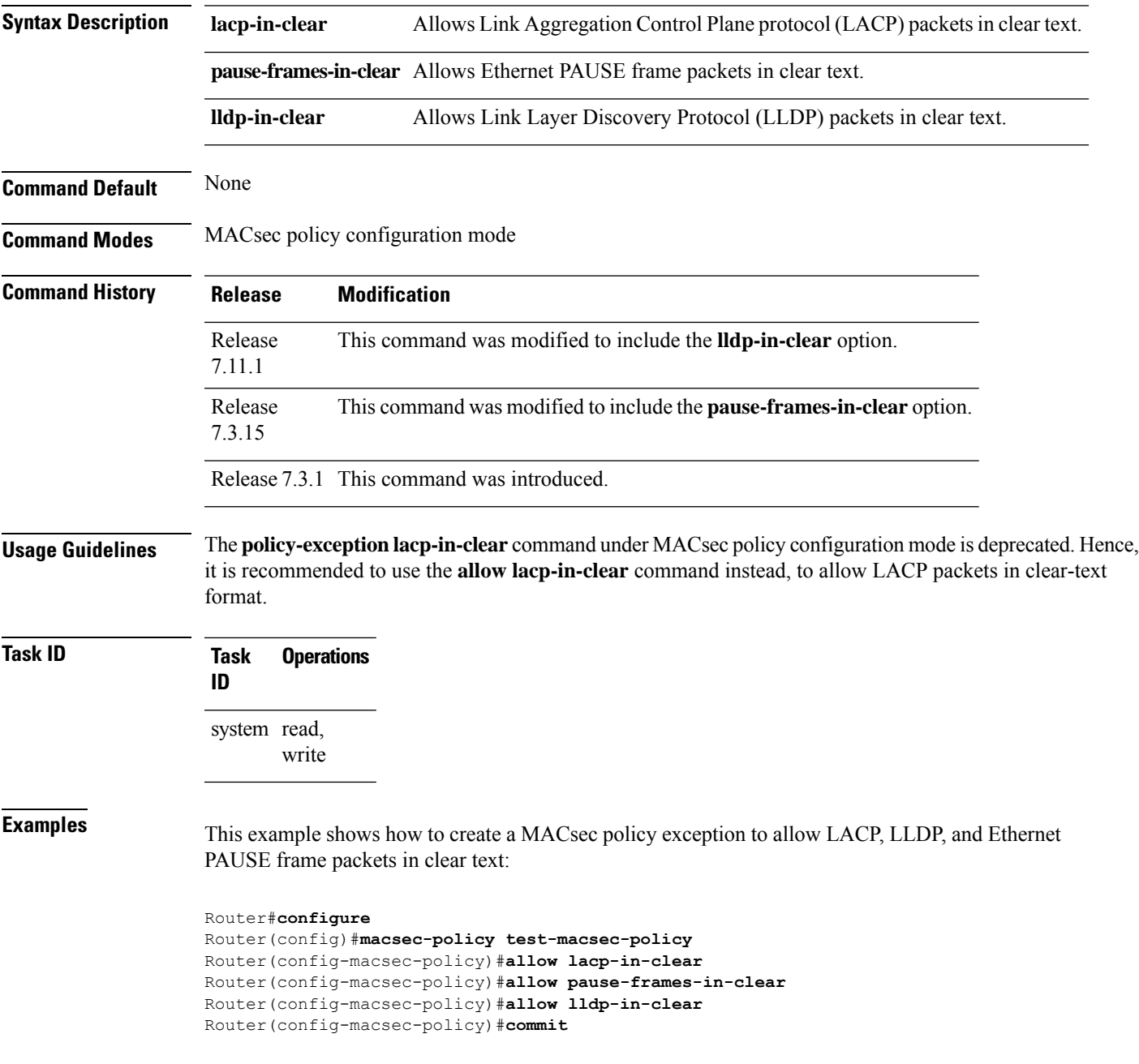

### <span id="page-167-0"></span>**cipher-suite**

Configures the cipher suite for encrypting traffic with MACsec in the MAcsec policy configuration mode.

The first portion of the cipher name indicates the encryption method, the second portion indicates the hash or integrity algorithm, and the third portion indicates the length of the cipher (128/256).

To remove this configuration, use the **no** form of this command.

**cipher-suite** *encryption\_ suite*

**Syntax Description** *encryption\_suite* The GCM encryption method that uses the AES encryption algorithm. The available encryption suites are: • GCM-AES-128

- GCM-AES-256
- GCM-AES-XPN-128
- GCM-AES-XPN-256

**Command Default** The default cipher suite chosen for encryption is GCM-AES-XPN-256.

**Command Modes** MACsec policy configuration.

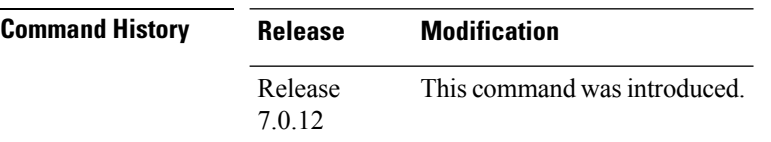

**Task ID Task Operations ID** system read, write

**Examples** The following example shows how to use the **cipher-suite** command:

RP/0/RP0RSP0/CPU0:router# configure t RP/0/RP0RSP0/CPU0:router(config)# macsec-policy mac\_policy RP/0/RP0RSP0/CPU0:router(config-mac\_policy)# cipher-suite GCM-AES-XPN-256 RP/0/RP0RSP0/CPU0:router(config-mac\_policy)#commit

### <span id="page-168-0"></span>**conf-offset**

Configures the confidentiality offset for MACsec encryption in the MACsec policy configuration mode. To remove this configuration, use the **no** form of this command.

**conf-offset** *offset\_value*

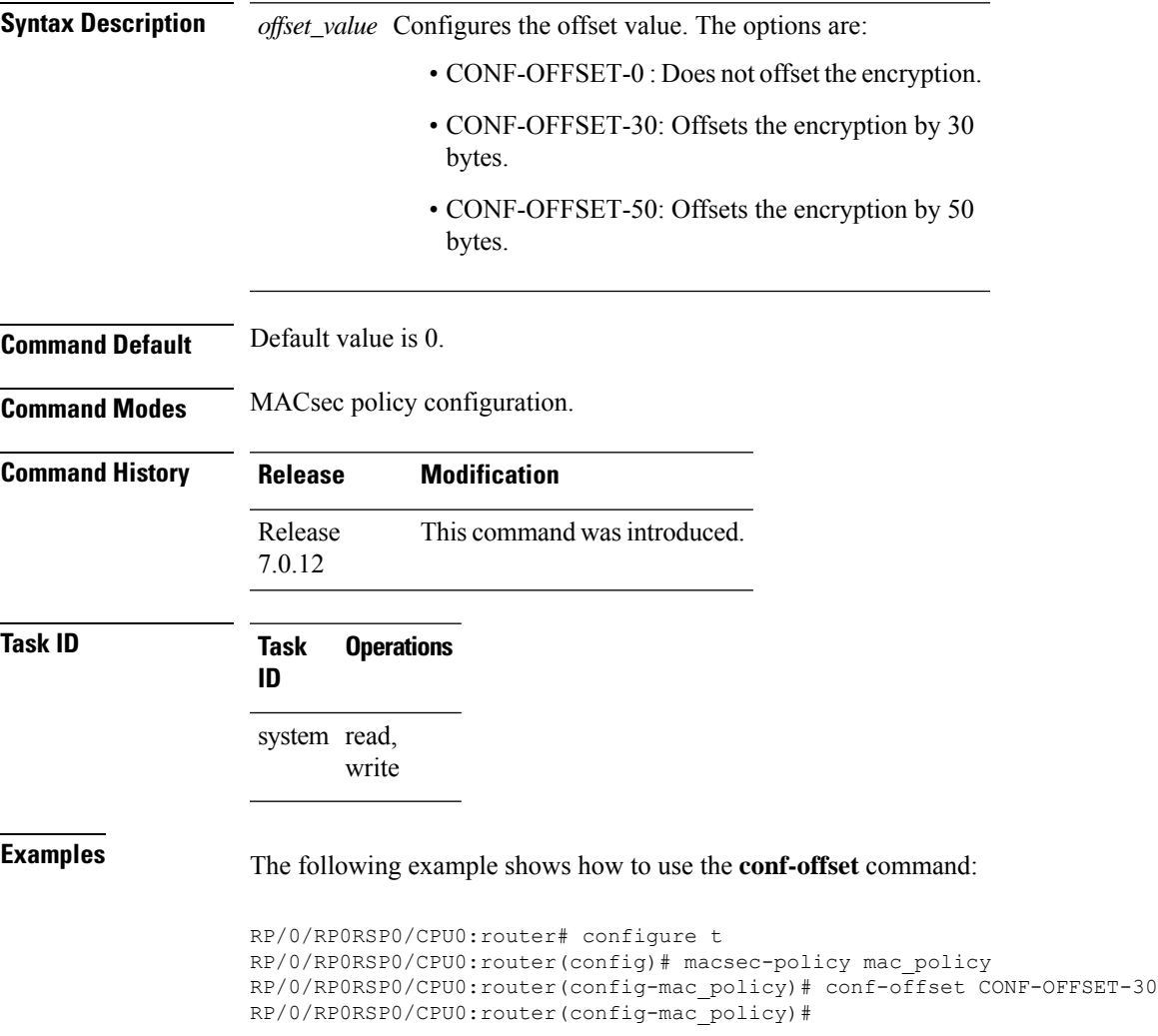

I

## <span id="page-169-0"></span>**crypto-sks-kme**

To display details of the Quantum Key Distribution (QKD) server, use the **crypto-sks-kme** command in EXEC mode.

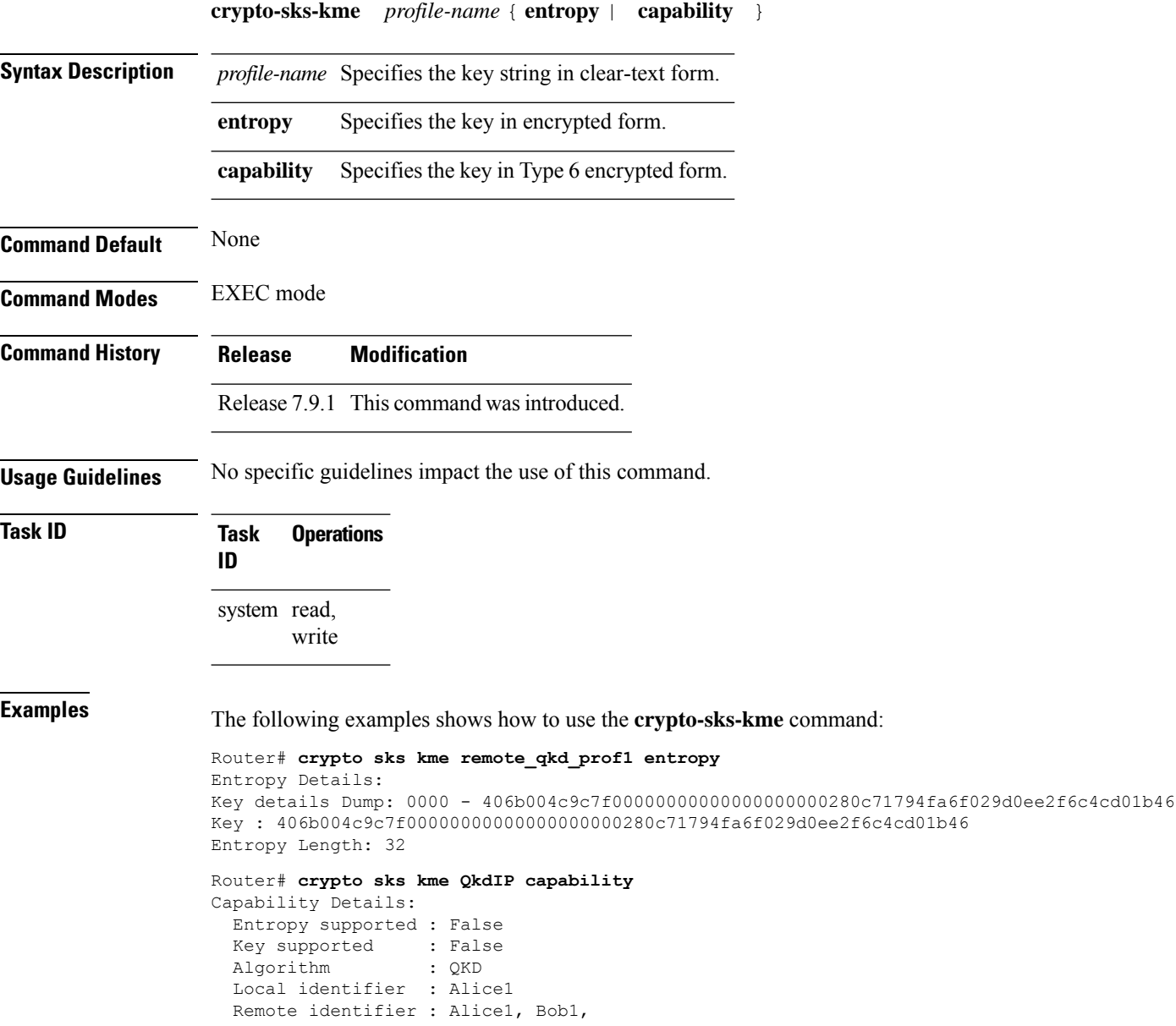

Ш

### <span id="page-170-0"></span>**enable-legacy-fallback**

To enable interoperability with peer devices that do not support MACsec active fallback feature, use the **enable-legacy-fallback** command in MACsec policy configuration mode. To remove the configuration, use the **no** form of this command.

### **enable-legacy-fallback**

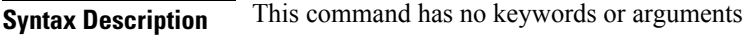

**Command Default** Disabled, by default.

**Command Modes** MACsec policy configuration mode

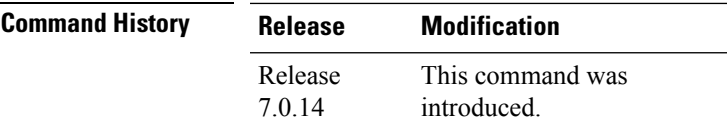

**Usage Guidelines** For more details on MACsec active fallback feature, see the *Fallback PSK* section in the *Configuring MACsec Encryption* chapter in the *System Security Configuration Guide for Cisco ASR 9000 Series RoutersSystem Security Configuration Guide for Cisco 8000 Series Routers*.

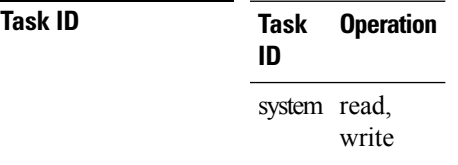

This example shows how to enable interoperability with peer devices that do not support MACsec active fallback feature:

```
Router#configure
Router(config)#macsec-policy P1
Router(config-macsec-policy)#enable-legacy-fallback
Router(config-macsec-policy)#commit
```
## <span id="page-171-0"></span>**hw-module macsec-fips-post**

To enable the power-on self-test (POST) known answer test (KAT) for the physical layer transceiver (PHY) of a line card, use the**hw-module macsec-fips-post** command in Global Configuration modeXR Config mode mode. To remove this configuration, use the no form of this command.

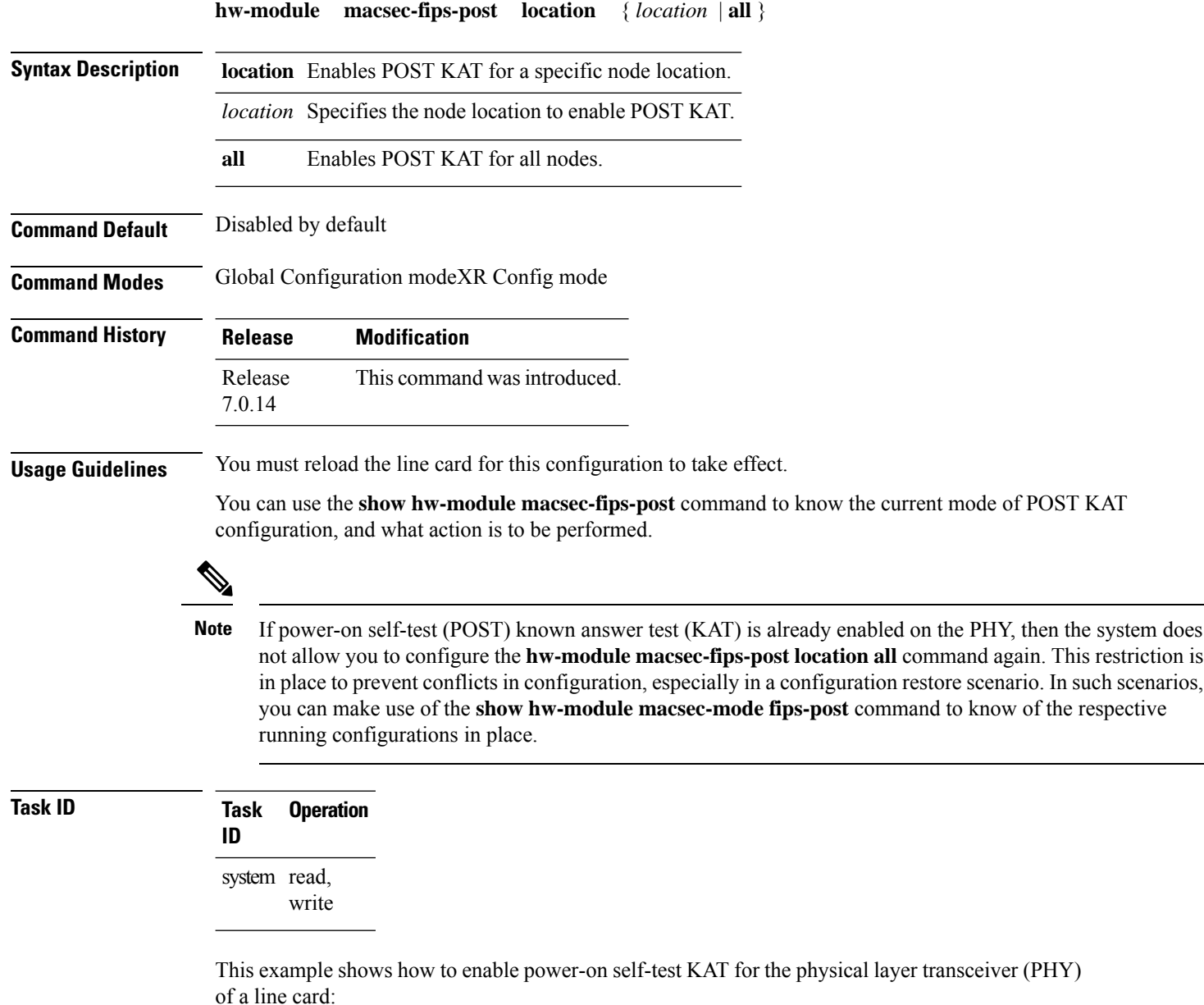

```
Router# configure
Router(config)# hw-module macsec-fips-post location 0/4/CPU0
```
Router(config)# **commit**

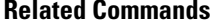

I

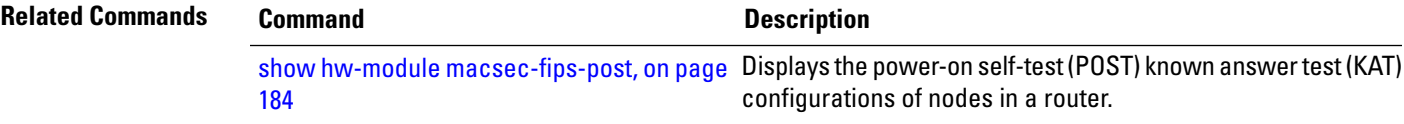

### <span id="page-173-0"></span>**hw-module macsec-mode**

To enable the MACsec mode for the physical layer transceiver (PHY) of a line card, use the **hw-module macsec-mode** command in Global Configuration modeXR Config mode mode. To remove this configuration, use the no form of this command.

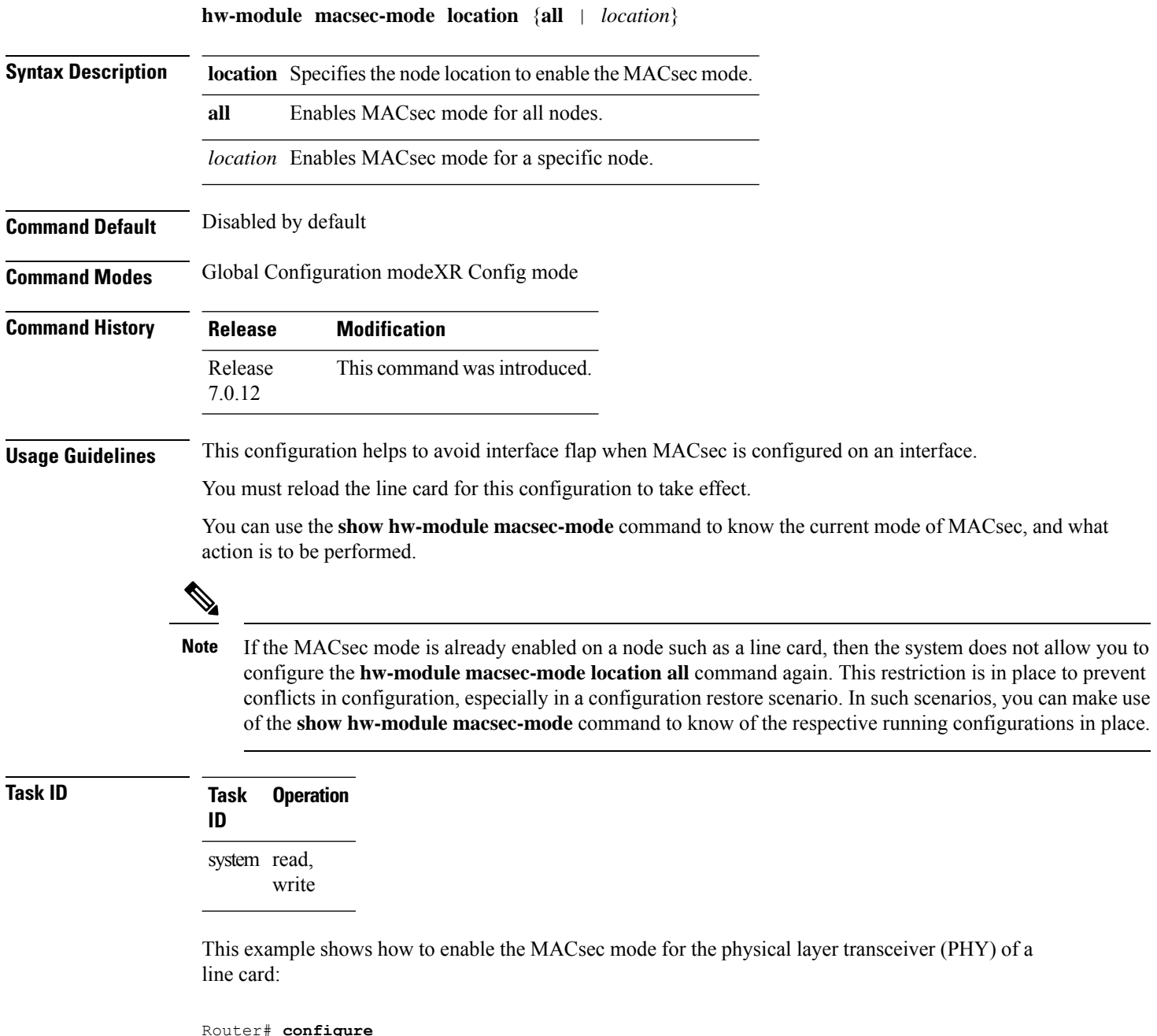

Router(config)# **hw-module macsec-mode location 0/1/CPU0**

Router(config)# **commit**

**Related Commands** 

I

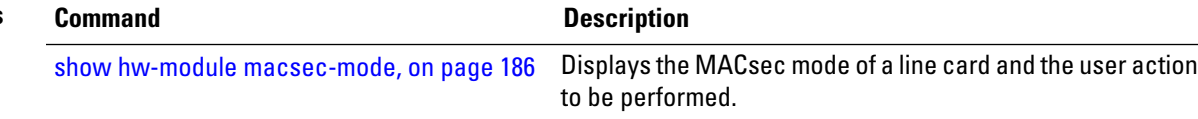

### <span id="page-175-0"></span>**key**

To create or modify a keychain key, use the **key** command in keychain-key configuration mode. To remove this configuration, use the **no** form of this command.

**key** *key-id* **no key** *key-id*

**Syntax Description** *key-id* Hexadecimal string of 2-64 characters.

**Command Default** No default behavior or values.

**Command History Release Modification**

**Command Modes** Key chain configuration

Release 7.0.12 This command was introduced.

**Usage Guidelines** The key must be of even number of hex characters. Entering an odd number of characters will exit the MACsec configuration mode.

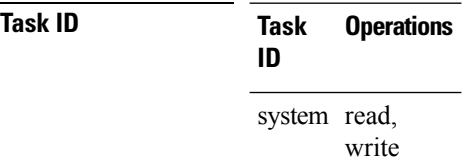

**Examples** The following example shows how to use the **key** command:

RP/0/RP0RSP0/CPU0:router# configure RP/0/RP0RSP0/CPU0:router# key chain mac\_chain macsec RP/0/RP0RSP0/CPU0:router(config-mac\_chain-MacSec)# key 1234abcd5678 П

### <span id="page-176-0"></span>**key-server-priority**

Configures the preference for a device to serve as the key server for MACsec encryption in the MACsec policy configuration mode. To remove this configuration, use the **no** form of this command.

**key-server-priority** *value*

Syntax Description value Indicates the priority for a device to become the key server. Lower the value, higher the preference. The range is 0-255.

**Command Default** Default value is 16.

**Command Modes** MACsec policy configuration.

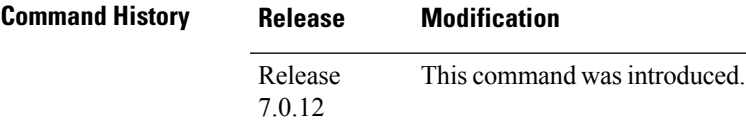

**Task ID Task Operations ID**

> system read, write

**Examples** The following example shows how to use the **key-server-priority** command:

RP/0/RP0RSP0/CPU0:router# configure t RP/0/RP0RSP0/CPU0:router(config)# macsec-policy mac\_policy RP/0/RP0RSP0/CPU0:router(config-mac\_policy)# key-server-priority 16 RP/0/RP0RSP0/CPU0:router(config-mac\_policy)#

### <span id="page-177-0"></span>**key chain**

To create or modify a key chain, use the **key chain** command in the key chain configuration mode.

To remove this configuration, use the **no** form of this command.

**key chain** *key-chain-name* **macsec**

**Syntax Description** key-chain-name Specifies the name of the keychain. The maximum length is 32 (128-bit encryption)/64 (256-bit encryption) character hexadecimal string. **macsec** Specifies the key chain for MACsec encryption. **Command Modes** Key chain configuration **Command Default** No default behavior or values **Command History Release Modification** Release 7.0.12 This command was introduced. **Task ID Task Operations ID** system read, write **Examples** The following example shows how you can configure a key chain for MACsec encryption: RP/0/RP0RSP0/CPU0:router# configure RP/0/RP0RSP0/CPU0:router(config)# key chain mac\_chain macsec

```
System Security Command Reference for Cisco 8000 Series Routers
```
RP/0/RP0RSP0/CPU0:router(config-mac\_chain-MacSec)#

### <span id="page-178-0"></span>**key-string**

To specify the text string for the key, use the **key-string** command in key configuration submode under the macsec key chain mode.

To remove this configuration, use the **no** form of this command.

**key-string** [{**clear** | **password** | **password6**}] *key-string-text* **cryptographic-algorithm** {**aes-128-cmac** | **aes-256-cmac**}

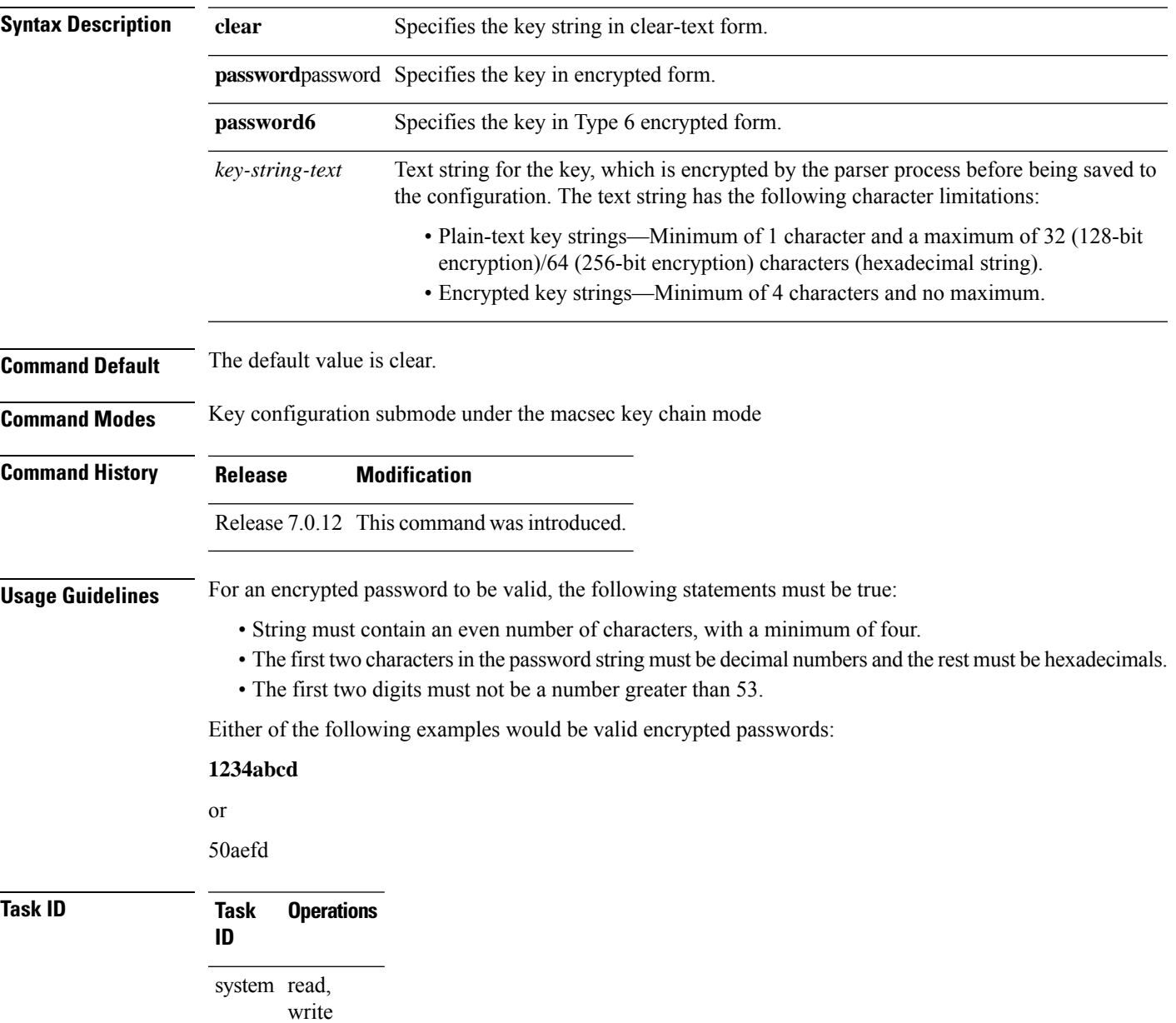

**Examples** The following example shows how to use the **key-string** command:

### **! For AES 128-bit encryption**

```
RP/0/RP0RSP0/CPU0:router# configure
RP/0/RP0RSP0/CPU0:router(config)# key chain mac_chain macsec
RP/0/RP0RSP0/CPU0:router(config-mac_chain-MacSec)# key 1234abcd5678
RP/0/RP0RSP0/CPU0:router(config-mac_chain-MacSec-1234abcd5678)# key-string
12345678123456781234567812345678 cryptographic-algorithm AES-128-CMAC
```
### **! For AES 256-bit encryption with clear-text CAK:**

```
RP/0/RP0RSP0/CPU0:router# configure
RP/0/RP0RSP0/CPU0:router(config)# key chain mac_chain macsec
RP/0/RP0RSP0/CPU0:router(config-mac_chain-MacSec)# key 1234abcd5678
RP/0/RP0RSP0/CPU0:router(config-mac_chain-MacSec-1234abcd5678)# key-string clear
1234567812345678123456781234567812345678123456781234567812345678 cryptographic-algorithm
AES-256-CMACRP/0/RP0RSP0/CPU0:router(config-mac_chain-MacSec-1234abcd5678)#commit
```
#### **lifetime**

Configures the validity period for the MACsec key or CKN in the Keychain-key configuration mode. To remove this configuration, use the **no** form of this command.

The lifetime period can be configured with a duration in seconds, as a validity period between two dates (for example, Jan 01 2020 to Dec 31 2020), or with an infinite validity.

The key is valid from the time you configure in HH:MM:SS format. Duration is configured in seconds.

When a key has expired, the MACsec session is torn down and running the **show macsec mka session** command does not display any information. If you run the **show macsec mka interface** and **show macsec mka interface detail** commands, you can see that the session is unsecured.

**lifetime** *start\_time start\_date* {*end\_time end\_date* | **duration** *validity* | **infinite**}

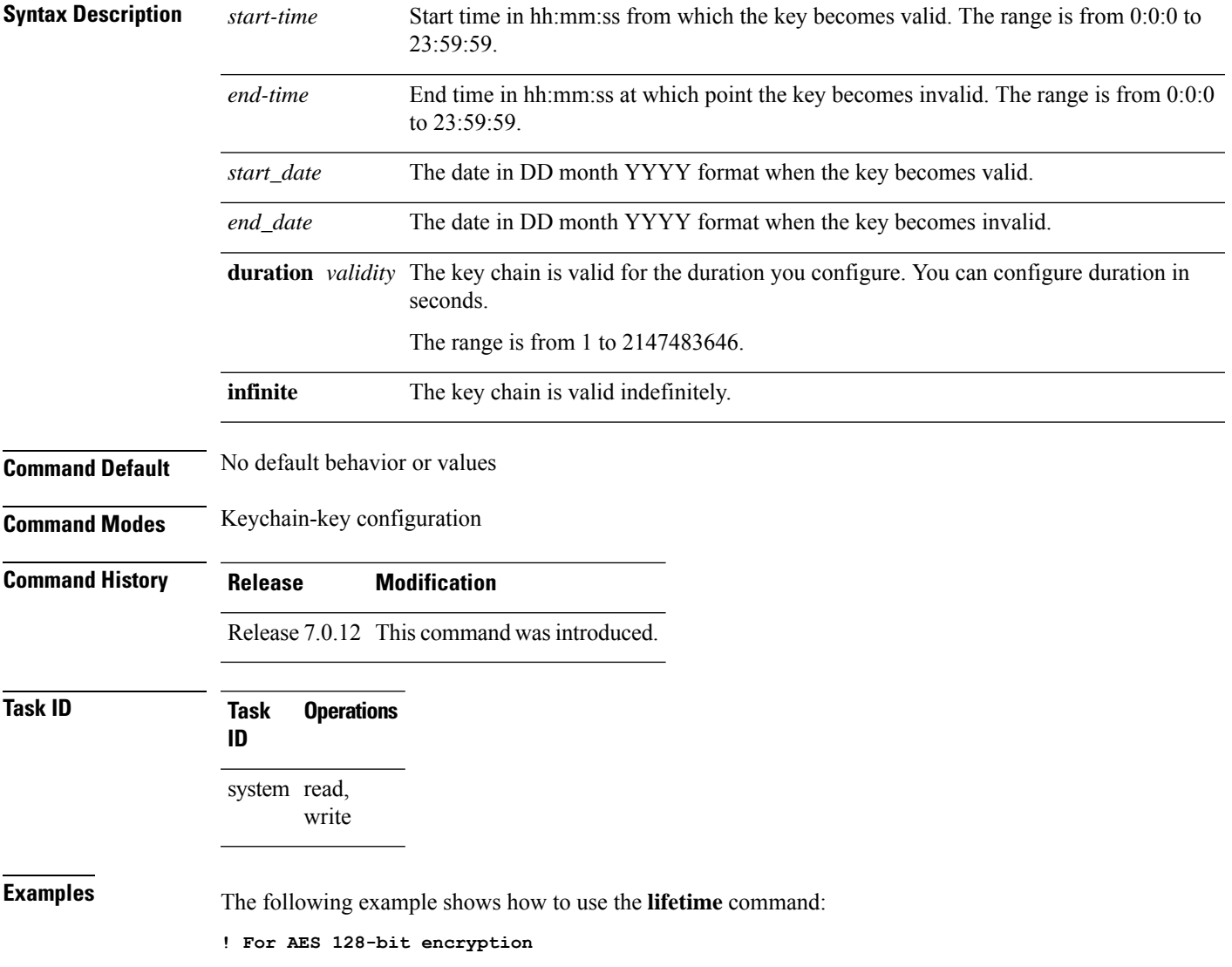

RP/0/RP0RSP0/CPU0:router# configure RP/0/RP0RSP0/CPU0:router(config)# key chain mac\_chain macsec RP/0/RP0RSP0/CPU0:router(config-mac\_chain-MacSec)# key 1234abcd5678 RP/0/RP0RSP0/CPU0:router(config-mac\_chain-MacSec-1234abcd5678)# key-string 12345678123456781234567812345678 cryptographic-algorithm AES-128-CMAC RP/0/RP0RSP0/CPU0:router(config-mac\_chain-MacSec-1234abcd5678)# lifetime 05:00:00 20 february 2020 12:00:00 30 september 2020 RP/0/RP0RSP0/CPU0:router(config-mac\_chain-MacSec-1234abcd5678)#commit

#### **! For AES 256-bit encryption, with lifetime specified as duration:**

RP/0/RP0RSP0/CPU0:router# configure

RP/0/RP0RSP0/CPU0:router(config)# key chain mac\_chain macsec RP/0/RP0RSP0/CPU0:router(config-mac\_chain-MacSec)# key 1234abcd5678 RP/0/RP0RSP0/CPU0:router(config-mac\_chain-MacSec-1234abcd5678)# key-string 1234567812345678123456781234567812345678123456781234567812345678 cryptographic-algorithm AES-256-CMAC RP/0/RP0RSP0/CPU0:router(config-mac\_chain-MacSec-1234abcd5678)# lifetime 05:00:00 20 february

2020 duration 2592000

RP/0/RP0RSP0/CPU0:router(config-mac\_chain-MacSec-1234abcd5678)# commit

#### **! Lifetime specified as infinite:**

RP/0/RP0RSP0/CPU0:router# configure RP/0/RP0RSP0/CPU0:router(config)# key chain mac\_chain macsec RP/0/RP0RSP0/CPU0:router(config-mac\_chain-MacSec)# key 1234abcd5678 RP/0/RP0RSP0/CPU0:router(config-mac\_chain-MacSec-1234abcd5678)# key-string 1234567812345678123456781234567812345678123456781234567812345678 cryptographic-algorithm AES-256-CMAC RP/0/RP0RSP0/CPU0:router(config-mac\_chain-MacSec-1234abcd5678)# lifetime 05:00:00 20 february 2020 infinite

RP/0/RP0RSP0/CPU0:router(config-mac\_chain-MacSec-1234abcd5678)# commit

## **macsec-policy**

Creates a MACsec policy for MACsec encryption in the global configuration mode. To remove this configuration, use the **no** form of this command.

**macsec-policy** *policy-name* [{ **allow** { **lacp-in-clear** | **pause-frames-in-clear** } | **cipher-suite** { **GCM-AES-128** | **GCM-AES-256** | **GCM-AES-XPN-128** | **GCM-AES-XPN-256** } | **conf-offset** { **CONF-OFFSET-0** | **CONF-OFFSET-30** | **CONF-OFFSET-50** } | **delay-protection** | **enable-legacy-fallback** | **include-icv-indicator** | **key-server-priority** *priority-value* | **policy-exception lacp-in-clear** | **sak-rekey-interval** { *value-in-minutes* | **seconds** *value-in-seconds* } | **security-policy** { **must-secure** | **should-secure** } | **use-eapol-pae-in-icv** | **vlan-tags-in-clear** *value* | **window-size** *window-size* }]

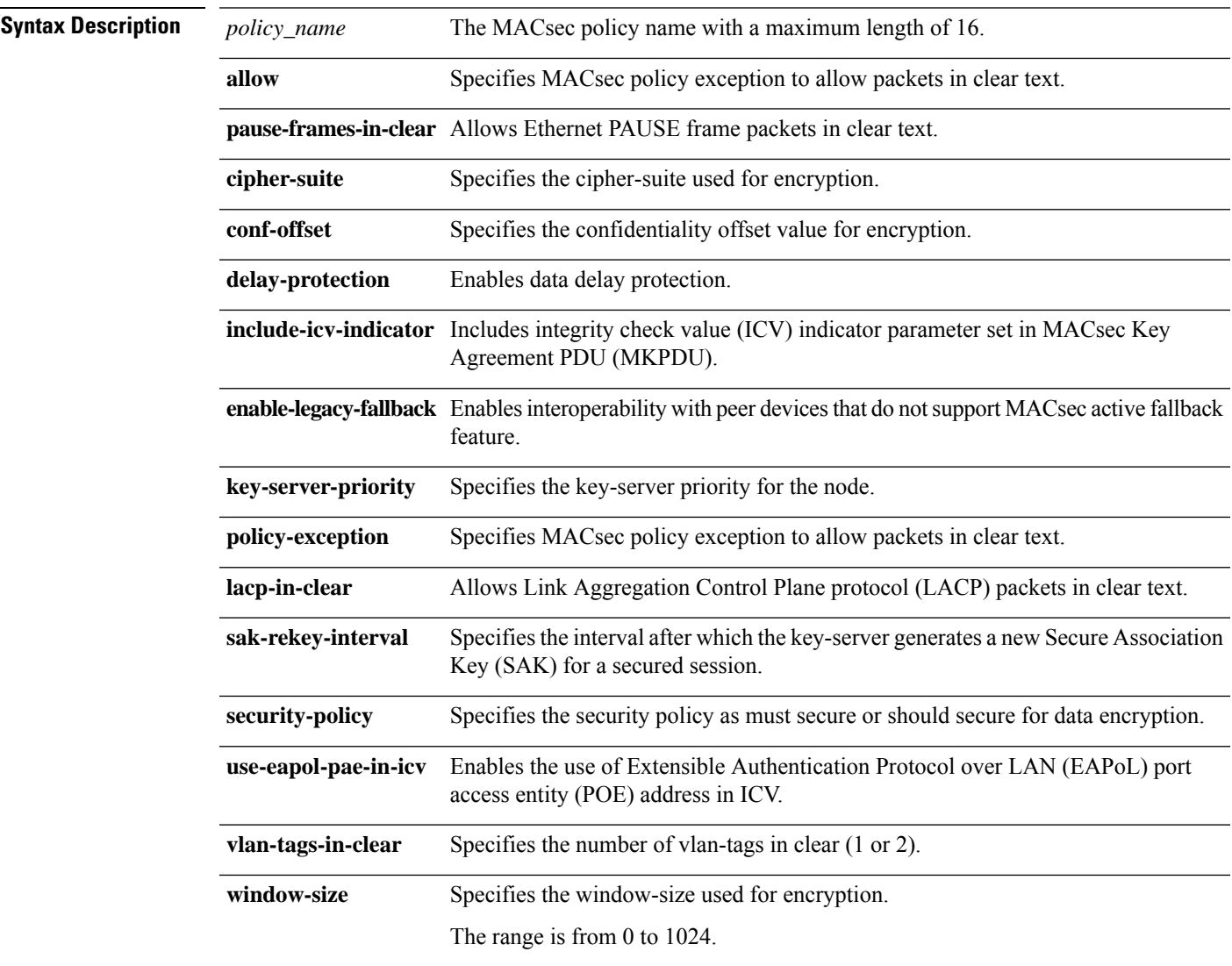

**Command Default** No default behavior or values.

I

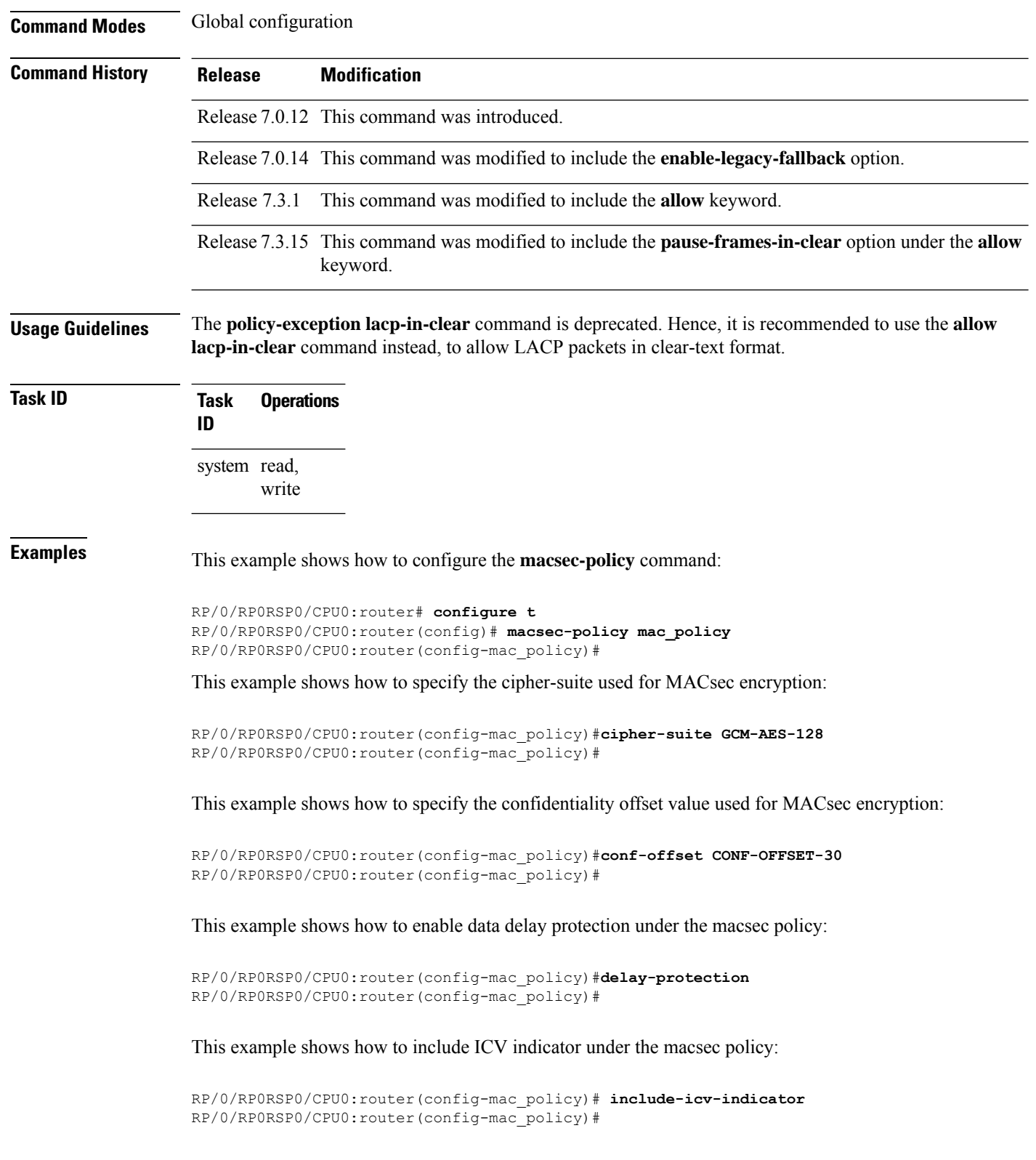

This example shows how to specify the key-server priority for the node:

```
RP/0/RP0RSP0/CPU0:router(config-mac_policy)# key-server-priority 10
RP/0/RP0RSP0/CPU0:router(config-mac_policy)#
```
This example shows how to specify the macsec policy exception to allow packets in clear text:

```
RP/0/RP0RSP0/CPU0:router(config-mac_policy)# policy-exception lacp-in-clear
RP/0/RP0RSP0/CPU0:router(config-mac_policy)#
```
This example shows how to specify the SAK rekey interval under the macsec policy:

```
RP/0/RP0RSP0/CPU0:router(config-mac_policy)# sak-rekey-interval seconds 86400
RP/0/RP0RSP0/CPU0:router(config-mac_policy)#
```
This example shows how to specify the security policy as must-secure or should-secure under the macsec policy:

```
RP/0/RP0RSP0/CPU0:router(config-mac_policy)# security-policy must-secure
RP/0/RP0RSP0/CPU0:router(config-mac_policy)#
```
This example shows how to enable the use of EAPoL PAE address in ICV:

```
RP/0/RP0RSP0/CPU0:router(config-mac_policy)# use-eapol-pae-in-icv
RP/0/RP0RSP0/CPU0:router(config-mac_policy)#
```
This example shows how to specify the number of vlan-tags in clear:

```
RP/0/RP0RSP0/CPU0:router(config-mac_policy)# vlan-tags-in-clear 1
RP/0/RP0RSP0/CPU0:router(config-mac_policy)#
```
This example shows how to specify the window-size under the macsec-policy:

```
RP/0/RP0RSP0/CPU0:router(config-mac_policy)# window-size 256
RP/0/RP0RSP0/CPU0:router(config-mac_policy)#
```
This example shows how to create a MACsec policy exception to allow LACP and Ethernet PAUSE frame packets in clear text:

```
Router#configure
Router(config)#macsec-policy test-macsec-policy
Router(config-macsec-policy)#allow lacp-in-clear
Router(config-macsec-policy)#allow pause-frames-in-clear
Router(config-macsec-policy)#commit
```
#### **macsec shutdown**

To enable MACsec shutdown, use the **macsec shutdown** command. To disable MACsec shutdown, use the **no** form of the command.

#### **macsec shutdown**

#### **Syntax Description**

This command has no keywords or arguments.

**Command Default** The macsec shutdown command is disabled by default.

**Command Modes** Global configuration

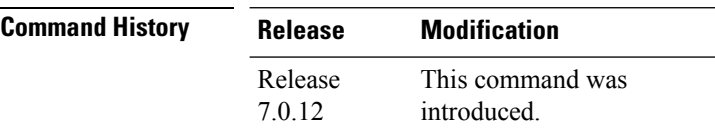

**Usage Guidelines** Enabling the **macsec shutdown**command, brings down all macsec sessions on the MACsec-enabled interfaces and resets ports to non-macsec mode. The already existing MACsec configurations remain unaffected by enabling this feature.

> Disabling the **macsec shutdown** command, brings up MACsec sessions for the configured interfaces and enforces MACsec policy on the port.

</del>

**Warning**

Configuring **macsec shutdown** command disables MACsec on all data ports, system wide. Execute **clear** command to erase cached configuration or **commit** command to continue.

#### **Task ID Task Operation ID**

system read, write

#### **Example**

The following example shows how to enable MACsec shutdown:

RP/0/RSP0/CPU0:router# configure terminal RP/0/RSP0/CPU0:router(config)# macsec shutdown

# **sak-rekey-interval**

To set a timer value to rekey the MACsec secure association key (SAK) at a specified interval, use the **sak-rekey-interval** command in the macsec-policy configuration mode. To disable this feature, use the **no** form of this command.

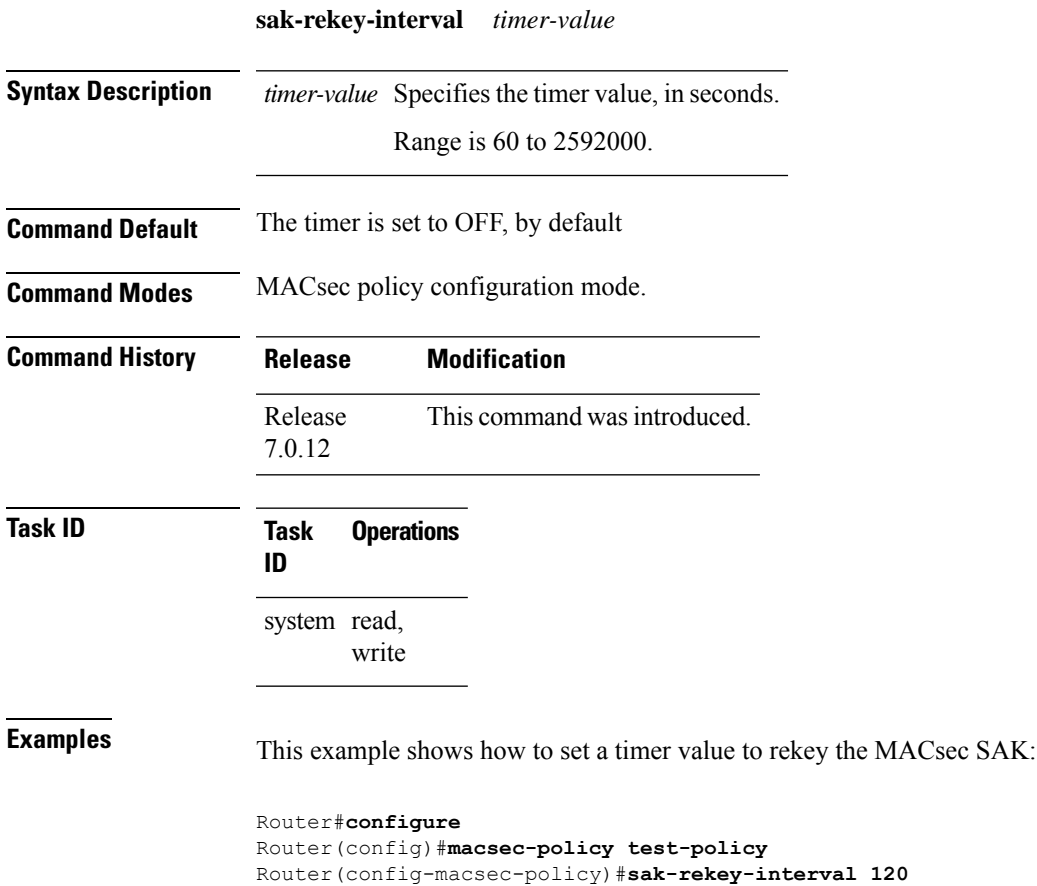

Router(config-macsec-policy)#**commit**

# **show hw-module macsec-fips-post**

To display the power-on self-test (POST) known answer test (KAT) configurations of nodes in a router, use the show hw-module macsec-mode command in the EXEC modeXR EXEC mode.

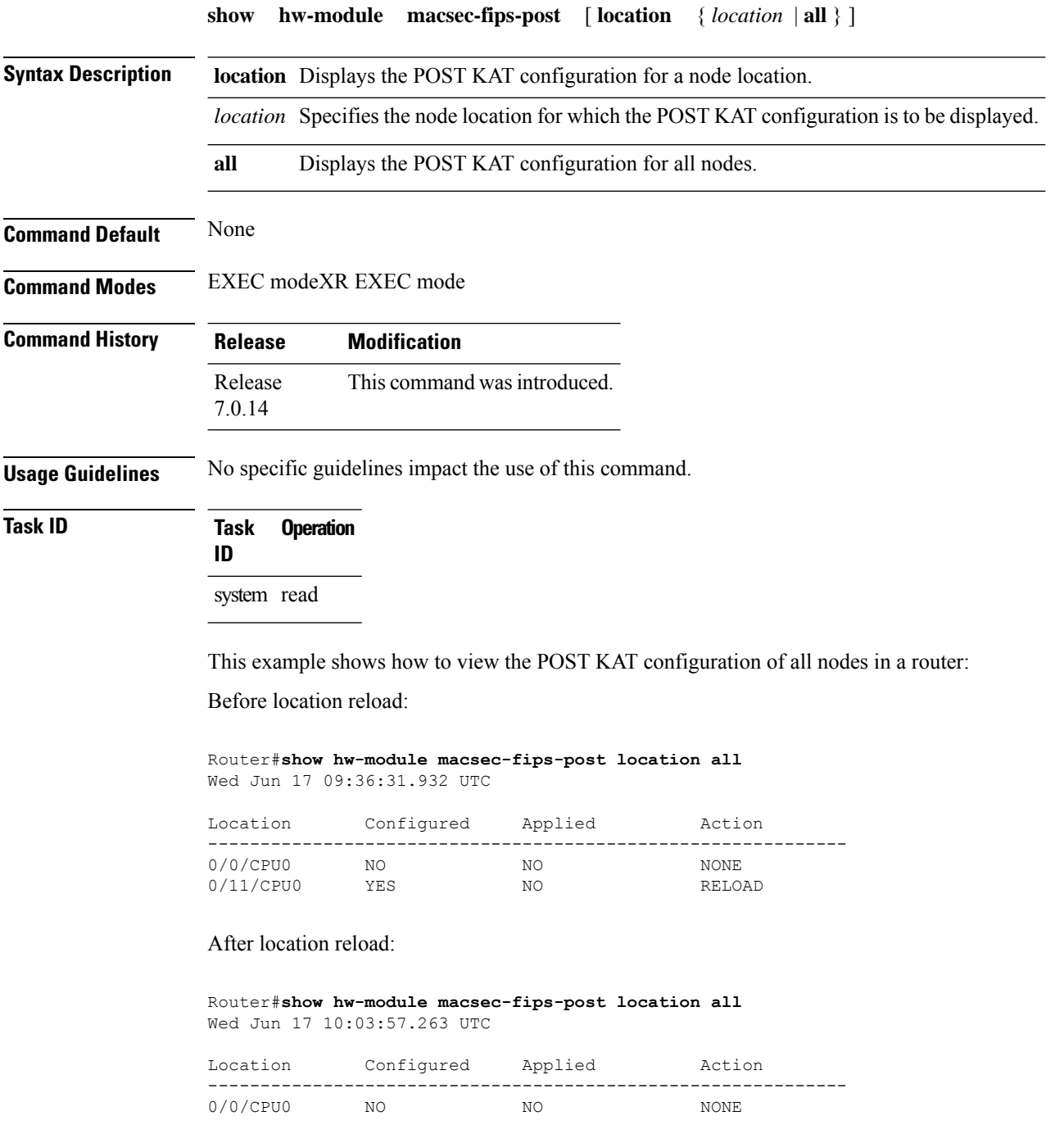

 $\mathbf I$ 

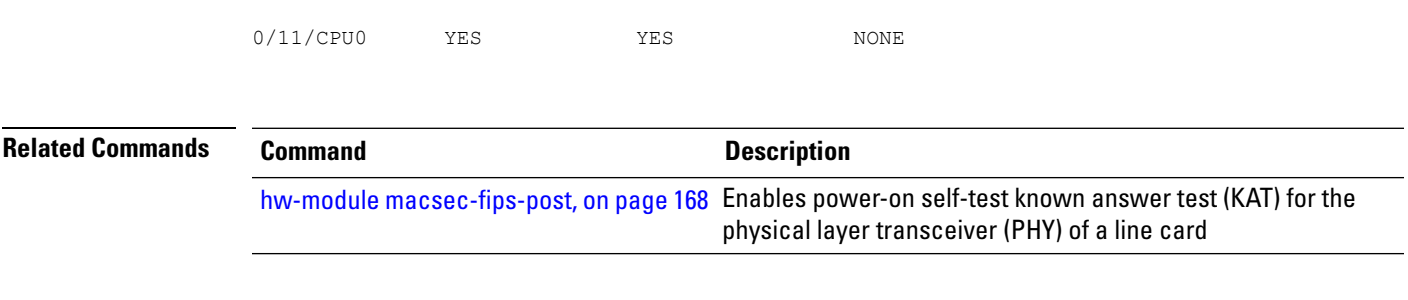

## **show hw-module macsec-mode**

To display the MACsec mode of line cards, and the user action to be performed, use the **show hw-module macsec-mode** command in the EXEC modeXR EXEC mode. **show hw-module macsec-mode** [ **location** { *location* | **all** } ] **Syntax Description** location *location* Specifies the location of the line card for which the MACsec mode and the user action to be performed are to be displayed. **all** Displays the MACsec mode information for all the nodes. **Command Default** None **Command Modes** EXEC modeXR EXEC mode **Command History Release Modification** Release This command was introduced. 7.0.12 Release This command was modified to include the **all** option. 7.0.14 **Usage Guidelines** No specific guidelines impact the use of this command. **Task ID Task Operation ID** system read This example shows how to view the MACsec mode of all nodes and the user action to be performed: Router#**show hw-module macsec-mode** Sun Feb 16 21:06:07.726 UTC Location Configured Running Action ------------------------------------------------------------- 0/0/CPU0 NO NO NONE 0/7/CPU0 YES YES NONE

> You can also use the **show hw-module macsec-mode location all** command to display the MACsec mode information of all nodes. This **location all** option is available starting Cisco IOS XR Software Release 7.0.14.

This example shows how to view the MACsec mode of a specific node and the user action to be performed:

```
Router#show hw-module macsec-mode location 0/1/CPU0
Sat Dec 7 14:31:52.668 UTC
Location Configured Running Action
```
Enables the MACsec mode for the physical layer transceiver

-------------------------------------------------------------  $0/1/\mathtt{CPU0}$   $\mathtt{YES}$  NO RELOAD After performing the specified action (reload, in this case): Router#**show hw-module macsec-mode location 0/1/CPU0** Sat Dec 7 15:01:00.463 UTC Location Configured Running Action ------------------------------------------------------------- 0/1/CPU0 YES YES NONE **Related Commands Command Command Command Description** 

hw-module [macsec-mode,](#page-173-0) on page 170

(PHY) of a line card.

# **show crypto sks profile**

To display the details or statistics of the Session Key Service (SKS) profiles in the router, use the **show** crypto **sks profile** command in the EXEC mode.

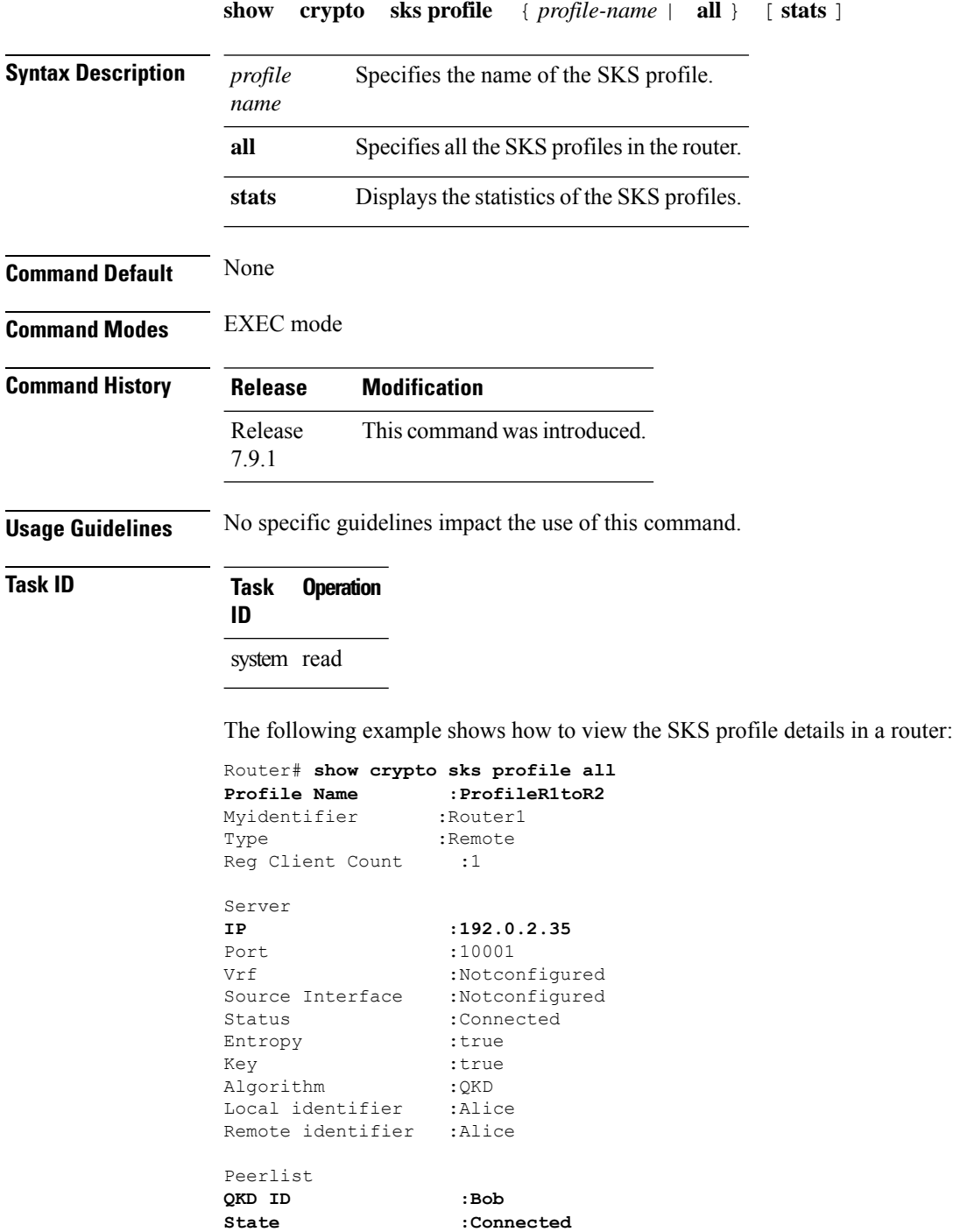

I

Peerlist **QKD ID :Alice State :Connected**

The following example shows how to view the SKS profile statistics in a router:

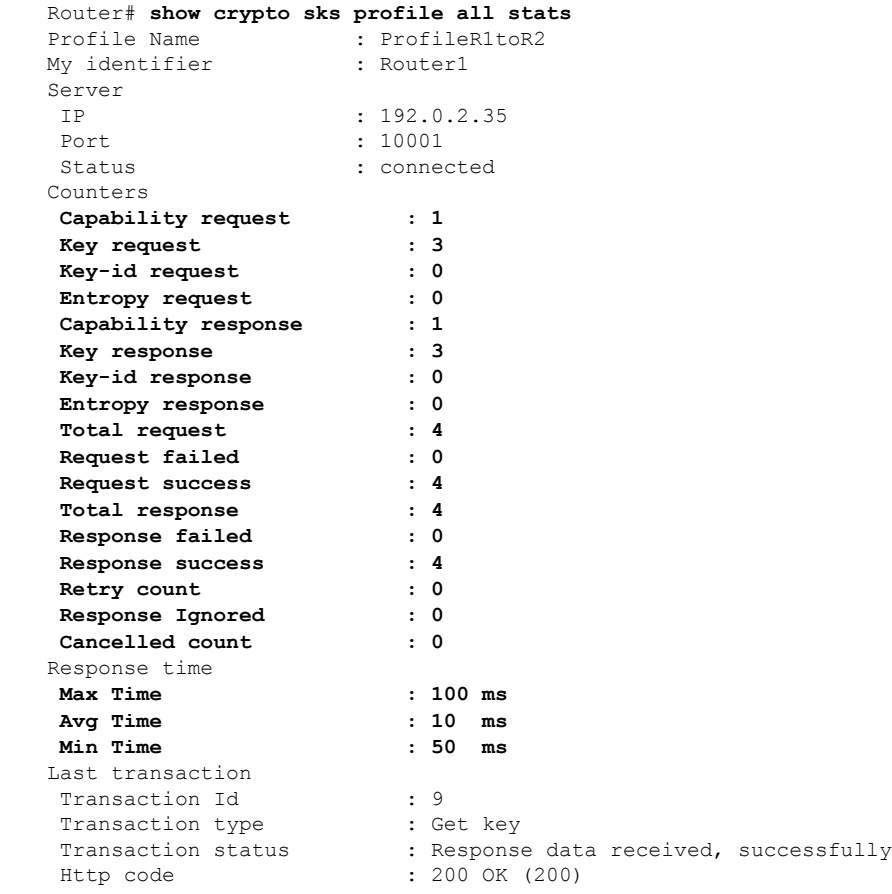

### **show macsec mka summary**

To display the Summary of MACsec Sessions, use the **show macsec mka summary** command in EXEC mode.

**show macsec mka summary**

#### **Syntax Description**

This command has no keywords or arguments.

**Command Default** No default behavior or values.

**Command Modes** EXEC mode

**Command History Release Modification** Release This command was introduced. 7.0.1

**Usage Guidelines** The **show macsec mka summary** command is available only with the installation of the k9sec rpm.

## **Task ID Task ID Operation**

interface read

This example shows how to view MACsec mka summary information for a specific interface.

```
Router# show macsec mka summary
Fri Dec 15 06:41:13.299 UTC
```
Active Sessions : 0

```
NODE: node0_RP0_CPU0
```
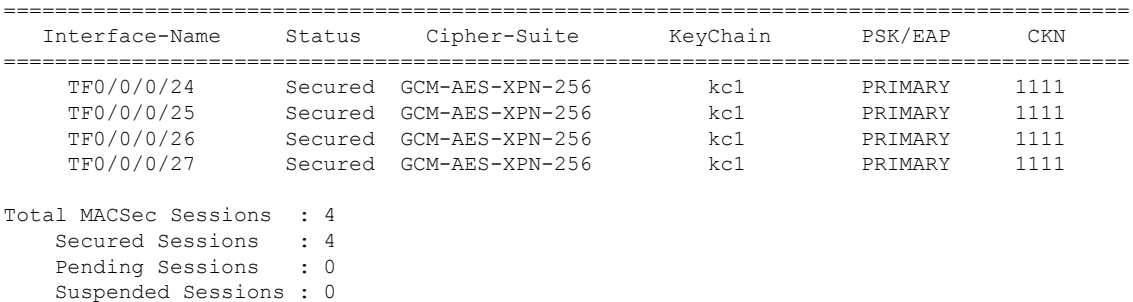

# **show macsec mka session**

To display the detailed Information of MACsec Sessions, use the **show macsec mka session** command in EXEC mode.

**show macsec mka session interface** *interface name* **location** *location name* **detail**

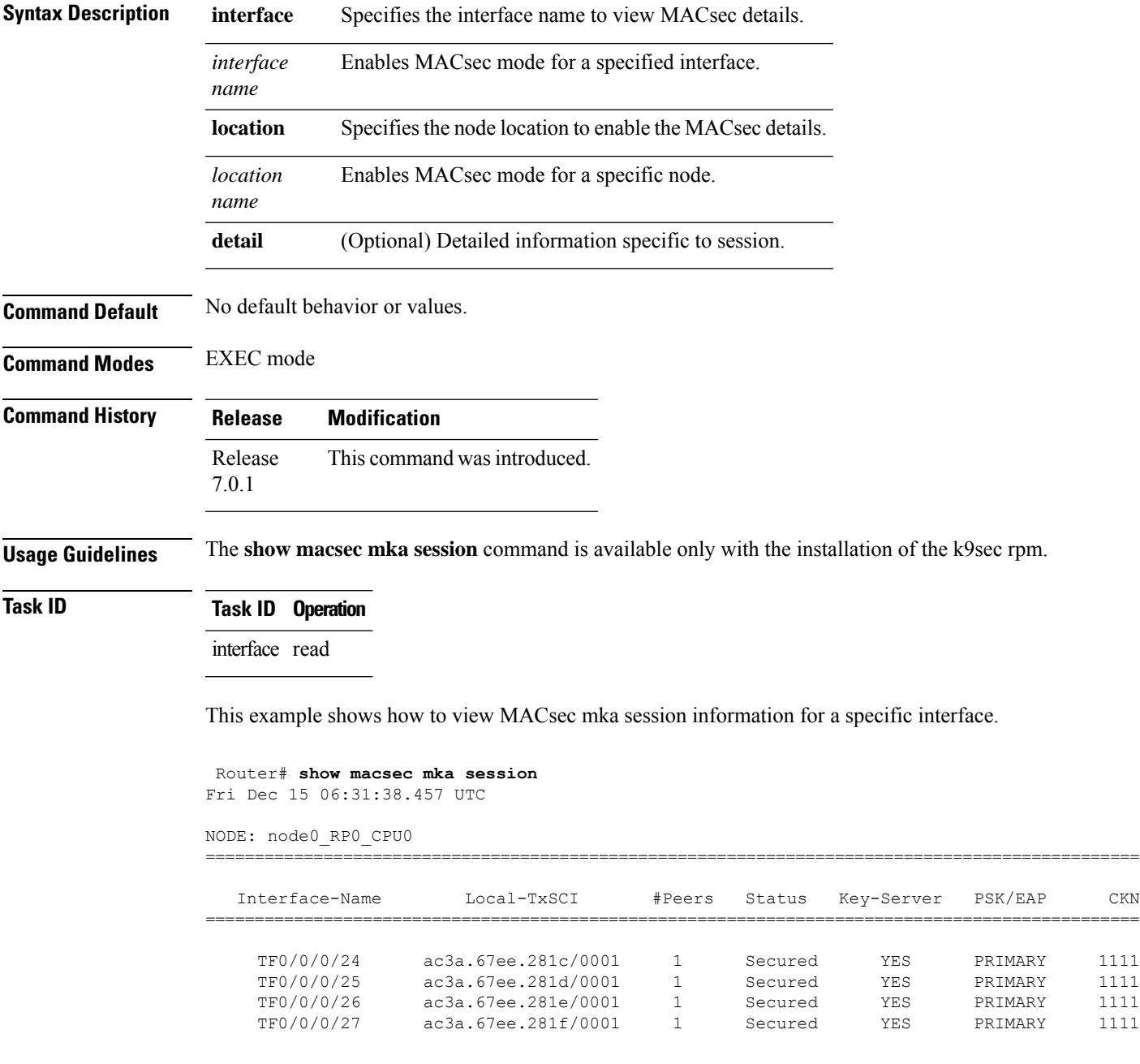

 $\mathbf I$ 

## **show macsec mka interface detail**

To display detailed information on MACsec interfaces, use the **show macsec mka interface detail** command in the EXEC modeXR EXEC mode.

**show macsec mka interface** *interface name* **detail**

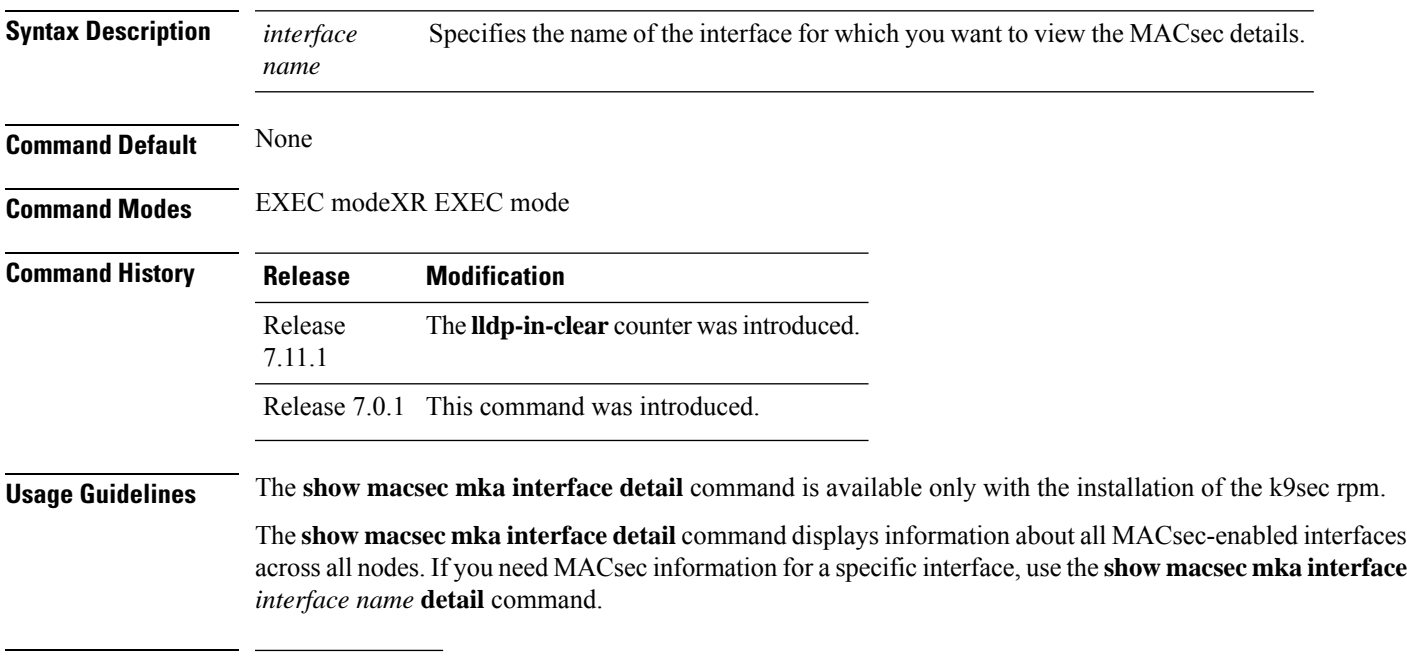

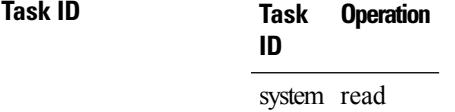

This example shows how to view the MACsec information for a specific interface:

Router# **show macsec mka interface HundredGigE 0/0/0/29 detail**

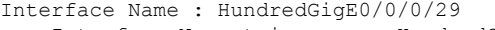

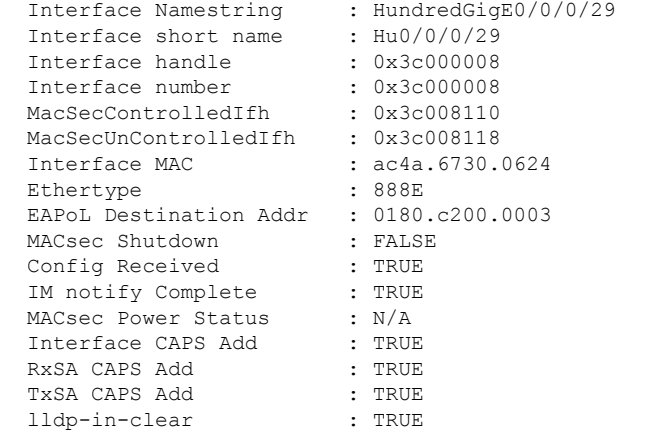

Principal Actor : Primary MKA PSK Info Key Chain Name : kc MKA Cipher Suite : AES-256-CMAC CKN : 12 34 MKA fallback\_PSK Info fallback keychain Name : fb MKA Cipher Suite : AES-256-CMAC CKN : 99 99 Policy<br>
SKS Profile<br>
: N/A SKS Profile Traffic Status : Protected Rx SC 1 Rx SCI : ac3a67ee28240001 Rx SSCI : 2 Peer MAC : ac:3a:67:ee:28:24 Is XPN : YES SC State : Provisioned SAK State[3] : Provisioned Rx SA Program Req[3] : 2023 Nov 08 10:45:16.000 Rx SA Program Rsp[3] : 2023 Nov 08 10:45:16.054 SAK Data SAK[3] : \*\*\*<br>SAK Len : 32 SAK Len : 32<br>SAK Version : 1861 SAK Version HashKey[3] : \*\*\*<br>HashKey Len : 16 HashKey Len : 16 Conf offset Conf offset : 0<br>Cipher Suite : GCM-AES-XPN-256 CtxSalt[3] : 0e 43 04 9b 46 92 b2 5a 56 95 c2 af CtxSalt Len : 12 ssci : 2 Tx SC Tx SCI : ac4a673006240001 Tx SSCI : 1 Active AN : 3 Old AN : 2 Is XPN : YES Next PN : 1, 1, 1, 1 SC State : Provisioned SAK State[3] : Provisioned Tx SA Program Req[3] : 2023 Nov 08 10:45:16.104 Tx SA Program Rsp[3] : 2023 Nov 08 10:45:16.154 SAK Data SAK[3] : \*\*\* SAK Len : 32 SAK Version : 1861<br>HashKey[3] : \*\*\* HashKey[3] : \*\*\*<br>HashKey Len : 16<br>Conf offset : 0 HashKey Len Conf offset Cipher Suite : GCM-AES-XPN-256<br>CtxSalt[3] : 0e 43 04 98 46 : 0e 43 04 98 46 92 b2 5a 56 95 c2 af CtxSalt Len : 12 ssci : 1

# **show macsec mka statistics**

To display MKA interface and session statistics, use the **show macsec mka statistics** command in EXEC mode.

**show macsec mka statistics** [ **interface** *interface name* | **location** *location name* ]

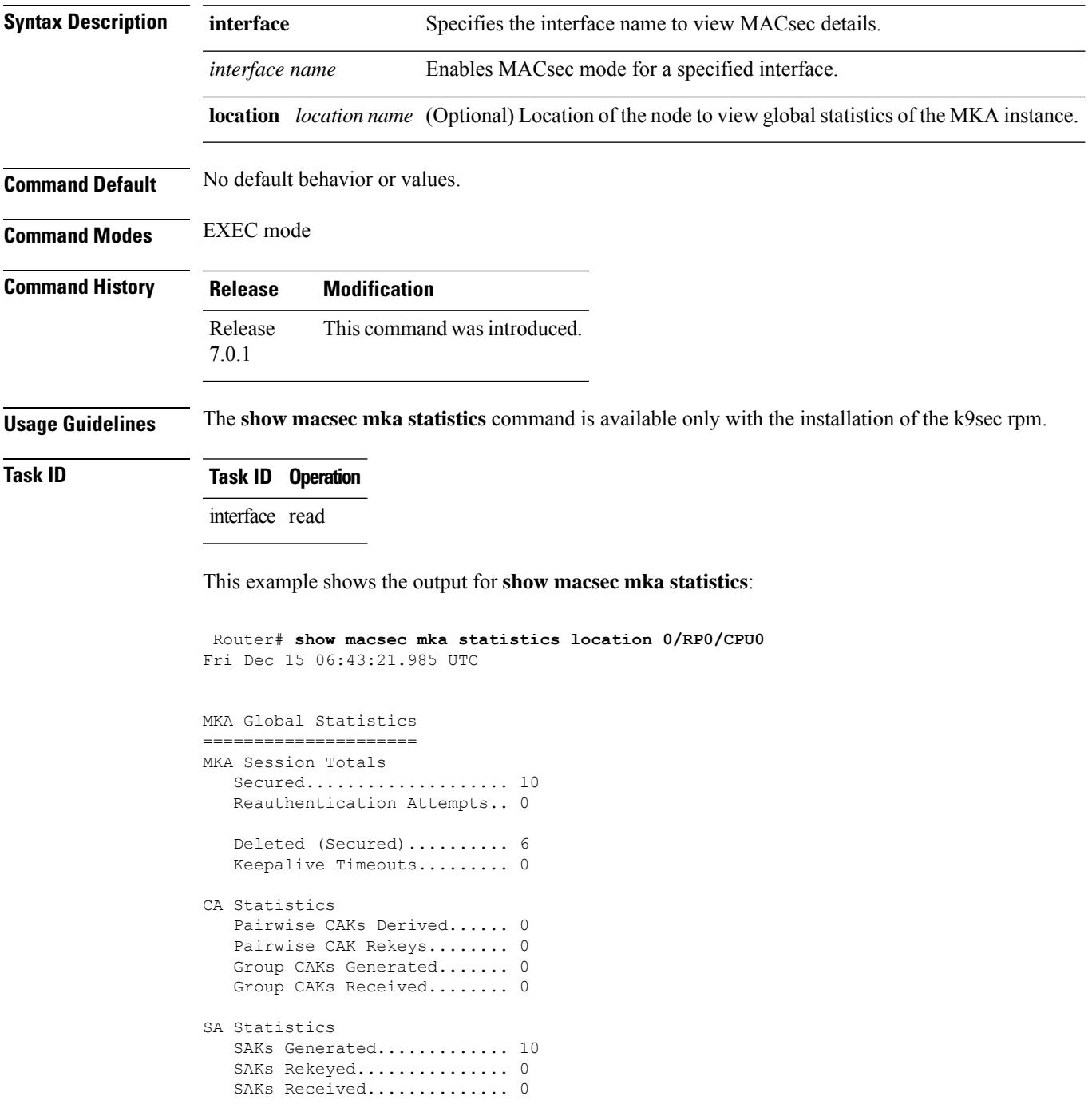

SAK Responses Received..... 10 PPK Tuple Generated........ 0 PPK Retrieved.............. 0 MKPDU Statistics MKPDUs Validated & Rx...... 480156 "Distributed SAK"..... 0 "Distributed CAK"..... 0 "Distributed PPK"..... 0 "PPK Capable"......... 0 MKPDUs Transmitted......... 480167 "Distributed SAK"..... 10 "Distributed CAK"..... 0 "Distributed PPK"..... 0 "PPK Capable"......... 0

### **show macsec mka client**

To display MACsec MKA client traces, use the **show macsec mka client** command in EXEC mode. **show macsec mka client [trace {all | errors | events | info}] Syntax Description** all (Optional) Show all MACsec MKA client traces for the specified node, or the current node if none is specified. **all** errors (Optional) Show MACsec MKA client error traces for the specified node, or the current node if none is specified. events (Optional) Show MACsec MKA client event traces for the specified node, or the current node if none is specified (Optional) Show MACsec MKA client info traces for the specified node, or the current node if none is specified **info Command Default** No default behavior or values. **Command Modes** EXEC mode **Command History Release Modification** Release This command was introduced. 7.0.1 **Usage Guidelines** The **show macsec mka trace** command is available only with the installation of the k9sec rpm. **Task ID Task ID Operation** interface read This example shows the output for **show macsec mka client trace all**: Router# **show macsec mka client trace all** Tue Dec 5 10:32:14.266 UTC

1 wrapping entries (10432 possible, 192 allocated, 0 filtered, 1 total) Dec 4 09:56:25.544 macsec mka/client/events 0/RP0/CPU0 t5544 TP257:aipc, server:driver, client:default, init from pid:4779

# **show macsec mka standby**

To display MACsec MKA information from hot standby node, use the **show macsec mka standby** command in EXEC mode.

**show macsec mka standby [interface | session | statistics]** { *interface name* **detail** } **[summary]**

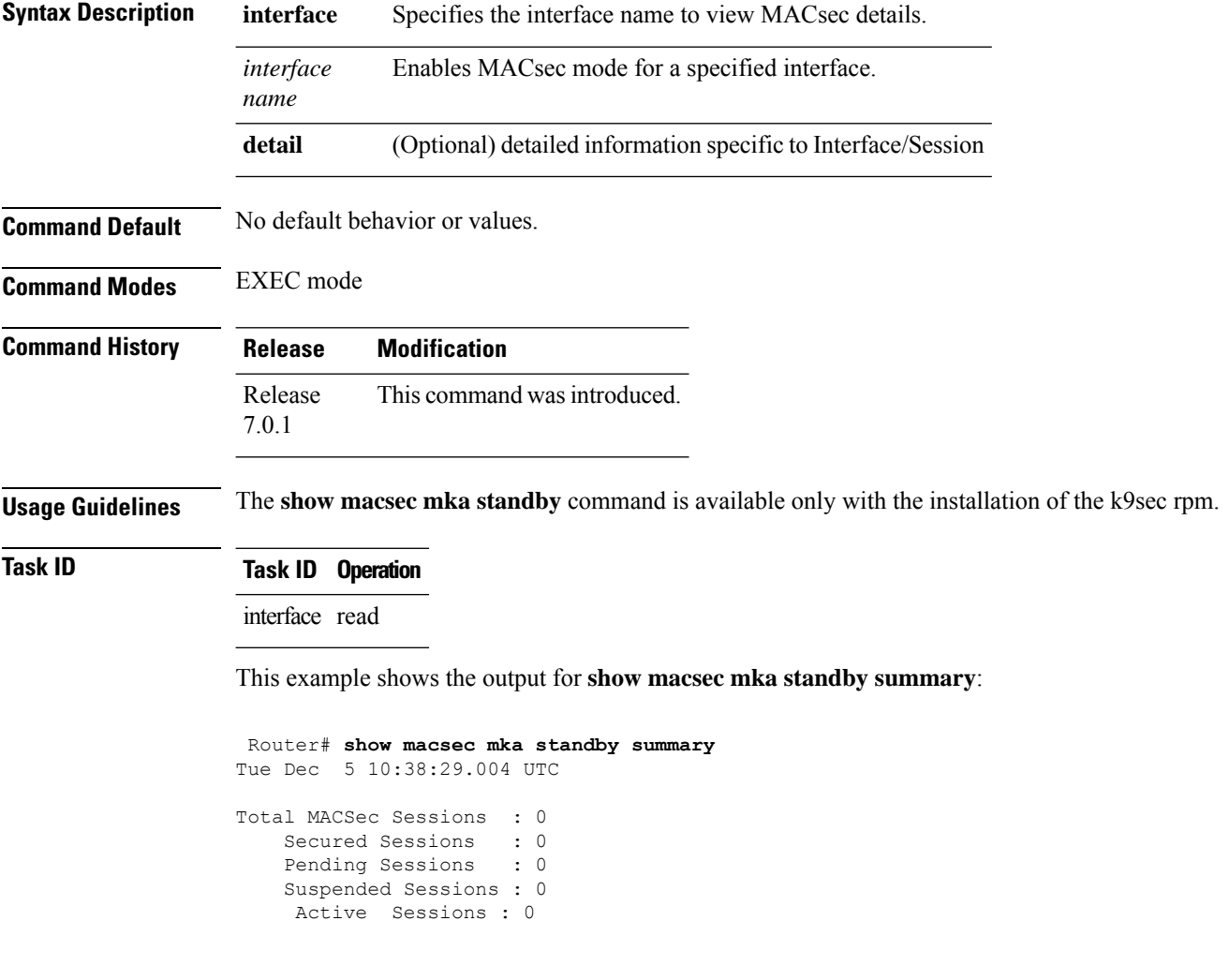

### **show macsec mka trace**

To display MACsec MKA traces, use the **show macsec mka trace** command in EXEC mode.

**show macsec mka trace [all | base | config | errors | events | new-errors | new-events ]**

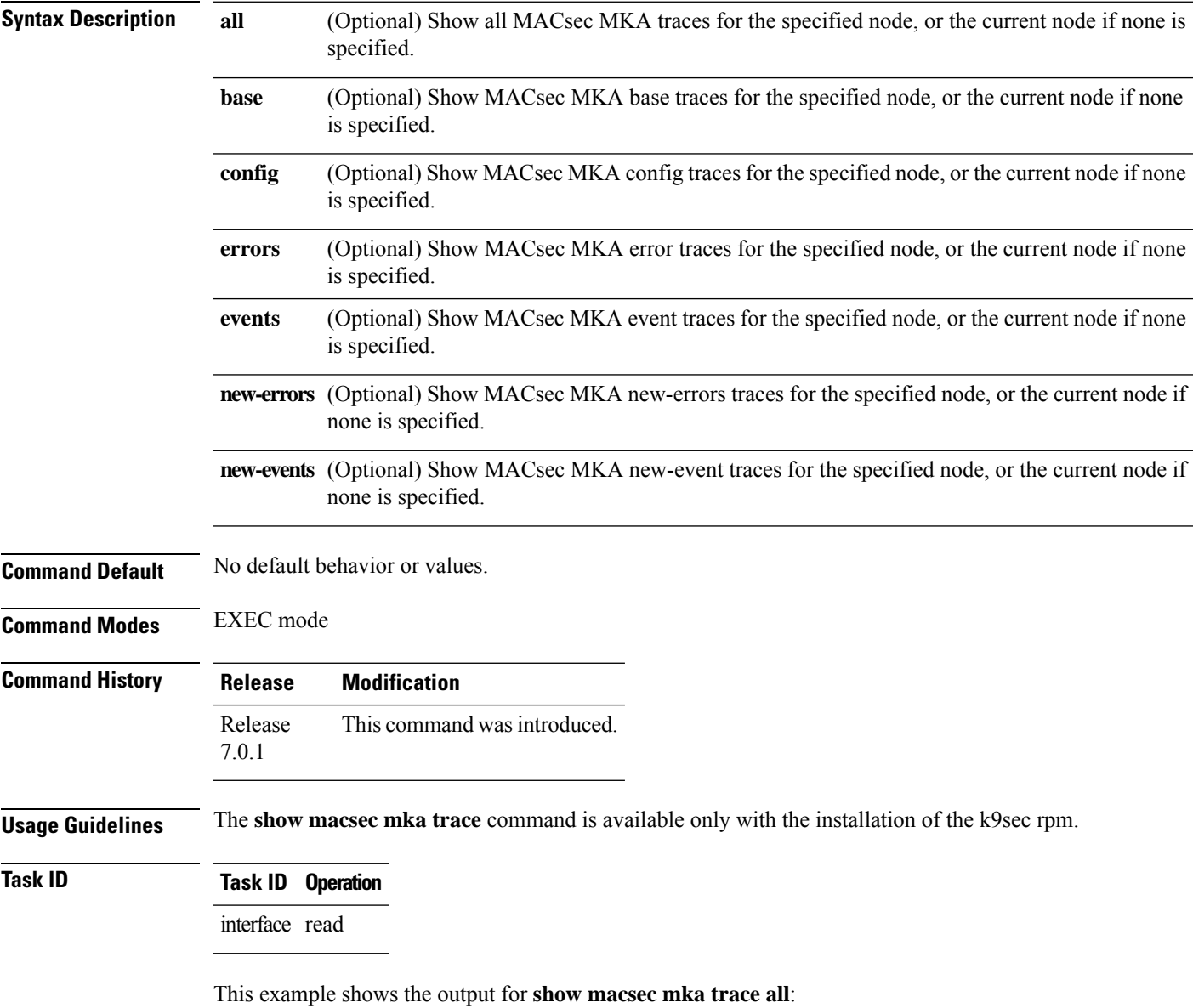

```
Router# show macsec mka trace all
Fri Dec 15 06:42:04.919 UTC
2385 wrapping entries (8576 possible, 3968 allocated, 0 filtered, 2385 total)
Dec 12 15:12:30.077 macsec mka/base 0/RP0/CPU0 t10778 TP1002: ********** MacSec MKA(10778)
init start *********.
Dec 12 15:12:30.077 macsec_mka/new_events 0/RP0/CPU0 t10778 TP1002: ********** MacSec
MKA(10778) init start ********.
```
Dec 12 15:12:30.077 macsec mka/events 0/RP0/CPU0 t10778 TP18: MKA EVENT: Successfully created mka event queue

Dec 12 15:12:30.077 macsec mka/base 0/RP0/CPU0 t10778 TP10: Timer init Success

Dec 12 15:12:30.077 macsec mka/base 0/RP0/CPU0 t10778 TP801: process respawn count:1

Dec 12 15:12:30.080 macsec\_mka/base 0/RP0/CPU0 t10778 TP164: platform\_capa : macsec:1,

macsec-service:0, macsec-subif:0, if\_capa:1, ddp:1, secy\_intf:1

Dec 12 15:12:30.080 macsec mka/base 0/RP0/CPU0 t10778 TP164: platform capa : ea ha:0, driver ha:1, ea retry:1, plt sci:0, persist:0, max an:3, no secure loc:1

Dec 12 15:12:30.080 macsec\_mka/base 0/RP0/CPU0 t10778 TP164: platform\_capa : issu:0, ppk\_support:1, pl\_if\_data:0, power\_status:0, hot\_stdby:0

Dec 12 15:12:30.080 macsec\_mka/base 0/RP0/CPU0 t10778 TP1341: HA role: Active

Ш

## **show macsec policy detail**

To display details on the MACsec policies configured on the router, use the **show macsec policy detail** command in the EXEC modeXR EXEC mode.

**show macsec policy** *policy name* **detail**

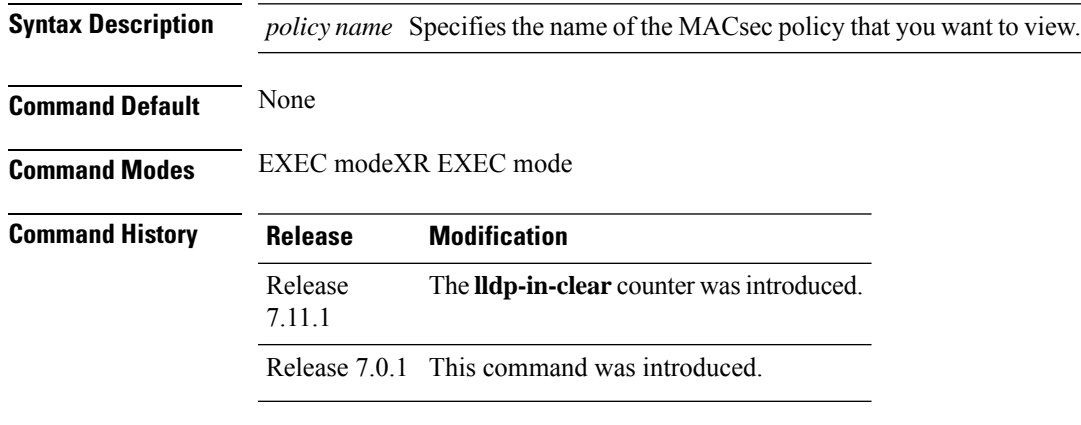

**Usage Guidelines** The **show macsec policy detail** command is available only with the installation of the k9sec rpm.

The **show macsec policy detail** command displays information about all MACsec policies in the router. If you need details of a specific, use the **show macsec policy** *policy name* **detail** command.

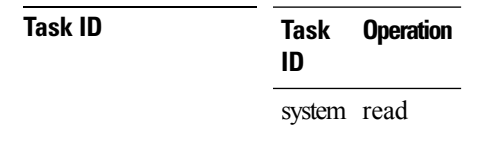

This example shows the output for **show macsec policy** *policy name* **detail**:

```
Router# show macsec policy mp detail
Policy Name : mp
     Cipher Suite : GCM-AES-XPN-256
     Key-Server Priority : 16
     Window Size : 64
     Conf Offset : 0
     Replay Protection : TRUE
     Delay Protection : FALSE<br>Security Policy : Must Secure
     Security Policy
     Vlan Tags In Clear : 1<br>
LACP In Clear : FALSE
     LACP In Clear
     LLDP In Clear : FALSE
     Pause Frame In Clear : FALSE
     Sak Rekey Interval : 60 seconds
     Include ICV Indicator : FALSE
     Use Eapol PAE in ICV : FALSE
     Disable Suspend On Request : FALSE
     Disable Suspend For : FALSE<br>
Fnable leqacy fallback : FALSE
     Enable legacy fallback
     SKS Profile : N/A
```
Max AN : 3

This example shows the output for **show macsec policy detail**:

Router# **show macsec policy detail** Total Number of Policies = 2 -------------------------------------------------------- Policy Name : DEFAULT-POLICY Cipher Suite : GCM-AES-XPN-256 Key-Server Priority : 16<br>Window Size : 64 Window Size Conf Offset : 0 Replay Protection : TRUE Delay Protection : FALSE Security Policy : Must Secure Vlan Tags In Clear : 1 LACP In Clear : FALSE LLDP In Clear : FALSE Pause Frame In Clear : FALSE Sak Rekey Interval : OFF Include ICV Indicator : FALSE Use Eapol PAE in ICV : FALSE Disable Suspend On Request : FALSE Disable Suspend For : FALSE<br>
Fnable legacy fallback : FALSE Enable legacy fallback SKS Profile : N/A Max AN : 3 Policy Name : mp Cipher Suite : GCM-AES-XPN-256 Key-Server Priority : 16 Window Size : 64<br>Conf Offset : 0 Conf Offset Replay Protection : TRUE Delay Protection : FALSE Security Policy : Must Secure Security Policy : Must Secure<br>Vlan Tags In Clear : 1 LACP In Clear : FALSE LLDP In Clear : FALSE Pause Frame In Clear : FALSE Sak Rekey Interval : 60 seconds Include ICV Indicator : FALSE Use Eapol PAE in ICV : FALSE Disable Suspend On Request : FALSE Disable Suspend For : FALSE Enable legacy fallback : FALSE<br>SKS Profile : N/A SKS Profile Max AN : 3

# **show macsec secy**

To display Interface based MACsec dataplane (SecY)statistics, use the **show macsec secy** command in EXEC mode.

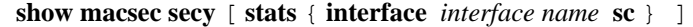

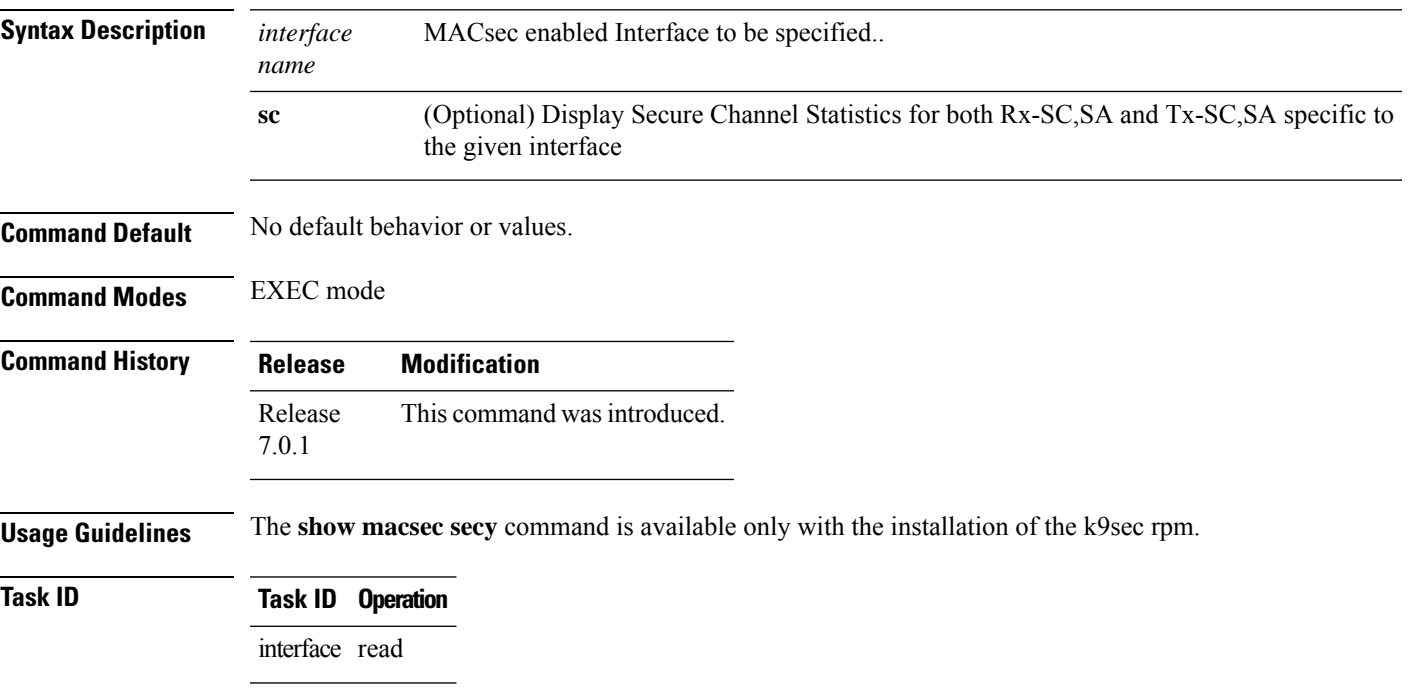

This example shows the output for **show macsec secy**:

```
Router# show macsec mka secy stats interface HundredGigE 0/0/0/29 sc
Interface Stats
   InPktsUntagged : 0<br>InPktsNoTag : 0
   InPktsNoTag : 0
   InPktsBadTag : 0
   InPktsUnknownSCI : 0
   InPktsNoSCI
    InPktsOverrun : 0
   InOctetsValidated : 0
   InOctetsDecrypted : 3510182
   OutPktsUntagged : 0<br>OutPktsTooLong : 0
   OutPktsTooLong
    OutOctetsProtected : 0
    OutOctetsEncrypted : 1827580
```
## **show macsec ea**

To display MACsec programming details for each interface, use the **show macsec ea** command in EXEC mode.

show macsec ea [idb { interface interface name | | location location name } | trace {all | errors | events| **base}**

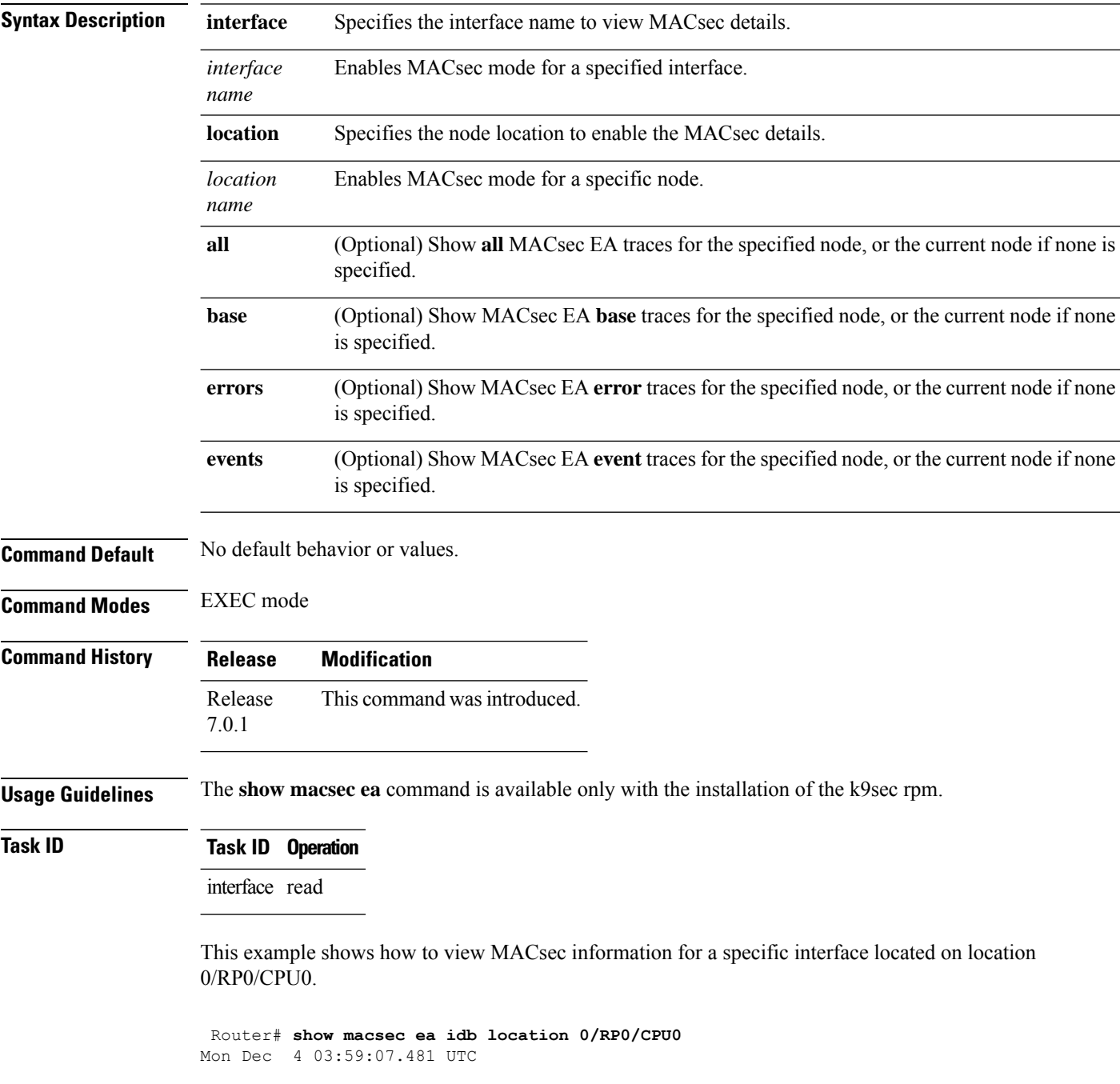

```
IDB Details:
                      : TF0/0/0/23
 if_handle : 0x3c000068
 MacSecControlledIfh
 MacSecUnControlledIfh : 0x3c008128
 Replay window size
 Replay window size : 64<br>
Local MAC : ac:4a:67:30:06:1b
 Rx SC Option(s) : Validate-Frames Replay-Protect
 Tx SC Option(s) : Protect-Frames Always-Include-SCI<br>Security Policy : MUST SECURE
 Security Policy : MUST<br>
Delay Protection : FALSE<br>
Sectag offset : 0
 Delay Protection
 Sectag offset
 db_init Req : 2023 Dec 03 09:36:22.656
 db_init Rsp : 2023 Dec 03 09:36:22.662
 if enable Req : 2023 Dec 03 09:36:22.663
 if enable Rsp : 2023 Dec 03 09:36:23.127
 Rx SC 1
   Rx SCI : ac3a67ee281b0001
   Peer MAC : ac:3a:67:ee:28:1b
   Stale : NO
   SAK Data
     SAK[2] : ***
    SAK Len : 32
    SAK Version : 1
    HashKey[2] : ***<br>HashKey Len : 16
    HashKey Len
     Conf offset : 0
     Cipher Suite : GCM-AES-XPN-256
     CtxSalt[2] : e8 5c ca 8f b3 7a 9d 65 2a 35 ac f8
     ssci : 2
     Rx SA Program Req[2]: 2023 Dec 03 09:36:27.632
     Rx SA Program Rsp[2]: 2023 Dec 03 09:36:27.712
```
This example shows how to view events associated with the MACsec ea command.

Router#**show macsec ea trace events**

```
Mon Dec 4 03:57:58.463 UTC
59 wrapping entries (18496 possible, 320 allocated, 0 filtered, 59 total)
Dec 3 09:36:02.903 macsec ea/events 0/RP0/CPU0 t6945 TP155: ********** MacSec EA(0x1b21)
process START ********.
Dec 3 09:36:02.926 macsec_ea/events 0/RP0/CPU0 t6945 TP180: macsec_ea_programming_conn_up_cb
received.
Dec 3 09:36:02.966 macsec ea/events 0/RP0/CPU0 t6945 TP191: macsec ea platform init success
Dec 3 09:36:03.050 macsec ea/events 0/RP0/CPU0 t6945 TP208: ea_plat_cb_evq:
event async attach success, pulse code:0x7c
Dec 3.09:36:03.050 macsec ea/events 0/RP0/CPU0 t6945 TP211: ea plat cb evq: created
successfully
Dec 3 09:36:03.083 macsec ea/events 0/RP0/CPU0 t6945 TP121: ********** Started MacSec
EA(0x1b21) Successfully ********.
```
#### **show macsec open-config**

To display Open-config MACSEC traces, use the **show macsec open-config** command in EXEC mode.

#### **show macsec opwn-config trace**

**Syntax Description**

This command has no keywords or arguments.

**Command Default** No default behavior or values.

**Command Modes** EXEC mode

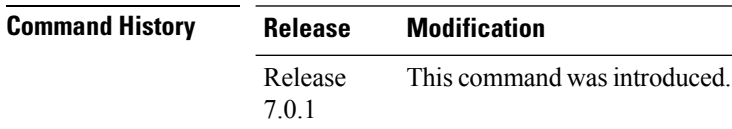

**Usage Guidelines** The **show macsec open-config** command is available only with the installation of the k9sec rpm.

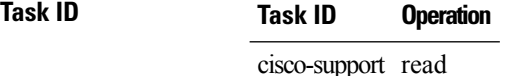

This example shows the output for **show macsec open-config trace**:

```
Router#show macsec open-config trace
Fri Dec 15 09:08:37.760 UTC
20 wrapping entries (320 possible, 64 allocated, 0 filtered, 20 total)
Dec 12 12:42:43.823 oc macsec/all 0/RP0/CPU0 t16252 oc macsec edm open:313, Successful
Dec 12 12:42:43.823 oc macsec/all 0/RP0/CPU0 t16252 oc macsec mka oper gl sysdb bind:173,
sysdb_bind successful
Dec 12 12:42:43.823 oc macsec/all 0/RP0/CPU0 t16252 oc macsec if sysdb bind:315, sysdb bind
successful
Dec 12 12:42:43.827 oc macsec/all 0/RP0/CPU0 t16252 oc macsec mka sysdb bind:343, sysdb
bind: success
Dec 12 12:42:43.827 oc_macsec/all 0/RP0/CPU0 t16252
oc_macsec_mka_gl_stats_oper_sysdb_bind:372, sysdb_bind success
Dec 12 12:42:43.847 oc macsec/all 0/RP0/CPU0 t16252 oc macsec reg cfg notif:250, Successful
Dec 12 15:12:31.317 oc macsec/all 0/RP0/CPU0 t16252 oc macsec notify if macsec:74,
TwentyFiveGigE0_0_0_20: notif macsec_if_config, create/update
Dec 12 15:13:52.560 oc macsec/all 0/RP0/CPU0 t16252 oc macsec notify if macsec:74,
TwentyFiveGigE0_0_0_21: notif macsec_if_config, create/update
Dec 12 15:16:41.447 oc_macsec/all 0/RP0/CPU0 t16252 oc_macsec_notify_if_macsec:74,
TwentyFiveGigE0 0 0 22: notif macsec if config, create/update
Dec 12 15:18:12.700 oc macsec/all 0/RP0/CPU0 t16252 oc macsec notify if macsec:74,
TwentyFiveGigE0_0_0_23: notif macsec_if_config, create/update
Dec 12 15:47:30.887 oc macsec/all 0/RP0/CPU0 t16252 oc macsec notify if macsec:74,
TenGigE0 0 0 24: notif macsec if config, create/update
Dec 13 08:39:35.878 oc macsec/all 0/RP0/CPU0 t16252 oc_macsec_notify_if_macsec:74,
TenGigE0 0 0 24: notif macsec if config, delete
Dec 13 08:46:15.995 oc macsec/all 0/RP0/CPU0 t16252 oc macsec notify if macsec:74,
TwentyFiveGigE0_0_0_20: notif macsec_if_config, delete
Dec 13 08:46:15.995 oc_macsec/all 0/RP0/CPU0 t16252 oc_macsec_notify_if_macsec:74,
```
TwentyFiveGigE0 0 0 21: notif macsec if config, delete Dec 13 08:46:15.995 oc\_macsec/all 0/RP0/CPU0 t16252 oc\_macsec\_notify\_if\_macsec:74, TwentyFiveGigE0\_0\_0\_22: notif macsec\_if\_config, delete Dec 13 08:46:15.995 oc macsec/all 0/RP0/CPU0 t16252 oc macsec notify if macsec:74, TwentyFiveGigE0\_0\_0\_23: notif macsec\_if\_config, delete Dec 13 09:25:40.478 oc\_macsec/all 0/RP0/CPU0 t16252 oc\_macsec\_notify\_if\_macsec:74, TwentyFiveGigE0 0 0 24: notif macsec if config, create/update Dec 13 09:27:59.242 oc macsec/all 0/RP0/CPU0 t16252 oc macsec notify if macsec:74, TwentyFiveGigE0 0 0 25: notif macsec if config, create/update Dec 13 09:29:32.355 oc\_macsec/all 0/RP0/CPU0 t16252 oc\_macsec\_notify\_if\_macsec:74, TwentyFiveGigE0\_0\_0\_26: notif macsec\_if\_config, create/update Dec 13 09:31:03.658 oc macsec/all 0/RP0/CPU0 t16252 oc macsec notify if macsec:74,

TwentyFiveGigE0 0 0 27: notif macsec if config, create/update

# **show macsec platform hardware**

To display hardware-specific detailsfor MACsec on each interface, use the **show macsecplatform hardware** command in EXEC mode.

**show macsec platform hardware [flow | sa | stats]** { **interface** *interface name* | **location** *location name* }

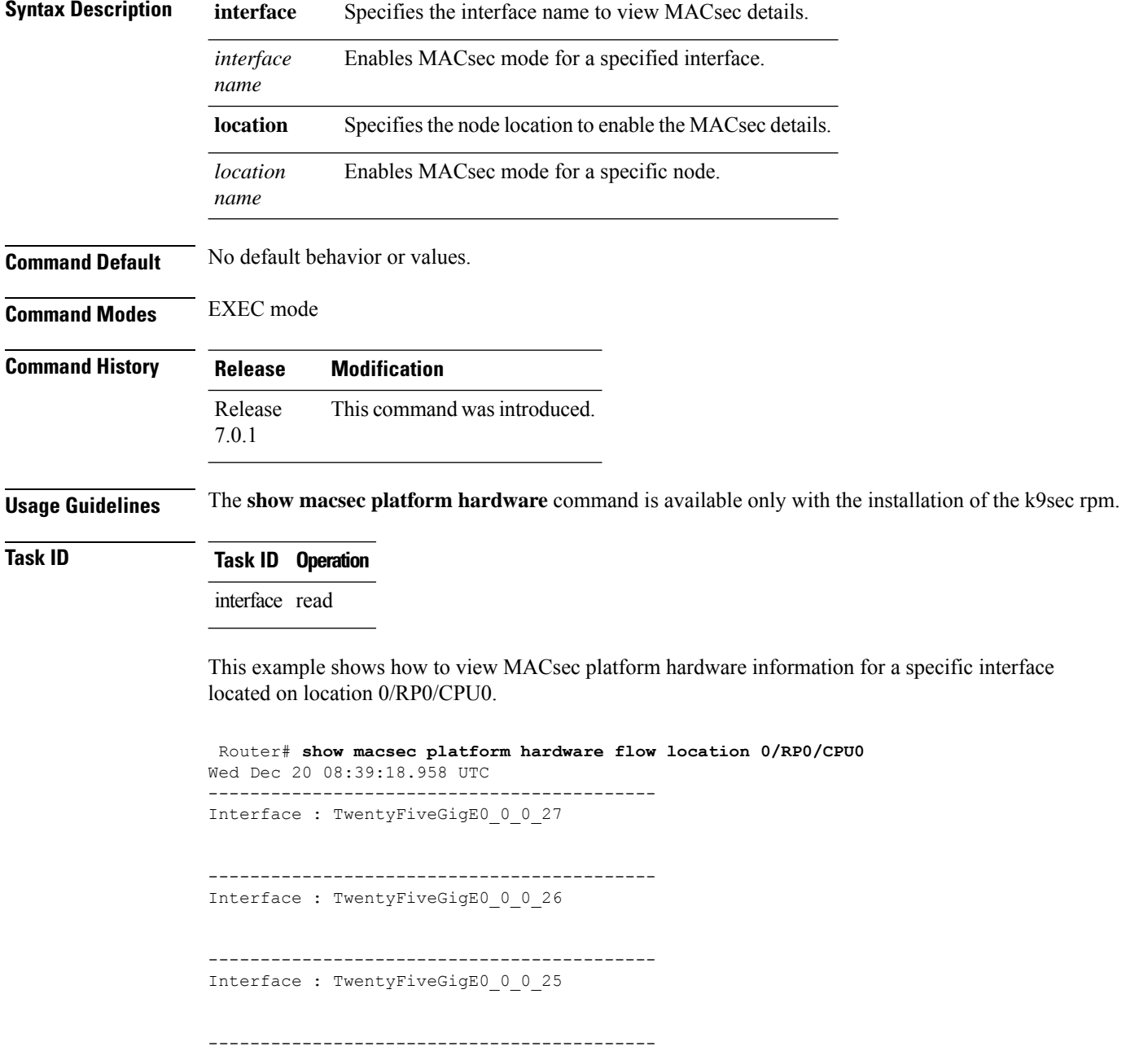

I

Interface : TwentyFiveGigE0\_0\_0\_24

# **show macsec platform idb**

To display interface database (IDB) details specific to MACsec, use the **show macsec platform idb** command in EXEC mode.

**show macsec platform idb** { **interface** *interface name* | **location** *location name* }

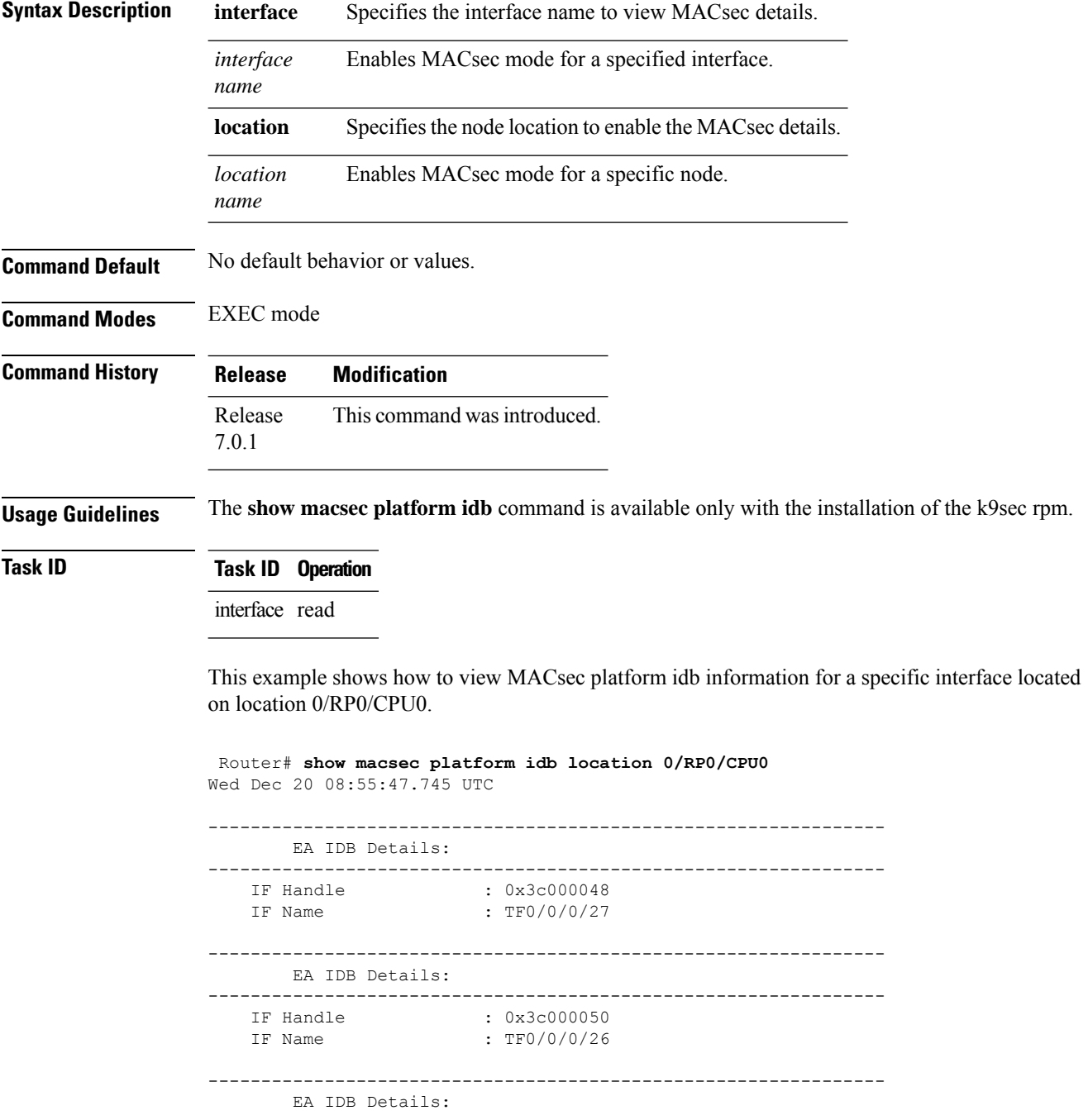

 $\mathbf l$ 

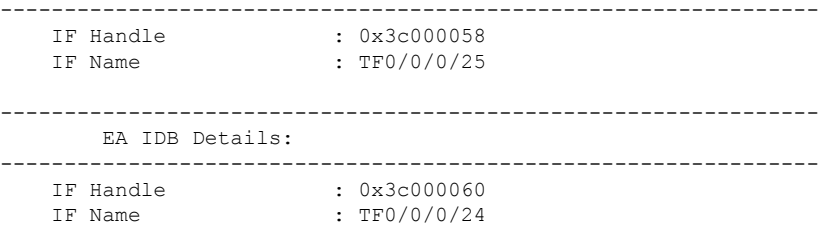

# **show macsec platform stats**

To display MACsec platform statistics, use the **show macsec platform stats** command in EXEC mode.

**show macsec platform stats** { **interface** *interface name* | **location** *location name* }

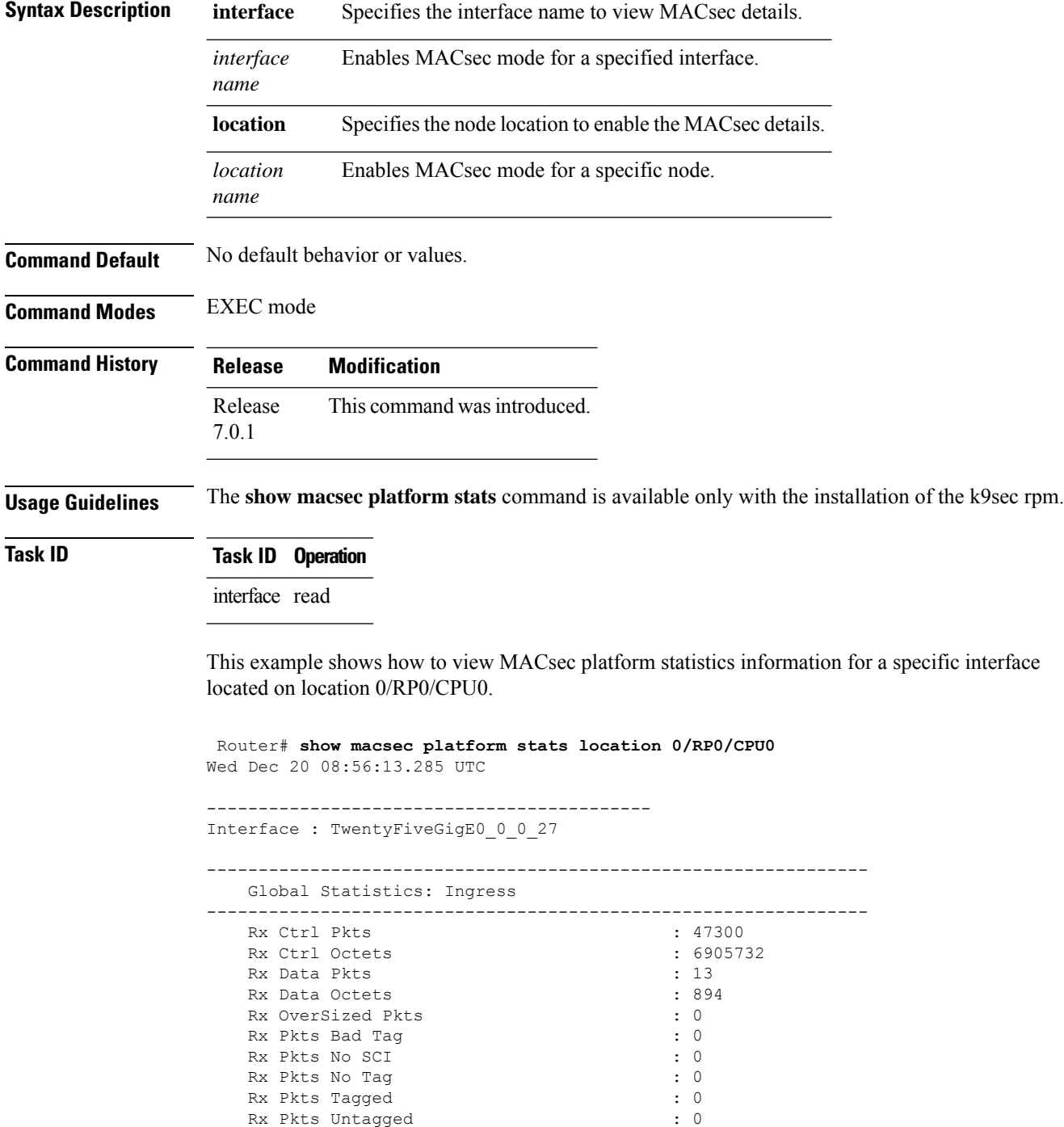
$\mathbf l$ 

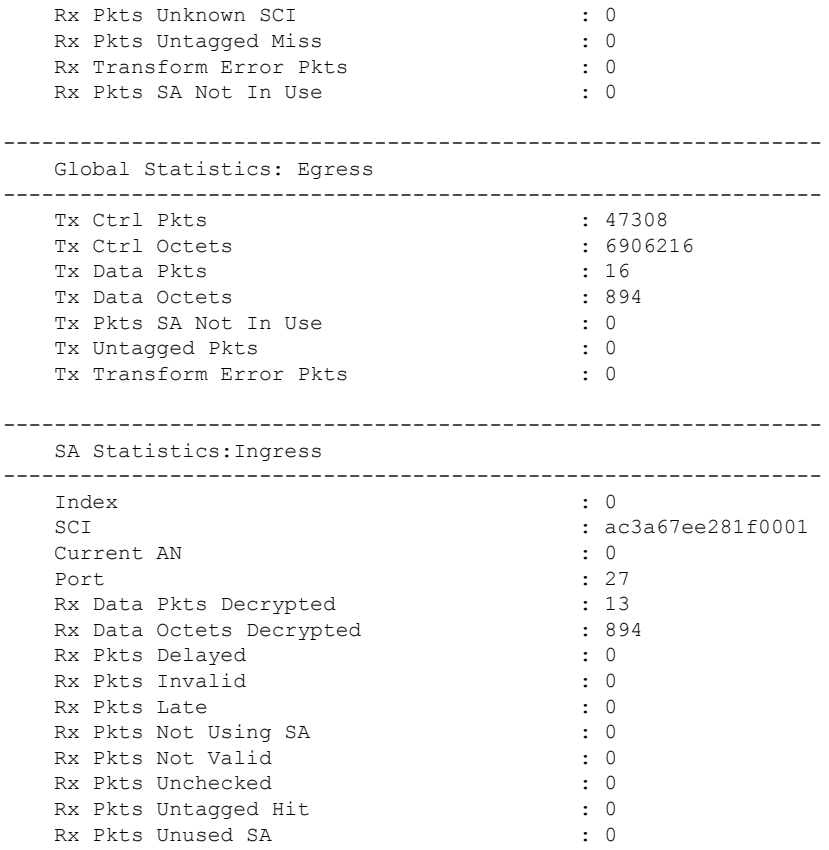

## **show macsec platform trace**

To display MACsec platform trace logs, use the **show macsec platform trace** command in EXEC mode.

**show macsecplatform hardware trace [all|detail| errors | events]** { **interface** *interface name* | **location** *location name* }

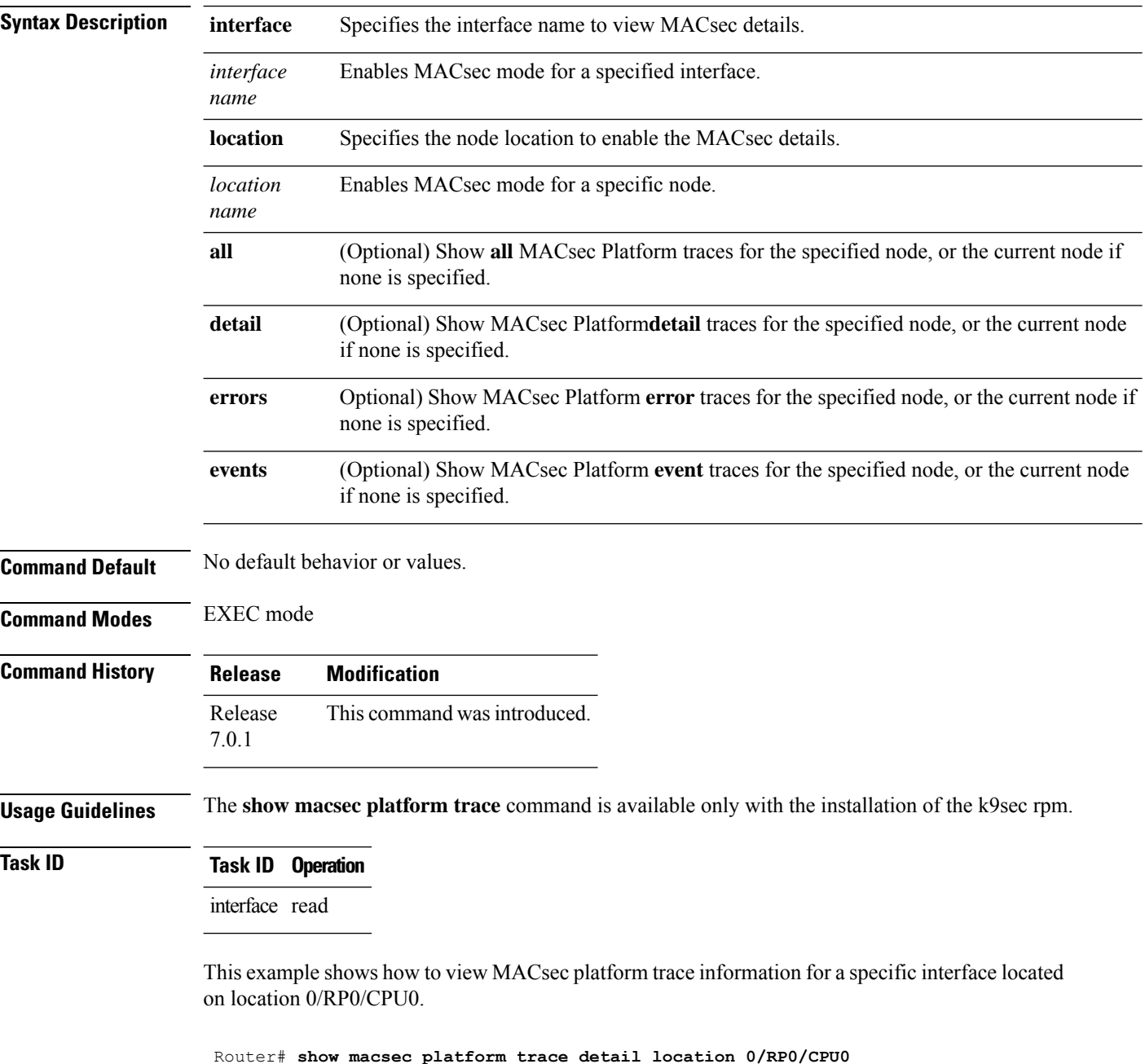

Wed Dec 20 08:57:03.178 UTC 2023-12-19:06.28.09.556530212:34390:secydrv\_client\_commu\_ipc\_common\_fvt\_init:COMMU\_IPC\_DET\_36:secydrv\_client\_commu\_ipc\_common\_fvt\_init

called 2023-12-19:06.28.09.556530980:34390:secydrv\_client\_commu\_ipc\_fvt\_init:COMMU\_IPC\_DET\_53:secydrv\_client\_commu\_ipc\_fvt\_init called 2023-12-19:06.28.09.558317574:34390:secydrv\_commu\_ipc\_platform\_init:COMMU\_IPC\_DET\_83:secydrv\_commu\_ipc\_platform\_init called 2023-12-19:06.28.10.579426302:34390:secydrv\_commu\_ipc\_resync\_start:COMMU\_IPC\_DET\_106:secydrv\_commu\_ipc\_resync\_start called 2023-12-19:06.28.10.596378984:34390:secydrv\_commu\_ipc\_resync\_stop:COMMU\_IPC\_DET\_129:secydrv\_commu\_ipc\_resync\_stop called 2023-12-19:06.28.19.598852376:34390:macsec\_ea\_platform\_poll\_pn\_exceeded:EAPD\_DET\_3192:PN Threshold Check:No active sessions 2023-12-19:06.28.29.598939886:34390:macsec\_ea\_platform\_poll\_pn\_exceeded:EAPD\_DET\_3192:PN Threshold Check:No active sessions 2023-12-19:06.28.39.599043710:34390:macsec\_ea\_platform\_poll\_pn\_exceeded:EAPD\_DET\_3192:PN Threshold Check:No active sessions 2023-12-19:06.28.49.599136368:34390:macsec\_ea\_platform\_poll\_pn\_exceeded:EAPD\_DET\_3192:PN Threshold Check:No active sessions 2023-12-19:06.28.59.599221556:34390:macsec\_ea\_platform\_poll\_pn\_exceeded:EAPD\_DET\_3192:PN Threshold Check:No active sessions 2023-12-19:06.29.09.599315246:34390:macsec\_ea\_platform\_poll\_pn\_exceeded:EAPD\_DET\_3192:PN Threshold Check:No active sessions 2023-12-19:06.29.19.599396186:34390:macsec\_ea\_platform\_poll\_pn\_exceeded:EAPD\_DET\_3192:PN Threshold Check:No active sessions 2023-12-19:06.29.29.599470492:34390:macsec\_ea\_platform\_poll\_pn\_exceeded:EAPD\_DET\_3192:PN Threshold Check:No active sessions 2023-12-19:06.29.39.599542858:34390:macsec\_ea\_platform\_poll\_pn\_exceeded:EAPD\_DET\_3192:PN Threshold Check:No active sessions 2023-12-19:06.29.49.599616712:34390:macsec\_ea\_platform\_poll\_pn\_exceeded:EAPD\_DET\_3192:PN Threshold Check:No active sessions 2023-12-19:06.29.59.599691262:34390:macsec\_ea\_platform\_poll\_pn\_exceeded:EAPD\_DET\_3192:PN Threshold Check:No active sessions 2023-12-19:06.30.09.599768752:34390:macsec\_ea\_platform\_poll\_pn\_exceeded:EAPD\_DET\_3192:PN Threshold Check:No active sessions 2023-12-19:06.30.19.599842944:34390:macsec\_ea\_platform\_poll\_pn\_exceeded:EAPD\_DET\_3192:PN Threshold Check:No active sessions 2023-12-19:06.30.27.011625732:34390:macsec\_ea\_platform\_idb\_init:EAPD\_DET\_1026:IDB Init: ifh: 0x3c000060, if name TF0/0/0/24, slot 0 2023-12-19:06.30.27.011632184:34390:secydrv\_commu\_ipc\_if\_init:COMMU\_IPC\_DET\_151:secydrv\_commu\_ipc\_if\_init called

# **vlan-tags-in-clear**

To configure the number of VLAN tags to be unencrypted (in clear) in MACsec, use the **vlan-tags-in-clear** command in the MACsec policy configuration mode.

**vlan-tags-in-clear** *number*

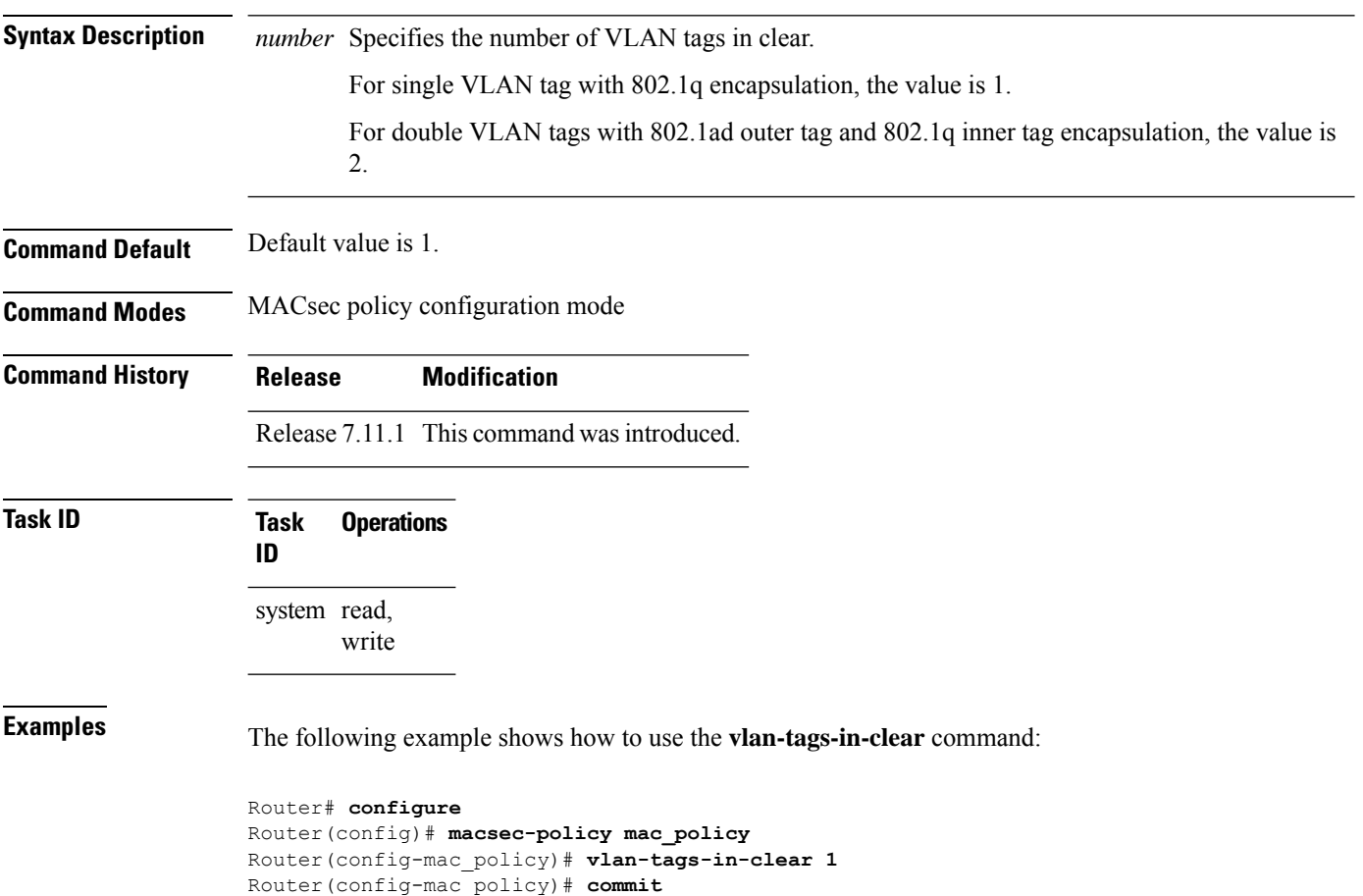

#### **window-size**

Configures the replay protection window size in MACsec policy configuration mode. To remove this configuration, use the **no** form of this command.

The replay protection window size indicates the number of out-of-sequence frames that can be accepted at the interface configured with MACsec, without being dropped.

**window-size** *value*

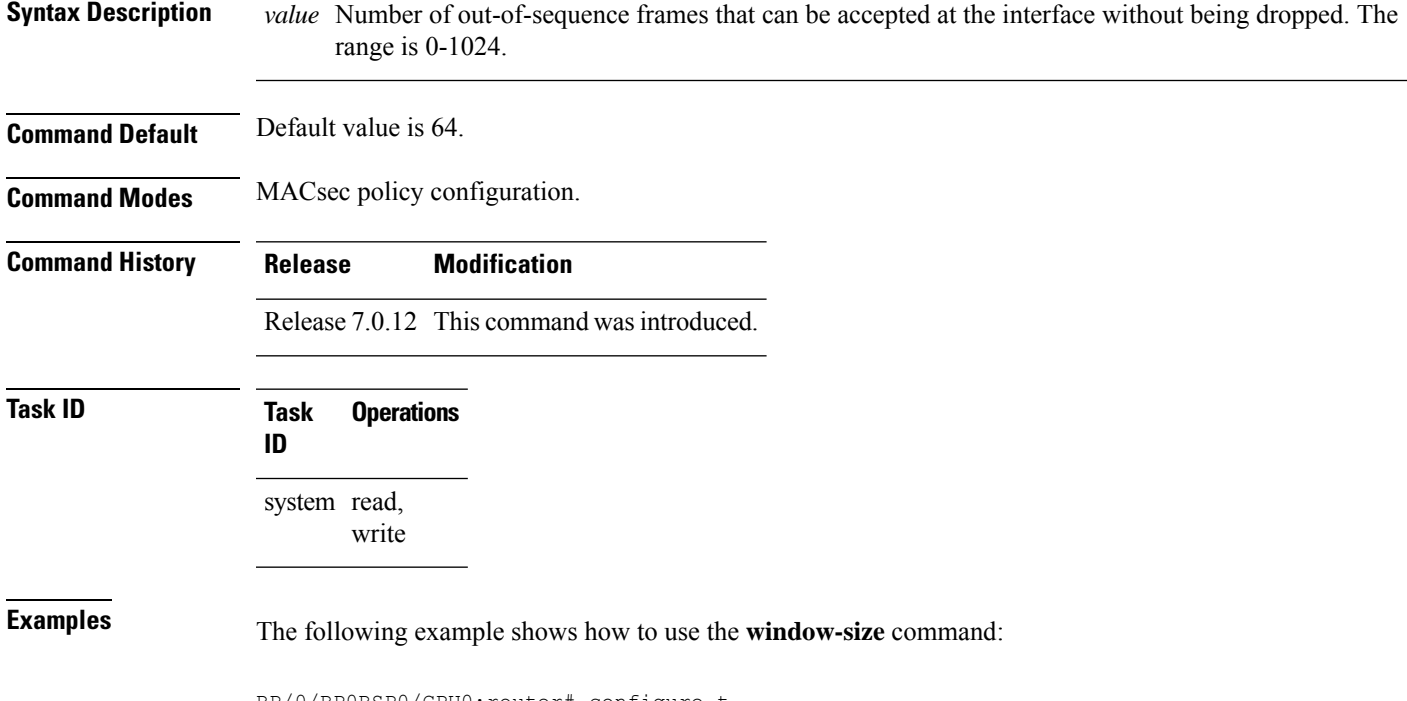

RP/0/RP0RSP0/CPU0:router# configure t RP/0/RP0RSP0/CPU0:router(config)# macsec-policy mac\_policy RP/0/RP0RSP0/CPU0:router(config-mac\_policy)# window-size 64

 $\mathbf I$ 

i.

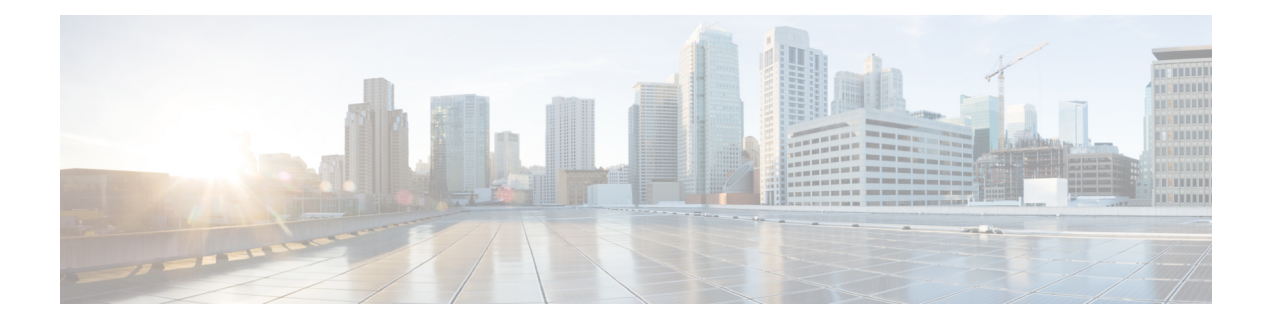

# **URPF Commands**

This module describes the commands used in enabling the Unicast Reverse Path Forwarding (uRPF).

For detailed information about FIPS configuration tasks, and examples, see the *Configuring FIPS Mode* chapter in the *System Security Configuration Guide for Cisco ASR 9000 Series RoutersSystem Security Configuration Guide for Cisco 8000 Series Routers*.

- hw-module profile cef [unipath-surpf,](#page-223-0) on page 220
- ipv4/ipv6 verify unicast source [reachable-via,](#page-224-0) on page 221

# <span id="page-223-0"></span>**hw-module profile cef unipath-surpf**

To configure uRPF on strict mode, use the **hw-module profile cef unipath-surpf** command in the Global configuration mode.

**hw-module profile cef unipath-surpf enable**

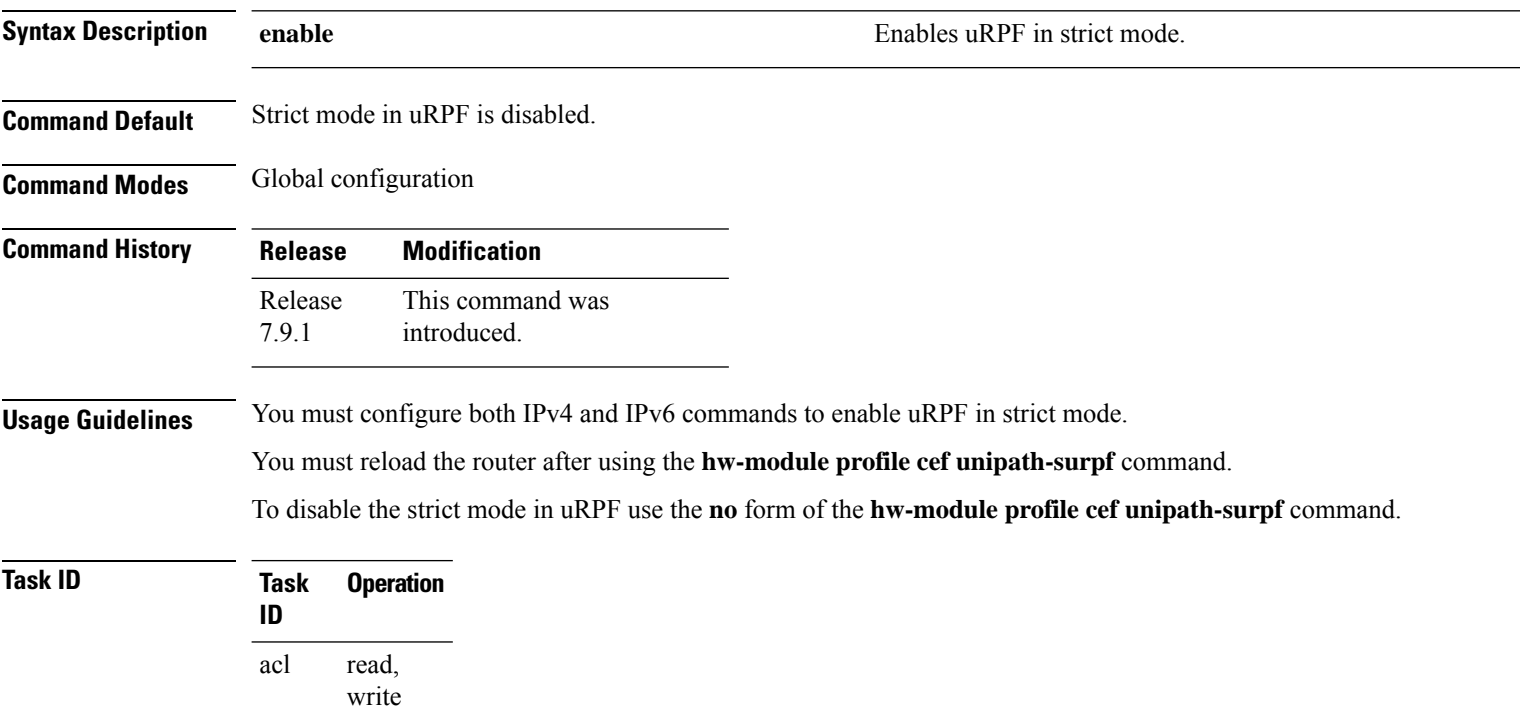

#### **Example**

ipv4

ipv6

network read, write

> read, write

> read, write

This example shows how to configure uRPF in strict mode on the router:

```
Router# configure
Router(config)# hw-module profile cef unipath-surpf enable
Router(config-if)# commit
```
## <span id="page-224-0"></span>**ipv4/ipv6 verify unicast source reachable-via**

To configure uRPF, use the **ipv4 verifyunicastsource reachable-via** command in the Interface configuration mode.

{ **ipv4** | **ipv6** } **verify unicast source reachable-via** { **any** | **rx** } [**allow-default**]

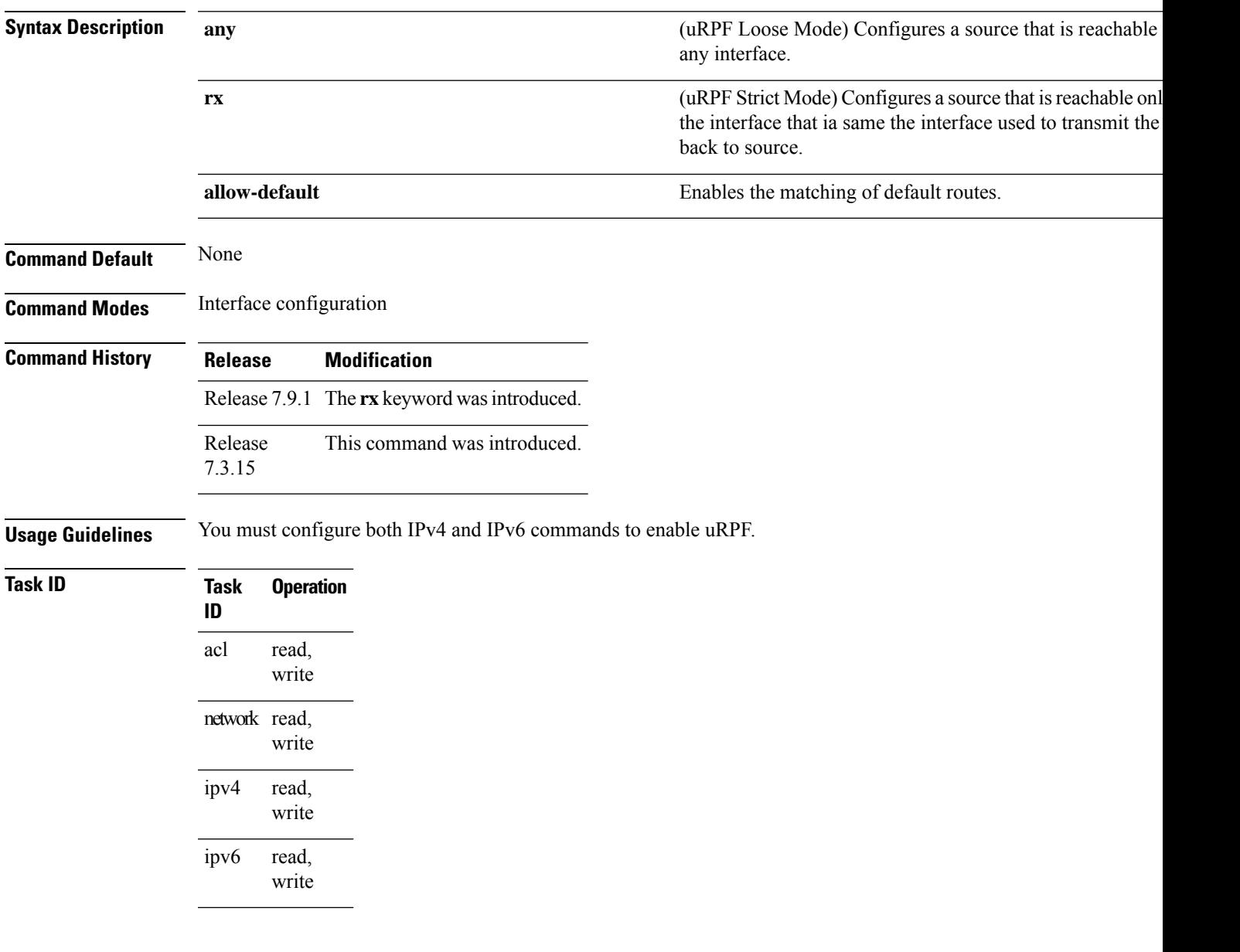

#### **Example**

This example shows how to configure uRPF in loose mode on the router along with the default address.:

```
Router# configure
Router(config)# interface hundredGigE 0/0/0/0
Router(config-if)# ipv4 verify unicast source reachable-via any allow-default
Router(config-if)# ipv6 verify unicast source reachable-via any allow-default
Router(config-if)# commit
```
This example shows how to configure uRPF in strict mode on the router along with the default address.:

```
Router# configure
Router(config)# hw-module profile cef unipath-surpf enable
Router(config)# interface hundredGigE 0/0/0/0
Router(config-if)# ipv4 verify unicast source reachable-via rx allow-default
Router(config-if)# ipv6 verify unicast source reachable-via rx allow-default
Router(config-if)# commit
```
**System Security Command Reference for Cisco 8000 Series Routers**

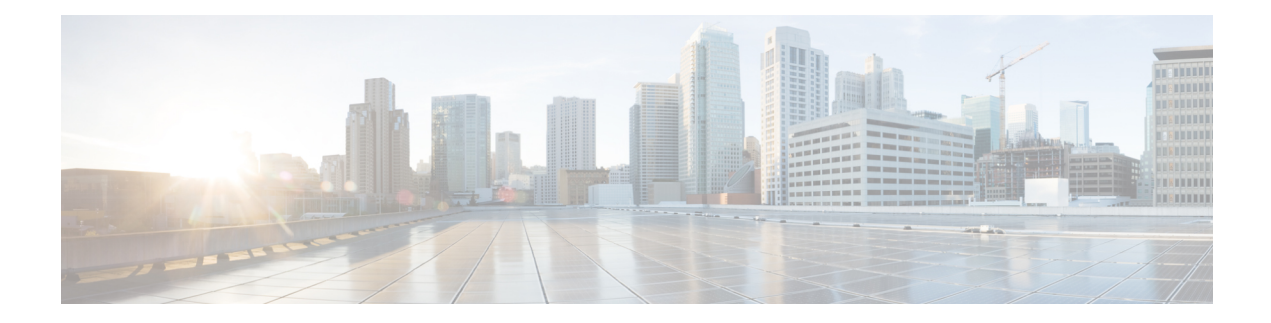

# **Management Plane Protection Commands**

This module describes the commands used to configure management plane protection (MPP).

For detailed information about management plane protection concepts, configuration tasks, and examples, see the *Implementing Management Plane Protection* chapter in the *System Security Configuration Guide for Cisco ASR 9000 Series RoutersSystem Security Configuration Guide for Cisco 8000 Series Routers* .

- [address](#page-227-0) ipv4 (MPP), on page 224
- [address](#page-228-0) ipv6 (MPP), on page 225
- [allow,](#page-229-0) on page 226
- [control-plane,](#page-231-0) on page 228
- [inband,](#page-232-0) on page 229
- [interface](#page-233-0) (MPP), on page 230
- [management-plane,](#page-235-0) on page 232
- [out-of-band,](#page-236-0) on page 233
- show [mgmt-plane,](#page-237-0) on page 234
- vrf [\(MPP\),](#page-239-0) on page 236

### <span id="page-227-0"></span>**address ipv4 (MPP)**

To configure the peer IPv4 or IPv6 address in which management traffic is allowed on the interface, use the **address ipv4** command in interface peer configuration mode. To remove the IP address that was previously configured on this interface, use the **no** form of this command.

**address** {**ipv4** | **ipv6**} *peer-ip-address* **|***peer-ip-address*/*length* **no address** {**ipv4** | **ipv6**} *peer-ip-address* **|** *peer-ip-address*/*length*

**Syntax Description** *peer-ip-address* (Required) Peer IPv4 or IPv6 address in which management traffic is allowed on the interface. This address can effectively be the source address of the management traffic that is coming in on the configured interface. *peer-ip-address*

*peer ip-address/length* (Required) Prefix of the peer IP address and IPv4 address or IPv6 format:

• IPv4—*A.B.C.D/length* • IPv6—*X.X:X.X*

**Command Default** If no specific peer is configured, all peers are allowed.

**Command Modes** Interface peer configuration

**Command History Release <b>Modification** Release 7.0.12 This command was introduced. **Usage Guidelines** No specific guidelines impact the use of this command.

**Task ID Task Operations ID** system read,

write

**Examples** The following example shows how to configure the peer address for management traffic:

RP/0/RP0RSP0/CPU0:router# **configure** RP/0/RP0RSP0/CPU0:router(config)# **control-plane** RP/0/RP0RSP0/CPU0:router(config-ctrl)# **management-plane** RP/0/RP0RSP0/CPU0:router(config-mpp)# **inband** RP/0/RP0RSP0/CPU0:router(config-mpp-inband)# **interface all** RP/0/RP0RSP0/CPU0:router(config-mpp-inbandoutband-all)# **allow all peer** RP/0/RP0RSP0/CPU0:router(config-telnettftp-peer)# **address ipv4 10.1.0.0/16**

# <span id="page-228-0"></span>**address ipv6 (MPP)**

To configure the peer IPv6 address in which management traffic is allowed on the interface, use the **address** ipv6 command in interface peer configuration mode. To remove the IP address that was previously configured on this interface, use the **no** form of this command.

**address ipv6** {*peer-ip-address* | *peer-ip-address*/*length*}

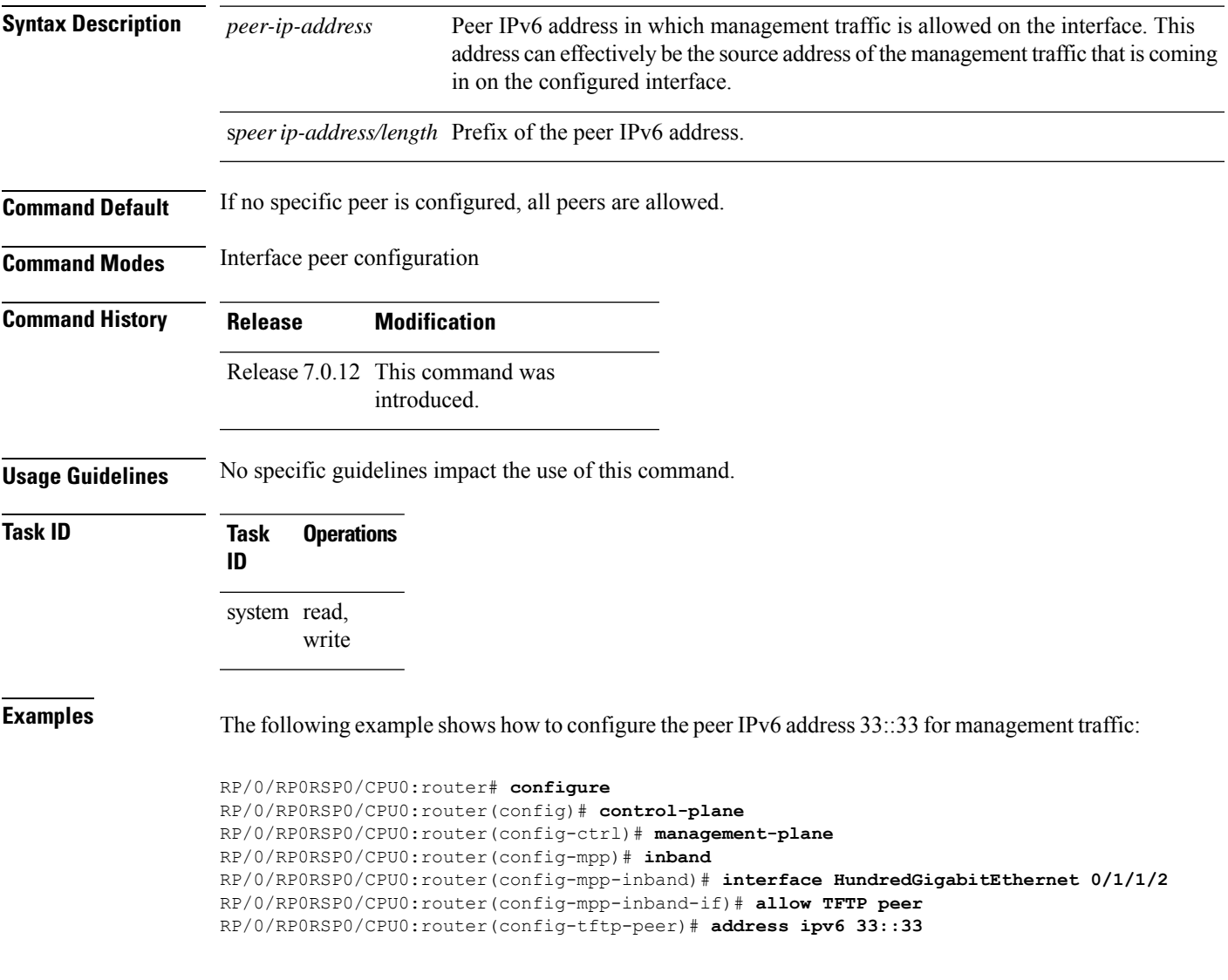

 $\mathbf I$ 

# <span id="page-229-0"></span>**allow**

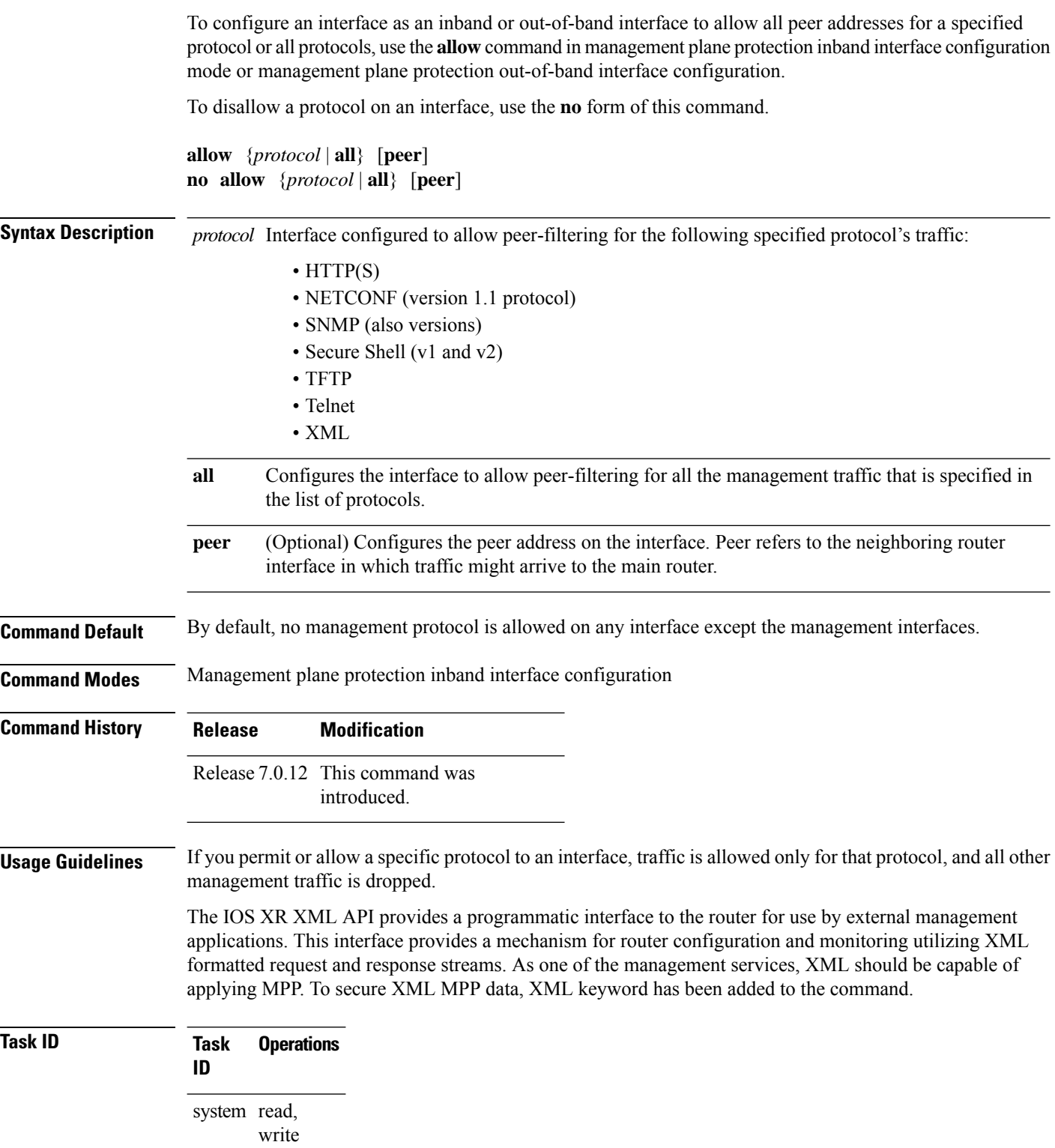

J.

П

**Examples** The following example shows how to configure all management protocols for all inband interfaces:

```
RP/0/RP0RSP0/CPU0:router# configure
RP/0/RP0RSP0/CPU0:router(config)# control-plane
RP/0/RP0RSP0/CPU0:router(config-ctrl)# management-plane
RP/0/RP0RSP0/CPU0:router(config-mpp)# inband
RP/0/RP0RSP0/CPU0:router(config-mpp-inband)# interface all
RP/0/RP0RSP0/CPU0:router(config-mpp-inband-all)# allow all
```
The following example shows how to configure MPP support on an XML peer in-band interface:

```
RP/0/RP0RSP0/CPU0:router# configure
RP/0/RP0RSP0/CPU0:router(config)# control-plane
RP/0/RP0RSP0/CPU0:router(config-ctrl)# management-plane
RP/0/RP0RSP0/CPU0:router(config-ctrl-mpp)# inband interface all allow xml peer address ipv4
172.10.10.1
```
#### <span id="page-231-0"></span>**control-plane**

To enter the control plane configuration mode, use the **control-plane** command. To disable all the configurations under control plane mode, use the **no** form of this command.

**control-plane no control-plane Syntax Description** This command has no keywords or arguments. **Command Default** None **Command Modes** Global Configuration modeXR Config mode **Command History Release Modification** Release 7.0.12 This command was introduced. **Usage Guidelines** Use the **control-plane** command to enter control plane configuration mode. **Task ID Task Operations ID** system read, write **Examples** The following example shows how to enter control plane configuration mode using the **control-plane** command: RP/0/RP0RSP0/CPU0:router# **configure** RP/0/RP0RSP0/CPU0:router(config)# **control-plane** RP/0/RP0RSP0/CPU0:router(config-ctrl)#

## <span id="page-232-0"></span>**inband**

 $\mathbf{l}$ 

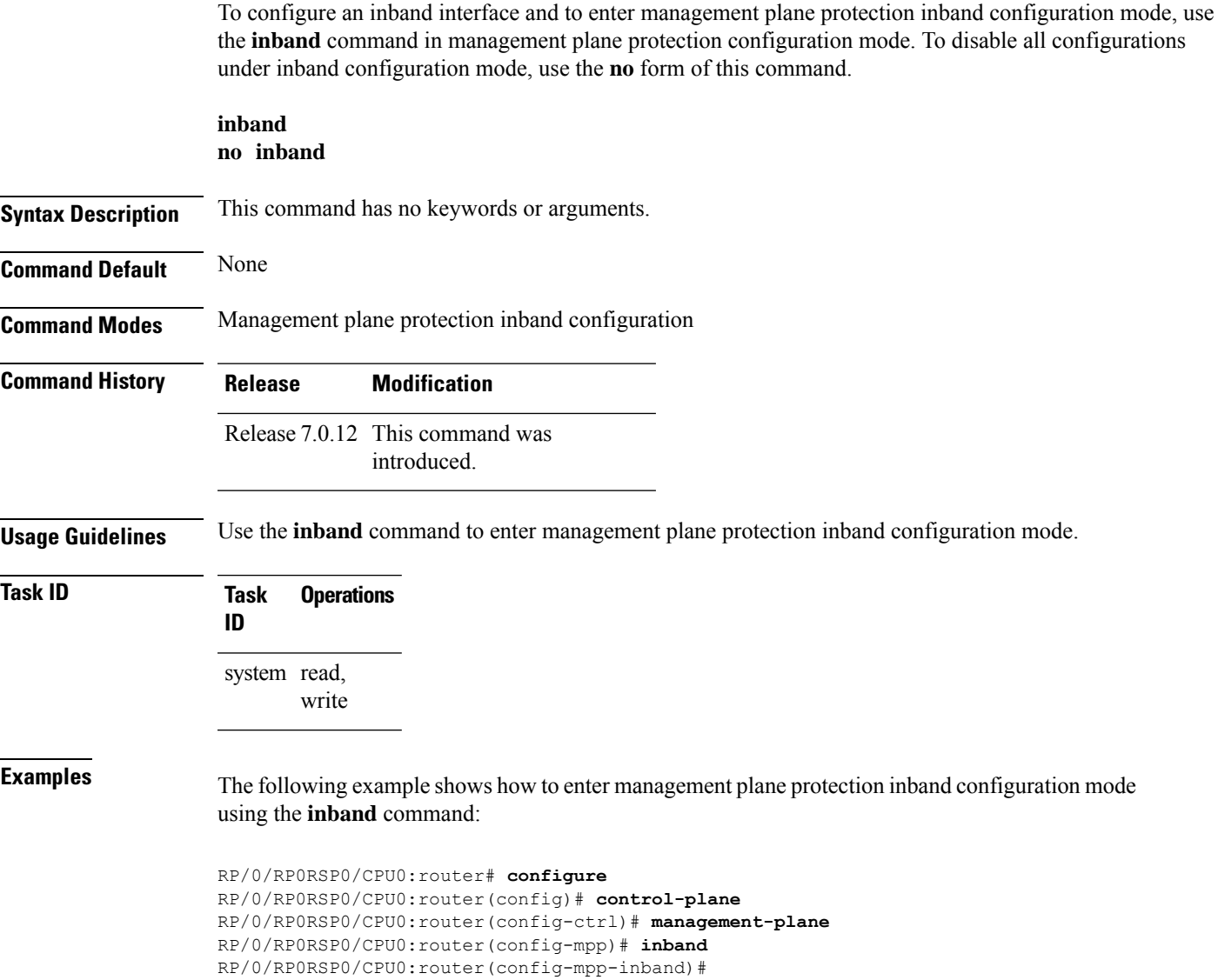

# <span id="page-233-0"></span>**interface (MPP)**

To configure a specific interface or all interfaces as an inband or out-of-band interface, use the **interface** command in management plane protection inband configuration mode or management plane protection out-of-band configuration mode.

To disable all the configurations under an interface mode, use the **no** form of this command.

**interface** {*type interface-path-id* | **all**} **no interface** {*type interface-path-id* | **all**}

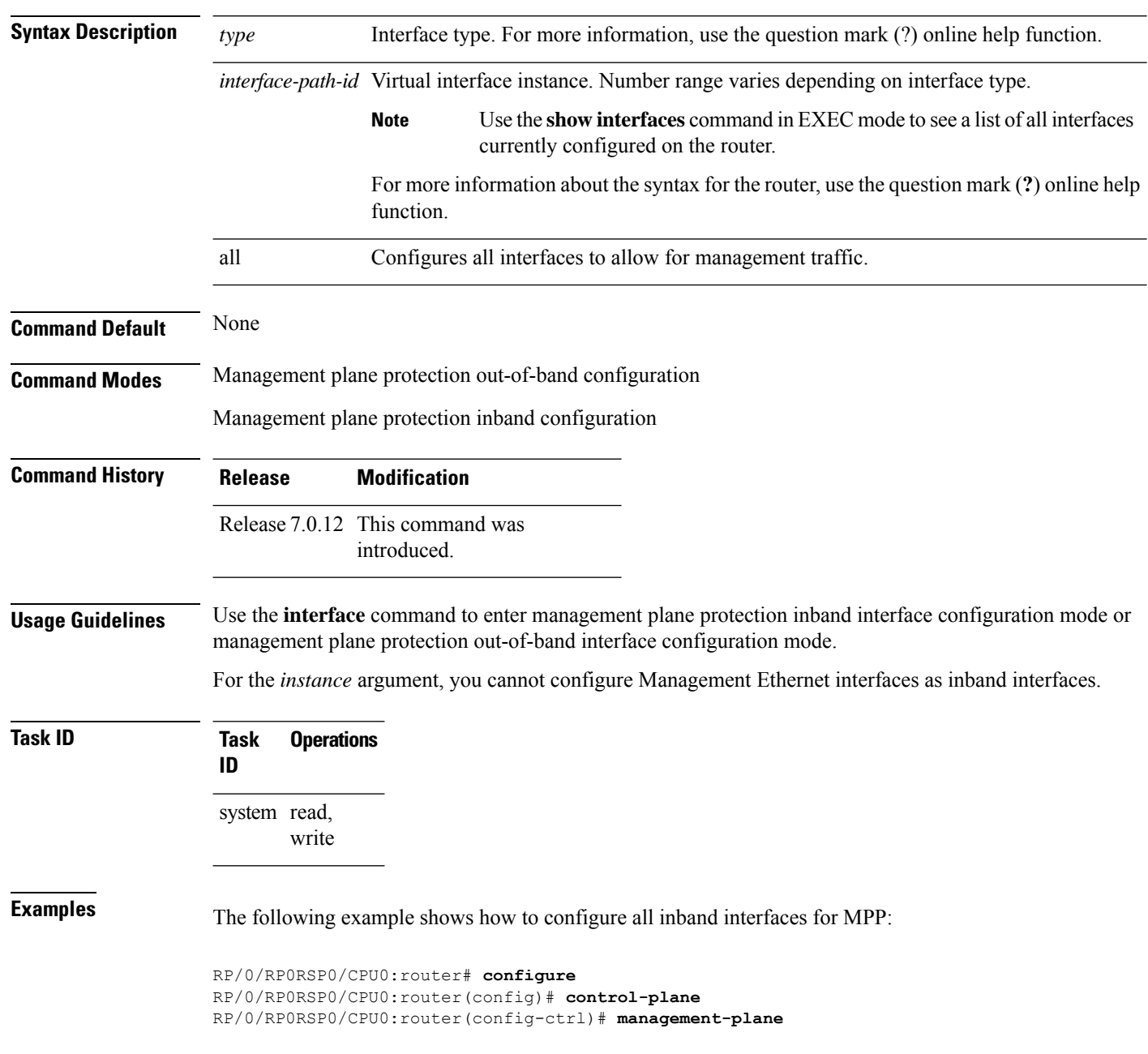

 $\mathbf{L}$ 

```
RP/0/RP0RSP0/CPU0:router(config-mpp)# inband
RP/0/RP0RSP0/CPU0:router(config-mpp-inband)# interface all
RP/0/RP0RSP0/CPU0:router(config-mpp-inband-all)#
```
The following example shows how to configure all out-of-band interfaces for MPP:

```
RP/0/RP0RSP0/CPU0:router# configure
RP/0/RP0RSP0/CPU0:router(config)# control-plane
RP/0/RP0RSP0/CPU0:router(config-ctrl)# management-plane
RP/0/RP0RSP0/CPU0:router(config-mpp)# out-of-band
RP/0/RP0RSP0/CPU0:router(config-mpp-outband)# interface all
RP/0/RP0RSP0/CPU0:router(config-mpp-outband-all)#
```
# <span id="page-235-0"></span>**management-plane**

To configure management plane protection to allow and disallow protocols, use the **management-plane** command in control plane configuration mode. To disable all configurations under management-plane mode, use the **no** form of this command.

**management-plane no management-plane**

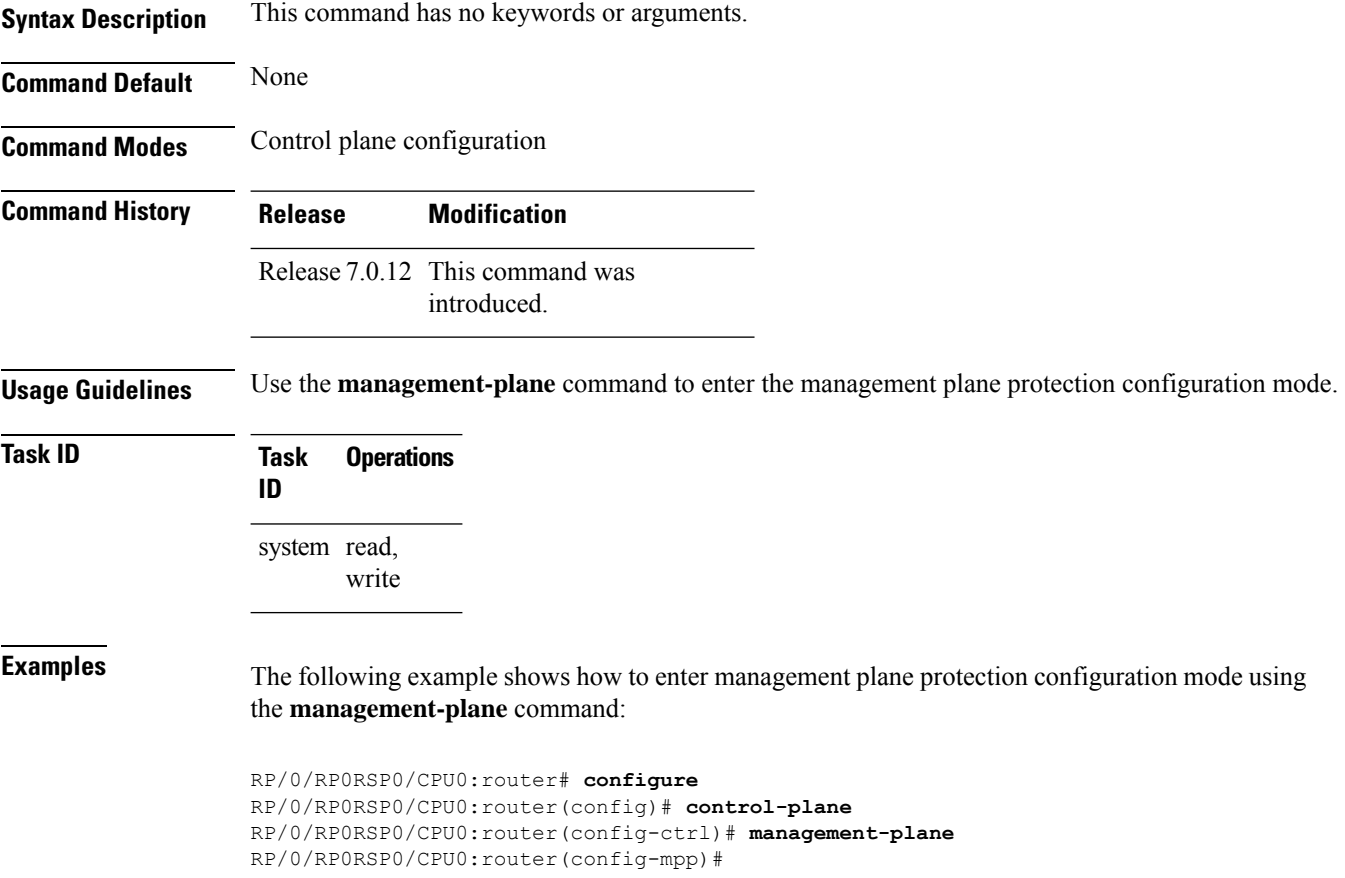

#### <span id="page-236-0"></span>**out-of-band**

To configure out-of-band interfaces or protocols and to enter management plane protection out-of-band configuration mode, use the **out-of-band** command in management plane protection configuration mode. To disable all configurations under management plane protection out-of-band configuration mode, use the **no** form of this command.

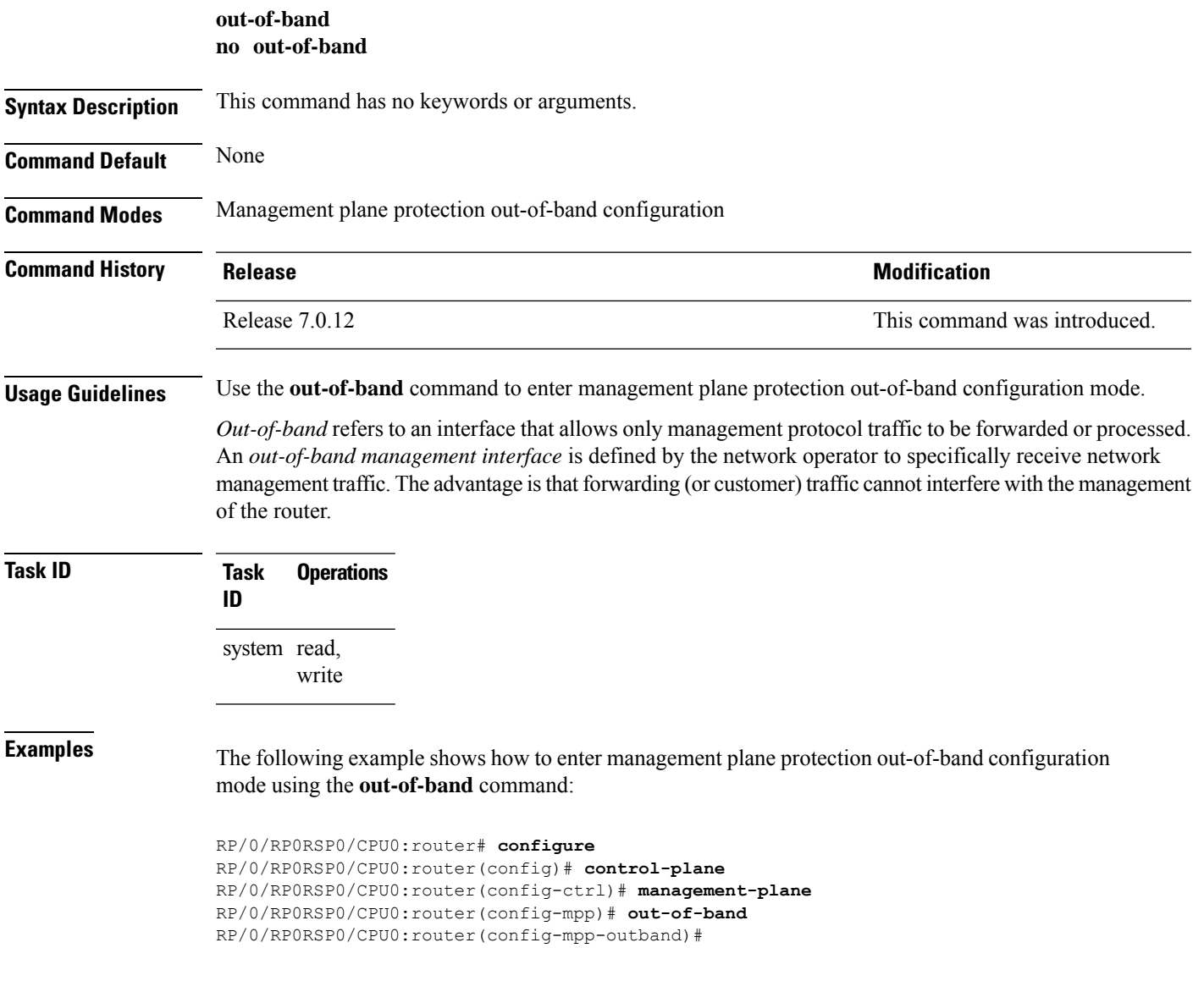

# <span id="page-237-0"></span>**show mgmt-plane**

To display information about the management plane such as type of interface and protocols enabled on the interface, use the **show mgmt-plane** command.

**show mgmt-plane** [{**inband** | **out-of-band**}] [{**interface** *type interface-path-id* | **vrf**}]

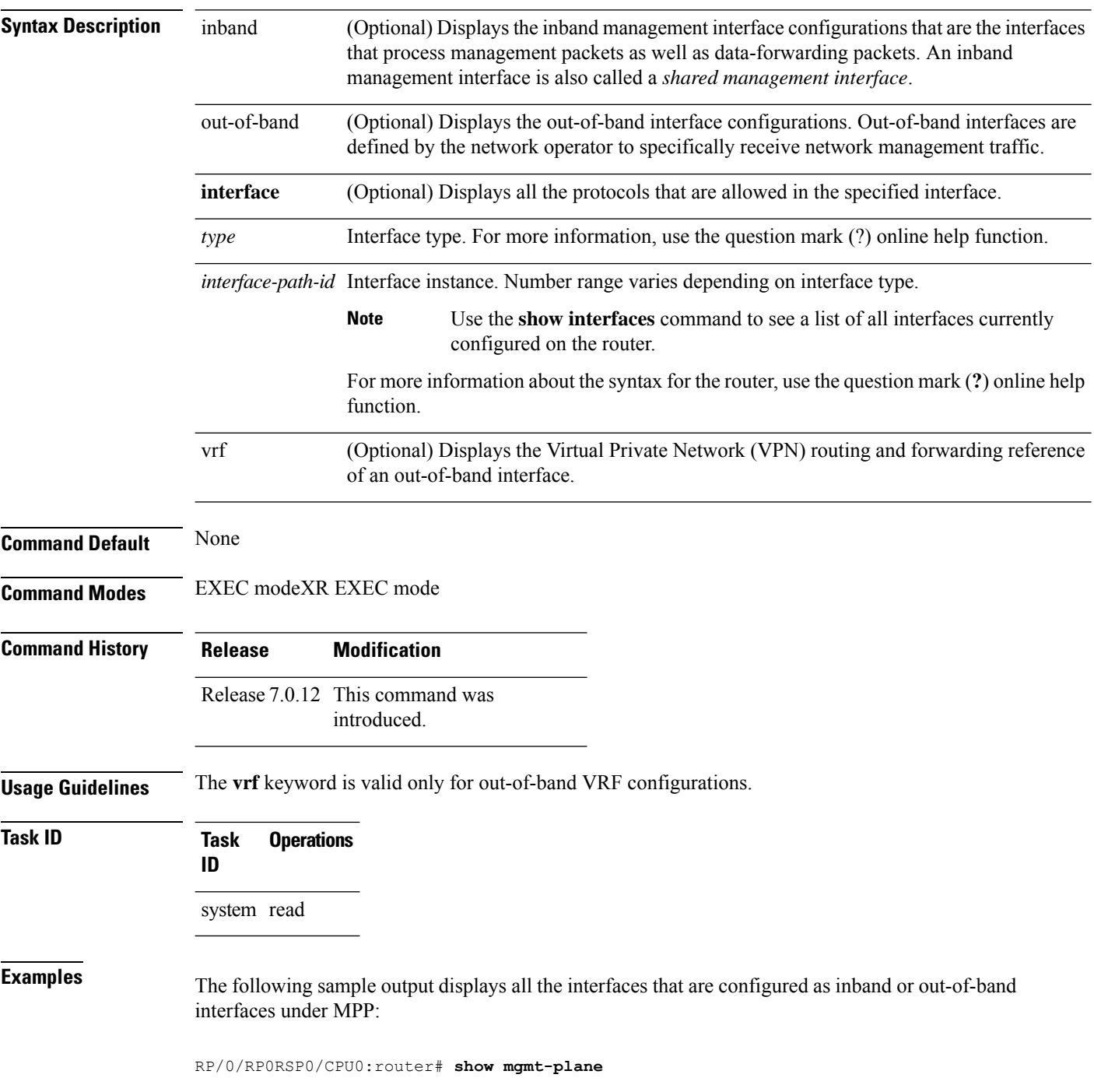

Ш

```
Management Plane Protection
inband interfaces
----------------------
interface - HundredGigabitEthernet0_1_1_0
      ssh configured -
               All peers allowed
       telnet configured -
               peer v4 allowed - 10.1.0.0/16
       all configured -
               All peers allowed
interface - HundredGigabitEthernet0_1_1_0
       telnet configured -
              peer v4 allowed - 10.1.0.0/16
interface - all
      all configured -
               All peers allowed
outband interfaces
----------------------
interface - HundredGigabitEthernet0_1_1_0
       tftp configured -
               peer v6 allowed - 33::33
```
The following sample output displays the Virtual Private Network (VPN) routing and forwarding (VRF) reference of an out-of-band interface:

RP/0/RP0RSP0/CPU0:router# **show mgmt-plane out-of-band vrf**

```
Management Plane Protection -
       out-of-band VRF - my_out_of_band
```
# <span id="page-239-0"></span>**vrf (MPP)**

To configure a Virtual Private Network (VPN) routing and forwarding (VRF) reference of an out-of-band interface, use the **vrf** command in management plane protection out-of-band configuration mode. To remove the VRF definition before the VRF name is used, use the **no** form of this command.

**vrf** *vrf-name* **no vrf** *vrf-name*

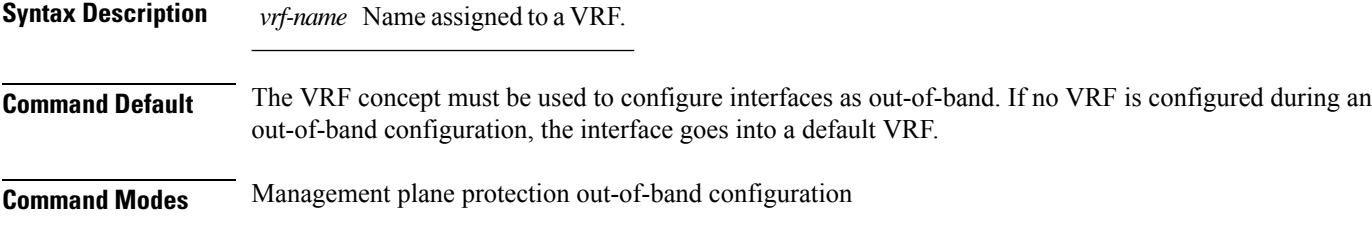

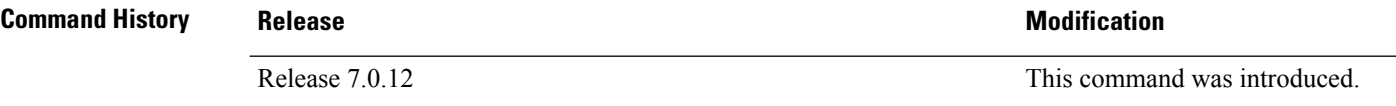

**Usage Guidelines** If the VRF reference is not configured, the default name MPP\_OUTBAND\_VRF is used.

If there is an out-of-band configuration that is referring to a VRF and the VRF is deleted, all the MPP bindings are removed.

```
Task ID Task Operations
                ID
                system read
```
**Examples** The following example shows how to configure the VRF:

```
RP/0/RP0RSP0/CPU0:router# configure
RP/0/RP0RSP0/CPU0:router(config)# vrf my_out_of_band
RP/0/RP0RSP0/CPU0:router(config-vrf)# address-family ipv4 unicast
RP/0/RP0RSP0/CPU0:router(config-vrf-af)# exit
RP/0/RP0RSP0/CPU0:router(config-vrf)# address-family ipv6 unicast
RP/0/RP0RSP0/CPU0:router(config-vrf-af)# commit
RP/0/RP0RSP0/CPU0:router(config-vrf-af)# end
RP/0/RP0RSP0/CPU0:router#
```
The following example shows how to configure the VRF definition for MPP:

```
RP/0/RP0RSP0/CPU0:router# configure
RP/0/RP0RSP0/CPU0:router(config)# control-plane
RP/0/RP0RSP0/CPU0:router(config-ctrl)# management-plane
RP/0/RP0RSP0/CPU0:router(config-mpp)# out-of-band
RP/0/RP0RSP0/CPU0:router(config-mpp-outband)# vrf my_out_of_band
```
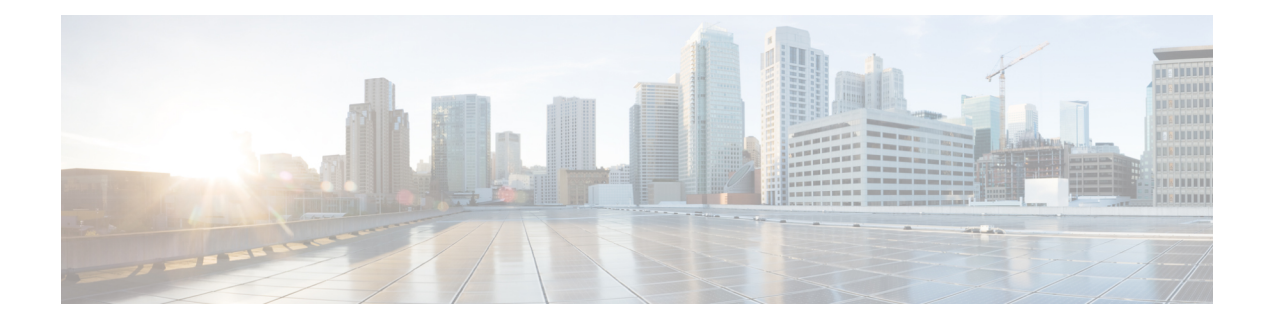

# **Public Key Infrastructure Commands**

This module describes the commands used to configure Public Key Infrastructure (PKI).

For detailed information about PKI concepts, configuration tasks, and examples, see the *Implementing Certification Authority Interoperability* chapter in the *System Security Configuration Guide for Cisco ASR 9000 Series RoutersSystem Security Configuration Guide for Cisco 8000 Series Routers*.

- [auto-enroll,](#page-242-0) on page 239
- [ca-keypair,](#page-243-0) on page 240
- clear crypto ca [certificates,](#page-244-0) on page 241
- clear [crypto](#page-245-0) ca crl, on page 242
- crl optional [\(trustpoint\),](#page-246-0) on page 243
- crypto ca [authenticate,](#page-247-0) on page 244
- crypto ca [cancel-enroll,](#page-249-0) on page 246
- crypto ca [enroll,](#page-250-0) on page 247
- crypto ca [fqdn-check](#page-252-0) ip-address allow, on page 249
- crypto ca [import,](#page-253-0) on page 250
- crypto ca [http-proxy,](#page-254-0) on page 251
- crypto ca crl [request,](#page-255-0) on page 252
- crypto ca [trustpoint,](#page-256-0) on page 253
- crypto ca [trustpool](#page-258-0) import url, on page 255
- crypto key generate [authentication-ssh,](#page-260-0) on page 257
- crypto key [generate](#page-261-0) dsa, on page 258
- crypto key [generate](#page-263-0) ecdsa, on page 260
- crypto key generate [ed25519,](#page-265-0) on page 262
- crypto key [generate](#page-267-0) rsa, on page 264
- crypto key import [authentication](#page-269-0) rsa, on page 266
- crypto key zeroize [authentication-ssh,](#page-271-0) on page 268
- crypto key zeroize [authentication](#page-272-0) rsa, on page 269
- crypto key [zeroize](#page-274-0) dsa, on page 271
- crypto key [zeroize](#page-275-0) ecdsa, on page 272
- crypto key zeroize [ed25519,](#page-276-0) on page 273
- crypto key [zeroize](#page-277-0) rsa, on page 274
- description [\(trustpoint\),](#page-278-0) on page 275
- [enrollment](#page-279-0) retry count, on page 276
- [enrollment](#page-280-0) retry period, on page 277
- [enrollment](#page-281-0) terminal, on page 278
- [enrollment](#page-282-0) url, on page 279
- ip-address [\(trustpoint\),](#page-284-0) on page 281
- [key-usage,](#page-285-0) on page 282
- [keypair,](#page-287-0) on page 284
- [keystring,](#page-288-0) on page 285
- lifetime [\(trustpoint\),](#page-290-0) on page 287
- [message-digest,](#page-291-0) on page 288
- [query](#page-292-0) url, on page 289
- [renewal-message-type,](#page-293-0) on page 290
- [rsakeypair,](#page-294-0) on page 291
- [serial-number](#page-295-0) (trustpoint), on page 292
- [sftp-password](#page-296-0) (trustpoint), on page 293
- [sftp-username](#page-297-0) (trustpoint), on page 294
- show crypto ca [certificates,](#page-298-0) on page 295
- show [crypto](#page-301-0) ca crls, on page 298
- show crypto ca [trustpool](#page-302-0) policy, on page 299
- show crypto key mypubkey [authentication-ssh,](#page-303-0) on page 300
- show crypto key [mypubkey](#page-305-0) dsa, on page 302
- show crypto key [mypubkey](#page-306-0) ecdsa, on page 303
- show crypto key [mypubkey](#page-307-0) ed25519, on page 304
- show crypto key [mypubkey](#page-308-0) rsa, on page 305
- show [platform](#page-309-0) security integrity dossier, on page 306
- [subject-name](#page-311-0) (trustpoint), on page 308
- [utility](#page-312-0) sign, on page 309

#### <span id="page-242-0"></span>**auto-enroll**

To specify the duration after which the router request for automatic renewal of a PKI certificate from the CA, , use the **auto-enroll** command in trustpoint configuration mode. To disable the automatic renewal of the certificate after the said period, use the **no** form of this command.

**auto-enroll** *percentage*

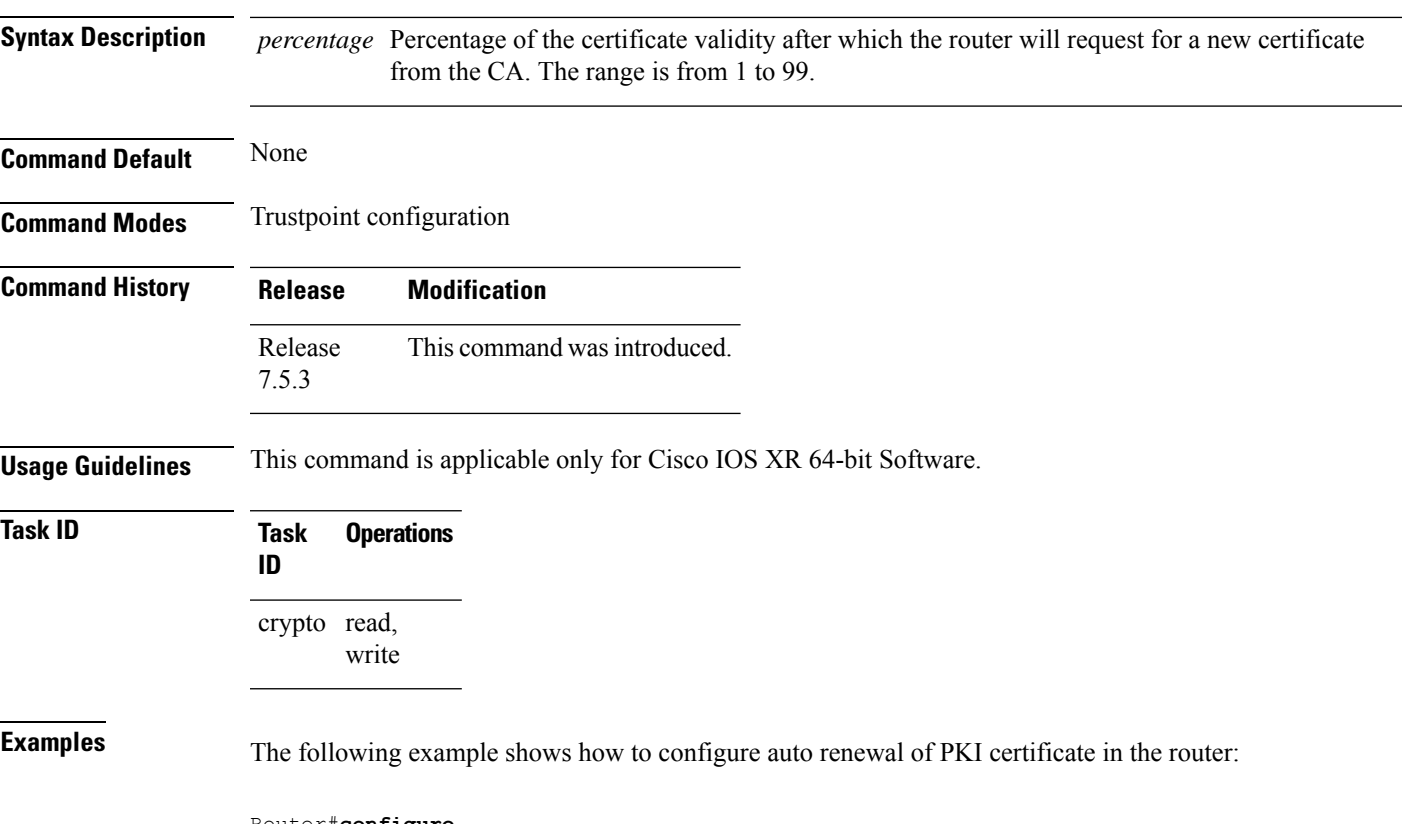

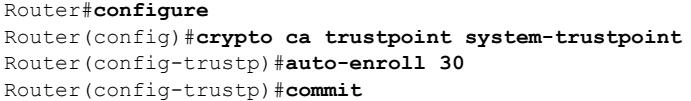

### <span id="page-243-0"></span>**ca-keypair**

To create the key pair for the root certificate on the router, use the **ca-keypair** command in trustpoint configuration mode. To remove this configuration, use the **no** form of this command.

**ca-keypair** { **dsa** | **ecdsanistp256** | **ecdsanistp384** | **ecdsanistp521** | **ed25519** | **rsa** } *key-pair-label* **Syntax Description** *key-pair-label* Specifies the key pair label for the respective key signature algorithm (DSA, ECDSA, Ed25519 or RSA). **Command Default** None **Command Modes** Trustpoint configuration **Command History Release Modification** Release This command was introduced. 7.0.12 Release 7.3.1 The command was modified to include the **ed25519** option. **Usage Guidelines** No specific guidelines impact the use of this command. **Task ID Task Operations ID** crypto read, write **Examples** This example shows how to create the key pair for the root certificate on the router: Router#**configure** Router(config)#**crypto ca trustpoint system-trustpoint** Router(config-trustp)#**ca-keypair rsa system-root-key** Router(config-trustp)#**commit Related Commands Command Command Description** [keypair,](#page-287-0) on page 284 Creates the key pair for the leaf certificate on the router.

# <span id="page-244-0"></span>**clear crypto ca certificates**

To clear certificates associated with trustpoints that no longer exist in the configuration file, use the **clear crypto ca certificates** command in EXEC modeXR EXEC mode.

**clear crypto ca certificates** *trustpoint*

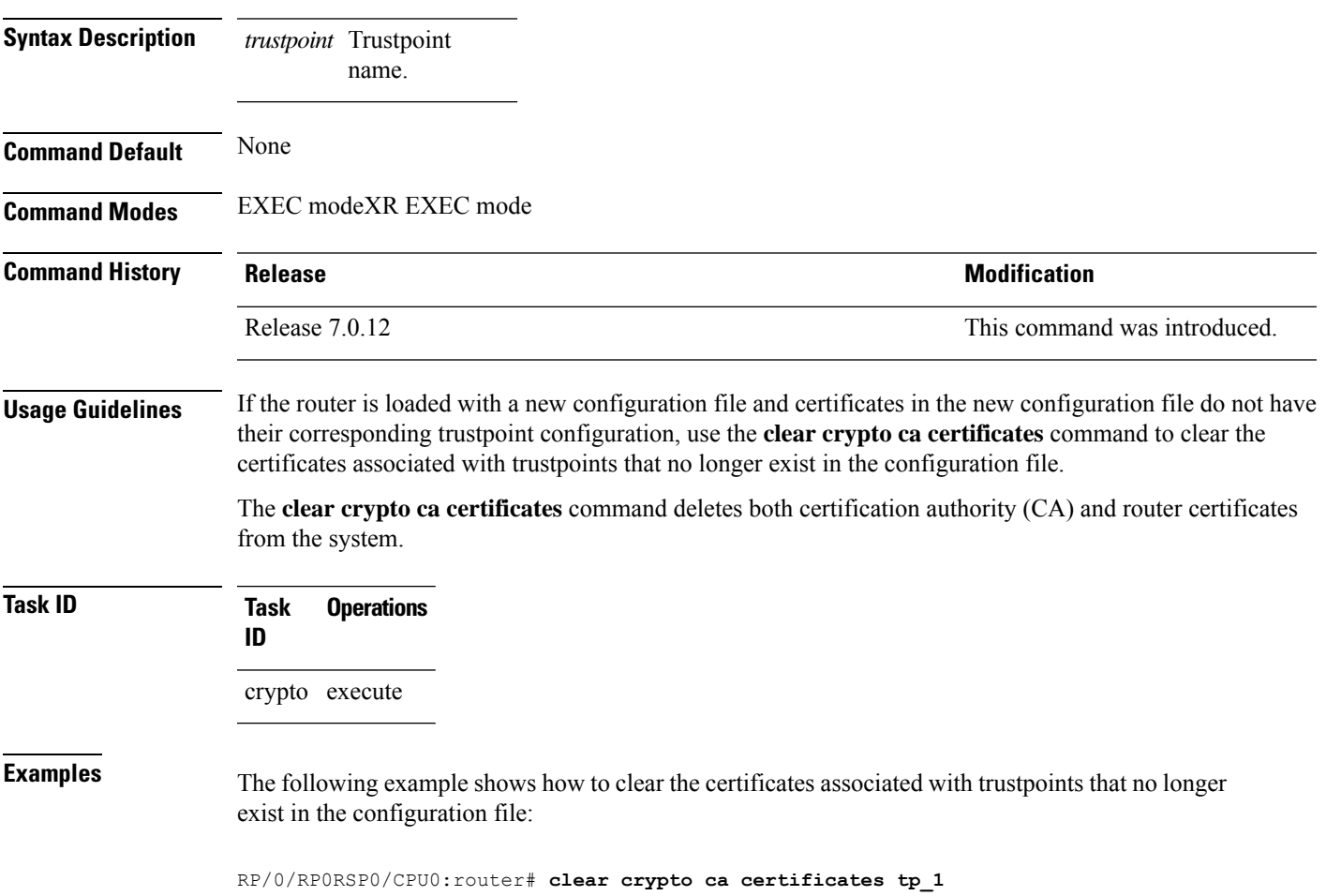

# <span id="page-245-0"></span>**clear crypto ca crl**

To clear all the Certificate Revocation Lists (CRLs) stored on the router, use the **clear crypto ca crl** command in EXEC modeXR EXEC mode.

#### **clear crypto ca crl**

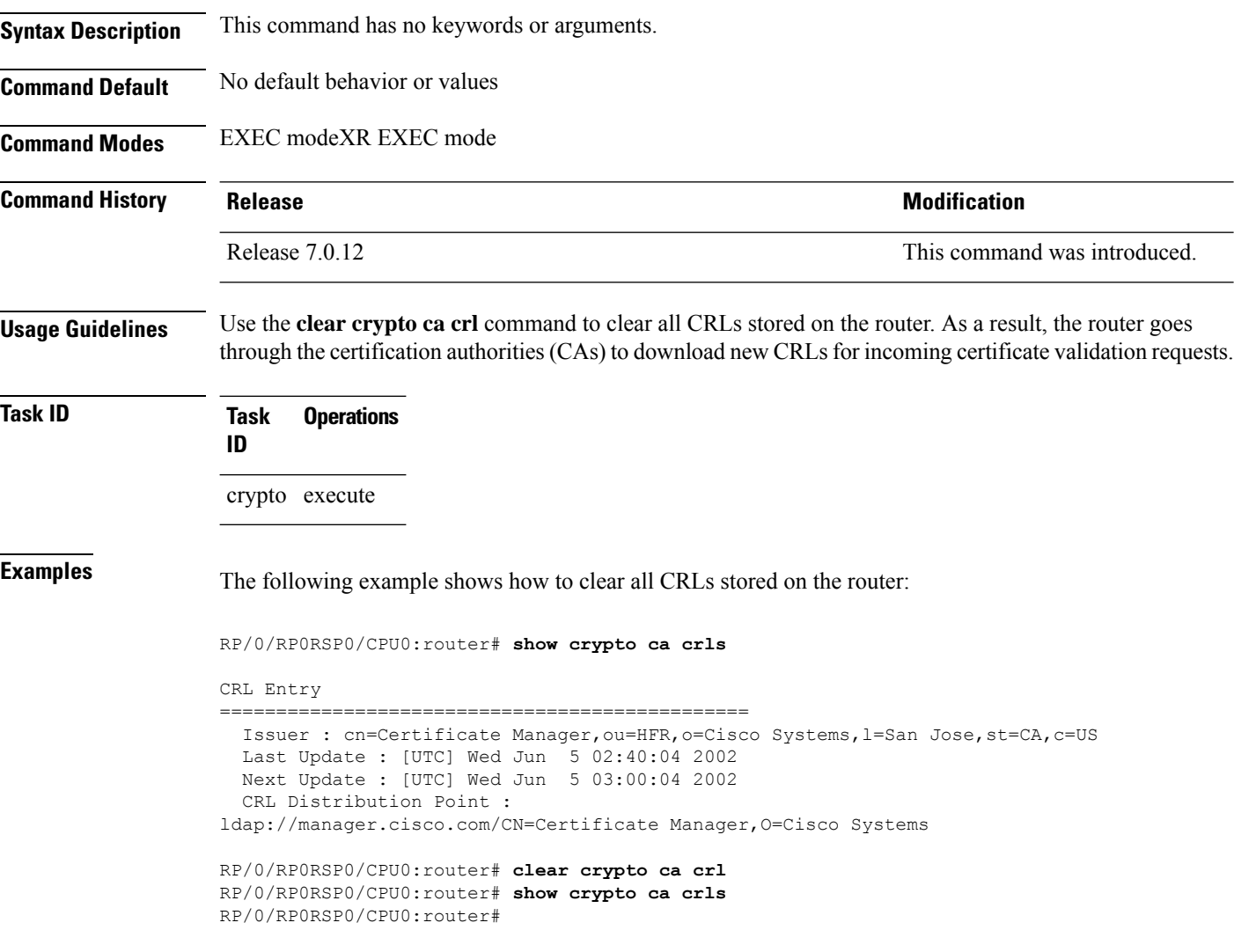

П

### <span id="page-246-0"></span>**crl optional (trustpoint)**

To allow the certificates of other peers to be accepted without trying to obtain the appropriate CRL, use the **crl optional** command in trustpoint configuration mode. To return to the default behavior in which CRL checking is mandatory before your router can accept a certificate, use the **no** form of this command.

**crl optional no crl optional**

**Syntax Description** This command has no keywords or arguments.

**Command Default** The router must have and check the appropriate CRL before accepting the certificate of another IP security peer.

**Command Modes** Trustpoint configuration

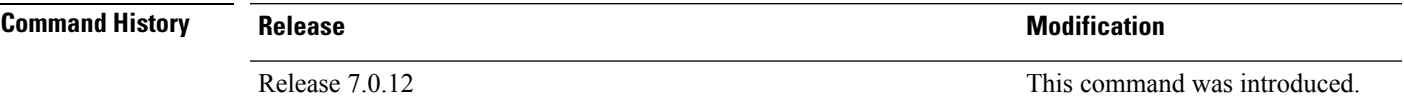

**Usage Guidelines** When your router receives a certificate from a peer, it searches its memory for the appropriate CRL. If the router finds the appropriate CRL, that CRL is used. Otherwise, the router downloads the CRL from either the certificate authority (CA) or from a CRL distribution point (CDP) as designated in the certificate of the peer. Your router will then check the CRL to ensure that the certificate that the peer sent has not been revoked. If the certificate appears on the CRL, your router cannot accept the certificate and will not authenticate the peer. To instruct the router not to download the CRL and treat the certificate as not revoked, use the **crl optional** command.

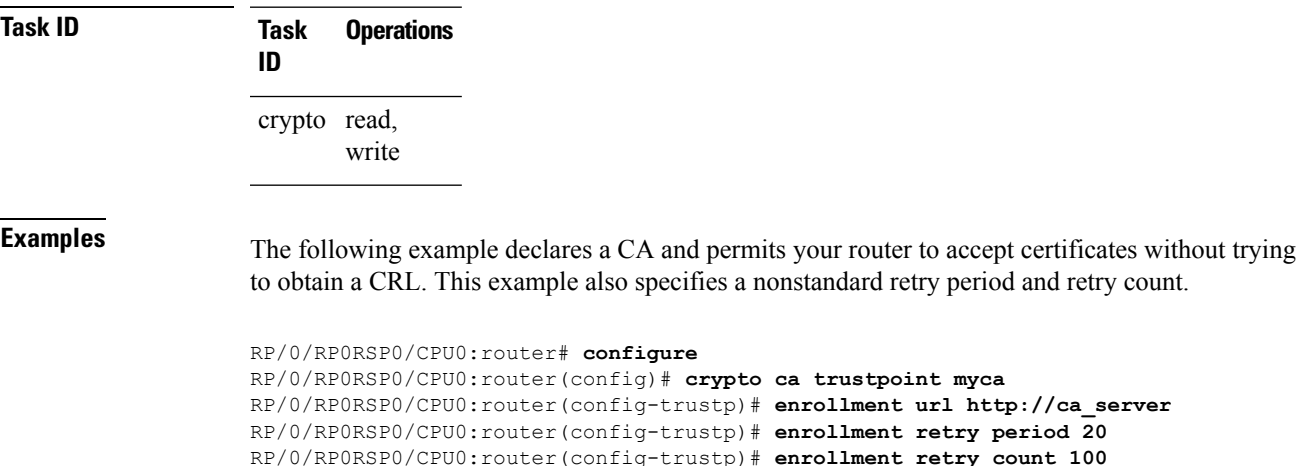

RP/0/RP0RSP0/CPU0:router(config-trustp)# **crl optional**

# <span id="page-247-0"></span>**crypto ca authenticate**

To authenticate the certification authority (CA) by getting the certificate for the CA, use the **crypto ca authenticate** command in EXEC modeXR EXEC mode.

**crypto ca authenticate** {*ca-name* | **system-trustpoint**}

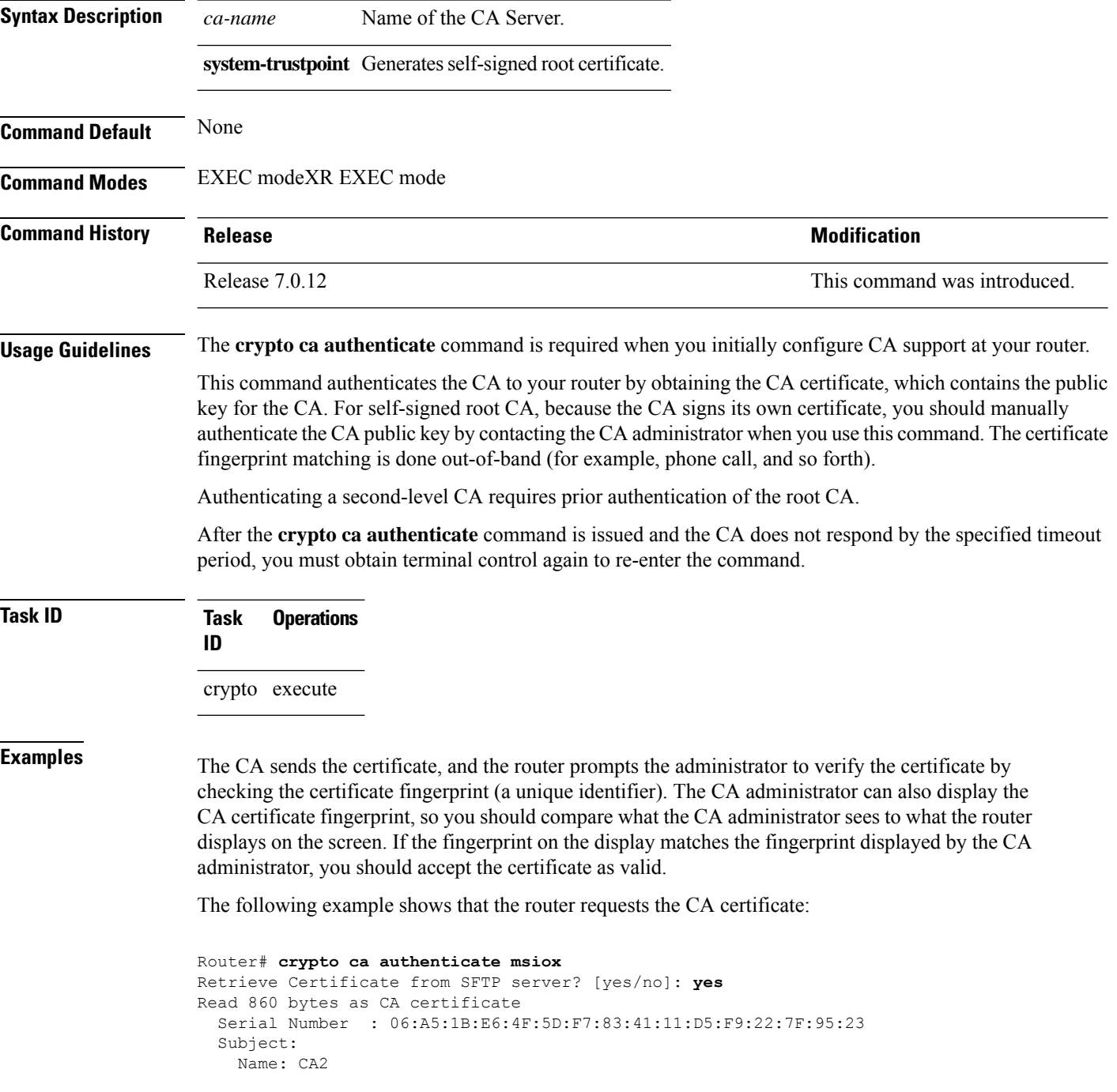

CN= CA2 Issued By : cn=CA2 Validity Start : 07:51:51 UTC Wed Jul 06 2005 Validity End : 08:00:43 UTC Tue Jul 06 2010 CRL Distribution Point http://10.56.8.236/CertEnroll/CA2.crl Certificate has the following attributes: Fingerprint: D0 44 36 48 CE 08 9D 29 04 C4 2D 69 80 55 53 A3 Do you accept this certificate? [yes/no]: yes Router#:Apr 10 00:28:52.324 : cepki[335]: %SECURITY-CEPKI-6-INFO : certificate database updated Do you accept this certificate? [yes/no] **yes**

This example shows how to generate a self-signed root certificate:

Router#**crypto ca authenticate system-trustpoint**

# <span id="page-249-0"></span>**crypto ca cancel-enroll**

To cancel a current enrollment request, use the **crypto ca cancel-enroll** command in EXEC modeXR EXEC mode.

**crypto ca cancel-enroll** *ca-name*

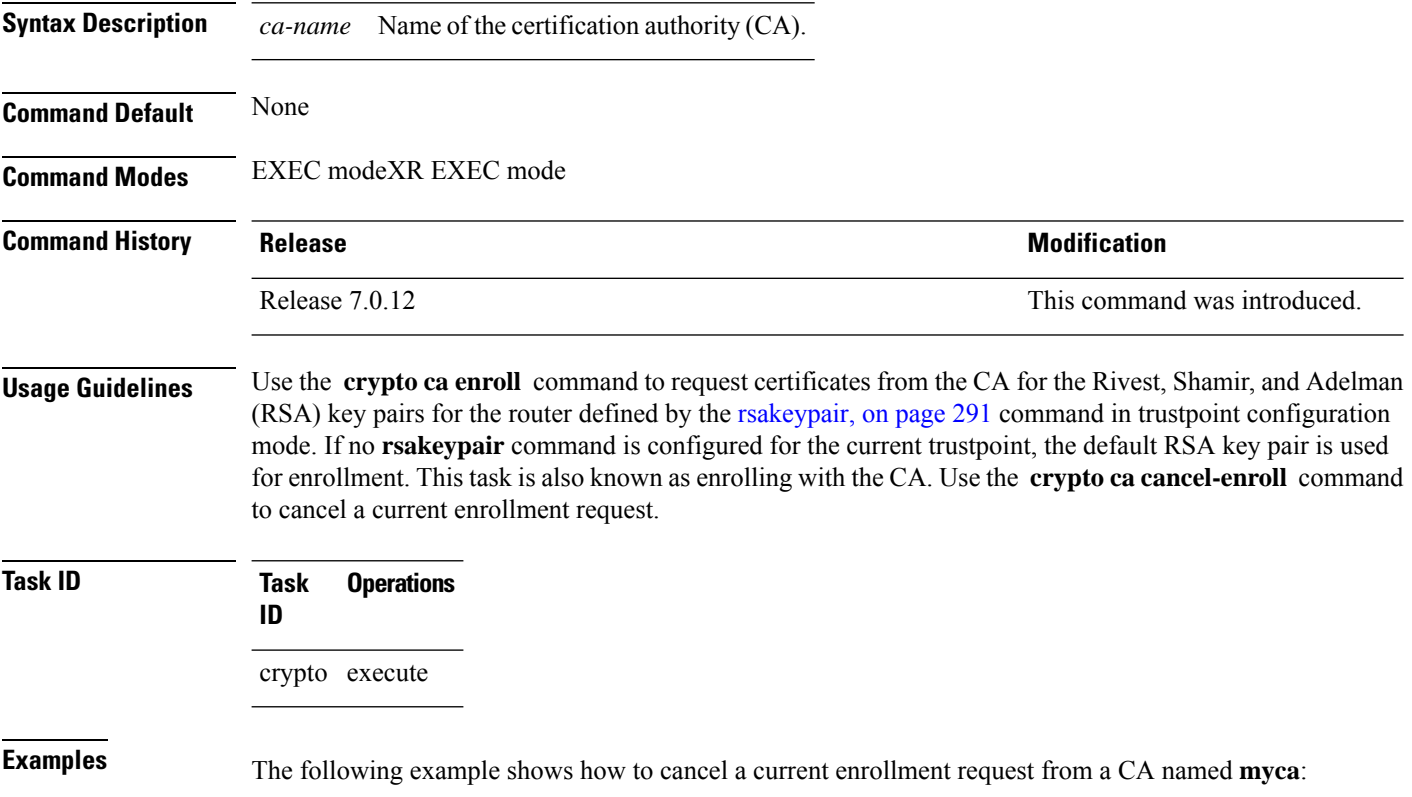

RP/0/RP0RSP0/CPU0:router# **crypto ca cancel-enroll myca**

#### <span id="page-250-0"></span>**crypto ca enroll**

To obtain a router certificate from the certification authority (CA), use the **crypto ca enroll** command in EXEC modeXR EXEC mode.

**crypto ca enroll** {*ca-name* | **system-trustpoint**} **Syntax Description** *ca-name* Name of the CA Server. system-trustpoint Generates the leaf certificate. **Command Default** None **Command Modes** EXEC modeXR EXEC mode **Command History Release <b>Modification** Release 7.0.12 This command was introduced. **Usage Guidelines** Use the **crypto ca enroll** command to request certificates from the CA for the Rivest, Shamir, and Adelman (RSA) key pairs for the router defined by the [rsakeypair,](#page-294-0) on page 291 command in trustpoint configuration mode. If no **rsakeypair** command is configured for the current trustpoint, the default RSA key pair is used for enrollment. This task is also known as enrolling with the CA. (Enrolling and obtaining certificates are two separate events, but they both occur when the **crypto ca enroll** command is issued.) When using manual enrollment, these two operations occur separately. The router needs a signed certificate from the CA for each of the RSA key pairs on the router; if you previously generated general-purpose keys, this command obtains the one certificate corresponding to the one general-purpose RSA key pair. If you previously generated special-usage keys, this command obtains two certificates corresponding to each of the special-usage RSA key pairs. If you already have a certificate for your keys, you are unable to configure this command; instead, you are prompted to remove the existing certificate first. (You can remove existing certificates by removing the trustpoint configuration with the **no crypto ca trustpoint** command.) The **crypto ca enroll** command is not saved in the router configuration. **Note** The root certificate signs the leaf certificate. **Task ID Task Operations ID** crypto execute **Examples** The following sample output is from the **crypto ca enroll** command:

Router# **crypto ca enroll msiox** % Start certificate enrollment... % Create a challenge password. You will need to verbally provide this password to the CA Administrator in order to revoke your certificate. % For security reasons you password will not be saved in the configuration. % Please make a note of it. %Password re-enter Password: Fingerprint: 4F35ADC9 2791997A CE211437 AFC66CF7 RP/0/RPO/CPU0:May 29 18:49:15.572 : pki\_cmd: %PKI-6-LOG\_INFO : certificate request pending RP/0/RP0/CPU0:May 29 18:52:17.705 : pki\_get\_cert: %PKI-6-LOG\_INFO : certificate is granted

This example shows how to generate a leaf certificate:

Router#**crypto ca enroll system-trustpoint**
Ш

#### **crypto ca fqdn-check ip-address allow**

To avoid server certificate (leaf certificate) failure in the router, resulting from the IP addresses in the Subject Alternate Name (SAN) field of the certificates instead of Fully Qualified Domain Names (FQDNs) when the certificate extension type doesn't specifies the IP address, use the **crypto ca fqdn-check ip-address allow** command in Global Configuration mode.

**crypto ca fqdn-check ip-address allow Syntax Description** This command has no keywords or arguments. **Command Default** When the certificate extension type doesn't specifies the IP address, the certificates with IP addresses in the SAN field don't function properly. **Command Modes** Global Configuration **Command History Release <b>Modification** Release 7.4.2 This command was introduced.

**Usage Guidelines** In Cisco IOS XR Routers, to use an IP address in the SAN field in server certificates, the certificate extension type is IP addresses. The router rejects certificates that don't meet this criterion. To prevent such failures when an IP address is present in the SAN field, configure the **crypto ca fqdn-check ip-address allow** command. This command enables the router to validate and accept server certificates with IP addresses in the SAN field without the IP addresses certificate extension type.

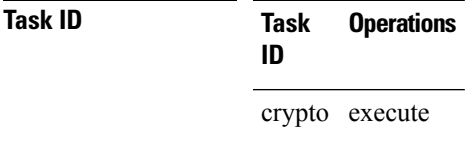

**Examples** This example shows how to run the command for the router to accept server certificates with ip-address in the SAN field:

> Router# config Router(config)# **crypto ca fqdn-check ip-address allow**

## **crypto ca import**

To import a certification authority (CA) certificate manually through TFTP, SFTP, or cut and paste it at the terminal, use the **crypto ca import** command in EXEC modeXR EXEC mode.

**crypto ca import** *name* **certificate**

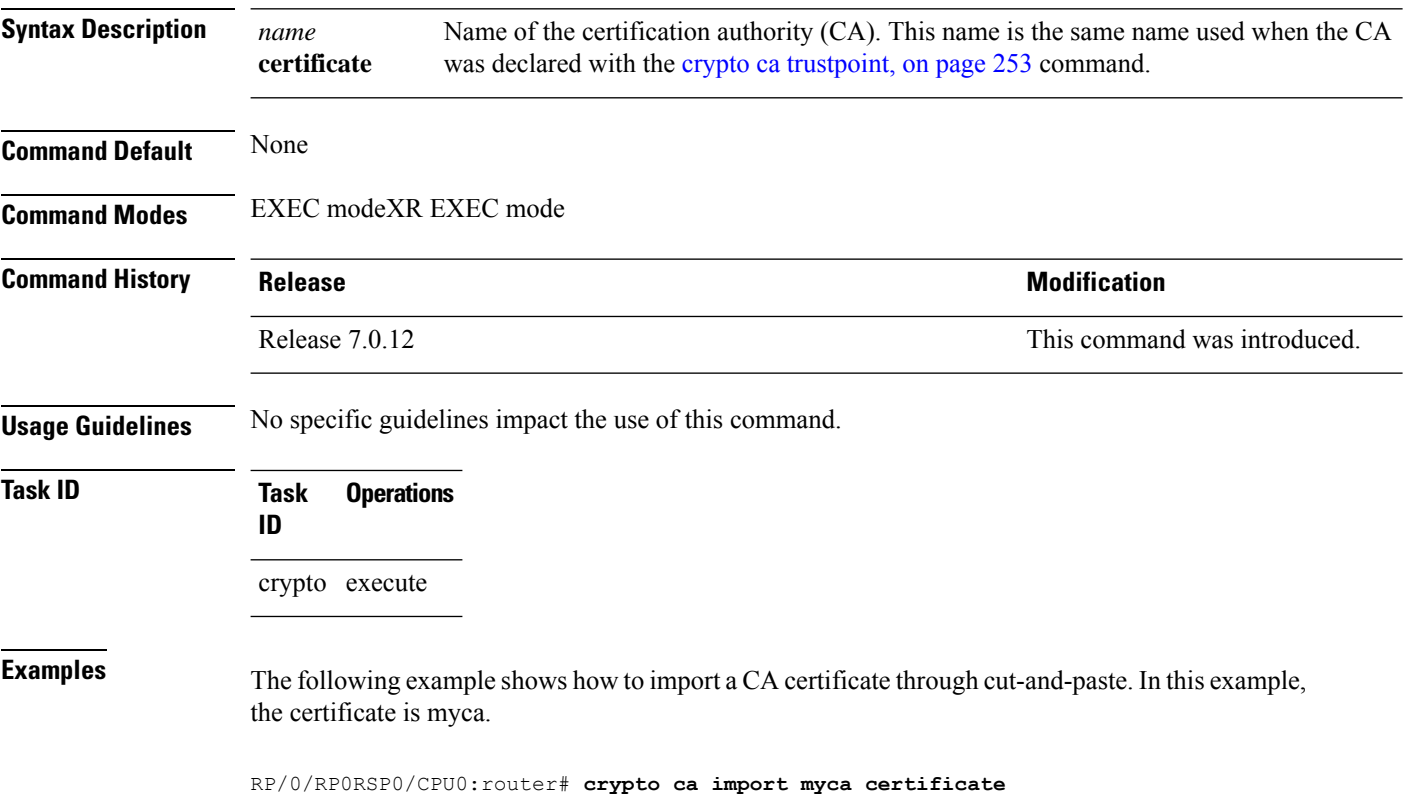

### **crypto ca http-proxy**

To fetch the Certificate Revocation List (CRL) through the http proxy server, use the **crypto ca http-proxy** command in the Global Configuration modeXR Config mode. Use the **no** form of this command to disable the proxy server.

**crypto ca http-proxy** *proxy-server-IP-address* **port** *port-number* **no crypto ca http-proxy** *proxy-server-IP-address* **port** *port-number*

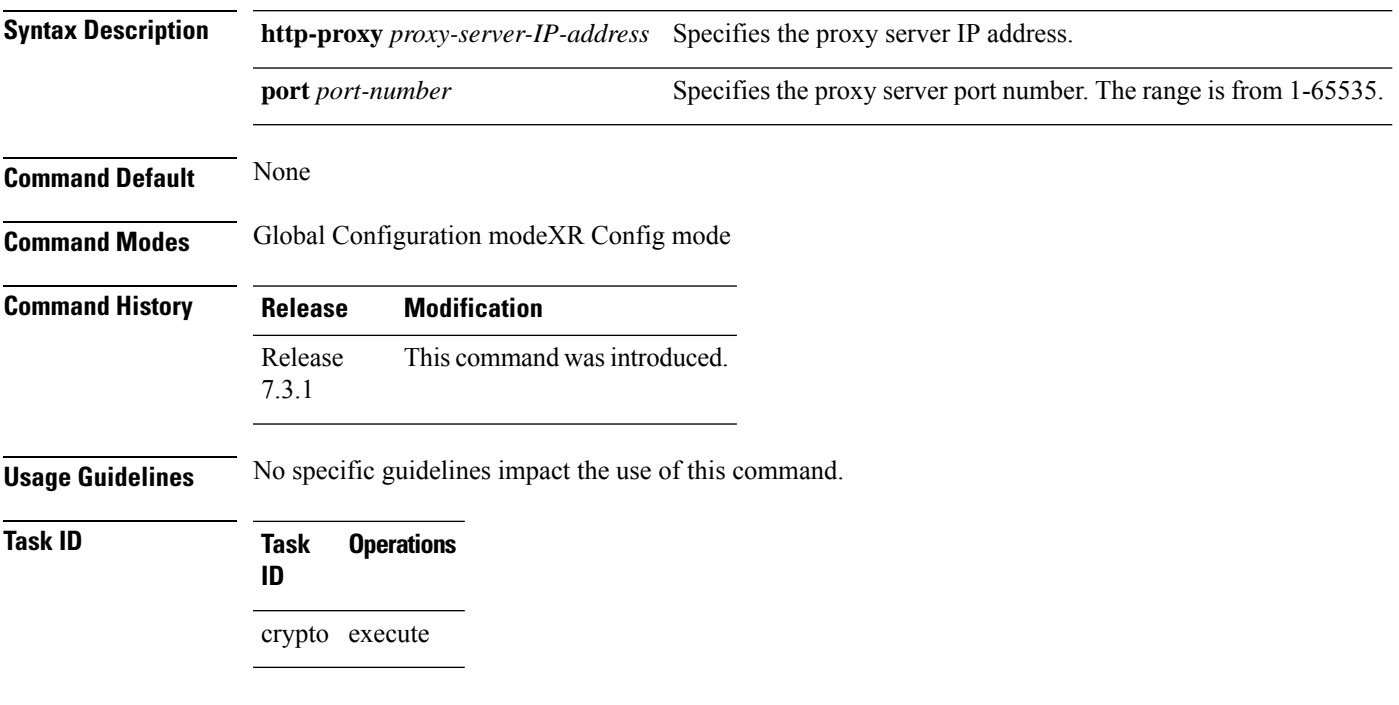

#### **Example**

This example shows how to configure the proxy server to enable communication with the certification authority to retrieve the Certificate Revocation List (CRL).

Router#**configure**

Router(config)#**crypto ca http-proxy 10.10.10.1 port 1**

#### **crypto ca crl request**

To fetch the latest CRL from a specific CDP(CRL Distribution point), use the **crypto ca crl request** command in the EXEC modeXR EXEC mode.

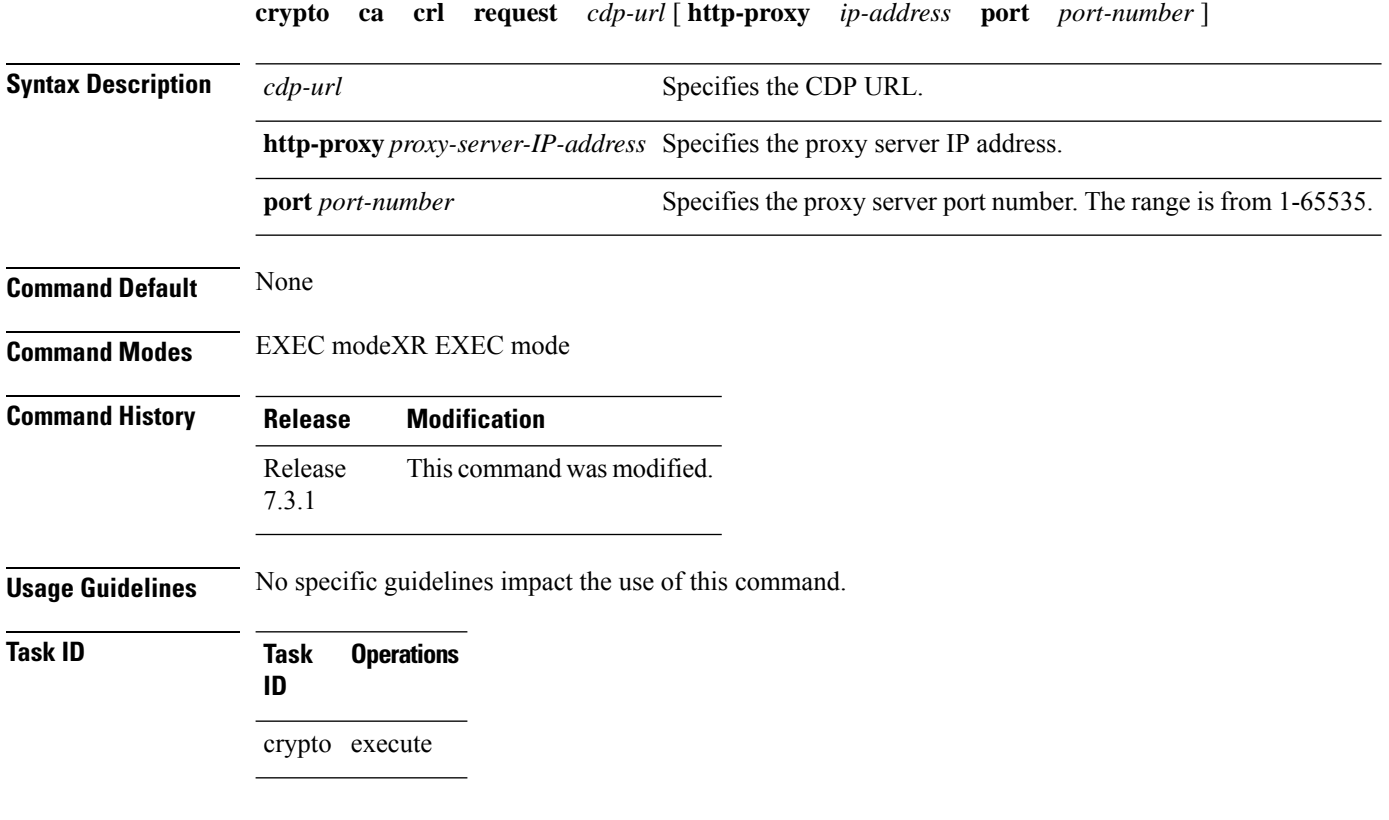

#### **Example**

This example shows how to fetch the latest CRL from a specific CDP.

```
Router#crypto ca crl request http://zxy-w2k.cisco.com/CertEnroll/zxy-w2k-root.crl
Certificate Revocation List (CRL):
        Version 2 (0x1)
    Signature Algorithm: sha256WithRSAEncryption
       Issuer: /C=US/ST=NC/L=RTP/O=Cisco/OU=GCT/CN=ca-root
        Last Update: Jan 29 11:43:50 2019 GMT
       Next Update: Jan 26 11:43:50 2029 GMT
        CRL extensions:
           xyz321v3 CRL Number:
                292
Revoked Certificates:
   Serial Number: 0138
       Revocation Date: Feb 17 01:01:55 2017 GMT
    Serial Number: 0139
       Revocation Date: Feb 17 01:22:28 2017 GMT
    Serial Number: 013A
       Revocation Date: Feb 17 03:04:32 2017 GMT
    Serial Number: 013B
```
## <span id="page-256-0"></span>**crypto ca trustpoint**

To configure a trusted point with a selected name, use the **crypto ca trustpoint** command. To unconfigure a trusted point, use the **no** form of this command in Global Configuration modeXR Config mode.

**crypto ca trustpoint** {*ca-name* | **system-trustpoint**}

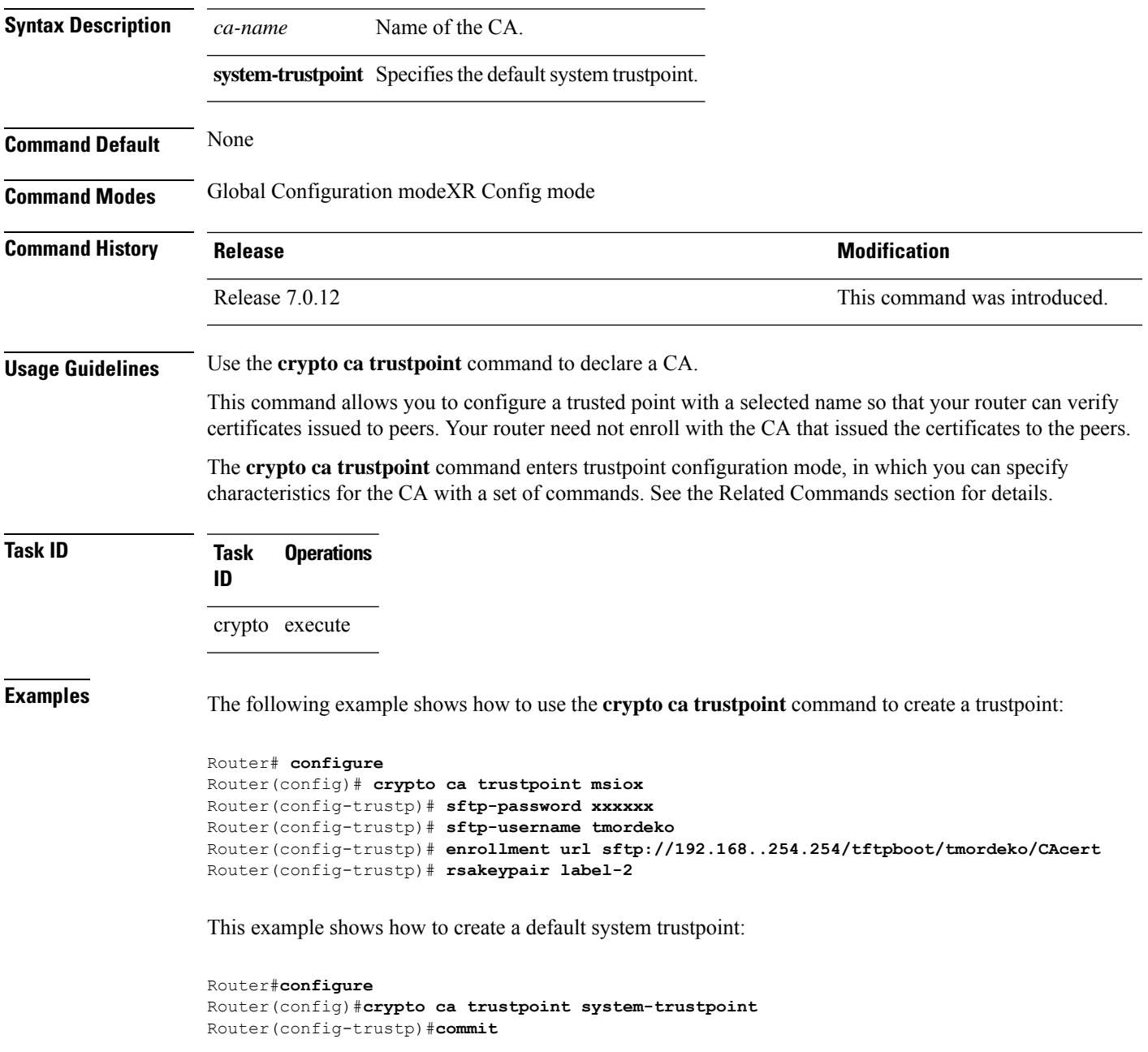

I

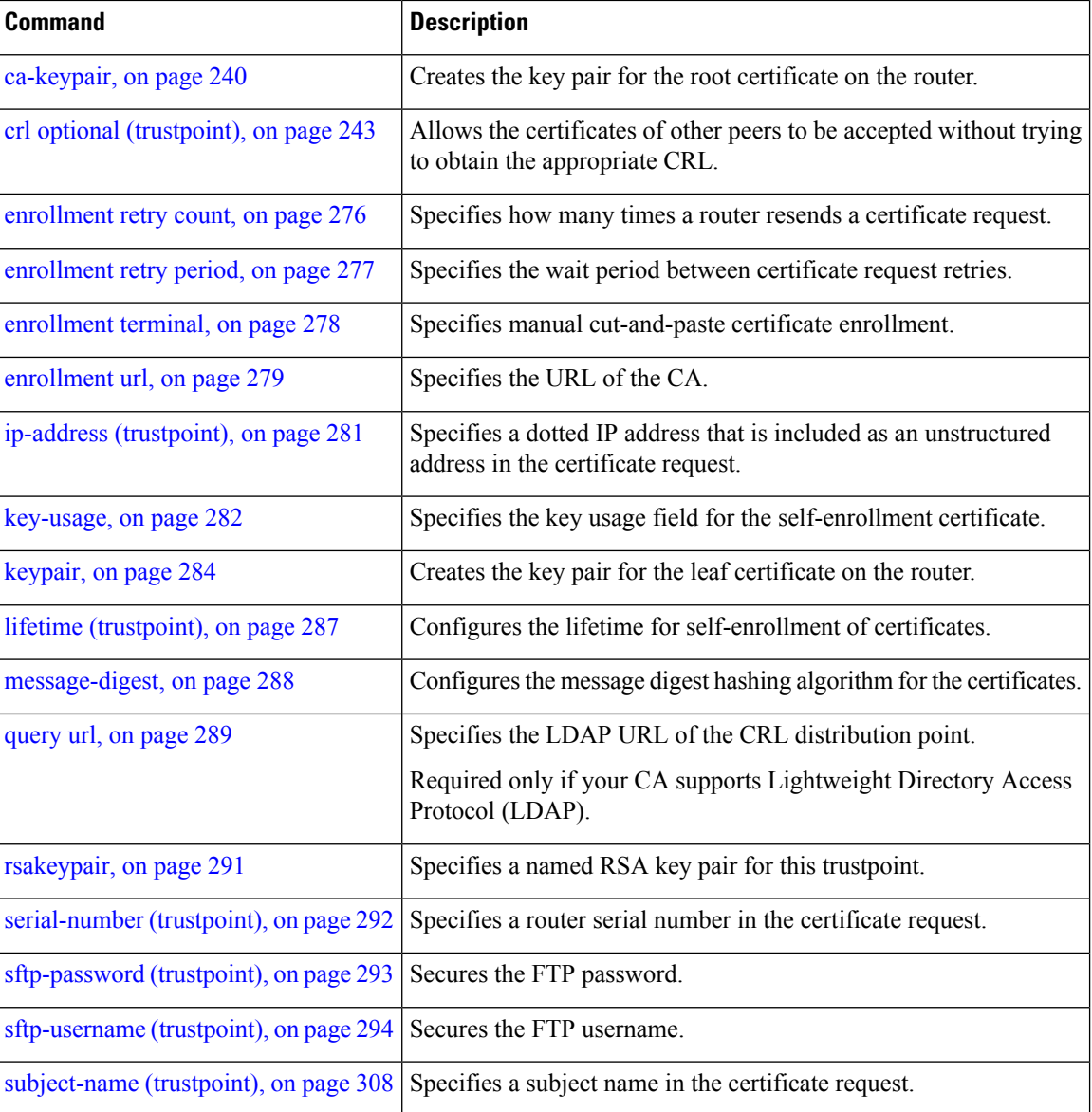

i.

# **crypto ca trustpool import url**

To manually update certificates in the trust pool if they are not current, are corrupt, or if certain certificates need to be updated, use the **crypto ca trustpool import url** command in EXEC modeXR EXEC mode.

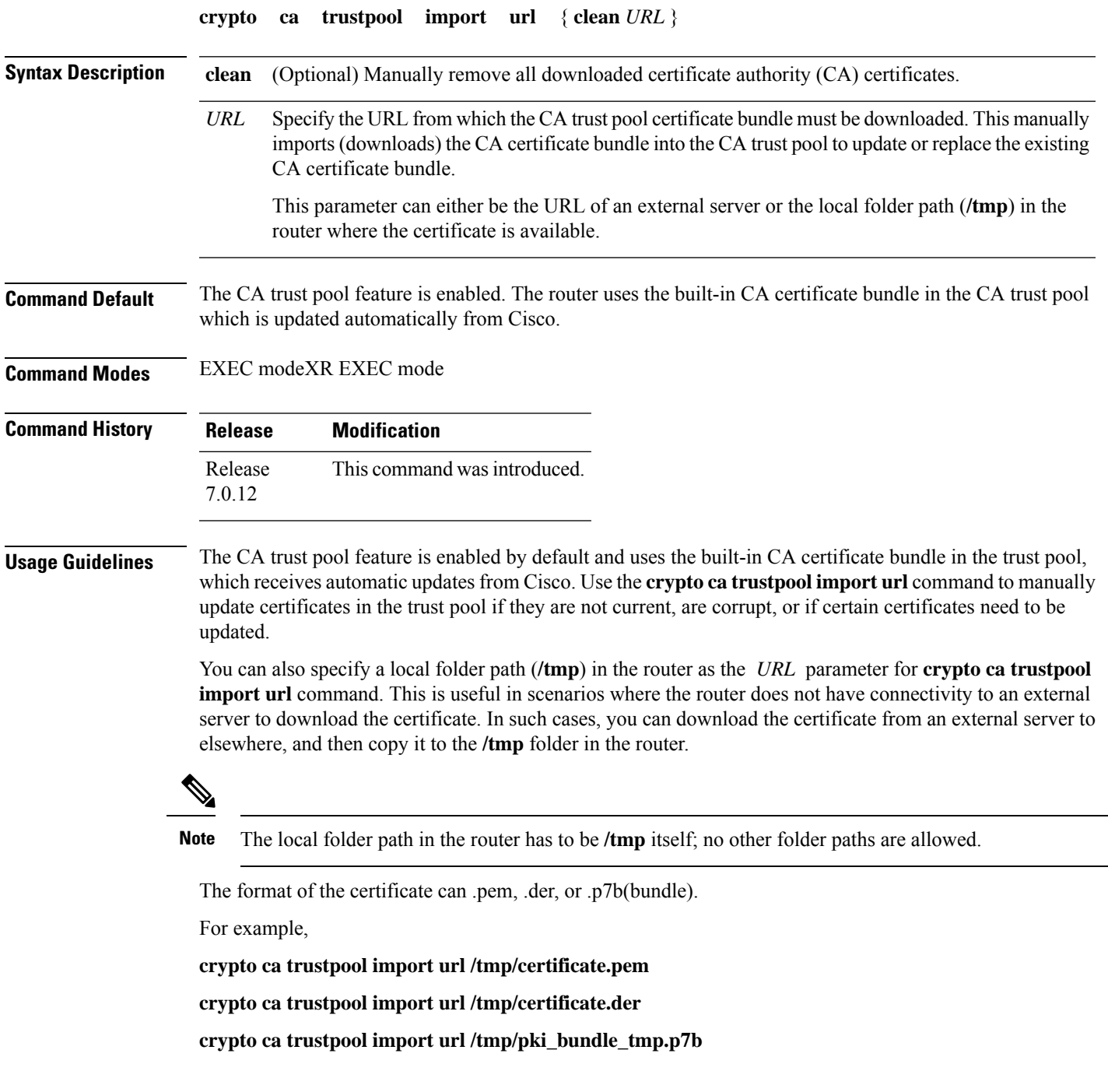

#### **Task ID Task Operation ID**

crypto execute

This example shows how to run the command to manually update certificates in the trust pool if they are not current, are corrupt, or if certain certificates need to be updated. The certificate is directly downloaded from an external server, in this case.

Router#**crypto ca trustpool import url http://www.cisco.com/security/pki/trs/ios.p7b** This example shows how to import a certificate that resides in the local **/tmp** folder in the router:

Router#**crypto ca trustpool import url /tmp/certificate.der**

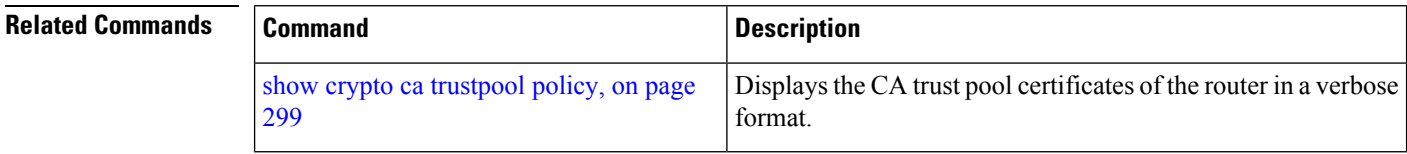

## **crypto key generate authentication-ssh**

To generate the cryptographic key pair for public key-based authentication of logged-in users on Cisco IOS XR routers that are configured as SSH clients, use the **crypto key generate authentication-ssh** command in EXEC modeXR EXEC mode.

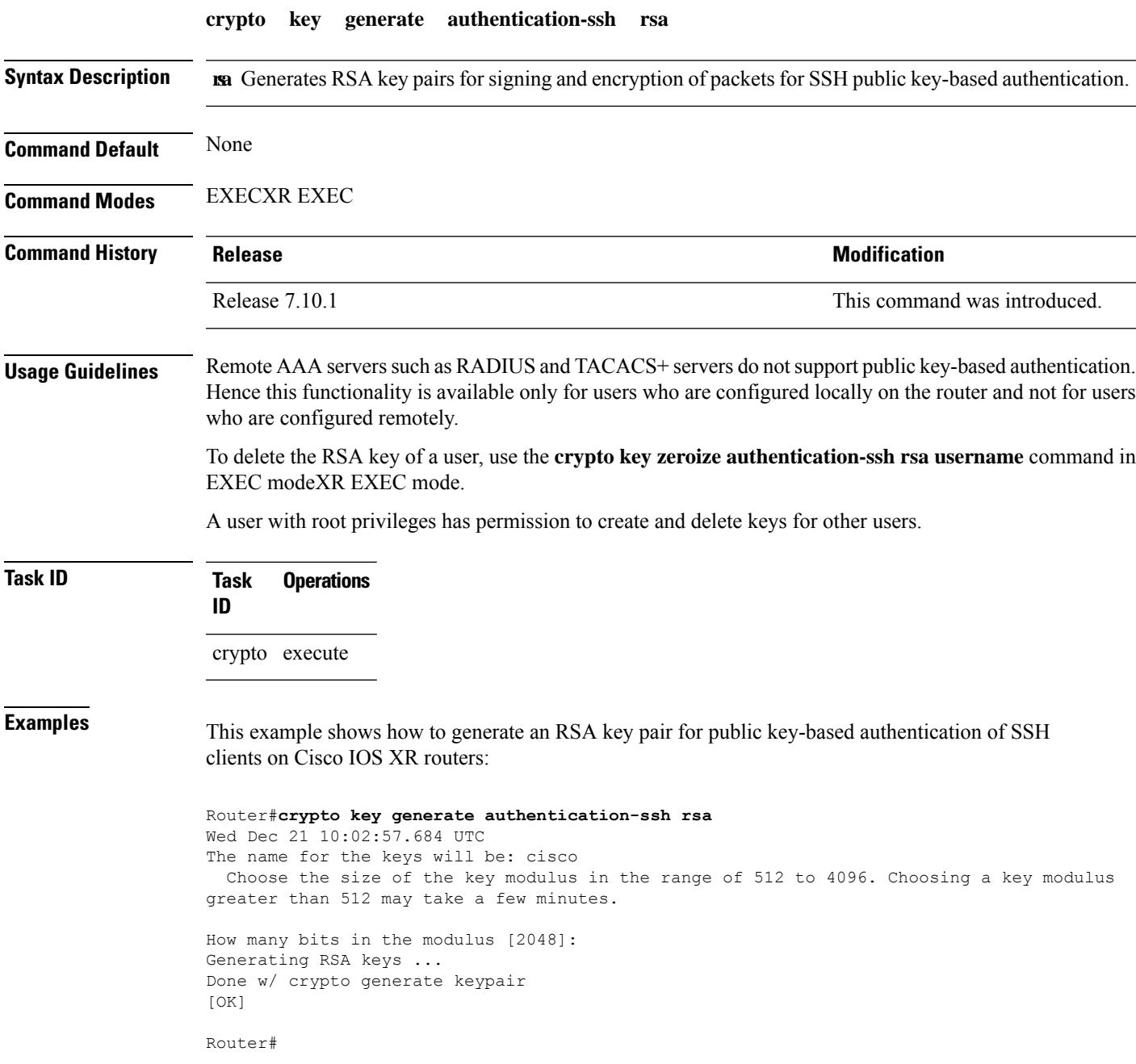

#### **crypto key generate dsa**

To generate Digital Signature Algorithm (DSA) key pairs, use the **crypto key generate dsa** command in XR EXEC mode and XR Config mode.

**crypto key generate dsa** [{**system-enroll-key** | **system-root-key**}] **Syntax Description** system-enroll-key Specifies key pair generation for the leaf certificate. Note: Crypto key generation in XR Config Mode does not support this option. system-root-key Specifies key pair generation for the root certificate. Note: Crypto key generation in XR Config Mode does not support this option. **Command Default** None **Command Modes** XR EXEC mode and XR Config mode **Command History Release <b>Modification** This command was introduced in XR Config mode Release 7.3.2 This command was introduced in XR EXEC mode Release 7.0.12 **Usage Guidelines** Use the **crypto key generate dsa** command to generate DSA key pairs for your router. DSA keys are generated in pairs—one public DSA key and one private DSA key. If your router already has DSA keys when you issue this command, you are warned and prompted to replace the existing keys with new keys. To remove the DSA key generated in XR Config mode, use **no** form of this command in XR Config mode. To remove the DSA key generated in XR EXEC mode, use the **crypto key zeroize dsa** command. **Task ID Task Operations ID** crypto execute **Examples** The following example shows how to generate a 512-bit DSA key: Router# **crypto key generate dsa** The name for the keys will be: the default Choose the size of your DSA key modulus. Modulus size can be 512, 768, or 1024 bits. Choosing a key modulus How many bits in the modulus [1024]: 512

Generating DSA keys...

Done w/ crypto generate keypair [OK]

This example shows how to generate a DSA key pair for the root certificate:

```
Router#crypto key generate dsa system-root-key
```
This example shows how to generate a DSA key pair for the leaf certificate:

Router#**crypto key generate dsa system-enroll-key**

The following example shows how to generate a 512-bit DSA key-pair in XR Config mode:

```
Router#conf t
Router(config)#crypto key generate dsa 512
Router(config)#commit
```
This example shows how to delete a DSA key-pair in XR Config mode:

```
Router# conf t
Router(config)#no crypto key generate dsa 512
Router(config)#commit
```
## **crypto key generate ecdsa**

To generate an Elliptic Curve Digital Signature Algorithm (ECDSA) key pair, use the **crypto key generate ecdsa** command in XR EXEC mode and XR Config mode.

**crypto key generate ecdsa** [{**nistp256** |**nistp384** |**nistp521**}] [{**system-enroll-key** | **system-root-key**}]

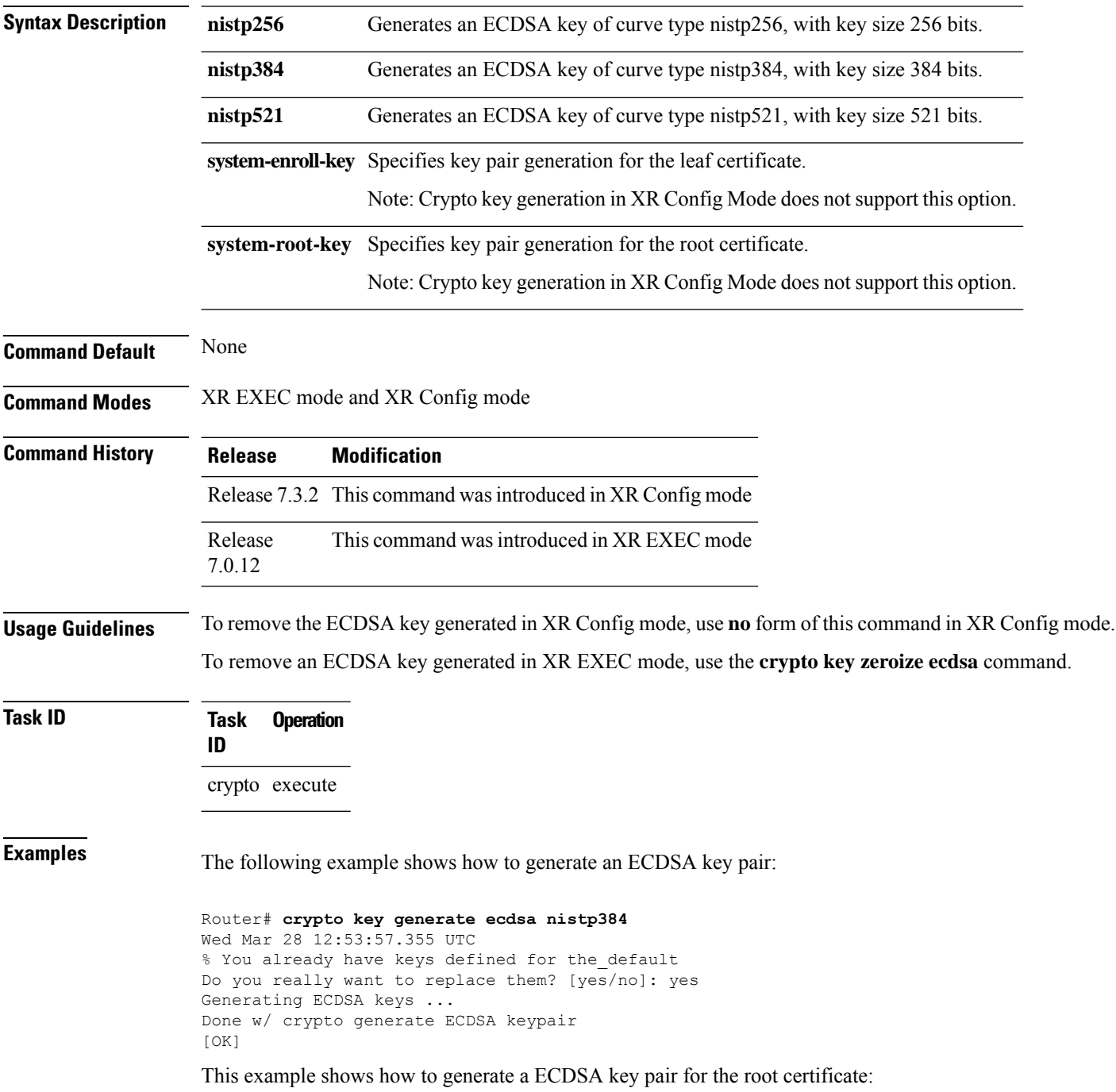

#### Router#**crypto key generate ecdsa system-root-key**

This example shows how to generate a ECDSA key pair for the leaf certificate:

Router#**crypto key generate dsa system-enroll-key**

The following example shows how to generate an ECDSA key-pair in XR Config mode:

Router#**conf t** Router(config)#**crypto key generate ecdsa nistp256** Router(config)#**commit**

This example shows how to delete en ECDSA key-pair in XR Config mode:

Router# **conf t** Router(config)#**no crypto key generate ecdsa nistp256** Router(config)#**commit**

# <span id="page-265-0"></span>**crypto key generate ed25519**

To generate Ed25519 crypto key pairs as part of supporting the Ed25519 public-key signature system, use the **crypto key generate ed25519** command in XR EXEC mode and XR Config mode.

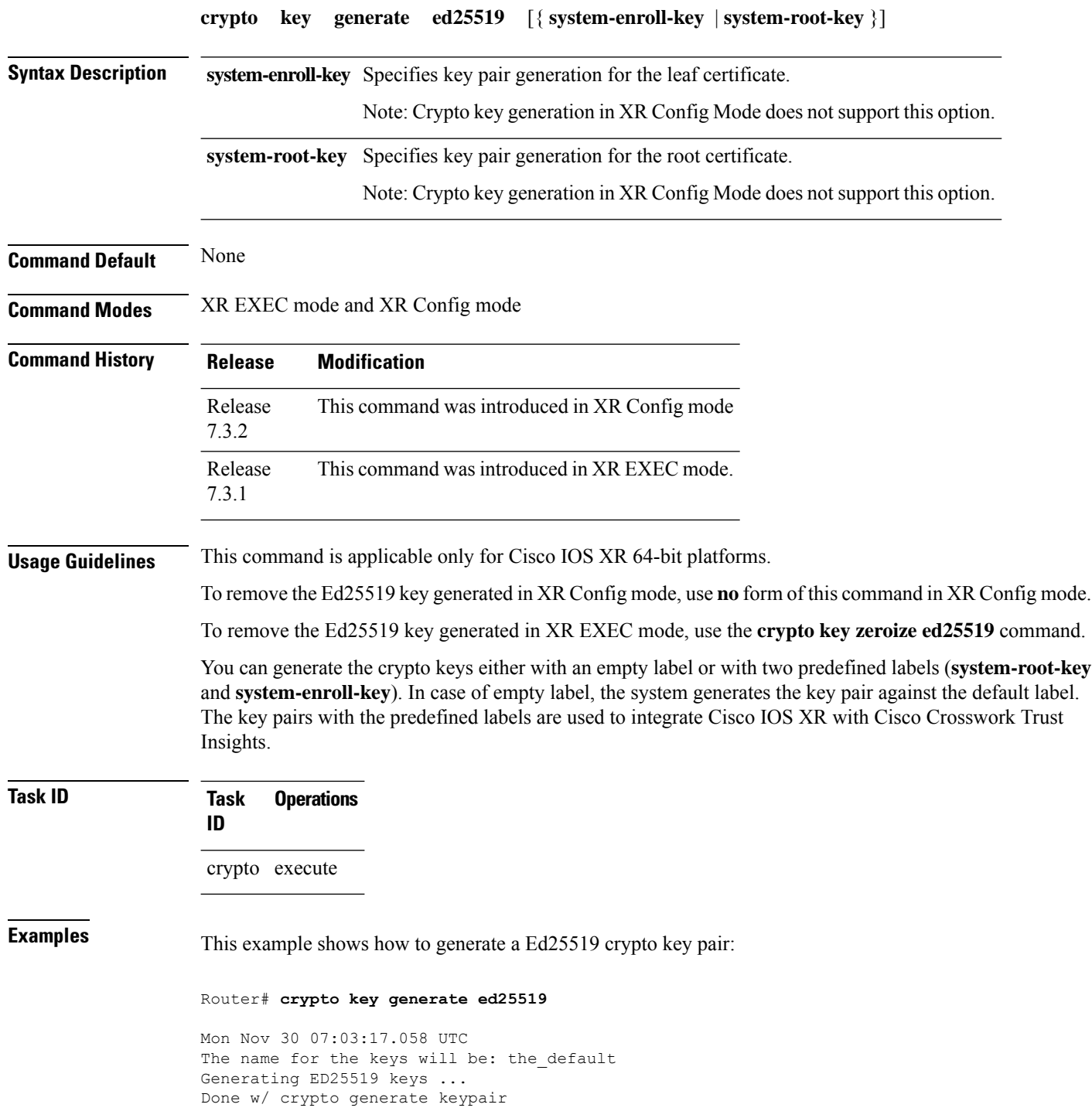

[OK]

This example shows how to generate a Ed25519 crypto key pair for the root certificate:

Router#**crypto key generate ed25519 system-root-key**

This example shows how to generate a Ed25519 crypto key pair for the leaf certificate:

Router#**crypto key generate ed25519 system-enroll-key**

The following example shows how to generate an Ed25519 key-pair in XR Config mode:

```
Router#conf t
Router(config)#crypto key generate ed25519
Router(config)#commit
```
This example shows how to delete en Ed25519 key-pair in XR Config mode:

```
Router# conf t
Router(config)#no crypto key generate ed25519
Router(config)#commit
```
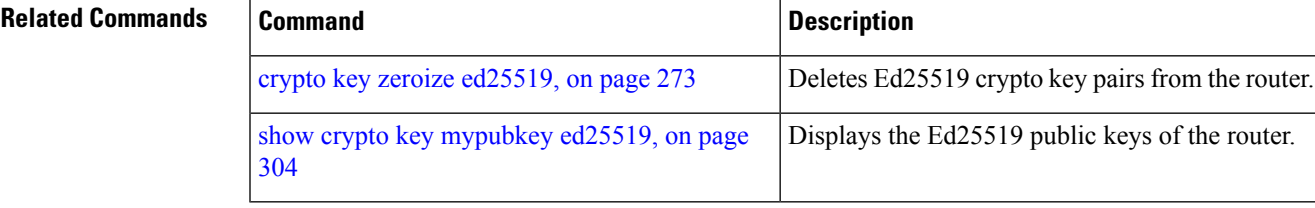

## **crypto key generate rsa**

To generate a Rivest, Shamir, and Adelman (RSA) key pair, use the **crypto key generate rsa** command in XR EXEC mode and XR Config mode. .

**crypto key generate rsa** [{**usage-keys** | **general-keys** | **system-enroll-key** | **system-root-key**}] [*keypair-label*]

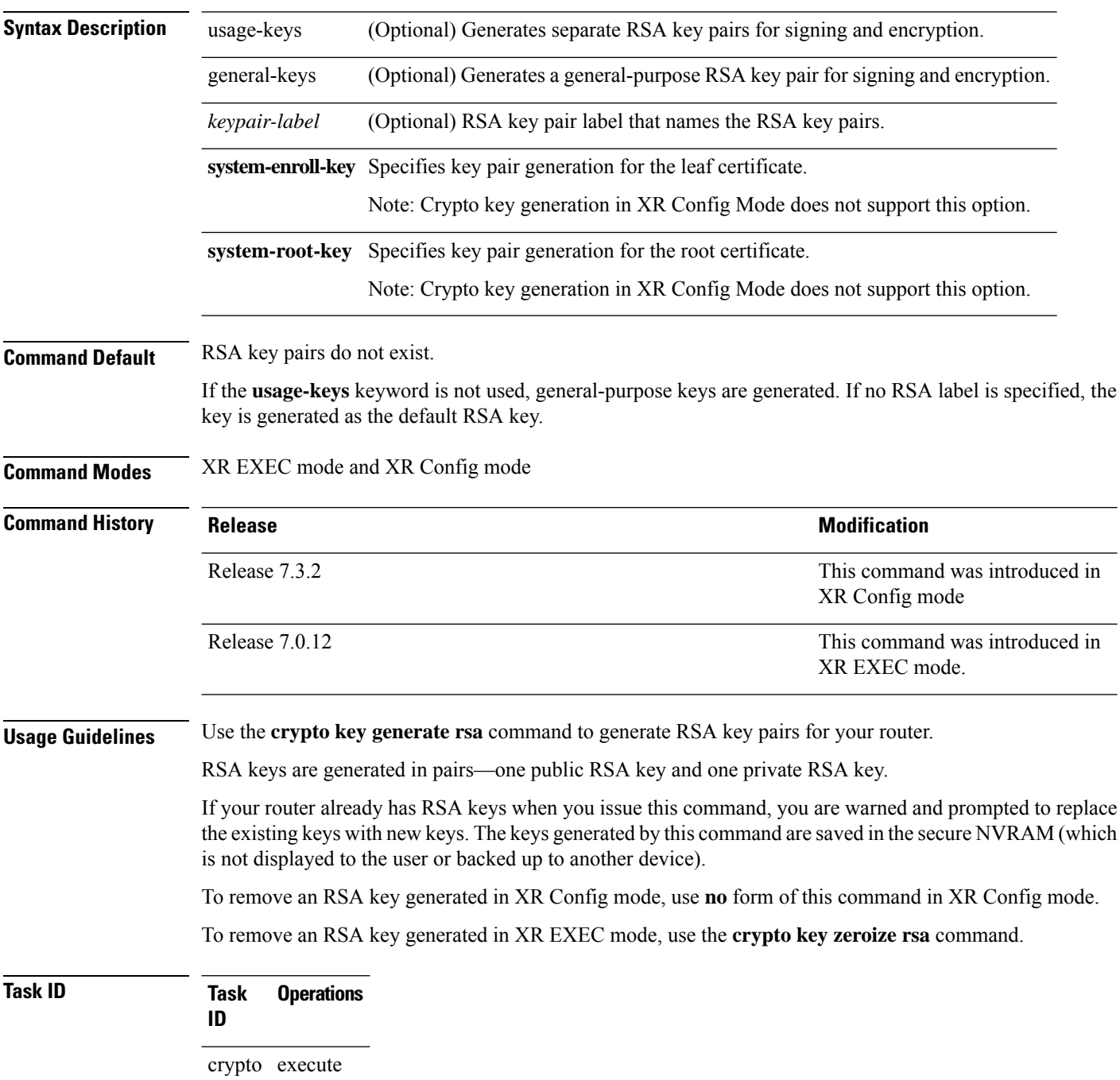

#### **Examples** The following example shows how to generate an RSA key pair:

Router# **crypto key generate rsa**

The name for the keys will be: the default

```
Choose the size of the key modulus in the range of 360 to 2048 for your
General Purpose Keys. Choosing a key modulus greater than 512 may take
a few minutes.
How many bits in the modulus[1024]: <return>
Router#
```
This example shows how to generate an RSA key pair for the root certificate:

Router#**crypto key generate rsa system-root-key**

This example shows how to generate an RSA key pair for the leaf certificate:

Router#**crypto key generate rsa system-enroll-key**

The following example shows how to generate an RSA key-pair in XR Config mode:

Router#**conf t** Router(config)#**crypto key generate rsa user1 general-keys 2048** Router(config)#**commit**

This example shows how to delete en RSA key-pair in XR Config mode:

```
Router# conf t
Router(config)#no crypto key generate rsa user1 general-keys 2048
Router(config)#commit
```
# **crypto key import authentication rsa**

To import a public key using the Rivest, Shamir, and Adelman (RSA) method, use the **crypto key import authentication rsa** command in EXEC modeXR EXEC mode.

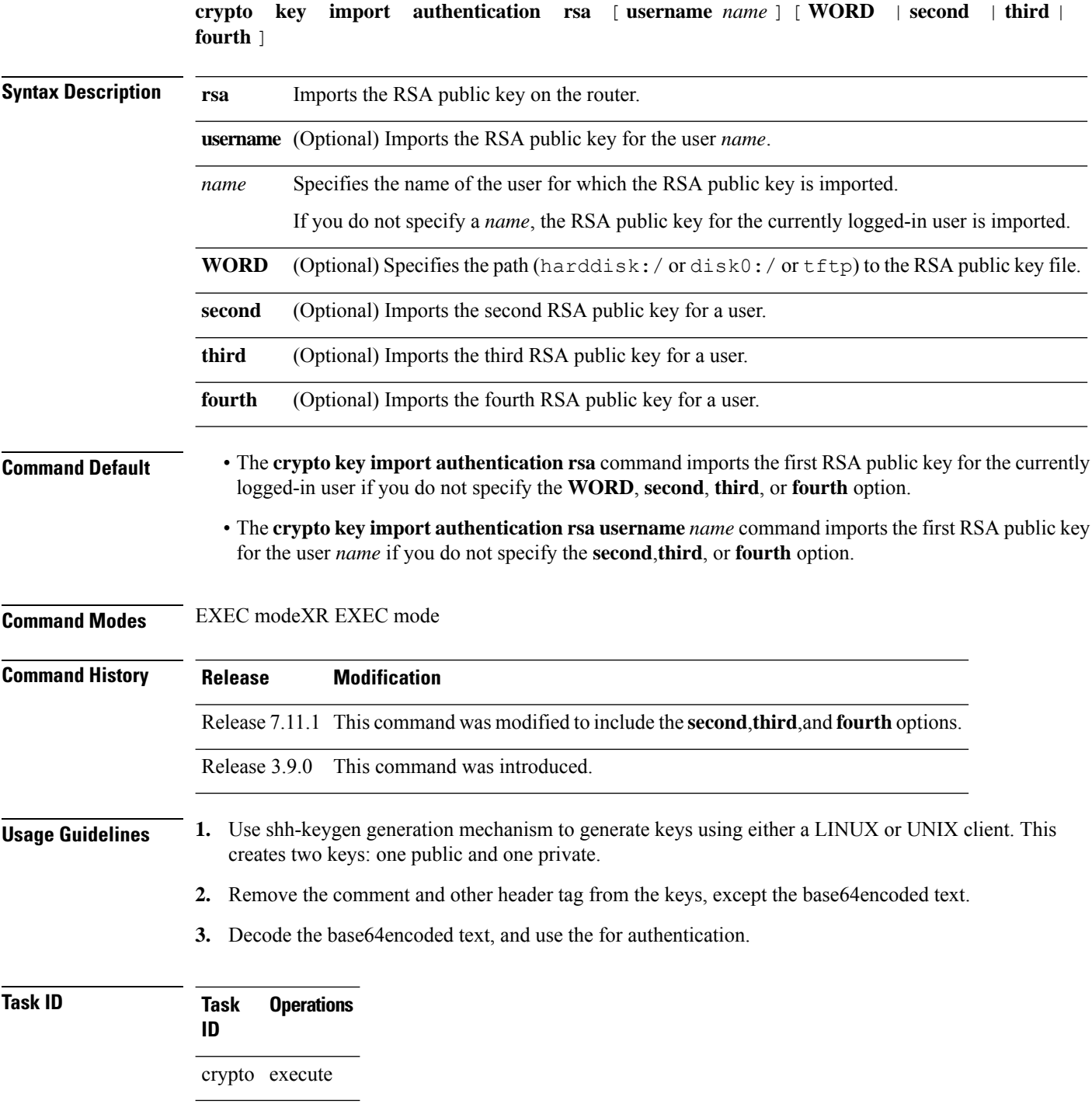

Ш

**Examples** This example shows how to import the second RSA public key for the currently logged-in user.

```
RP/0/RP0/CPU0:OC_router1#crypto key import authentication rsa harddisk:/id_rsa_key2.pub
Thu Nov 9 20:43:19.568 IST
RP/0/RP0/CPU0:Nov 9 20:43:19.740 IST: cepki[129]: %SECURITY-CEPKI-6-KEY_INFO : crypto key
RSA(public key authentication) generated, label:cafyauto, modBits:4096
RP/0/RP0/CPU0:OC_router1#RP/0/RP0/CPU0:Nov 9 20:43:20.964 IST: cepki[129]:
%SECURITY-CEPKI-6-INFO : key database updated successfully
RP/0/RP0/CPU0:OC_router1#
```
This example shows how to import the third RSA public key for the currently logged-in user by manually copy-pasting the key.

```
RP/0/RP0/CPU0:OC_router1#crypto key import authentication rsa third
Thu Nov 9 20:51:52.599 IST
Enter the public key
ssh-rsa
Andrew Harry Allen Made The London Christopher Christian (1995) and
```
RP/0/RP0/CPU0:Nov 9 20:52:38.122 IST: cepki[129]: %SECURITY-CEPKI-6-KEY\_INFO : crypto key RSA(public key authentication) generated, label:cafyauto, modBits:4096 RP/0/RP0/CPU0:OC\_router1#

This example shows how to import the fourth RSA public key for user *test*.

RP/0/RP0/CPU0:OC\_router1#**crypto key import authentication rsa username test fourth harddisk:/id\_rsa\_key4.pub** Thu Nov 9 20:55:02.586 IST RP/0/RP0/CPU0:Nov 9 20:55:02.757 IST: cepki[129]: %SECURITY-CEPKI-6-KEY\_INFO : crypto key RSA(public key authentication) generated, label:test, modBits:4096

RP/0/RP0/CPU0:OC\_router1

# **crypto key zeroize authentication-ssh**

To delete the cryptographic key pair on the router that was generated for public key-based authentication of SSH clients, use the **crypto key zeroize authentication-ssh** command in EXEC modeXR EXEC mode.

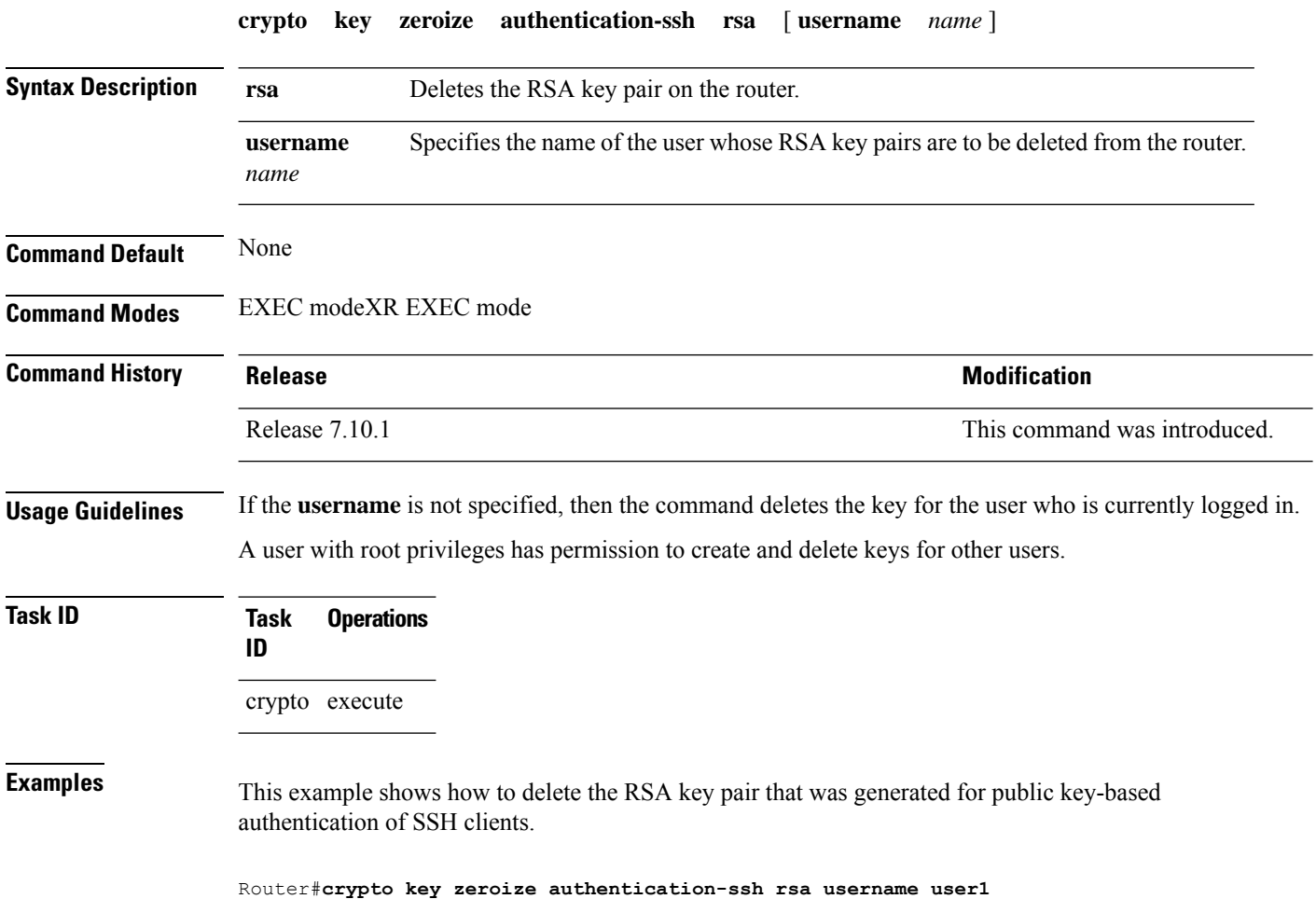

# **crypto key zeroize authentication rsa**

To delete a public key imported on the router using the Rivest, Shamir, and Adelman (RSA) method, use the **crypto key zeroize authentication rsa** command in EXEC modeXR EXEC mode.

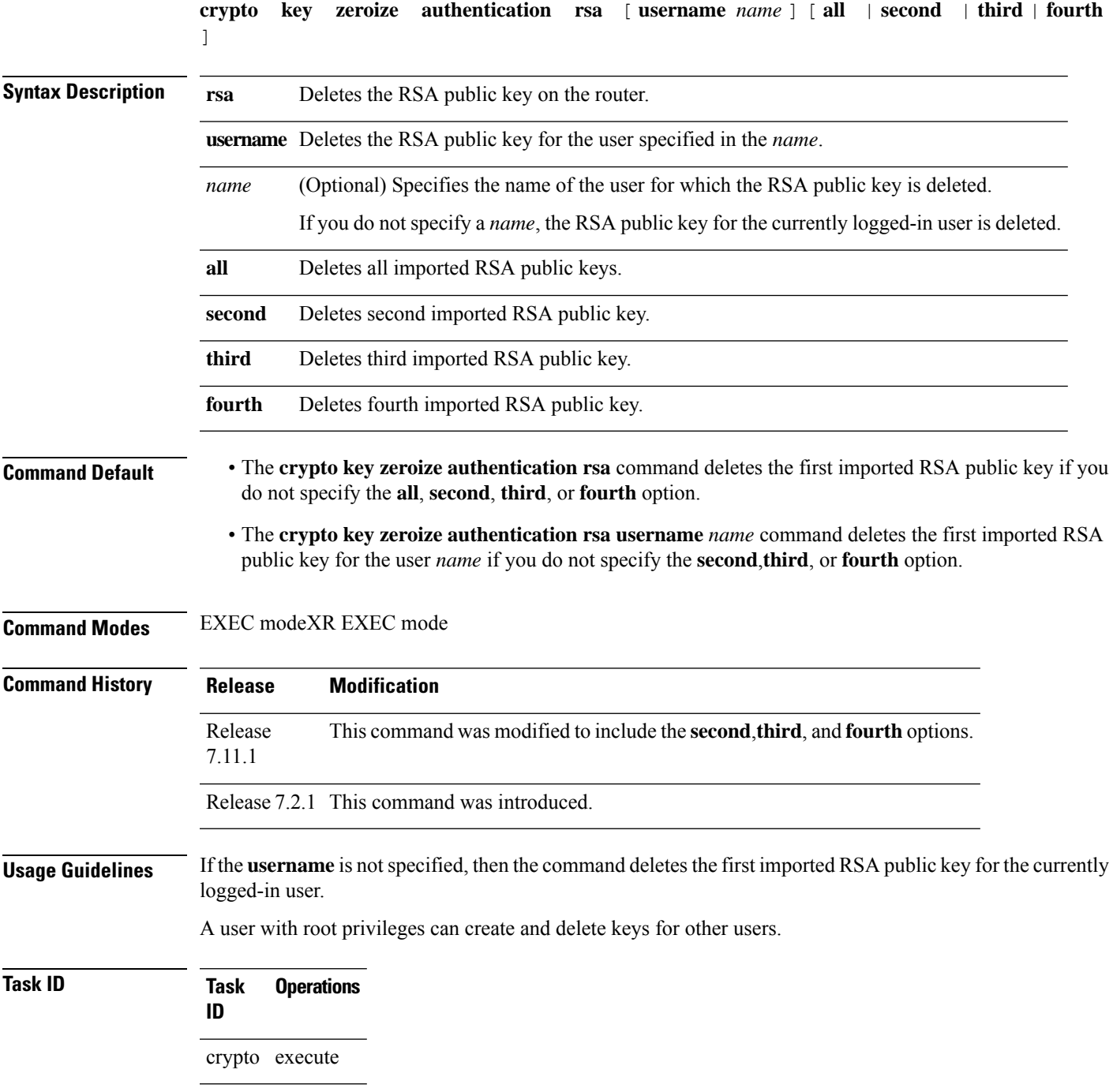

**Examples** This example shows how to delete the first imported RSA public key for the currently logged-in user *test1*.

RP/0/RP0/CPU0:OC\_router1#**crypto key zeroize authentication rsa**

```
Wed Oct 25 18:32:30.421 IST
% Keys to be removed are named test1
Do you really want to remove these keys ?? [yes/no]: yes
```

```
RP/0/RP0/CPU0:OC_router1#
```
This example shows how to delete the fourth imported RSA public key for the currently logged-in user *test1*.

RP/0/RP0/CPU0:OC\_router1#**crypto key zeroize authentication rsa fourth**

Wed Oct 25 21:18:04.336 IST % Keys to be removed are named test1 Do you really want to remove these keys ?? [yes/no]: yes

RP/0/RP0/CPU0:OC\_router1#

This example shows how to delete the first imported RSA public key for user *test2*.

RP/0/RP0/CPU0:OC\_router1#**crypto key zeroize authentication rsa username test2**

```
Wed Oct 25 18:54:34.153 IST
% Keys to be removed are named test2
Do you really want to remove these keys ?? [yes/no]: yes
```
RP/0/RP0/CPU0:OC\_router1#

This example shows how to delete the second imported RSA public key for user *test3*.

RP/0/RP0/CPU0:OC\_router1#**crypto key zeroize authentication rsa username test3 second**

```
Wed Oct 25 18:54:34.153 IST
% Keys to be removed are named test3
Do you really want to remove these keys ?? [yes/no]: yes
```

```
RP/0/RP0/CPU0:OC_router1#
```
This example shows how to delete all imported RSA public keys on the router in EXEC mode.

RP/0/RP0/CPU0:OC\_router1#**crypto key zeroize authentication rsa all**

Wed Oct 25 18:32:58.007 IST Do you really want to remove all these keys ?? [yes/no]: yes

RP/0/RP0/CPU0:OC\_router1#

# **crypto key zeroize dsa**

To delete the Digital Signature Algorithm (DSA) key pair from your router, use the **crypto key zeroize dsa** command in EXEC modeXR EXEC mode.

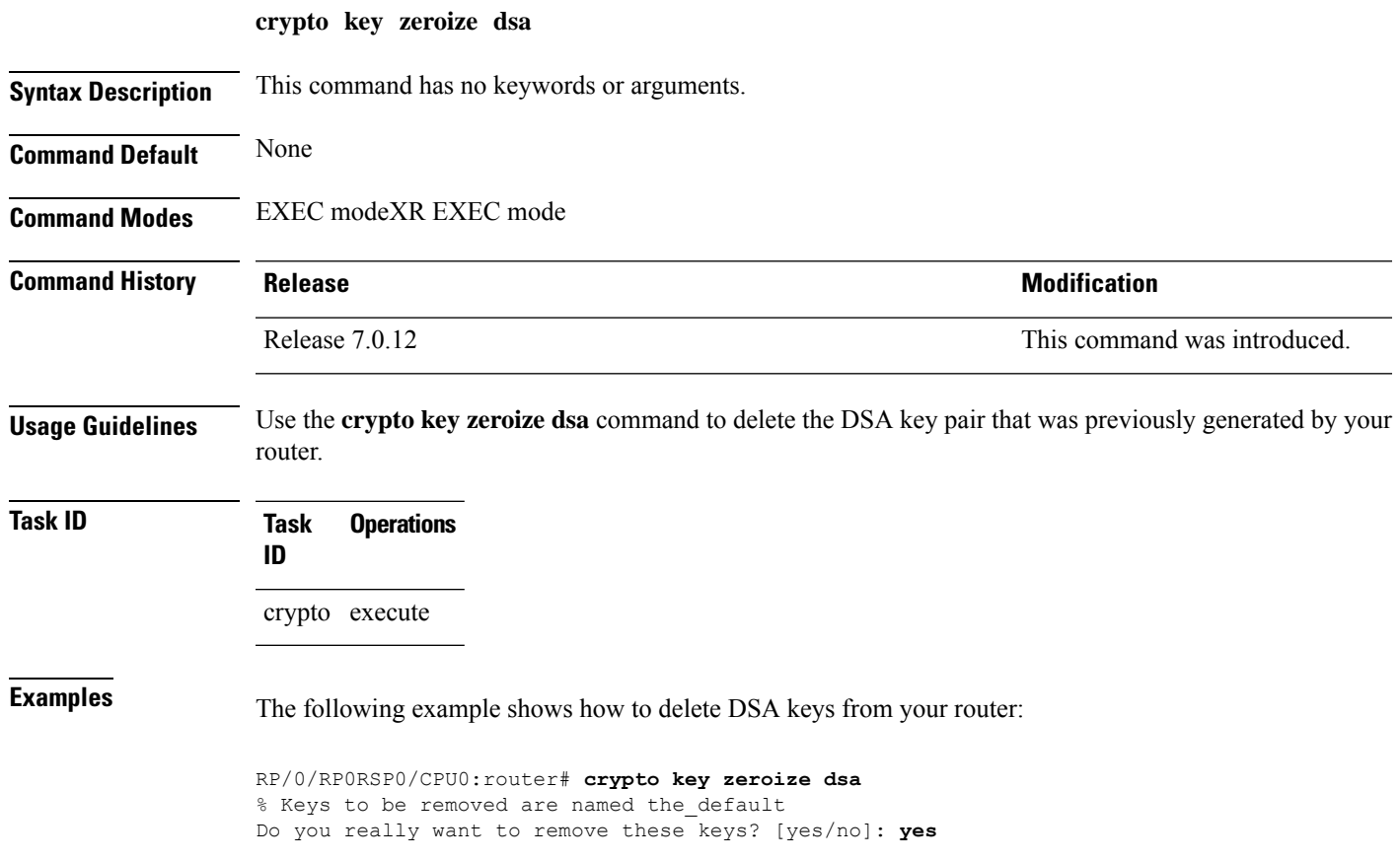

## **crypto key zeroize ecdsa**

To delete the Elliptic Curve Digital Signature Algorithm (ECDSA) key pair from your router, use the **crypto key zeroize ecdsa** command.

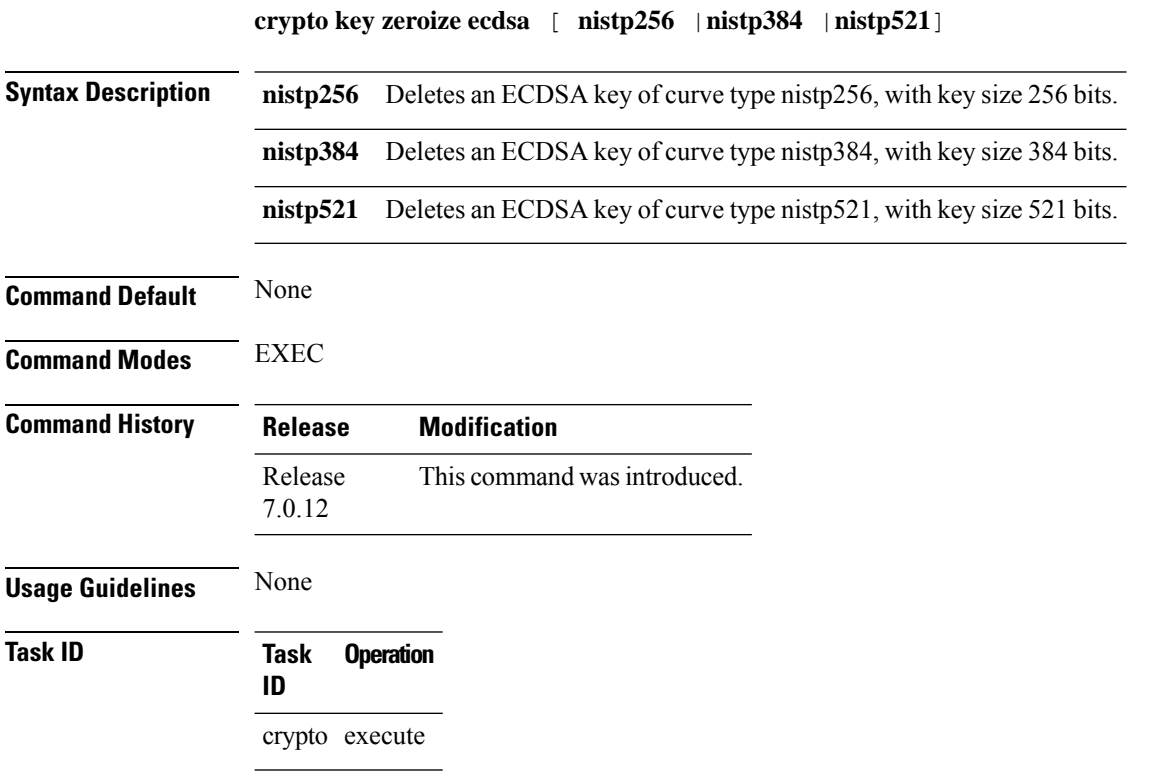

#### **Example**

The following example shows how to delete ECDSA keys from your router:

RP/0/RP0/CPU0:router# crypto key zeroize ecdsa nistp384

% Keys to be removed are named the\_default Do you really want to remove these keys ?? [yes/no]: yes

# <span id="page-276-0"></span>**crypto key zeroize ed25519**

To delete the Ed25519 crypto key pair from the router, use the **crypto key zeroize ed25519** command in EXEC modeXR EXEC mode.

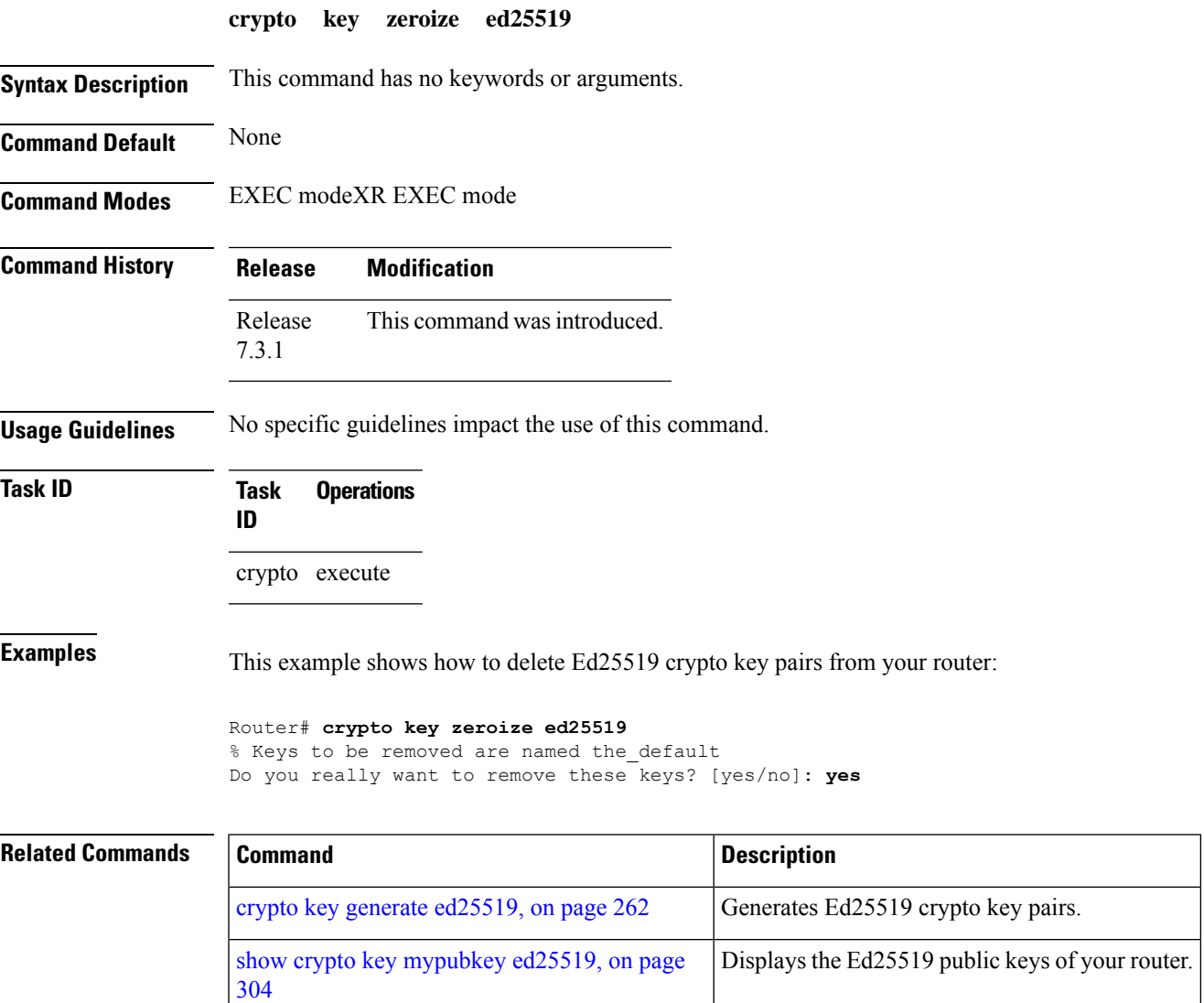

## **crypto key zeroize rsa**

To delete all Rivest, Shamir, and Adelman (RSA) keys from the router, use the **crypto key zeroize rsa** command in EXEC modeXR EXEC mode.

**crypto key zeroize rsa** [*keypair-label*]

**Syntax Description** *keypair-label* (Optional) Names the RSA key pair to be removed. **Command Default** If the key pair label is not specified, the default RSA key pair is removed. **Command Modes** EXEC modeXR EXEC mode **Command History Release Research State State State State Modification** Release 7.0.12 This command was introduced. **Usage Guidelines** Use the **cryptokey zeroize rsa** command to delete all RSA keys that were previously generated by the router. After issuing this command, you must perform two additional tasks: • Ask the certification authority (CA) administrator to revoke the certificates for the router at the CA; you mustsupply the challenge password you created when you originally obtained the router certificates with the crypto ca [enroll,](#page-250-0) on page 247 command CA. • Manually remove the certificatesfrom the configuration using the **clear crypto ca certificates** command. **Task ID Task Operations ID** crypto execute **Examples** The following example shows how to delete the general-purpose RSA key pair that was previously generated: RP/0/RP0RSP0/CPU0:router# **crypto key zeroize rsa key1** % Keys to be removed are named key1 Do you really want to remove these keys? [yes/no]: **yes**

# **description (trustpoint)**

To create a description of a trustpoint, use the **description** command in trustpoint configuration mode. To delete a trustpoint description, use the **no** form of this command.

**description** *string* **no description**

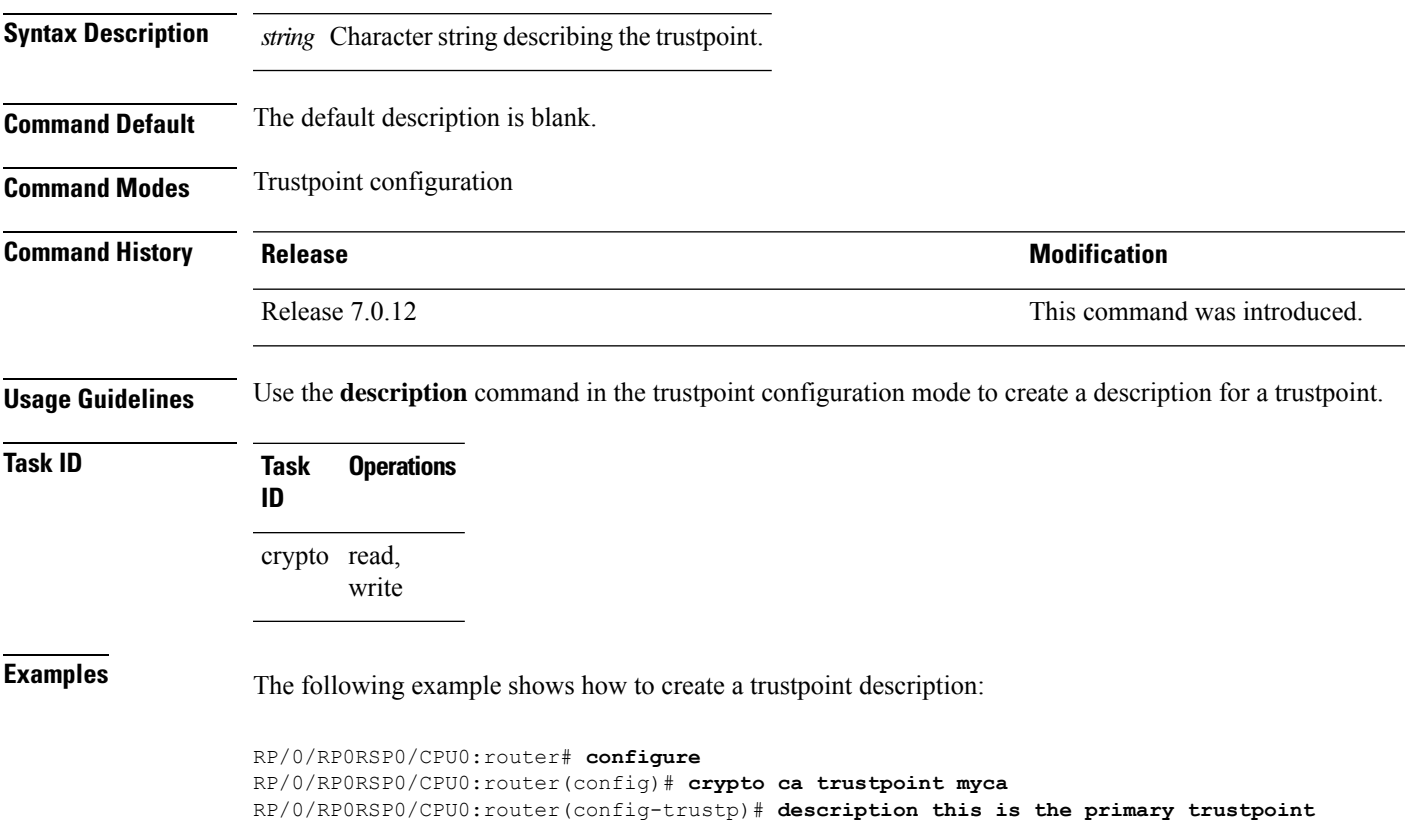

#### <span id="page-279-0"></span>**enrollment retry count**

To specify the number of times a router resends a certificate request to a certification authority (CA), use the **enrollment retry count** command in trustpoint configuration mode. To reset the retry count to the default, use the **no** form of this command.

**enrollment retry count** *number* **no enrollment retry count** *number*

Syntax Description *number* Number of times the router resends a certificate request when the router does not receive a certificate from the previous request. The range is from 1 to 100.

**Command Default** If no retry count is specified, the default value is 10. **Command Modes** Trustpoint configuration

**Command History Release <b>Modification** Release 7.0.12 This command was introduced.

#### **Usage Guidelines** After requesting a certificate, the router waits to receive a certificate from the CA. If the router does not receive a certificate within a specified time (the retry period), the router sends another certificate request. The router continues to send requests until it receives a valid certificate, the CA returns an enrollment error, or the configured number of retries (the retry count) is exceeded.

To reset the retry count to the default of 10, use the **no** form of this command. Setting the retry count to 0 indicates an infinite number of retries. The router sends the CA certificate requests until a valid certificate is received (there is no limit to the number of retries).

**Task ID Task Operations ID** crypto read, write

**Examples** The following example shows how to declare a CA, change the retry period to 10 minutes, and change the retry count to 60 retries. The router resends the certificate request every 10 minutes until receipt of the certificate or approximately 10 hours passsince the original request wassent, whichever occurs first (10 minutes x 60 tries = 600 minutes = 10 hours).

```
RP/0/RP0RSP0/CPU0:router# configure
RP/0/RP0RSP0/CPU0:router(config)# crypto ca trustpoint myca
RP/0/RP0RSP0/CPU0:router(config-trustp)# enrollment url http://ca_server
RP/0/RP0RSP0/CPU0:router(config-trustp)# enrollment retry period 10
RP/0/RP0RSP0/CPU0:router(config-trustp)# enrollment retry count 60
```
#### <span id="page-280-0"></span>**enrollment retry period**

To specify the wait period between certificate request retries, use the **enrollment retry period** command in trustpoint configuration mode. To reset the retry period to the default of 1 minute, use the **no** form of this command.

**enrollment retry period** *minutes* **no enrollment retry period** *minutes*

**Syntax Description** minutes Period (in minutes) between certificate requests issued to a certification authority (CA) from the router. The range is from 1 to 60 minutes. **Command Default** *minutes*: *1* **Command Modes** Trustpoint configuration **Command History Release <b>Modification** Release 7.0.12 This command was introduced. **Usage Guidelines** After requesting a certificate, the router waits to receive a certificate from the CA. If the router does not receive a certificate within a specified time (the retry period), the router sends another certificate request. The router continues to send requests until it receives a valid certificate, the CA returns an enrollment error, or the configured number of retries (the retry count) is exceeded. The router sends the CA another certificate request every minute until a valid certificate is received. (By default, the router sends ten requests, but you can change the number of permitted retries with the **enrollment retry count** command.) **Task ID Task Operations ID** crypto read, write

**Examples** The following example shows how to declare a CA and change the retry period to 5 minutes:

RP/0/RP0RSP0/CPU0:router# **configure** RP/0/RP0RSP0/CPU0:router(config)# **crypto ca trustpoint myca** RP/0/RP0RSP0/CPU0:router(config-trustp)# **enrollment retry period 5**

#### <span id="page-281-0"></span>**enrollment terminal**

**Command Modes** Trustpoint configuration

To specify manual cut-and-paste certificate enrollment, use the **enrollment terminal** command in trustpoint configuration mode. To delete a current enrollment request, use the **no** form of this command.

**enrollment terminal no enrollment terminal**

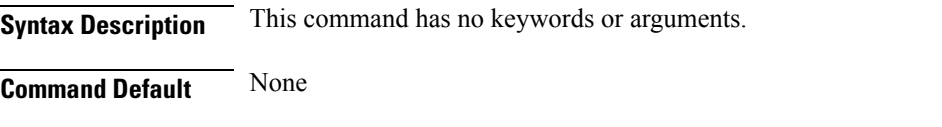

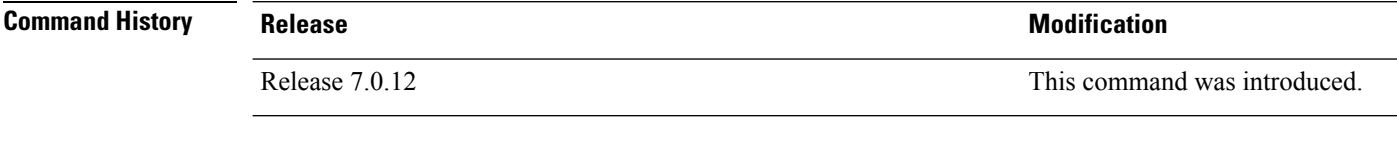

#### **Usage Guidelines** You can manually cut and paste certificate requests and certificates when you do not have a network connection between the router and certification authority (CA). When the **enrollment terminal** command is enabled, the router displays the certificate request on the console terminal, which allows you to enter the issued certificate on the terminal.

**Task ID Task Operations ID** read, write crypto

**Examples** The following example shows how to manually specify certificate enrollment through cut-and-paste. In this example, the CA trustpoint is myca.

> RP/0/RP0RSP0/CPU0:router# **configure** RP/0/RP0RSP0/CPU0:router(config)# **crypto ca trustpoint myca** RP/0/RP0RSP0/CPU0:router(config-trustp)# **enrollment terminal**

#### <span id="page-282-0"></span>**enrollment url**

To specify the certification authority (CA) location by naming the CA URL, use the **enrollmenturl** command in trustpoint configuration mode. To remove the CA URL from the configuration, use the **no** form of this command.

**enrollment url** *CA-URL* **no enrollment url** *CA-URL*

**Syntax Description** CA-URL URL of the CA server. The URL string must start with http://CA\_name, where CA\_name is the host Domain Name System (DNS) name or IP address of the CA (for example, http://ca-server). *CA-URL*

> If the CA cgi-bin script location is not /cgi-bin/pkiclient.exe at the CA (the default CA cgi-bin script location), you must also include the nonstandard script location in the URL, in the form of http://CA-name/script-location, where script-location is the full path to the CA scripts.

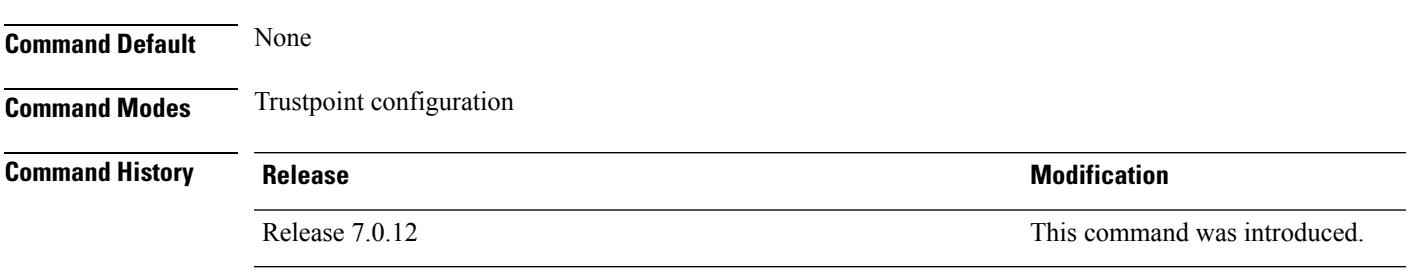

**Usage Guidelines** Use the **enrollment** url command to specify the CA URL. This command is required when you declare a CA with the **crypto ca trustpoint** command. The URL must include the CA script location if the CA scripts are not loaded into the default cgi-bin script location. The CA administrator should be able to tell you where the CA scripts are located.

This table lists the available enrollment methods.

**Table 11: Certificate Enrollment Methods**

<span id="page-282-1"></span>

| <b>Enrollment</b><br><b>Method</b> | <b>Description</b>               |
|------------------------------------|----------------------------------|
| <b>SFTP</b>                        | Enroll through SFTP: file system |
| TFTP-                              | Enroll through TFTP: file system |

 $1$  If you are using TFTP for enrollment, the URL must be in the form tftp://certserver/file\_specification. (The file specification is optional.)

TFTP enrollment sends the enrollment request and retrieves the certificate of the CA and the certificate of the router. If the file specification is included in the URL, the router appends an extension to the file specification.

To change the CA URL, repeat the **enrollment url** command to overwrite the previous URL

 $\mathbf I$ 

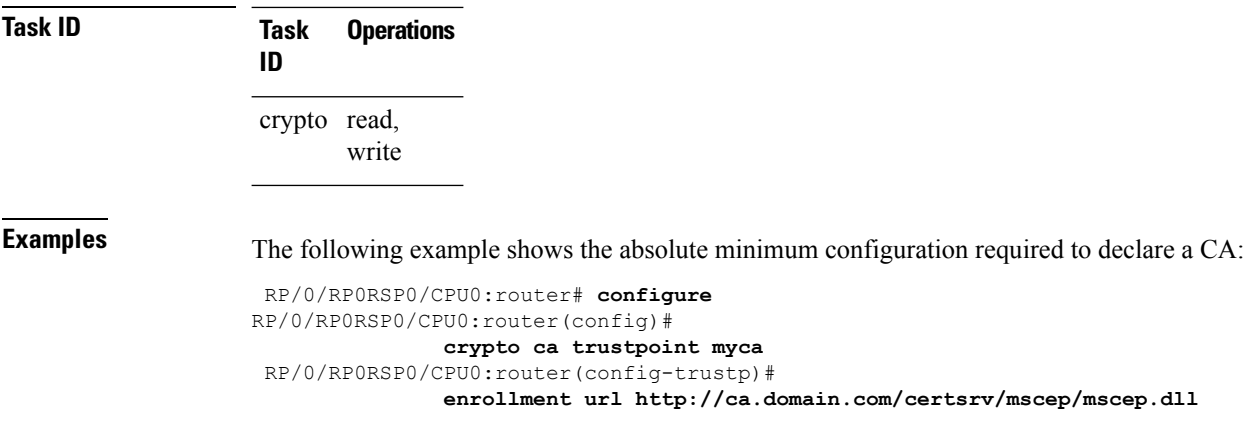

i.

# <span id="page-284-0"></span>**ip-address (trustpoint)**

To specify a dotted IP address that is included as an unstructured address in the certificate request, use the **ip-address** command in trustpoint configuration mode. To restore the default behavior, use the **no** form of this command.

**ip-address** {*ip-address* | **none**} **no ip-address** {*ip-address* | **none**}

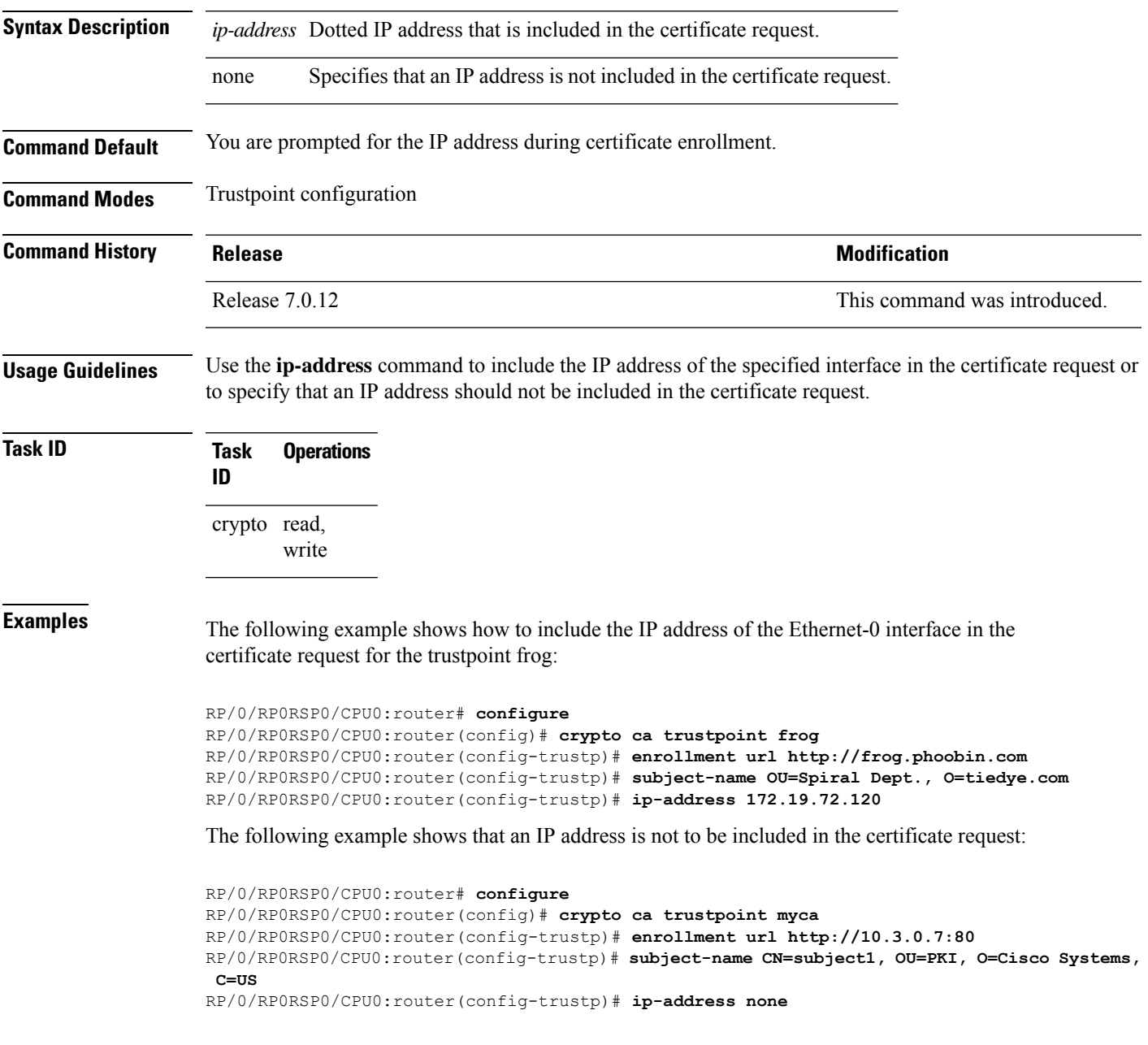

## <span id="page-285-0"></span>**key-usage**

To specify the key usage field for the self-enrollment certificate, use the **key-usage** command in trustpoint configuration mode. To remove this configuration, use the **no** form of this command.

**key-usage** {**ca-certificate** {**crlsign** | **digitalsignature** | **keycertsign** | **nonrepudiation**} | **certificate** {**dataencipherment** | **digitalsignature** | **keyagreement** | **keyencipherment** | **nonrepudiation**}}

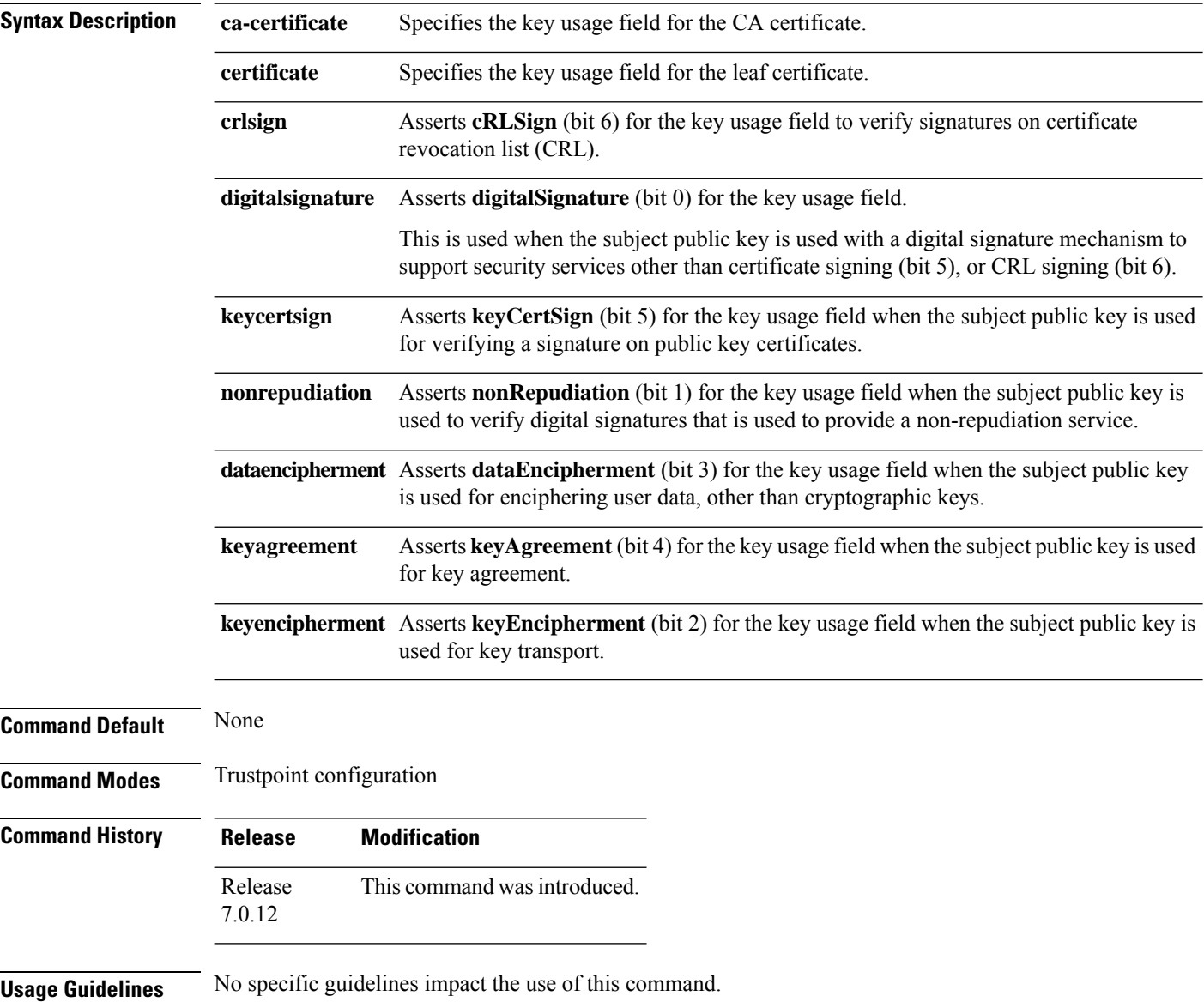

 $\mathbf{l}$ 

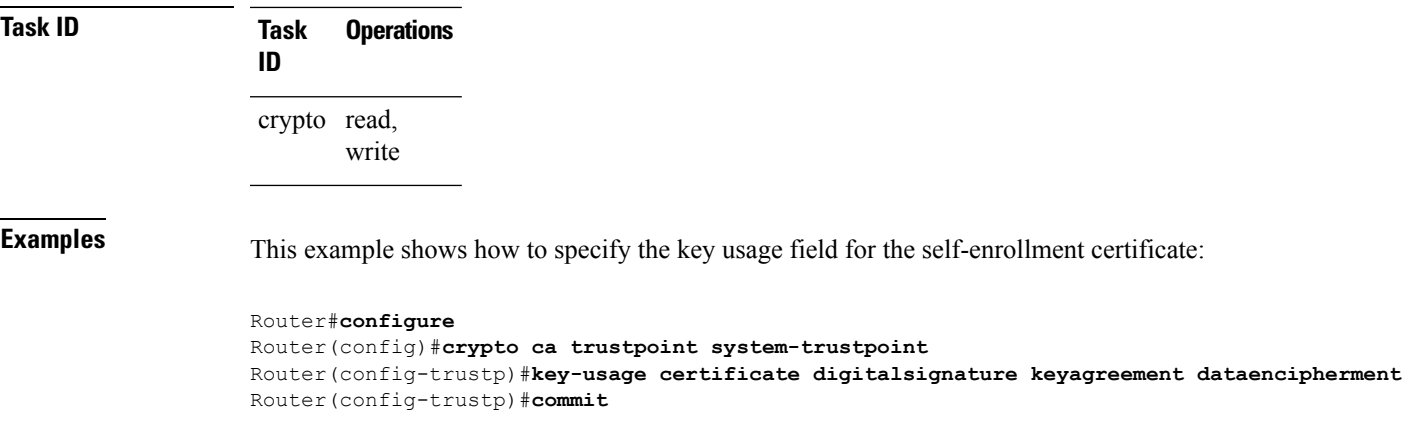

# <span id="page-287-0"></span>**keypair**

To create the key pair for the leaf certificate on the router, use the**keypair** command in trustpoint configuration mode. To remove this configuration, use the **no** form of this command.

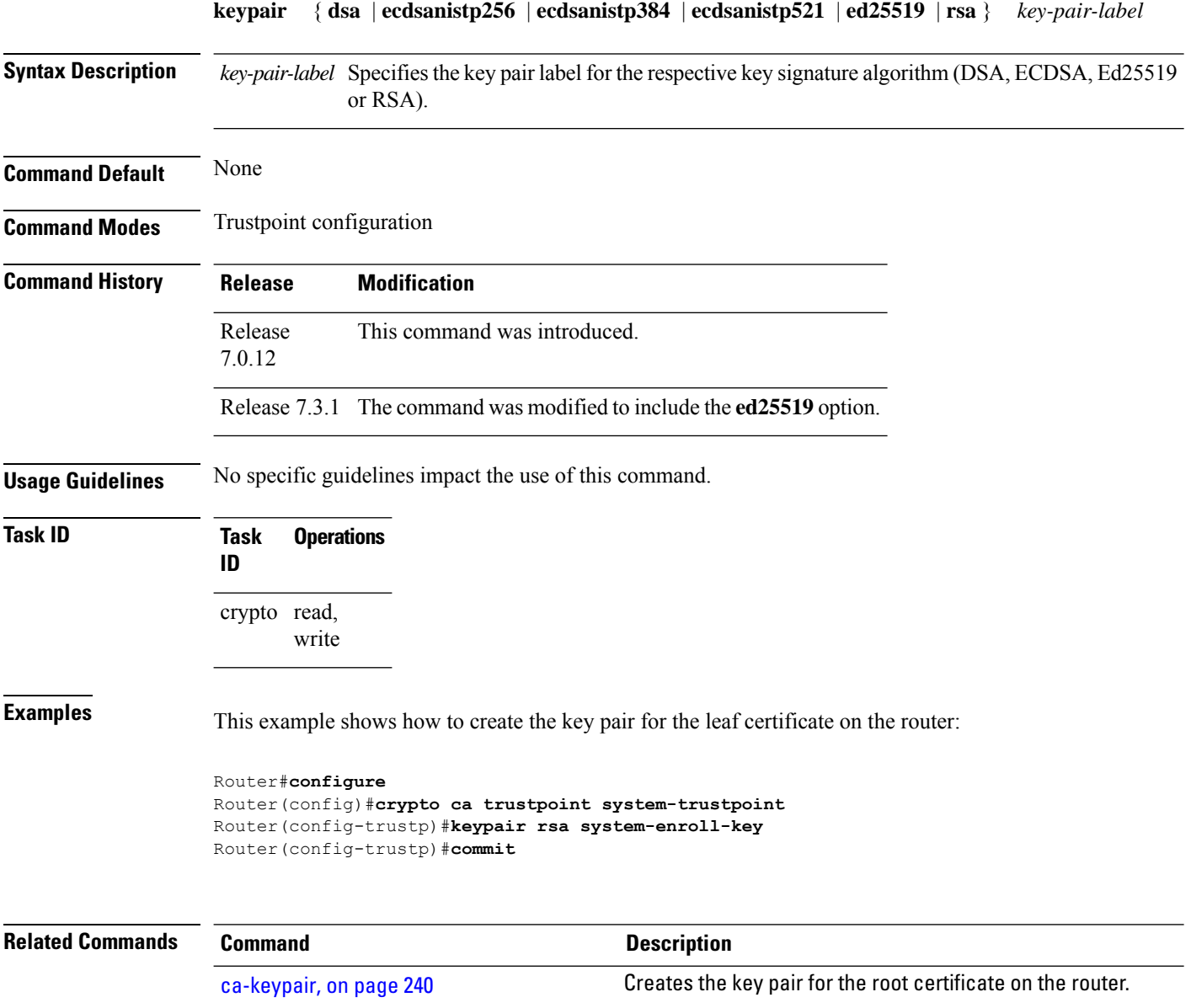
## **keystring**

To import the RSA public key in SSH format into the router for authenticating a user, use the **keystring** command in the SSH user key configuration mode. To remove the imported public key, use the **no** form of this command.

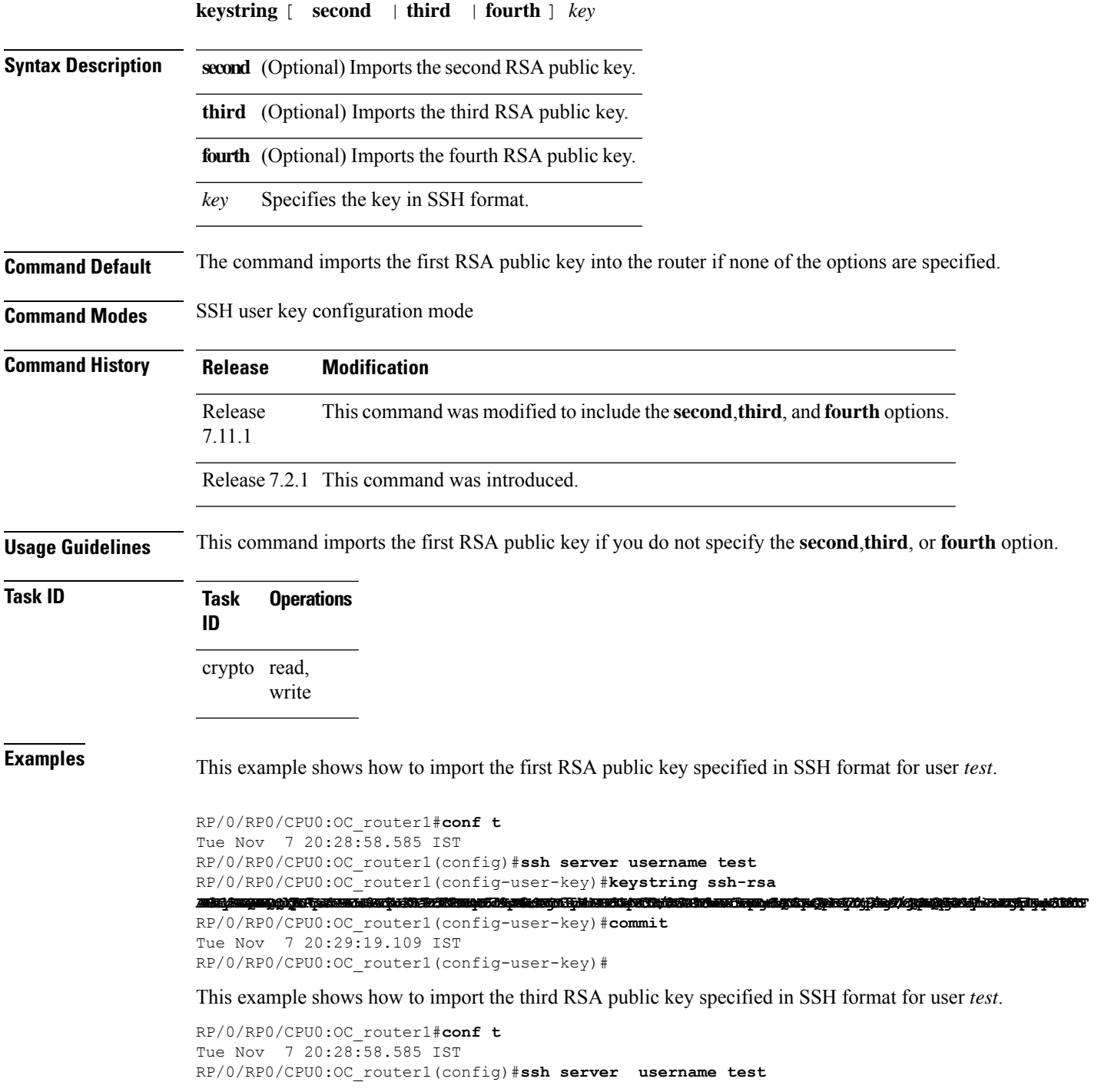

RP/0/RP0/CPU0:OC\_router1(config-user-key)#**keystring third ssh-rsa** assidangan bedah terbit dan pada bahan bahasa dalam bahasa dan berasa dan berasa dan berasa dalam berasa dan b

RP/0/RP0/CPU0:OC\_router1(config-user-key)#**commit** Tue Nov 7 20:30:51.892 IST RP/0/RP0/CPU0:OC\_router1(config-user-key)#

## **lifetime (trustpoint)**

To configure the lifetime forself-enrollment of certificates, use the **lifetime** command in trustpoint configuration mode. To remove this configuration, use the **no** form of this command.

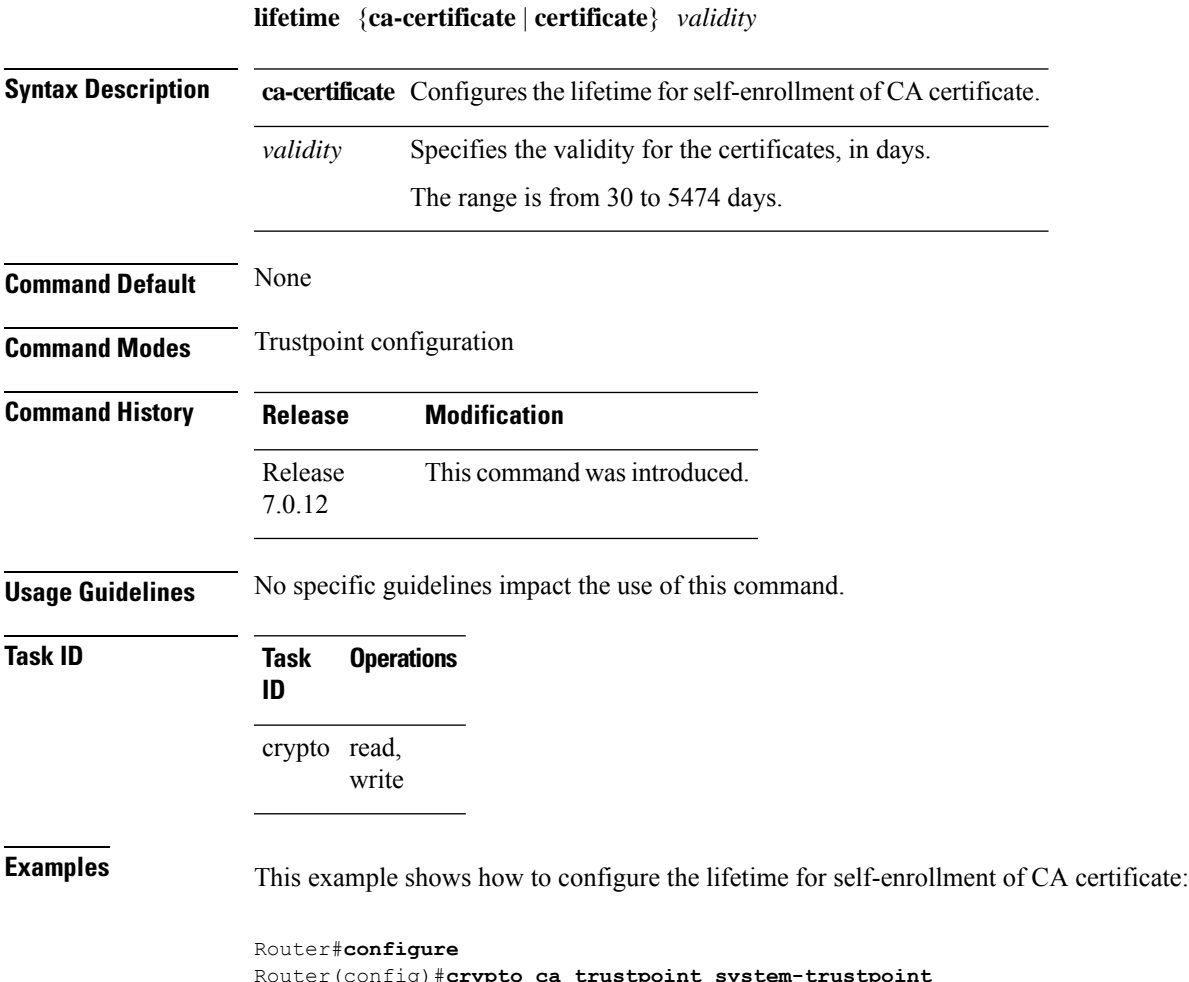

Router(config)#**crypto ca trustpoint system-trustpoint** Router(config-trustp)#**lifetime ca-certificate 30** Router(config-trustp)#**commit**

## **message-digest**

To configure the message digest hashing algorithm for the certificates, use the **message-digest** command in trustpoint configuration mode. To remove this configuration, use the **no** form of this command.

**message-digest** {**md5** | **sha1** | **sha256** | **sha384** | **sha512**}

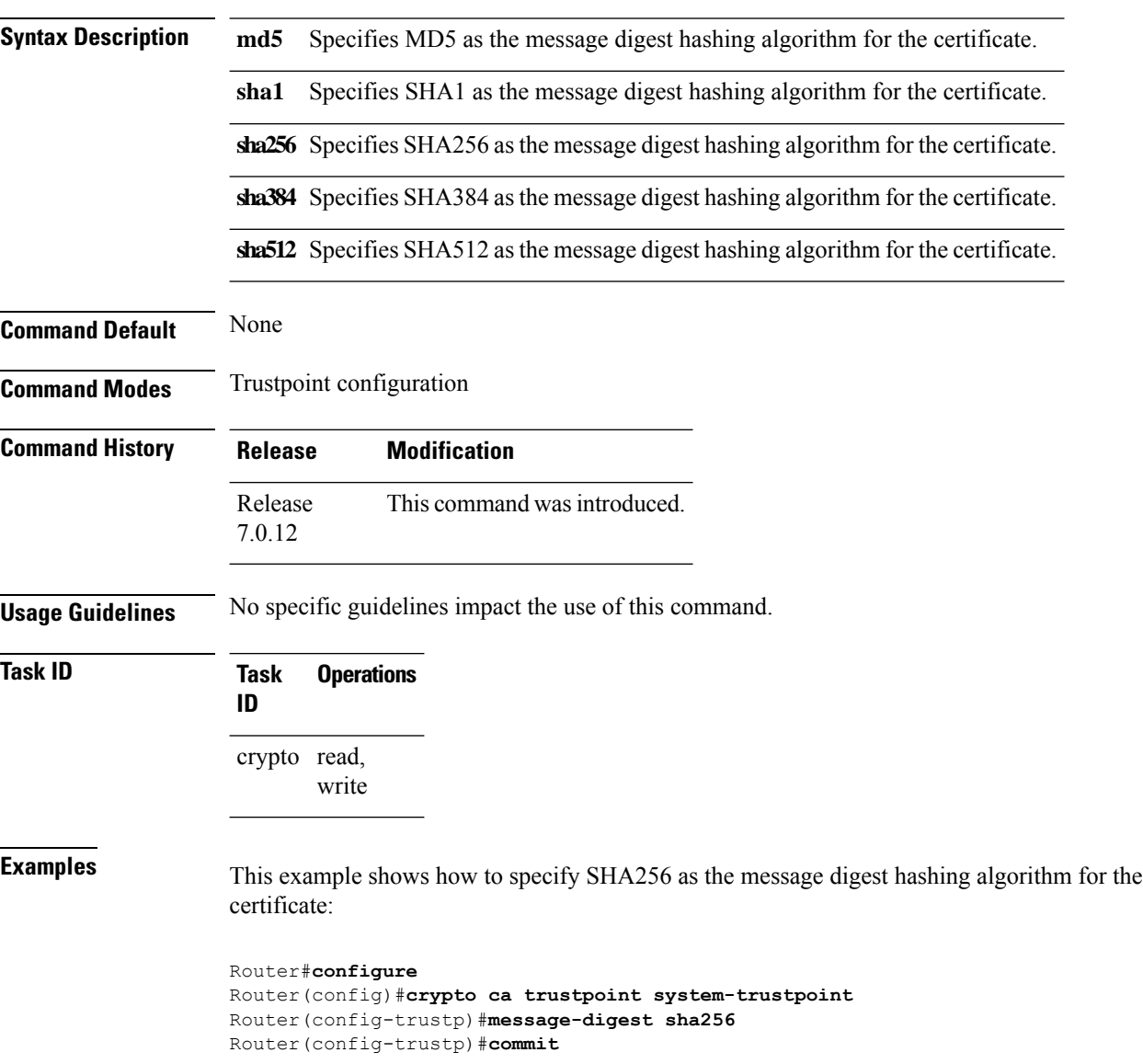

#### **query url**

П

To specify Lightweight Directory Access Protocol (LDAP) protocol support, use the **query url** command in trustpoint configuration mode. To remove the query URL from the configuration, use the **no** form of this command.

**query url** *LDAP-URL* **no query url** *LDAP-URL*

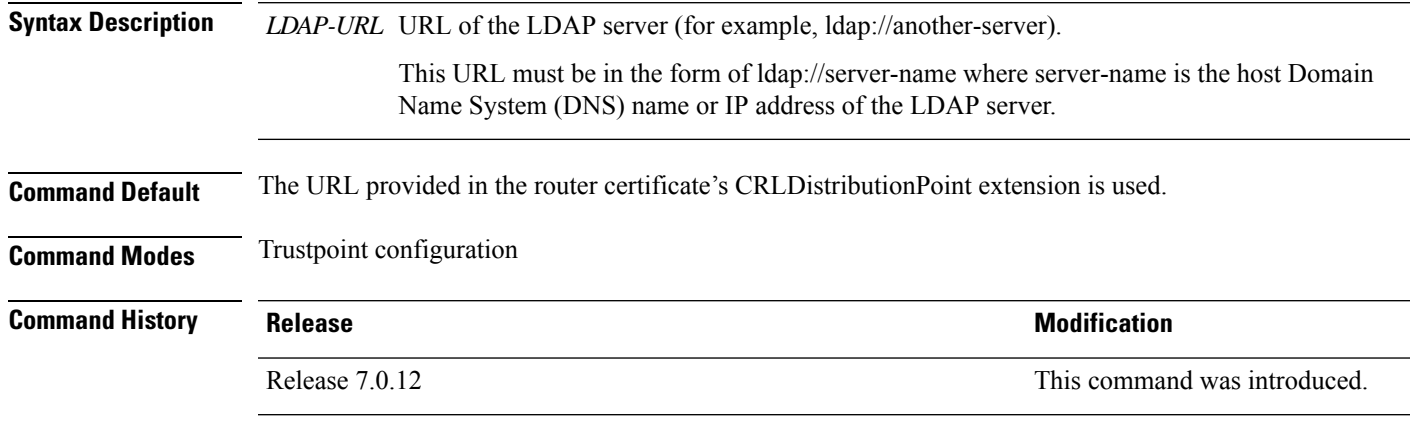

**Usage Guidelines** LDAP is a query protocol used when the router retrieves the Certificate Revocation List (CRL). The certification authority (CA) administrator should be able to tell you whether the CA supports LDAP; if the CA supports LDAP, the CA administrator can tell you the LDAP location where certificates and certificate revocation lists should be retrieved.

To change the query URL, repeat the **query url** command to overwrite the previous URL.

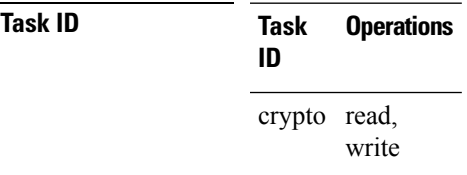

**Examples** The following example shows the configuration required to declare a CA when the CA supports LDAP:

> RP/0/RP0RSP0/CPU0:router# **configure** RP/0/RP0RSP0/CPU0:router(config)# **crypto ca trustpoint myca** RP/0/RP0RSP0/CPU0:router(config-trustp)# **query url ldap://my-ldap.domain.com**

# **renewal-message-type**

Allows you to configure the request type from the router to the CA for automatic PKI certificate renewal.

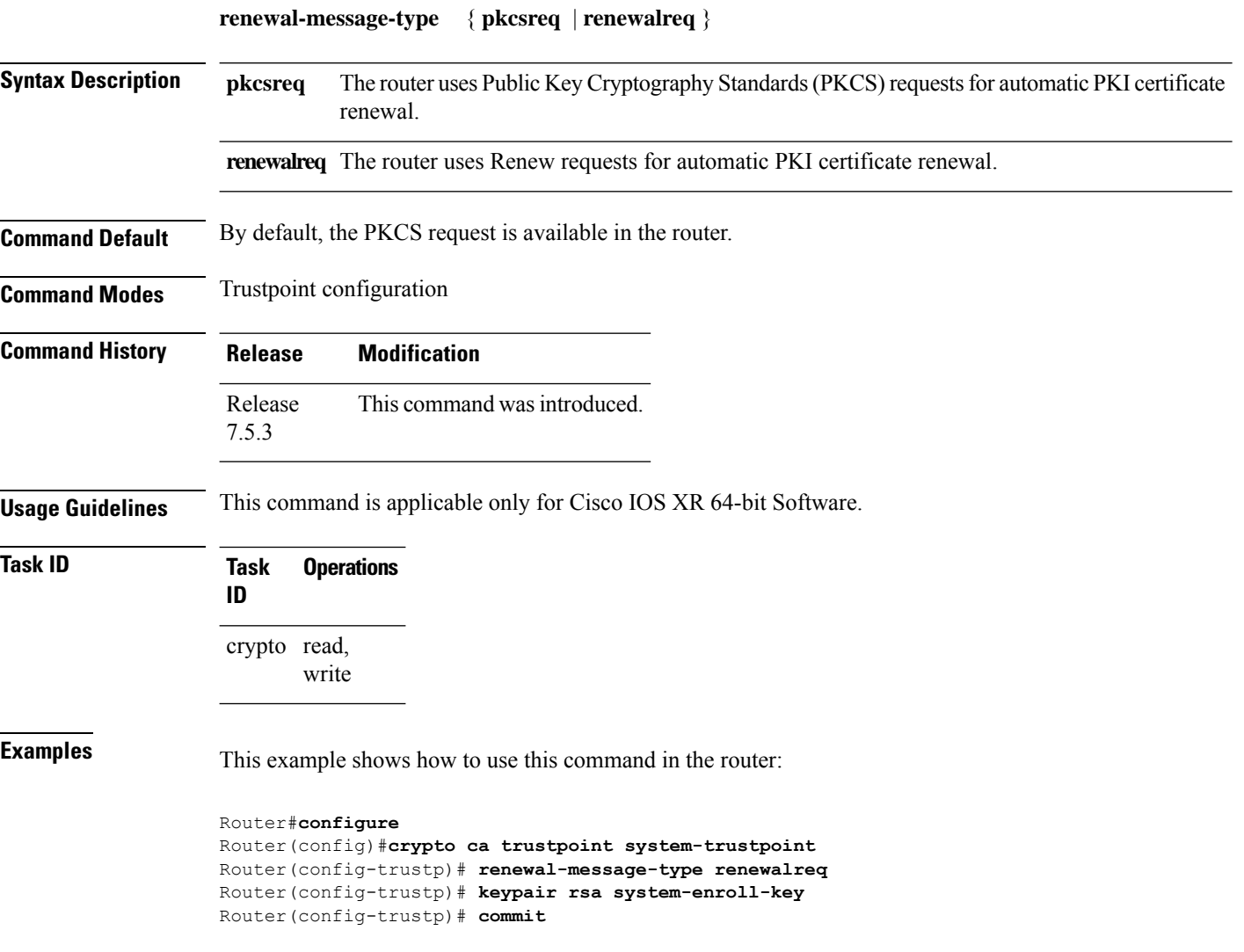

#### **rsakeypair**

П

To specify a named Rivest, Shamir, and Adelman (RSA) key pair for this trustpoint, use the **rsakeypair** command in trustpoint configuration mode. To reset the RSA key pair to the default, use the **no** form of this command.

**rsakeypair** *keypair-label* **no rsakeypair** *keypair-label*

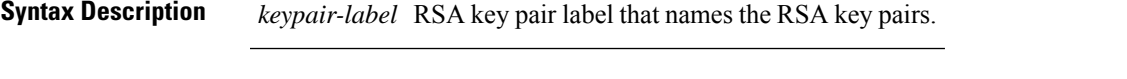

**Command Default** If the RSA key pair is not specified, the default RSA key is used for this trustpoint.

**Command Modes** Trustpoint configuration

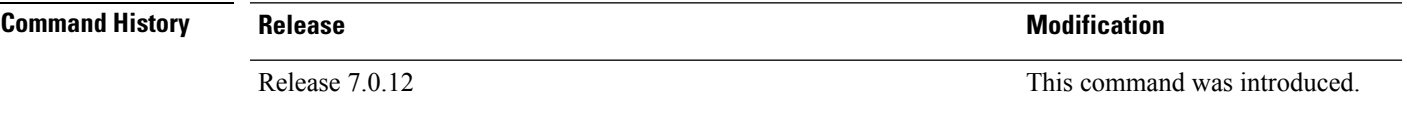

**Usage Guidelines** Use the **rsakeypair** command to specify a named RSA key pair generated using the **crypto key generate rsa** command for this trustpoint.

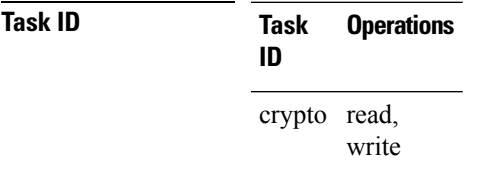

**Examples** The following example shows how to specify the named RSA key pair key1 for the trustpoint myca:

RP/0/RP0RSP0/CPU0:router# **configure** RP/0/RP0RSP0/CPU0:router(config)# **crypto ca trustpoint myca** RP/0/RP0RSP0/CPU0:router(config-trustp)# **rsakeypair key1**

## **serial-number (trustpoint)**

To specify whether the routerserial numbershould be included in the certificate request, use the **serial-number** command in trustpoint configuration mode. To restore the default behavior, use the**no** form of this command.

**serial-number** [**none**] **no serial-number**

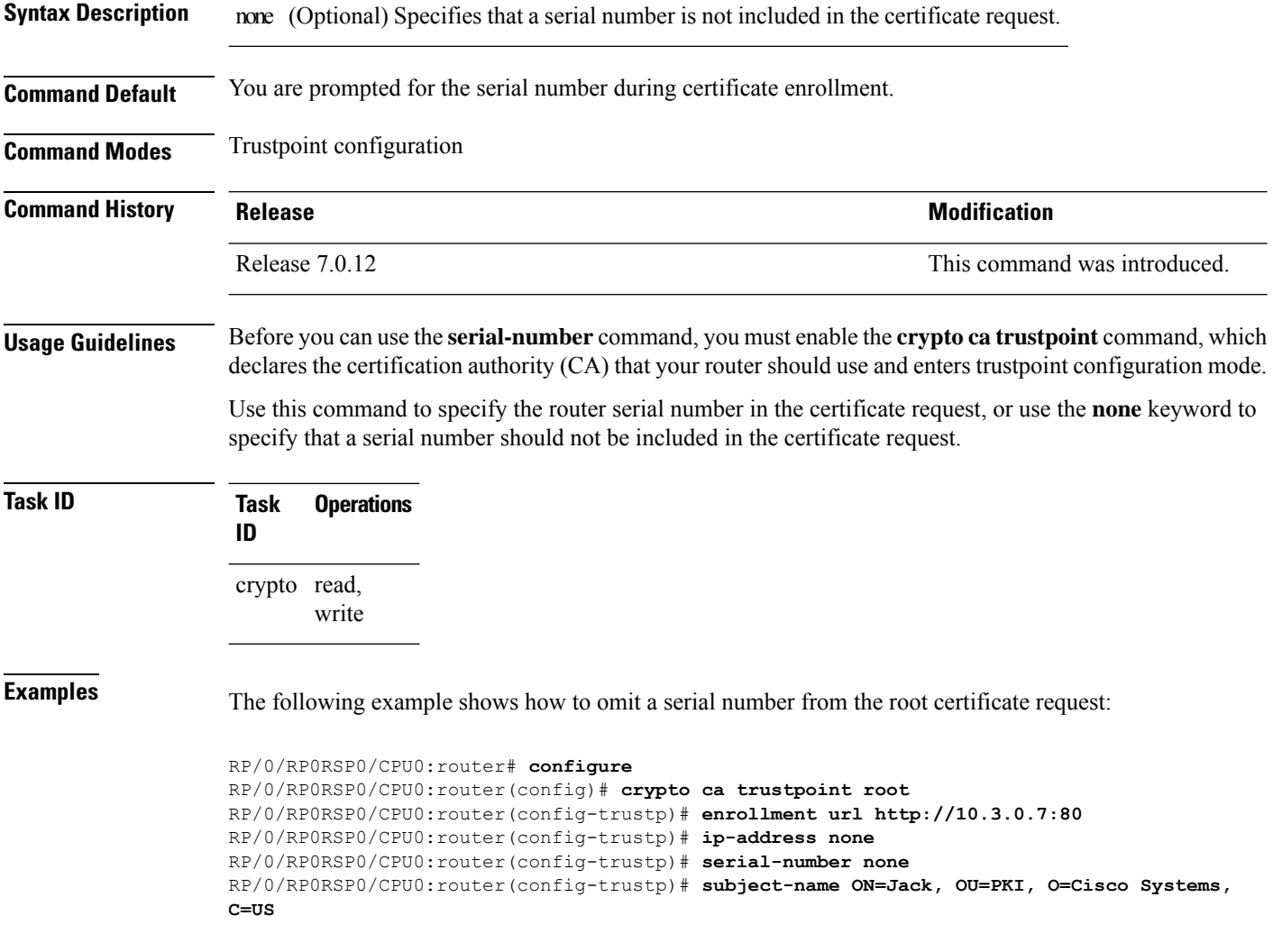

## **sftp-password (trustpoint)**

To secure the FTP password, use the **sftp-password** command in trustpoint configuration mode. To disable this feature, use the **no** form of this command.

```
sftp-password {clear text | clear text | password encrypted string}
no sftp-password {clear text | clear text | password encrypted string}
```
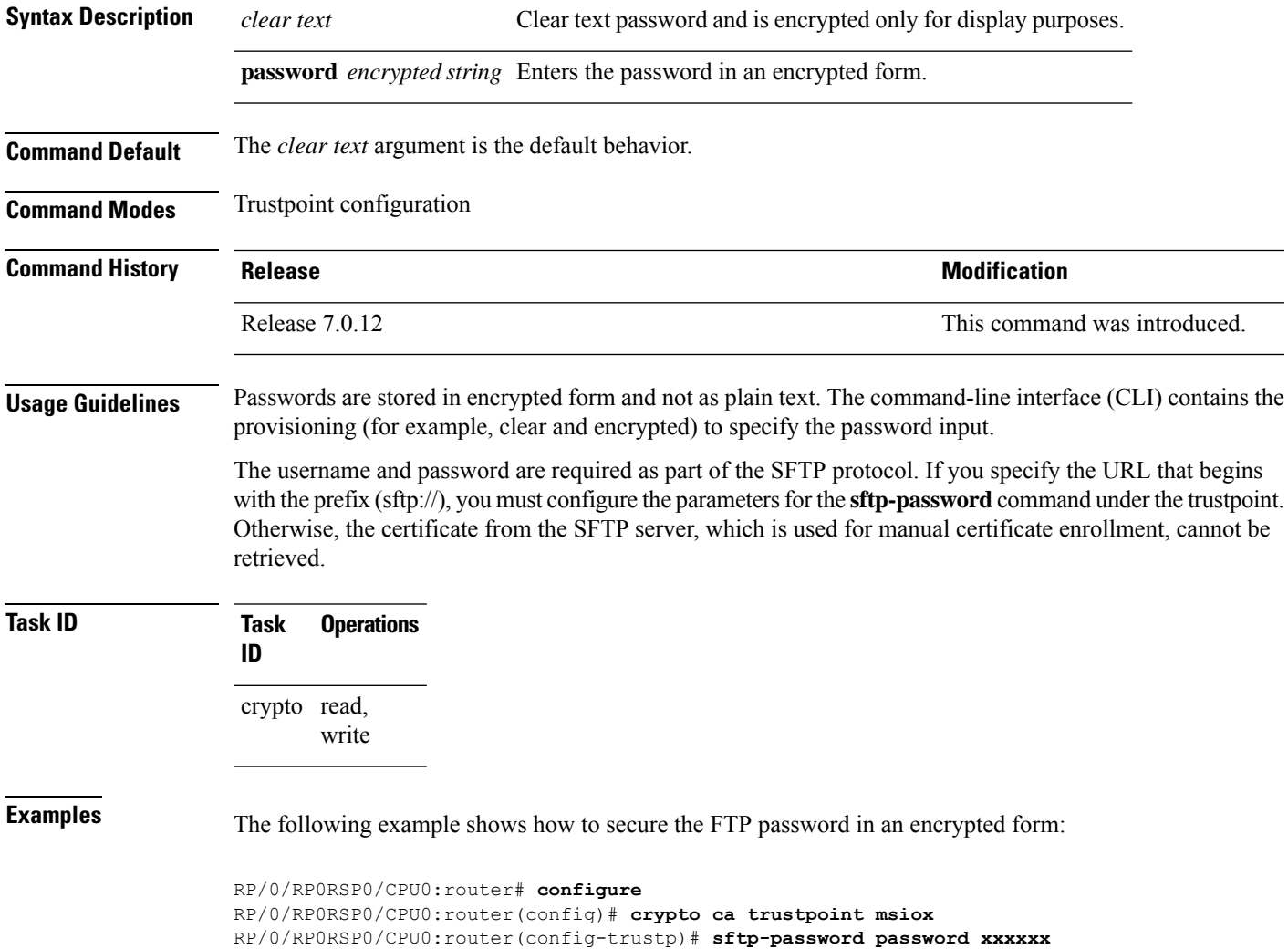

## **sftp-username (trustpoint)**

To secure the FTP username, use the **sftp-username** command in trustpoint configuration mode. To disable this feature, use the **no** form of this command.

**sftp-username** *username* **no sftp-username** *username*

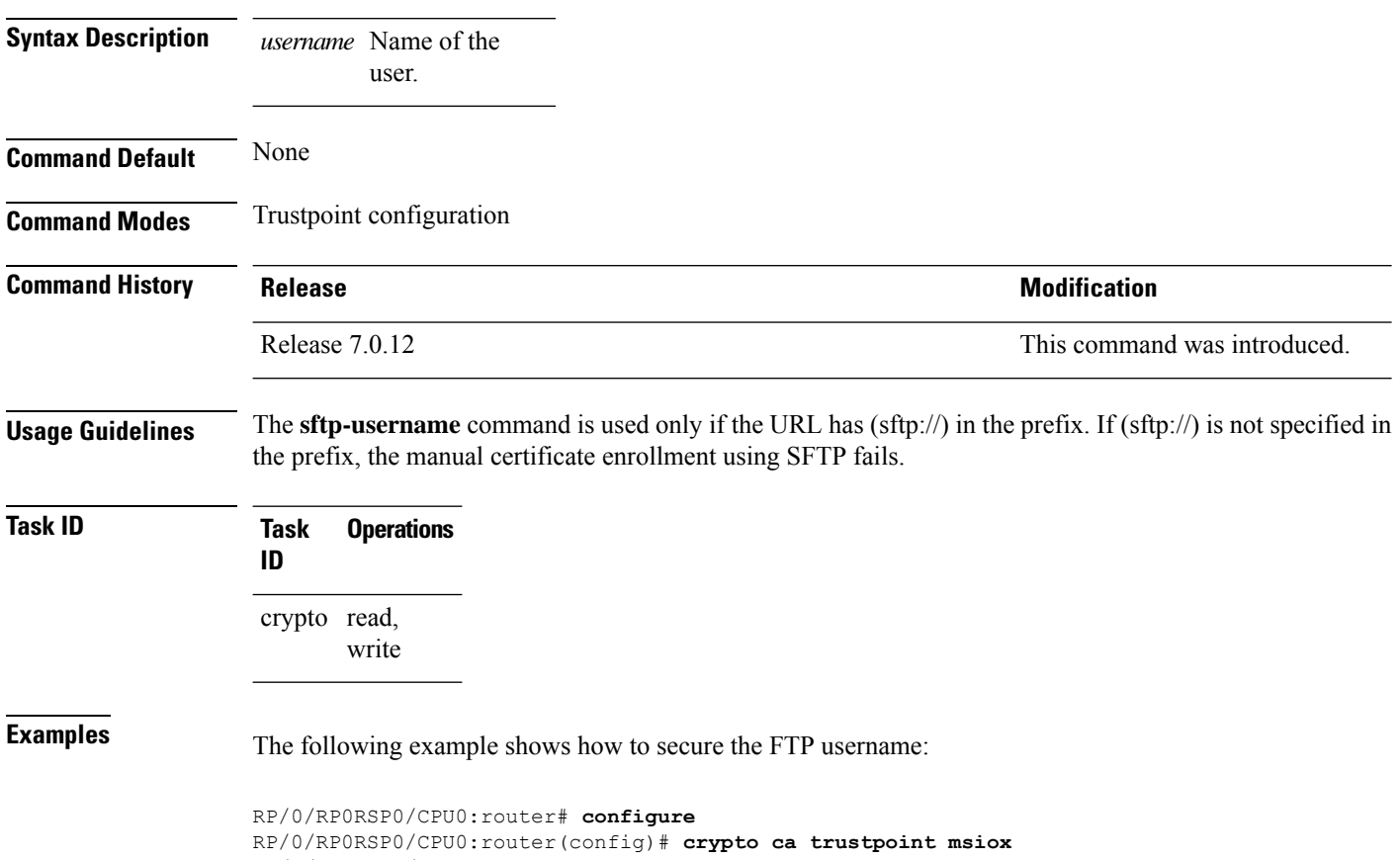

RP/0/RP0RSP0/CPU0:router(config-trustp)# **sftp-username tmordeko**

## **show crypto ca certificates**

To display information about your certificate and the certification authority (CA) certificate, use the **show crypto ca certificates** command in EXEC modeXR EXEC mode.

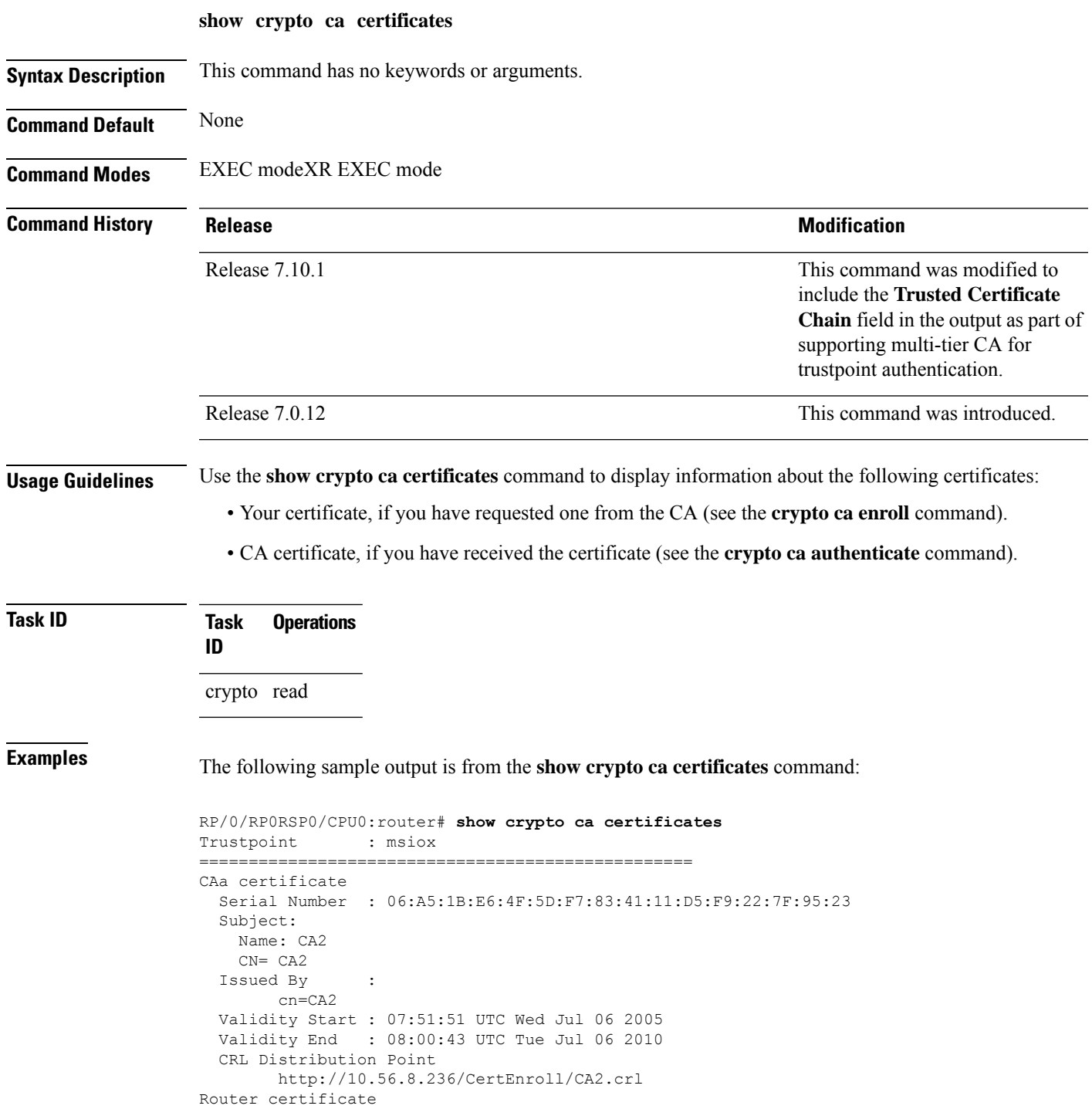

```
Status : Available
  Key usage : Signature
 Serial Number : 38:6B:C6:B8:00:04:00:00:01:45
 Subject:
   Name: tdlr533.cisco.com
   IP Address: 3.1.53.3
   Serial Number: 8cd96b64
 Issued By :
       cn=CA2
 Validity Start : 08:30:03 UTC Mon Apr 10 2006
 Validity End : 08:40:03 UTC Tue Apr 10 2007
 CRL Distribution Point
       http://10.56.8.236/CertEnroll/CA2.crl
Associated Trustpoint: MS-IOX
Router certificate
 Status : Available
  Key usage : Encryption
  Serial Number : 38:6D:2B:A7:00:04:00:00:01:46
 Subject:
   Name: tdlr533.cisco.com
   IP Address: 3.1.53.3
   Serial Number: 8cd96b64
 Issued By :
       cn=CA2
 Validity Start : 08:31:34 UTC Mon Apr 10 2006
 Validity End : 08:41:34 UTC Tue Apr 10 2007
 CRL Distribution Point
       http://10.56.8.236/CertEnroll/CA2.crl
Associated Trustpoint: msiox
```
Router#**show crypto ca certificates test-ca**

The following is a sample output with multi-tier CA. The command output displays the **Trusted Certificate Chain** field if there is one or more subordinate CAs involved in the hierarchy.

```
Mon Feb 6 09:03:53.019 UTC
Trustpoint : test-ca
==================================================
CA certificate
 Serial Number : 10:01
 Subject:
           CN=SUB_CA_CERT,OU=SPBU,O=CSCO,L=BGL,ST=KA,C=IN
 Issued By :
           CN=TWO-LEVEL-CA,OU=SPBU,O=CSCO,L=BGL,ST=KA,C=IN
 Validity Start : 12:31:40 UTC Sun Jun 14 2020
 Validity End : 12:31:40 UTC Wed Jun 12 2030
 CRL Distribution Point
           http://10.105.236.78/crl akshath two level ca/crl.der
  SHA1 Fingerprint:
            D8E0C11ECED96F67FDBC800DB6A126676A76BD62
Trusted Certificate Chain
 Serial Number : 0F:A0:06:7A:C9:5E:A9:E7:61:A2:B9:2B:27:D1:D6:8F:3D:51:43:3B
  Subject:
           CN=TWO-LEVEL-CA,OU=SPBU,O=CSCO,L=BGL,ST=KA,C=IN
 Issued By :
           CN=TWO-LEVEL-CA,OU=SPBU,O=CSCO,L=BGL,ST=KA,C=IN
 Validity Start : 13:12:32 UTC Sun Jun 07 2020
 Validity End : 13:12:32 UTC Sat Jun 02 2040
 CRL Distribution Point
          http://10.105.236.78/crl_akshath_two_level_ca/crl.der
  SHA1 Fingerprint:
            08E71248FB7578614442E713AC87C461D173952F
```
Router certificate Key usage : General Purpose Status : Available Serial Number : 28:E5 Subject: CN=test Issued By : CN=SUB\_CA\_CERT, OU=SPBU, O=CSCO, L=BGL, ST=KA, C=IN Validity Start : 08:49:54 UTC Mon Feb 06 2023 Validity End : 08:49:54 UTC Wed Mar 08 2023 SHA1 Fingerprint: 6C8644FA67D9CEBC7C5665C35838265F578835AB Associated Trustpoint: test-ca

#### **show crypto ca crls**

To display information about the local cache Certificate Revocation List (CRL), use the **show crypto ca crls** command in EXEC modeXR EXEC mode.

**show crypto ca crls**

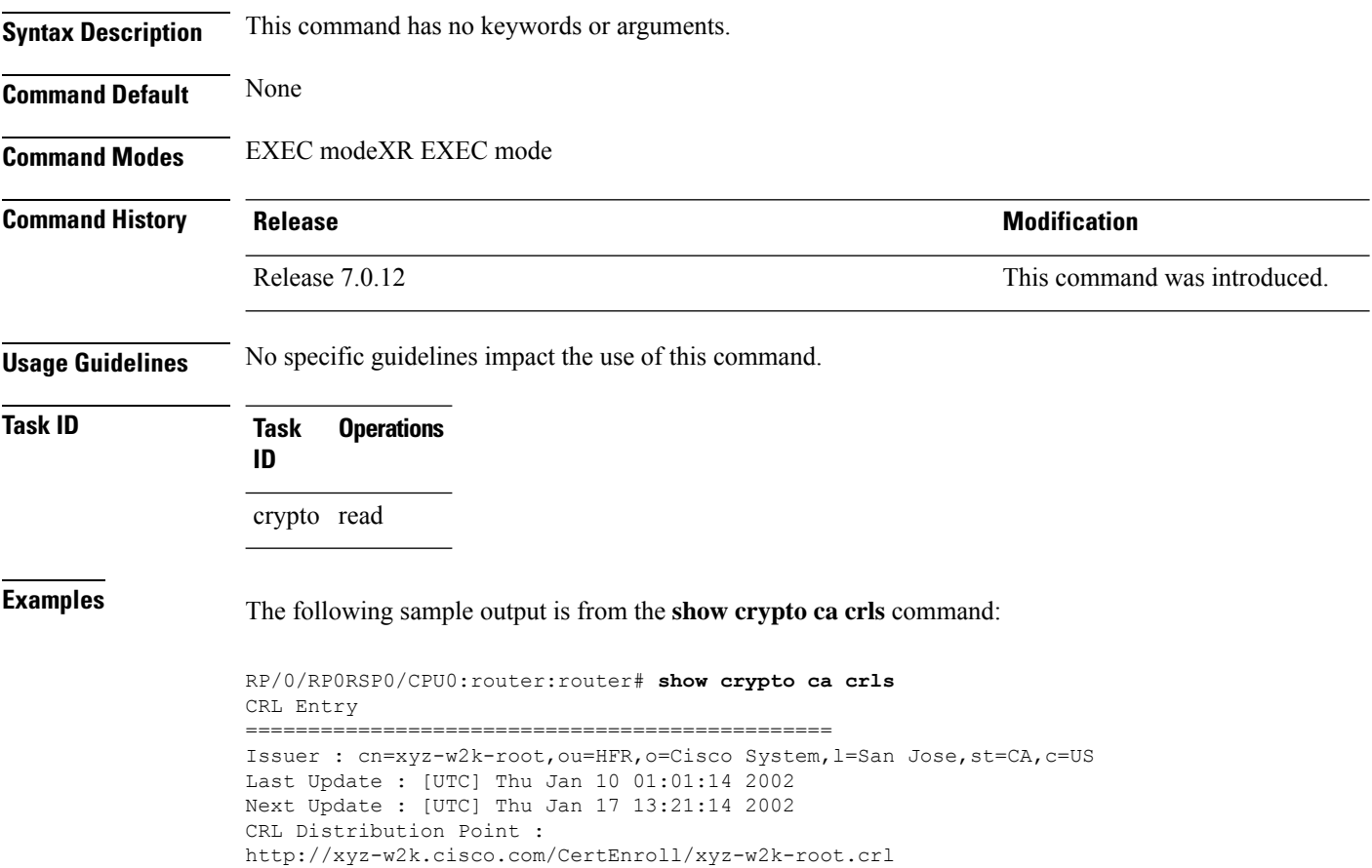

П

#### **show crypto ca trustpool policy**

To display the CA trust pool certificates of the router in a verbose format use the **show crypto ca trustpool policy**command in EXEC modeXR EXEC mode.

**show crypto ca trustpool policy**

**Syntax Description** This command has no keywords or arguments. **Command Default** No default behavior or values **Command Modes** EXEC modeXR EXEC mode **Command History Release <b>Release Release** *Release* **Modification** Release 7.0.12 This command was introduced. **Usage Guidelines** Use the command to display the CA trust pool certificates of the router in a verbose format.

**Task ID Task Operation ID** crypto read

#### **Example**

This example shows you how to run the command to view details of your CA certificate trust pool policy.

RP/0/RP0RSP0/CPU0:router# **show crypto ca trustpool policy**

Trustpool Policy

Trustpool CA certificates will expire [UTC] Thu Sep 30 14:01:15 2021 CA Bundle Location: http://cisco.com/security/pki/trs/ios.p7b

#### **show crypto key mypubkey authentication-ssh**

To display the cryptographic keys that are used for the public key-based authentication of SSH clients on the router, use the **show crypto key mypubkey authentication-ssh** command in EXEC modeXR EXEC mode.

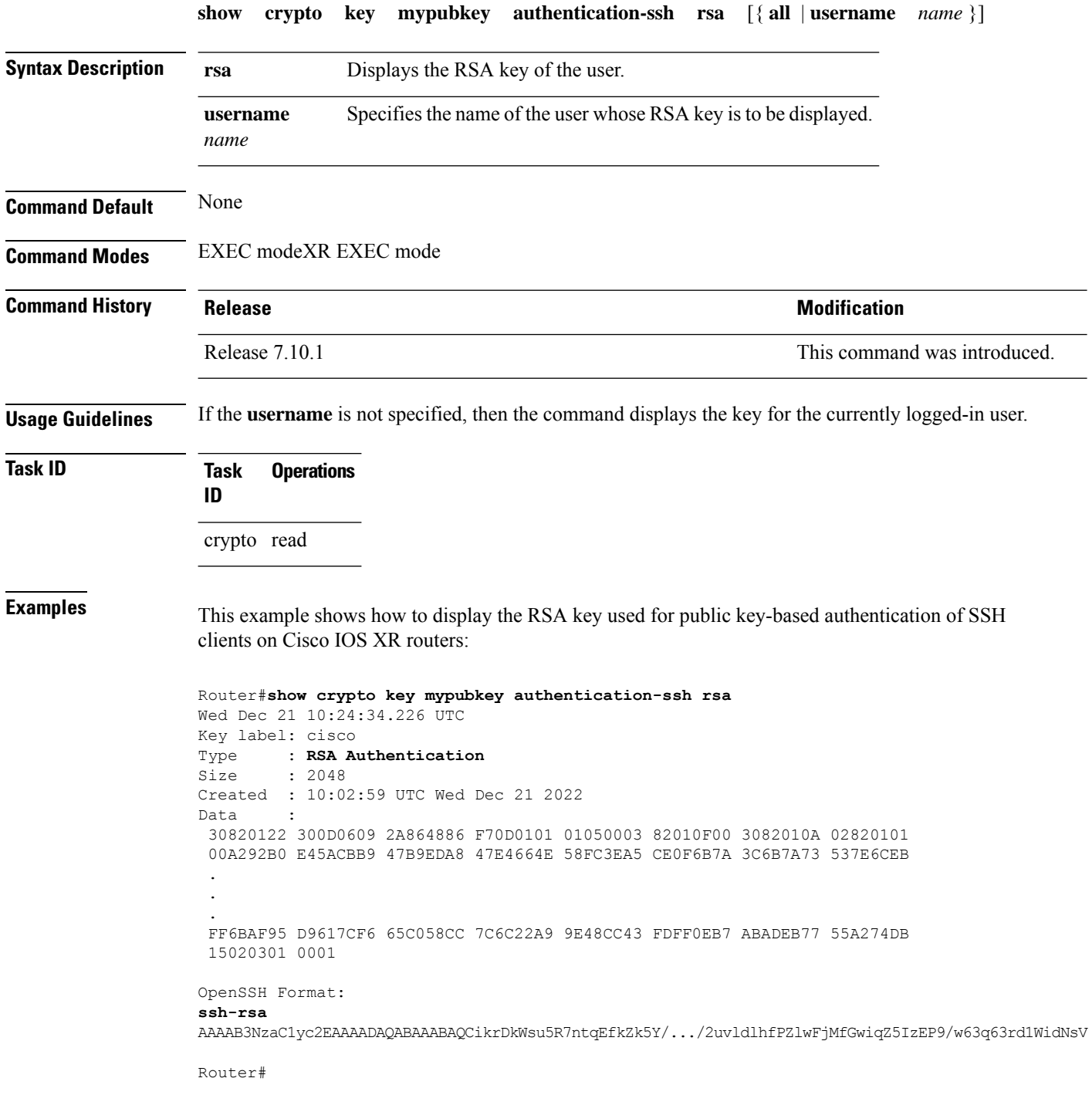

The key value starts with *ssh-rsa* in the above output.

#### **show crypto key mypubkey dsa**

To display the DirectorySystem Agent (DSA) public keysfor your router, use the **show cryptokey mypubkey dsa** command in EXEC modeXR EXEC mode.

**show crypto key mypubkey dsa Syntax Description** This command has no keywords or arguments. **Command Default** None **Command Modes** EXEC modeXR EXEC mode **Command History Release Modification** Release 7.0.12 This command was introduced. **Usage Guidelines** No specific guidelines impact the use of this command. **Task ID Task Operations ID** crypto read **Examples** The following sample output is from the **show crypto key mypubkey dsa** command: RP/0/RP0RSP0/CPU0:router# **show crypto key mypubkey dsa** Key label: mykey Type : RSA General purpose Size : 1024 Created : 17:33:23 UTC Thu Sep 18 2003 Data : 3081F230 81AA0605 2B0E0302 0C3081A0 02020200 024100C8 A36B6179 56B8D620 1F77595C 32EF3004 577A9F79 0A8ABDA4 89FB969D 35C04E7E 5491ED4E 120C657C 610576E5 841696B6 0948846C C92F56E5 B4921458 70FC4902 1500AB61 5C0D63D3 EB082BB9 F16030C5 AA0B5D1A DFE50240 73F661EA 9F579E77 B413DBC4 9047B4F2 10A1CFCB 14D98B57 3E0BBA97 9B5120AD F52BBDC7 15B63454 8CB54885 92B6C9DF 7DC27768 FD296844 42024945 5E86C81A 03430002 4071B49E F80F9E4B AF2B62E7 AA817460 87EFD503 C668AD8C D606050B 225CC277 7C0A0974 8072D7D7 2ADDDE42 329FE896 AB015ED1 3A414254 6935FDCA 0043BA4F 66

Ш

#### **show crypto key mypubkey ecdsa**

To display the Elliptic Curve Digital Signature Algorithm (ECDSA) public keys for your router, use the **show crypto key mypubkey ecdsa** command.

#### **show crypto key mypubkey ecdsa**

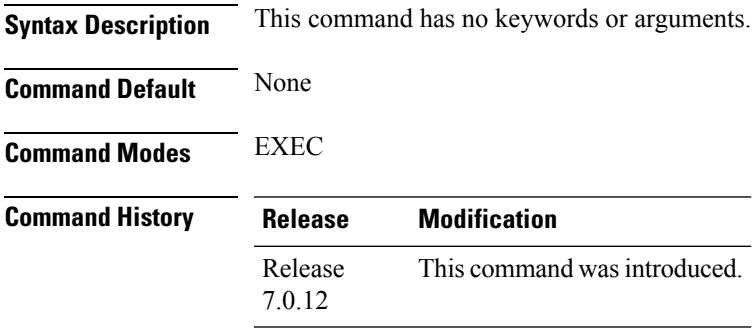

#### **Usage Guidelines**

#### **Task ID Task Operation ID** crypto read

#### **Example**

RP/0/RSP0/CPU0:Router# show crypto key mypubkey ecdsa

```
Key label: the default
Type : ECDSA General Curve Nistp256
Degree : 256
Created : 19:10:54 IST Mon Aug 21 2017
Data
04255331 89B3CC40 BCD5A5A3 3BCCE7FF 522BF88D F3CC300D CEC9D7FD 98796ABB
6A69523F E5FBAB66 804A05BF ECCDABC6 63F73AE8 E89827DD 18EB106A 7735C34A
```
#### **show crypto key mypubkey ed25519**

To display the Ed25519 crypto public keys of your router, use the **show crypto key mypubkey ed25519** command in EXEC modeXR EXEC mode.

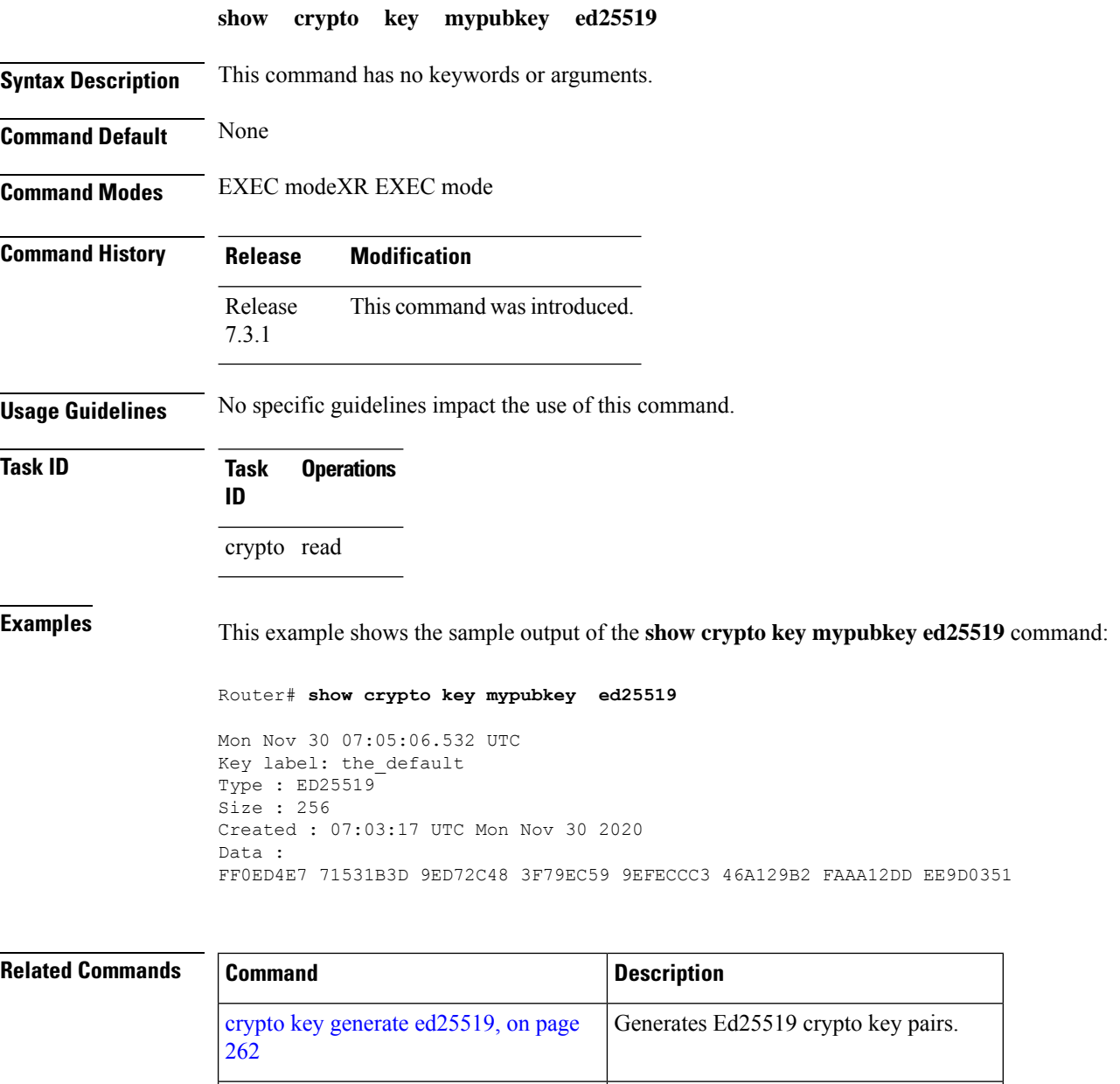

crypto key zeroize [ed25519,](#page-276-0) on page 273 Deletes all Ed25519 keys from the router.

Ш

#### **show crypto key mypubkey rsa**

To display the Rivest, Shamir, and Adelman (RSA) public keys for your router, use the **show crypto key mypubkey rsa** command in EXEC modeXR EXEC mode.

**show crypto key mypubkey rsa Syntax Description** This command has no keywords or arguments. **Command Default** None **Command Modes** EXEC modeXR EXEC mode **Command History Release <b>Release Release** *Release* **Modification** Release 7.0.12 This command was introduced. **Usage Guidelines** No specific guidelines impact the use of this command. **Task ID Task Operations ID** crypto read **Examples** The following is sample output from the **show crypto key mypubkey rsa** command: RP/0/RP0RSP0/CPU0:router# **show crypto key mypubkey rsa** Key label: mykey Type : RSA General purpose Size : 1024 Created : 07:46:15 UTC Fri Mar 17 2006 Data : 30819F30 0D06092A 864886F7 0D010101 05000381 8D003081 89028181 00CF8CDF 5BFCA055 DA4D164D F6EDB78B 926B1DDE 0383027F BA71BCC6 9D5592C4 5BA8670E 35CD19B7 1C973A46 62CC5F8C 82BD596C F292410F 8E83B753 4BA71BAC 41AB6B60 F34A2499 EDE11639 F88B4210 B2A0CF5F DD678C36 0D8B7DE1 A2AB5122 9ED947D5 76CF5BCD D9A2039F D02841B0 7F8BFF97 C080B791 10A9ED41 00FB6F40 95020301 0001 Key label: the default Type : RSA General purpose Size : 512 Created : 07:46:15 UTC Fri Mar 17 2006 Data : 305C300D 06092A86 4886F70D 01010105 00034B00 30480241 00C7DE73 7B3EA447 CCE8F3DF DD1327D8 C1C30C45 2EEB4981 B1B48D2B 1AF14665 178058FB 8F6BB6BB E08C6163 FA0EE356 395C8E5F 2AC59383 0706BDDF EC8E5822 9B020301 0001

#### **show platform security integrity dossier**

To collect the data from various IOS XR applications, use the **show platform security integrity dossier** command in EXEC modeXR EXEC mode.

**show platform security integrity dossier** [**include** {**packages** | **reboot-history** | **rollback-history** | **running-config** | **system-integrity-snapshot** | **system-inventory**}] [**nonce** *nonce-value*]

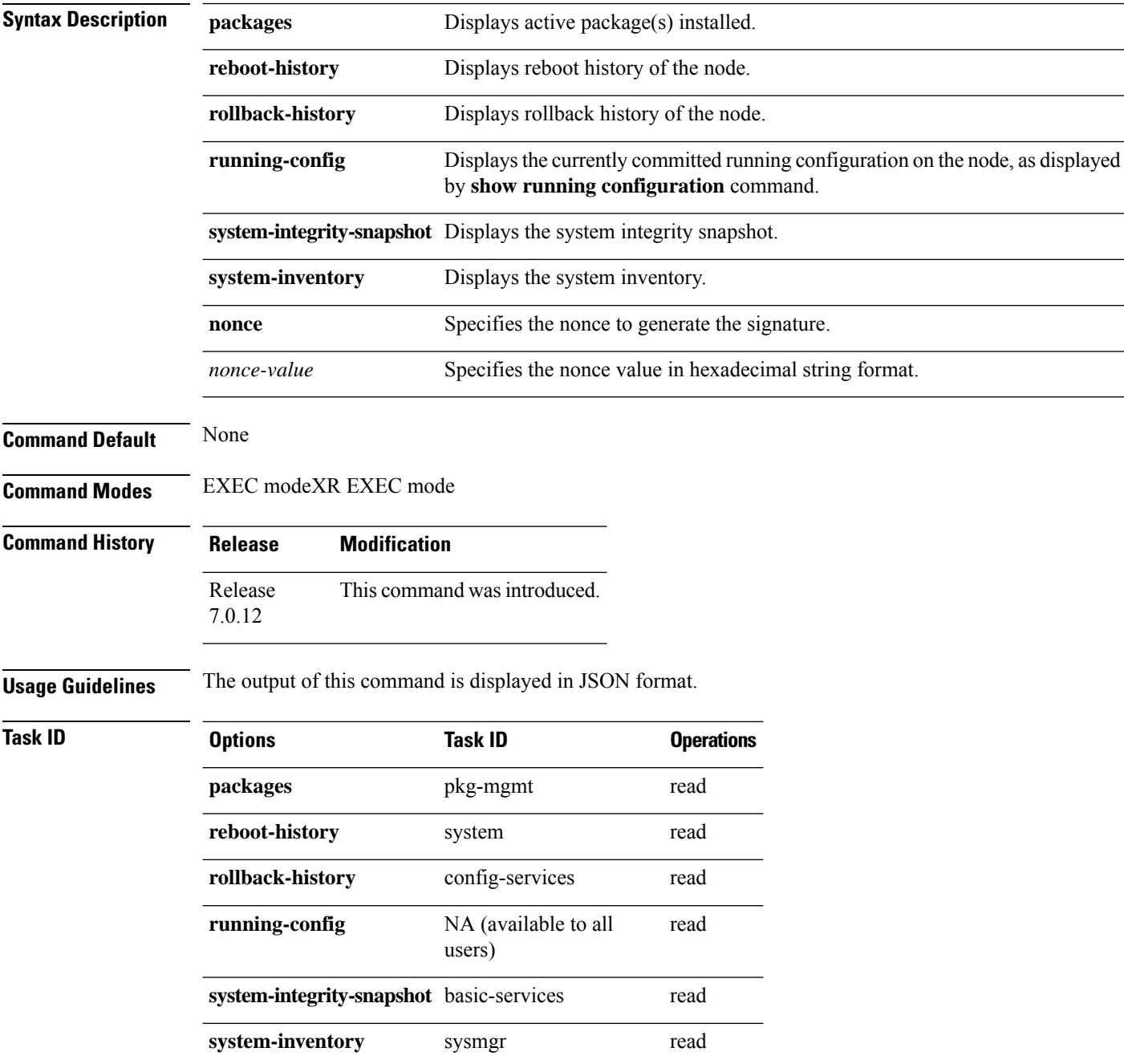

**Examples** This example shows the usage of **show platform security integrity dossier** command with various selectors:

> Router#**show platform security integrity dossier include packages reboot-history rollback-history system-integrity-snapshot system-inventory nonce 1580 | utility sign nonce 1580 include-certificate**

## **subject-name (trustpoint)**

To specify the subject name in the certificate request, use the **subject-name** command in trustpoint configuration mode. To clear any subject name from the configuration, use the **no** form of this command.

**subject-name** [**ca-certificate**] *subject-name*

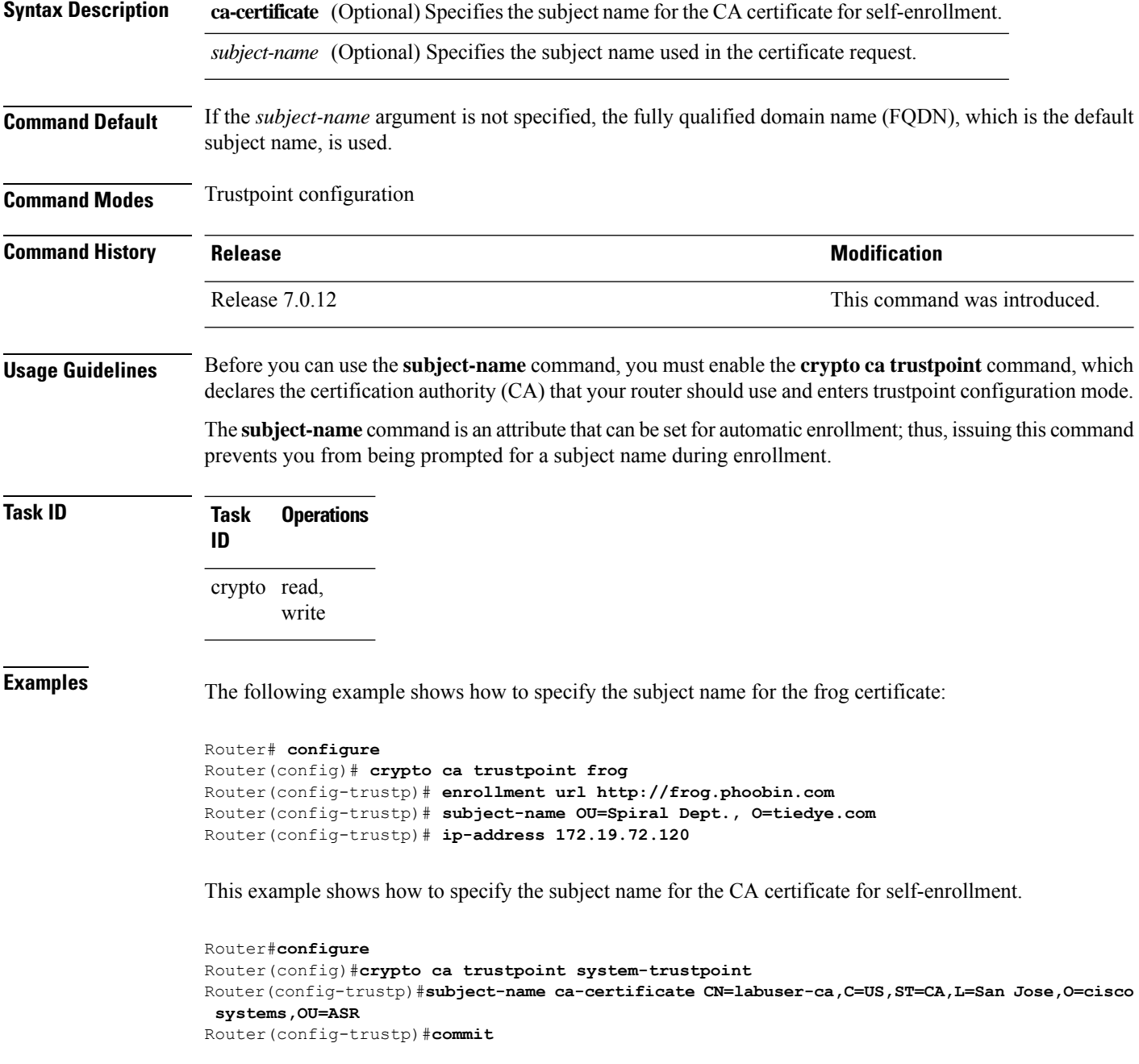

#### **utility sign**

To sign the command output with the enrollment key to verify its data integrity and authenticity, use the**utility sign** command along with any of the Cisco IOS XR commands.

**utility sign** [{**include-certificate** | **nonce** *nonce-value*}]

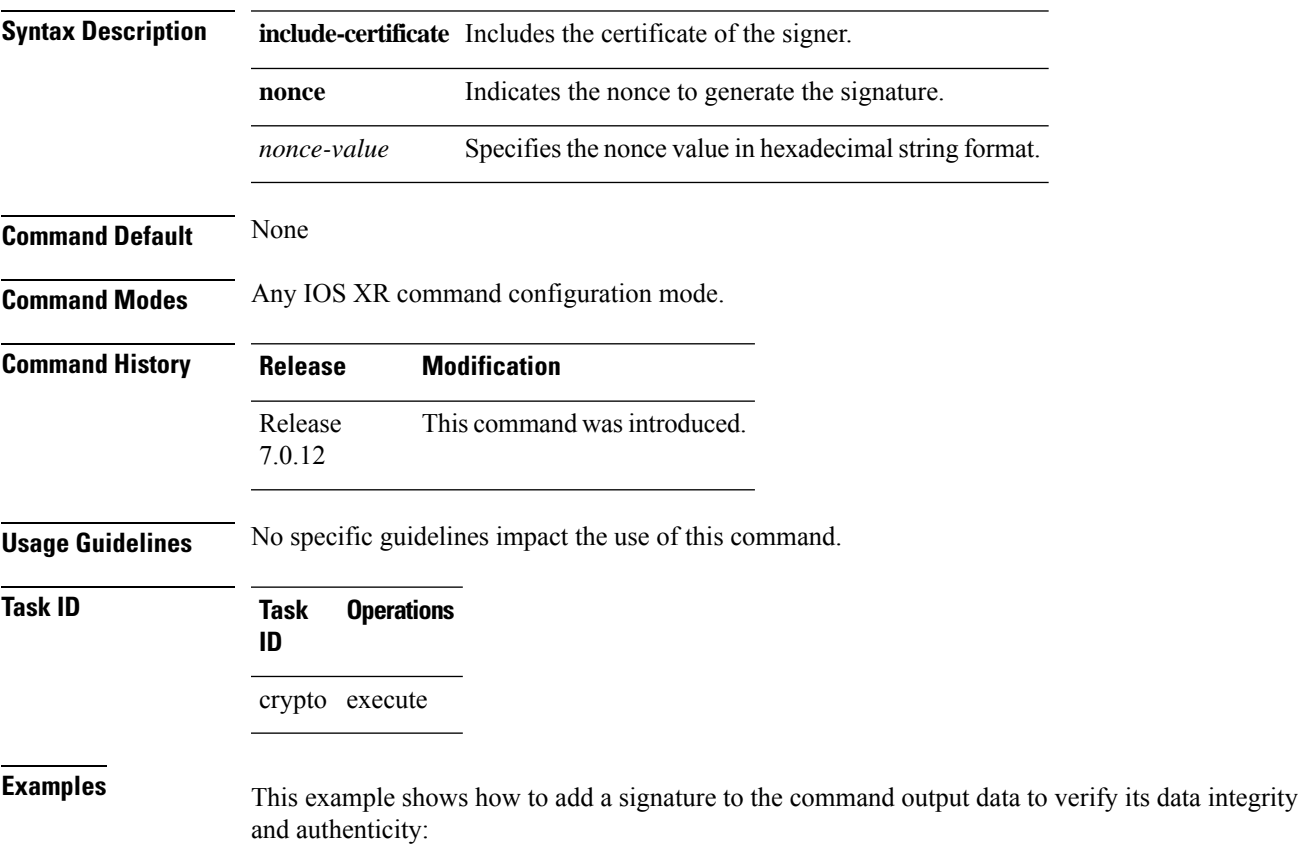

Router#**show version | utility sign nonce 1234 include-certificate**

 $\mathbf I$ 

i.

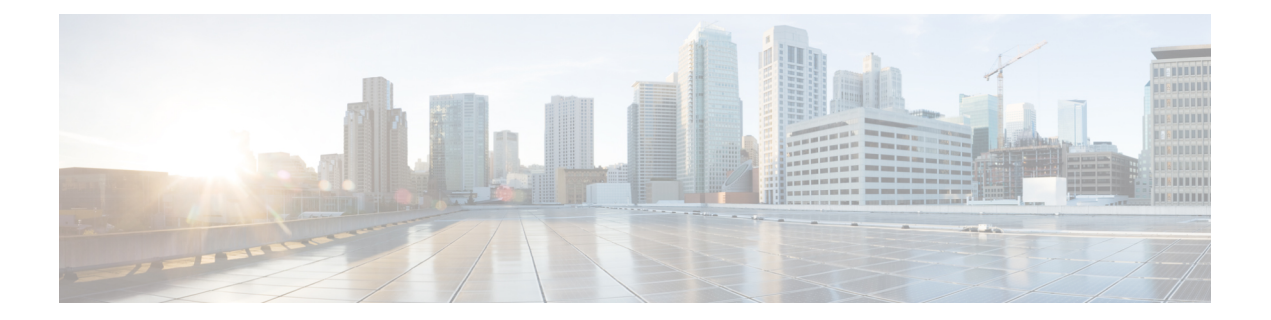

# **Secure Shell and Secure Sockets Layer Commands**

This module describes the Cisco IOS XR software commands used to configure Secure Shell (SSH) and Secure Socket Layer (SSL).

For detailed information about SSH and SSL concepts, configuration tasks, and examples, see the *Implementing Secure Shell* chapter in the Software configuration module in the *System Security Configuration Guide for Cisco ASR 9000 Series RoutersSystem Security Configuration Guide for Cisco 8000 Series Routers.*

- clear [netconf-yang](#page-316-0) agent session, on page 313
- [clear](#page-317-0) ssh, on page 314
- disable [auth-methods,](#page-319-0) on page 316
- [netconf-yang](#page-320-0) agent ssh , on page 317
- sftp, on [page](#page-321-0) 318
- sftp [\(Interactive](#page-324-0) Mode), on page 321
- show [netconf-yang](#page-327-0) clients, on page 324
- show [netconf-yang](#page-328-0) statistics, on page 325
- [show](#page-330-0) ssh, on page 327
- show ssh [history,](#page-333-0) on page 330
- show ssh history [details,](#page-335-0) on page 332
- show ssh [rekey,](#page-337-0) on page 334
- show ssh [session](#page-338-0) details, on page 335
- [show](#page-340-0) ssl, on page 337
- show [tech-support](#page-342-0) ssh, on page 339
- ssh [algorithms](#page-344-0) cipher, on page 341
- ssh client [auth-method,](#page-345-0) on page 342
- ssh client [enable](#page-347-0) cipher , on page 344
- ssh client [knownhost,](#page-349-0) on page 346
- ssh client [source-interface,](#page-350-0) on page 347
- ssh [client](#page-352-0) vrf, on page 349
- ssh server [disable](#page-353-0) hmac, on page 350
- ssh, on [page](#page-354-0) 351
- ssh [server,](#page-356-0) on page 353
- ssh server [algorithms](#page-357-0) host-key, on page 354
- ssh server [certificate,](#page-359-0) on page 356
- ssh server enable [cipher,](#page-360-0) on page 357
- ssh server [logging,](#page-361-0) on page 358
- ssh server [max-auth-limit,](#page-362-0) on page 359
- ssh server [port-forwarding](#page-363-0) local, on page 360
- ssh server [netconf](#page-364-0), on page 361
- ssh server [netconf](#page-365-0) port, on page 362
- ssh server [rate-limit,](#page-366-0) on page 363
- ssh server [rekey-time,](#page-367-0) on page 364
- ssh server [rekey-volume,](#page-368-0) on page 365
- ssh server [session-limit,](#page-369-0) on page 366
- ssh server [set-dscp-connection-phase,](#page-370-0) on page 367
- ssh server [trustpoint,](#page-371-0) on page 368
- ssh [server](#page-372-0) v2, on page 369
- ssh [timeout,](#page-373-0) on page 370

## <span id="page-316-0"></span>**clear netconf-yang agent session**

To clear the specified netconf agent session, use the **clear netconf-yang agent session** in EXEC mode.

**clear netconf-yang agent session** *session-id*

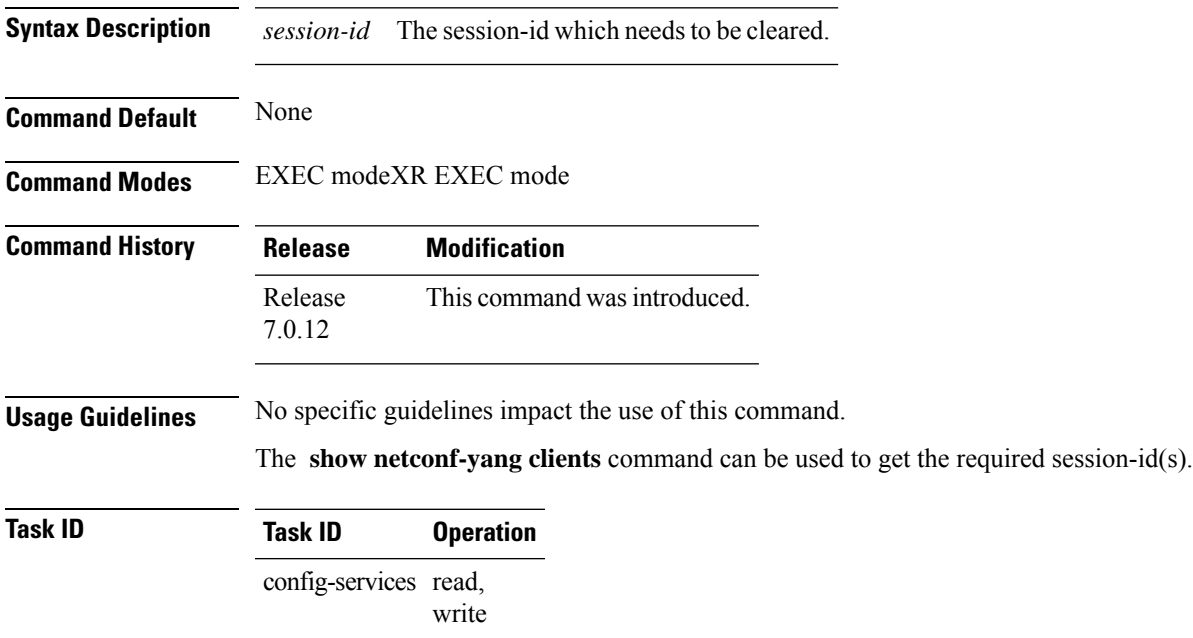

#### **Example**

This example shows how to use the **clear netconf-yang agent session** command:

RP/0/RP0RSP0/CPU0:router (config) # **clear netconf-yang agent session 32125**

#### <span id="page-317-0"></span>**clear ssh**

To terminate an incoming or outgoing Secure Shell (SSH) connection, use the **clear ssh** command.

**clear ssh** {*session-id* | **outgoing** *session-id*}

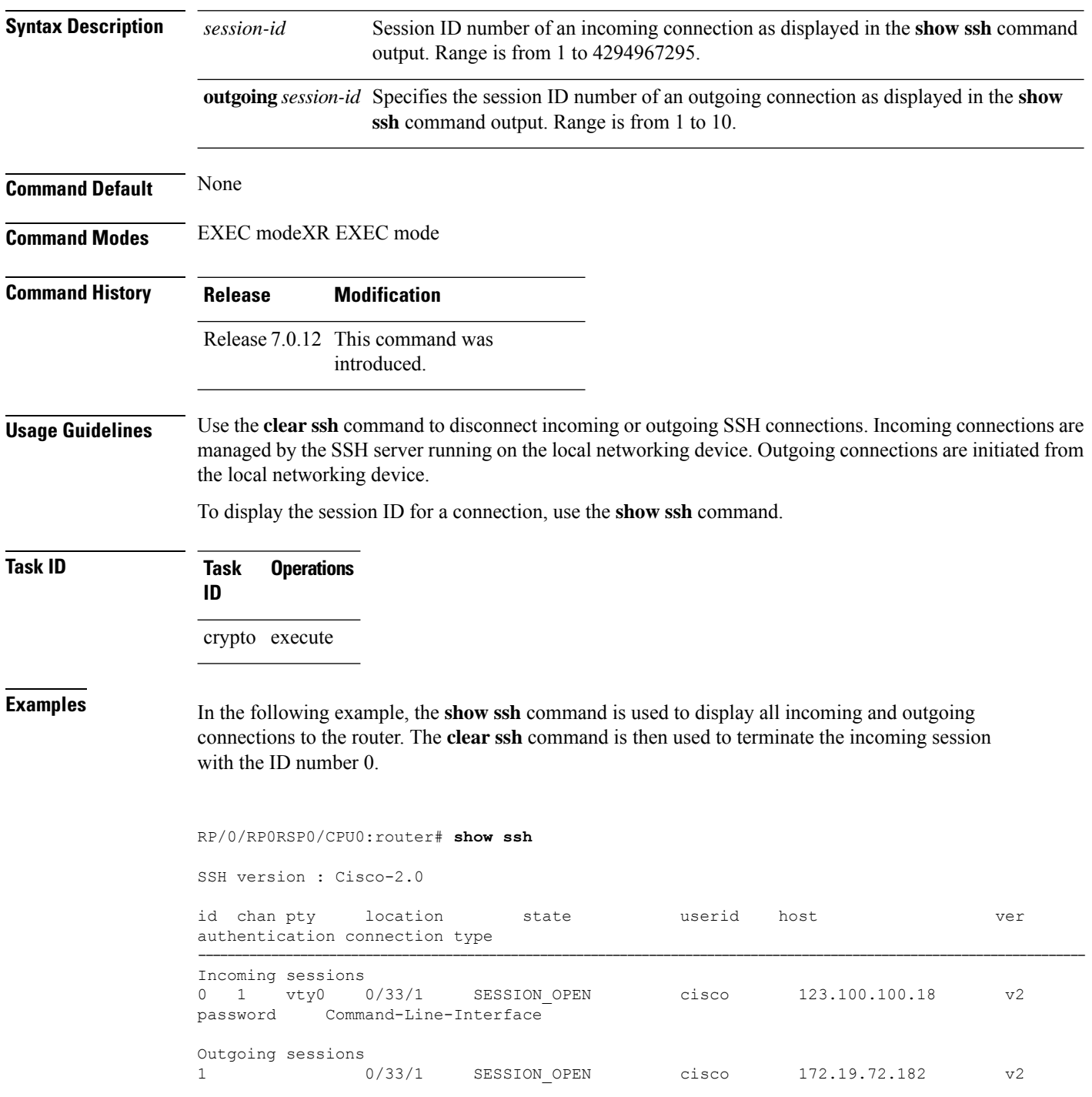

 $\mathbf l$ 

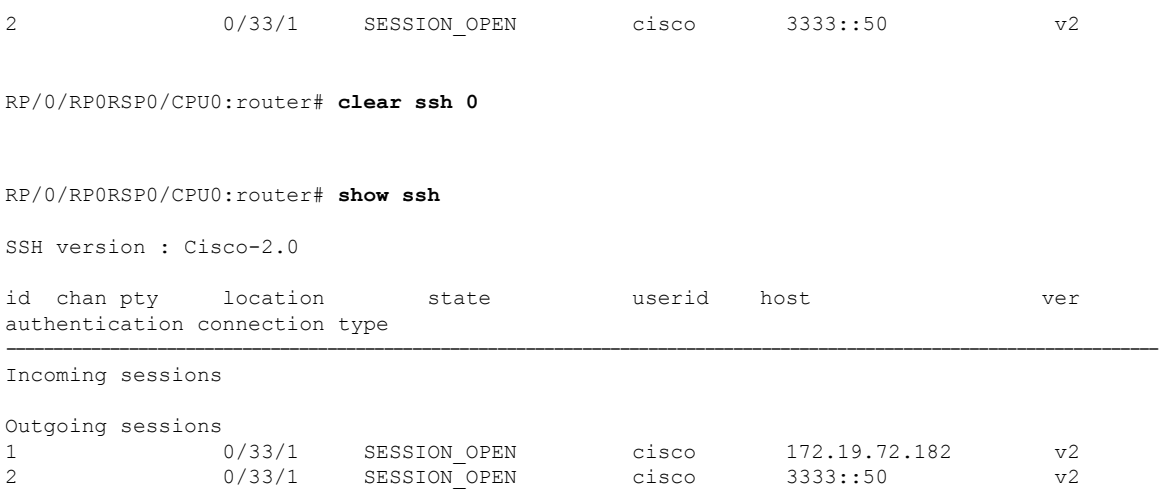

#### <span id="page-319-0"></span>**disable auth-methods**

To selectively disable the authentication methodsfor theSSH server, use the**disable auth-methods** command in ssh server configuration mode. To remove the configuration, use the **no** form of this command.

**disable auth-methods** { **keyboard-interactive** | **password** | **public-key** }

| <b>Syntax Description</b> | keyboard-interactive<br>password<br>public-key                                                                                     |                                 | Disables keyboard-interactive<br>authentication method for the SSH<br>server |
|---------------------------|----------------------------------------------------------------------------------------------------|---------------------------------|------------------------------------------------------------------------------|
|                           |                                                                                                    |                                 | Disables password authentication<br>method for the SSH server                |
|                           |                                                                                                    |                                 | Disables publick-key authentication<br>method for the SSH server             |
| <b>Command Default</b>    | Allows all the authentication methods, by default.                                                                                 |                                 |                                                                              |
| <b>Command Modes</b>      | ssh server                                                                                                    |                                 |                                                                              |
| <b>Command History</b>    | <b>Release</b>                                                                                                    | <b>Modification</b>             |                                                                              |
|                           | Release<br>7.8.1                                                                                                    | This command was<br>introduced. |                                                                              |
| <b>Usage Guidelines</b>   | If this configuration is not present, you can consider that the SSH server on the router allows all the<br>authentication methods. |                                 |                                                                              |
|                           | The public-key authentication method includes certificate-based authentication as well.                                            |                                 |                                                                              |
| <b>Task ID</b>            | <b>Task</b><br>ID                                                                                                    | <b>Operation</b>                |                                                                              |
|                           | crypto read,                                                                                                    | write                           |                                                                              |
|                           | This example shows how to disable the public-key authentication method for the SSH server on the<br>router.                        |                                 |                                                                              |
|                           | Router#configure                                                                                                    |                                 |                                                                              |

```
Router(config)# ssh server
Router(config-ssh)# disable auth-methods public-key
Router(config-ssh)# commit
```
## <span id="page-320-0"></span>**netconf-yang agent ssh**

To enable netconf agent over SSH (Secure Shell) , use the **netconf-yang agent ssh** command in the global configuration mode. To disable netconf, use the **no** form of the command.

**netconf-yang agent ssh no netconf-yang agent ssh**

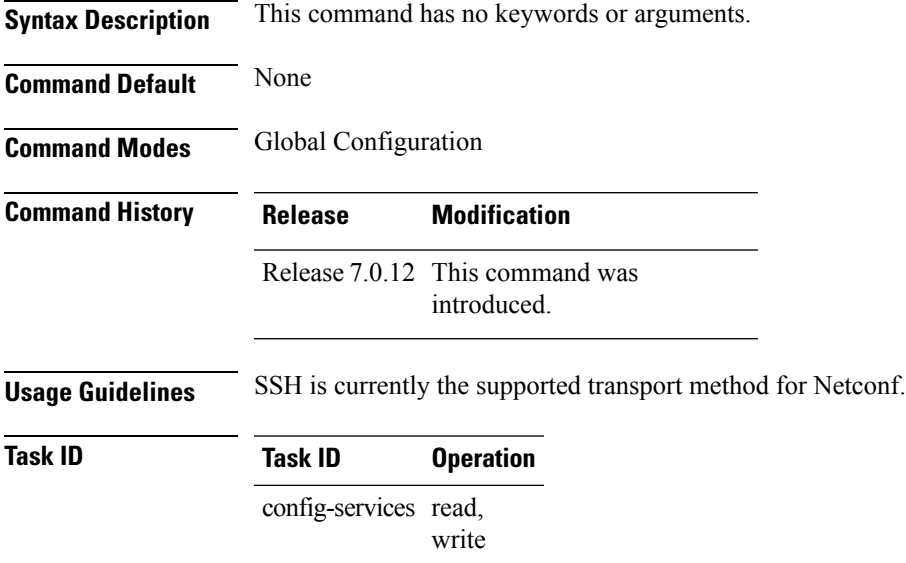

#### **Example**

This example shows how to use the **netconf-yang agent ssh** command:

RP/0/RP0RSP0/CPU0:router (config) # **netconf-yang agent ssh**

## <span id="page-321-0"></span>**sftp**

To start the secure FTP (SFTP) client, use the **sftp** command.

**sftp** [ *username* **@** *host* : *remote-filename* ] *source-filename dest-filename* [**source-interface** *type interface-path-id*] [**vrf** *vrf-name*]

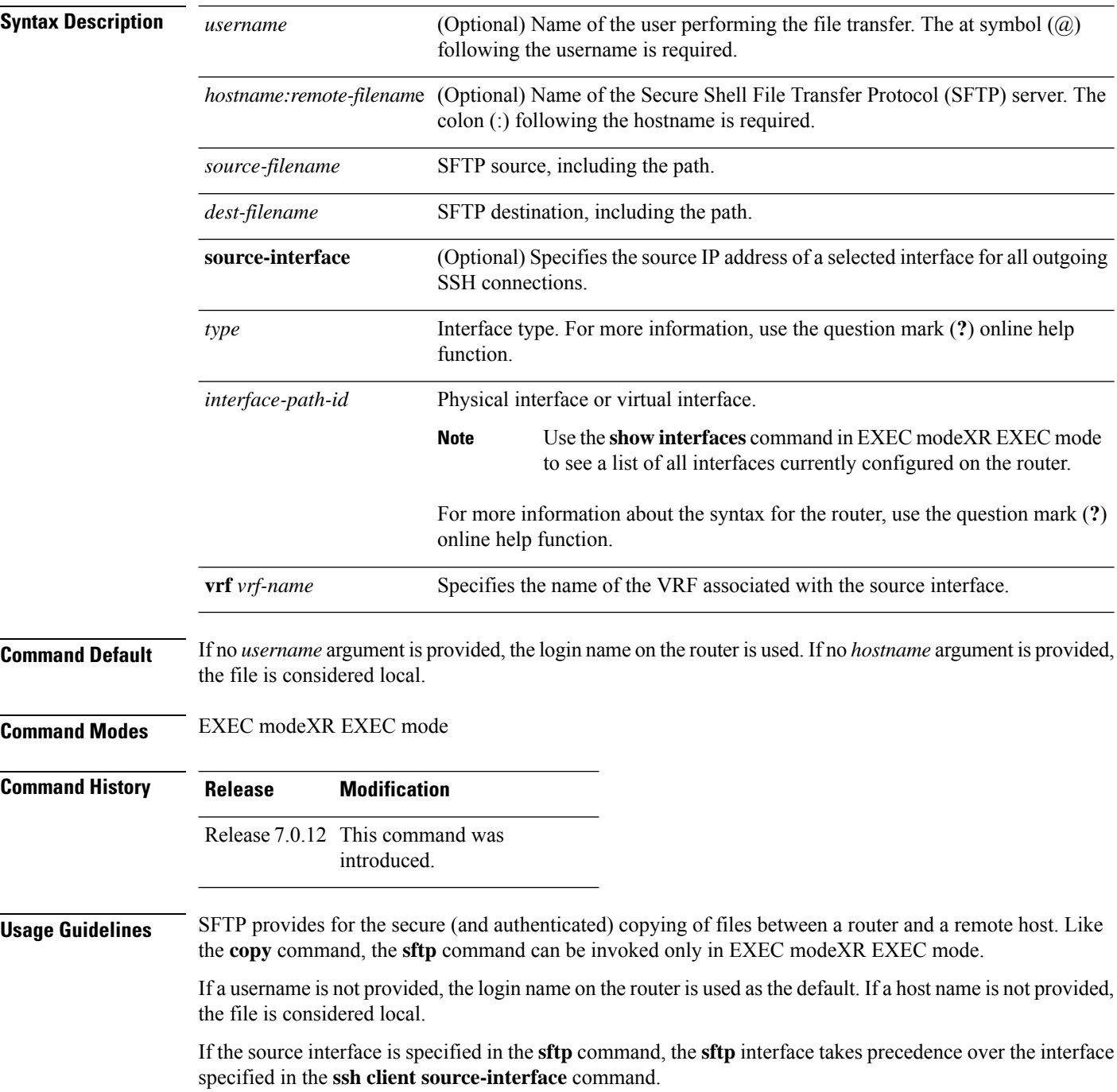

When multiple source files exist, the destination should be a preexisting directory. Otherwise, the destination can be either a directory name or destination filename. The file source cannot be a directory name.

When the file destination is a local path, all of the source files should be on remote hosts, and vice versa.

If you download files from different remote hosts, that is, the source points to different remote hosts, the SFTP client spawns SSH instances for each host, which may result in multiple prompts for user authentication.

From Cisco IOS XR Software Release 7.10.1 and later, you can use public-key based user authentication for Cisco IOS XR routers configured asSSH clients as well. This feature thereby allows you to use password-less authentication for secure file transfer and copy operations using SFTP and SCP protocols.

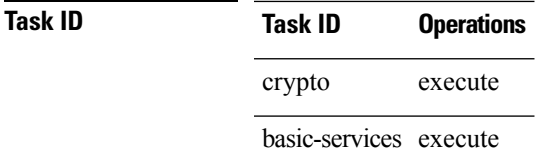

**Examples** In the following example, user *abc* is downloading the file *ssh.diff* from the SFTP server *ena-view1* to *disk0:*

#### RP/0/RP0RSP0/CPU0:router#**sftp abc@ena-view1:ssh.diff disk0**

In the following example, user *abc* is uploading multiple files from disk 0:/sam\_\* to /users/abc/ on a remote SFTP server called ena-view1:

#### RP/0/RP0RSP0/CPU0:router# **sftp disk0:/sam\_\* abc@ena-view1:/users/abc/**

In the following example, user *admin* is downloading the file *run* from *disk0a:* to *disk0:/v6copy* on a local SFTP server using an IPv6 address:

```
RP/0/RP0RSP0/CPU0:router#sftp admin@[2:2:2::2]:disk0a:/run disk0:/V6copy
Connecting to 2:2:2::2...
Password:
disk0a:/run
  Transferred 308413 Bytes
  308413 bytes copied in 0 sec (338172)bytes/sec
RP/0/RP0RSP0/CPU0:router#dir disk0:/V6copy
Directory of disk0:
70144 -rwx 308413 Sun Oct 16 23:06:52 2011 V6copy
2102657024 bytes total (1537638400 bytes free)
```
In the following example, user *admin* is uploading the file *v6copy* from *disk0:* to *disk0a:/v6back* on a local SFTP server using an IPv6 address:

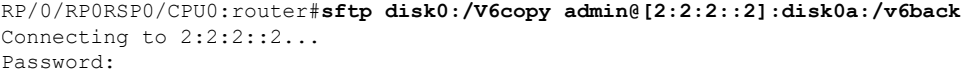

/disk0:/V6copy

**sftp**

```
Transferred 308413 Bytes
 308413 bytes copied in 0 sec (421329)bytes/sec
RP/0/RP0RSP0/CPU0:router#dir disk0a:/v6back
Directory of disk0a:
66016 -rwx 308413 Sun Oct 16 23:07:28 2011 v6back
2102788096 bytes total (2098987008 bytes free)
```
In the following example, user *admin* is downloading the file *sampfile* from *disk0:* to *disk0a:/sampfile\_v4* on a local SFTP server using an IPv4 address:

```
RP/0/RP0RSP0/CPU0:router#sftp admin@2.2.2.2:disk0:/sampfile disk0a:/sampfile_v4
Connecting to 2.2.2.2...
Password:
disk0:/sampfile
 Transferred 986 Bytes
 986 bytes copied in 0 sec (493000) bytes/sec
RP/0/RP0RSP0/CPU0:router#dir disk0a:/sampfile_v4
Directory of disk0a:
131520 -rwx 986 Tue Oct 18 05:37:00 2011 sampfile_v4
502710272 bytes total (502001664 bytes free)
```
In the following example, user *admin* is uploading the file *sampfile\_v4* from *disk0a:* to *disk0:/sampfile\_back* on a local SFTP server using an IPv4 address:

```
RP/0/RP0RSP0/CPU0:router#sftp disk0a:/sampfile_v4 admin@2.2.2.2:disk0:/sampfile_back
Connecting to 2.2.2.2...
Password:
disk0a:/sampfile_v4
 Transferred 986 Bytes
 986 bytes copied in 0 sec (564000)bytes/sec
RP/0/RP0RSP0/CPU0:router#dir disk0:/sampfile_back
Directory of disk0:
121765 -rwx 986 Tue Oct 18 05:39:00 2011 sampfile_back
524501272 bytes total (512507614 bytes free)
```
# **sftp (Interactive Mode)**

To enable users to start the secure FTP (SFTP) client, use the **sftp** command.

**sftp** [ *username* **@** *host* : *remote-filename* ] [**source-interface** *type interface-path-id*] [**vrf** *vrf-name*]

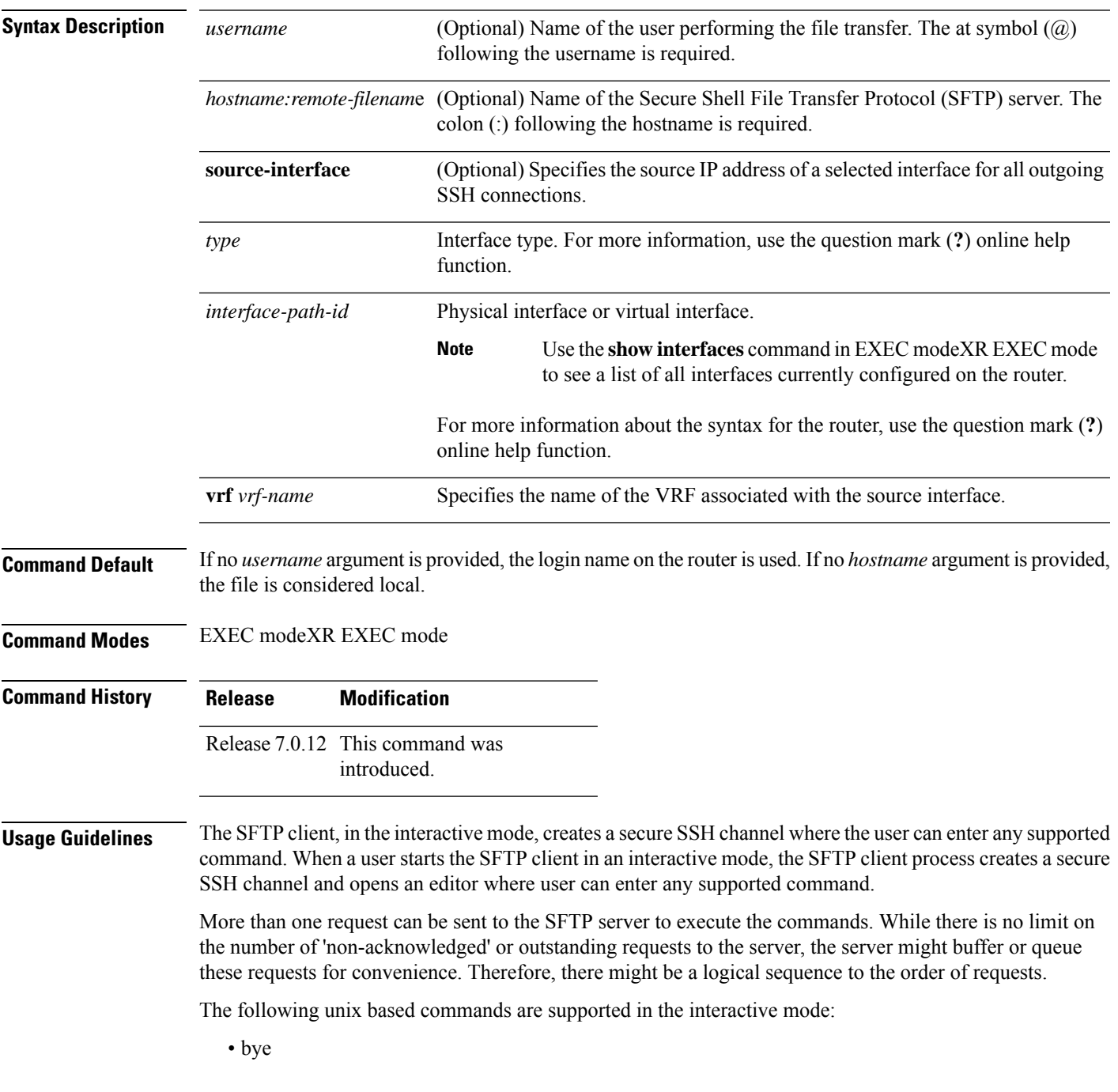

- **cd** <*path*>
- **chmod** <*mode>* <*path>*
- exit
- **get** *<remote-path> [local-path]*
- help
- **ls** *[-alt] [path]*
- mkdir <path>
- **put** *<local-path> [remote-path]*
- pwd
- quit
- **rename <old-path> <new-path>**
- **rmdir** <path>
- **rm** <path>

The following commands are not supported:

- lcd, lls, lpwd, lumask, lmkdir
- ln, symlink
- chgrp, chown
- !, !command
- ?
- mget, mput

From Cisco IOS XR Software Release 7.10.1 and later, you can use public-key based user authentication for Cisco IOS XR routers configured as SSH clients as well. This feature thereby allows you to use password-less authentication for secure file transfer and copy operations using SFTP and SCP protocols.

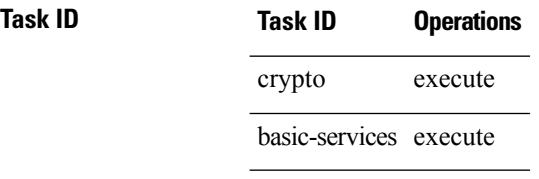

**Examples** In the following example, user *admin* is downloading and uploading a file from/to an external SFTP server using an IPv6 address:

RP/0/RP0RSP0/CPU0:router#**sftp admin@[2:2:2::2]**

```
Connecting to 2:2:2::2...
Password:
```
sftp>

```
sftp> pwd
Remote working directory: /
sftp> cd /auto/tftp-server1-users5/admin
sftp> get frmRouter /disk0:/frmRouterdownoad
/auto/tftp-server1-users5/admin/frmRouter
 Transferred 1578 Bytes
  1578 bytes copied in 0 sec (27684)bytes/sec
sftp> put /disk0:/frmRouterdownoad againtoServer
/disk0:/frmRouterdownoad
 Transferred 1578 Bytes
  1578 bytes copied in 0 sec (14747)bytes/sec
sftp>
```
In the following example, user *abc* is downloading and uploading a file from/to an external SFTP server using an IPv4 address:

```
RP/0/RP0RSP0/CPU0:router#sftp abc@2.2.2.2
Connecting to 2.2.2.2...
Password:
sftp> pwd
Remote working directory: /
sftp> cd /auto/tftp-server1-users5/abc
sftp> get frmRouter /disk0:/frmRouterdownoad
/auto/tftp-server1-users5/abc/frmRouter
 Transferred 1578 Bytes
  1578 bytes copied in 0 sec (27684)bytes/sec
sftp> put /disk0:/frmRouterdownoad againtoServer
/disk0:/frmRouterdownoad
 Transferred 1578 Bytes
 1578 bytes copied in 0 sec (14747)bytes/sec
```
# **show netconf-yang clients**

To display the client details for netconf-yang, use the **show netconf-yang clients** command in EXEC mode.

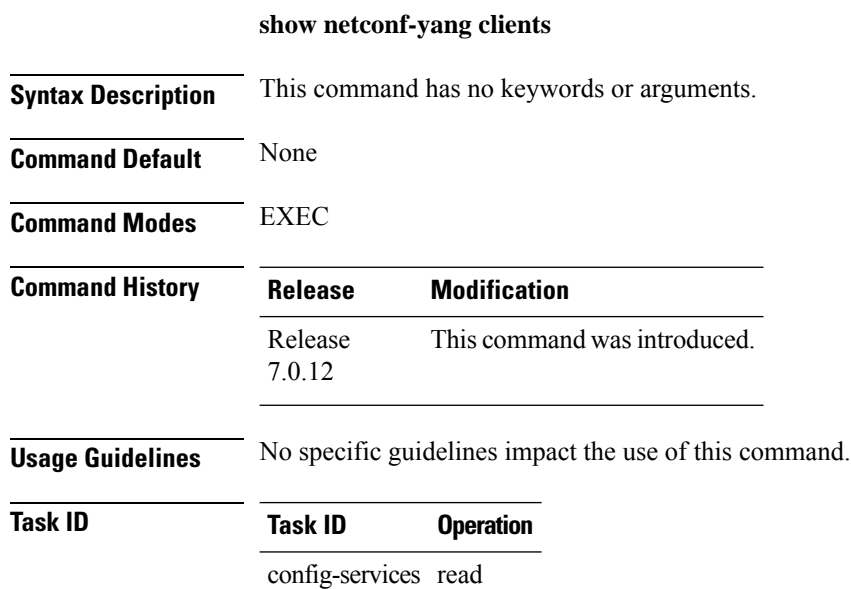

#### **Example**

This example shows how to use the **show netconf-yang clients** command:

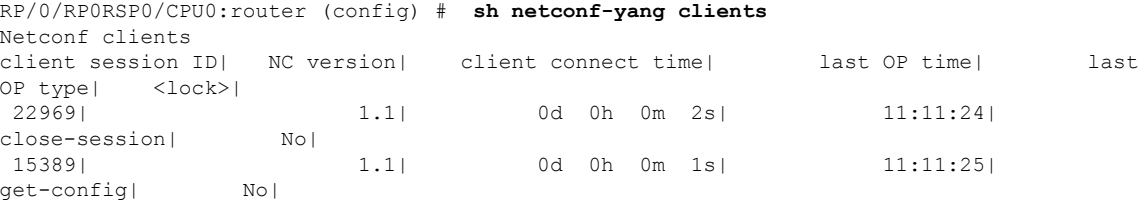

#### **Table 12: Field descriptions**

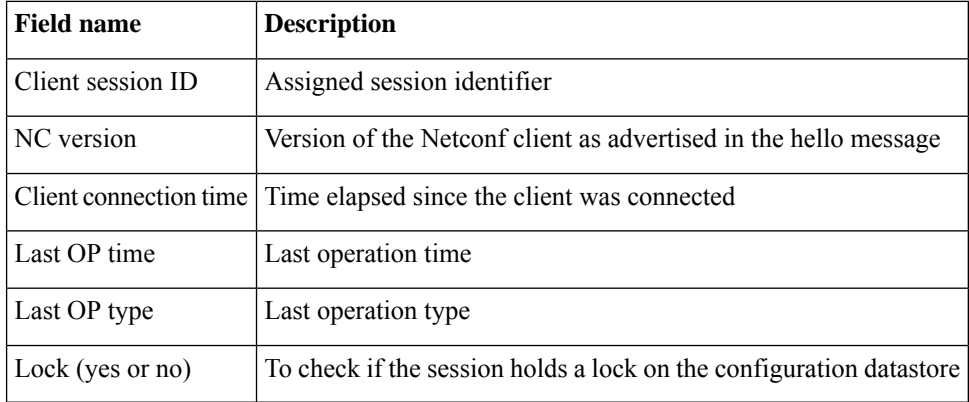

# **show netconf-yang statistics**

To display the statistical details for netconf-yang, use the **show netconf-yang statistics** command in EXEC mode.

#### **show netconf-yang statistics**

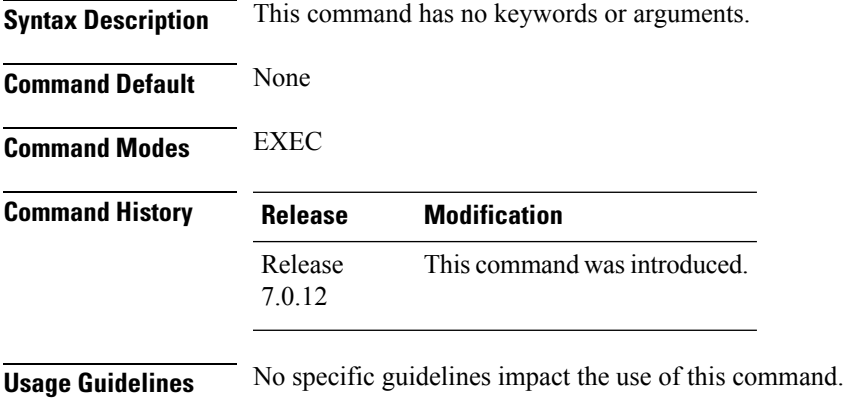

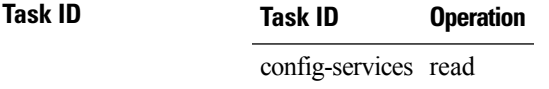

#### **Example**

#### This example shows how to use the **show netconf-yang statistics** command:

RP/0/RP0RSP0/CPU0:router (config) # **sh netconf-yang statistics** Summary statistics

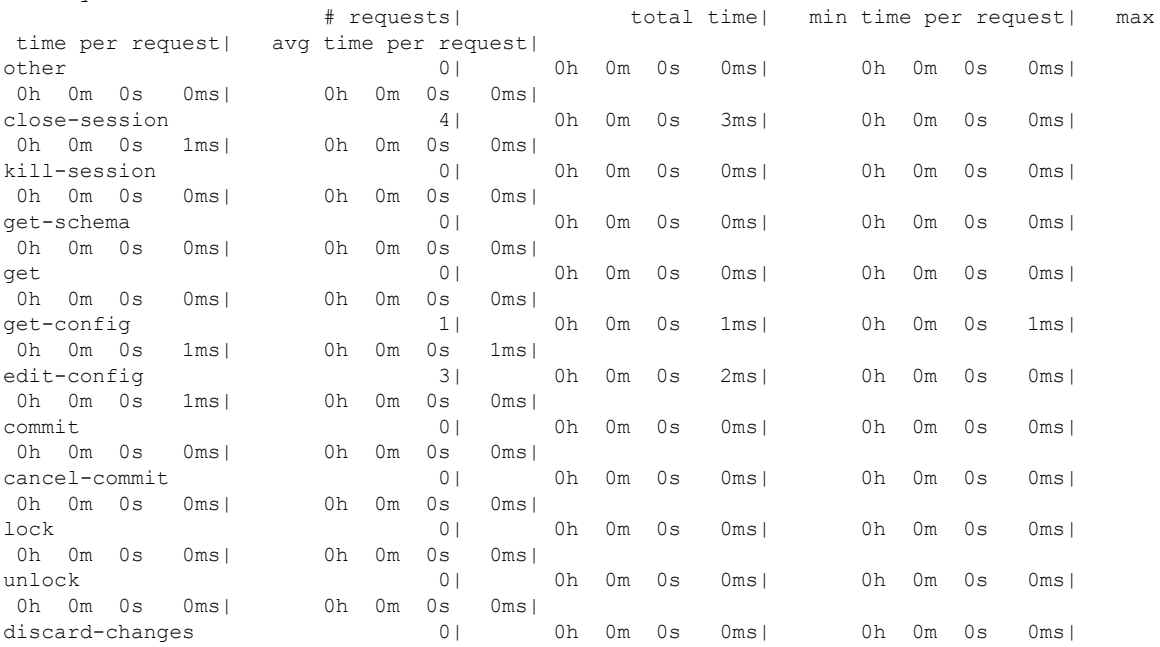

 $\mathbf I$ 

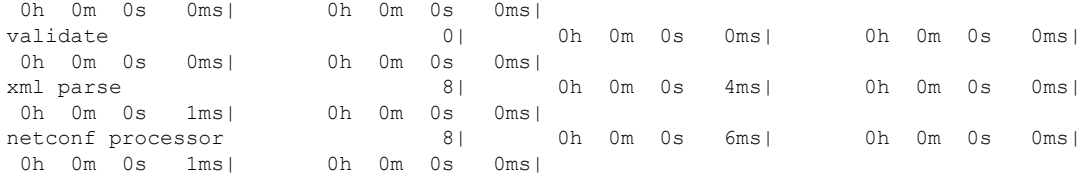

#### **Table 13: Field descriptions**

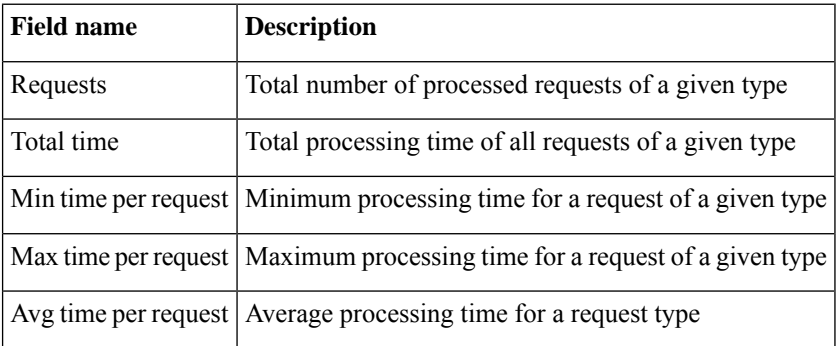

**System Security Command Reference for Cisco 8000 Series Routers**

### **show ssh**

To display all incoming and outgoing connections to the router, use the **show ssh** command.

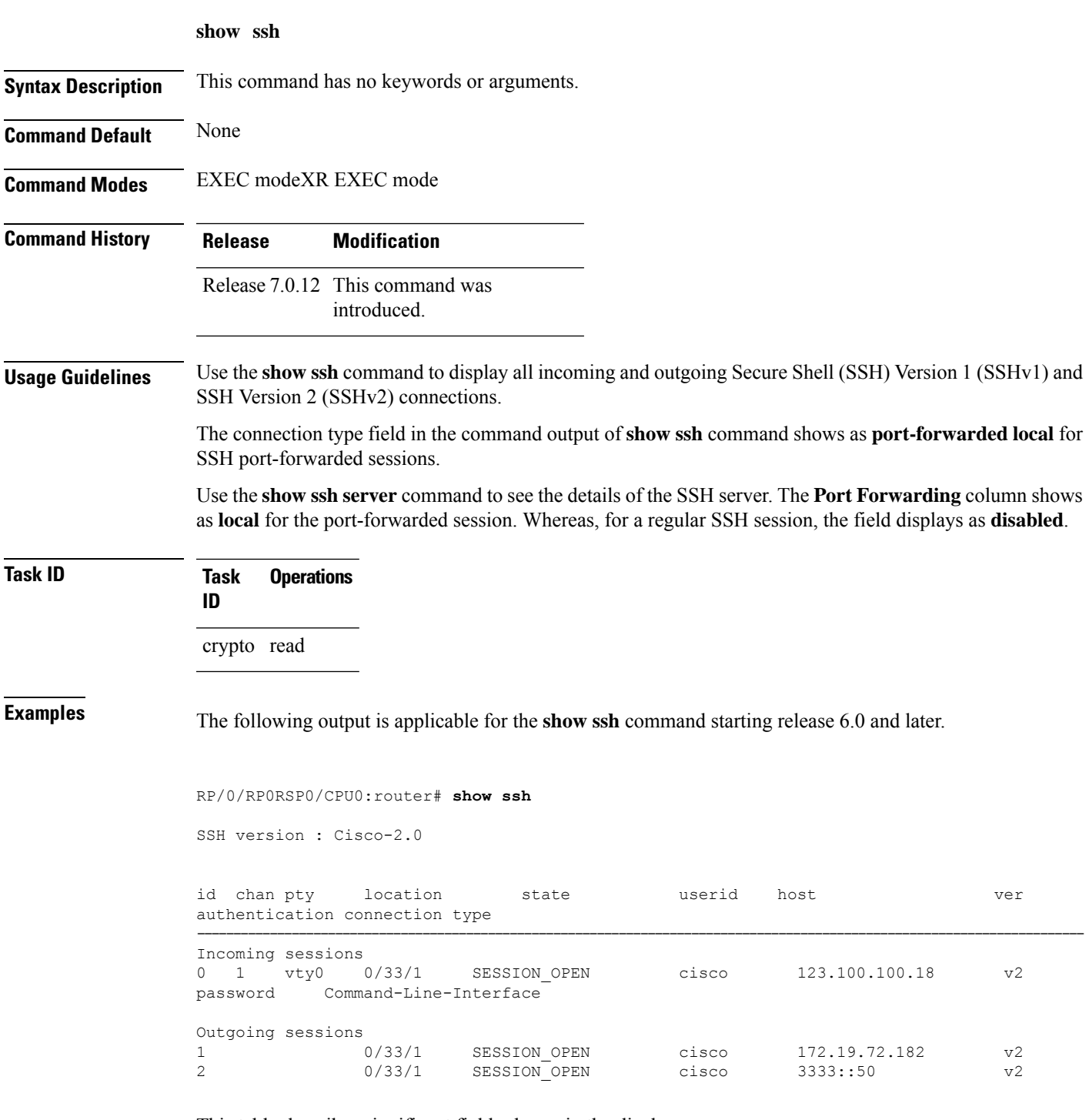

This table describes significant fields shown in the display.

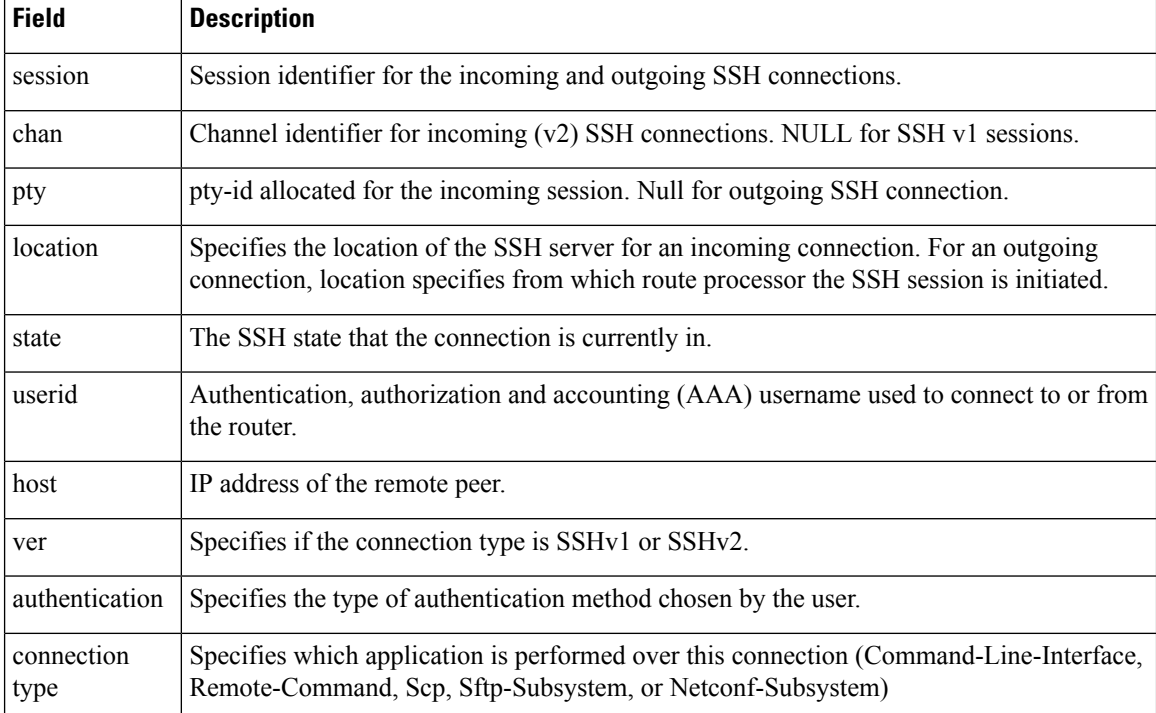

#### **Table 14: show ssh Field Descriptions**

The following is a sample output of SSH port-forwarded session:

#### Router#**show ssh**

```
Wed Oct 14 11:22:05.575 UTC
SSH version : Cisco-2.0
id chan pty location state userid host ver authentication connection type
--------------------------------------------------------------------------------------------
Incoming sessions
15 1 XXX 0/RP0/CPU0 SESSION_OPEN admin 192.168.122.1 v2 password
port-forwarded-local
```
Outgoing sessions

#### Router#

The following is a sample output of **show ssh server** command with SSH port forwarding enabled:

```
Router#show ssh server
Tue Sep 7 17:43:22.483 IST
---------------------
SSH Server Parameters
 ---------------------
Current supported versions := v2
                SSH port := 22
                 SSH vrfs := vrfname:=default(v4-acl:=, v6-acl:=)
              Netconf Port := 830
              Netconf Vrfs := vrfname:=default(v4-acl:=, v6-acl:=)
 Algorithms
```

```
---------------
       Hostkey Algorithms :=
x509v3-ssh-rsa,ecdsa-sha2-nistp521,ecdsa-sha2-nistp384,ecdsa-sha2-nistp256,rsa-sha2-512,rsa-sha2-256,ssh-rsa,ssh-dsa,ssh-ed25519
  Key-Exchange Algorithms :=
ecdh-sha2-nistp521,ecdh-sha2-nistp384,ecdh-sha2-nistp256,diffie-hellman-group14-sha1
     Encryption Algorithms :=
aes128-ctr,aes192-ctr,aes256-ctr,aes128-gcm@openssh.com,aes256-gcm@openssh.com
            Mac Algorithms := hmac-sha2-512, hmac-sha2-256, hmac-sha1
Authentication Method Supported
------------------------------------
                 PublicKey := Yes
                  Password := Yes
      Keyboard-Interactive := Yes
         Certificate Based := Yes
Others
------------
                     DSCP := 0
                Ratelimit := 600
              Sessionlimit := 110
                 Rekeytime := 30
       Server rekeyvolume := 1024
  TCP window scale factor := 1
            Backup Server := Disabled
          Host Trustpoint :=
          User Trustpoint := tes, test, x509user
          Port Forwarding := local
Max Authentication Limit := 16
    Certificate username := Common name(CN) User principle name(UPN)
Router#
```
### **show ssh history**

To display the last hundred SSH connections that were terminated, use the **show ssh history** command in EXEC modeXR EXEC mode.

5 1 XXXXX 0/RP0/CPU0 root 10.105.227.252 v2 password

6 1 XXXXX 0/RP0/CPU0 root 10.105.227.252 v2 password

7 1 XXXXX 0/RP0/CPU0 root 10.105.227.252 v2 password

8 1 XXXXX 0/RP0/CPU0 root 10.105.227.252 v2 password

#### **show ssh history**

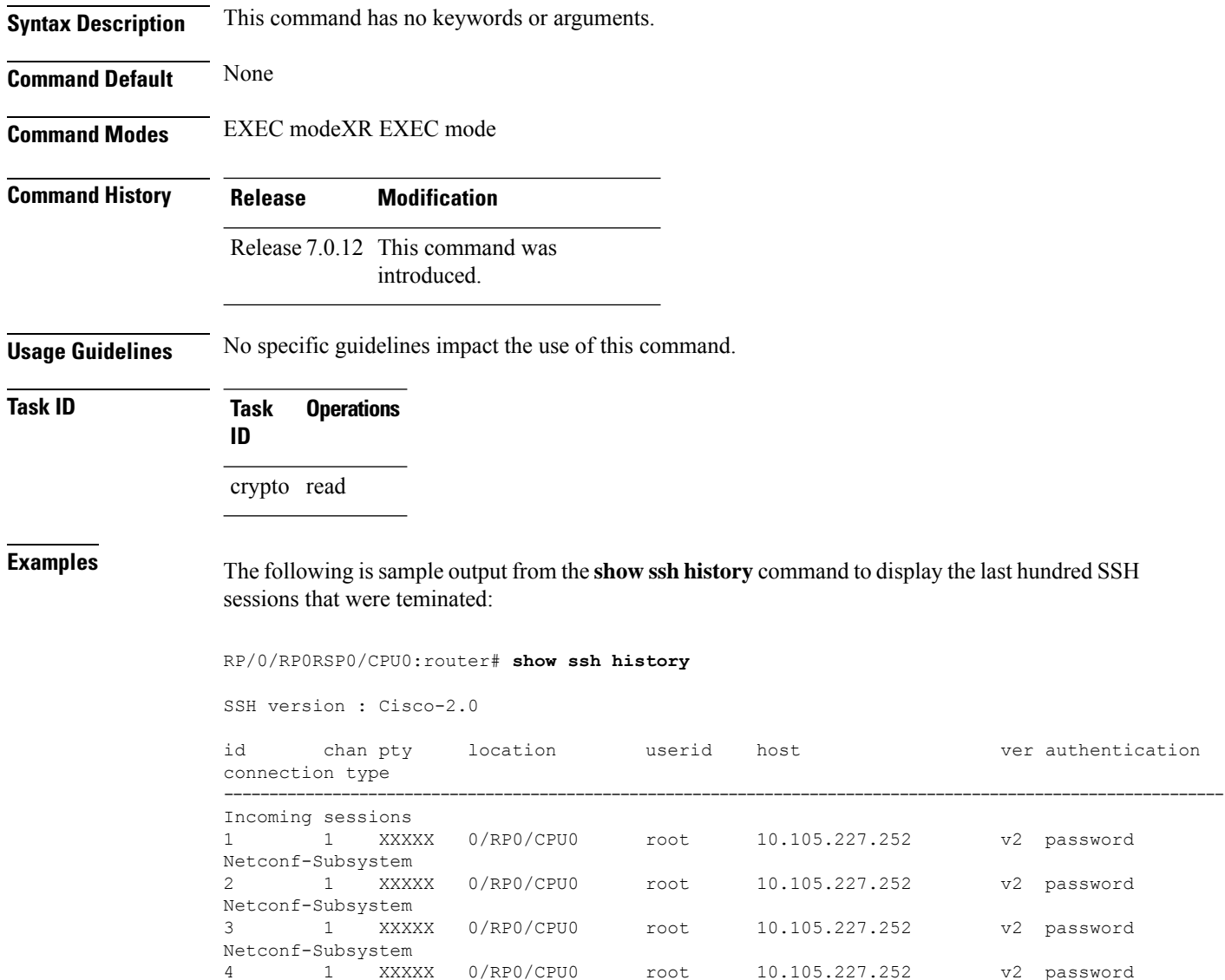

Netconf-Subsystem

Netconf-Subsystem

Netconf-Subsystem

Netconf-Subsystem

Netconf-Subsystem

#### **System Security Command Reference for Cisco 8000 Series Routers**

9 1 vty0 0/RP0/CPU0 root 10.196.98.106 v2 key-intr Command-Line-Interface

Pty – VTY number used. This is represented as 'XXXX' when connection type is SFTP, SCP or Netconf.

# **show ssh history details**

To display the last hundred SSH connections that were terminated, and also the start and end time of the session, use the **show ssh history details** command in EXEC modeXR EXEC mode.

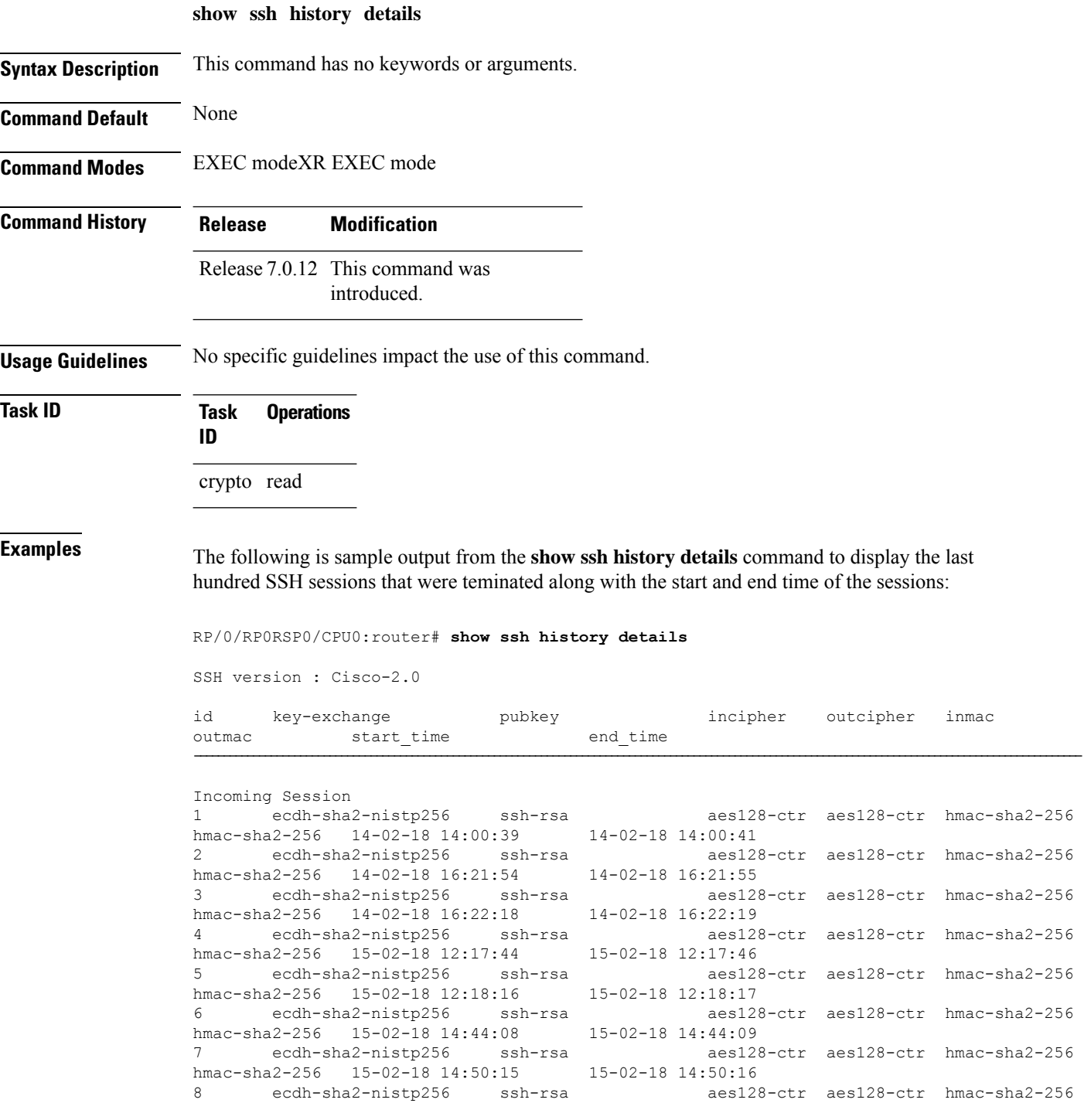

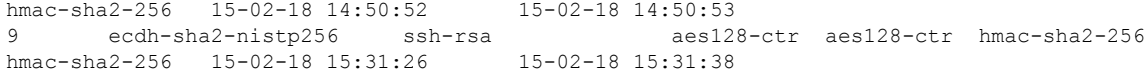

This table describes the significant fields shown in the display.

**Table 15: Field Descriptions**

| <b>Field</b> | <b>Description</b>                                                                     |
|--------------|----------------------------------------------------------------------------------------|
| session      | Session identifier for the incoming and outgoing SSH connections.                      |
|              | key-exchange   Key exchange algorithm chosen by both peers to authenticate each other. |
| pubkey       | Public key algorithm chosen for key exchange.                                          |
| incipher     | Encryption cipher chosen for the receiver traffic.                                     |
| outcipher    | Encryption cipher chosen for the transmitter traffic.                                  |
| inmac        | Authentication (message digest) algorithm chosen for the receiver traffic.             |
| outmac       | Authentication (message digest) algorithm chosen for the transmitter traffic.          |
| start time   | Start time of the session.                                                             |
| end time     | End time of the session.                                                               |

# **show ssh rekey**

To display session rekey details such as session id, session rekey count, time to rekey, data to rekey, use the **show ssh rekey** command.

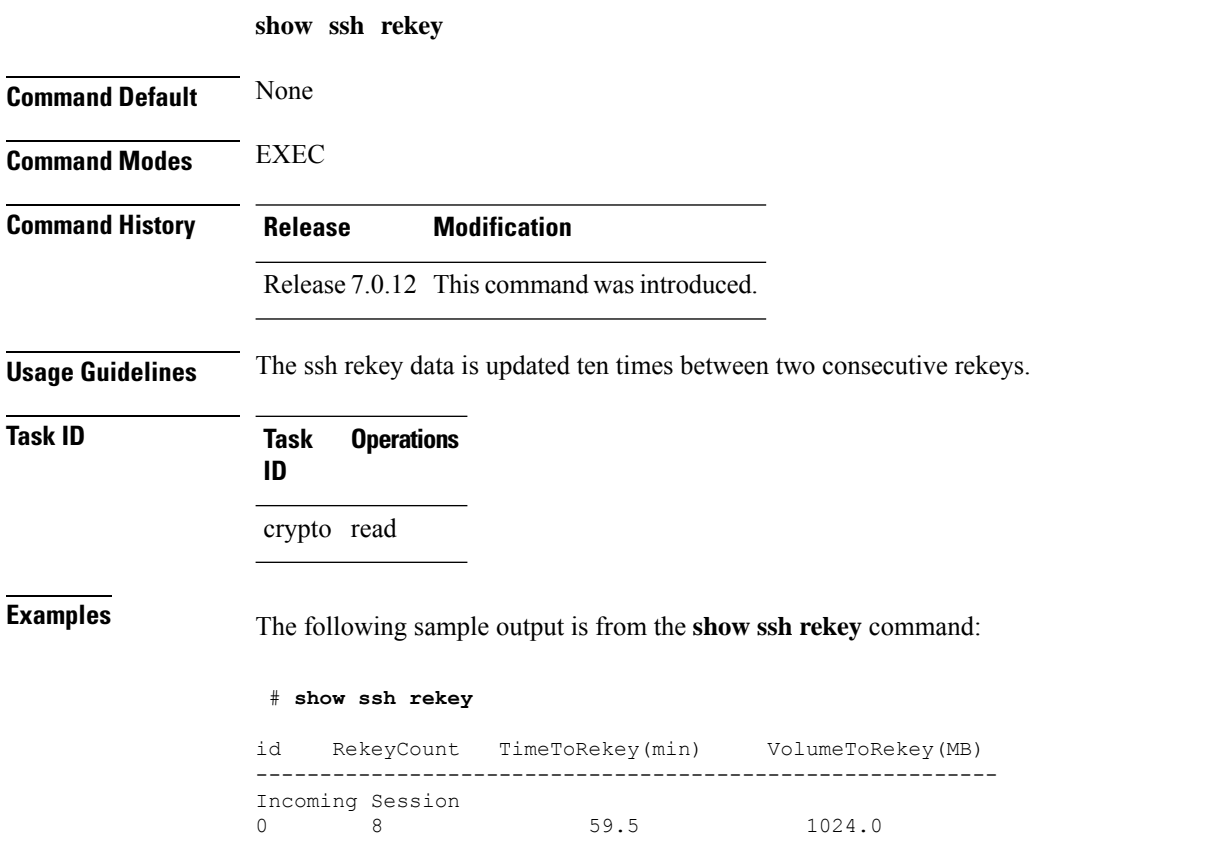

This table describes the fields shown in the display.

#### **Table 16: show ssh rekey Field Descriptions**

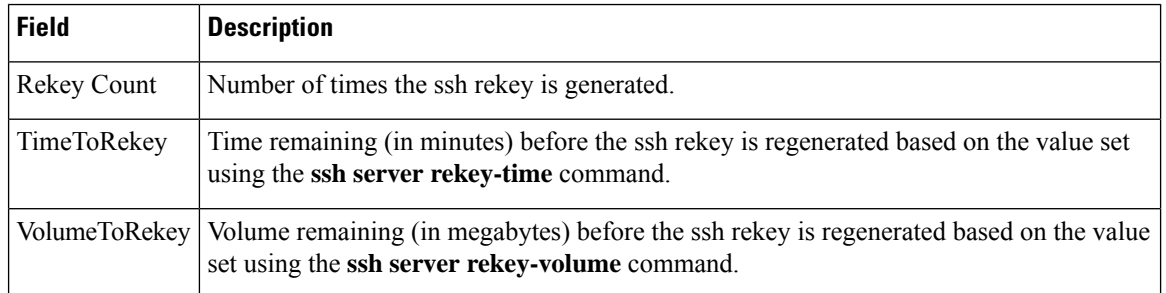

# **show ssh session details**

To display the details for all incoming and outgoing Secure Shell Version 2 (SSHv2) connections, use the **show ssh session details** command.

**show ssh session details**

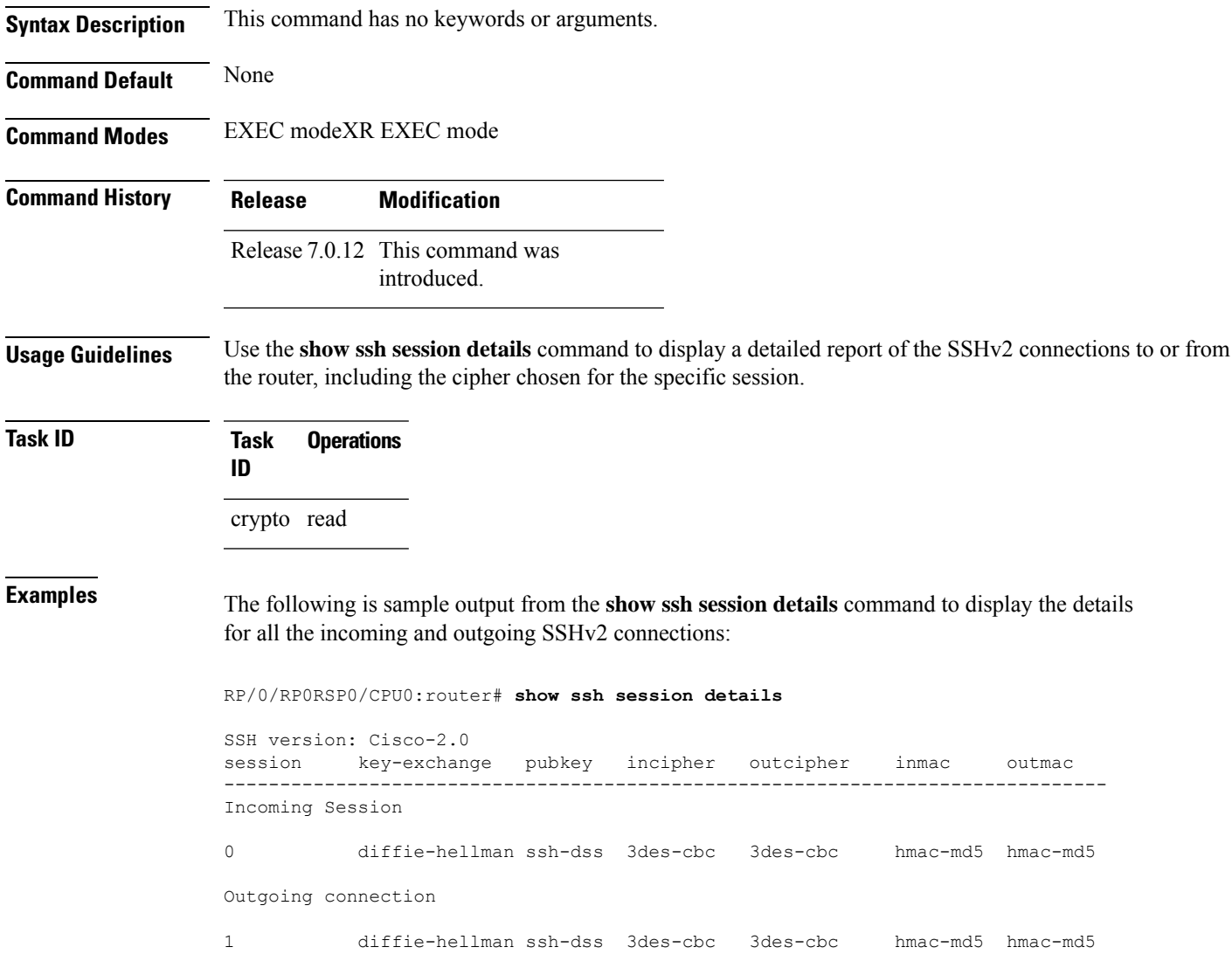

This table describes the significant fields shown in the display.

**Table 17: show ssh session details Field Descriptions**

| <b>Field</b> | <b>Description</b>                                                                     |
|--------------|----------------------------------------------------------------------------------------|
| session      | Session identifier for the incoming and outgoing SSH connections.                      |
|              | key-exchange   Key exchange algorithm chosen by both peers to authenticate each other. |

I

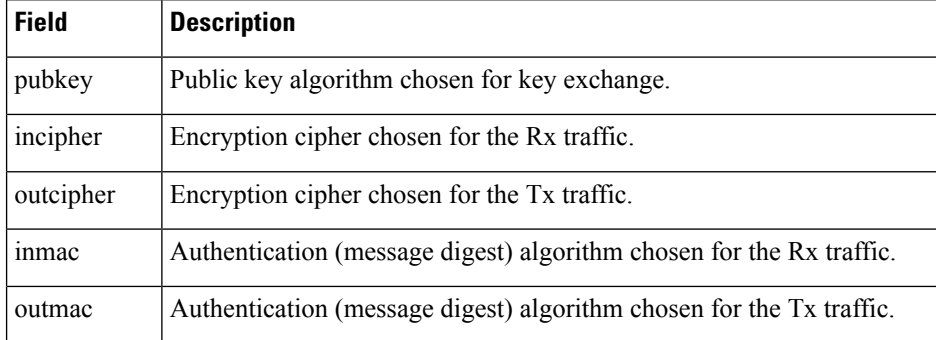

### **show ssl**

To display active Secure Socket Layer (SSL) sessions, use the **show ssl** command.

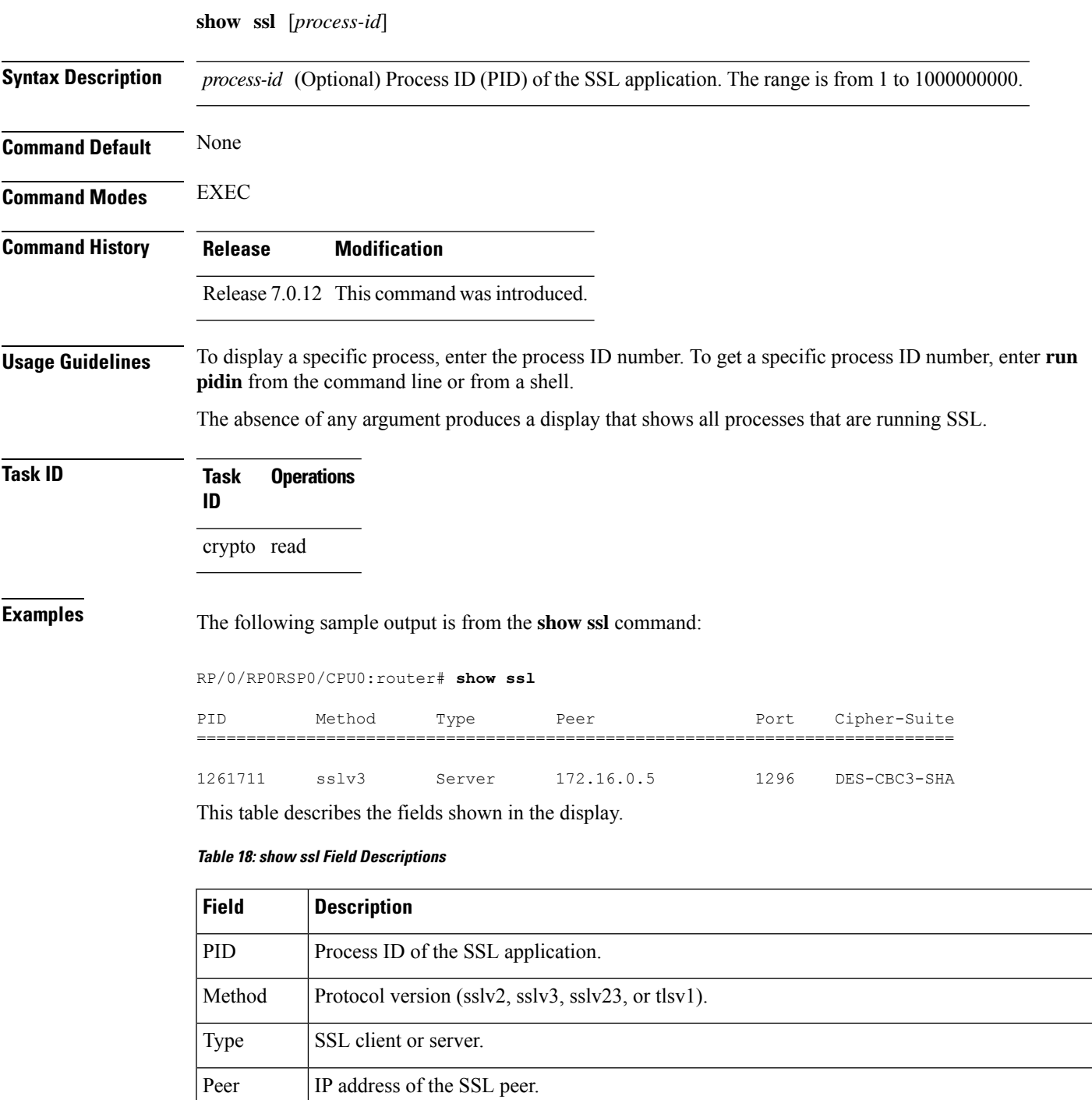

Port Port number on which the SSL traffic is sent.

 $\mathbf I$ 

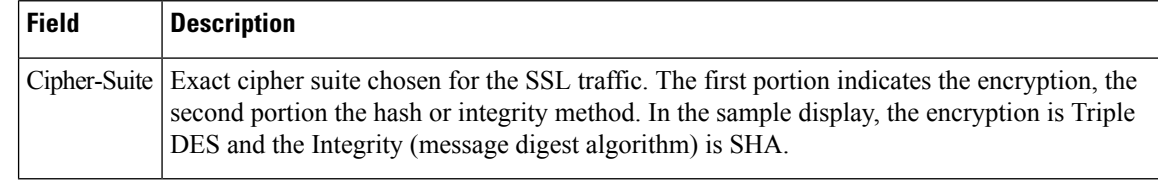

Ē,

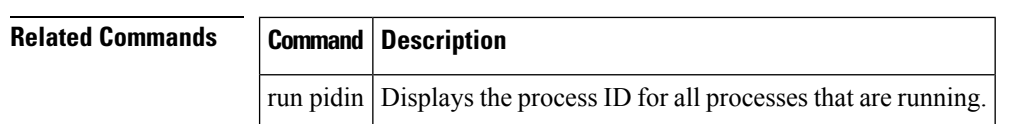

٠

# **show tech-support ssh**

To automatically run show commands that display system information, use the show tech-support command, use the **show tech-support ssh** command in EXEC modeXR EXEC mode.

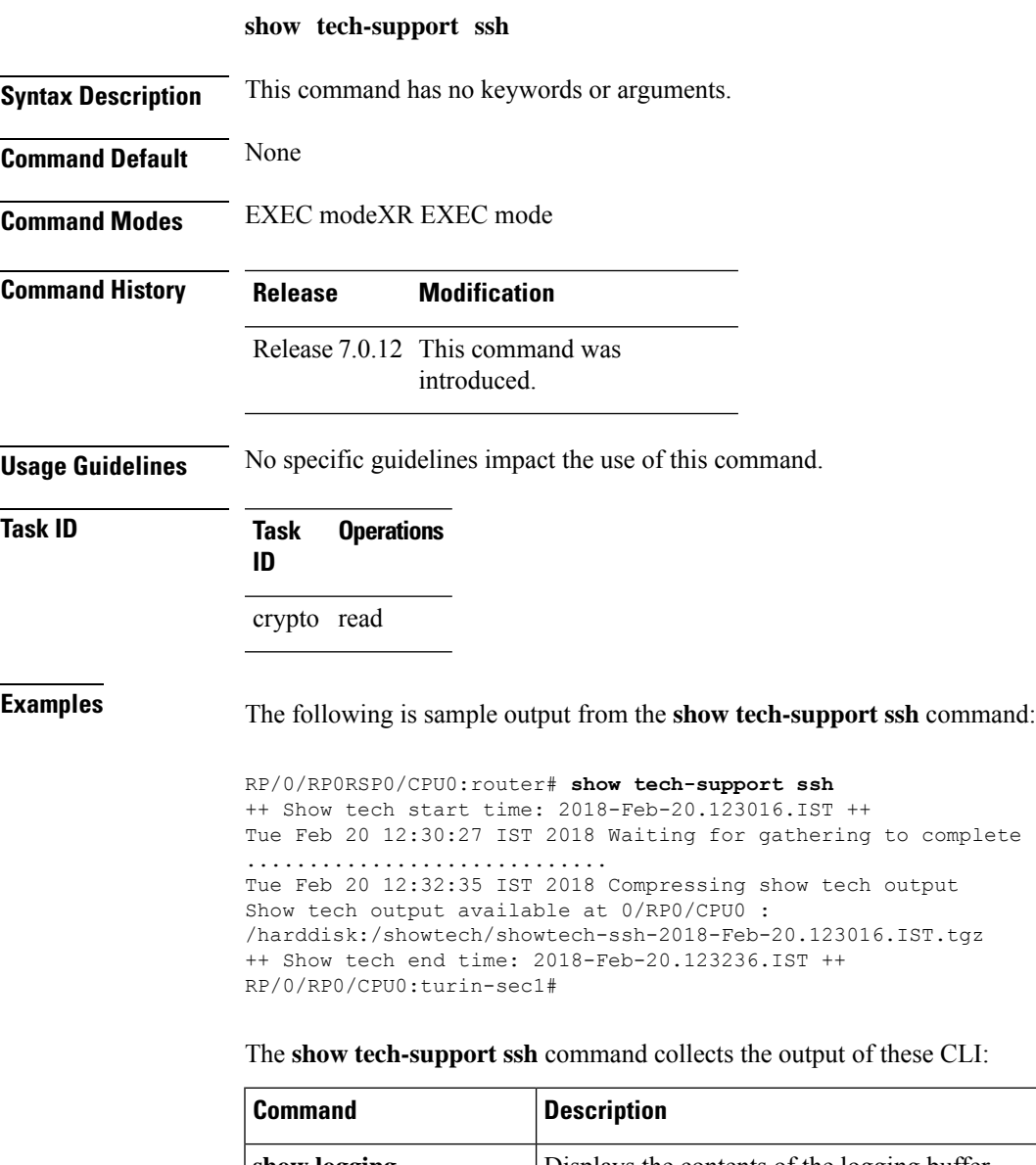

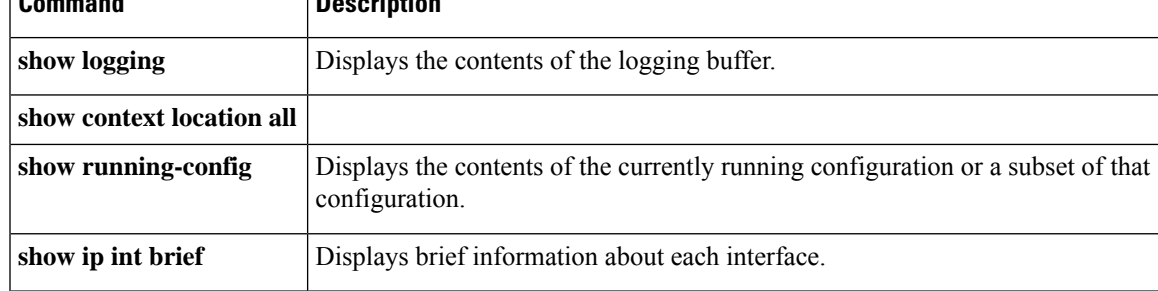

 $\mathbf I$ 

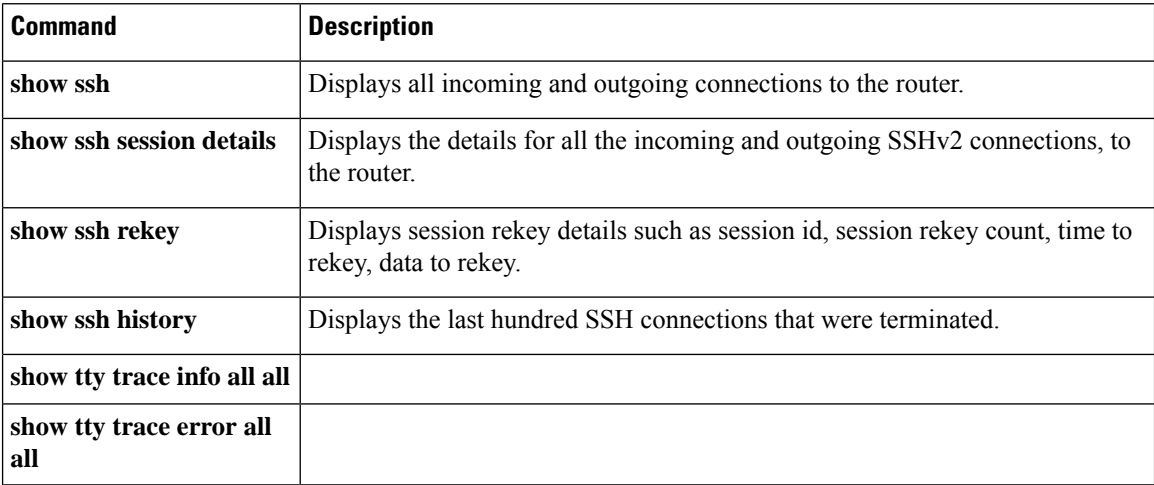

i.

### <span id="page-344-0"></span>**ssh algorithms cipher**

To configure the list of supported SSH algorithms on the client or on the server, use the **ssh client algorithms cipher** command or**sshserver algorithms cipher** command in Global Configuration modeXR Config mode. To remove the configuration, use the **no** form of this command.

**ssh** {**client** | **server**} **algorithms cipher** {**aes256-cbc** | **aes256-ctr** | **aes192-ctr** | **aes192-cbc** | **aes128-ctr** | **aes128-cbc** | **aes128-gcm@openssh.com** | **aes256-gcm@openssh.com** | **3des-cbc**}

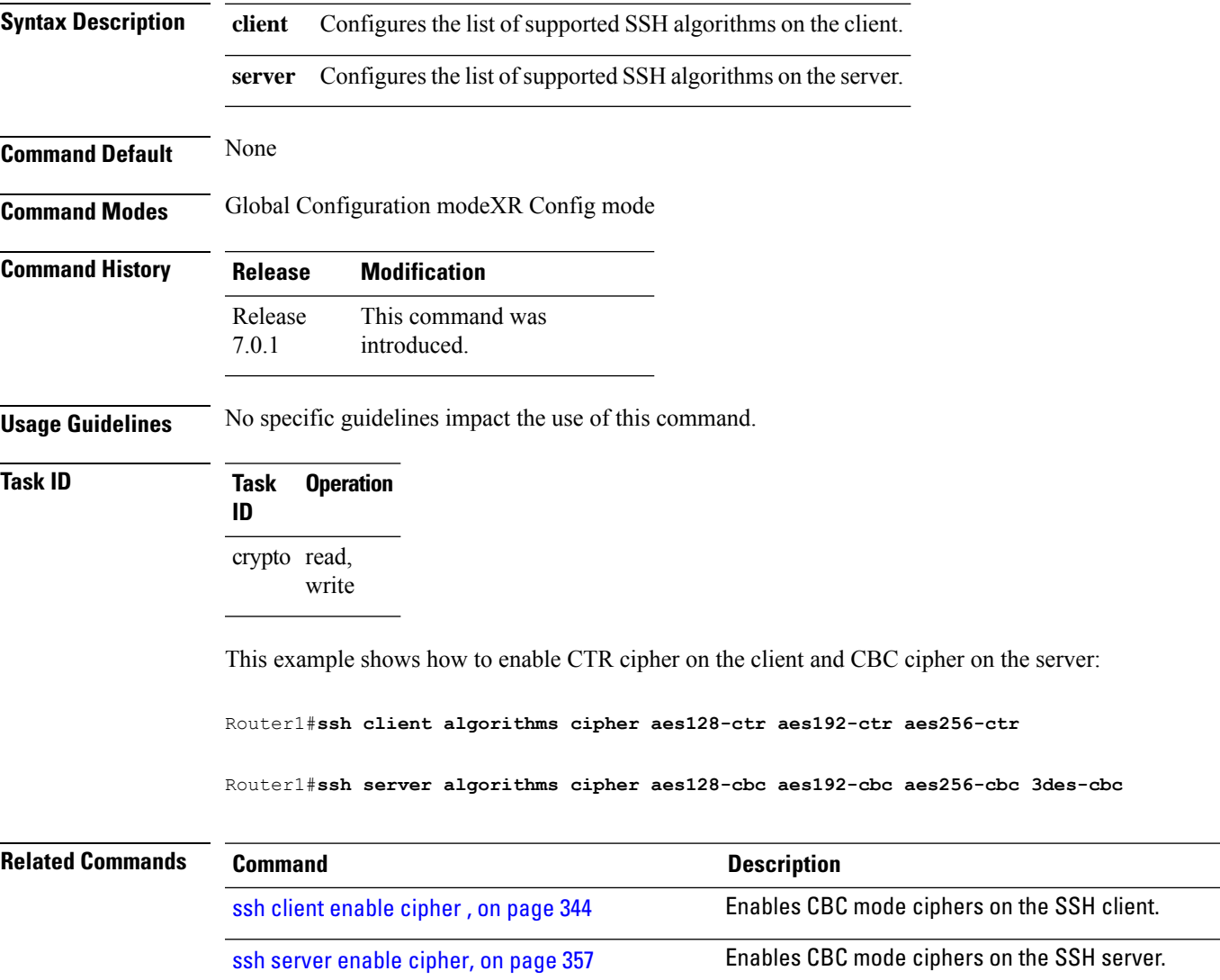

### **ssh client auth-method**

To set the preferred order of SSH client authentication methods to be negotiated with the SSH server while establishing SSH sessions, use the **ssh client auth-method** command in the Global Configuration modeXR Config mode. To revert to the default order of SSH client authentication methods, use the **no** form of this command.

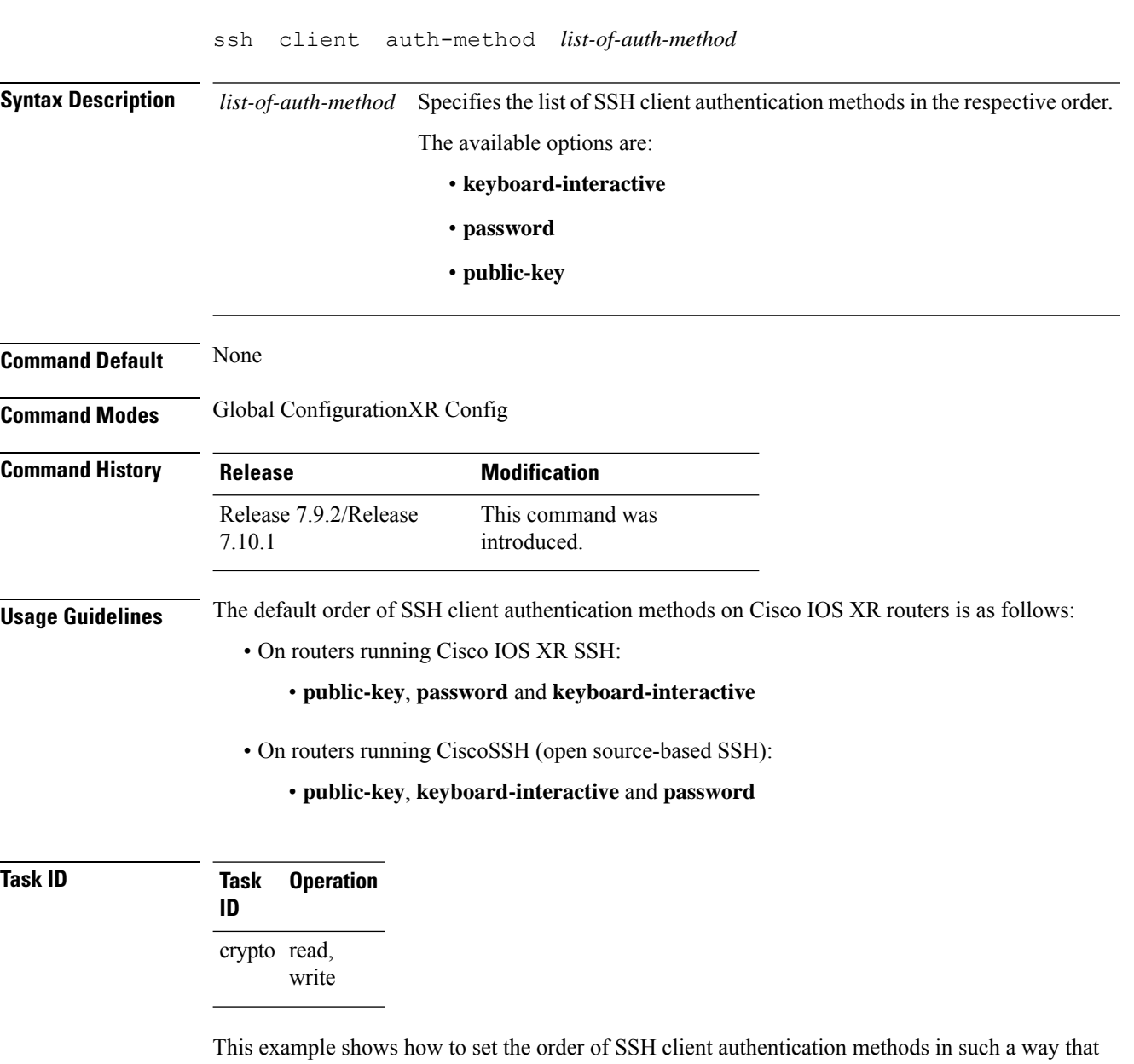

public key authentication is negotiated first, followed by keyboard-interactive, and then password-based authentication.

Router#**configure**

Router(config)#**ssh client auth-method public-key keyboard-interactive password** Router(config-ssh)#**commit**

### <span id="page-347-0"></span>**ssh client enable cipher**

To enable the CBC mode ciphers 3DES-CBC and/or AES-CBC for an SSH client connection, use the **ssh client enable cipher** command in Global Configuration modeXR Config mode. To disable the ciphers, use the **no** form of this command.

**ssh client enable cipher** {**aes-cbc** | **3des-cbc**}

**Syntax Description 3des-cbc** Specifies that the 3DES-CBC cipher be enabled for the SSH client connection. **aes-cbc** Specifies that the AES-CBC cipher be enabled for the SSH client connection.

**Command Default** CBC mode ciphers are disabled.

**Command Modes** Global Configuration

**Command History Release Modification** Release This command was introduced. 7.0.12

**Usage Guidelines** The support for CBC ciphers are disabled by default. Hence, **ssh client enable cipher** and **ssh server enable cipher** commands were introduced to explicitly enable CBC ciphers in required scenarios.

> If a client triesto reach the router which acts as a server with CBC cipher, and if the CBC cipher is not explicitly enabled on that router, then the system displays an error message:

> ssh root@x.x.x. -c aes128-cbc Unable to negotiate with x.x.x.x port 22: no matching cipher found. Their offer: aes128-ctr,aes192-ctr,aes256-ctr,aes128-gcm@openssh.com,aes256-gcm@openssh.com

You must configure **ssh server enable cipher aes-cbc** command in this case, to connect to the router using the CBC cipher.

**Task ID Task Operation ID** crypto read, write

**Examples** The following example shows how to enable the 3DES-CBC and AES-CBC ciphers for an SSH client connection:

Router# **configure**

Router(config)# **ssh client enable cipher aes-cbc 3des-cbc** Router(config)# **commit**

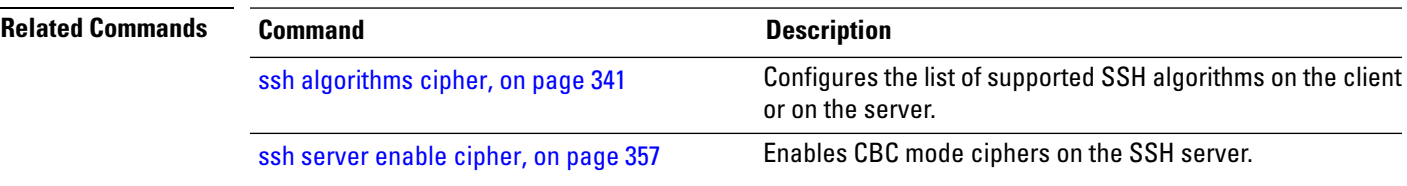

# <span id="page-349-0"></span>**ssh client knownhost**

To authenticate a server public key (pubkey), use the **sshclientknownhost** command. To disable authentication of a server pubkey, use the **no** form of this command.

#### **ssh client knownhost device**:/**filename no ssh client knownhost device**:/**filename**

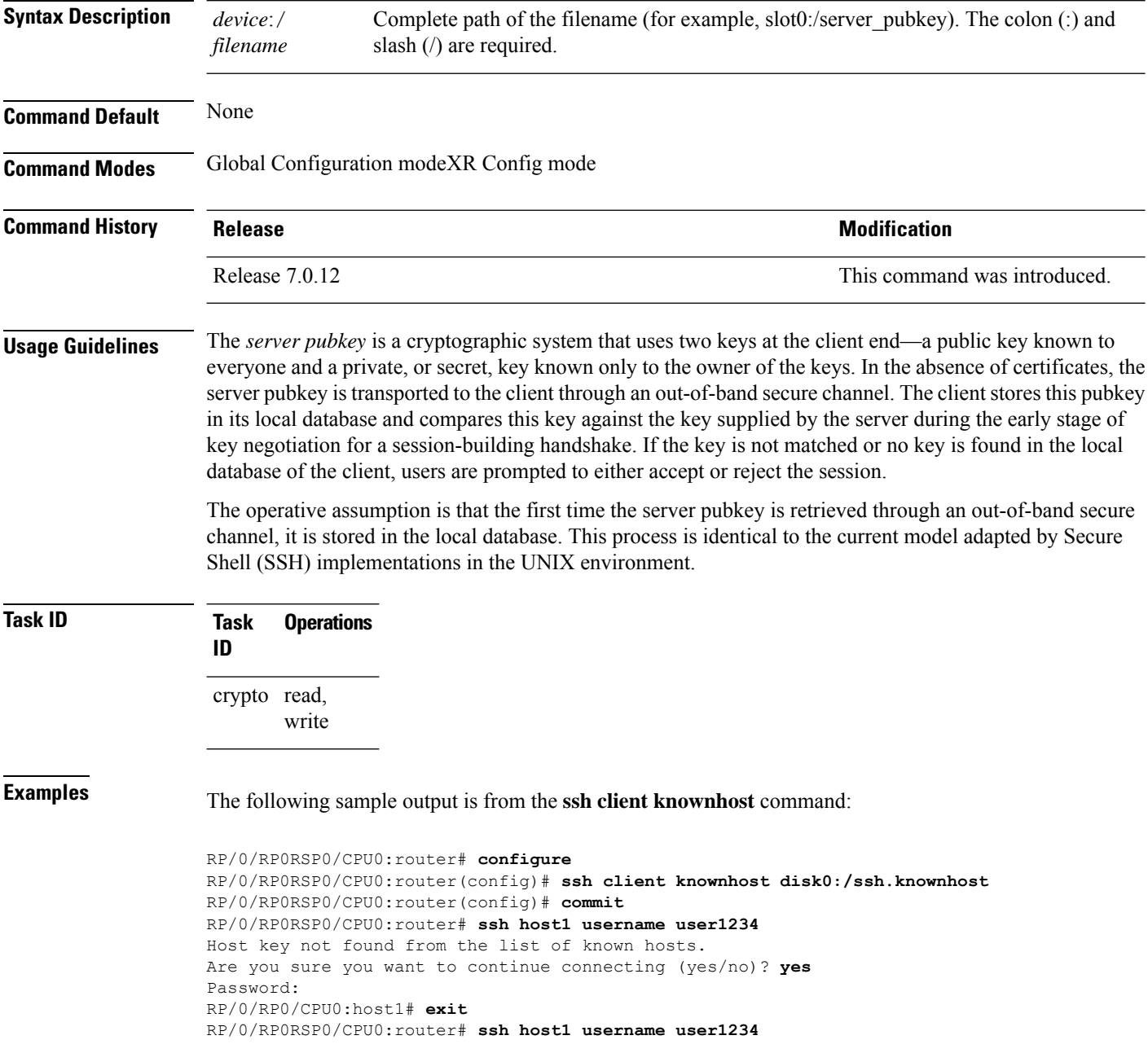

### <span id="page-350-0"></span>**ssh client source-interface**

To specify the source IP address of a selected interface for all outgoing Secure Shell (SSH) connections, use the **ssh client source-interface** command. To disable use of the specified interface IP address, use the **no** form of this command.

**ssh client source-interface** *type interface-path-id* **no ssh client source-interface** *type interface-path-id*

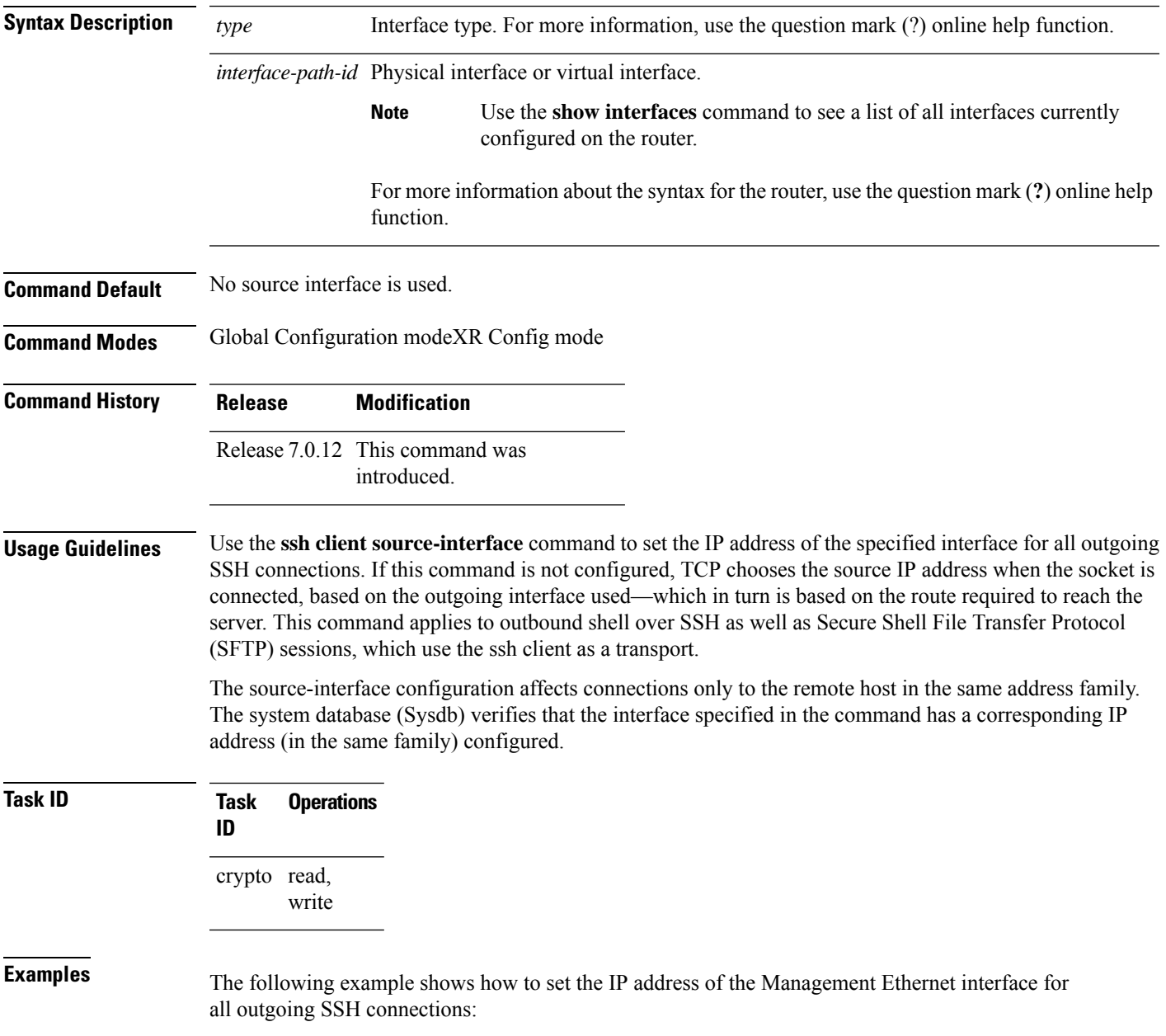

RP/0/RP0RSP0/CPU0:router# **configure** RP/0/RP0RSP0/CPU0:router(config)# **ssh client source-interface MgmtEth 0/RP0/CPU0/0**

### **ssh client vrf**

To configure a new VRF for use by the SSH client, use the **ssh client vrf** command. To remove the specified VRF, use the **no** form of this command.

**ssh client vrf** *vrf-name* **no ssh client vrf** *vrf-name*

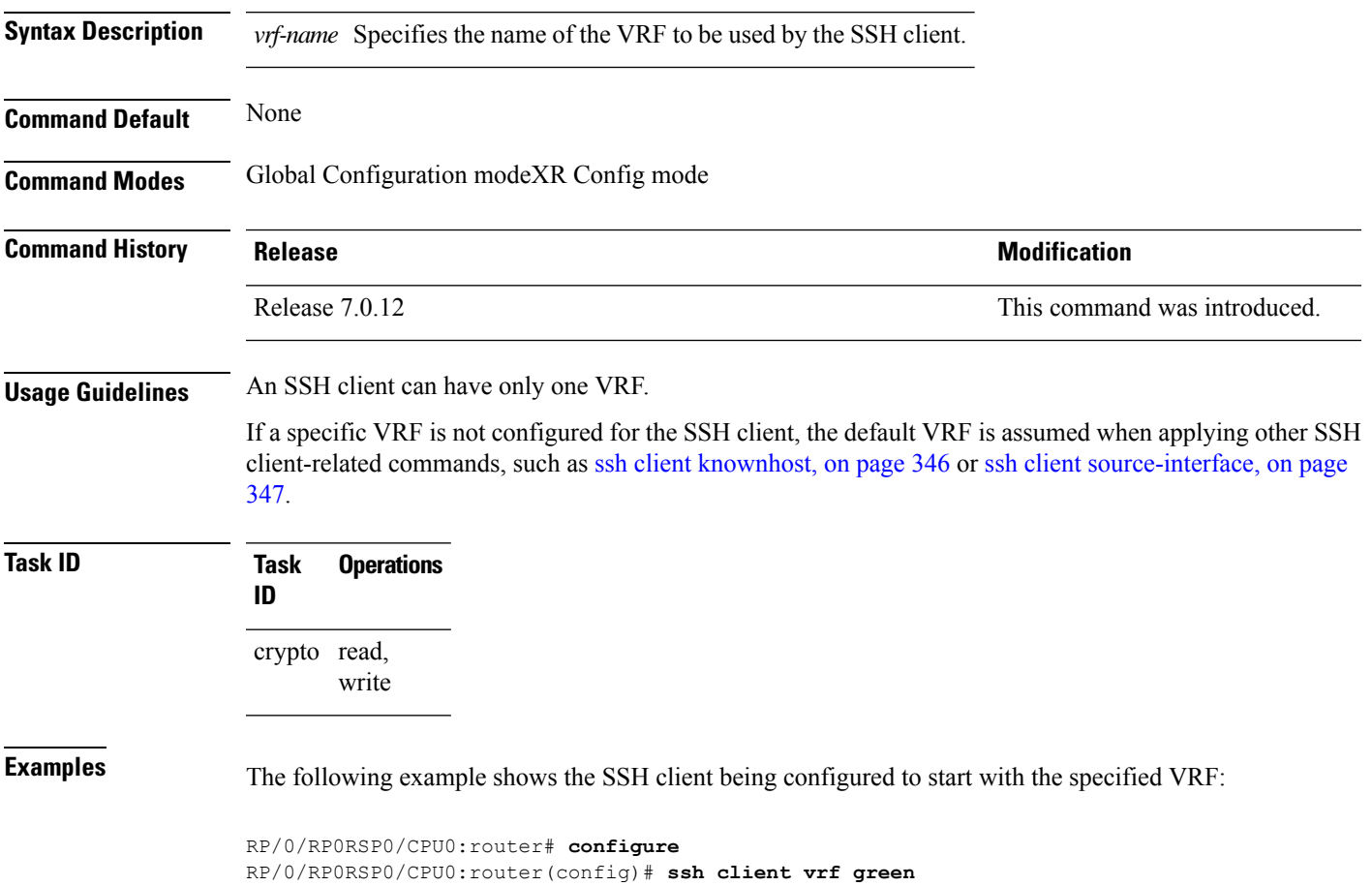

### **ssh server disable hmac**

To disable HMAC cryptographic algorithm on the SSH server, use the **ssh server disable hmac** command, and to disable HMAC cryptographic algorithm on the SSH client, use the **ssh client disable hmac** command in Global Configuration modeXR Config mode. To disable this feature, use the **no** form of this command.

**ssh** {**client** | **server**} **disable hmac** {**hmac-sha1** | **hmac-sha2-512**} **Syntax Description hmac-sha1** Disables the SHA-1 HMAC cryptographic algorithm. hmac-sha2-512 Disables the SHA-2 HMAC cryptographic algorithm. This option is available only for the **server**. **Note Command Default** None **Command Modes** Global Configuration modeXR Config mode **Command History Release Modification** This command was introduced. Release 7.0.12 **Usage Guidelines** No specific guidelines impact the use of this command. **Task ID Task Operation ID** crypto read, write This example shows how to disable SHA1 HMAC cryptographic algorithm on the SSH client: Router#**ssh client disable hmac hmac-sha1**

This example shows how to disable SHA-2 HMAC cryptographic algorithm on the SSH server:

Router#**ssh server disable hmac hmac-sha2-512**

### **ssh**

To start the Secure Shell (SSH) client connection and enable an outbound connection to an SSH server, use the **ssh** command.

**ssh** [**vrf** *vrf-name*] {**ipv4-address**|**ipv6-address**|**hostname**} [**username** *user-id*] [**cipher aes** {**128-cbc** | **192-cbc** | **256-cbc**}][**source-interface** *type interface-path-id*][**command***command-name*]

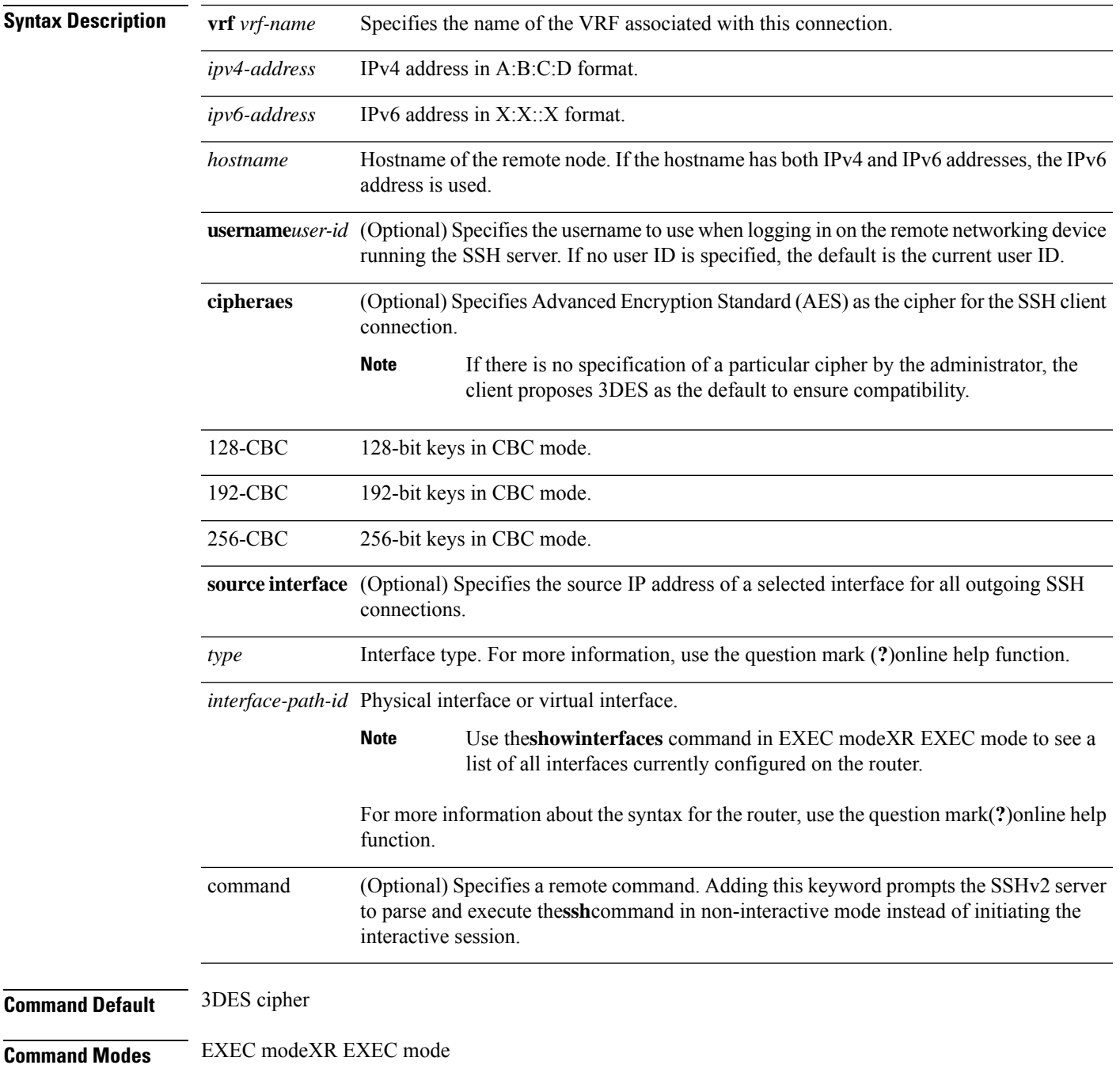

I

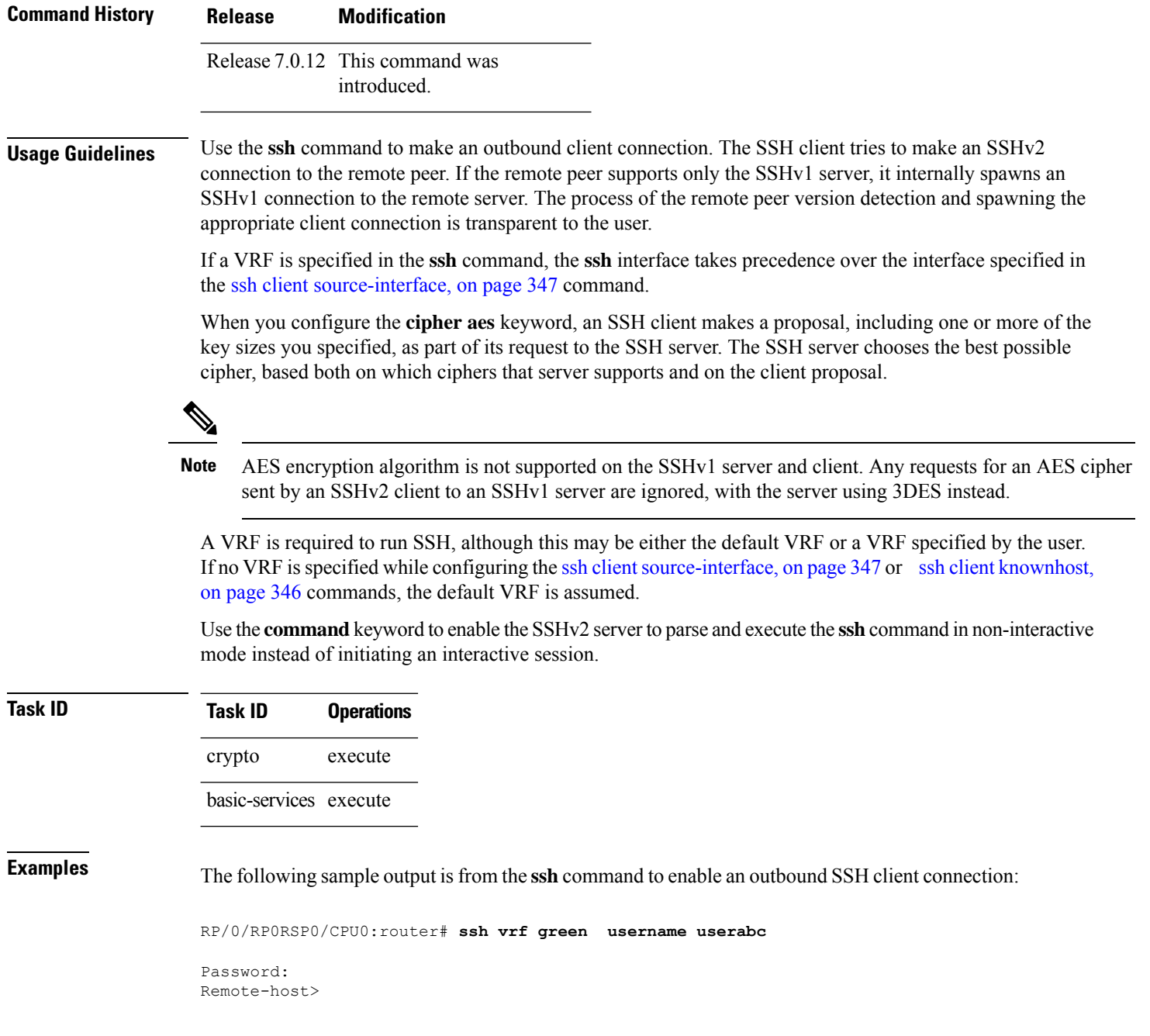

### **ssh server**

To bring up the Secure Shell (SSH) server and to configure one or more VRFs for its use, use the **ssh server** command. To stop the SSH server from receiving any further connections for the specified VRF, use the **no** form of this command.

**ssh server** [{**vrf vrf-name** | **v2**}] **no ssh server** [{**vrf vrf-name** | **v2**}]

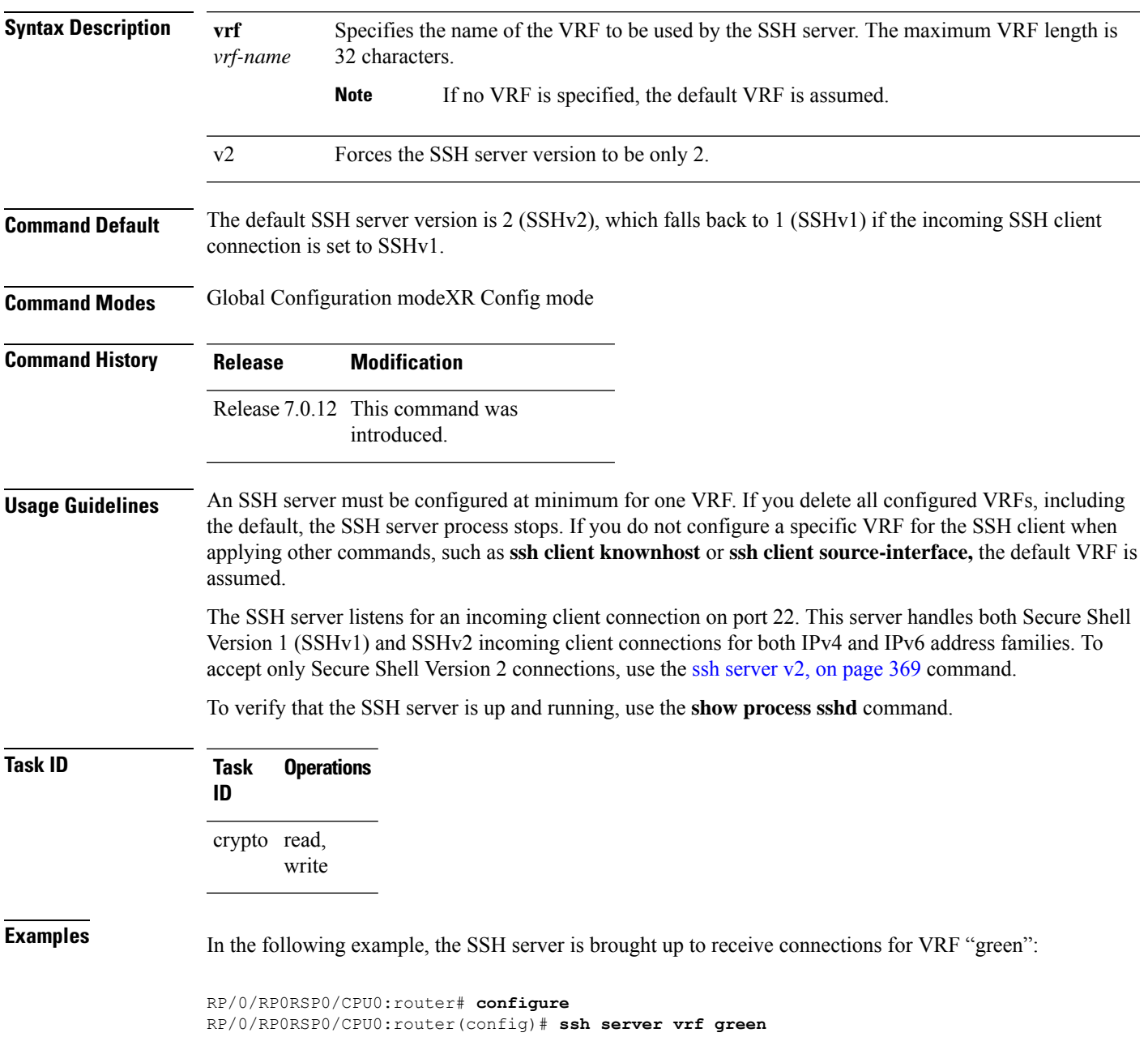

### **ssh server algorithms host-key**

To configure the allowed SSH host-key pair algorithms from the list of auto-generated host-key pairs on the SSH server, use the **ssh server algorithms host-key** command in Global Configuration modeXR Config mode. To remove the configuration, use the **no** form of this command.

**ssh server algorithms host-key** { **dsa** | **ecdsa-nistp256** | **ecdsa-nistp384** | **ecdsa-nistp521** | **ed25519** | **rsa** | **x509v3-ssh-rsa** }

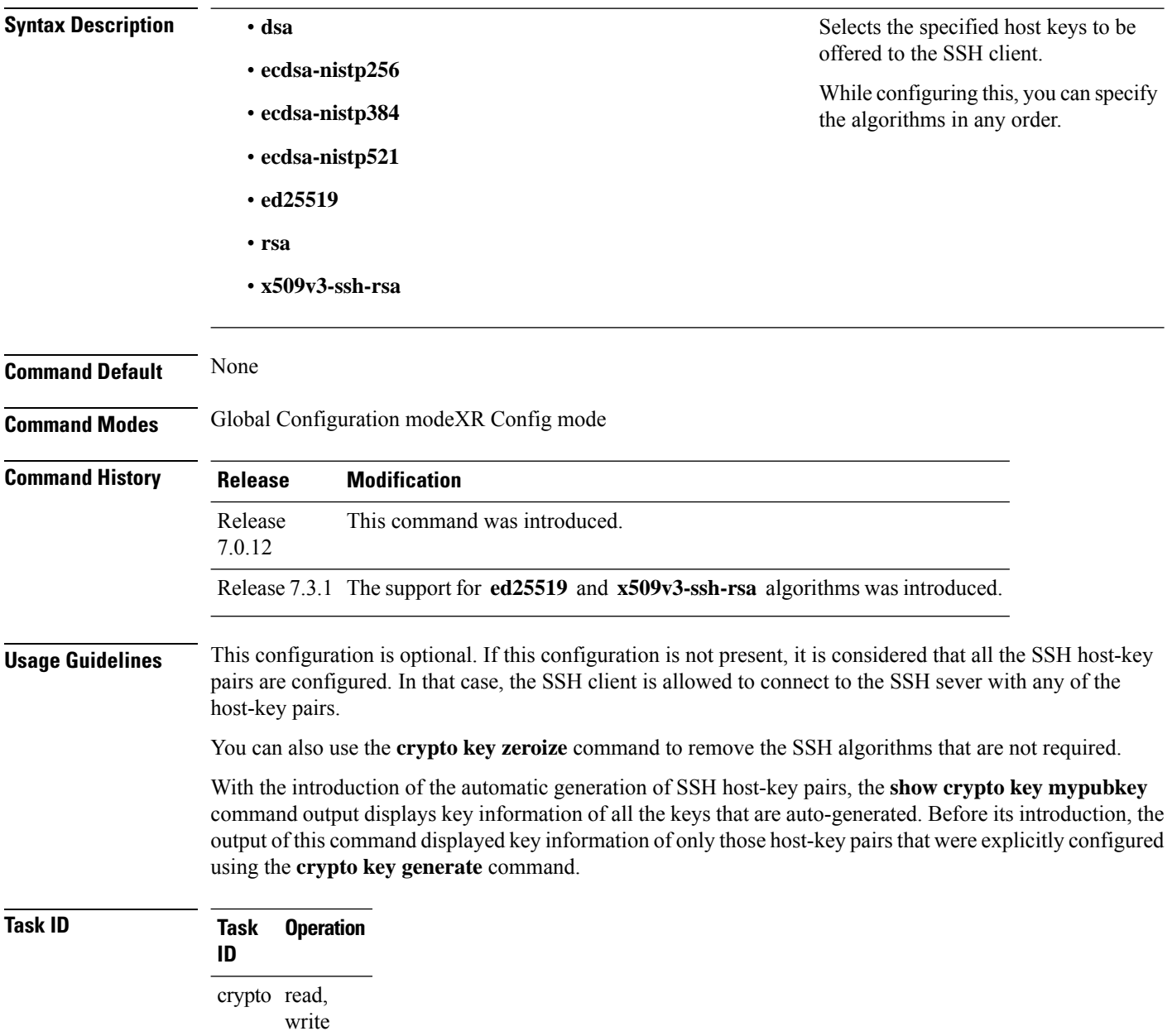

This example shows how to select the **ecdsa** algorithm from the list of auto-generated host-key pairs on the SSH server:

Router#**ssh server algorithms host-key ecdsa-nistp521** Similarly, this example shows how to select the **ed25519** algorithm:

Router(config)#**ssh server algorithms host-key ed25519**

Similarly, this example shows how to select the **x509v3-ssh-rsa** algorithm:

Router(config)#**ssh server algorithms host-key x509v3-ssh-rsa**

### **ssh server certificate**

To configure the certificate-related parameters of SSH server, use the **ssh server certificate** command in Global Configuration modeXR Config mode. To remove the configuration, use the**no** form of this command.

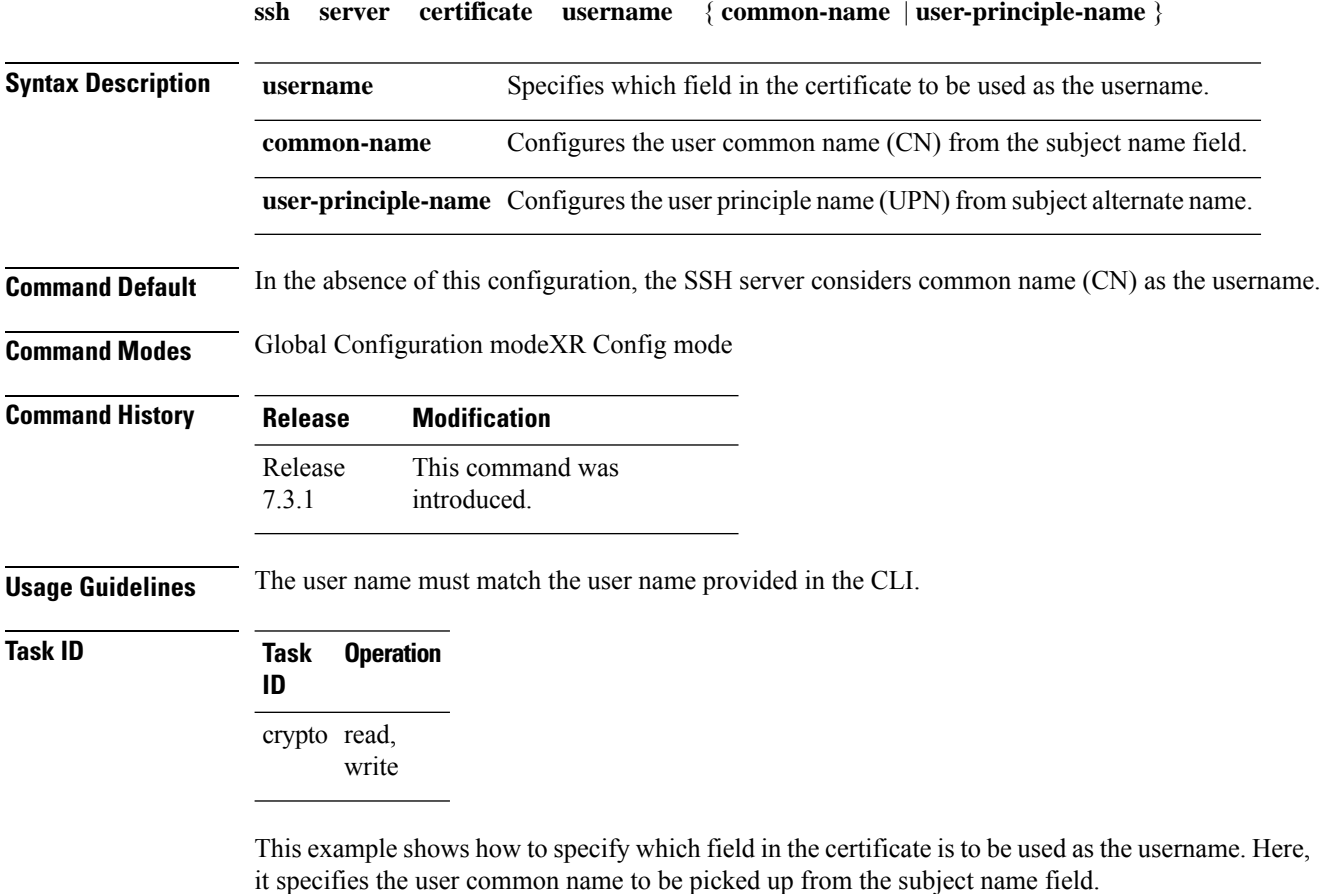

Router#**configure** Router(config)#**ssh server certificate username common-name**

```
Router(config)#commit
```
Here, it specifies the user principle name to be picked up from the subject alternate name field.

```
Router#configure
Router(config)#ssh server certificate username user-principle-name
Router(config)#commit
```
# **ssh server enable cipher**

To enable CBC mode ciphers 3DES-CBC and/or AES-CBC for an SSH server connection, use the **ssh server enable cipher** command in Global Configuration modeXR Config mode. To disable the ciphers, use the **no** form of this command.

**ssh server enable cipher** {**aes-cbc** | **3des-cbc**}

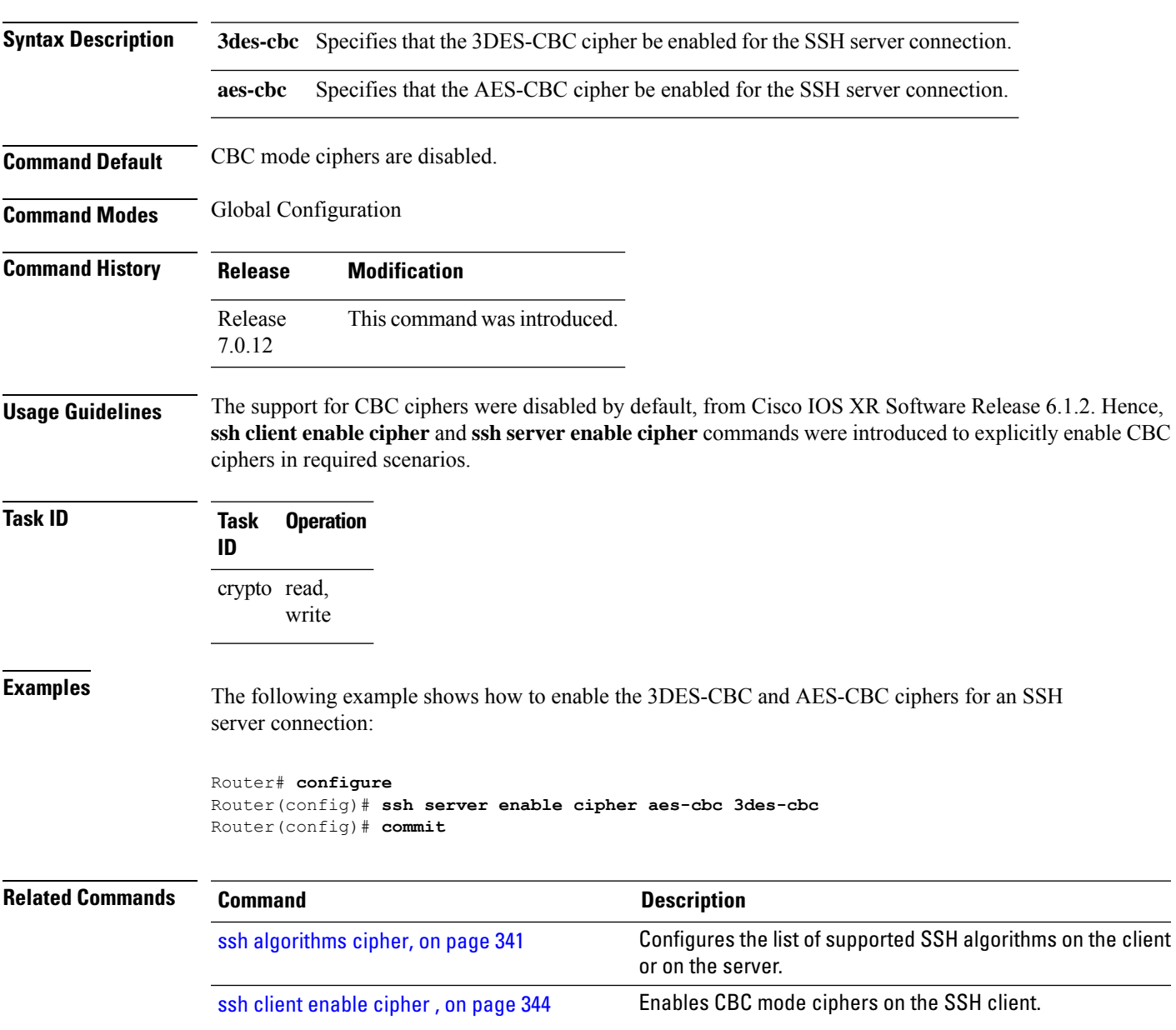

# **ssh server logging**

To enable SSH server logging, use the **ssh server logging** command. To discontinue SSH server logging, use the **no** form of this command.

**ssh server logging no ssh server logging**

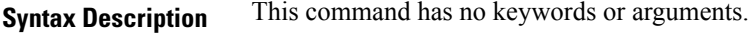

**Command Default** None

**Command Modes** Global Configuration modeXR Config mode

**Command History Release Modification** Release 7.0.12 This command was

**Usage Guidelines** Only SSHv2 client connections are allowed.

Once you configure the logging, the following messages are displayed:

• Warning: The requested term-type is not supported

• SSH v2 connection from %s succeeded (*user:%s, cipher:%s, mac:%s, pty:%s*)

The warning message appears if you try to connect using an unsupported terminal type. Routers running the Cisco IOS XR software support only the vt100 terminal type.

The second message confirms a successful login.

introduced.

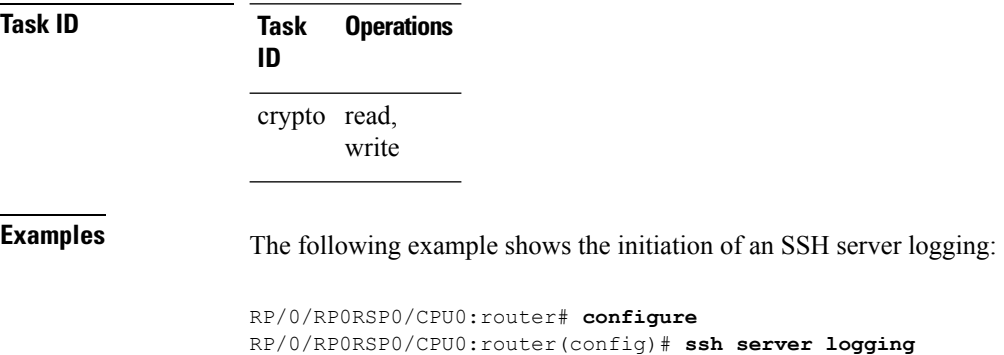

Ш

#### **ssh server max-auth-limit**

To configure the maximum number of authentication attempts allowed forSSH connection, use the **sshserver max-auth-limit** command in Global Configuration modeXR Config mode. To remove the configuration, use the **no** form of this command.

**ssh server max-auth-limit** *limit* Syntax Description *limit* Specifies the maximum authentication attempts allowed for SSH connection. The limit ranges from 3 to 20; default being 20 (prior to Cisco IOS XR Software Release 7.3.2, the limit range was from 4 to 20). **Command Default** The default authentication limit is 20. **Command Modes** Global Configuration modeXR Config mode **Command History Release Modification** The command was modified to change the minimum value of limit range from 4 to 3. Release 7.3.2 Release This command was introduced 7.3.1 **Usage Guidelines** The SSH server limits the number of authentication attempts using the password authentication method to a maximum of 3 due to security reasons. You cannot change this particular limit of 3 by configuring the maximum authentication attempts limit for SSH. For example, even if you configure the maximum authentication attempts limit as 5, the number of authentication attempts allowed using the password authentication method still remain as 3. **Task ID Task Operations ID** crypto read, write **Examples** This example shows how to configure the maximum number of authentication attempts allowed for SSH connection: Router# **configure** Router(config)# **ssh server max-auth-limit 5** Router(config)# **commit**

#### **ssh server port-forwarding local**

To enable SSH port forwarding feature on SSH server, use the **ssh server port-forwarding local** command in Global Configuration modeXR Config mode. To disable the feature, use the **no** form of this command. **ssh server port-forwarding local Syntax Description** This command has no keywords or arguments. **Command Default** Disabled, by default. **Command Modes** Global Configuration modeXR Config mode **Command History Release Modification** Release 7.3.2 This command was introduced with CiscoSSH, an OpenSSH-based implementation of SSH. Release This command was introduced with Cisco IOS XR SSH. 7.3.15 **Usage Guidelines** The Cisco IOS XR software supports SSH port forwarding only on SSH server; not on SSH client. Hence, to utilize thisfeature, theSSH client running at the end host must already have the support forSSH port forwarding or tunneling. **Task ID Task Operations ID** crypto read, write **Examples** This example shows how to enable SSH port forwarding feature on SSH server: Router#**configure** Router(config)#**ssh server port-forwarding local** Router(config)#**commit Related Commands Command Description** [show](#page-330-0) ssh, on page 327 **Displays all incoming and outgoing SSH connections on the router.** 

# **ssh server netconf**

To configure a port for the netconf SSH server, use the **ssh server netconf port** in the Global Configuration modeXR Config mode. To disable netconf for the configured port, use the **no** form of the command.

**ssh server netconf** [ **port** *port-number* ] **no ssh server netconf** [ **port** *port-number* ]

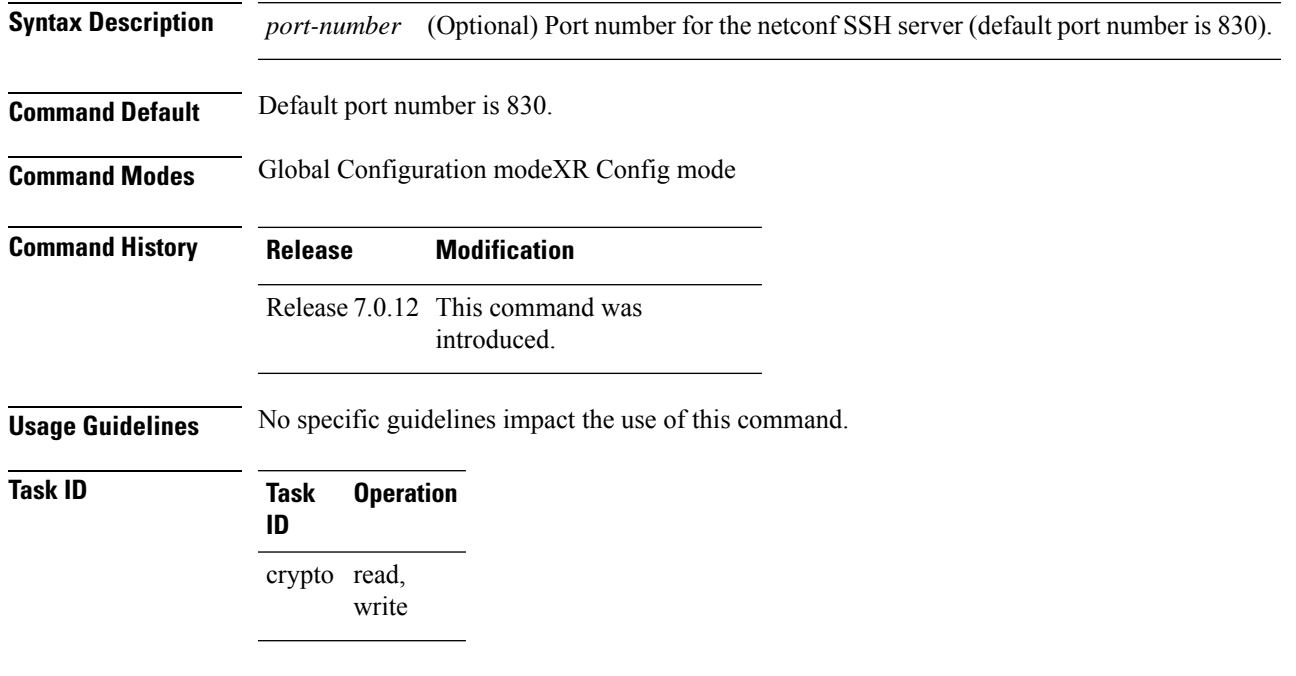

#### **Example**

This example shows how to use the **ssh server netconf port** command:

RP/0/RP0RSP0/CPU0:router (config) # **ssh server netconf port 830**

#### **ssh server netconf port**

To configure a port for the netconf SSH server, use the **ssh server netconf port** command in the global configuration mode. To return to the default port, use the **no** form of the command.

**ssh server netconf port** *port number* **no ssh server netconf port***port number*

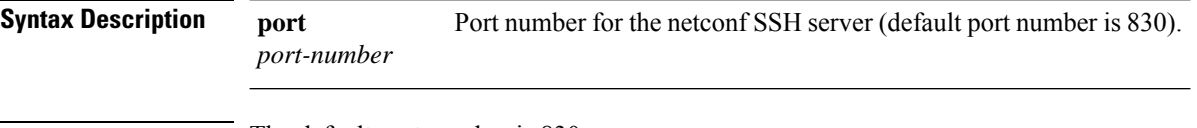

- **Command Default** The default port number is 830.
- **Command Modes** Global configuration

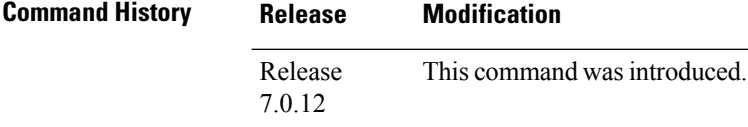

**Usage Guidelines** You must configure the **ssh server netconf** command for at least one VRF, in order to configure a netconf port to enable netconf subsystem support.

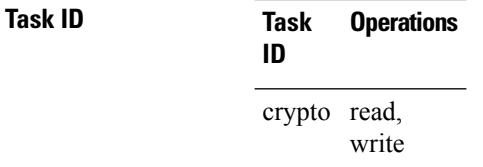

**Examples** This example shows how to use the ssh server netconf port command with port 831:

RP/0/RP0RSP0/CPU0:router# **configure** RP/0/RP0RSP0/CPU0:router(config)# **ssh server netconf port 831**

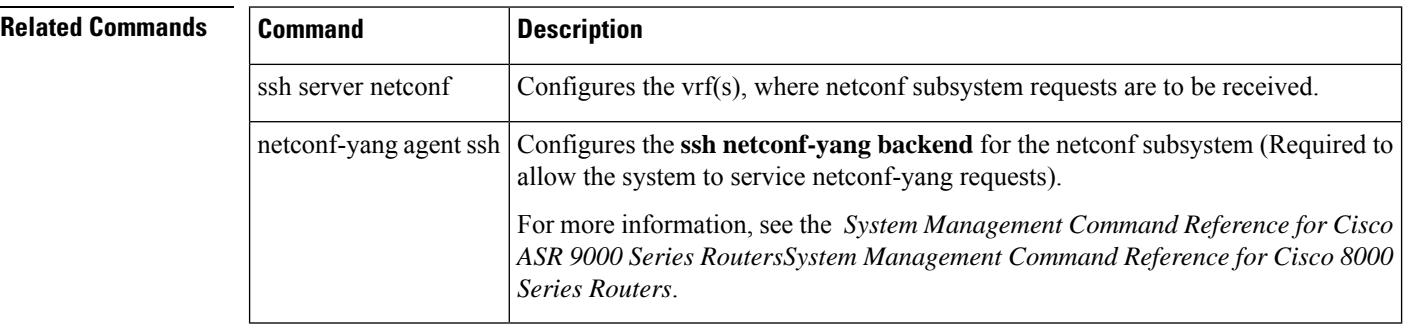

# **ssh server rate-limit**

To limit the number of incoming Secure Shell (SSH) connection requests allowed per minute, use the **ssh server rate-limit** command. To return to the default value, use the **no** form of this command.

**ssh server rate-limit** *rate-limit* **no ssh server rate-limit**

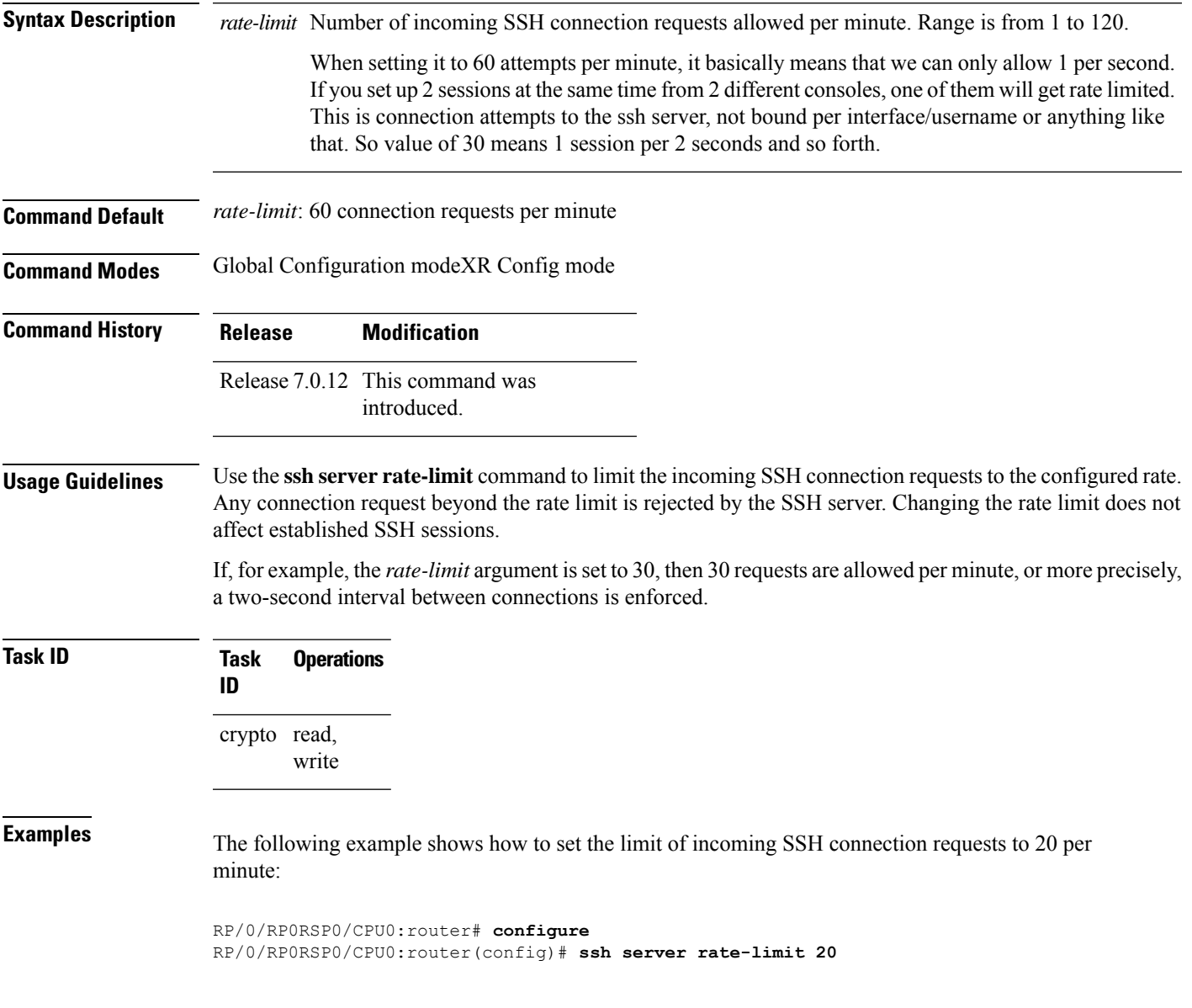

### **ssh server rekey-time**

To configure rekey of the ssh server key based on time. Use the **no** form of this command to remove the rekey interval.

**ssh server rekey-time** *time in minutes* **no ssh server rekey-time**

**Syntax Description** rekey-time *time in minutes* Specifies the rekey-time interval in minutes. The range is between 30 to 1440 minutes. If no time interval is specified, the default interval is considered to be 30 minutes. **Note Command Default** None. **Command Modes** Global configuration **Command History Release Modification** Release 6.2.1 This command was introduced. **Task ID Task Operations ID** crypto read, write **Examples** In the following example, the SSH server rekey-interval of 450 minutes is used: RP/0/RP0RSP0/CPU0:router# **configure** RP/0/RP0RSP0/CPU0:router(config)# **ssh server rekey-time 450**

# **ssh server rekey-volume**

To configure a volume-based rekey threshold for anSSH session. Use the**no** form of this command to remove the volume-based rekey threshold.

**ssh server rekey-volume** *data in megabytes* **no ssh server rekey-volume**

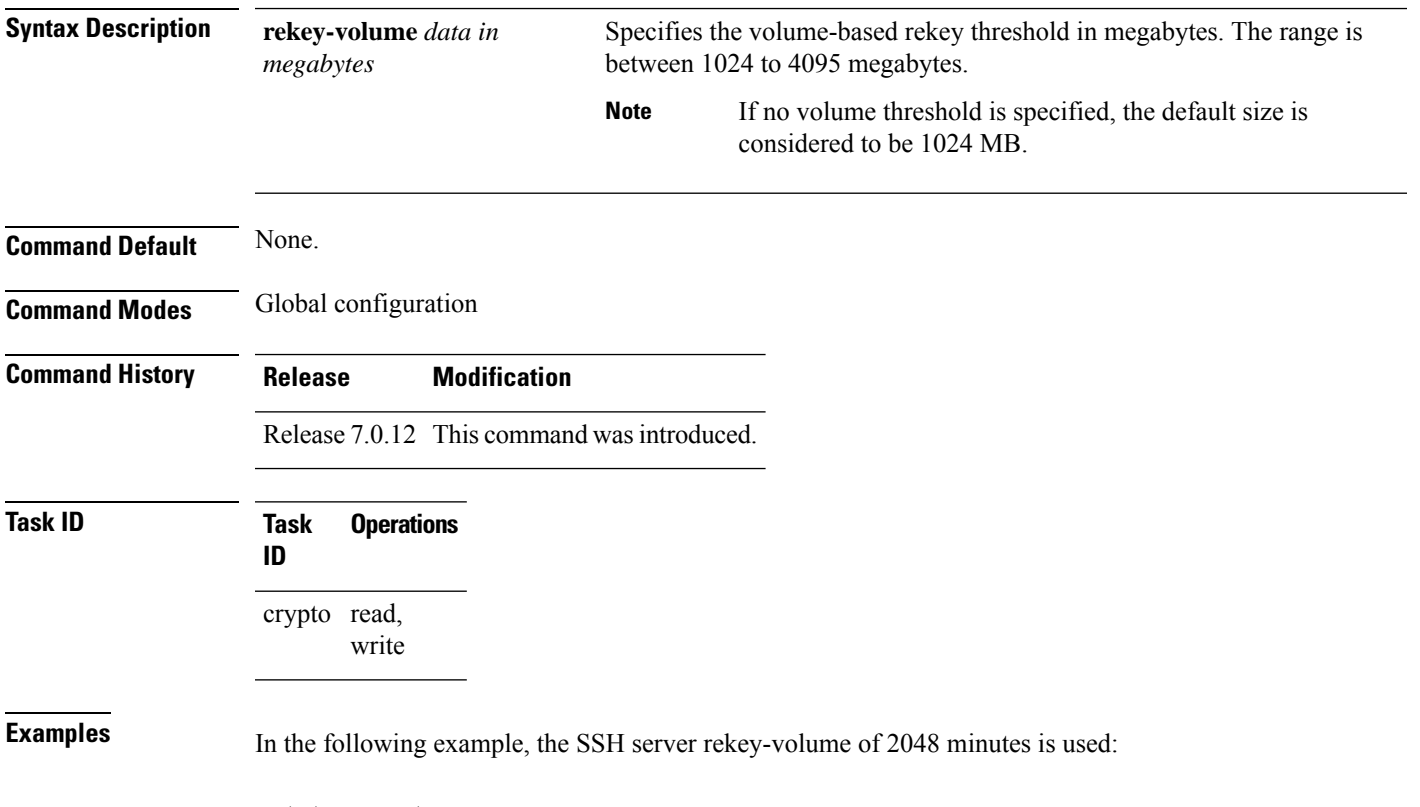

RP/0/RP0RSP0/CPU0:router# **configure** RP/0/RP0RSP0/CPU0:router(config)# **ssh server rekey-volume 2048**

# **ssh server session-limit**

To configure the number of allowable concurrent incoming Secure Shell (SSH) sessions, use the **ssh server session-limit** command. To return to the default value, use the **no** form of this command.

**ssh server session-limit** *sessions*

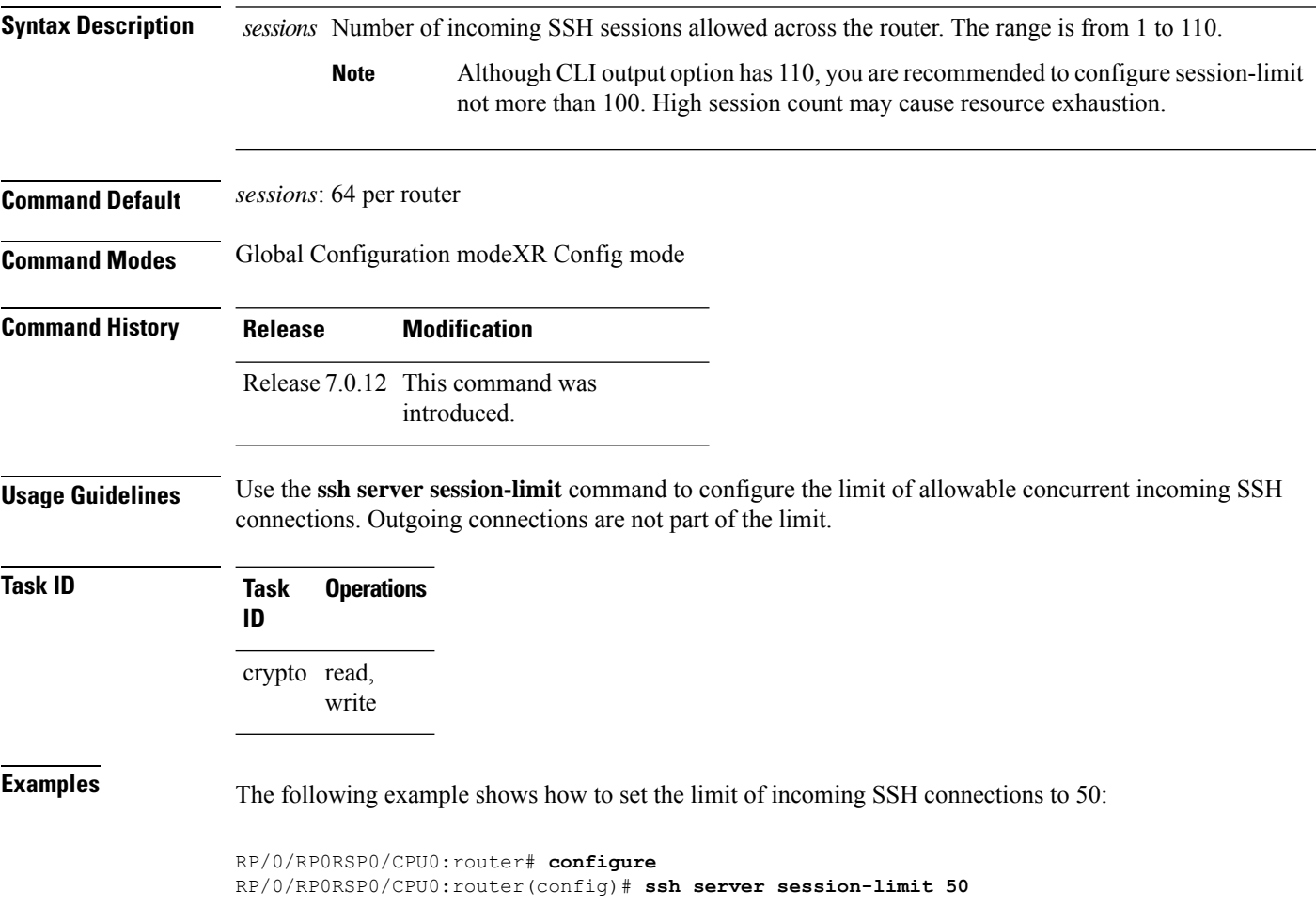

# **ssh server set-dscp-connection-phase**

To set the DSCP marking from TCP connection phase itself for SSH packets originating from Cisco IOS XR routers that function as SSH servers, use the **ssh server set-dscp-connection-phase** command in Global Configuration modeXR Config mode. To remove the configuration and to continue marking the SSH packets from the authentication phase, use the **no** form of this command.

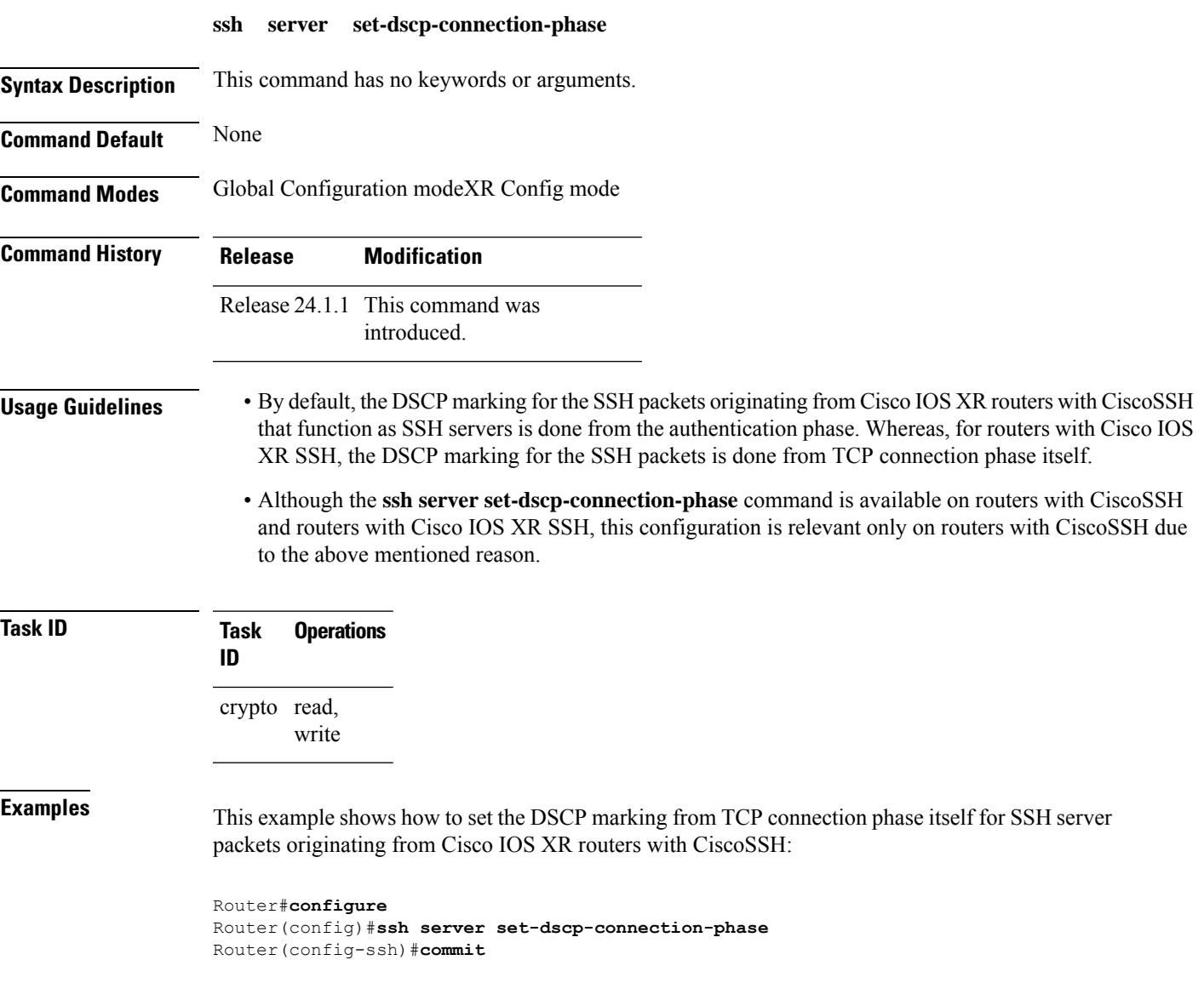

# **ssh server trustpoint**

To configure the trustpoint forSSH certificates, use the **sshserver trustpoint** command in Global Configuration modeXR Config mode. To disable this feature, use the **no** form of this command.

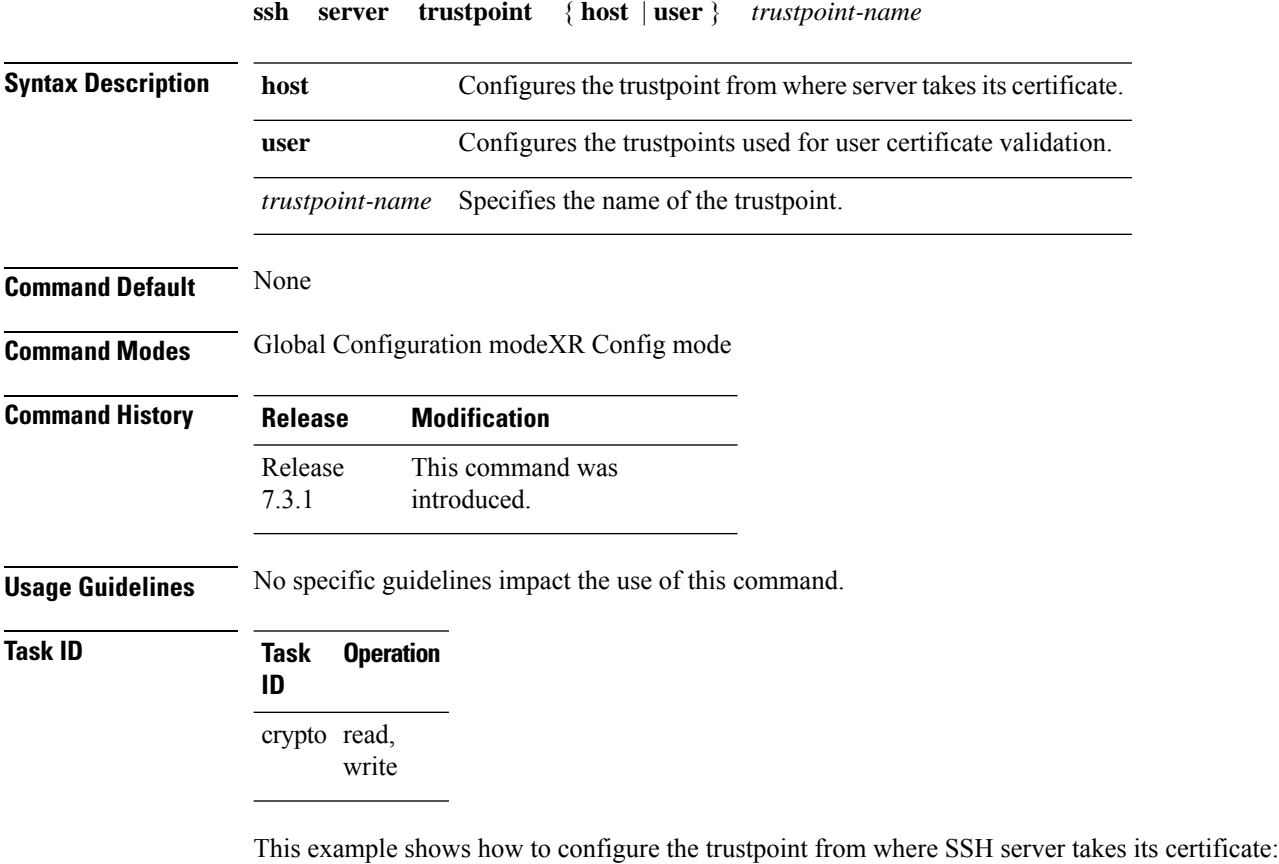

```
Router#configure
Router(config)#ssh server trustpoint host test-host-tp
Router(config)#commit
```
This example shows how to configure the trustpoint used for user certificate validation:

```
Router#configure
Router(config)#ssh server trustpoint user test-user-tp
Router(config)#commit
```
#### **ssh server v2**

To force the SSH server version to be only 2 (SSHv2), use the **ssh server v2** command. To bring down an SSH server for SSHv2, use the **no** form of this command.

**ssh server v2 no ssh server v2**

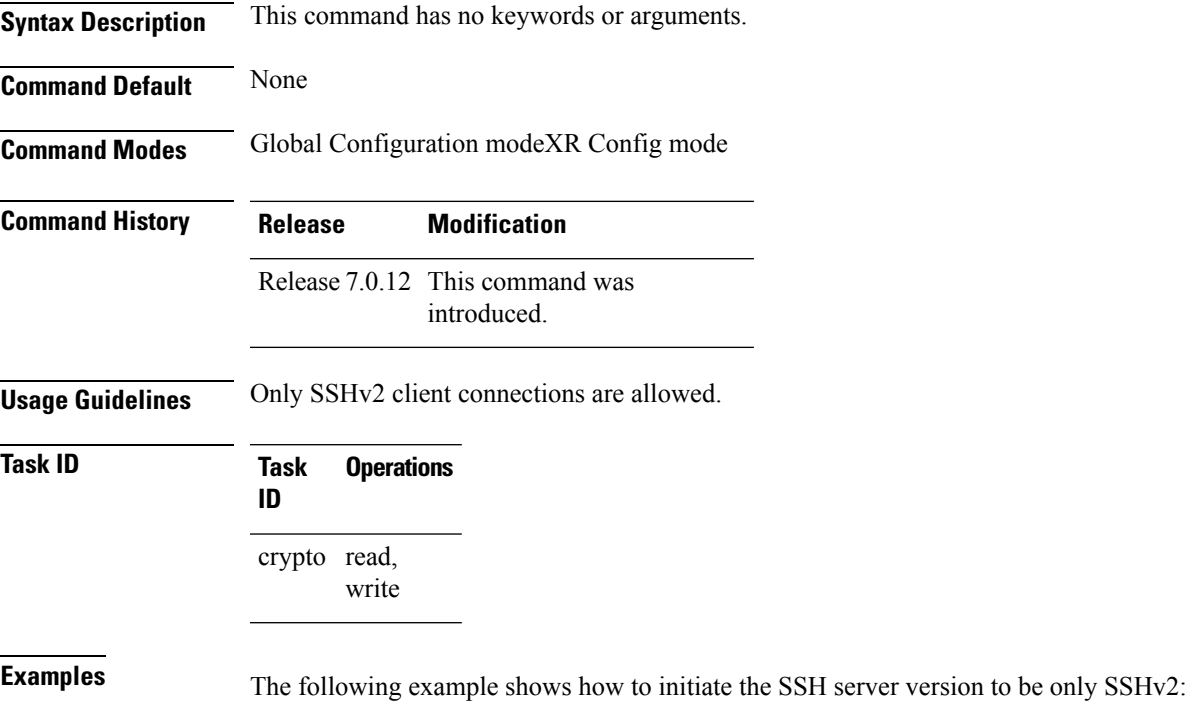

RP/0/RP0RSP0/CPU0:router#**configure** RP/0/RP0RSP0/CPU0:router(config)# **ssh server v2**

I

# **ssh timeout**

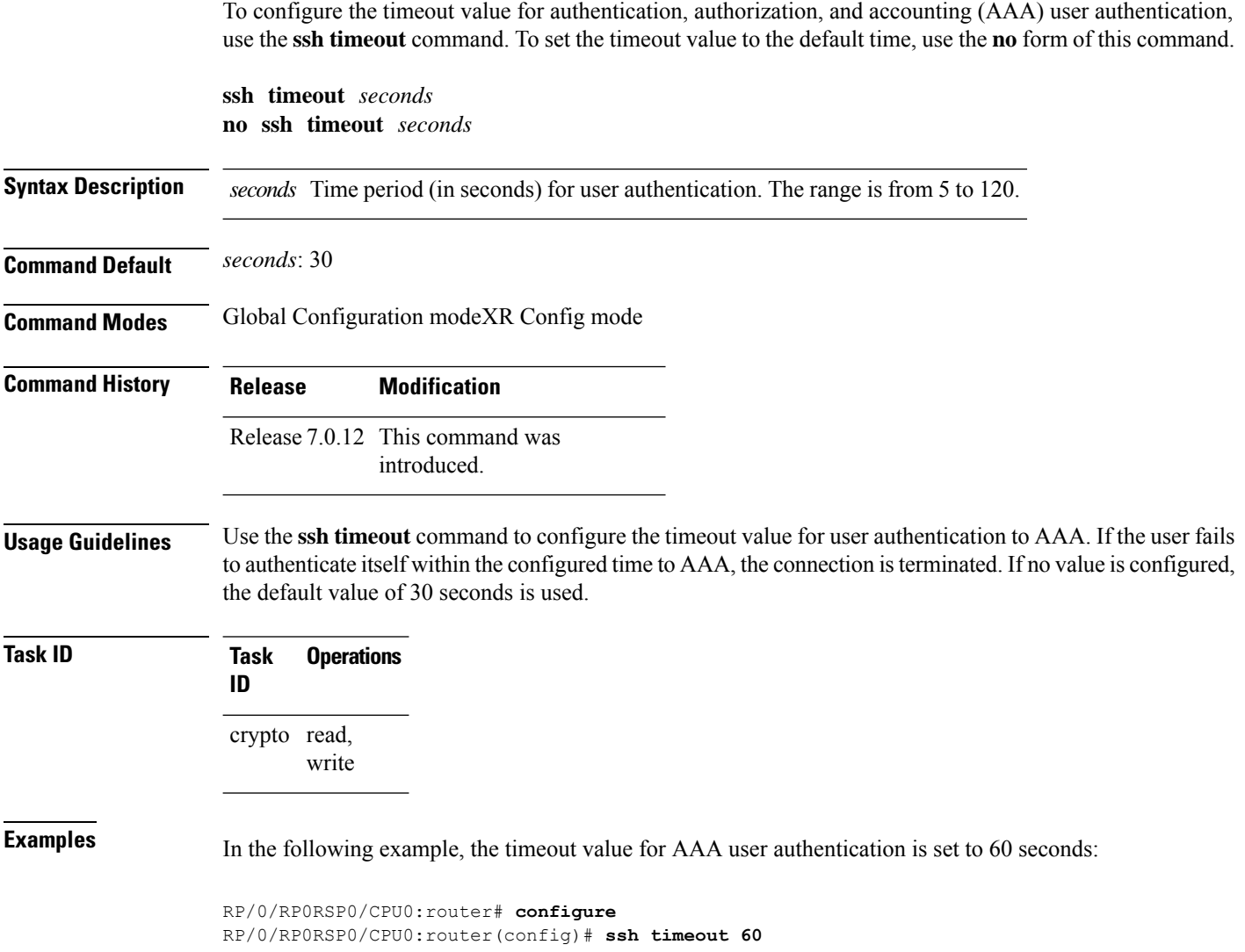

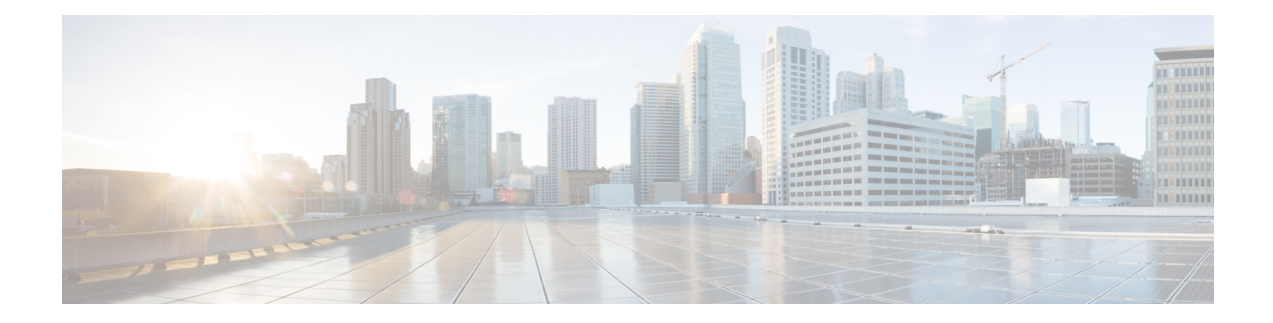

# **Secure Logging Commands**

This module describes the Cisco IOS XR software commands used to configure secure logging on the Cisco 8000 Series Routers over Transport Layer Security (TLS). TLS, the successor of Secure Socket Layer (SSL), is an encryption protocol designed for data security over networks.

For detailed information about secure logging concepts, configuration tasks, and examples, see the *Implementing Secure Logging* module in the *System Security Configuration Guide for Cisco 8000 Series Routers*.

- [address,](#page-375-0) on page 372
- logging [tls-server,](#page-376-0) on page 373
- [tls-hostname](#page-377-0) , on page 374
- [tlsv1-disable,](#page-378-0) on page 375
- [trustpoint](#page-379-0) , on page 376
- vrf, on [page](#page-380-0) 377

### <span id="page-375-0"></span>**address**

To configure the syslog server settings with IP address, use the **address** command in logging TLS peer configuration mode. To remove the configuration, use the **no** form of this command.

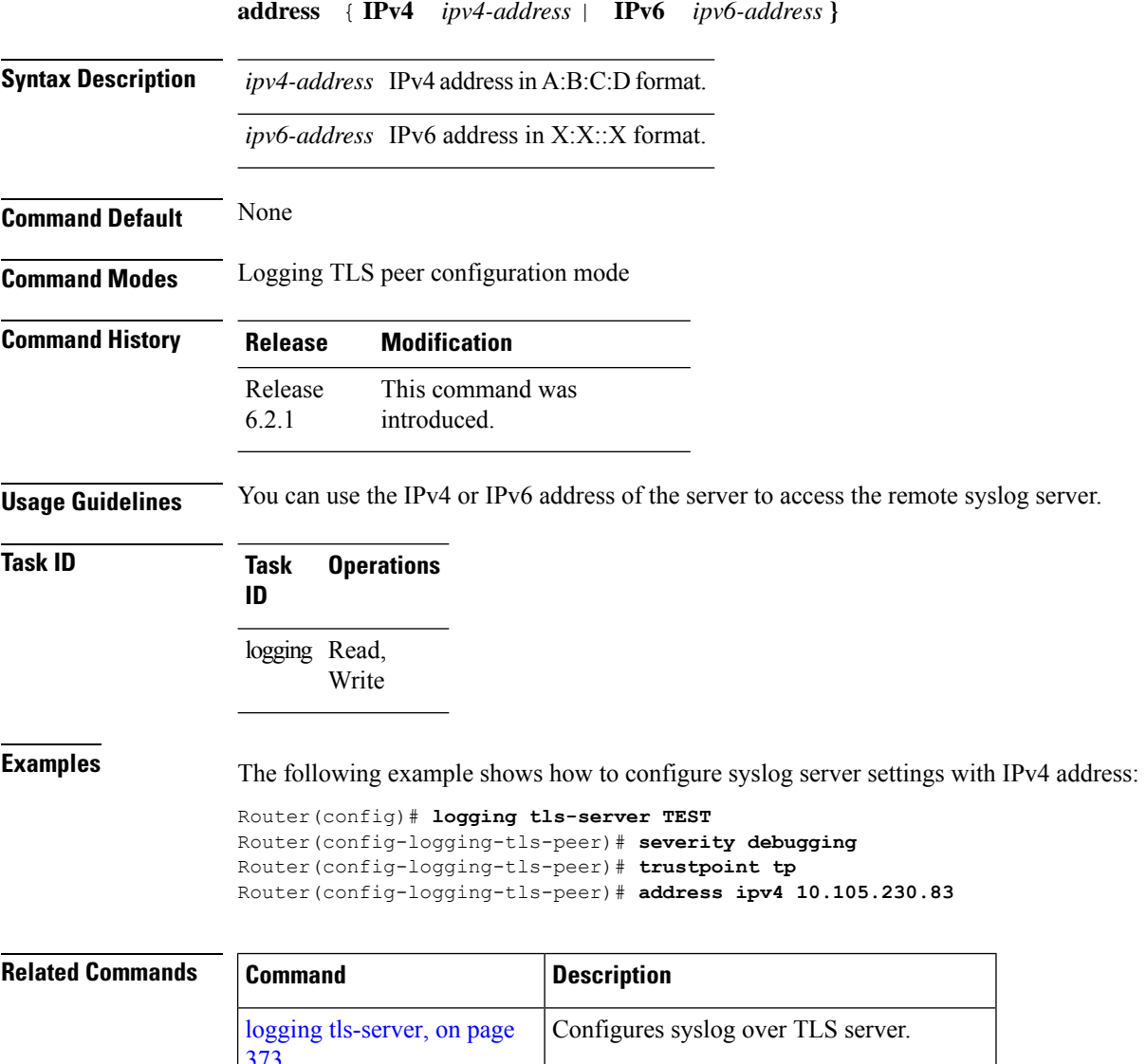

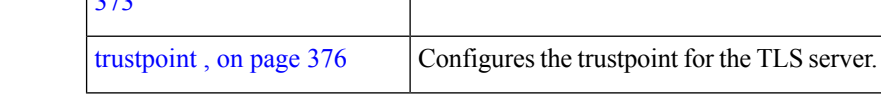

Configures syslog over TLS server.

# <span id="page-376-0"></span>**logging tls-server**

To configure System Logging over Transport Layer Security (TLS) server, use the **logging tls-server** command in Global Configuration mode. To remove the configuration, use the **no** form of this command.

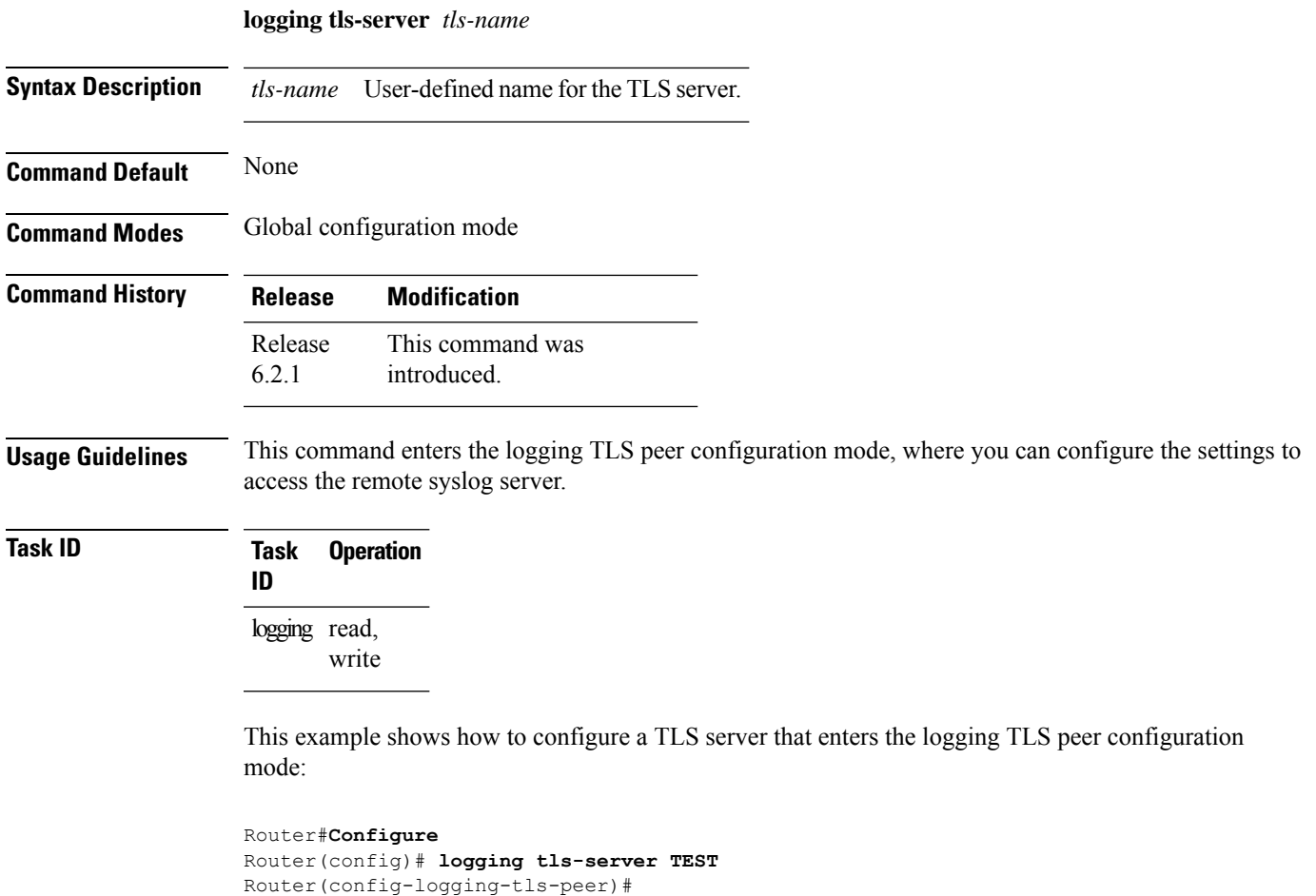

### <span id="page-377-0"></span>**tls-hostname**

To configure the syslog server settings with hostname orFQDN of the secure log server, use the **tls-hostname** command in logging TLS peer configuration mode. To remove the configuration, use the **no** form of this command.

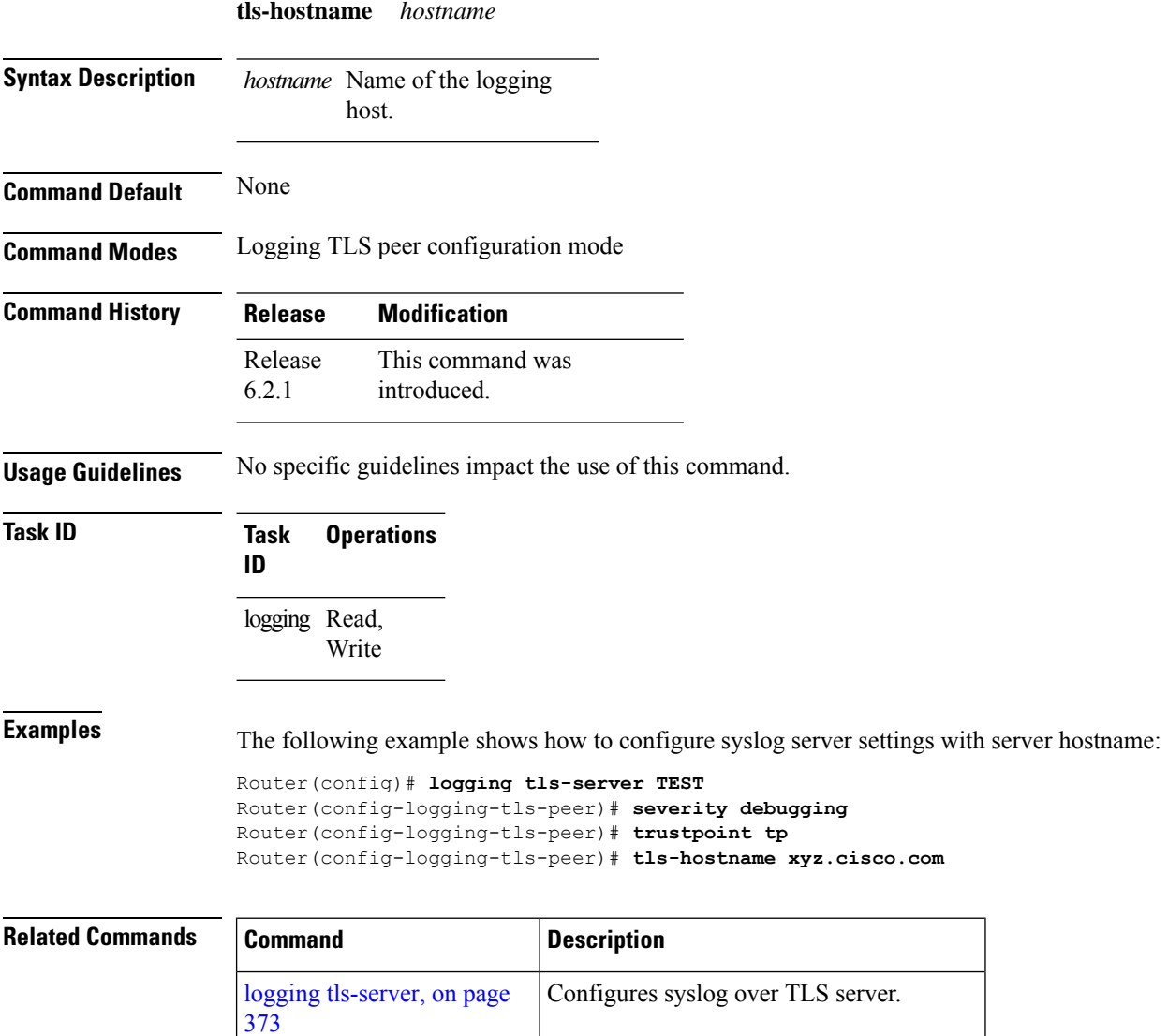

[trustpoint](#page-379-0), on page  $376$  Configures the trustpoint for the TLS server.

# <span id="page-378-0"></span>**tlsv1-disable**

 $\overline{\phantom{a}}$ 

To disable Transport Layer Security (TLS) version 1.0, use the **tlsv1-disable** command in Global Configuration modeXR Config mode.

#### **tlsv1-disable**

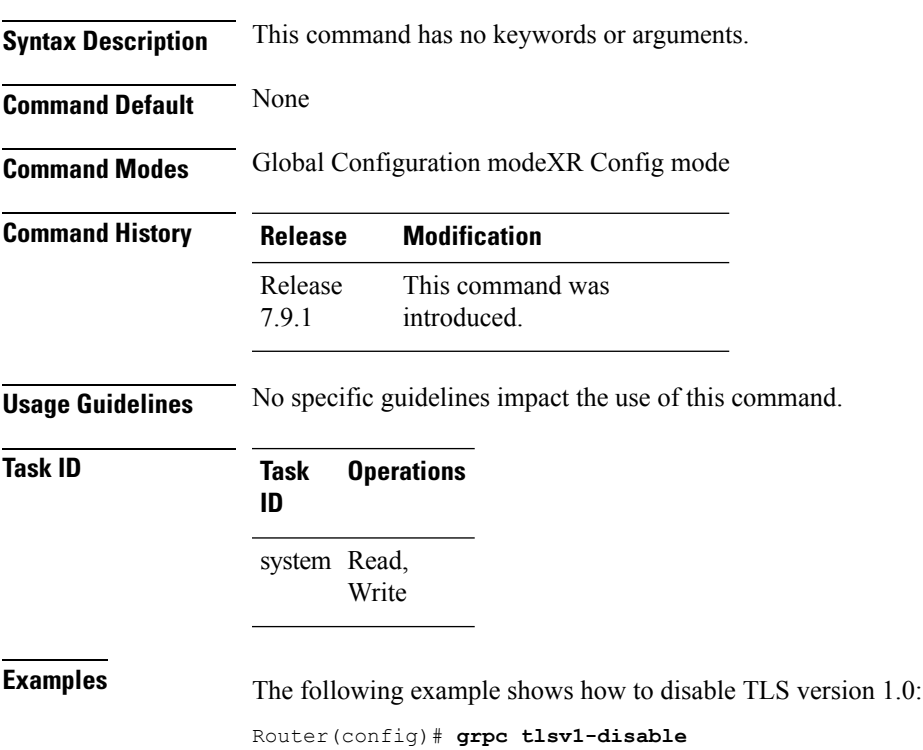

#### <span id="page-379-0"></span>**trustpoint**

To configure syslog server settings with a trustpoint for the TLS server, use the **trustpoint** command in logging TLS peer configuration mode. To remove the configuration, use the **no** form of this command.

**trustpoint** *trustpoint-name* **Syntax Description** *trustpoint-name* Name of the configured trustpoint . **Command Default** None **Command Modes** Logging TLS peer configuration mode **Command History Release Modification** This command was introduced. Release 6.2.1 **Usage Guidelines** Ensure that you have already configured the trustpoint name, using the **crypto ca trustpoint** command. **Task ID Task Operations ID** logging Read, Write **Examples** The following example shows how to configure syslog server settings with trustpoint: Router(config)# **logging tls-server TEST**

Router(config-logging-tls-peer)# **severity debugging** Router(config-logging-tls-peer)# **trustpoint tp**

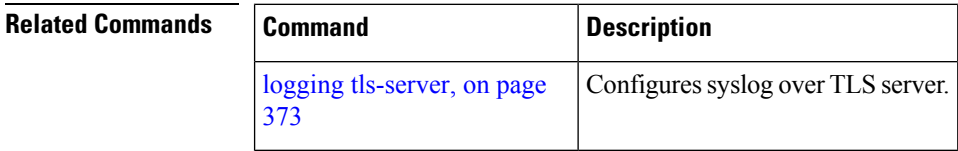

### <span id="page-380-0"></span>**vrf**

To configure the VRF option for the TLS server, use the **vrf** command in logging TLS peer configuration mode. To remove the configuration, use the **no** form of this command.

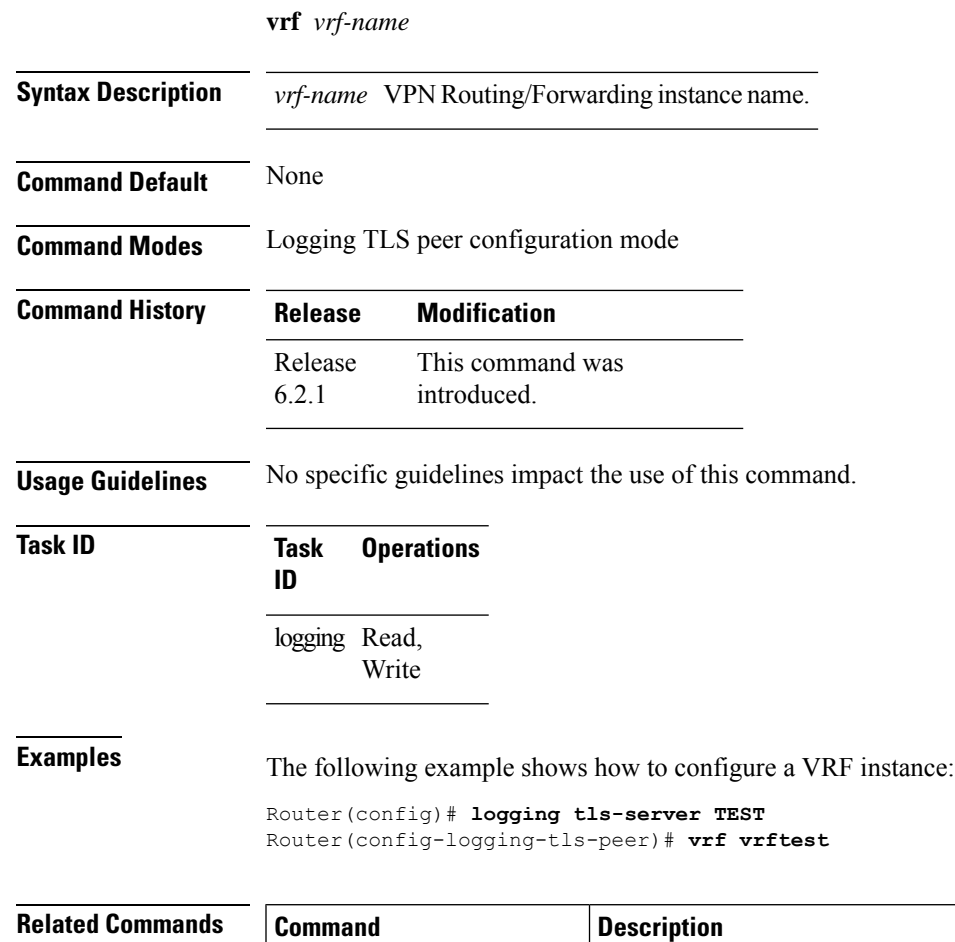

[373](#page-376-0)

logging [tls-server,](#page-376-0) on page | Configures syslog over TLS server.

 $\mathbf I$ 

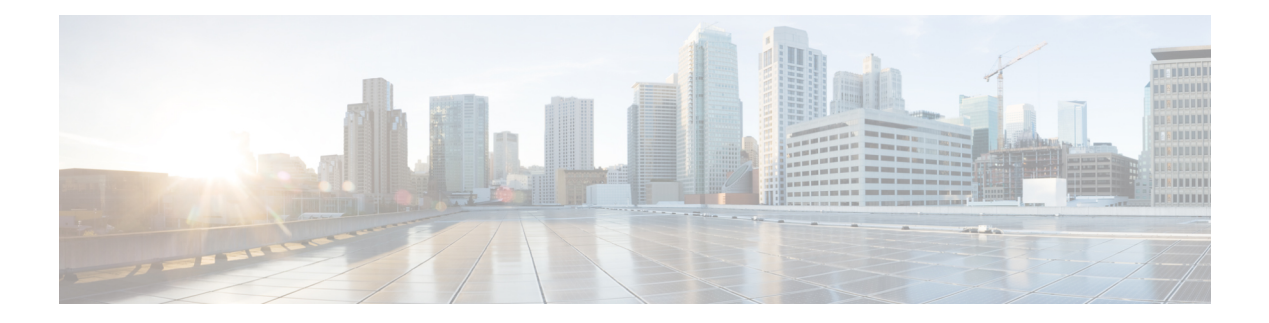

# **FIPS Commands**

This module describes the commands used in enabling the FIPS mode.

For detailed information about FIPS configuration tasks, and examples, see the *Configuring FIPS Mode* chapter in the *System Security Configuration Guide for Cisco ASR 9000 Series RoutersSystem Security Configuration Guide for Cisco 8000 Series Routers*.

• crypto [fips-mode,](#page-383-0) on page 380

#### <span id="page-383-0"></span>**crypto fips-mode**

To configure FIPS, use the **crypto fips-mode** command in the global configuration mode. To remove FIPS configuration, use the **no** form of this command.

**crypto fips-mode no crypto fips-mode**

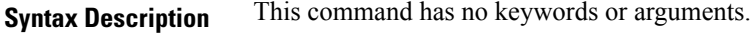

**Command Default** None

**Command Modes** Global configuration

**Command History Release Modification** Release 7.0.12 This command was introduced.

#### **Usage Guidelines**

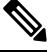

**Note** You must reload the router for this configuration to take effect.

Use the **show logging** command to display the contents of logging buffers. You can use the **show logging | i fips** command to filter FIPS specific logging messages.

You must configure the session with a FIPS-approved cryptographic algorithm. A session configured with non-approved cryptographic algorithm for FIPS (such as, **MD5** and **HMAC-MD5**) does not work. This is applicable from Cisco IOS XR Software Release 7.2.1 and later, for OSPF, BGP, RSVP, ISIS, or any application using key chain with non-approved cryptographic algorithm, and only for FIPS mode (that is, when **crypto fips-mode** is configured).

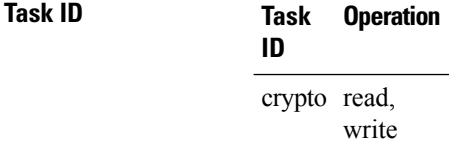

#### **Example**

This example shows how to configure FIPS:

```
RP/0/RP0RSP0/CPU0:router# configure
RP/0/RP0RSP0/CPU0:router(config)# crypto fips-mode
```
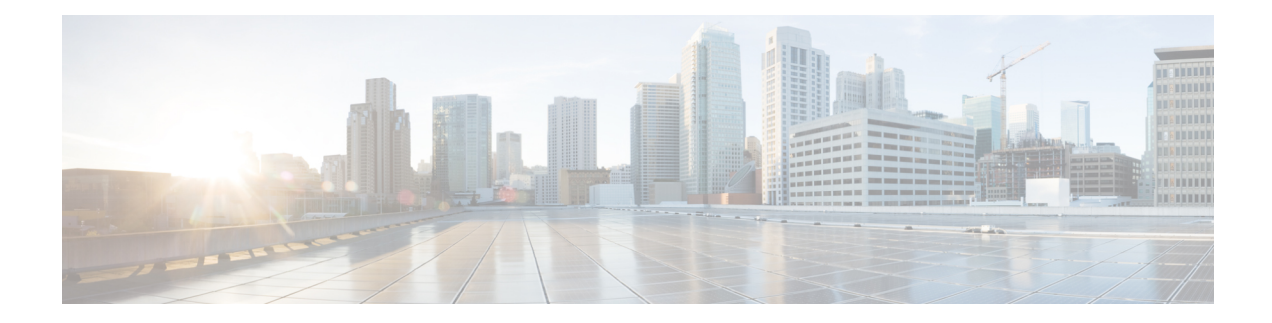

# **802.1X and Port Control Commands**

This module describes the 802.1X and port control commands.

For detailed information about port control using MAC Authentication Bypass(MAB), the related configuration tasks, and examples, see the *Implementing MAC Authentication Bypass* chapter in the *System Security Configuration Guide for Cisco ASR 9000 Series RoutersSystem Security Configuration Guide for Cisco 8000 Series Routers*.

- [authenticator,](#page-385-0) on page 382
- clear [mab,](#page-387-0) on page 384
- dot1x [profile,](#page-388-0) on page 385
- [show](#page-390-0) mab, on page 387

# <span id="page-385-0"></span>**authenticator**

To configure authenticator parameters and to enter the authenticator configuration sub mode, use the **authenticator** command in dot1x profile configuration sub mode. To remove this configuration, use the **no** form of this command.

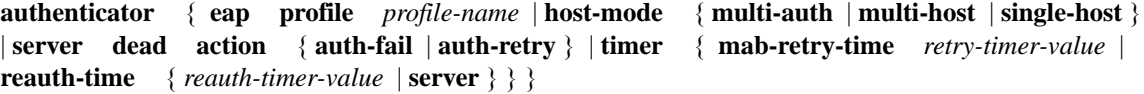

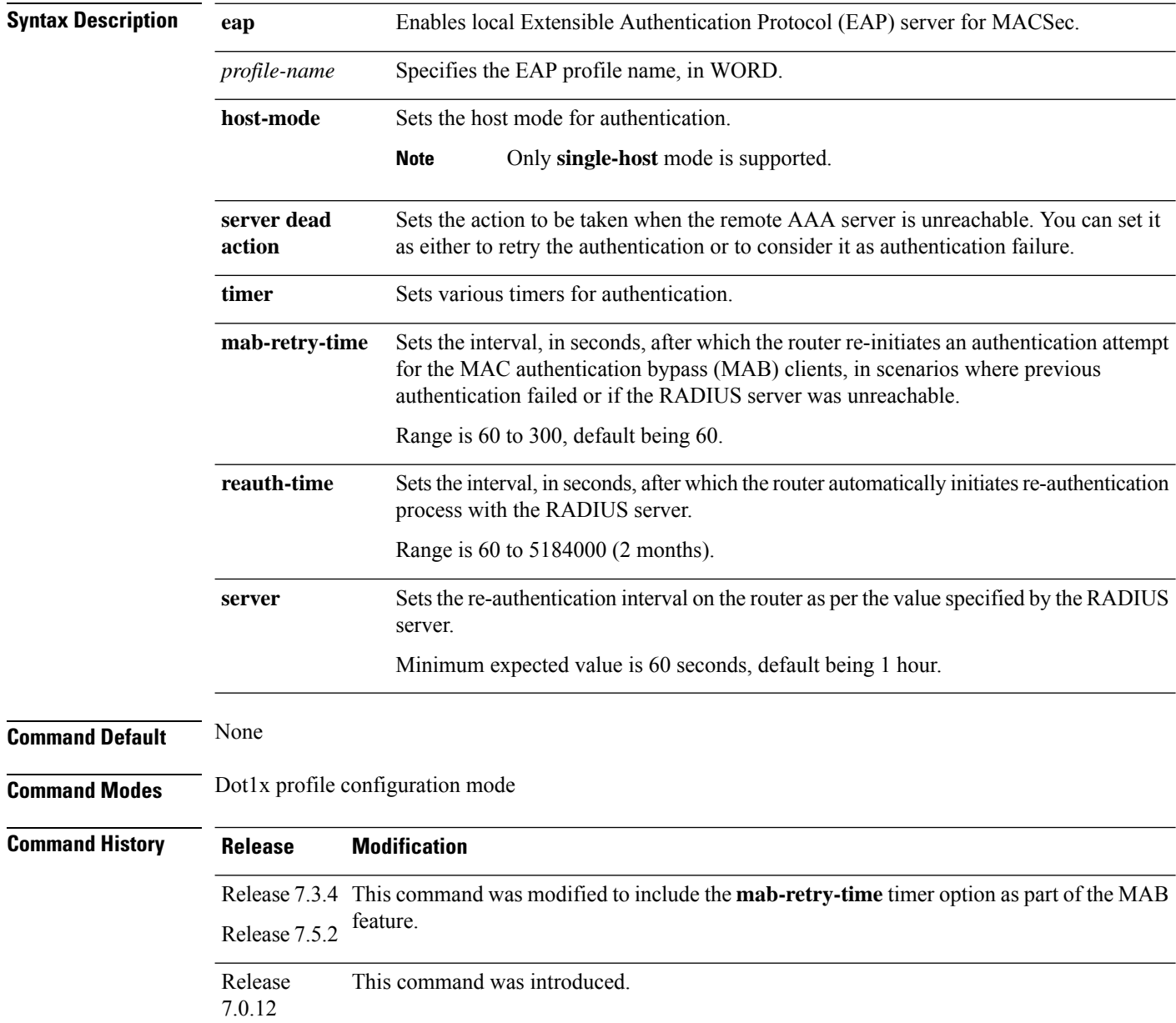

 $\mathbf l$ 

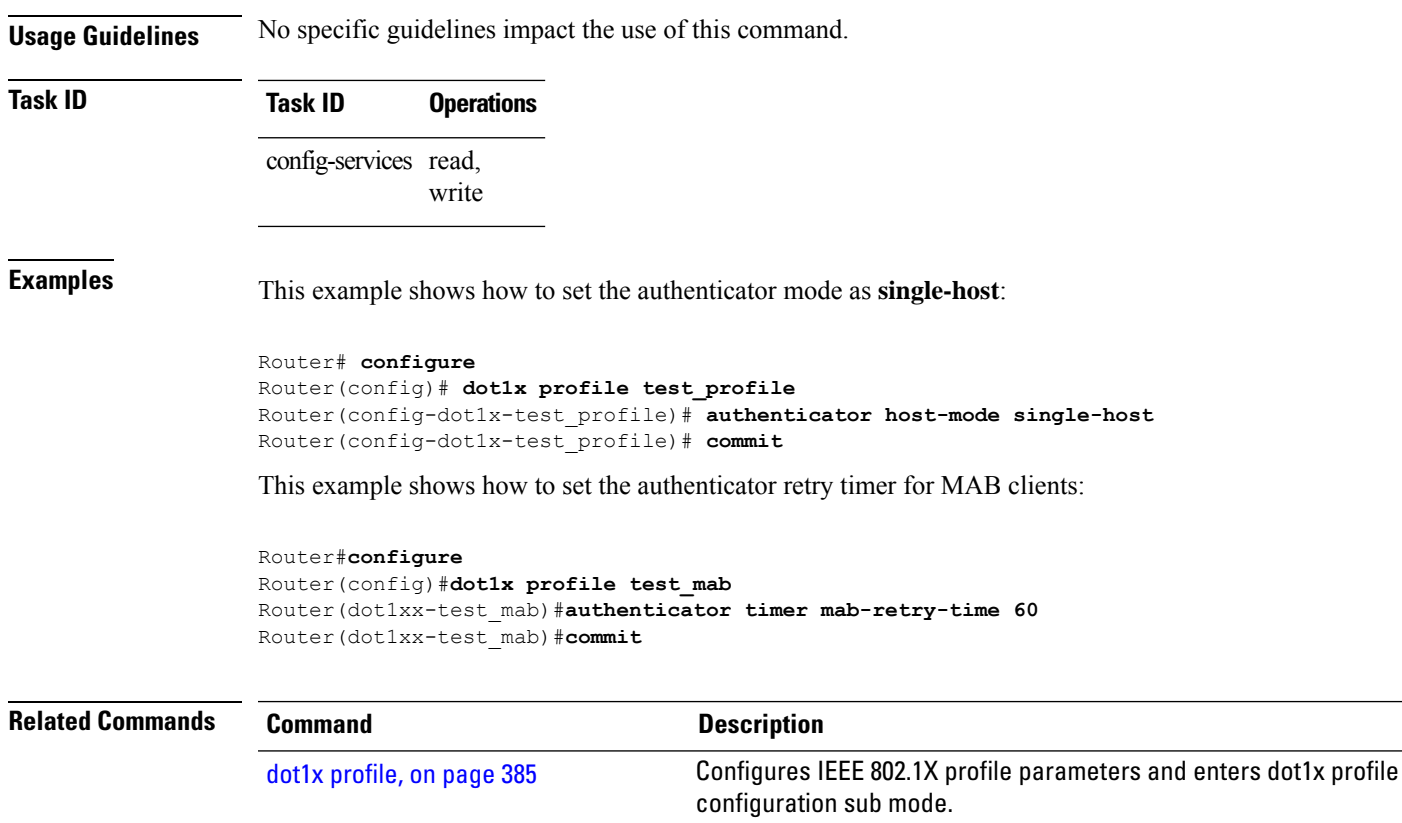

#### <span id="page-387-0"></span>**clear mab**

To clear the MAC authentication bypass (MAB) session or statistics, use the **clear mab** command in the EXEC modeXR EXEC mode.

**clear mab** { **session** *intf-type if-name* [ **client** *mac-address* ] | **statistics** { **interface** *intf-type if-name* | **location** *node* } }

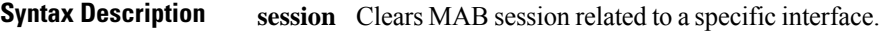

**statistics** Clears MAB statistics

**Command Default** None

**Command Modes** EXEC modeXR EXEC mode

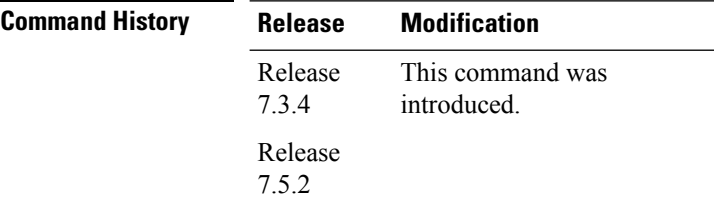

**Usage Guidelines** No specific guidelines impact the use of this command.

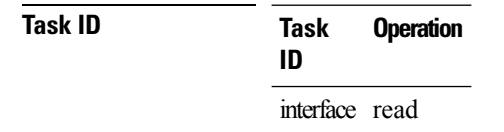

The following example shows how to clear MAB statistics on an interface:

Router#**clear mab statistics interface gigabitEthernet 0/0/0/0**

# <span id="page-388-0"></span>**dot1x profile**

To configure IEEE 802.1X profile parameters and to enter dot1x profile configuration sub mode, use the **dot1x profile** command in Global Configuration modeXR Config mode. To remove this configuration, use the **no** form of this command.

**dot1x profile** *profile-name* { **authenticator** | **mab** | **pae** { **authenticator** | **both** | **supplicant** } | **supplicant eap** [ **profile** *profile-name* ] }

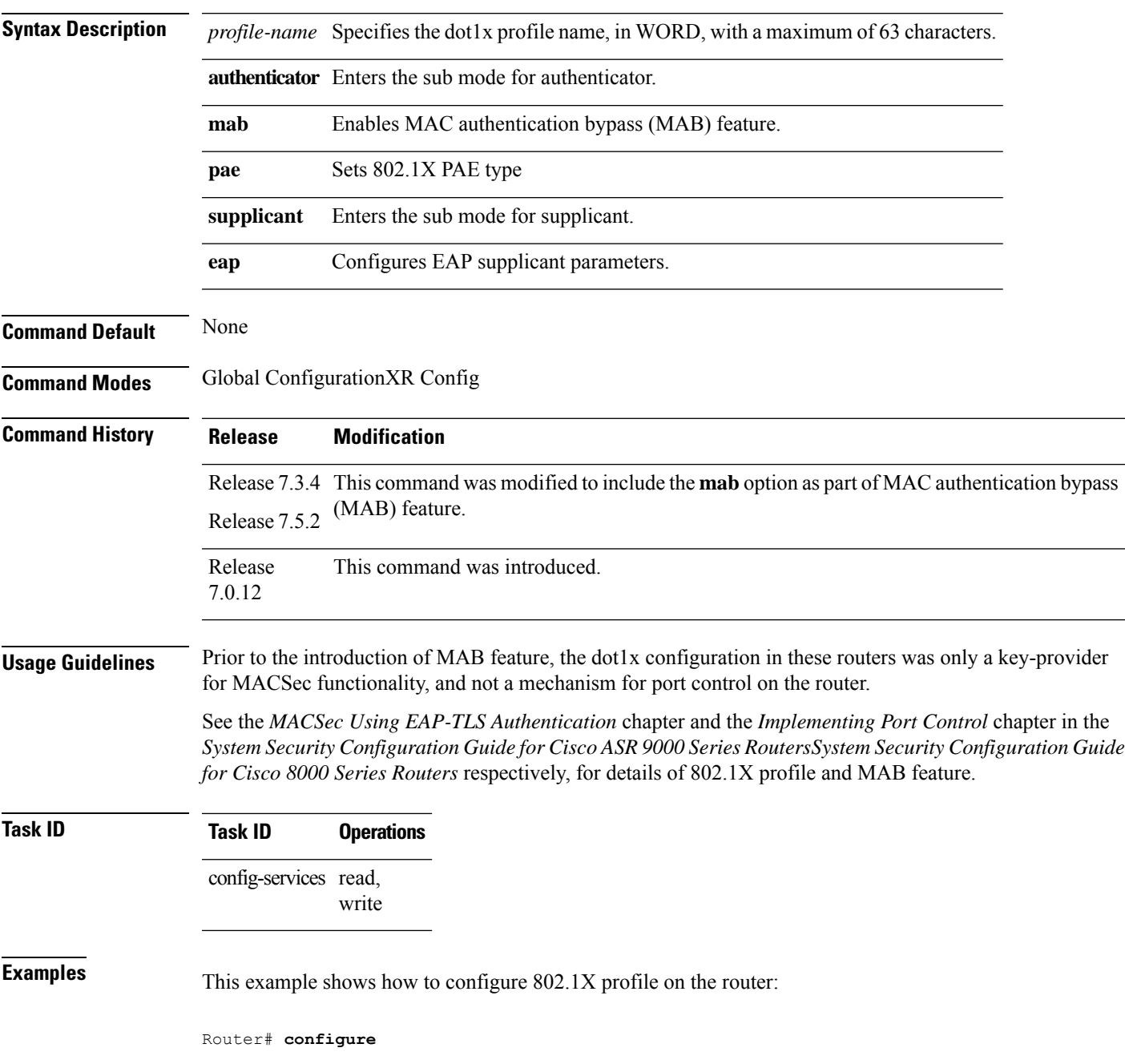

```
Router(config)# dot1x profile test_profile
Router(config-dot1x-test_profile)# pae both
Router(config-dot1x-test_profile)# authenticator timer reauth-time 3600
Router(config-dot1x-test_profile)# supplicant eap profile test-eap-profile
Router(config-dot1x-test_profile)# commit
```
This example shows how to enable MAB feature to implement port controlling:

```
Router#configure
Router(config)#dot1x profile test_mab
Router(dot1xx-test_mab)#mab
Router(dot1xx-test_mab)#commit
```
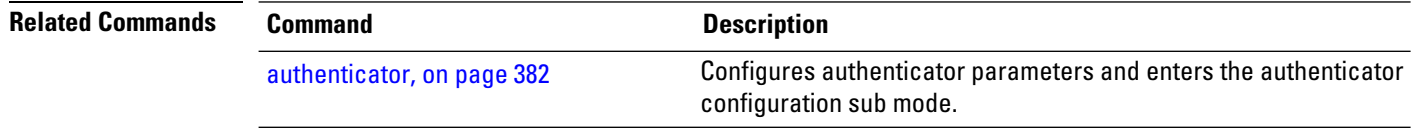

#### <span id="page-390-0"></span>**show mab**

To display the MAC authentication bypass (MAB) feature status of the client, use the **show mab** command in the EXEC modeXR EXEC mode.

**show mab** { **detail** [ **location** *node* ] | **interface** *intf-type if-name* [**detail**] | **statistics** { **interface** *intf-type if-name* | **location** *node* } | **summary** [ **location** *node* ] }

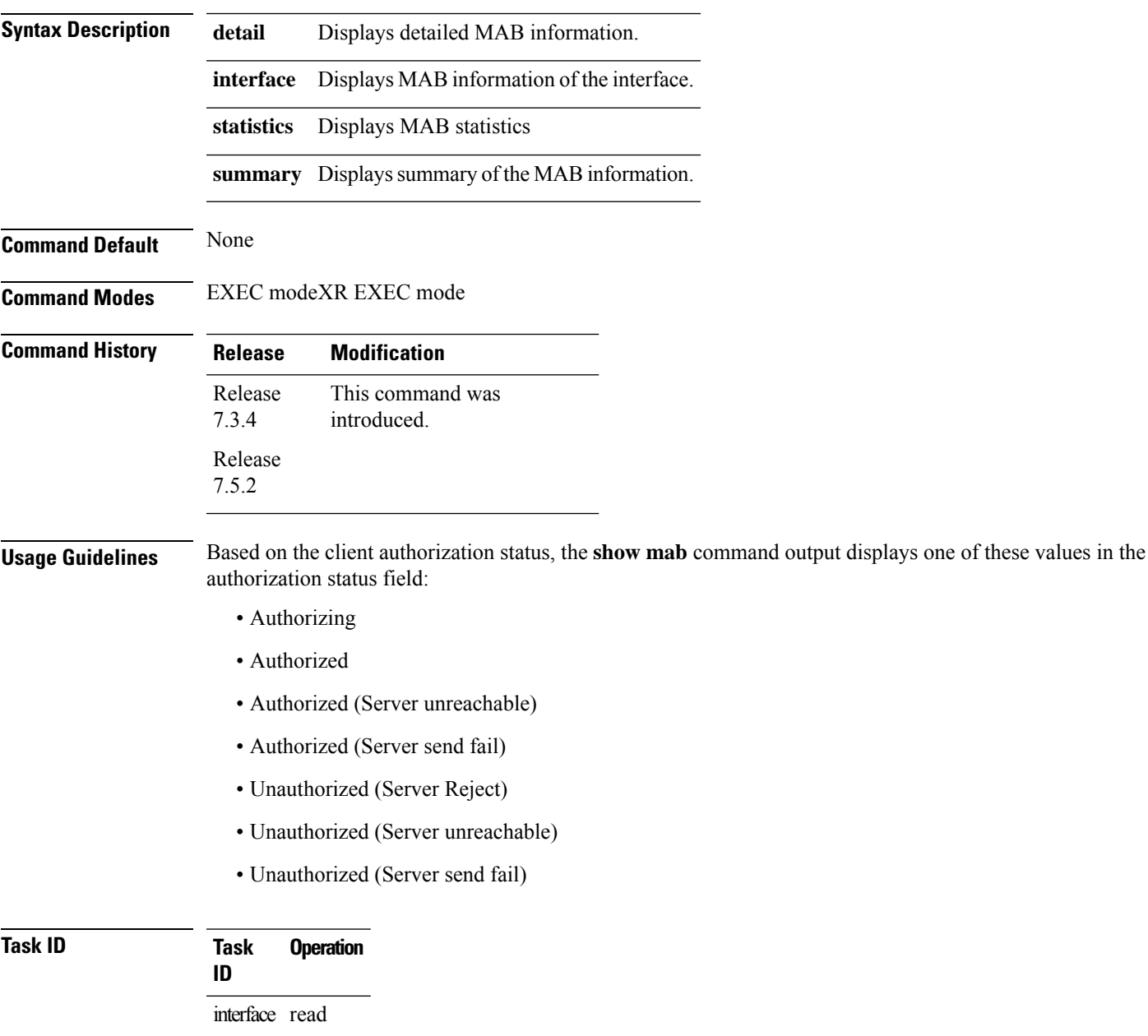

The following examples show how to verify client MAB information at various levels:

```
Router#show mab summary
Fri Apr 1 16:37:32.340 IST
NODE: node0_0_CPU0
=====================================================================
  Interface-Name Client Status
=====================================================================
                     Gi0/0/0/0 1122.3344.5566 Authorized
Router#
Router#show mab detail
Fri Apr 1 16:37:37.140 IST
NODE: node0_0_CPU0
MAB info for GigabitEthernet0/0/0/0
---------------------------------------------------------------
InterfaceName : Gi0/0/0/0
InterfaceHandle : 0x00000060
HostMode : single-host
PortControl : Enabled
PuntState : Stop Success
PuntSummary : Punt disabled
Client:
 MAC Address : 1122.3344.5566
 Status : Authorized
 SM State : Terminate
 ReauthTimeout : 60s, Remaining 0 day(s), 00:00:46<br>RetryTimeout : 60s, timer not started yet
                  : 60s, timer not started yet
  AuthMethod : PAP (remote)
  LastAuthTime : 2022 Apr 01 16:37:23.634
 ProgrammingStatus : Add Success
Router#
Router#show mab interface gigabitEthernet 0/0/0/0 detail
Fri Apr 1 16:38:31.543 IST
MAB info for GigabitEthernet0/0/0/0
         ---------------------------------------------------------------
InterfaceName : Gi0/0/0/0
InterfaceHandle : 0x00000060
HostMode : single-host
PortControl : Enabled
PuntState : Stop Success
PuntSummary : Punt disabled
Client:
 MAC Address : 1122.3344.5566
 Status : Authorized
 SM State : Terminate
 ReauthTimeout : 60s, Remaining 0 day(s), 00:00:51<br>RetrvTimeout : 60s, timer not started yet
                 : 60s, timer not started yet
 AuthMethod : PAP (remote)<br>LastAuthTime : 2022 Apr 01
                   : 2022 Apr 01 16:38:23.640
 ProgrammingStatus : Add Success
Router#
```
Router#**show mab statistics interface gigabitEthernet 0/0/0/0** Fri Apr 1 16:41:23.011 IST InterfaceName : GigabitEthernet0/0/0/0

 $\mathbf{l}$ 

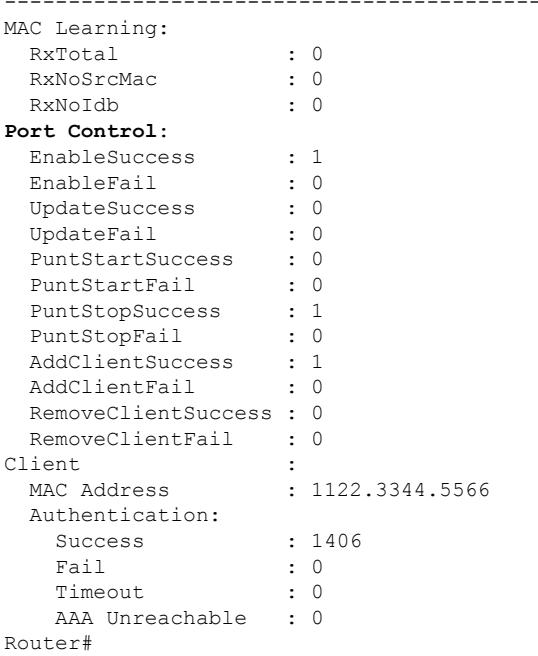

---------------------------------------------------------------

 $\mathbf I$